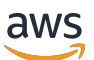

Guida per l'utente

# Amazon EBS

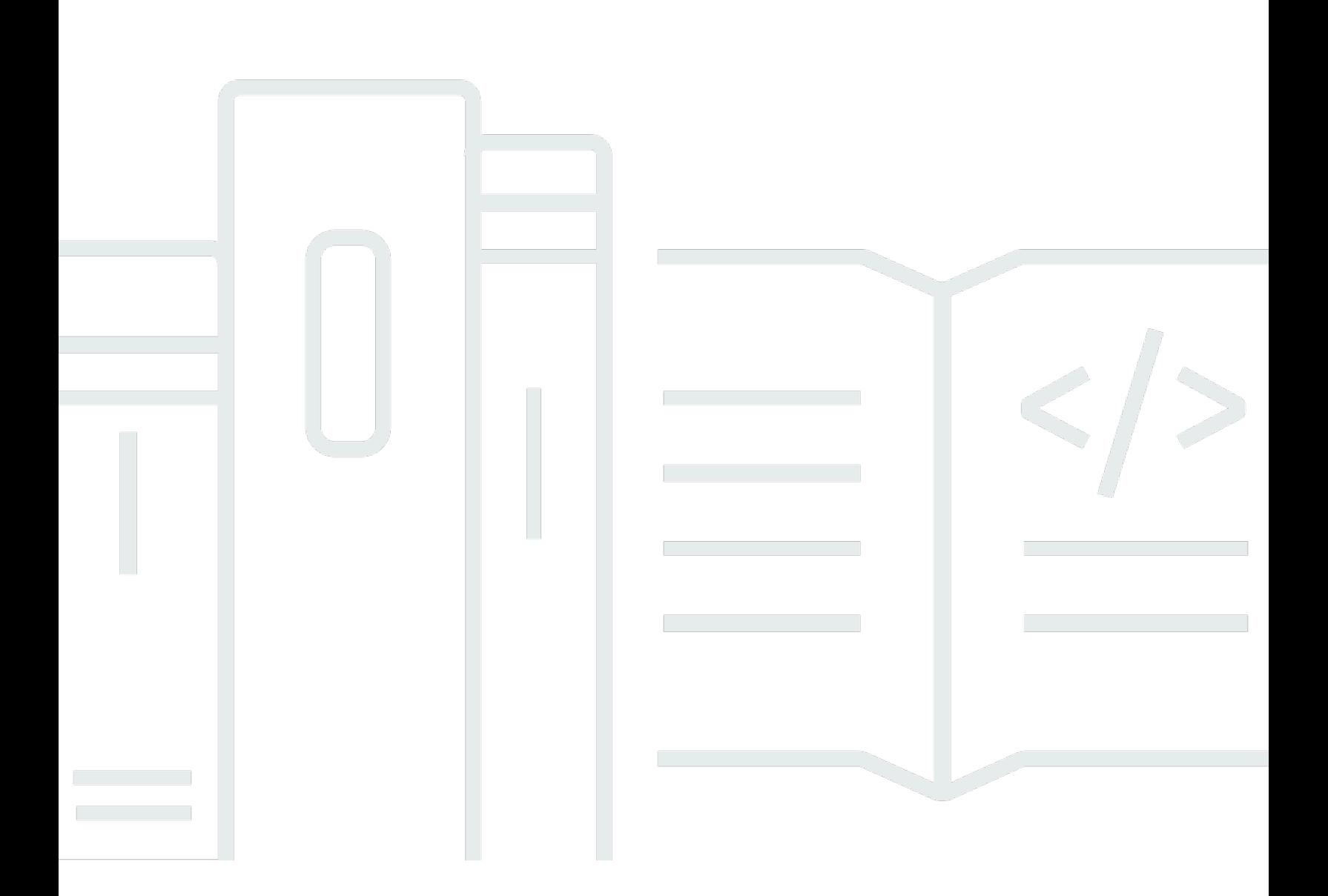

Copyright © 2024 Amazon Web Services, Inc. and/or its affiliates. All rights reserved.

## Amazon EBS: Guida per l'utente

Copyright © 2024 Amazon Web Services, Inc. and/or its affiliates. All rights reserved.

I marchi e l'immagine commerciale di Amazon non possono essere utilizzati in relazione a prodotti o servizi che non siano di Amazon, in una qualsiasi modalità che possa causare confusione tra i clienti o in una qualsiasi modalità che denigri o discrediti Amazon. Tutti gli altri marchi non di proprietà di Amazon sono di proprietà delle rispettive aziende, che possono o meno essere associate, collegate o sponsorizzate da Amazon.

## **Table of Contents**

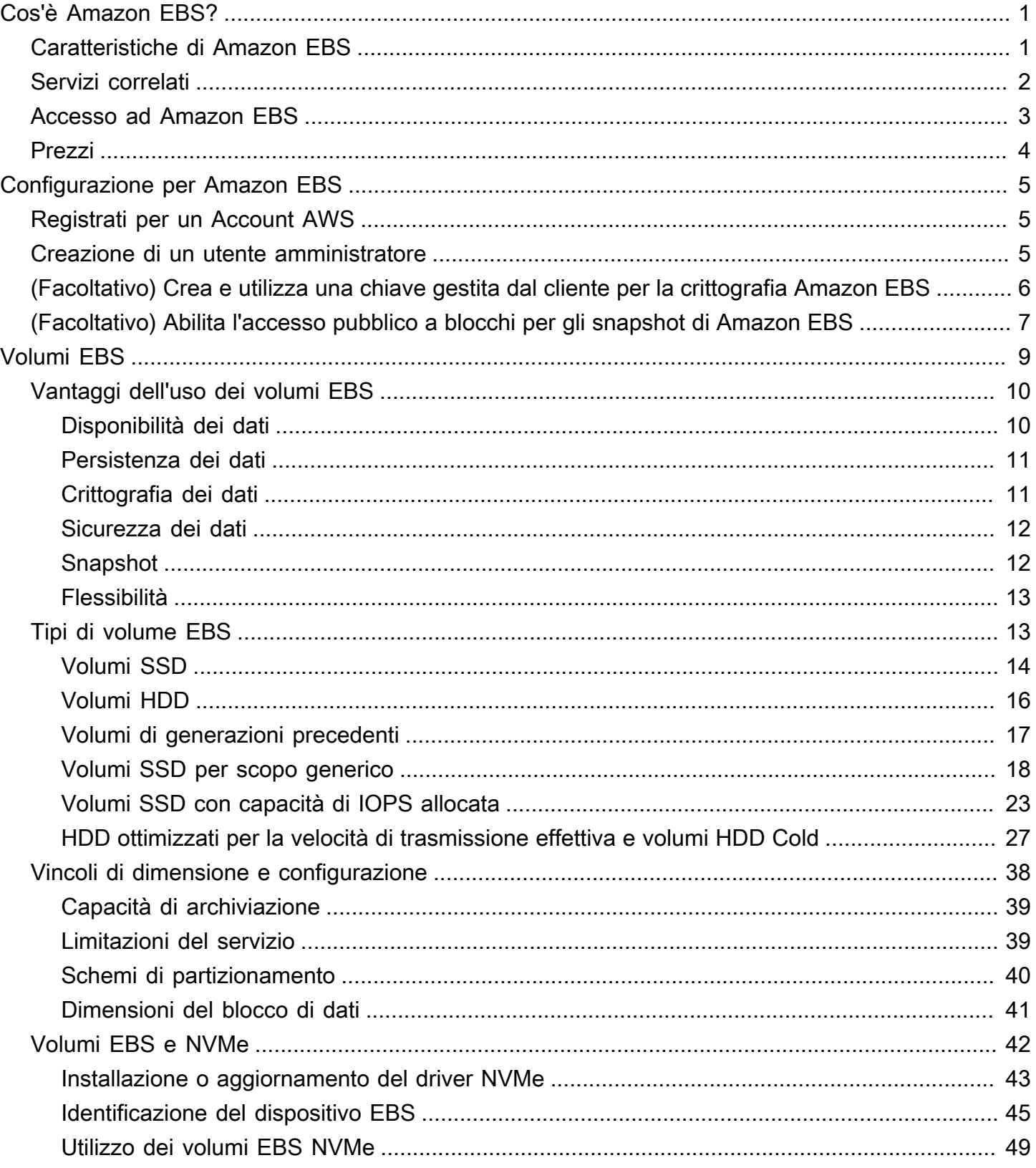

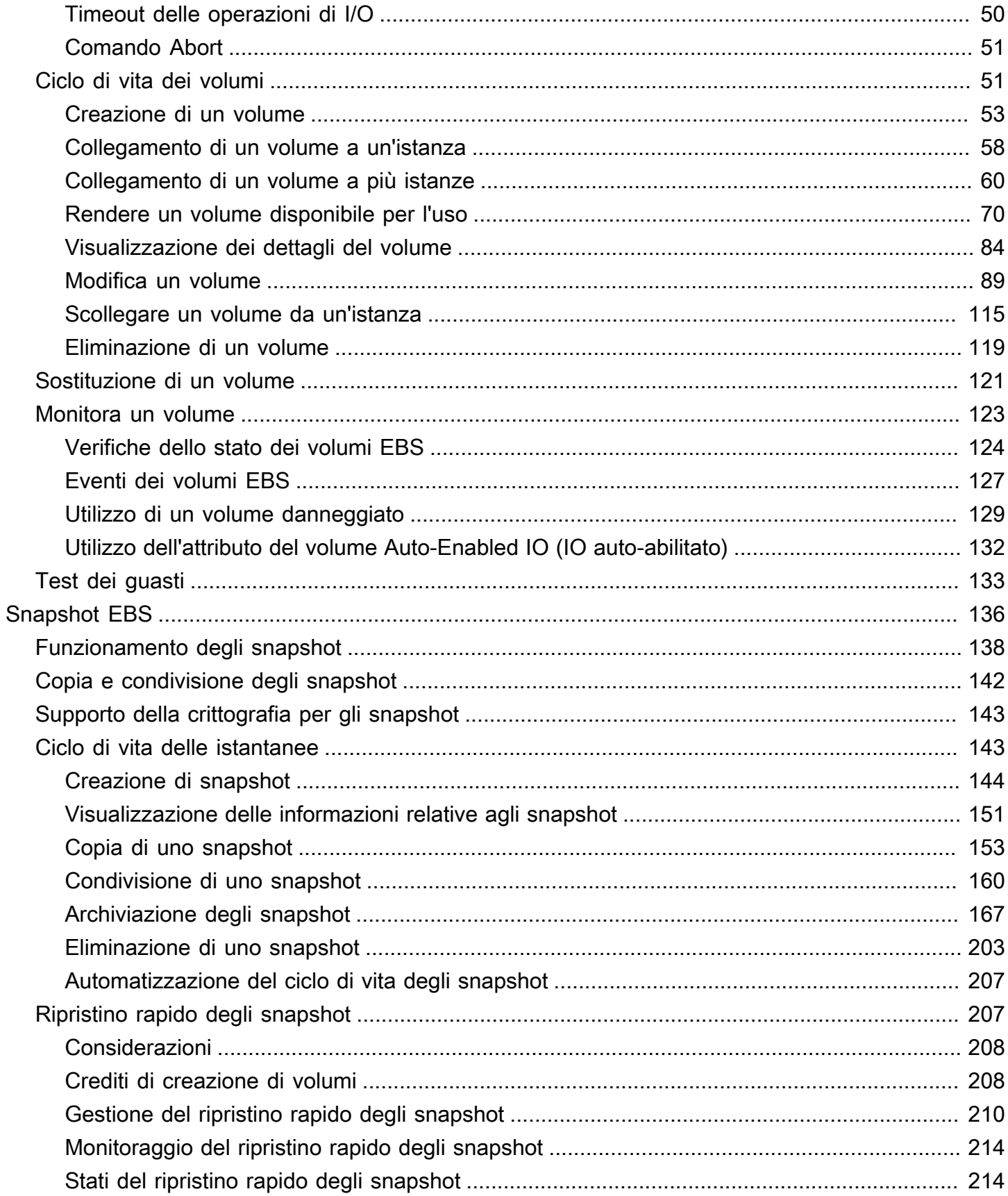

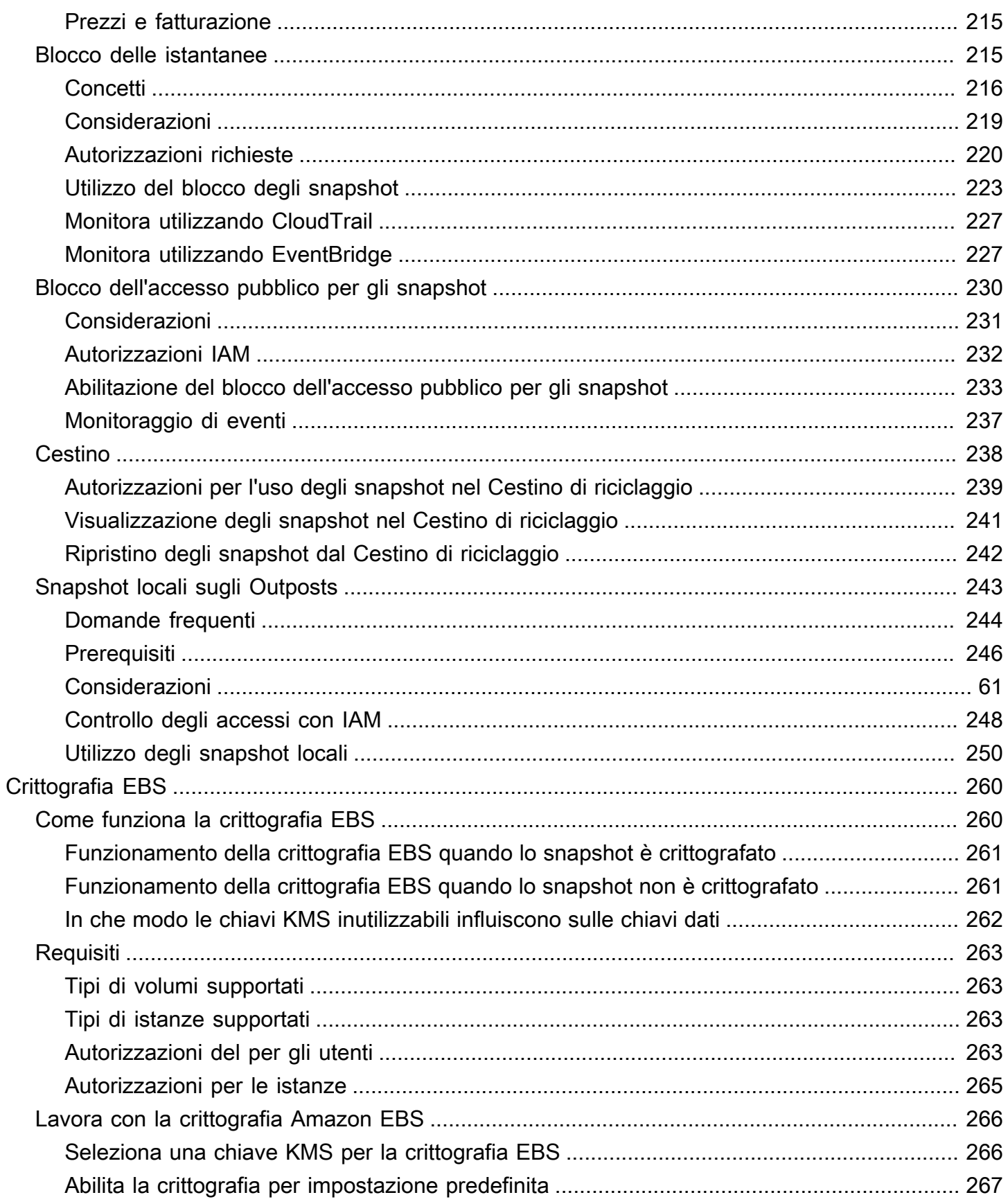

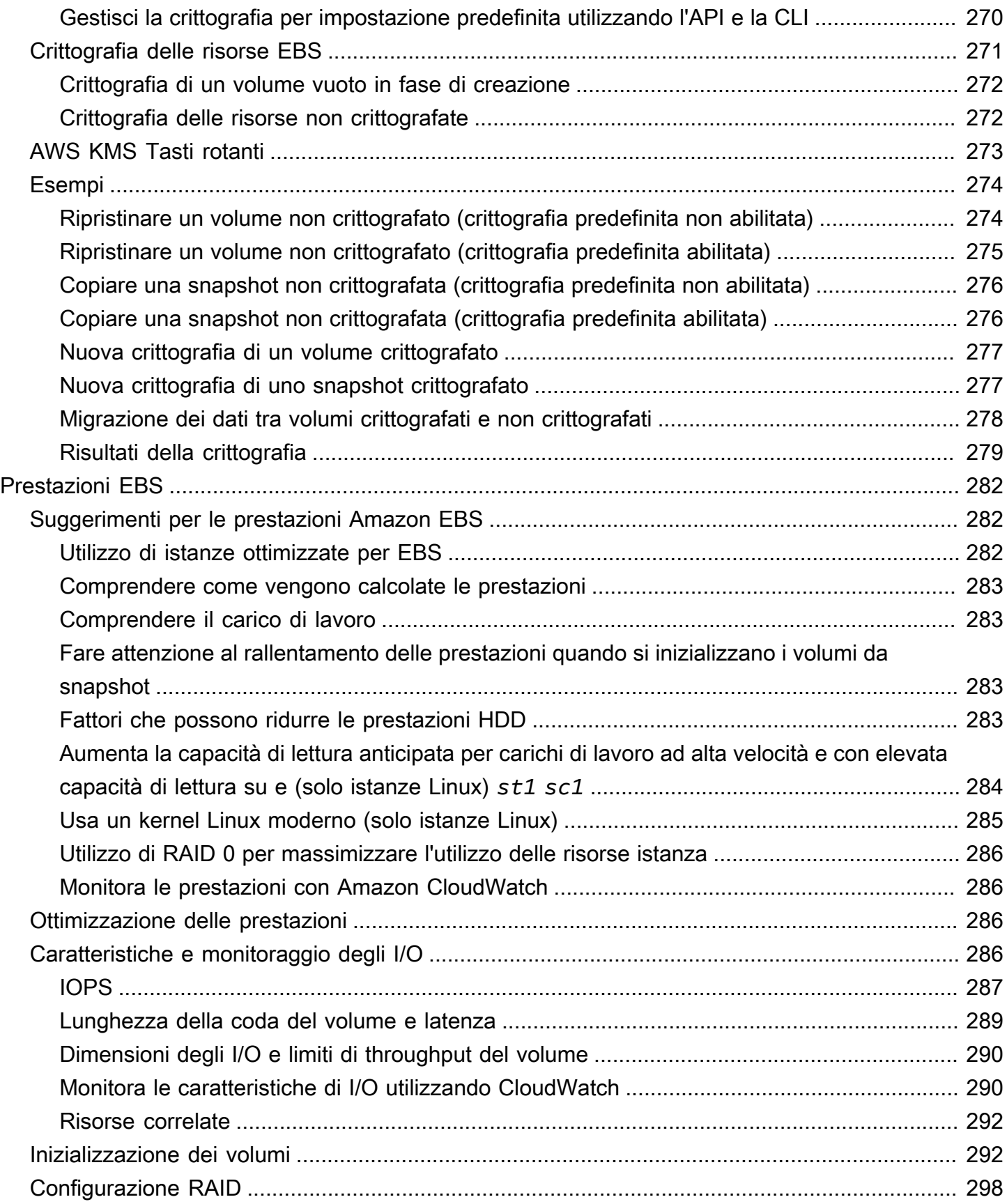

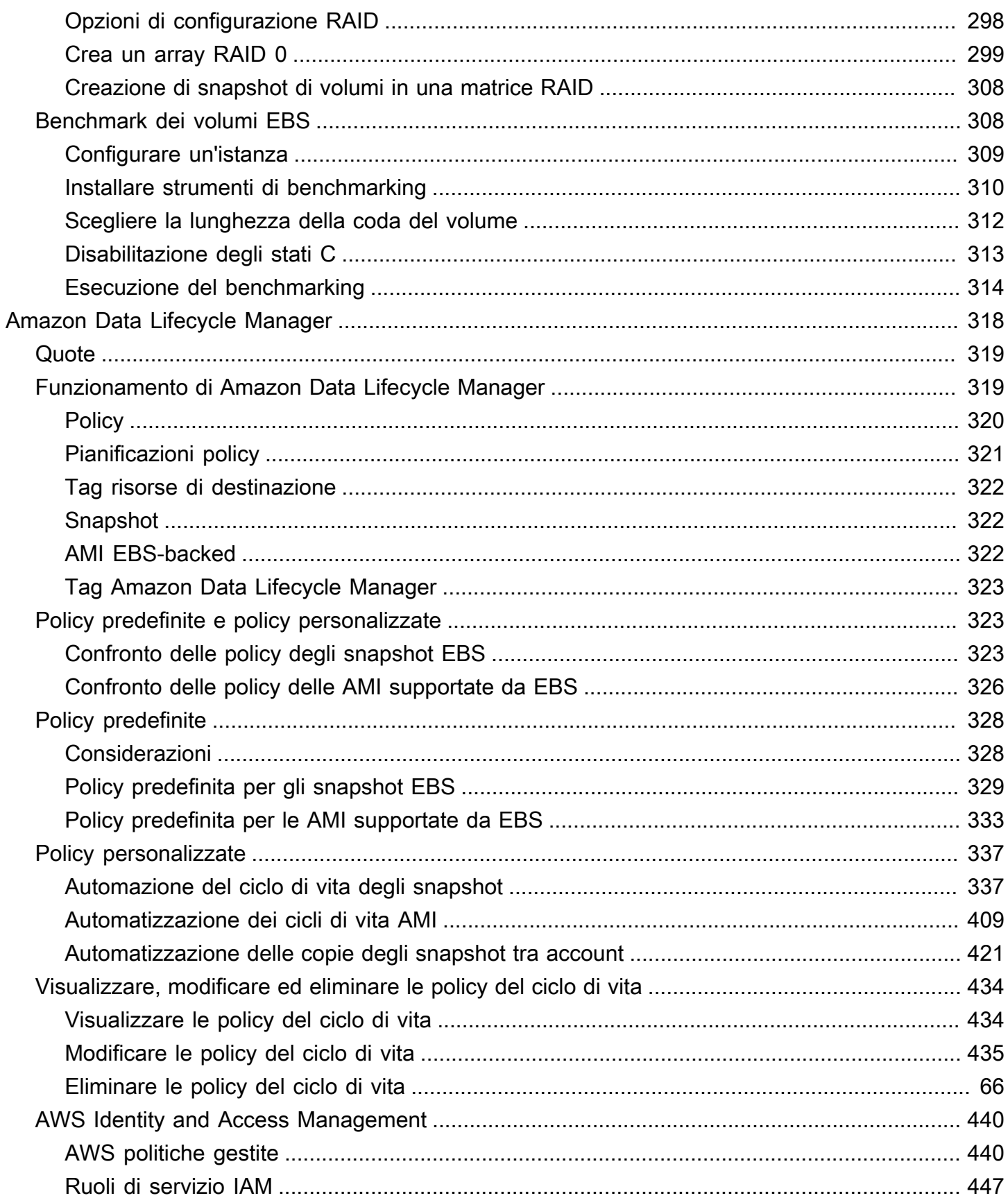

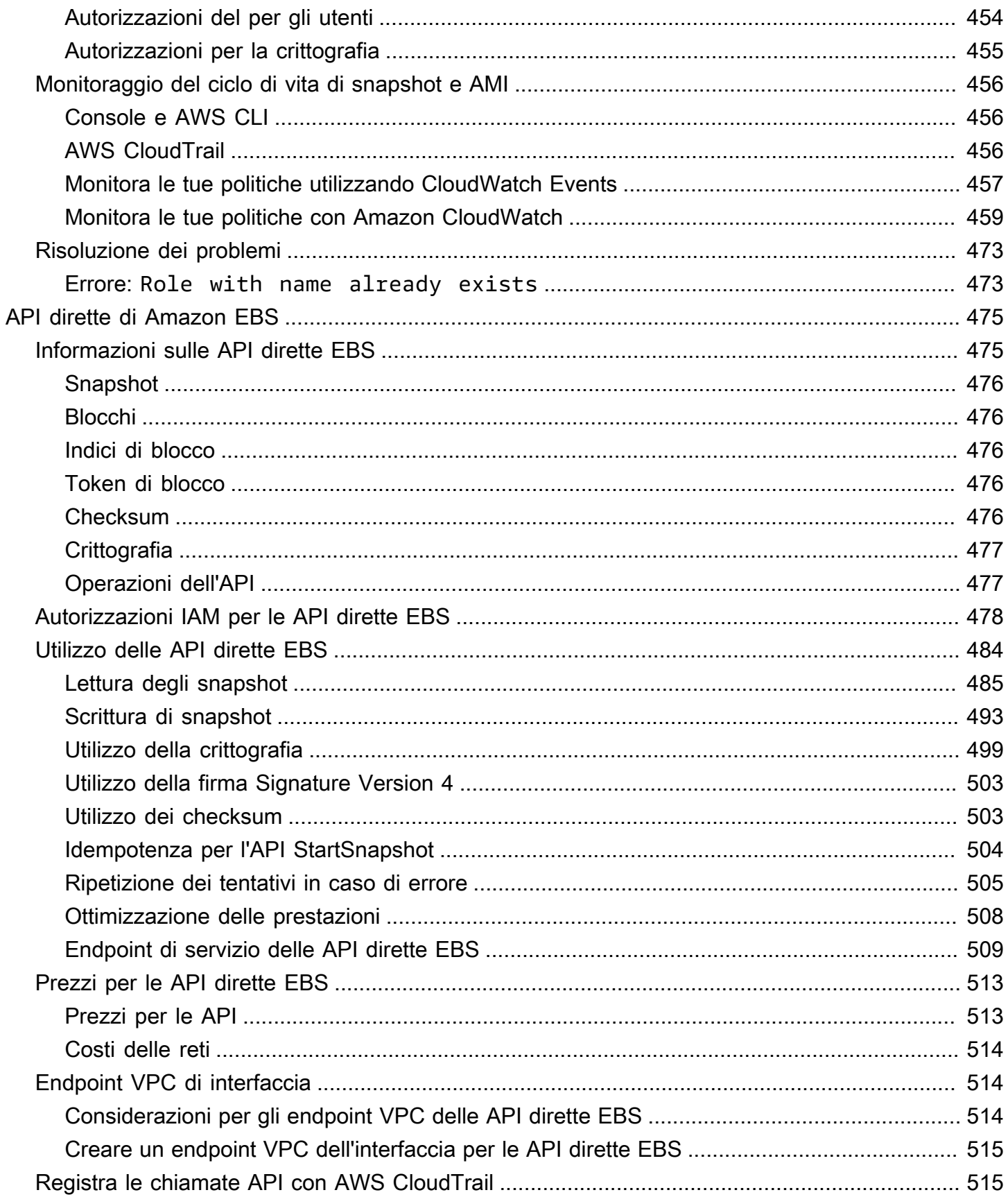

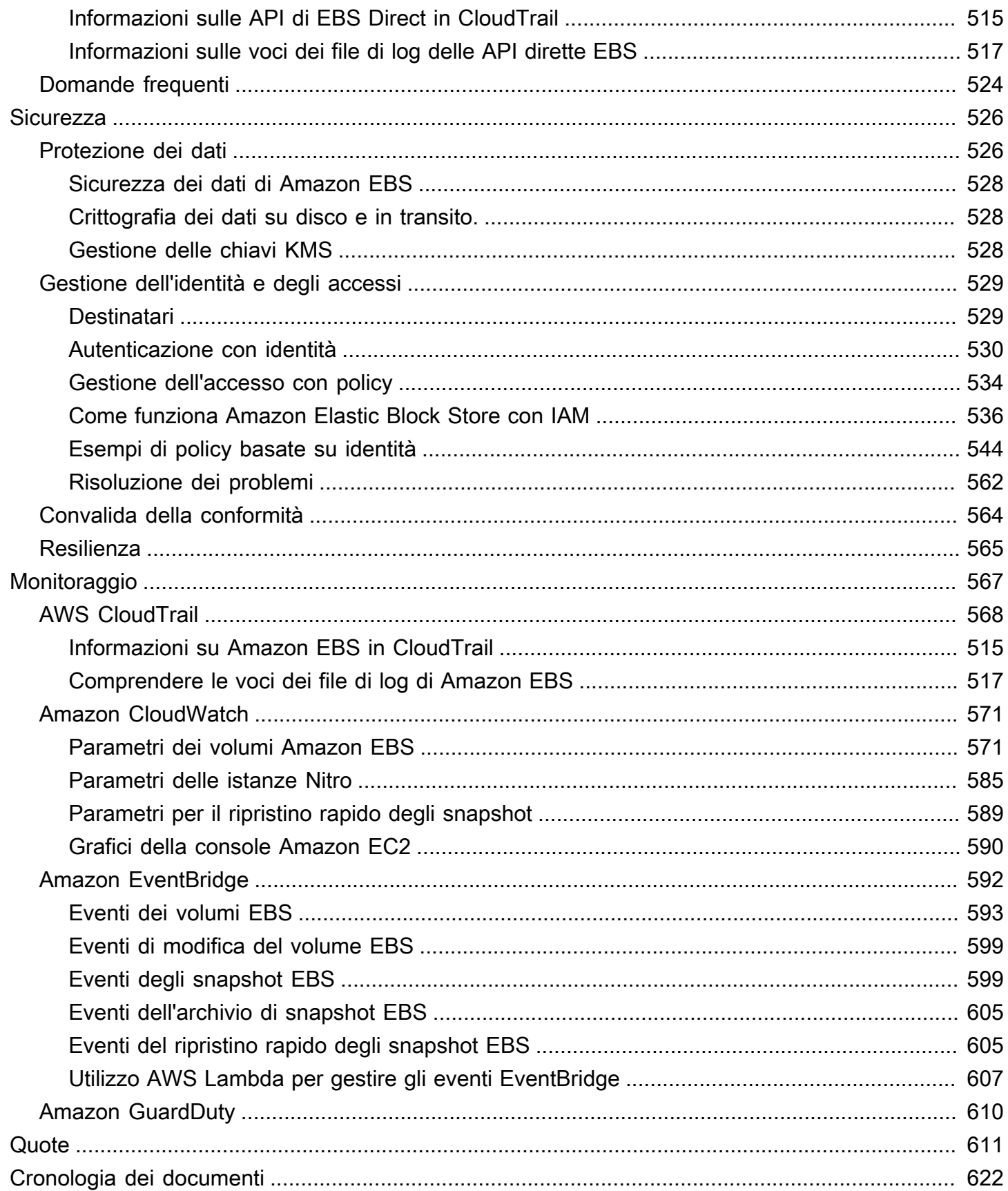

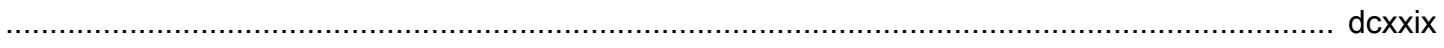

# <span id="page-10-0"></span>Cos'è Amazon Elastic Block Store?

Amazon Elastic Block Store (Amazon EBS) fornisce risorse di storage a blocchi scalabili e ad alte prestazioni che possono essere utilizzate con istanze Amazon Elastic Compute Cloud (Amazon EC2). Con Amazon Elastic Block Store, puoi creare e gestire le seguenti risorse di storage a blocchi:

- Volumi Amazon EBS: si tratta di volumi di storage che colleghi alle istanze Amazon EC2. Dopo aver collegato un volume a un'istanza, puoi utilizzarlo nello stesso modo in cui utilizzeresti un disco rigido locale collegato a un computer, ad esempio per archiviare file o installare applicazioni.
- Snapshot di Amazon EBS: si tratta point-in-time di backup di volumi Amazon EBS che persistono indipendentemente dal volume stesso. Puoi creare istantanee per eseguire il backup dei dati sui tuoi volumi Amazon EBS. Puoi quindi ripristinare nuovi volumi da tali istantanee in qualsiasi momento.

### Argomenti

- [Caratteristiche di Amazon EBS](#page-10-1)
- [Servizi correlati](#page-11-0)
- [Accesso ad Amazon EBS](#page-12-0)
- [Prezzi](#page-13-0)

## <span id="page-10-1"></span>Caratteristiche di Amazon EBS

Amazon EBS offre le seguenti caratteristiche e vantaggi:

- Diversi tipi di volume: Amazon EBS offre diversi tipi di volume che consentono di ottimizzare le prestazioni e i costi di storage per un'ampia gamma di applicazioni. I tipi di volume sono suddivisi in due categorie principali: storage con supporto SSD per carichi di lavoro transazionali e storage con supporto su HDD per carichi di lavoro ad alta velocità di trasmissione.
- Scalabilità: puoi creare volumi Amazon EBS con specifiche di capacità e prestazioni che soddisfino le tue esigenze. Man mano che le tue esigenze cambiano, puoi utilizzare le operazioni di Elastic Volumes per aumentare dinamicamente la capacità o ottimizzare le prestazioni, senza tempi di inattività.
- Backup e ripristino: utilizza gli snapshot di Amazon EBS per eseguire il backup dei dati archiviati nei tuoi volumi. Puoi quindi utilizzare queste istantanee per ripristinare istantaneamente i volumi o migrare i dati tra AWS account, AWS regioni o zone di disponibilità.
- Protezione dei dati: utilizza la crittografia Amazon EBS per crittografare i volumi Amazon EBS e gli snapshot di Amazon EBS. Le operazioni di crittografia avvengono sui server che ospitano le istanze Amazon EC2, garantendo la sicurezza di entrambe data-at-rest e data-in-transit tra un'istanza e il volume collegato e le successive istantanee.
- Disponibilità e durabilità dei dati: i volumi io2 Block Express offrono una durabilità del 99,999% con un tasso di errore annuo dello 0,001%. Altri tipi di volume offrono una durabilità dal 99,8% al 99,9% con un tasso di guasto annuo compreso tra lo 0,1% e lo 0,2%. Inoltre, i dati di volume vengono replicati automaticamente su più server in una zona di disponibilità per evitare la perdita di dati dovuta al guasto di un singolo componente.
- Archiviazione dei dati: EBS Snapshots Archive offre un livello di storage a basso costo per archiviare point-in-time copie complete di istantanee EBS che è necessario conservare per 90 giorni o più per motivi normativi e di conformità o per future release di progetti.

## <span id="page-11-0"></span>Servizi correlati

Amazon EBS funziona con i seguenti servizi:

- Amazon Elastic Compute Cloud: un servizio che consente di avviare e gestire macchine virtuali (istanze Amazon EC2) nel cloud. AWS Puoi collegare volumi EBS a tali istanze e utilizzarli nello stesso modo in cui utilizzeresti un disco rigido locale, ad esempio per archiviare file o installare applicazioni. Per ulteriori informazioni, consulta [Cos'è Amazon EC2?](https://docs.aws.amazon.com/AWSEC2/latest/UserGuide/concepts.html)
- AWS Key Management Service— Un servizio gestito che consente di creare e gestire chiavi crittografiche. Puoi utilizzare chiavi AWS KMS crittografiche per crittografare i dati archiviati nei volumi Amazon EBS e negli snapshot Amazon EBS. Per ulteriori informazioni, consulta [Come usa](https://docs.aws.amazon.com/)  [AWS KMS Amazon EBS.](https://docs.aws.amazon.com/)
- Amazon Data Lifecycle Manager: un servizio gestito che automatizza la creazione, la conservazione e l'eliminazione di snapshot EBS e AMI supportate da EBS. Puoi utilizzare Amazon Data Lifecycle Manager per automatizzare i backup dei tuoi volumi Amazon EBS e delle istanze Amazon EC2. Per ulteriori informazioni, consulta [Amazon Data Lifecycle Manager.](#page-327-0)
- API dirette EBS: un servizio che consente di creare istantanee EBS, scrivere dati direttamente nelle istantanee, leggere i dati dalle istantanee e identificare le differenze o le modifiche tra due

istantanee. Per ulteriori informazioni, consulta [Utilizzo delle API dirette EBS per accedere al](#page-484-0)  [contenuto di uno snapshot EBS.](#page-484-0)

• Recycle Bin: un servizio di recupero dati che consente di ripristinare istantanee EBS e AMI supportate da EBS cancellate accidentalmente. [Per ulteriori informazioni, consulta Recycle Bin.](https://docs.aws.amazon.com/AWSEC2/latest/UserGuide/recycle-bin.html)

## <span id="page-12-0"></span>Accesso ad Amazon EBS

Puoi creare e gestire le tue risorse Amazon EBS utilizzando le seguenti interfacce:

### Console Amazon EC2

Un'interfaccia web per creare e gestire volumi e istantanee. [Se hai registrato un AWS account,](https://console.aws.amazon.com/ec2/) [puoi accedere alla console Amazon EC2 all'indirizzo https://console.aws.amazon.com/ec2/.](https://console.aws.amazon.com/ec2/)

### AWS Command Line Interface

Uno strumento da riga di comando che consente di gestire le risorse di Amazon EBS utilizzando i comandi nella shell della riga di comando. È supportata su Windows, Mac e Linux. [Per](https://docs.aws.amazon.com/cli/latest/reference/)  [ulteriori informazioni, consulta la G](https://docs.aws.amazon.com/cli/latest/reference/)[uida per l'AWS Command Line Interface utent](https://docs.aws.amazon.com/cli/latest/userguide/cli-chap-welcome.html)[e e AWS CLI il](https://docs.aws.amazon.com/cli/latest/reference/) [riferimento ai comandi.](https://docs.aws.amazon.com/cli/latest/reference/)

### AWS Tools for PowerShell

Un set di PowerShell moduli che consentono di eseguire operazioni di script sulle risorse Amazon EBS dalla PowerShell riga di comando. Per ulteriori informazioni, consulta la [Guida per l'AWS](https://docs.aws.amazon.com/powershell/latest/userguide/pstools-welcome.html)  [Tools for Windows PowerShell utente](https://docs.aws.amazon.com/powershell/latest/userguide/pstools-welcome.html) e il riferimento ai [AWS Tools for PowerShell cmdlet.](https://docs.aws.amazon.com/powershell/latest/reference/)

### AWS CloudFormation

Un AWS servizio completamente gestito che ti consente di creare modelli JSON o YAML riutilizzabili che descrivono AWS le tue risorse, quindi effettua il provisioning e configura tali risorse per te. Per ulteriori informazioni, consulta la [AWS CloudFormation Guida per l'utente.](https://docs.aws.amazon.com/AWSCloudFormation/latest/UserGuide/Welcome.html)

### API di interrogazione Amazon EC2

L'API Query di Amazon EC2 fornisce richieste HTTP o HTTPS che utilizzano il verbo HTTP GET o POST e un parametro di query denominato. Action Per ulteriori informazioni, consulta l'[Amazon](https://docs.aws.amazon.com/AWSEC2/latest/APIReference/Welcome.html)  [EC2 API](https://docs.aws.amazon.com/AWSEC2/latest/APIReference/Welcome.html) Reference.

#### AWS SDK

API specifiche per lingua che consentono di creare applicazioni integrate con i servizi. AWS AWS Gli SDK sono disponibili per molti linguaggi di programmazione più diffusi. Per ulteriori informazioni, consulta [Strumenti su AWS cui costruire](https://aws.amazon.com/developer/tools/).

## <span id="page-13-0"></span>Prezzi

I prezzi di Amazon EBS vengono calcolati in base al provisioning effettuato. Per ulteriori informazioni, consulta [Prezzi di Amazon EBS.](https://aws.amazon.com/ebs/pricing/)

# <span id="page-14-0"></span>Configurazione per Amazon EBS

Completa le attività in questa sezione per iniziare a lavorare con le risorse di Amazon EBS.

### Attività

- [Registrati per un Account AWS](#page-14-1)
- [Creazione di un utente amministratore](#page-14-2)
- [\(Facoltativo\) Crea e utilizza una chiave gestita dal cliente per la crittografia Amazon EBS](#page-15-0)
- [\(Facoltativo\) Abilita l'accesso pubblico a blocchi per gli snapshot di Amazon EBS](#page-16-0)

# <span id="page-14-1"></span>Registrati per un Account AWS

Se non ne hai uno Account AWS, completa i seguenti passaggi per crearne uno.

Per iscriverti a un Account AWS

- 1. Apri la pagina all'indirizzo [https://portal.aws.amazon.com/billing/signup.](https://portal.aws.amazon.com/billing/signup)
- 2. Segui le istruzioni online.

Nel corso della procedura di registrazione riceverai una telefonata, durante la quale sarà necessario inserire un codice di verifica attraverso la tastiera del telefono.

Quando ti iscrivi a un Account AWS, Utente root dell'account AWSviene creato un. L'utente root dispone dell'accesso a tutte le risorse e tutti i Servizi AWS nell'account. Come best practice di sicurezza, [assegna l'accesso amministrativo a un utente amministrativo](https://docs.aws.amazon.com/singlesignon/latest/userguide/getting-started.html) e utilizza solo l'utente root per eseguire [attività che richiedono l'accesso di un utente root](https://docs.aws.amazon.com/accounts/latest/reference/root-user-tasks.html).

AWS ti invia un'email di conferma dopo il completamento della procedura di registrazione. È possibile visualizzare l'attività corrente dell'account e gestire l'account in qualsiasi momento accedendo all'indirizzo <https://aws.amazon.com/> e selezionando Il mio account.

## <span id="page-14-2"></span>Creazione di un utente amministratore

Dopo la registrazione Account AWS, proteggi Utente root dell'account AWS AWS IAM Identity Center, abilita e crea un utente amministrativo in modo da non utilizzare l'utente root per le attività quotidiane.

#### Proteggi i tuoi Utente root dell'account AWS

1. Accedi [AWS Management Console](https://console.aws.amazon.com/)come proprietario dell'account scegliendo Utente root e inserendo il tuo indirizzo Account AWS email. Nella pagina successiva, inserisci la password.

Per informazioni sull'accesso utilizzando un utente root, consulta la pagina [Accesso come utente](https://docs.aws.amazon.com/signin/latest/userguide/console-sign-in-tutorials.html#introduction-to-root-user-sign-in-tutorial)  [root](https://docs.aws.amazon.com/signin/latest/userguide/console-sign-in-tutorials.html#introduction-to-root-user-sign-in-tutorial) della Guida per l'utente di Accedi ad AWS .

2. Abilita l'autenticazione a più fattori (MFA) per l'utente root.

Per istruzioni, consulta [Abilitare un dispositivo MFA virtuale per l'utente Account AWS root](https://docs.aws.amazon.com/IAM/latest/UserGuide/enable-virt-mfa-for-root.html) [\(console\)](https://docs.aws.amazon.com/IAM/latest/UserGuide/enable-virt-mfa-for-root.html) nella Guida per l'utente IAM.

Creazione di un utente amministratore

1. Abilita Centro identità IAM.

Per istruzioni, consulta [Abilitazione di AWS IAM Identity Center](https://docs.aws.amazon.com/singlesignon/latest/userguide/get-set-up-for-idc.html) nella Guida per l'utente di AWS IAM Identity Center .

2. In Centro identità AWS IAM, assegna l'accesso amministrativo a un utente amministrativo.

Per un tutorial sull'utilizzo di IAM Identity Center directory come fonte di identità, consulta [Configurare l'accesso utente con l'impostazione predefinita IAM Identity Center directory](https://docs.aws.amazon.com/singlesignon/latest/userguide/quick-start-default-idc.html) nella Guida per l'AWS IAM Identity Center utente.

#### Accesso come utente amministratore

• Per accedere con l'utente IAM Identity Center, utilizza l'URL di accesso che è stato inviato al tuo indirizzo e-mail quando hai creato l'utente IAM Identity Center.

Per informazioni sull'accesso utilizzando un utente IAM Identity Center, consulta [AWS Accedere](https://docs.aws.amazon.com/signin/latest/userguide/iam-id-center-sign-in-tutorial.html) [al portale di accesso](https://docs.aws.amazon.com/signin/latest/userguide/iam-id-center-sign-in-tutorial.html) nella Guida per l'Accedi ad AWS utente.

# <span id="page-15-0"></span>(Facoltativo) Crea e utilizza una chiave gestita dal cliente per la crittografia Amazon EBS

La crittografia Amazon EBS è una soluzione di crittografia che utilizza chiavi AWS KMS crittografiche per crittografare i volumi Amazon EBS e gli snapshot di Amazon EBS. Amazon EBS crea

automaticamente una chiave KMS AWS gestita unica per la crittografia Amazon EBS in ogni regione. Questa chiave KMS ha l'alias aws/ebs. Non puoi ruotare la chiave KMS predefinita o gestirne le autorizzazioni. Per una maggiore flessibilità e controllo sulla chiave KMS utilizzata per la crittografia Amazon EBS, potresti prendere in considerazione la creazione e l'utilizzo di una chiave gestita dal cliente.

Per creare e utilizzare una chiave gestita dal cliente per la crittografia Amazon EBS

- 1. [Crea una chiave KMS di crittografia simmetrica.](https://docs.aws.amazon.com/kms/latest/developerguide/create-keys.html#create-symmetric-cmk)
- 2. [Seleziona la chiave KMS come chiave KMS predefinita per la crittografia Amazon EBS.](#page-275-1)
- 3. [Concedi agli utenti l'autorizzazione a utilizzare la chiave KMS per la crittografia Amazon EBS.](#page-272-3)

# <span id="page-16-0"></span>(Facoltativo) Abilita l'accesso pubblico a blocchi per gli snapshot di Amazon EBS

Per impedire la condivisione pubblica degli snapshot, è possibile abilitare il blocco dell'accesso pubblico per gli snapshot. Dopo aver abilitato il blocco dell'accesso pubblico per gli snapshot in una Regione, qualsiasi tentativo di condividere pubblicamente gli snapshot in quella Regione viene automaticamente bloccato. In questo modo è possibile migliorare la sicurezza degli snapshot e proteggere i dati degli snapshot da accessi non autorizzati o non intenzionali.

Per ulteriori informazioni, consulta [Blocco dell'accesso pubblico per gli snapshot](#page-239-0).

Console

Per abilitare l'accesso pubblico a blocchi per le istantanee

- 1. Apri la console Amazon EC2 all'indirizzo [https://console.aws.amazon.com/ec2/.](https://console.aws.amazon.com/ec2/)
- 2. Nel pannello di navigazione, scegli Pannello di controllo EC2, quindi in Attributi dell'account (sul lato destro), scegli Protezione e sicurezza dei dati.
- 3. Nella sezione Blocca l'accesso pubblico per gli snapshot EBS, scegli Gestisci.
- 4. Seleziona Blocca l'accesso pubblico, quindi scegli una delle seguenti opzioni:
	- Blocca tutte le condivisioni: blocca tutte le condivisioni pubbliche dei tuoi snapshot. Gli utenti dell'account non possono richiedere una nuova condivisione pubblica. Inoltre, gli snapshot che erano già stati condivisi pubblicamente vengono trattati come privati e non sono più disponibili pubblicamente.
- Blocca nuova condivisione pubblica: blocca solo le nuove condivisioni pubbliche dei tuoi snapshot. Gli utenti dell'account non possono richiedere una nuova condivisione pubblica. Tuttavia, gli snapshot che erano già stati condivisi pubblicamente rimangono disponibili pubblicamente.
- 5. Scegli Aggiorna.

### AWS CLI

Per abilitare l'accesso pubblico a blocchi per le istantanee

Usa il comando [enable-snapshot-block-public-access](https://docs.aws.amazon.com/cli/latest/reference/ec2/enable-snapshot-block-public-access.html). Per --state, specifica uno dei seguenti valori:

- block-all-sharing: blocca tutte le condivisioni pubbliche dei tuoi snapshot. Gli utenti dell'account non possono richiedere una nuova condivisione pubblica. Inoltre, gli snapshot che erano già stati condivisi pubblicamente vengono trattati come privati e non sono più disponibili pubblicamente.
- block-new-sharing: blocca solo le nuove condivisioni pubbliche degli snapshot. Gli utenti dell'account non possono richiedere una nuova condivisione pubblica. Tuttavia, gli snapshot che erano già stati condivisi pubblicamente rimangono disponibili pubblicamente.

aws ec2 enable-snapshot-block-public-access --state *block-all-sharing|block-newsharing*

# <span id="page-18-0"></span>Volumi Amazon EBS

Un volume Amazon EBS è un solido dispositivo di archiviazione a livello di blocco, che è possibile collegare alle proprie istanze. Dopo aver collegato un volume a un'istanza, è possibile utilizzarlo come qualsiasi altro disco rigido fisico. I volumi EBS sono flessibili. Per i volumi di generazione corrente collegati ai tipi di istanza di generazione corrente, è possibile aumentare dinamicamente le dimensioni, modificare la capacità di IOPS allocata e cambiare il tipo di volume sui volumi di produzione attivi.

È possibile utilizzare i volumi EBS come archiviazione principale per i dati che richiedono aggiornamenti frequenti, ad esempio l'unità di sistema per un'istanza o l'archiviazione per un'applicazione di database. È anche possibile utilizzarli per applicazioni intensive per il throughput che eseguono scansioni continue del disco. I volumi EBS persistono indipendentemente dalla vita di esecuzione di un'istanza EC2.

È possibile collegare più volumi EBS a una singola istanza. Il volume e l'istanza devono essere nella stessa zona di disponibilità. A seconda del volume e dei tipi di istanza, puoi utilizzare [Multi-Attach](#page-69-0) per montare un volume su più istanze contemporaneamente.

Amazon EBS; fornisce i seguenti tipi di volume: SSD per scopo generico (gp2 e gp3), SSD con capacità di IOPS allocata (io1 e io2), HDD ottimizzati per velocità effettiva (st1), HDD Cold (sc1) e Magnetici (standard). Questi presentano caratteristiche di prestazioni e prezzi diversi, consentendoti di definire le prestazioni e i costi di archiviazione in base alle esigenze imposte dalle proprie applicazioni. Per ulteriori informazioni, consulta [Tipi di volume Amazon EBS.](#page-22-1)

Il tuo account prevede un limite allo spazio di archiviazione totale a tua disposizione. Per ulteriori informazioni su tali limiti e su come richiederne un aumento, consulta la sezione [Endpoint e quote di](https://docs.aws.amazon.com/general/latest/gr/ebs-service.html#limits_ebs)  [Amazon EBS](https://docs.aws.amazon.com/general/latest/gr/ebs-service.html#limits_ebs).

Per ulteriori informazioni sui prezzi, consulta [Prezzi di Amazon EBS.](https://aws.amazon.com/ebs/pricing/)

Indice

- [Vantaggi dell'uso dei volumi EBS](#page-19-0)
- [Tipi di volume Amazon EBS](#page-22-1)
- [Vincoli su dimensioni e configurazione di un volume EBS](#page-47-0)
- [Amazon EBS e NVMe](#page-51-0)
- [Ciclo di vita dei volumi Amazon EBS](#page-60-1)
- [Sostituzione di un volume Amazon EBS utilizzando uno snapshot precedente](#page-130-0)
- [Monitora i tuoi volumi Amazon EBS](#page-132-0)
- [Test dei guasti su Amazon EBS](#page-142-0)

## <span id="page-19-0"></span>Vantaggi dell'uso dei volumi EBS

I volumi EBS offrono vantaggi che non sono forniti dai volumi di instance store.

### Vantaggi

- [Disponibilità dei dati](#page-19-1)
- [Persistenza dei dati](#page-20-0)
- [Crittografia dei dati](#page-20-1)
- [Sicurezza dei dati](#page-21-0)
- **[Snapshot](#page-21-1)**
- [Flessibilità](#page-22-0)

### <span id="page-19-1"></span>Disponibilità dei dati

Quando crei un volume EBS in una zona di disponibilità, questo viene automaticamente replicato all'interno di tale zona di disponibilità per impedire la perdita di dati a causa di un errore di un singolo componente hardware. È possibile collegare un volume EBS a qualsiasi istanza EC2 nella stessa zona di disponibilità. Dopo aver collegato un volume, questo viene visualizzato come dispositivo a blocchi nativo simile a un disco rigido o altro dispositivo fisico. A quel punto, l'istanza può interagire con il volume proprio come farebbe con un'unità locale. È possibile connettersi all'istanza e formattare il volume EBS con un file system, ad esempio Ext4 per un'istanza Linux o NTFS Windows, e quindi installare le applicazioni.

Se colleghi più volumi a un dispositivo che hai denominato, è possibile eseguire lo striping dei dati tra i volumi per aumentare l'I/O e le prestazioni del throughput.

È possibile collegare un volume EBS io1 e io2 a un massimo di 16 istanze basate su Nitro. Per ulteriori informazioni, consulta [Collegamento di un volume a più istanze con Amazon EBS Multi-](#page-69-0)[Attach.](#page-69-0) In caso contrario, è possibile collegare un volume EBS a una singola istanza.

È possibile ottenere i dati di monitoraggio per i volumi EBS, inclusi i volumi dispositivo root per le istanze supportate da EBS, senza costi aggiuntivi. Per ulteriori informazioni sui parametri di

monitoraggio, consulta [CloudWatch Parametri Amazon per Amazon EBS.](#page-580-0) Per informazioni sul monitoraggio dello stato dei volumi, consulta [Amazon EventBridge per Amazon EBS](#page-601-0).

## <span id="page-20-0"></span>Persistenza dei dati

Un volume EBS rappresenta un'archiviazione non legata all'istanza che può persistere indipendentemente dalla durata dell'istanza stessa. Continui a pagare l'utilizzo del volume finché i dati persistono.

I volumi EBS collegati a un'istanza in esecuzione si distaccano automaticamente dall'istanza con i propri dati intatti nel momento in cui l'istanza viene terminata se viene deselezionata la casella Delete on Termination (Elimina al termine) quando vengono configurati i volumi EBS per l'istanza nella console EC2. Il volume può quindi essere ricollegato a una nuova istanza, consentendo il recupero rapido. Se la casella Elimina al termine è selezionata, i volumi saranno eliminati quando l'istanza EC2 viene terminata. Se utilizzi un'istanza supportata da EBS, è possibile interrompere e riavviare tale istanza senza influire sui dati archiviati nel volume allegato. Il volume rimane collegato per tutto il ciclo arresto/avvio. Ciò consente di elaborare e archiviare i dati sul volume indefinitamente, utilizzando solo le risorse di elaborazione e archiviazione quando richiesto. I dati persistono sul volume finché il volume non viene eliminato esplicitamente. L'archiviazione fisica a blocchi utilizzata dai volumi EBS eliminati viene sovrascritta con zeri prima di essere allocata a un nuovo volume. Se hai a che fare con dati sensibili, dovresti prendere in considerazione la possibilità di effettuare la crittografia dei dati manualmente o archiviare i dati su un volume protetto da Crittografia Amazon EBS. Per ulteriori informazioni, consulta [Crittografia Amazon EBS.](#page-269-0)

Per impostazione predefinita, il volume EBS root creato e collegato a un'istanza all'avvio viene eliminato al termine dell'istanza. Puoi modificare questo comportamento cambiando il valore del flag DeleteOnTermination in false quando avvii l'istanza. Questo valore modificato fa sì che il volume persista anche dopo che l'istanza viene terminata e consente di collegare il volume a un'altra istanza.

Per impostazione predefinita, volumi EBS aggiuntivi che vengono creati e collegati a un'istanza all'avvio non vengono eliminati al termine dell'istanza. Puoi modificare questo comportamento cambiando il valore del flag DeleteOnTermination in true quando avvii l'istanza. Questo valore modificato causa l'eliminazione dei volumi quando l'istanza viene terminata.

## <span id="page-20-1"></span>Crittografia dei dati

Per la crittografia dei dati semplificata, è possibile creare volumi EBS crittografati con caratteristica Crittografia Amazon EBS. Tutti i tipi di volume EBS supportano la crittografia. È possibile utilizzare

volumi EBS crittografati per soddisfare un'ampia gamma di requisiti di data-at-rest crittografia per dati e applicazioni regolamentati/controllati. La crittografia Amazon EBS utilizza algoritmi Advanced Encryption Standard a 256 bit (AES-256) e un'infrastruttura a chiave gestita da Amazon. La crittografia avviene sul server che ospita l'istanza EC2, fornendo la crittografia data-in-transit dall'istanza EC2 allo storage Amazon EBS. Per ulteriori informazioni, consulta [Crittografia Amazon](#page-269-0) [EBS.](#page-269-0)

La crittografia di Amazon EBS AWS KMS keys viene utilizzata durante la creazione di volumi crittografati e qualsiasi istantanea creata dai volumi crittografati. La prima volta che crei un volume EBS crittografato in una regione, viene creata automaticamente una chiave KMS AWS gestita predefinita. Questa chiave viene utilizzata per la crittografia Amazon EBS a meno che non si crei e utilizzi una chiave gestita dal cliente. La creazione di una chiave gestita dal cliente offre maggiore flessibilità, inclusa la possibilità di creare, ruotare, disabilitare, definire i controlli di accesso e verificare le chiavi di crittografia utilizzate per proteggere i dati. Per ulteriori informazioni, consulta la [Guida per gli sviluppatori di AWS Key Management Service.](https://docs.aws.amazon.com/kms/latest/developerguide/)

## <span id="page-21-0"></span>Sicurezza dei dati

I volumi di Amazon EBS sono presentati come dispositivi a blocchi non elaborati e non formattati. Sono dispositivi logici creati sull'infrastruttura EBS e il servizio Amazon EBS garantisce che siano logicamente vuoti (ovvero che i blocchi non elaborati vengano azzerati o contengano dati crittograficamente pseudocasuali) prima di qualsiasi utilizzo o riutilizzo da parte di un cliente.

Se disponi di procedure che richiedono la cancellazione di tutti i dati usando un metodo specifico, dopo o prima dell'utilizzo (o in entrambi i casi), come quelli indicati in modo dettagliato in DoD 5220.22-M (National Industrial Security Program Operating Manual, Manuale operativo del programma nazionale di sicurezza industriale) o NIST 800-88 (Guidelines for Media Sanitization, Linee guida per la sanificazione dei supporti), hai la possibilità di eseguire questa operazione su Amazon EBS. Tale attività a livello di blocco si rifletterà sui supporti di archiviazione sottostanti all'interno del servizio Amazon EBS.

### <span id="page-21-1"></span>Snapshot

Amazon EBS offre la possibilità di creare snapshot (backup) di qualsiasi volume EBS e scrivere una copia dei dati nel volume in Amazon S3, dove viene archiviata in modo ridondante in più zone di disponibilità. Non è necessario che il volume sia collegato a un'istanza in esecuzione per acquisire una snapshot. Man mano che i dati vengono scritti in un volume, è possibile creare periodicamente una snapshot del volume da utilizzare come baseline per i nuovi volumi. Queste snapshot possono

essere utilizzate per creare più volumi EBS nuovi o spostare i volumi su zone di disponibilità. Gli snapshot di volumi EBS crittografati vengono automaticamente crittografati.

Quando crei un nuovo volume da una snapshot, si tratta di una copia esatta del volume originale nel momento in cui è stata acquisita la snapshot. I volumi EBS creati da snapshot crittografati vengono crittografati automaticamente. Specificando opzionalmente una diversa zona di disponibilità, è possibile utilizzare questa funzionalità per creare un volume duplicato in quella zona. Le istantanee possono essere condivise con AWS account specifici o rese pubbliche. Quando crei snapshot, viene addebitato un costo in Amazon S3 in base alla dimensione dei dati di cui viene eseguito il backup, non a quella del volume di origine dello snapshot. Gli snapshot successivi dello stesso volume sono snapshot incrementali. Includono solo dati nuovi e modificati scritti nel volume dalla creazione dell'ultimo snapshot, e viene addebitato il costo solo per questi dati modificati e nuovi.

Gli snapshot sono incrementali, ovvero vengono salvati solo i blocchi sul volume che sono cambiati dall'ultimo snapshot. Se hai un volume con 100 GiB di dati, ma sono cambiati solo 5 GiB di dati dall'ultima snapshot, solo i 5 GiB di dati modificati vengono scritti in Amazon S3. Anche se gli snapshot vengono salvate in modo incrementale, il processo di eliminazione degli snapshot è progettato in modo tale da conservare solo lo snapshot più recente.

Per categorizzare e gestire i volumi e gli snapshot, è possibile contrassegnarli con tag mediante metadati di tua scelta.

Per eseguire il backup automatico dei volumi, è possibile utilizzare [Amazon Data Lifecycle Manager](#page-327-0) o [AWS Backup.](https://docs.aws.amazon.com/aws-backup/latest/devguide/)

### <span id="page-22-0"></span>**Flessibilità**

I volumi EBS supportano le modifiche alla configurazione in tempo reale durante la produzione. È possibile modificare il tipo di volume, la dimensione del volume e la capacità IOPS senza interruzioni del servizio. Per ulteriori informazioni, consulta [Modifica un volume utilizzando Amazon EBS Elastic](#page-98-0) [Volumes.](#page-98-0)

## <span id="page-22-1"></span>Tipi di volume Amazon EBS

Amazon EBS fornisce i seguenti tipi di volume, che presentano caratteristiche di prestazioni e prezzi diversi, consentendo di definire le prestazioni e i costi di archiviazione in base alle esigenze imposte dalle proprie applicazioni.

### **A** Important

Esistono diversi fattori che possono influire sulle prestazioni dei volumi EBS, come la configurazione dell'istanza, le caratteristiche I/O e la domanda del carico di lavoro. Per utilizzare appieno gli IOPS forniti su un volume EBS, utilizza istanze ottimizzate per EBS. Per ulteriori informazioni su come ottenere il massimo dai volumi EBS, consulta [Prestazioni dei](#page-291-0) [volumi Amazon EBS](#page-291-0).

Per ulteriori informazioni sui prezzi, consulta [Prezzi di Amazon EBS.](https://aws.amazon.com/ebs/pricing/)

Tipi di volume

- [Volumi SSD](#page-23-0)
- [Volumi HDD](#page-25-0)
- [Volumi di generazioni precedenti](#page-26-0)

## <span id="page-23-0"></span>Volumi SSD

I volumi supportati da SSD sono ottimizzati per carichi di lavoro transazionali che comportano frequenti operazioni di lettura/scrittura con ridotte dimensioni di I/O, in cui l'attributo di prestazioni dominante è IOPS. I tipi di volume supportati da SSD includono SSD di uso generico e SSD con capacità di IOPS allocata. Di seguito è riportato un riepilogo dei casi d'uso e delle caratteristiche dei volumi supportati da SSD.

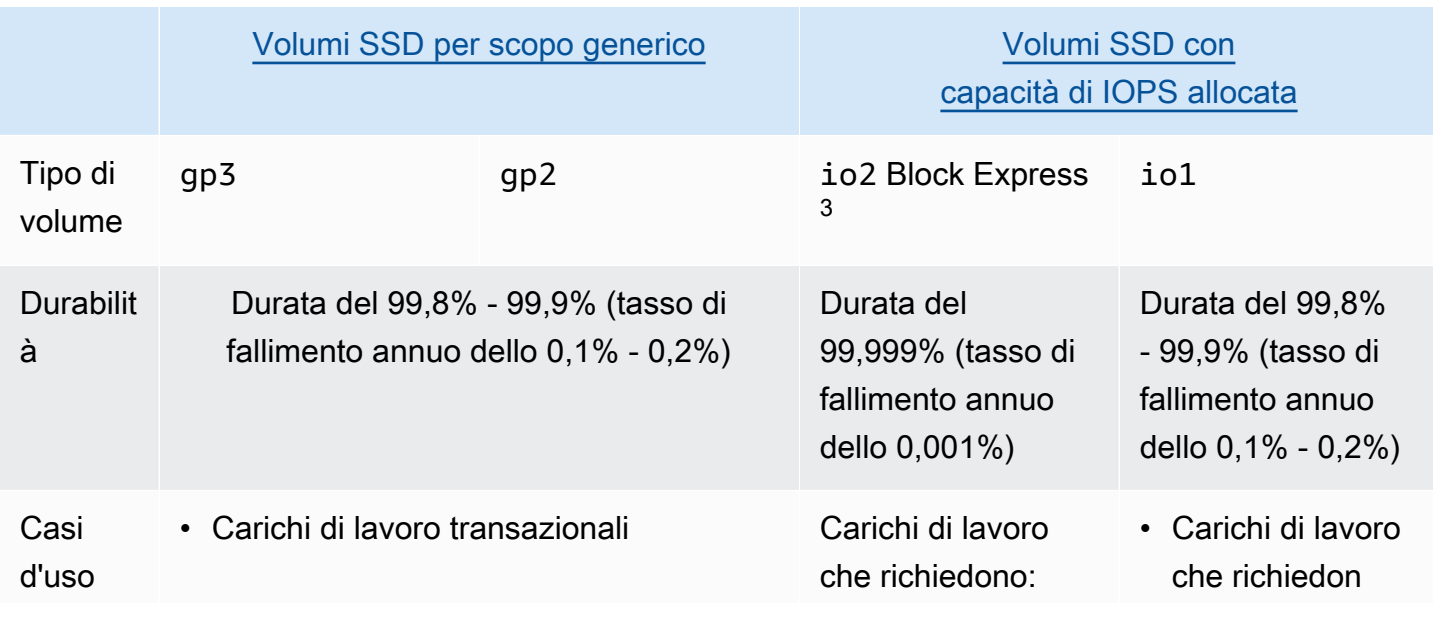

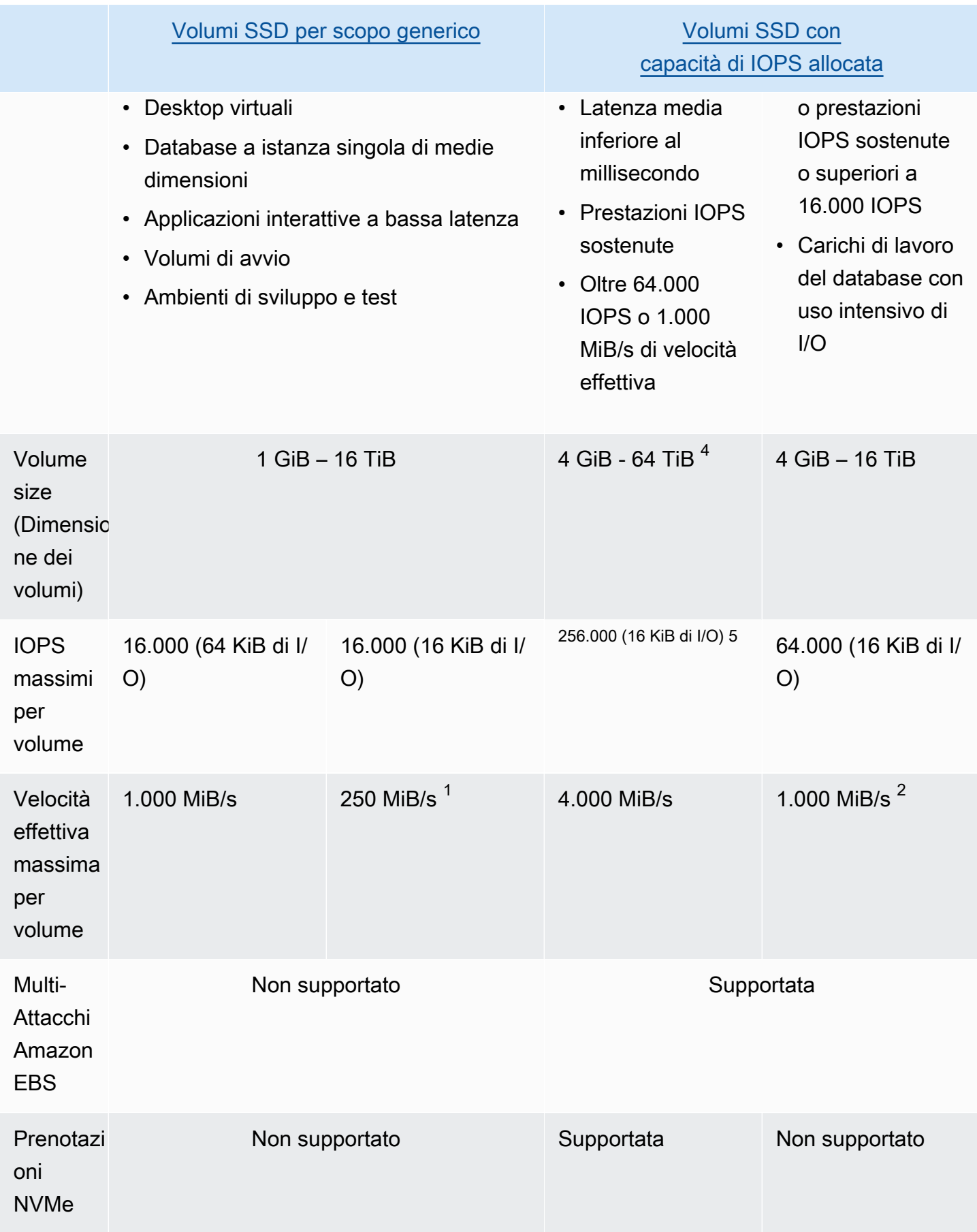

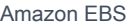

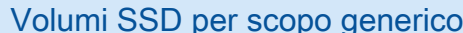

Volumi SSD con [capacità di IOPS allocata](#page-32-0)

Volume di avvio Supportato

 $^{\text{1}}$  Il limite di velocità di trasmissione effettiva è compreso tra 128 MiB/s e 250 MiB/s, a seconda delle dimensioni del volume. Per ulteriori informazioni, consulta [Prestazioni dei volumi](#page-30-0) gp2. I volumi creati prima del 3 dicembre 2018 che non sono stati modificati dopo la creazione potrebbero non raggiungere le piene prestazioni, a meno che non si [modifichi il volume.](#page-98-0)

 $^{\text{2}}$  Per ottenere un throughput massimo di 1.000 MiB/s, il volume deve essere dotato di 64.000 IOPS e deve essere collegato a un'[istanza](https://docs.aws.amazon.com/AWSEC2/latest/UserGuide/instance-types.html#ec2-nitro-instances) basata sul sistema Nitro. I volumi creati prima del 6 dicembre 2017 che non sono stati modificati dopo la creazione potrebbero non raggiungere le piene prestazioni, a meno che non si [modifichi il volume.](#page-98-0)

 $^3$  Tutti i volumi  $\verb|io2|$  creati dopo il 21 novembre 2023 sono volumi  $\verb|io2|$  Block Express. I volumi io2 creati prima del 21 novembre 2023 possono essere convertiti in volumi io2 Block Express [modificando l'IOPS o la dimensione del volume](#page-98-0).

<sup>4</sup> volumi di dimensioni superiori a 16 TiB possono essere collegati solo a [istanze create sul](https://docs.aws.amazon.com/AWSEC2/latest/UserGuide/instance-types.html#ec2-nitro-instances) sistema Nitro.

<sup>5</sup> I volumi superiori a 64.000 IOPS possono essere collegati solo alle <u>istanze</u> create sul sistema Nitro. È possibile collegare volumi fino a 64.000 IOPS a istanze non Nitro, ma possono raggiungere solo fino a 32.000 IOPS.

Per ulteriori informazioni sui tipi di volume supportati da SSD, consulta quanto segue:

- [Volumi SSD per scopo generico](#page-27-0)
- [Volumi SSD con capacità di IOPS allocata](#page-32-0)

### <span id="page-25-0"></span>Volumi HDD

I volumi supportati da HDD sono ottimizzati per carichi di lavoro di streaming di grandi dimensioni in cui l'attributo di prestazioni dominante è la velocità di trasmissione effettiva. I tipi di volume HDD includono HDD ottimizzati per la velocità di trasmissione effettiva e HDD cold. Di seguito è riportato un riepilogo dei casi d'uso e delle caratteristiche dei volumi supportati da HDD.

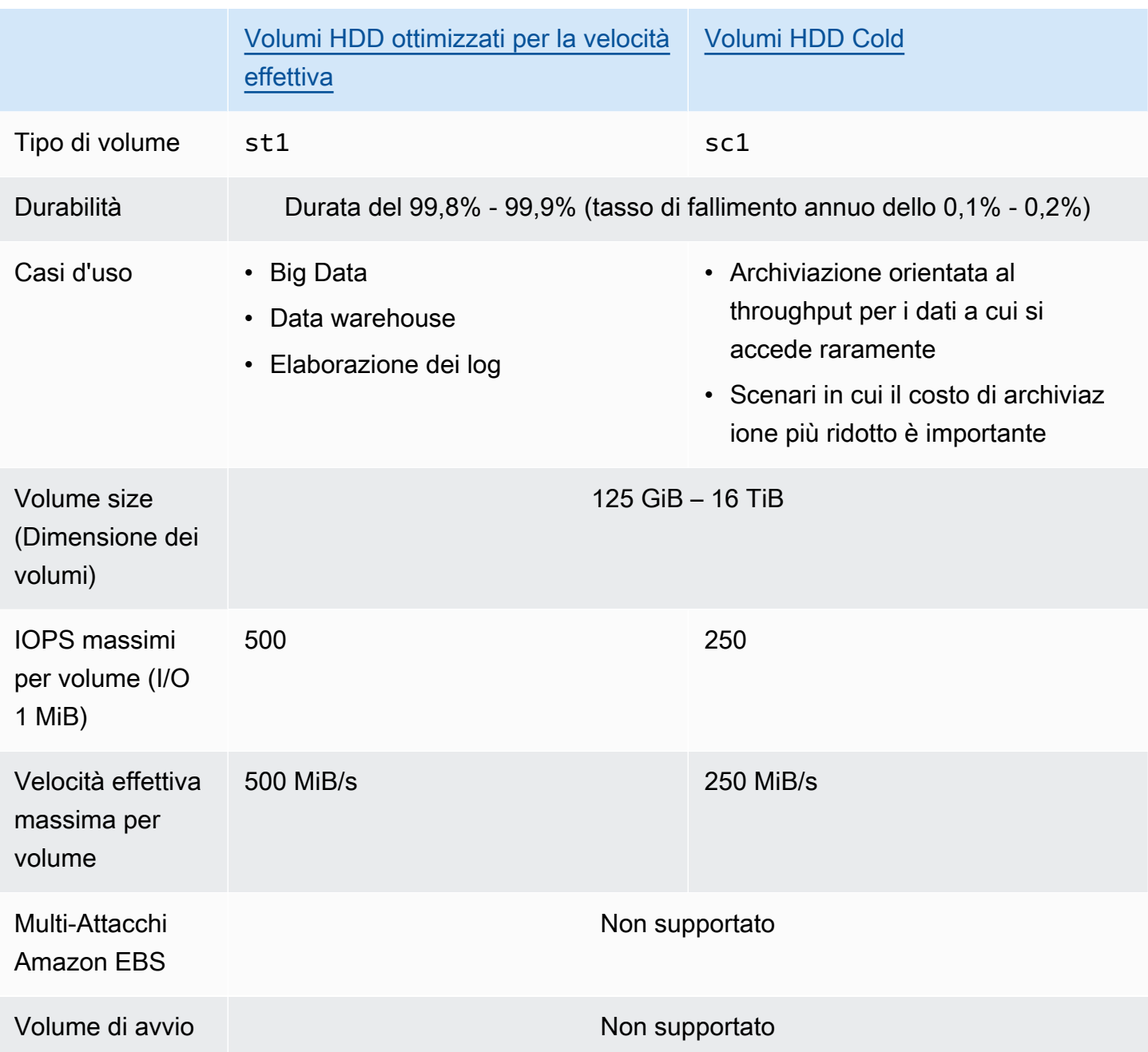

Per ulteriori informazioni sui volumi HDD, consulta la pagina [HDD ottimizzati per la velocità di](#page-36-0)  [trasmissione effettiva e volumi HDD Cold.](#page-36-0)

### <span id="page-26-0"></span>Volumi di generazioni precedenti

I volumi magnetici (standard) sono volumi di generazione precedente supportati da unità magnetiche. Sono adatti per carichi di lavoro con set di dati di piccole dimensioni in cui l'accesso ai dati non è frequente e le prestazioni non sono di primaria importanza. Questi volumi forniscono, in

media, circa 100 IOPS, che possono arrivare fino a diverse centinaia di IOPS e la cui dimensione può essere compresa tra 1 GiB e 1 TiB.

### **b** Tip

Magnetico è un tipo di volume della generazione precedente. Se necessiti di prestazioni o di coerenza delle prestazioni più elevate rispetto a quelle dei volumi di generazione precedente, ti consigliamo di utilizzare uno dei tipi di volume più recenti.

Nella seguente tabella vengono descritti i tipi di volumi EBS di generazione precedente.

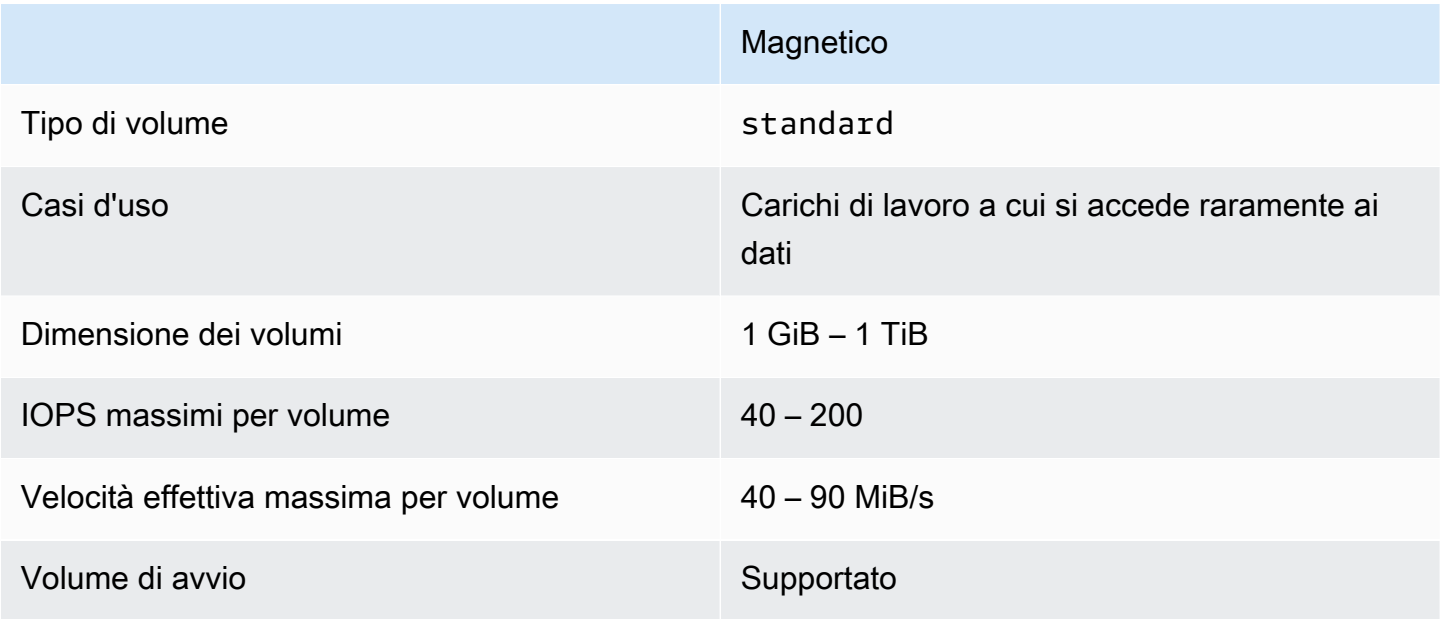

<span id="page-27-0"></span>Per ulteriori informazioni, consulta [Volumi di generazione precedente.](https://aws.amazon.com/ebs/previous-generation/)

### Volumi SSD per scopo generico

I volumi SSD per uso generico (gp2 e gp3) sono supportati da unità a stato solido (SSD). I volumi bilanciano prezzo e prestazioni per un'ampia gamma di carichi di lavoro transazionali. Questi includono desktop virtuali, database a istanza singola di medie dimensioni, applicazioni interattive sensibili alla latenza, ambienti di sviluppo e test e volumi di avvio. Questi volumi sono consigliati per la maggior parte dei carichi di lavoro.

Amazon EBS offre i seguenti tipi di volumi SSD per uso generale:

#### Tipi

- [Volumi SSD per scopo generico \(gp3\)](#page-28-0)
- [Volumi ad utilizzo generico SSD \(gp2\)](#page-29-0)

### <span id="page-28-0"></span>Volumi SSD per scopo generico (gp3)

I volumi (gp3) sono i volumi SSD per uso generico di ultima generazione e i volumi SSD più economici offerti da Amazon EBS. Questo tipo di volume consente di fornire il giusto equilibrio tra prezzo e prestazioni per la maggior parte delle applicazioni e dimensionare le prestazioni del volume indipendentemente dalle sue dimensioni. Ciò significa che è possibile effettuare il provisioning delle prestazioni richieste senza dover effettuare il provisioning di capacità di storage a blocchi aggiuntiva. Inoltre, i volumi gp3 offrono un prezzo per GiB inferiore del 20% rispetto ai volumi SSD per uso generico (gp2).

i volumi gp3 offrono una latenza di un millisecondo e una durabilità dei volumi dal 99,8% al 99,9% con un tasso di errore annuale (AFR) non superiore allo 0,2%, che si traduce in un massimo di due guasti di volume ogni 1.000 volumi in esecuzione nell'arco di un anno. AWS progetta volumi gp3 per fornire le prestazioni previste il 99 percento delle volte.

### Indice

- [Prestazioni dei volumi gp3](#page-28-1)
- [Dimensioni del volume gp3](#page-29-1)
- [Migrazione da gp2 a gp3](#page-29-2)

### <span id="page-28-1"></span>Prestazioni dei volumi gp3

### **G** Tip

I volumi gp3 non utilizzano prestazioni burst. Possono sostenere indefinitamente la completa capacità di IOPS allocata e le prestazioni relative alla velocità di trasmissione effettiva.

### Prestazioni IOPS

I volumi gp3 offrono prestazioni IOPS di base coerenti di 3.000 IOPS, incluse nel prezzo dello storage. A un costo aggiuntivo è possibile eseguire il provisioning di ulteriori IOPS (fino a 16.000) a un rapporto di 500 IOPS per GiB di dimensioni di volume. È possibile eseguire il provisioning di IOPS massime con volumi di 32 GiB o superiori (500 IOPS per GiB x 32 GiB = 16.000 IOPS).

### Prestazioni di throughput

I volumi gp3 offrono prestazioni di velocità di trasmissione effettiva di base coerenti di 125 MiB/s, incluse nel prezzo dello storage. A un costo aggiuntivo è possibile eseguire il provisioning di velocità di trasmissione effettiva aggiuntiva (fino a 1.000 MiB/s) a un rapporto di 0,25 MiB/s per capacità di IOPS allocata. È possibile eseguire il provisioning della velocità di trasmissione effettiva a 4.000 IOPS o superiori e 8 GiB o superiori (4.000 IOPS x 0,25 MiB/s per IOPS = 1.000 MiB/s).

#### <span id="page-29-1"></span>Dimensioni del volume gp3

La dimensione di un volume gp3 può essere compresa tra 1 GiB e 16 TiB.

#### <span id="page-29-2"></span>Migrazione da gp2 a gp3

Se utilizzi attualmente i volumi gp2, puoi effettuare la migrazione ai volumi gp3 tramite le operazioni di [Modifica un volume utilizzando Amazon EBS Elastic Volumes.](#page-98-0) Puoi utilizzare le operazioni di Amazon EBS Elastic Volumes per modificare il tipo di volume, le IOPS e la velocità di trasmissione effettiva dei volumi esistenti senza interrompere le istanze Amazon EC2. Quando si utilizza la console per creare un volume o per creare un'AMI da uno snapshot, l'SSD a uso generico gp3 è la selezione predefinita per il tipo di volume. Negli altri casi, gp2 è la selezione predefinita. In questi casi, è possibile selezionare gp3 come tipo di volume anziché utilizzare gp2.

Per scoprire quanto puoi risparmiare con la migrazione dai volumi gp2 ai volumi gp3, usa il [Calcolatore di risparmio sui costi di migrazione Amazon EBS da gp2 a gp3](https://d1.awsstatic.com/product-marketing/Storage/EBS/gp2_gp3_CostOptimizer.dd5eac2187ef7678f4922fcc3d96982992964ba5.xlsx).

### <span id="page-29-0"></span>Volumi ad utilizzo generico SSD (gp2)

I volumi offrono uno spazio di archiviazione a costi contenuti, ideale per un'ampia gamma di carichi di lavoro transazionali. Con i volumi gp2, le prestazioni si ridimensionano in base alle dimensioni del volume.

### G Tip

I volumi gp3 sono i volumi SSD per uso generico di ultima generazione. Offrono un ridimensionamento delle prestazioni maggiormente prevedibile e prezzi inferiori fino al 20% rispetto ai volumi gp2. Per ulteriori informazioni, consulta [Volumi SSD per scopo generico](#page-28-0) [\(gp3\)](#page-28-0).

Per scoprire quanto puoi risparmiare con la migrazione dai volumi gp2 ai volumi gp3, usa il [Calcolatore di risparmio sui costi di migrazione Amazon EBS da gp2 a gp3](https://d1.awsstatic.com/product-marketing/Storage/EBS/gp2_gp3_CostOptimizer.dd5eac2187ef7678f4922fcc3d96982992964ba5.xlsx).

gp2i volumi offrono una latenza di un millisecondo e una durabilità dei volumi dal 99,8% al 99,9% con un tasso di errore annuale (AFR) non superiore allo 0,2%, che si traduce in un massimo di due guasti di volume ogni 1.000 volumi in esecuzione nell'arco di un anno. AWS progetta i volumi per fornire gp2 le prestazioni previste il 99 percento delle volte.

#### Indice

- [Prestazioni dei volumi gp2](#page-30-0)
- [Dimensione dei volumi gp2](#page-32-1)

#### <span id="page-30-0"></span>Prestazioni dei volumi **gp2**

#### Prestazioni IOPS

Le prestazioni IOPS di base vengono dimensionate in modo lineare tra un minimo di 100 e un massimo di 16.000 con un rapporto di 3 IOPS per GiB di dimensioni di volume. Il provisioning delle prestazioni IOPS viene eseguito come segue:

- I volumi da 33,33 GiB e minori vengono sottoposti a provisioning con un minimo di 100 IOPS.
- I volumi maggiori di 33,33 GiB vengono sottoposti a provisioning con 3 IOPS per GiB di dimensione del volume fino al massimo di 16.000 IOPS, che viene raggiunto a 5.334 GiB (3 X 5.334).
- I volumi da 5.334 GiB e maggiori vengono sottoposti a provisioning con 16.000 IOPS.

Se necessario, i volumi gp2 inferiori a 1 TiB (e sottoposti a provisioning con meno di 3.000 IOPS) possono espandersi fino a 3.000 IOPS per un periodo di tempo esteso. La capacità di espansione di un volume è regolata dai crediti I/O. Quando la richiesta di I/O è superiore alle prestazioni di base, il volume spende i crediti I/O per raggiungere il livello di prestazioni richiesto (fino a 3.000 IOPS). Durante il burst, i crediti I/O non vengono accumulati e vengono spesi alla frequenza IOPS utilizzata al di sopra degli IOPS di base (percentuale di spesa = IOPS burst - IOPS di base). Maggiore è il numero di crediti I/O accumulati da un volume, più a lungo può sostenere le prestazioni di burst. Puoi calcolare la durata del burst come segue:

 (I/O credit balance) Burst duration  $=$ 

(Burst IOPS) - (Baseline IOPS)

Quando la richiesta di I/O scende al livello di prestazioni di base o inferiore, il volume inizia a guadagnare crediti I/O a una velocità di 3 crediti I/O per GiB di dimensioni del volume al secondo. I volumi hanno un limite di accumulo di crediti I/O di 5,4 milioni di crediti I/O, sufficiente a sostenere le prestazioni di burst massime di 3.000 IOPS per almeno 30 minuti.

#### **a** Note

Ogni volume riceve un credito iniziale I/O di 5,4 milioni di crediti I/O, che fornisce un ciclo di avvio iniziale rapido per i volumi di avvio e un processo di bootstrap ottimale per altre applicazioni.

La tabella seguente elenca le dimensioni del volume di esempio e le prestazioni di base associate al volume, la durata del burst (a partire da 5,4 milioni di crediti I/O) e il tempo necessario per riempire un saldo crediti I/O vuoto.

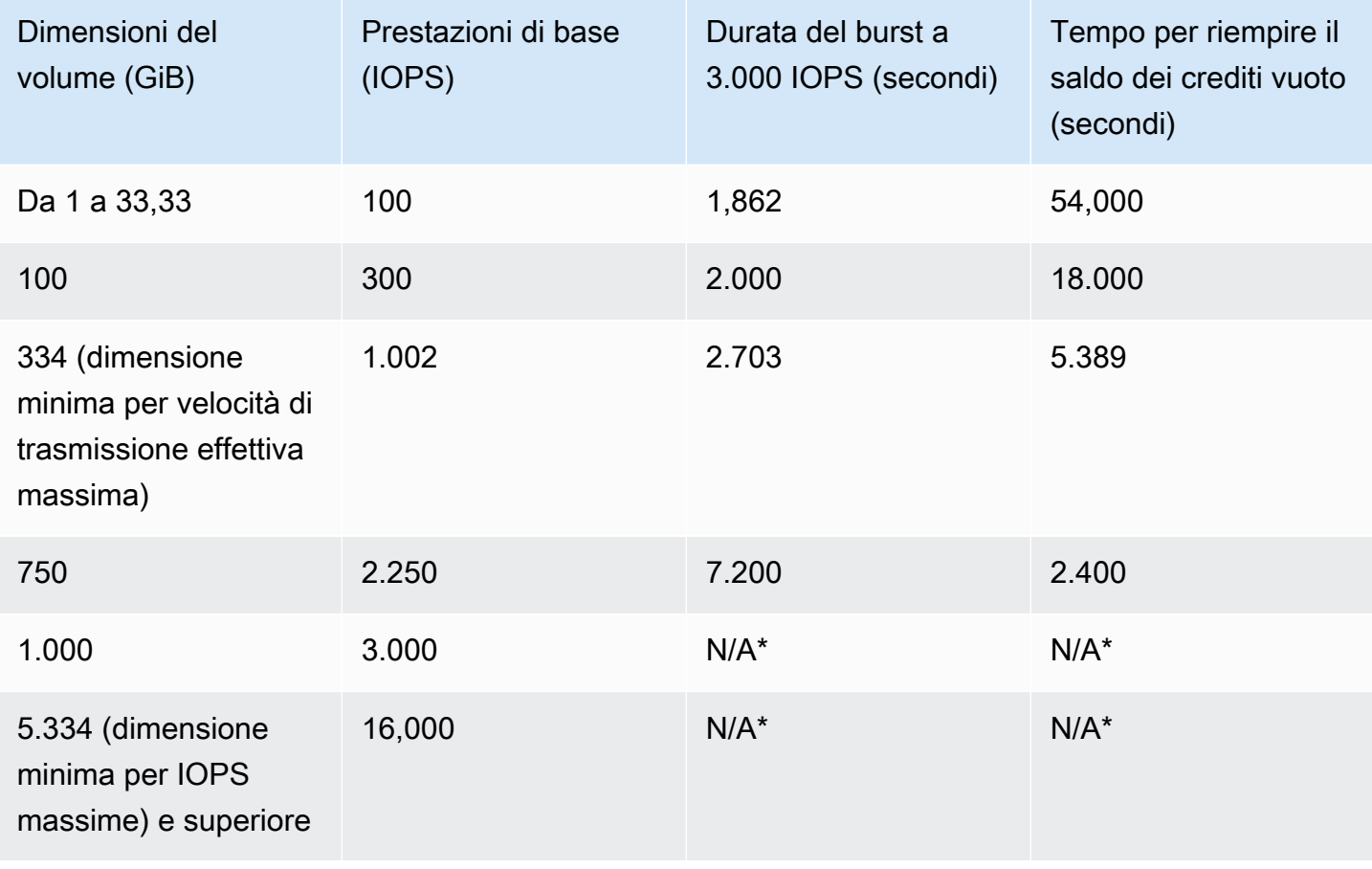

\* Le prestazioni di base del volume superano le prestazioni massime del burst.

Puoi monitorare il saldo del credito di I/O per un volume utilizzando la BurstBalance metrica Amazon EBS in Amazon. CloudWatch Tale parametro mostra la percentuale di crediti I/O per il volume gp2 rimanente. Per ulteriori informazioni, consulta [Caratteristiche e monitoraggio dell'I/O di](#page-295-3)  [Amazon EBS](#page-295-3). Puoi impostare un allarme che ti avvisa quando il valore BurstBalance scende a un certo livello. [Per ulteriori informazioni, consulta Creazione di allarmi. CloudWatch](https://docs.aws.amazon.com/AmazonCloudWatch/latest/monitoring/AlarmThatSendsEmail.html)

Prestazioni di throughput

I volumi gp2 offrono una velocità di trasmissione effettiva compresa tra 128 MiB/s e 250 MiB/s, a seconda delle dimensioni del volume. Il provisioning delle prestazioni di velocità di trasmissione effettiva viene eseguito come segue:

- I volumi di dimensioni pari o inferiori a 170 GiB offrono una velocità di trasmissione effettiva massima di 128 MiB/s.
- I volumi maggiori di 170 GiB e minori di 334 GiB possono espandersi fino a una velocità di trasmissione effettiva massima di 250 MiB/s.
- I volumi di dimensioni pari o superiori a 334 GiB forniscono 250 MiB/s.

La velocità effettiva per un volume gp2 può essere calcolata utilizzando la seguente formula, fino al limite di 250 MiB/s di velocità effettiva:

```
Throughput in MiB/s = IOPS performance \times I/O size in KiB / 1,024
```
#### <span id="page-32-1"></span>Dimensione dei volumi **gp2**

La dimensione di un volume gp2 può essere compresa tra 1 GiB e 16 TiB. Tieni presente che le prestazioni del volume si ridimensionano in modo lineare in base alle dimensioni del volume.

### <span id="page-32-0"></span>Volumi SSD con capacità di IOPS allocata

I volumi SSD con capacità di IOPS allocata sono supportati da unità a stato solido (SSD). Questi volumi di storage Amazon EBS dalle prestazioni più elevate sono progettati per carichi di lavoro critici, a uso intensivo di IOPS e velocità di trasmissione effettiva che richiedono bassa latenza. I volumi SSD con capacità di IOPS allocata forniscono le relative prestazioni di capacità di IOPS allocata il 99,9% delle volte.

Amazon EBS offre due tipi di volumi SSD con capacità di IOPS allocata:

- [Volumi Block Express \(io2\) con capacità di IOPS allocata](#page-33-0)
- [Volumi SSD \(io1\) con capacità di IOPS allocata](#page-35-0)

### <span id="page-33-0"></span>Volumi Block Express (**io2**) con capacità di IOPS allocata

I volumi io2 Block Express sono basati sulla nuova generazione di architettura dei server di archiviazione Amazon EBS. È stato creato allo scopo di soddisfare i requisiti prestazionali delle applicazioni più esigenti con uso intensivo di I/O eseguite su [istanze basate sul](https://docs.aws.amazon.com/AWSEC2/latest/UserGuide/instance-types.html#ec2-nitro-instances) sistema Nitro. Con la massima durabilità e la latenza più bassa, Block Express è ideale per eseguire carichi di lavoro mission-critical ad alte prestazioni, come Oracle, SAP HANA, Microsoft SQL Server e SAS Analytics.

L'architettura Block Express aumenta le prestazioni e la scalabilità dei volumi io2. I server Block Express comunicano con [le istanze basate sul sistema Nitro utilizzando il protocollo](https://docs.aws.amazon.com/AWSEC2/latest/UserGuide/instance-types.html#ec2-nitro-instances) di rete Scalable Reliable Datagram (SRD). Questa interfaccia è implementata nella scheda Nitro dedicata alla funzione Amazon EBS I/O sull'hardware host dell'istanza. Riduce al minimo il ritardo di I/O e la variazione della latenza (jitter di rete), offrendo prestazioni più veloci e coerenti alle applicazioni.

I volumi io2 Block Express sono progettati per fornire una durabilità del volume del 99,999% con un tasso di fallimento annuo (AFR) non superiore allo 0,001%, che si traduce in un errore su 100.000 volumi in esecuzione in un anno. io2 I volumi Block Express sono ideali per carichi di lavoro che beneficiano di un singolo volume con latenza inferiore al millisecondo, supportando IOPS più elevate, velocità di trasmissione effettiva superiore e capacità superiore rispetto ai volumi gp3.

I volumi SSD (io2) con capacità di IOPS allocata forniscono le relative prestazioni con capacità di IOPS allocata il 99,9% delle volte.

io2I volumi Block Express sono supportati su tutte le [istanze](https://docs.aws.amazon.com/AWSEC2/latest/UserGuide/instance-types.html#ec2-nitro-instances) basate sul sistema Nitro. Per ulteriori informazioni, consulta Volumi io2 [Block Express](https://aws.amazon.com/ebs/provisioned-iops/).

### Argomenti

- [Considerazioni](#page-33-1)
- **[Prestazioni](#page-34-0)**

### <span id="page-33-1"></span>Considerazioni

• I volumi io2 Block Express sono attualmente disponibili nelle seguenti regioni: Stati Uniti orientali (Ohio), Stati Uniti orientali (Virginia settentrionale), Stati Uniti occidentali (California settentrionale), Stati Uniti occidentali (Oregon), Asia Pacifico (Hong Kong), Asia Pacifico (Mumbai), Asia Pacifico (Seoul), Asia Pacifico (Singapore), Asia Pacifico (Sydney), Asia Pacifico (Tokyo), Canada (Centrale), Europa (Francoforte), Europa (Irlanda), Europa (Londra), Europa (Stoccolma) e Medio Oriente (Bahrein).

- Tutti i volumi io2 creati dopo il 21 novembre 2023 sono volumi io2 Block Express. I volumi io2 creati prima del 21 novembre 2023 possono essere convertiti in volumi io2 Block Express [modificando l'IOPS o la dimensione del volume](#page-98-0).
- [Le istanze create sul sistema Nitro](https://docs.aws.amazon.com/AWSEC2/latest/UserGuide/instance-types.html#ec2-nitro-instances) possono essere collegate a volumi di dimensioni fino a 64 TiB. È possibile collegare altri tipi di istanze a volumi di dimensioni fino a 16 TiB.
- [Le istanze create sul sistema Nitro](https://docs.aws.amazon.com/AWSEC2/latest/UserGuide/instance-types.html#ec2-nitro-instances) possono essere collegate a volumi con un massimo di 256.000 IOPS. È possibile collegare altri tipi di istanze a volumi con un massimo di 64.000 IOPS, ma possono ottenere fino a 32.000 IOPS.
- Per creare un volume io2 crittografato con una dimensione maggiore di 16 TiB o IOPS maggiore di 64.000 da uno snapshot non crittografato o da uno snapshot crittografato condiviso, è necessario.
	- 1. Creazione di una copia crittografata dello snapshot nel tuo account
	- 2. Utilizzo della copia dello snapshot per creare il volume

### <span id="page-34-0"></span>Prestazioni

Con i volumi io2 Block Express, è possibile eseguire il provisioning dei volumi con:

- Latenza media inferiore al millisecondo
- Capacità di archiviazione fino a 64 TiB (65.536 GiB)
- Capacità di IOPS allocata fino a 256.000, con un rapporto IOPS:GIB di 1.000:1. È possibile eseguire il provisioning di IOPS massime con volumi di 256 GiB di dimensioni e superiori (1.000 IOPS x 256 GiB = 256.000 IOPS).

### **a** Note

[È possibile ottenere fino a 256.000 IOPS con istanze basate sul sistema Nitro.](https://docs.aws.amazon.com/AWSEC2/latest/UserGuide/instance-types.html#ec2-nitro-instances) Su altre istanze è possibile ottenere prestazioni fino a 32.000 IOPS.

• Throughput del volume fino a 4.000 MiB/s. La velocità di trasmissione effettiva è scalabile in modo proporzionale fino a 0,256 MiB/s per capacità di IOPS allocata. Il throughput massimo può essere raggiunto a 16.000 IOPS o superiore.

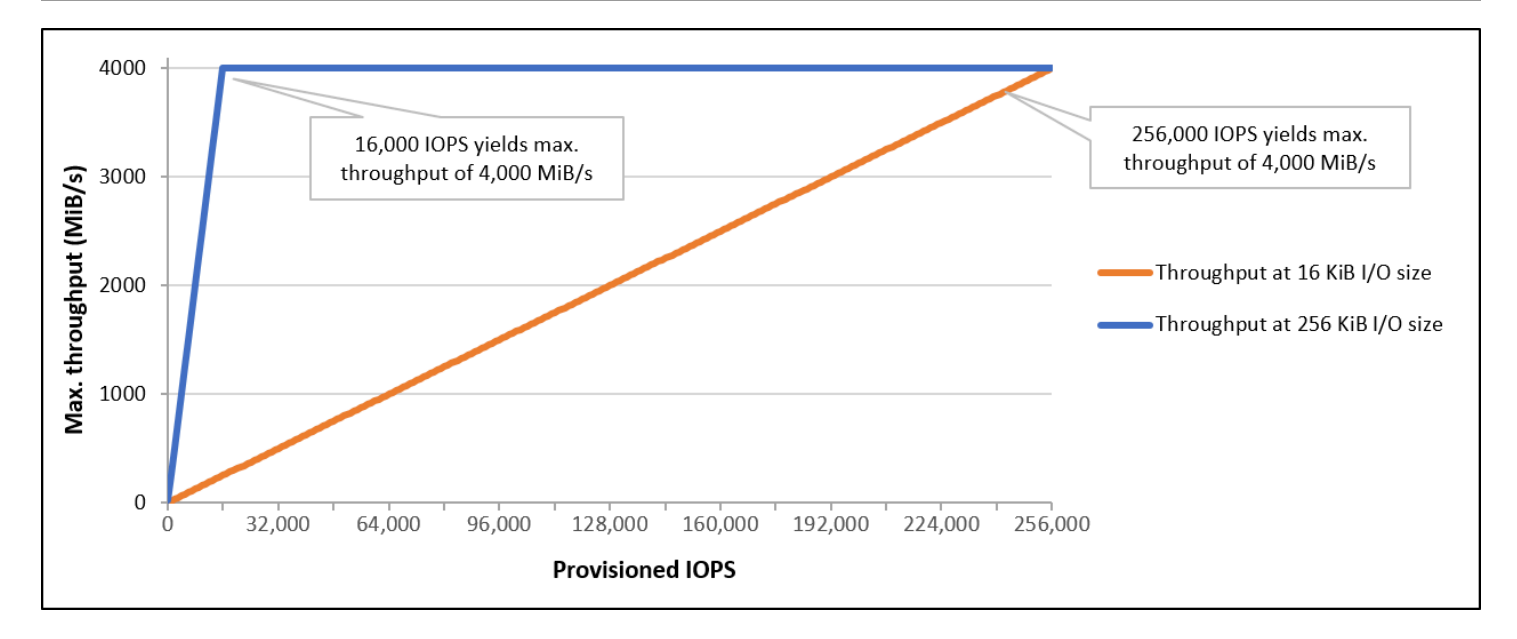

### <span id="page-35-0"></span>Volumi SSD (**io1**) con capacità di IOPS allocata

I volumi SSD con capacità di IOPS allocata (io1) sono progettati per soddisfare le esigenze dei carichi di lavoro a uso intensivo di I/O, in particolare i carichi di lavoro dei database sensibili alle prestazioni e alla coerenza dell'archiviazione. I volumi SSD IOPS con provisioning utilizzano una frequenza IOPS uniforme, specificata quando crei il volume, e Amazon EBS fornisce le prestazioni assegnate il 99,9% delle volte.

I volumi io1 Block Express sono progettati per fornire una durabilità del volume dal 99,8% al 99,9% con un tasso di fallimento annuo (AFR) non superiore allo 0,2%, che si traduce in un massimo di due errori su 1.000 volumi in esecuzione in un anno.

I volumi io1 sono disponibili per tutti i tipi di istanza Amazon EC2.

### Prestazioni

La dimensione di un volume io1 può essere compresa tra 4 GiB e 16 TiB ed è possibile eseguire il provisioning da 100 fino a 64.000 IOPS per volume. Il rapporto massimo tra capacità di IOPS allocata e dimensioni del volume richieste (in GiB) è 50:1. Ad esempio, è possibile eseguire il provisioning di un volume io1 di 100 GiB con un massimo di 5.000 IOPS.

È possibile eseguire il provisioning di IOPS con volumi di 1.280 GiB o superiori (50 × 1.280 GiB = 64.000 IOPS).
- Un volume io1 con provisioning fino a 32.000 IOPS supporta una dimensione massima per le operazioni I/O di 256 KiB e un throughput fino a 500 MiB/s. Con la dimensione massima per le operazioni di I/O, il picco del throughput viene raggiunto a 2.000 IOPS.
- I volumi io1 con provisioning di oltre 32.000 IOPS (fino a un massimo di 64.000 IOPS) producono un aumento lineare della velocità di trasmissione effettiva a una velocità di 16 KiB per capacità di IOPS allocata. Ad esempio, un volume con provisioning di 48.000 IOPS può supportare fino a 750 Mib/s di velocità effettiva (16 KiB per IOPS con provisioning x 48.000 IOPS con provisioning = 750 Mib/s).
- Per ottenere la velocità effettiva massima di 1.000 Mib/s, è necessario eseguire il provisioning di un volume con 64.000 IOPS con provisioning (16 KiB per IOPS x 64.000 IOPS con provisioning = 1.000 Mib/s).
- Puoi raggiungere fino a 64.000 IOPS solo su [istanze](https://docs.aws.amazon.com/AWSEC2/latest/UserGuide/instance-types.html#ec2-nitro-instances) basate sul sistema Nitro. Su altre istanze è possibile ottenere prestazioni fino a 32.000 IOPS.

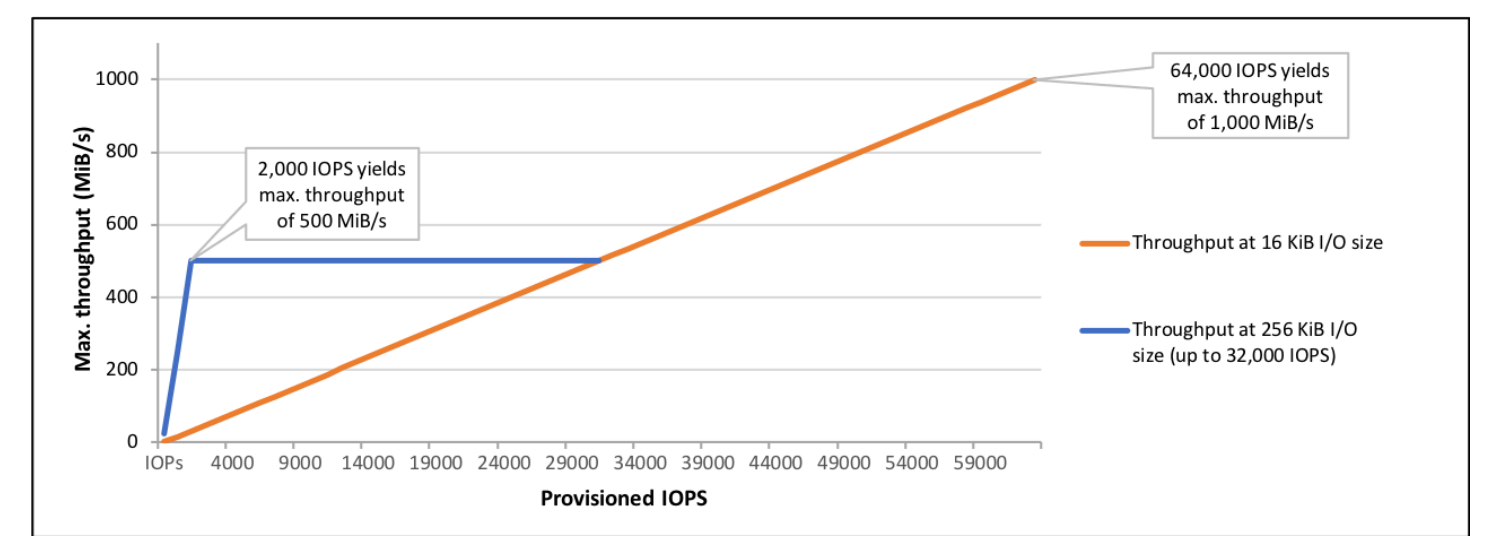

. Il grafico seguente illustra queste funzionalità di presetazioni:

L'esperienza di latenza per I/O dipende dalla capacità di IOPS allocata e dal profilo del carico di lavoro. Per ottenere la migliore esperienza di latenza I/O, assicurarsi di eseguire il provisioning di IOPS per soddisfare il profilo I/O del carico di lavoro.

## HDD ottimizzati per la velocità di trasmissione effettiva e volumi HDD Cold

I volumi con supporto HDD forniti da Amazon EBS rientrano nelle seguenti categorie:

• HDD ottimizzati per la velocità effettiva: un HDD a costi ridotti progettato per carichi di lavoro a uso intensivo di velocità effettiva con accesso frequente.

• HDD Cold: il design HDD a costi più ridotti per carichi di lavoro con accesso meno frequente.

### Argomenti

- [Limiti sul throughput per istanza](#page-37-0)
- [Volumi HDD ottimizzati per la velocità effettiva](#page-37-1)
- [Volumi HDD Cold](#page-41-0)
- [Considerazioni sulle prestazioni quando si utilizzano i volumi HDD](#page-44-0)
- [Monitoraggio del bilanciamento del bucket burst per i volumi](#page-47-0)

## <span id="page-37-0"></span>Limiti sul throughput per istanza

Il throughput per volumi st1 e sc1 è sempre determinato dal valore più piccolo delle seguenti voci:

- Limiti di throughput del volume
- Limiti di throughput dell'istanza

Come per tutti i volumi Amazon EBS, consigliamo di selezionare un'istanza EC2 ottimizzata per EBS al fine di evitare colli di bottiglia della rete.

## <span id="page-37-1"></span>Volumi HDD ottimizzati per la velocità effettiva

I volumi HDD ottimizzati per la velocità effettiva (st1) garantiscono un'archiviazione magnetica conveniente a livello di prezzi, in grado di definire le prestazioni in termini di velocità effettiva anziché di IOPS. Questo tipo di volume è adatto per carichi di lavoro sequenziali di grandi dimensioni come Amazon EMR, ETL, data warehouse ed elaborazione dei log. I volumi st1 avviabili non sono supportati.

I volumi HDD ottimizzati per la velocità effettiva (st1), sebbene simili ai volumi HDD Cold (sc1), sono progettati per supportare dati con accesso frequente.

Questo tipo di volume è ottimizzato per carichi di lavoro che comportano I/O sequenziale di grandi dimensioni e consigliamo ai clienti con carichi di lavoro che eseguono I/O casuale di piccole dimensioni di utilizzare gp2. Per ulteriori informazioni, consulta [Inefficienza delle operazioni di lettura/](#page-47-1) [scrittura ridotte su HDD.](#page-47-1)

I volumi HDD ottimizzati per la velocità di trasmissione effettiva (st1) collegati alle istanze ottimizzate per EBS sono progettati per offrire prestazioni costanti, garantendo come minimo il 90% delle prestazioni di velocità effettiva previste il 99% del tempo in un dato anno.

Crediti di throughput e prestazioni di burst

Come gp2, st1 utilizza un modello burst bucket per le prestazioni. Le dimensioni del volume determinano il throughput di base del volume, ossia la velocità a cui il volume accumula i crediti del throughput. Le dimensioni del volume determinano il throughput ottimale del volume, ossia la velocità a cui è possibile spendere crediti quando sono disponibili. I volumi più grandi hanno baseline elevata e un throughput ottimale. Maggiore è il numero di crediti di cui dispone il volume, più a lungo può guidare I/O a livello ottimale.

Il seguente diagramma mostra il comportamento del burst bucket per st1.

## ST1 burst bucket

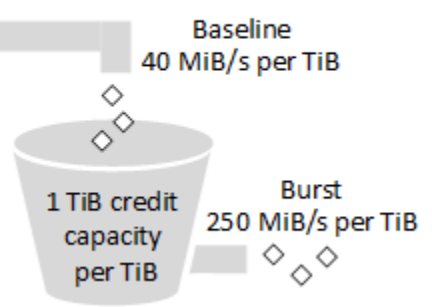

In base ai limiti del throughput e del credito di throughput, il throughput disponibile di un volume st1 è espresso dalla seguente formula:

(Volume size) × (Credit accumulation rate per TiB) = Throughput

Per un volume st1 da 1 TiB, il throughput ottimale è limitato a 250 MiB/s, il bucket si riempie di crediti a 40 MiB/s e può contenere fino a 1 TiB in valore di crediti.

I volumi più grandi aumentano questi limiti in modo lineare, con un throughput limitato a un massimo di 500 MiB/s. Una volta esaurito il bucket, il throughput è limitato alla velocità di base di 40 MiB/s per TiB.

Per volumi di dimensioni comprese tra 0,125 e 16 TiB, il throughput di base varia da 5 MiB/s a un massimo di 500 MiB/s, che viene raggiunto a 12,5 TiB come illustrato di seguito:

 40 MiB/s 12.5 TiB × ---------- = 500 MiB/s 1 TiB

Il throughput ottimale varia da 31 MiB/s a un limite di 500 MiB/s, che viene raggiunto a 2 TiB come illustrato di seguito:

```
 250 MiB/s
2 TiB × ---------- = 500 MiB/s 
            1 TiB
```
La tabella seguente riporta l'intera gamma di valori di base e di velocità di trasmissione effettiva ottimale per st1.

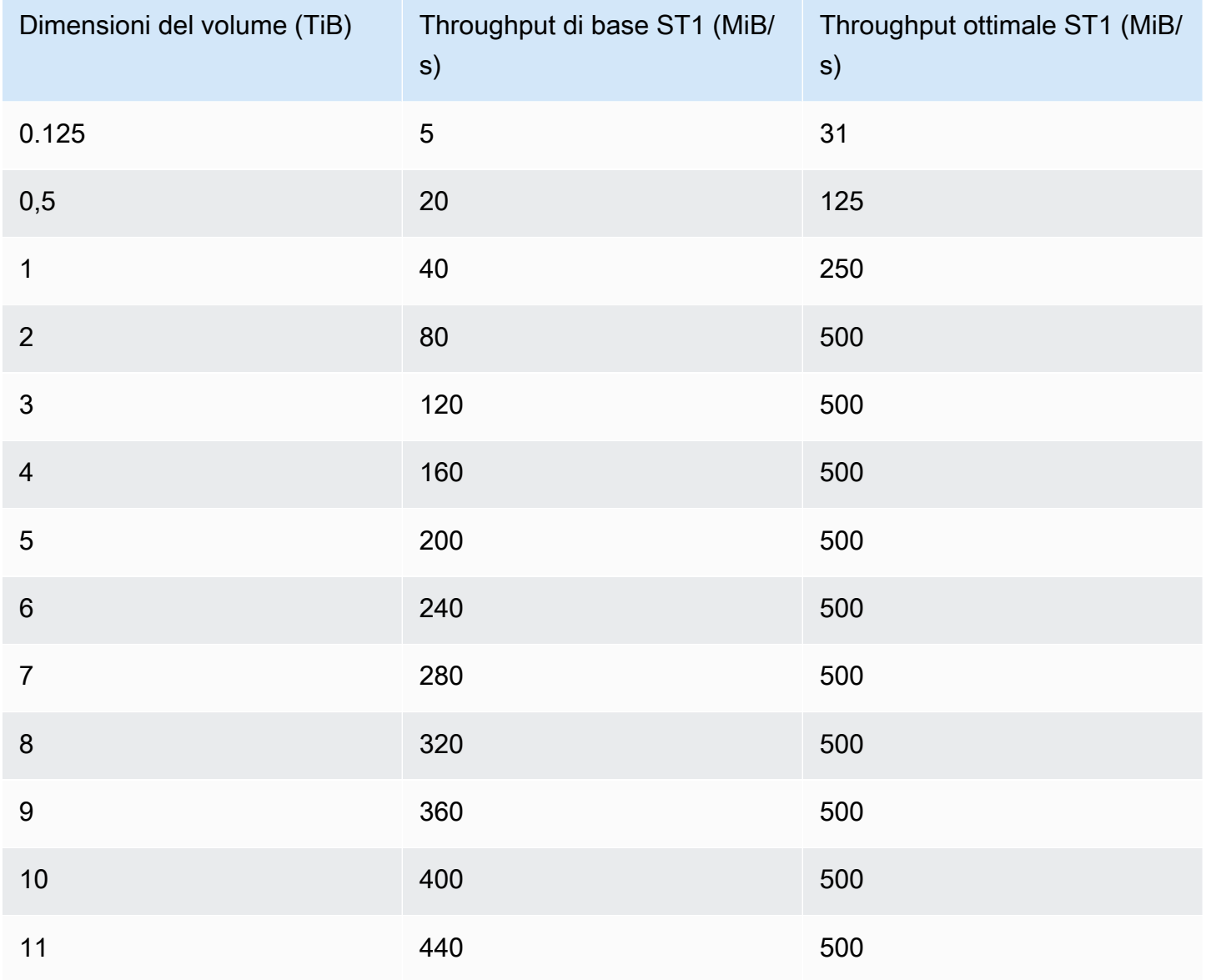

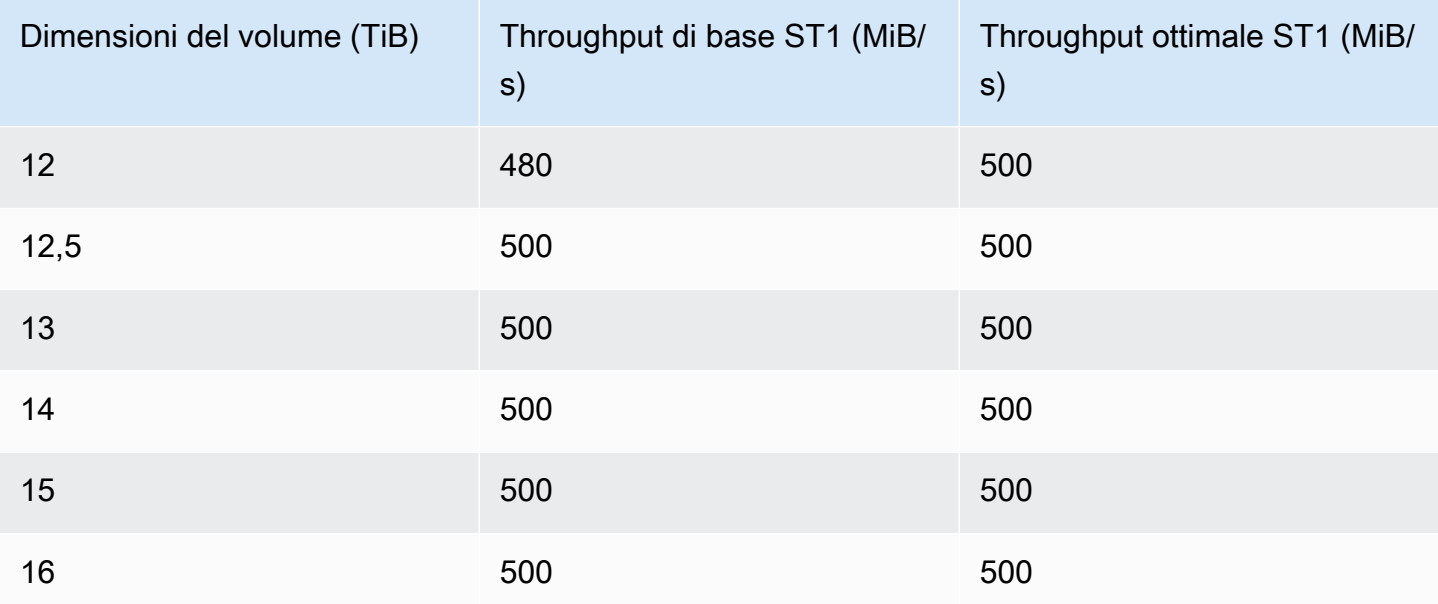

#### Il seguente diagramma mostra i valori della tabella:

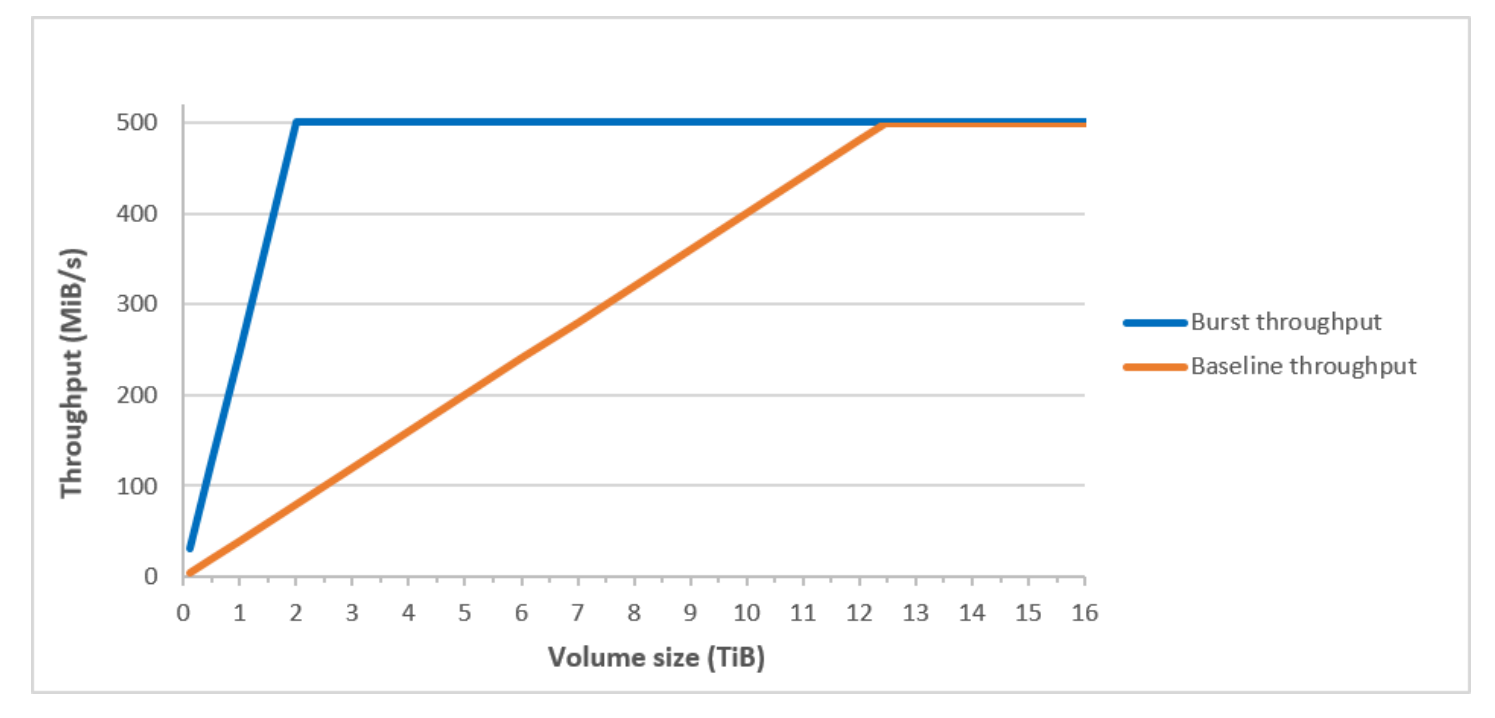

## **a** Note

Quando crei uno snapshot di un volume HDD ottimizzato per la velocità effettiva (st1), le prestazioni possono diminuire fino al valore di baseline del volume mentre è in corso la creazione dello snapshot.

Per informazioni sull'utilizzo di CloudWatch metriche e allarmi per monitorare il saldo del burst bucket, consulta. [Monitoraggio del bilanciamento del bucket burst per i volumi](#page-47-0)

## <span id="page-41-0"></span>Volumi HDD Cold

I volumi HDD Cold (sc1) garantiscono un'archiviazione magnetica conveniente a livello di prezzi, in grado di definire le prestazioni in termini di velocità effettiva anziché di IOPS. Con un limite di throughput inferiore a st1, sc1 è uno scenario ottimale per carichi di lavoro di dati semplici sequenziali di grandi dimensioni. Se è richiesto un accesso saltuario ai dati e si desidera risparmiare sui costi, sc1 rappresenta una soluzione di archiviazione a blocchi molto vantaggiosa. I volumi sc1 avviabili non sono supportati.

I volumi HDD Cold (sc1), sebbene simili ai volumi HDD ottimizzati per la velocità effettiva (st1), sono progettati per supportare dati con accesso poco frequente.

**a** Note

Questo tipo di volume è ottimizzato per carichi di lavoro che comportano I/O sequenziale di grandi dimensioni e consigliamo ai clienti con carichi di lavoro che eseguono I/O casuale di piccole dimensioni di utilizzare gp2. Per ulteriori informazioni, consulta [Inefficienza delle](#page-47-1)  [operazioni di lettura/scrittura ridotte su HDD.](#page-47-1)

I volumi HDD Cold (sc1) collegati alle istanze ottimizzate per EBS sono progettati per offrire prestazioni costanti, garantendo come minimo il 90% delle prestazioni di velocità di trasmissione effettiva previste il 99% del tempo in un dato anno.

Crediti di throughput e prestazioni di burst

Come gp2, sc1 utilizza un modello burst bucket per le prestazioni. Le dimensioni del volume determinano il throughput di base del volume, ossia la velocità a cui il volume accumula i crediti del throughput. Le dimensioni del volume determinano il throughput ottimale del volume, ossia la velocità a cui è possibile spendere crediti quando sono disponibili. I volumi più grandi hanno baseline elevata e un throughput ottimale. Maggiore è il numero di crediti di cui dispone il volume, più a lungo può guidare I/O a livello ottimale.

## SC1 burst bucket

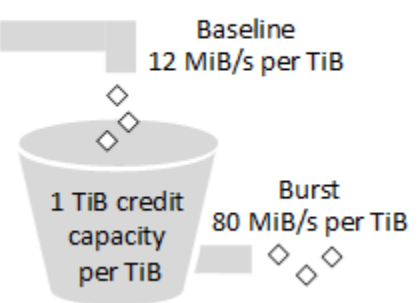

In base ai limiti del throughput e del credito di throughput, il throughput disponibile di un volume sc1 è espresso dalla seguente formula:

```
(Volume size) × (Credit accumulation rate per TiB) = Throughput
```
Per un volume sc1 da 1 TiB, il throughput ottimale è limitato a 80 MiB/s, il bucket si riempie di crediti a 12 MiB/s e può contenere fino a 1 TiB in valore di crediti.

I volumi più grandi aumentano questi limiti in modo lineare, con un throughput limitato a un massimo di 250 MiB/s. Una volta esaurito il bucket, il throughput è limitato alla velocità di base di 12 MiB/s per TiB.

Per volumi di dimensioni comprese tra 0,125 e 16 TiB, il throughput di base varia da 1,5 MiB/s a un massimo di 192 MiB/s, che viene raggiunto a 16 TiB come illustrato di seguito:

```
 12 MiB/s
16 TiB × ---------- = 192 MiB/s 
              1 TiB
```
Il throughput ottimale varia da 10 MiB/s a un limite di 250 MiB/s, che viene raggiunto a 3,125 TiB come illustrato di seguito:

 80 MiB/s 3.125 TiB × ----------- = 250 MiB/s 1 TiB

La tabella seguente riporta l'intera gamma di valori di base e di throughput ottimale per sc1:

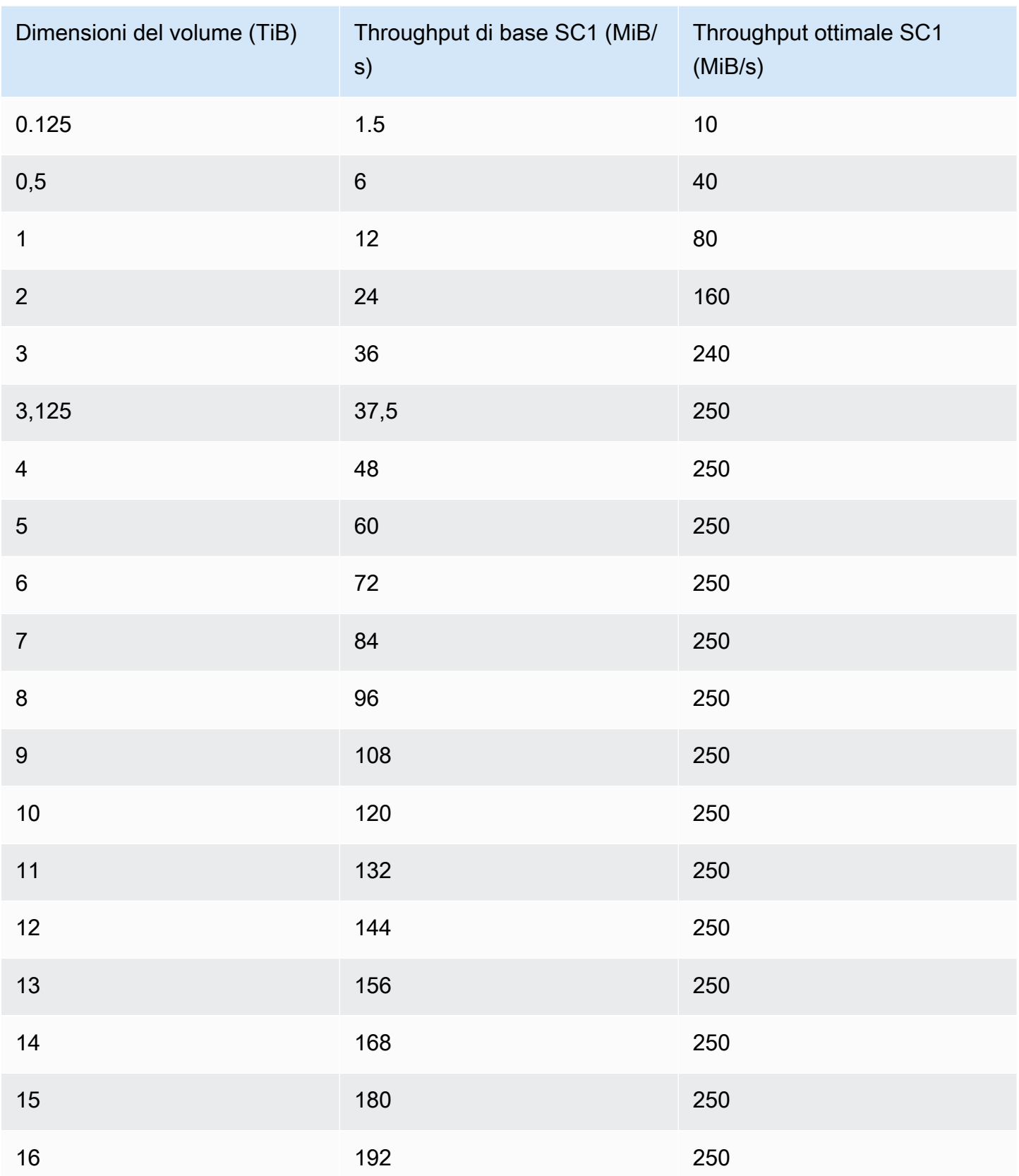

#### Il seguente diagramma mostra i valori della tabella:

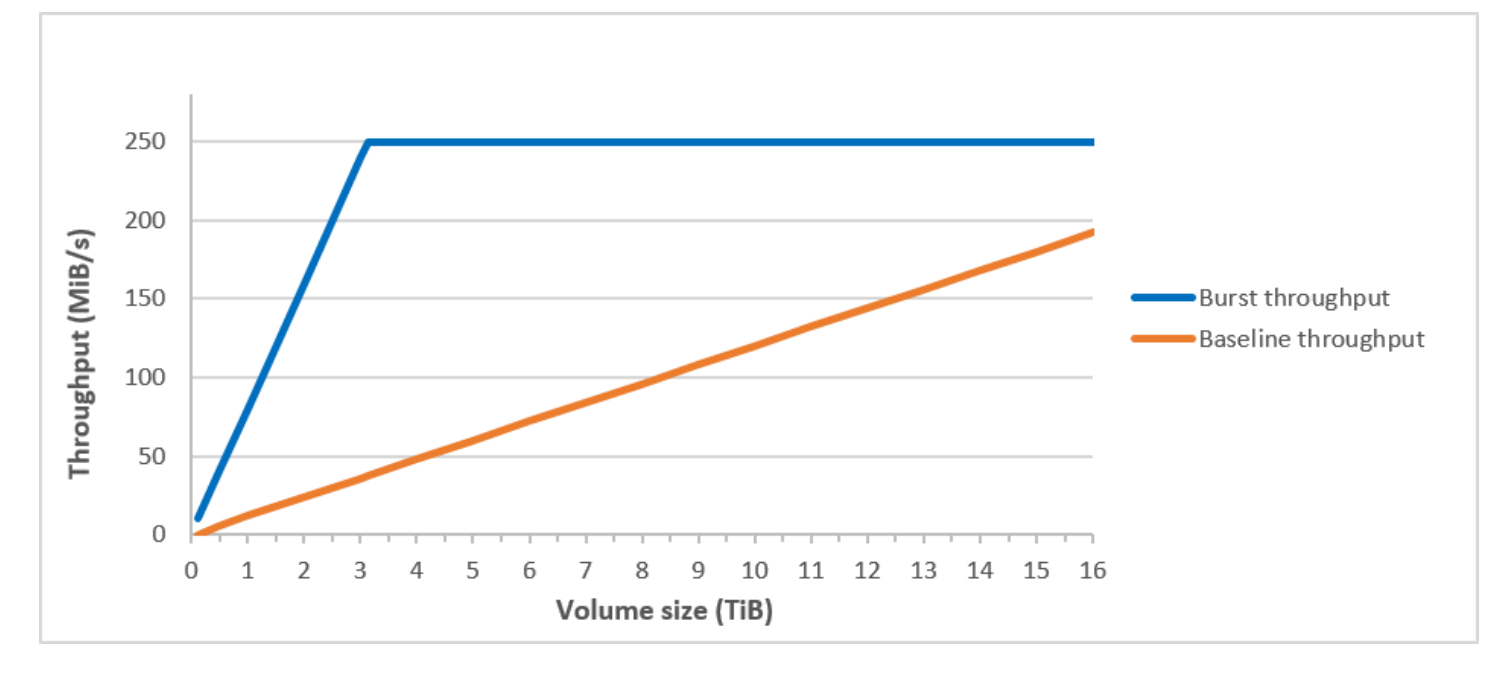

**a** Note

Quando crei uno snapshot di un volume HDD Cold (sc1), le prestazioni possono diminuire fino al valore di baseline del volume mentre è in corso la creazione dello snapshot.

Per informazioni sull'utilizzo di CloudWatch metriche e allarmi per monitorare il saldo del burst bucket, consulta. [Monitoraggio del bilanciamento del bucket burst per i volumi](#page-47-0)

## <span id="page-44-0"></span>Considerazioni sulle prestazioni quando si utilizzano i volumi HDD

Per risultati di throughput ottimali con i volumi di HDD, pianifica i carichi di lavoro tenendo presenti le seguenti considerazioni.

Confronto tra volumi HDD ottimizzati per la velocità effettiva e HDD Cold

Le dimensioni dei bucket st1 e sc1 variano in base alle dimensioni del volume; un bucket pieno contiene token sufficienti per una scansione dell'intero volume. Tuttavia, volumi st1 e sc1 di dimensioni superiori impiegano più tempo per completare la scansione del volume a causa dei limiti di velocità di trasmissione effettiva per istanza e per volume. I volumi collegati a istanze più piccole sono limitati al throughput per istanza anziché ai limiti del throughput di st1 o sc1.

st1 e sc1 sono progettati per offrire una coerenza delle prestazioni del 90% della velocità di trasmissione effettiva ottimale il 99% delle volte. I periodi non conformi sono distribuiti in modo approssimativamente uniforme, con il 99% della velocità di trasmissione effettiva totale prevista ogni ora.

In generale, i tempi di scansione sono espressi da questa formula:

```
 Volume size
------------ = Scan time 
 Throughput
```
Ad esempio, prendendo in considerazione le garanzie di coerenza delle prestazioni e altre ottimizzazioni, un clientest1 con un volume da 5 TiB può aspettarsi di completare una scansione dell'intero volume in 2,91 – 3,27 ore.

• Tempo di scansione ottimale

 5 TiB 5 TiB ----------- = ------------------ = 10,486 seconds = 2.91 hours 500 MiB/s 0.00047684 TiB/s

• Tempo di scansione massimo

```
 2.91 hours
-------------- = 3.27 hours 
 (0.90)(0.99) <-- From expected performance of 90% of burst 99% of the time
```
Analogamente, un cliente sc1 con un volume da 5 TiB può aspettarsi di completare una scansione dell'intero volume in 5,83 – 6,54 ore.

• Tempo di scansione ottimale

 5 TiB 5 TiB ----------- = ------------------- = 20972 seconds = 5.83 hours 250 MiB/s 0.000238418 TiB/s

• Tempo di scansione massimo

 5.83 hours -------------- = 6.54 hours (0.90)(0.99)

La seguente tabella mostra i tempi di scansione ideali per volumi di varie dimensioni, presumendo bucket pieni e throughput di istanza sufficiente.

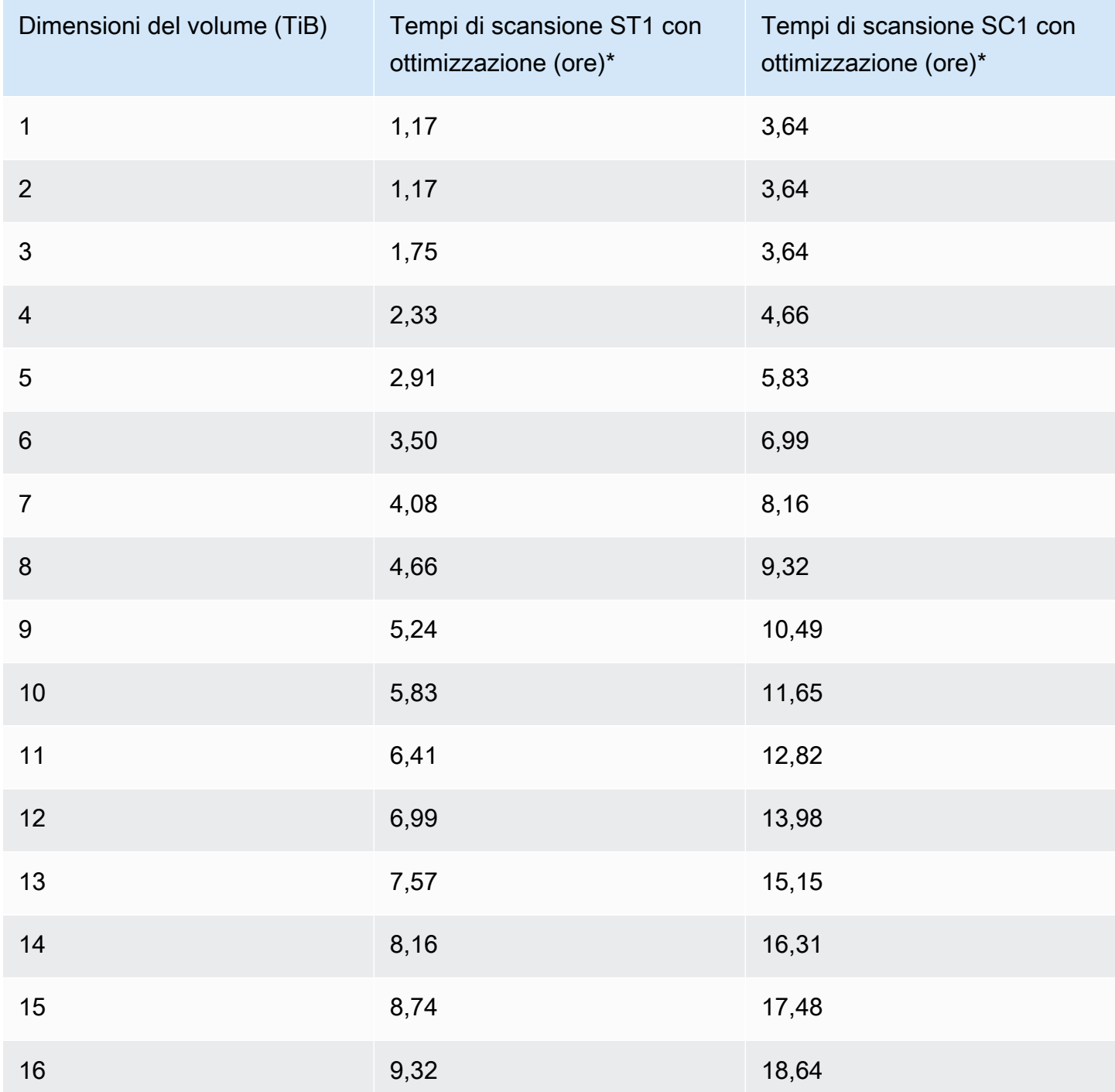

\* Questi tempi di scansione presumono una profondità della coda media (arrotondata al numero intero più vicino) di quattro o più quando si esegue 1 MiB di I/O sequenziali.

Pertanto, se disponi di un carico di lavoro orientato al throughput che deve completare scansioni rapidamente (fino a 500 MiB/s) o richiede diverse scansioni complete del volume al giorno, utilizza st1. Se stai ottimizzando per i costi, si accede ai dati in modo relativamente poco frequente e non sono necessari più di 250 MiB/s di prestazioni di scansione, quindi utilizza sc1.

<span id="page-47-1"></span>Inefficienza delle operazioni di lettura/scrittura ridotte su HDD

Il modello di prestazioni per volumi st1 e sc1 è ottimizzato per I/O sequenziale, favorendo carichi di lavoro ad alto throughput, offrendo prestazioni accettabili su carichi di lavoro con IOPS e throughput misti e scoraggiando carichi di lavoro con I/O ridotto e casuale.

Ad esempio, una richiesta I/O di 1 MiB o inferiore conta come un credito I/O di 1 MiB. Tuttavia, se gli I/O sono sequenziali, vengono uniti in blocchi i/O da 1 MiB e contano solo come credito I/O di 1 MiB.

## <span id="page-47-0"></span>Monitoraggio del bilanciamento del bucket burst per i volumi

Puoi monitorare il livello st1 e i sc1 volumi del burst bucket utilizzando il parametro Amazon EBS BurstBalance disponibile in Amazon. CloudWatch Questo parametro mostra i crediti di velocità di trasmissione effettiva per i volumi st1 e sc1 rimanenti nel burst bucket. Per ulteriori informazioni sulla BurstBalance metrica e altre metriche relative all'I/O, consulta. [Caratteristiche e monitoraggio](#page-295-0)  [dell'I/O di Amazon EBS](#page-295-0) CloudWatch consente inoltre di impostare un allarme che avvisa quando il BurstBalance valore scende a un determinato livello. Per ulteriori informazioni, consulta [Creazione](https://docs.aws.amazon.com/AmazonCloudWatch/latest/monitoring/AlarmThatSendsEmail.html) [di CloudWatch allarmi.](https://docs.aws.amazon.com/AmazonCloudWatch/latest/monitoring/AlarmThatSendsEmail.html)

# <span id="page-47-2"></span>Vincoli su dimensioni e configurazione di un volume EBS

La dimensione di un volume Amazon EBS è limitata dalla fisica e dall'aritmetica dello storage di dati a blocchi, nonché dalle decisioni di implementazione dei progettisti del sistema operativo (OS) e del file system. AWS impone limiti aggiuntivi alla dimensione del volume per salvaguardare l'affidabilità dei suoi servizi.

Nelle sezioni seguenti vengono descritti i fattori più importanti che limitano la dimensione utilizzabile di un volume EBS e offrono consigli di configurazione dei volumi EBS.

Indice

- [Capacità di archiviazione](#page-48-0)
- [Limitazioni del servizio](#page-48-1)
- [Schemi di partizionamento](#page-49-0)
- [Dimensioni del blocco di dati](#page-50-0)

## <span id="page-48-0"></span>Capacità di archiviazione

La tabella riportata di seguito riassume le capacità di archiviazione teoriche e implementate per i file system più comunemente utilizzati su Amazon EBS, supponendo una dimensione del blocco di 4.096 byte.

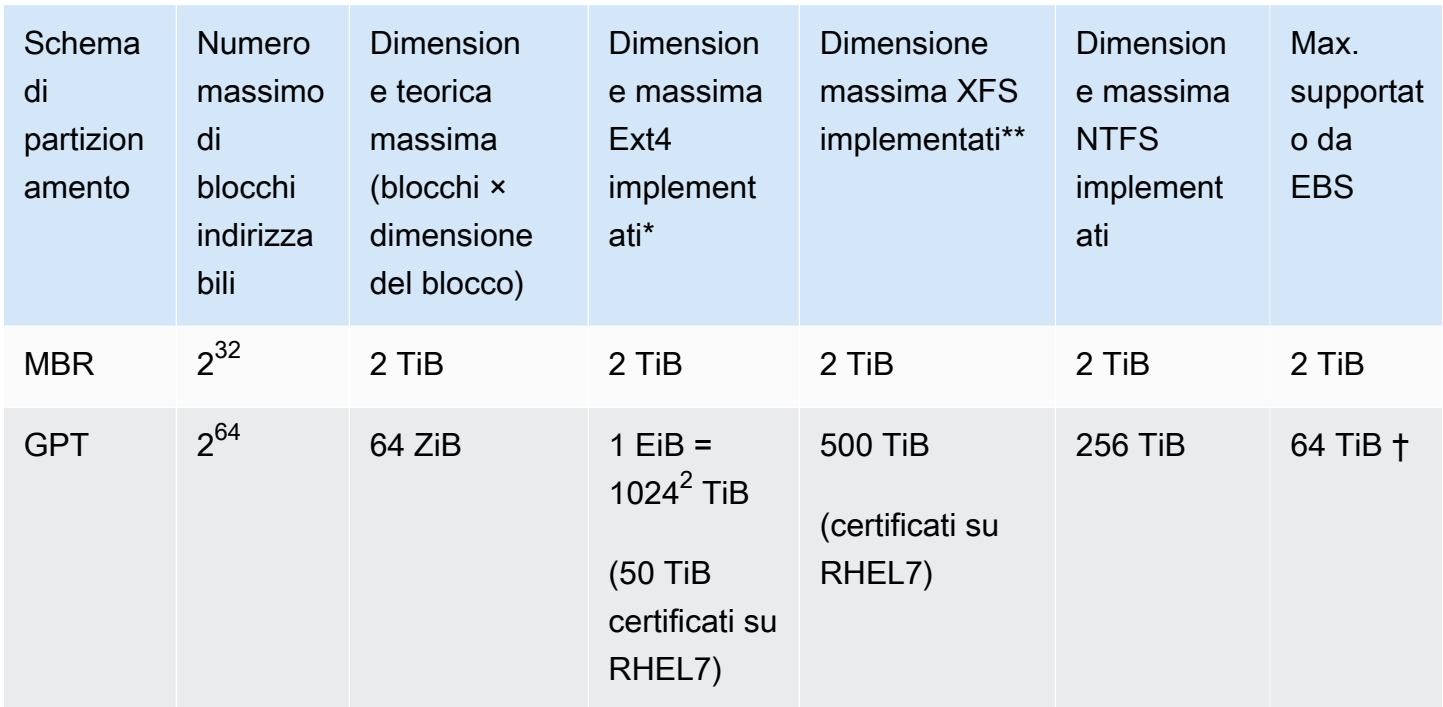

\* [https://ext4.wiki.kernel.org/index.php/Ext4\\_Howto](https://ext4.wiki.kernel.org/index.php/Ext4_Howto) e <https://access.redhat.com/solutions/1532>

\*\* <https://access.redhat.com/solutions/1532>

† I volumi io2 Block Express supportano fino a 64 TiB per le partizioni GPT. Per ulteriori informazioni, consulta Volumi Block Express (io2[\) con capacità di IOPS allocata](#page-33-0).

## <span id="page-48-1"></span>Limitazioni del servizio

Amazon EBS estrae l'archiviazione ampiamente distribuita di un data center in unità disco rigido virtuali. A un sistema operativo installato su un'istanza EC2, un volume EBS collegato sembra essere un'unità disco rigido fisica contenente settori di dischi da 512 byte. Il sistema operativo gestisce l'allocazione di blocchi di dati (o cluster) su tali settori virtuali attraverso le sue utilità di gestione dell'archiviazione. L'allocazione è conforme a uno schema di partizionamento del volume, come il master boot record (MBR) o la tabella delle partizioni GUID (GPT), e alle capacità del file system installato (ext4, NTFS e così via).

EBS non è a conoscenza dei dati contenuti nei suoi settori di dischi virtuali, ma si limita a garantire l'integrità dei settori. Ciò significa che AWS le azioni e le azioni del sistema operativo sono indipendenti l'una dall'altra. Quando selezioni la dimensione di un volume, tieni presente le capacità e i limiti di entrambi, come nei casi seguenti.

- EBS attualmente supporta volumi di dimensione massima di 64 TiB. Questo significa che puoi creare un volume EBS fino a 64 TiB soltanto se il sistema operativo riconosce che tutta quella capacità dipende dalle proprie caratteristiche di progettazione e da come il volume è partizionato.
- I volumi di avvio devono utilizzare lo schema di partizionamento MBR o GPT. L'AMI da cui si avvia un'istanza determina la modalità di avvio e successivamente lo schema di partizione utilizzato per il volume di avvio.

Con MBR, i volumi di avvio sono limitati a 2 TiB.

Con GPT, i volumi di avvio possono avere dimensioni fino a 64 TiB se utilizzati con la modalità di avvio GRUB2 (Linux) o UEFI (Windows).

Per ulteriori informazioni, consulta [Rendi disponibile un volume Amazon EBS per l'uso.](#page-79-0)

• I volumi non di avvio di dimensioni pari o superiori a 2 TiB (2048 GiB) devono utilizzare una tabella di partizione GPT per accedere all'intero volume.

## <span id="page-49-0"></span>Schemi di partizionamento

Tra gli altri impatti, lo schema di partizionamento determina quanti blocchi logici di dati possono essere indirizzati in modo univoco in un singolo volume. Per ulteriori informazioni, consulta [Dimensioni del blocco di dati.](#page-50-0) Gli schemi di partizionamento comuni utilizzati sono Master Boot Record (MBR) e GUID partition table (GPT). Le principali differenze tra questi schemi si possono riassumere come segue.

## MBR

MBR utilizza una struttura dati a 32 bit per archiviare gli indirizzi dei blocchi. Questo significa che ogni blocco dei dati è mappato con uno dei  $2^{32}$ possibili numeri interi. La dimensione massima indirizzabile di un volume è data dalla seguente formula:

 $2^{32}$  × Block size

La dimensione del blocco per i volumi MBR è convenzionalmente limitata a 512 byte. Pertanto:

 $2^{32}$  × 512 bytes = 2 TiB

Le soluzioni tecniche per aumentare questo limite di 2-TiB per i volumi di MBR non hanno incontrato un'adozione diffusa da parte dell'industria. Di conseguenza, Linux e Windows non rilevano mai che un volume MBR sia più grande di 2 TiB anche AWS se mostra che la sua dimensione è maggiore.

#### GPT

GPT utilizza una struttura dati a 64 bit per archiviare gli indirizzi dei blocchi. Questo significa che ogni blocco dei dati è mappato con uno dei  $2^{64}$  possibili numeri interi. La dimensione massima indirizzabile di un volume è data dalla seguente formula:

2<sup>64</sup> × Block size

La dimensione del blocco per i volumi GPT è generalmente di 4.096 byte. Pertanto:

```
2<sup>64</sup> × 4,096 bytes
    = 2^{64} \times 2^{12} bytes
= 2^{70} \times 2^6 bytes
    = 64 ZiB
```
I sistemi informatici del mondo reale non supportano nulla di simile a questo massimo teorico. La dimensione del file system implementato attualmente è limitata a 50 TiB per ext4 e 256 TiB per NTFS.

## <span id="page-50-0"></span>Dimensioni del blocco di dati

L'archiviazione dei dati su un disco rigido moderno è gestita tramite il logical block addressing (LBA), un livello di astrazione che consente al sistema operativo di leggere e scrivere i dati in blocchi logici senza conoscere granché dell'hardware sottostante. Il sistema operativo si affida al dispositivo di archiviazione per mappare i blocchi in base ai settori fisici. EBS pubblicizza settori da 512 byte sul sistema operativo che legge e scrive i dati su disco utilizzando blocchi di dati che sono un multiplo della dimensione del settore.

La dimensione industriale predefinita per i blocchi di dati logici è attualmente di 4.096 byte (4 KiB). Poiché alcuni carichi di lavoro beneficiano di una dimensione del blocco più piccola o più grande, i file system supportano dimensioni del blocco non predefinite che possono essere specificate durante la formattazione. Gli scenari in cui è necessario utilizzare dimensioni di blocchi non predefinite

esulano dall'ambito di questo argomento, ma la scelta della dimensione dei blocchi comporta delle conseguenze sulla capacità di archiviazione del volume. La tabella riportata di seguito mostra la capacità di archiviazione in funzione della dimensione del blocco:

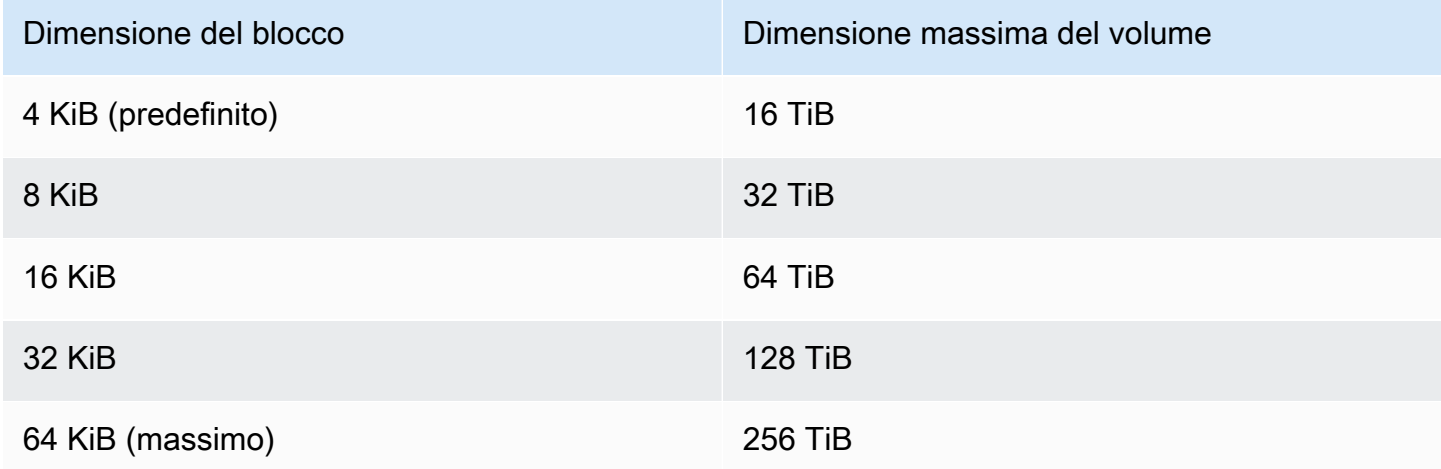

Il limite alle dimensioni dei volumi imposto da EBS (64 TiB) attualmente è pari alla dimensione massima abilitata da blocchi dati di 16 KiB.

# Amazon EBS e NVMe

I volumi EBS sono esposti come dispositivi a blocchi NVMe su istanze create sul [sistema Nitro.](https://docs.aws.amazon.com/AWSEC2/latest/UserGuide/instance-types.html#ec2-nitro-instances)

Le indicazioni a livello di prestazioni EBS riportate nei [dettagli del prodotto Amazon EBS](https://aws.amazon.com/ebs/details/) sono valide indipendentemente dall'interfaccia del dispositivo a blocchi.

## Istanze Linux

I nomi dei dispositivi sono /dev/nvme0n1 e così /dev/nvme1n1 via. I nomi dei dispositivi specificati in una mappatura dei dispositivi a blocchi vengono rinominati utilizzando i nomi dei dispositivi NVMe (/dev/nvme[0-26]n1). Il driver del dispositivo a blocchi può assegnare i nomi del dispositivo NVMe con un ordine diverso da quello che hai specificato per i volumi nella mappatura del dispositivo a blocchi.

### Istanze Windows

Quando colleghi un volume alla tua istanza, includi un nome di dispositivo per il volume. Questo nome viene utilizzato da Amazon EC2. Il driver del dispositivo a blocchi per l'istanza assegna il nome effettivo del volume durante il montaggio del volume e il nome assegnato può essere diverso dal nome utilizzato da Amazon EC2.

#### Indice

- [Installazione o aggiornamento del driver NVMe](#page-52-0)
- [Identificazione del dispositivo EBS](#page-54-0)
- [Utilizzo dei volumi EBS NVMe](#page-58-0)
- [Timeout delle operazioni di I/O](#page-59-0)
- [Comando Abort](#page-60-0)

## <span id="page-52-0"></span>Installazione o aggiornamento del driver NVMe

Per accedere ai volumi NVMe, è necessario installare i driver NVMe. Le istanze supportano volumi EBS NVMe, volumi instance store NVMe, entrambi i tipi di volumi NVMe o nessun volume NVMe. Per ulteriori informazioni, consulta [Riepilogo delle funzionalità di rete e storage.](https://docs.aws.amazon.com/AWSEC2/latest/UserGuide/instance-types.html#instance-type-summary-table)

### Istanze Linux

Le AMI seguenti includono i driver NVMe necessari:

- Amazon Linux 2
- AMI Amazon Linux 2018.03
- Ubuntu 14.04 o versioni successive con kernel linux-aws

AWS I tipi di istanza basati su Graviton richiedono Ubuntu 18.04 o versione successiva con kernel linux-aws

- Red Hat Enterprise Linux 6.5 o versioni successive
- Red Hat Enterprise Linux 7.4 o versioni successive
- SUSE Linux Enterprise Server 12 SP2 o versioni successive
- CentOS 7.4.1708 o versioni successive
- FreeBSD 11.1 o versioni successive
- Debian GNU/Linux 9 o versioni successive

**a** Note

Per confermare che l'istanza disponga del driver NVMe

È possibile verificare che l'istanza disponga del driver NVMe utilizzando il comando seguente.

• Amazon Linux, RHEL, CentOS e SUSE Linux Enterprise Server

\$ modinfo nvme

Se l'istanza ha il driver NVMe, il comando restituisce informazioni sul driver.

• Amazon Linux 2 e Ubuntu

\$ ls /sys/module/ | grep nvme

Se l'istanza ha il driver NVMe, il comando restituisce i driver installati.

Per aggiornare il driver NVMe

Se l'istanza ha il driver NVMe, è possibile aggiornare il driver alla versione più recente utilizzando la procedura seguente.

- 1. Connettiti alla tua istanza.
- 2. Aggiornare la cache dei pacchetti per ottenere gli aggiornamenti dei pacchetti necessari come riportato di seguito.
	- Per Amazon Linux 2, Amazon Linux, CentOS e Red Hat Enterprise Linux:

```
[ec2-user ~]$ sudo yum update -y
```
• Per Ubuntu e Debian:

```
[ec2-user ~]$ sudo apt-get update -y
```
3. Ubuntu 16.04 e versioni successive includono il pacchetto linux-aws, che contiene i driver NVMe ed ENA richiesti dalle istanze basate su Nitro. Aggiornare il pacchetto linux-aws per ricevere la versione più recente come riportato di seguito:

[ec2-user ~]\$ **sudo apt-get install --only-upgrade -y linux-aws**

Per Ubuntu 14.04, è possibile installare il pacchetto linux-aws più recente come segue:

[ec2-user ~]\$ **sudo apt-get install linux-aws**

4. Riavviare l'istanza per caricare la versione più recente del kernel.

**sudo reboot**

5. Riconnettersi all'istanza dopo averla riavviata.

#### Istanze Windows

Le AMI AWS Windows per Windows Server 2008 R2 e versioni successive includono il driver NVMe. AWS Se non utilizzi le AMI AWS Windows più recenti fornite da Amazon, consulta [Installare o](https://docs.aws.amazon.com/AWSEC2/latest/WindowsGuide/aws-nvme-drivers.html#install-nvme-drivers) [aggiornare i driver AWS NVMe utilizzando PowerShell](https://docs.aws.amazon.com/AWSEC2/latest/WindowsGuide/aws-nvme-drivers.html#install-nvme-drivers) la Guida per l'utente di Amazon EC2 per le istanze Windows.

## <span id="page-54-0"></span>Identificazione del dispositivo EBS

EBS utilizza la virtualizzazione I/O con un singolo root (SR-IOV) per fornire i collegamenti di volume sulle istanze basate su Nitro utilizzando la specifica NVMe. Questi dispositivi fanno affidamento sui driver NVMe standard sul sistema operativo. Questi driver in genere scoprono i dispositivi collegati eseguendo una scansione del bus di PCI durante l'avvio dell'istanza e creano nodi di dispositivi basati sull'ordine al quale rispondono i dispositivi, non su come i dispositivi vengono specificati nella mappatura dei dispositivi a blocco.

#### Istanze Linux

<y>In Linux, i nomi dei dispositivi NVMe seguono lo schema/dev/nvme<x>n<y>, dov'è l'ordine di <x>enumerazione e, per EBS, è 1. Occasionalmente, i dispositivi possono rispondere alla scoperta in un ordine diverso, in avvii di istanze successivi, causando la modifica del nome del dispositivo. Inoltre, il nome del dispositivo assegnato dal driver del dispositivo a blocchi può essere diverso da quello specificato nella mappatura del dispositivo a blocchi.

Ti consigliamo di utilizzare identificatori stabili per i volumi EBS nell'istanza, come uno dei seguenti:

• Per le istanze basate su Nitro, le mappature del dispositivo a blocchi specificate nella console Amazon EC2 quando stai collegando un volume EBS oppure durante le chiamate API AttachVolume o RunInstances vengono acquisite nel campo dati specificato dal fornitore dell'identificazione del controller NVMe. Con le AMI Amazon Linux successive alla versione

2017.09.01, forniamo una regola udev che legge questi dati e crea un collegamento simbolico alla mappatura del dispositivo a blocchi.

- L'ID del volume EBS e il punto di montaggio rimangono stabili a fronte delle modifiche dello stato dell'istanza. Il nome del dispositivo NVMe può cambiare a seconda dell'ordine in cui i dispositivi rispondono durante l'avvio dell'istanza. Ti consigliamo di utilizzare l'ID del volume EBS e il punto di montaggio per identificare in modo coerente il dispositivo.
- I volumi EBS collegati a NVMe hanno l'ID volume EBS impostato come numero di serie nell'identificazione del dispositivo. Utilizzare il comando lsblk -o +SERIAL per elencare il numero di serie.
- Il formato del nome del dispositivo NVMe può variare a seconda che il volume EBS sia stato collegato durante o dopo l'avvio dell'istanza. I nomi dei dispositivi NVMe per i volumi collegati dopo l'avvio dell'istanza includono il prefisso /dev/, mentre i nomi dei dispositivi NVMe per i volumi collegati durante l'avvio dell'istanza non includono il prefisso /dev/. Se stai usando un'AMI Amazon Linux o FreeBSD, usa il comando sudo ebsnvme-id /dev/*nvme0n1* -u per un nome del dispositivo NVMe coerente. Per altre distribuzioni, usa il comando sudo nvme id-ctrl v /dev/*nvme0n1* per determinare il nome del dispositivo NVMe.
- Quando un dispositivo viene formattato, viene generato un UUID che dura per tutta la vita del filesystem. Un'etichetta di dispositivo può essere specificata allo stesso tempo. [Per ulteriori](https://docs.aws.amazon.com/AWSEC2/latest/UserGuide/instance-booting-from-wrong-volume.html) [informazioni, consulta](https://docs.aws.amazon.com/AWSEC2/latest/UserGuide/instance-booting-from-wrong-volume.html) [Rendi disponibile un volume Amazon EBS per l'us](#page-79-0)[o e Boot from the wrong](https://docs.aws.amazon.com/AWSEC2/latest/UserGuide/instance-booting-from-wrong-volume.html)  [volume.](https://docs.aws.amazon.com/AWSEC2/latest/UserGuide/instance-booting-from-wrong-volume.html)

### AMI Amazon Linux

Con AMI Amazon Linux 2017.09.01 o versione successiva (inclusa Amazon Linux 2), è possibile eseguire il comando ebsnvme-id come descritto di seguito per eseguire la mappatura del nome del dispositivo NVMe con l'ID volume e il nome del dispositivo:

L'esempio seguente mostra il comando e l'output di un volume collegato durante l'avvio dell'istanza. Il nome del dispositivo NVMe non include il prefisso /dev/.

```
[ec2-user ~]$ sudo /sbin/ebsnvme-id /dev/nvme0n1
Volume ID: vol-01324f611e2463981
sda
```
L'esempio seguente mostra il comando e l'output di un volume collegato dopo l'avvio dell'istanza. Il nome del dispositivo NVMe include il prefisso /dev/.

```
[ec2-user ~]$ sudo /sbin/ebsnvme-id /dev/nvme1n1
Volume ID: vol-064784f1011136656
/dev/sdf
```
Amazon Linux crea inoltre un collegamento simbolico dal nome del dispositivo nella mappatura dei dispostivi a blocchi (ad esempio, /dev/sdf) al nome del dispositivo NVMe.

#### AMI FreeBSD

A partire da FreeBSD 12.2-RELEASE, puoi eseguire il comando ebsnvme-id come mostrato sopra. Passare il nome del dispositivo NVMe (ad esempio, nvme0) o del dispositivo disco (ad esempio, nvd0 o nda0). FreeBSD crea anche collegamenti simbolici ai dispositivi del disco (ad esempio, / dev/aws/disk/ebs/*volume\_id*).

#### Altre AMI Linux

Con una versione di kernel 4.2 o successiva, è possibile eseguire il comando nvme id-ctrl come descritto di seguito per eseguire la mappatura di un dispositivo NVMe con un ID volume. Installa innanzitutto il pacchetto a riga di comando NVMe, nvme-cli, tramite gli strumenti di gestione dei pacchetti per la distribuzione Linux corrente. Per le istruzioni per il download e l'installazione di altre distribuzioni, fai riferimento alla documentazione specifica della distribuzione.

L'esempio seguente recupera l'ID del volume e il nome del dispositivo NVMe per un volume collegato durante l'avvio dell'istanza. Il nome del dispositivo NVMe non include il prefisso /dev/. Il nome del dispositivo è disponibile tramite l'estensione specifica del fornitore del controller NVMe (byte 384:4095 dell'identificazione del controller):

```
[ec2-user ~]$ sudo nvme id-ctrl -v /dev/nvme0n1
NVME Identify Controller:
vid : 0x1d0f
ssvid : 0x1d0f
sn : vol01234567890abcdef
mn : Amazon Elastic Block Store
...
0000: 2f 64 65 76 2f 73 64 6a 20 20 20 20 20 20 20 20 "sda..."
```
L'esempio seguente recupera l'ID del volume e il nome del dispositivo NVMe per un volume collegato dopo l'avvio dell'istanza. Il nome del dispositivo NVMe include il prefisso /dev/.

[ec2-user ~]\$ **sudo nvme id-ctrl -v /dev/nvme***1***n1**

```
NVME Identify Controller:
vid : 0x1d0f
ssvid : 0x1d0f
sn : volabcdef01234567890
mn : Amazon Elastic Block Store
...
0000: 2f 64 65 76 2f 73 64 6a 20 20 20 20 20 20 20 20 "/dev/sdf..."
```
Il comando lsblk mostra l'elenco dei dispositivi disponibili e dei relativi punti di montaggio (se applicabile). Queste informazioni consentono di determinare il nome di dispositivo corretto da utilizzare. In questo esempio, /dev/nvme0n1p1 viene montato come dispositivo root e /dev/ nvme1n1 viene collegato, ma non montato.

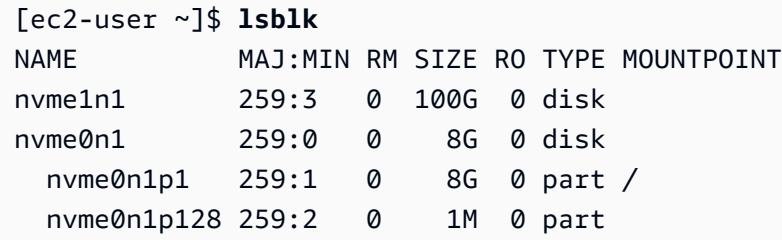

#### Istanze Windows

È possibile eseguire il comando **ebsnvme-id** per eseguire la mappatura del numero del disco del dispositivo NVMe con l'ID volume EBS e il nome del dispositivo. Per impostazione predefinita, tutti i dispositivi NVMe EBS sono enumerati. È possibile passare un numero di disco per enumerare informazioni di un dispositivo specifico. Lo ebsnvme-id strumento è incluso nelle ultime AMI Windows Server AWS fornite inC:\PROGRAMDATA\AMAZON\Tools.

A partire dal pacchetto driver AWS NVMe, 1.5.0, la versione più recente dello ebsnvmeid strumento viene installata dal pacchetto driver. L'ultima versione è disponibile solo nel pacchetto driver. Il link per il download standalone dello strumento ebsnvme-id non riceverà più aggiornamenti. L'ultima versione disponibile tramite il collegamento standalone è 1.1.0, che può essere scaricata utilizzando il collegamento [ebsnvme-id.zip](https://s3.amazonaws.com/ec2-windows-drivers-downloads/EBSNVMeID/Latest/ebsnvme-id.zip) ed estraendo il contenuto nell'istanza Amazon EC2 per avere accesso a ebsnyme-id.exe.

```
PS C:\Users\Administrator\Desktop> ebsnvme-id.exe
Disk Number: 0
Volume ID: vol-0d6d7ee9f6e471a7f
Device Name: sda1
```

```
Disk Number: 1
Volume ID: vol-03a26248ff39b57cf
Device Name: xvdd
Disk Number: 2
Volume ID: vol-038bd1c629aa125e6
Device Name: xvde
Disk Number: 3
Volume ID: vol-034f9d29ec0b64c89
Device Name: xvdb
Disk Number: 4
Volume ID: vol-03e2dbe464b66f0a1
Device Name: xvdc
PS C:\Users\Administrator\Desktop> ebsnvme-id.exe 4
Disk Number: 4
Volume ID: vol-03e2dbe464b66f0a1
Device Name: xvdc
```
## <span id="page-58-0"></span>Utilizzo dei volumi EBS NVMe

Per formattare e montare un volume EBS NVMe, consulta [Rendi disponibile un volume Amazon EBS](#page-79-0)  [per l'uso.](#page-79-0)

Istanze Linux

In caso di utilizzo del kernel Linux 4.2 o versione successiva, eventuali modifiche apportate alla dimensione di un volume EBS NVMe vengono automaticamente applicate anche all'istanza. Per versioni precedenti dei kernel Linux, potrebbe essere necessario scollegare e ricollegare il volume EBS oppure riavviare l'istanza per implementare la modifica delle dimensioni. Con un kernel Linux 3.19 o versione successiva, è possibile utilizzare il comando hdparm come descritto di seguito per forzare una nuova scansione del dispositivo NVMe:

```
[ec2-user ~]$ sudo hdparm -z /dev/nvme1n1
```
Quando viene scollegato un volume EBS NVMe, l'istanza non ha la possibilità di svuotare le cache o i metadati del file system prima di scollegare il volume. Pertanto, prima di scollegare un volume EBS NVMe, occorre prima sincronizzarlo e smontarlo. Se non è possibile scollegare il volume, si può provare a eseguire il comando force-detach, come descritto in [Scollegare un volume Amazon](#page-124-0) [EBS da un'istanza.](#page-124-0)

### Istanze Windows

Le AMI AWS Windows più recenti contengono il driver AWS NVMe richiesto dai tipi di istanze che espongono i volumi EBS come dispositivi a blocchi NVMe. Tuttavia, se ridimensioni il volume root in un sistema Windows, devi rieseguire la scansione del volume per rendere effettive le modifiche. Se hai avviato l'istanza da un'altra AMI, potrebbe non contenere il driver AWS NVMe richiesto. Se l'istanza non dispone del driver AWS NVMe più recente, è necessario installarlo. Per ulteriori informazioni, consulta Driver [AWS NVMe per istanze Windows.](https://docs.aws.amazon.com/AWSEC2/latest/WindowsGuide/aws-nvme-drivers.html)

## <span id="page-59-0"></span>Timeout delle operazioni di I/O

La maggior parte dei sistemi operativi specifica un timeout per le operazioni di I/O inviate ai dispositivi NVMe.

### Istanze Linux

In Linux, i volumi EBS collegati alle istanze basate su Nitro utilizzano il driver NVMe predefinito fornito dal sistema operativo. La maggior parte dei sistemi operativi specifica un timeout per le operazioni di I/O inviate ai dispositivi NVMe. Il timeout predefinito è di 30 secondi e può essere modificato con il parametro di avvio nvme\_core.io\_timeout. Per la maggior parte dei kernel Linux precedenti alla versione 4.6, questo parametro è nvme.io timeout.

Se la latenza delle operazioni di I/O eccede il valore di questo parametro di timeout, il driver NVMe Linux non riesce a completare l'operazione I/O e restituisce un errore al file system o all'applicazione. In base all'operazione I/O, il filesystem o l'applicazione possono riprovare l'errore. In alcuni casi, il file system potrebbe essere montato nuovamente come di sola lettura.

Per un'esperienza simile ai volumi EBS collegati alle istanze Xen, consigliamo di impostare il parametro nvme\_core.io\_timeout sul massimo valore possibile. Per i kernel attuali il valore massimo è 4294967295, mentre per i kernel precedenti è 255. A seconda della versione di Linux, il timeout potrebbe essere già impostato sul valore massimo supportato. Ad esempio, per impostazione predefinita il timeout è impostato a 4294967295 per l'AMI Amazon Linux 2017.09.01 e versioni successive.

Puoi verificare il valore massimo della distribuzione Linux scrivendo un valore superiore a quello massimo suggerito in /sys/module/nvme\_core/parameters/io\_timeout e controllando l'errore Numerical result out of range (Risultato numerico fuori intervallo) quando cerchi di salvare il file.

#### Istanze Windows

In Windows, il timeout predefinito è di 60 secondi e il massimo è di 25 secondi. È possibile modificare l'impostazione del registro della classe di disco TimeoutValue utilizzando la procedura descritta nell'argomento relativo alle [voci di registro per i driver Miniport SCSI](https://docs.microsoft.com/en-us/windows-hardware/drivers/storage/registry-entries-for-scsi-miniport-drivers).

## <span id="page-60-0"></span>Comando Abort

Il comando Abort è un comando NVMe dell'amministratore emesso per interrompere un comando specifico inviato precedentemente al controller. Questo comando tipicamente viene emesso dal driver del dispositivo ai dispositivi di archiviazione che hanno superato la soglia di timeout dell'operazione di I/O. I tipi di istanza Amazon EC2 che supportano il comando Abort per impostazione predefinita interromperanno un comando specifico inviato precedentemente al controller del dispositivo Amazon EBS collegato a cui viene emesso un comando Abort.

I seguenti tipi di istanza supportano il comando Abort per tutti i volumi Amazon EBS collegati per impostazione predefinita: R5b, R6i, M6i, M6a, C6gn, C6i, X2gd, X2iezn, Im4gn, Is4gen.

Altri tipi di istanza non eseguono alcuna operazione quando i comandi Abort vengono emessi ai volumi Amazon EBS collegati.

I dispositivi Amazon EBS con versione del dispositivo NVMe 1.4 o superiore supportano il comando Abort.

Per maggiori informazioni, consulta la sezione 5.1 Abort command (5.1 Comando di interruzione) delle [NVM Express Base Specification](https://nvmexpress.org/wp-content/uploads/NVM-Express-1_4-2019.06.10-Ratified.pdf) (Specifiche di base NVM Express).

# Ciclo di vita dei volumi Amazon EBS

Il ciclo di vita di un volume Amazon EBS inizia con il processo di creazione. Puoi creare un volume da uno snapshot di Amazon EBS o creare un volume vuoto. Prima di poter utilizzare il volume, devi collegarlo a una o più istanze Amazon EC2 che si trovano nella stessa zona di disponibilità del volume. Puoi allegare più volumi a un'istanza. Se necessario, è possibile scollegare un volume da un'istanza e quindi collegarlo a un'altra istanza. Se i requisiti di archiviazione cambiano, puoi modificare le dimensioni o le prestazioni del volume in qualsiasi momento. Puoi creare point-in-time backup dei tuoi volumi creando snapshot di Amazon EBS. Se non hai più bisogno di un volume, puoi eliminarlo per evitare di incorrere nei relativi costi di storage.

L'immagine seguente mostra le azioni che è possibile eseguire sui volumi come parte del ciclo di vita del volume.

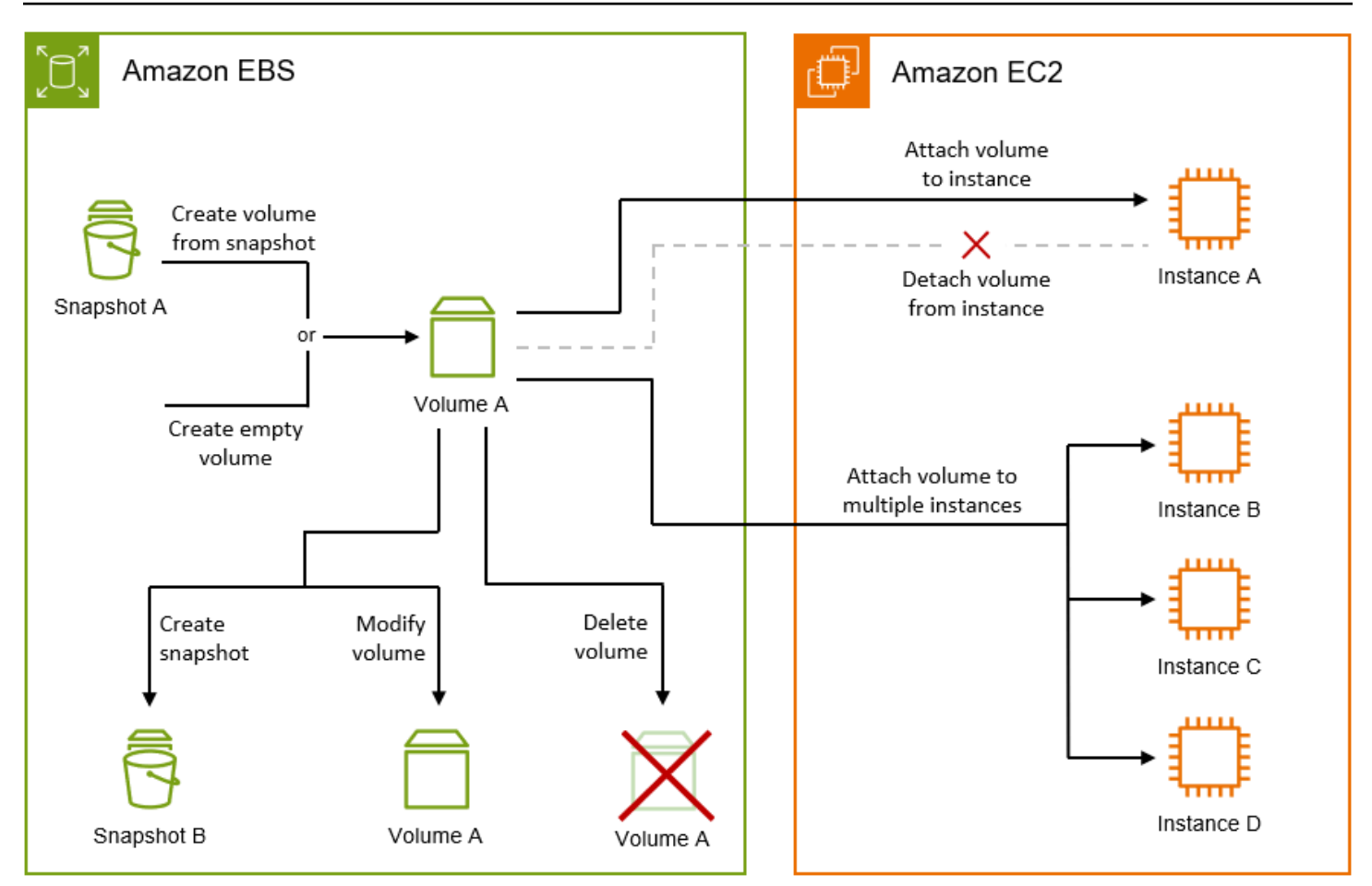

Esistono anche attività che puoi eseguire connettendoti all'istanza ed eseguendo un comando del sistema operativo. Ad esempio, la formattazione del volume, il montaggio del volume, la gestione delle partizioni e la visualizzazione dello spazio libero su disco.

#### Attività

- [Creazione di un volume Amazon EBS](#page-62-0)
- [Collegamento di un volume Amazon EBS a un'istanza](#page-67-0)
- [Collegamento di un volume a più istanze con Amazon EBS Multi-Attach](#page-69-0)
- [Rendi disponibile un volume Amazon EBS per l'uso](#page-79-0)
- [Visualizzazione delle informazioni relative a un volume Amazon EBS](#page-93-0)
- [Modifica un volume utilizzando Amazon EBS Elastic Volumes](#page-98-0)
- [Scollegare un volume Amazon EBS da un'istanza](#page-124-0)
- [Eliminazione di un volume Amazon EBS](#page-128-0)

## <span id="page-62-0"></span>Creazione di un volume Amazon EBS

È possibile creare un volume Amazon EBS e quindi collegarlo a qualsiasi istanza EC2 nella stessa zona di disponibilità. Se si crea un volume EBS crittografato, è possibile collegarlo solo ai tipi di istanza supportati. Per ulteriori informazioni, consulta [Tipi di istanze supportati.](#page-272-0)

Se crei un volume per uno scenario di archiviazione ad alte prestazioni, devi accertarti di utilizzare un volume SSD con capacità di IOPS allocata (io1 o io2) e collegarlo a un'istanza con una larghezza di banda sufficiente a supportare l'applicazione, ad esempio un'istanza ottimizzata per EBS. Lo stesso consiglio vale per i volumi HDD ottimizzati per la velocità effettiva (st1) e HDD Cold (sc1).

#### **a** Note

Se si crea un volume da utilizzare con un'istanza di Windows e tale volume è più grande di 2048 GiB (o è un volume inferiore a 2048 GiB ma potrebbe essere aumentato in un secondo momento), assicurarsi di configurare il volume per utilizzare le tabelle delle partizioni GPT. Per ulteriori informazioni, consultare il [supporto di Windows per dischi rigidi di dimensioni](https://docs.microsoft.com/en-us/troubleshoot/windows-server/backup-and-storage/support-for-hard-disks-exceeding-2-tb)  [superiori a 2 TB.](https://docs.microsoft.com/en-us/troubleshoot/windows-server/backup-and-storage/support-for-hard-disks-exceeding-2-tb)

I volumi EBS vuoti ricevono le loro prestazioni massime nel momento in cui sono disponibili e non richiedono l'inizializzazione (precedentemente nota come pre-riscaldamento). Tuttavia, i blocchi di archiviazione sui volumi creati da snapshot devono essere inizializzati (estratti da Amazon S3 e scritti sul volume) prima di poter accedere al blocco. Questa operazione preliminare richiede tempo e può causare un aumento significativo della latenza di un'operazione I/O al primo accesso a ciascun blocco. Le prestazioni del volume vengono ottenute dopo che tutti i blocchi sono stati scaricati e scritti nel volume. Per la maggior parte delle applicazioni, è accettabile ammortizzare questo costo nel ciclo di vita del volume. Per evitare questo impatto sulle prestazioni iniziale in un ambiente di produzione, è possibile forzare l'inizializzazione immediata dell'intero volume o abilitare il ripristino rapido delle snapshot. Per ulteriori informazioni, consulta [Inizializzazione dei volumi Amazon EBS.](#page-301-0)

#### Metodi di creazione di un volume

- Creare e collegare volumi EBS all'avvio delle istanze specificando una mappatura dei dispositivi a blocchi. Per ulteriori informazioni, consulta [Avviare un'istanza utilizzando la nuova procedura](https://docs.aws.amazon.com/AWSEC2/latest/UserGuide/ec2-launch-instance-wizard.html)  [guidata di avvio delle istanze](https://docs.aws.amazon.com/AWSEC2/latest/UserGuide/ec2-launch-instance-wizard.html) e [Bloccare](https://docs.aws.amazon.com/AWSEC2/latest/UserGuide/block-device-mapping-concepts.html) le mappature dei dispositivi.
- Creare un volume EBS vuoto e collegarlo a un'istanza in esecuzione. Per ulteriori informazioni, consulta [Creazione di un volume vuoto](#page-63-0) di seguito.

• Creare un volume EBS da uno snapshot creato in precedenza e collegarlo a un'istanza in esecuzione. Per ulteriori informazioni, consulta [Creazione di un volume da uno snapshot](#page-65-0) di seguito.

#### Argomenti

- [Creazione di un volume vuoto](#page-63-0)
- [Creazione di un volume da uno snapshot](#page-65-0)

## <span id="page-63-0"></span>Creazione di un volume vuoto

I volumi vuoti ricevono le prestazioni massime nel momento in cui sono disponibili e non richiedono l'inizializzazione.

È possibile creare un volume EBS vuoto utilizzando uno dei metodi descritti di seguito.

## **Console**

Per creare un volume EBS vuoto tramite la console

- 1. Apri la console Amazon EC2 all'indirizzo [https://console.aws.amazon.com/ec2/.](https://console.aws.amazon.com/ec2/)
- 2. Nel riquadro di navigazione, selezionare Volumes (Volumi).
- 3. Selezionare Create volume (Crea volume).
- 4. Per Volume type (Tipo di volume), scegliere il tipo di volume da creare. Per ulteriori informazioni, consulta [Tipi di volume Amazon EBS.](#page-22-0)

L'SSD a uso generale gp3 è la selezione predefinita.

- 5. Per Size (Dimensione), immettere la dimensione del volume in GiB. Per ulteriori informazioni, consulta [Vincoli su dimensioni e configurazione di un volume EBS.](#page-47-2)
- 6. (solo io1, io2 e gp3) Per IOPS, inserire il numero massimo di operazioni di input/output al secondo (IOPS) che il volume deve supportare.
- 7. (solo gp3) Per Throughput, inserire la velocità effettiva che il volume deve fornire, in MiB/s.
- 8. Per Availability Zone (Zona di disponibilità), scegliere la zona di disponibilità in cui creare il volume. Un volume può essere collegato solo a un'istanza nella stessa zona di disponibilità.
- 9. Per ID snapshot, mantenere il valore di default (Non creare volume da uno snapshot).
- 10. (solo io1 e io2) Per abilitare il volume per Amazon EBS Multi-Attach, selezionare Enable Multi-Attach (Attiva Multi-Attach). Per ulteriori informazioni, consulta [Collegamento di un](#page-69-0) [volume a più istanze con Amazon EBS Multi-Attach](#page-69-0).

11. Impostare lo stato di crittografia per il volume.

Se il proprio account è abilitato per la [crittografia per impostazione predefinita,](#page-276-0) la crittografia viene abilitata automaticamente e non è possibile disabilitarla. È possibile scegliere la chiave KMS da utilizzare per crittografare il volume.

Se il proprio account non è abilitato per la crittografia per impostazione predefinita, la crittografia è facoltativa. Per crittografare il volume, per Encryption (Crittografia) scegliere Encrypt this volume (Crittografa volume) e quindi seleziona la chiave KMS da utilizzare per crittografare il volume.

### **a** Note

I volumi crittografati possono essere collegati solo alle istanze che supportano la crittografia Amazon EBS. Per ulteriori informazioni, consulta [Crittografia Amazon](#page-269-0) [EBS.](#page-269-0)

- 12. (Facoltativo) Per assegnare tag personalizzati al volume, nella sezione Tag, scegli Aggiungi tag, quindi inserisci una chiave di tag e una coppia di valori.
- 13. Selezionare Create volume (Crea volume).

### **a** Note

Il volume è pronto per l'uso quando Volume state (Volume stato) è available (disponibile).

14. Per utilizzare il volume è necessario collegarlo a un'istanza. Per ulteriori informazioni, consulta [Collegamento di un volume Amazon EBS a un'istanza.](#page-67-0)

#### AWS CLI

Per creare un volume EBS vuoto utilizzando il AWS CLI

Utilizza il comando [create-volume](https://docs.aws.amazon.com/cli/latest/reference/ec2/create-volume.html).

Il volume è pronto per l'utilizzo quando state è available.

Tools for Windows PowerShell

Per creare un volume EBS vuoto utilizzando gli Strumenti per Windows PowerShell

#### Utilizza il comando [New-EC2Volume](https://docs.aws.amazon.com/powershell/latest/reference/items/New-EC2Volume.html).

Il volume è pronto per l'utilizzo quando state è available.

### <span id="page-65-0"></span>Creazione di un volume da uno snapshot

I volumi creati dagli snapshot vengono caricati lentamente in background. Ciò significa che non è necessario attendere il trasferimento di tutti i dati da Amazon S3 al volume EBS prima che l'istanza possa iniziare ad accedere a un volume collegato e a tutti i relativi dati. Se l'istanza accede a dati che non sono ancora stati caricati, il volume scarica immediatamente i dati richiesti da Amazon S3 e quindi continua a caricare il resto dei dati del volume in background. Le prestazioni del volume vengono ottenute dopo che tutti i blocchi sono scaricati e scritti nel volume. Per evitare il miglioramento iniziale delle prestazioni in un ambiente di produzione, consulta [Inizializzazione dei](#page-301-0) [volumi Amazon EBS](#page-301-0).

I volumi EBS creati da snapshot crittografati vengono crittografati automaticamente. Puoi anche crittografare un volume on-the-fly ripristinandolo da un'istantanea non crittografata. I volumi crittografati possono essere collegati solo a tipi di istanza che supportano la crittografia EBS. Per ulteriori informazioni, consulta [Tipi di istanze supportati](#page-272-0).

È possibile creare un volume da uno snapshot utilizzando uno dei metodi descritti di seguito.

#### **Console**

Per ripristinare un volume EBS da una snapshot tramite la console

- 1. Apri la console Amazon EC2 all'indirizzo [https://console.aws.amazon.com/ec2/.](https://console.aws.amazon.com/ec2/)
- 2. Nel riquadro di navigazione, selezionare Volumes (Volumi).
- 3. Selezionare Create volume (Crea volume).
- 4. Per Volume type (Tipo di volume), scegliere il tipo di volume da creare. Per ulteriori informazioni, consulta [Tipi di volume Amazon EBS.](#page-22-0)

L'SSD a uso generale gp3 è la selezione predefinita.

- 5. Per Size (Dimensione), immettere la dimensione del volume in GiB. Per ulteriori informazioni, consulta [Vincoli su dimensioni e configurazione di un volume EBS.](#page-47-2)
- 6. (solo io1, io2 e gp3) Per IOPS, inserire il numero massimo di operazioni di input/output al secondo (IOPS) che il volume deve supportare.
- 7. (solo gp3) Per Throughput, inserire la velocità effettiva che il volume deve fornire, in MiB/s.
- 8. Per Availability Zone (Zona di disponibilità), scegliere la zona di disponibilità in cui creare il volume. Un volume può essere collegato solo alle istanze che si trovano nella stessa zona di disponibilità.
- 9. Per ID snapshot, selezionare lo snapshot da cui creare il volume.
- 10. Impostare lo stato di crittografia per il volume.

Se lo snapshot selezionato è crittografato o se il proprio account è abilitato per la [Crittografia](#page-276-0)  [per impostazione predefinita,](#page-276-0) la crittografia viene abilitata automaticamente e non è possibile disabilitarla. È possibile scegliere la chiave KMS da utilizzare per crittografare il volume.

Se lo snapshot selezionato non è crittografato e il proprio account non è abilitato per la crittografia per impostazione predefinita, la crittografia è facoltativa. Per crittografare il volume, per Encryption (Crittografia) scegliere Encrypt this volume (Crittografa volume) e quindi selezionare la chiave KMS da utilizzare per crittografare il volume.

### **a** Note

I volumi crittografati possono essere collegati solo alle istanze che supportano la crittografia Amazon EBS. Per ulteriori informazioni, consulta [Crittografia Amazon](#page-269-0) [EBS.](#page-269-0)

- 11. (Facoltativo) Per assegnare tag personalizzati al volume, nella sezione Tag, scegli Aggiungi tag, quindi inserisci una chiave di tag e una coppia di valori.
- 12. Scegliere Create Volume (Crea volume).

### **a** Note

Il volume è pronto per l'uso quando Volume state (Volume stato) è available (disponibile).

13. Per utilizzare il volume è necessario collegarlo a un'istanza. Per ulteriori informazioni, consulta [Collegamento di un volume Amazon EBS a un'istanza.](#page-67-0)

## AWS CLI

Per creare un volume EBS da un'istantanea utilizzando il AWS CLI

Utilizza il comando [create-volume](https://docs.aws.amazon.com/cli/latest/reference/ec2/create-volume.html).

Il volume è pronto per l'utilizzo quando state è available.

Tools for Windows PowerShell

Per creare un volume EBS da un'istantanea utilizzando gli Strumenti per Windows PowerShell

Utilizza il comando [New-EC2Volume](https://docs.aws.amazon.com/powershell/latest/reference/items/New-EC2Volume.html).

Il volume è pronto per l'utilizzo quando state è available.

## <span id="page-67-0"></span>Collegamento di un volume Amazon EBS a un'istanza

È possibile collegare un volume EBS disponibile a una o più istanze che si trovano nella stessa zona di disponibilità del volume.

Per informazioni sull'aggiunta di volumi EBS all'istanza al momento del lancio, consulta [Instance](https://docs.aws.amazon.com/AWSEC2/latest/UserGuide/block-device-mapping-concepts.html#instance-block-device-mapping)  [Block](https://docs.aws.amazon.com/AWSEC2/latest/UserGuide/block-device-mapping-concepts.html#instance-block-device-mapping) Device Mapping.

### Considerazioni

- Determina quanti volumi è possibile collegare all'istanza. Il numero massimo di volumi Amazon EBS che puoi collegare a un'istanza dipende dal tipo di istanza e dalle dimensioni dell'istanza. Per ulteriori informazioni, consulta Limiti di [volume delle istanze.](https://docs.aws.amazon.com/AWSEC2/latest/UserGuide/volume_limits.html)
- Stabilisci se è possibile collegare il volume a più istanze e abilitare Multi-Attach. Per ulteriori informazioni, consulta [Collegamento di un volume a più istanze con Amazon EBS Multi-Attach](#page-69-0).
- Se un volume è crittografato, può essere collegato solo a un'istanza che supporta Crittografia Amazon EBS. Per ulteriori informazioni, consulta [Tipi di istanze supportati](#page-272-0).
- Se un volume ha un codice Marketplace AWS prodotto:
	- Il volume può essere collegato solo a un'istanza interrotta.
	- È necessario essere abbonati al Marketplace AWS codice presente sul volume.
	- La configurazione dell'istanza, ad esempio il tipo e il sistema operativo, deve supportare quel Marketplace AWS codice specifico. Ad esempio, non è possibile prendere un volume da un'istanza Windows e collegarlo a un'istanza Linux.
	- Marketplace AWS i codici di prodotto vengono copiati dal volume all'istanza.

È possibile collegare un volume a un'istanza utilizzando uno dei metodi descritti di seguito.

#### **Console**

Per collegare un volume EBS a un'istanza tramite la console

- 1. Apri la console Amazon EC2 all'indirizzo [https://console.aws.amazon.com/ec2/.](https://console.aws.amazon.com/ec2/)
- 2. Nel riquadro di navigazione, selezionare Volumes (Volumi).
- 3. Selezionare un volume disponibile e scegliere Actions (Operazioni), Attach Volume (Collega volume).

#### **a** Note

È possibile collegare solo i volumi nello stato Available.

4. PerInstance (Istanza), inserire l'ID dell'istanza o selezionare l'istanza dall'elenco delle opzioni.

### **a** Note

- Il volume deve essere collegato a un'istanza che si trovi nella stessa zona di disponibilità.
- Se un volume è crittografato, può essere collegato solo a un'istanza che supporta Crittografia Amazon EBS. Per ulteriori informazioni, consulta [Crittografia Amazon](#page-269-0)  [EBS.](#page-269-0)
- 5. Per Nome dispositivo, effettuate una delle seguenti operazioni:
	- Per un volume root, selezionate il nome del dispositivo richiesto dalla sezione Riservato per il volume root dell'elenco. In genere /dev/sda1 o /dev/xvda per istanze Linux a seconda dell'AMI o /dev/sda1 per istanze Windows.
	- Per i volumi di dati, seleziona un nome di dispositivo disponibile dalla sezione Consigliato per i volumi di dati dell'elenco.
	- Per utilizzare un nome di dispositivo personalizzato, seleziona Specificare un nome di dispositivo personalizzato, quindi inserisci il nome del dispositivo da utilizzare.

Questo nome viene utilizzato da Amazon EC2. Il driver del dispositivo a blocchi dell'istanza assegna il nome del volume effettivo durante il montaggio del volume. Per ulteriori informazioni, consulta [i nomi dei dispositivi nelle istanze Linux o i](https://docs.aws.amazon.com/AWSEC2/latest/UserGuide/device_naming.html) [nomi dei dispositivi nelle](https://docs.aws.amazon.com/AWSEC2/latest/WindowsGuide/device_naming.html)  [istanze di Windows.](https://docs.aws.amazon.com/AWSEC2/latest/WindowsGuide/device_naming.html)

- 6. Scegli Attach volume (Collega volume).
- 7. Effettuare la connessione all'istanza e montare il volume. Per ulteriori informazioni, consulta [Rendi disponibile un volume Amazon EBS per l'uso.](#page-79-0)

### AWS CLI

Per collegare un volume EBS a un'istanza utilizzando il AWS CLI

Utilizza il comando [attach-volume.](https://docs.aws.amazon.com/cli/latest/reference/ec2/attach-volume.html)

Tools for Windows PowerShell

Per collegare un volume EBS a un'istanza utilizzando gli Strumenti per Windows PowerShell

Utilizza il comando [Add-EC2Volume.](https://docs.aws.amazon.com/powershell/latest/reference/items/Add-EC2Volume.html)

**a** Note

- Se si tenta di allegare un numero di volumi che supera il limite di volume del tipo di istanza, la richiesta ha esito negativo. Per ulteriori informazioni, consulta [Limiti di volume delle](https://docs.aws.amazon.com/AWSEC2/latest/UserGuide/volume_limits.html) [istanze](https://docs.aws.amazon.com/AWSEC2/latest/UserGuide/volume_limits.html).
- In alcune situazioni, potresti scoprire che un volume diverso da quello collegato a /dev/ xvda o /dev/sda è diventato il volume root della tua istanza. Questo può succedere se hai collegato il volume root di un'altra istanza o un volume creato dalla snapshot di un volume root a un'istanza con un volume root esistente. Per ulteriori informazioni, consulta [Avvio dal volume errato](https://docs.aws.amazon.com/AWSEC2/latest/UserGuide/instance-booting-from-wrong-volume.html).

## <span id="page-69-0"></span>Collegamento di un volume a più istanze con Amazon EBS Multi-Attach

Amazon EBS Multi-Attach consente di collegare un singolo volume SSD con capacità di IOPS allocata (io1 o io2) a più istanze che si trovano nella stessa zona di disponibilità. È possibile collegare più volumi abilitati Multi-Attach a un'istanza o a un insieme di istanze. Ogni istanza a cui è collegato il volume dispone dell'autorizzazione completa di lettura e scrittura per il volume condiviso. Multi-Attach semplifica il raggiungimento di una maggiore disponibilità delle applicazioni in applicazioni che gestiscono operazioni di scrittura simultanee.

#### Indice

- [Considerazioni e limitazioni](#page-70-0)
- **[Prestazioni](#page-72-0)**
- [Utilizzo di Multi-Attach](#page-72-1)
- [Monitoraggio di un volume abilitato a Multi-Attach](#page-77-0)
- [Prezzi e fatturazione](#page-77-1)
- [Prenotazioni NVMe](#page-77-2)

### <span id="page-70-0"></span>Considerazioni e limitazioni

- I volumi con funzionalità Multi-Attach possono essere collegati a un massimo di 16 istanze create sul [sistema Nitro](https://docs.aws.amazon.com/AWSEC2/latest/UserGuide/instance-types.html#ec2-nitro-instances) che si trovano nella stessa zona di disponibilità.
- Le istanze Linux supportano la funzionalità Multi-Attach e i volumi. io1 io2 Le istanze Windows supportano solo volumi compatibili con Multi-Attach. io2
- Il numero massimo di volumi Amazon EBS che puoi collegare a un'istanza dipende dal tipo di istanza e dalle dimensioni dell'istanza. Per ulteriori informazioni, consulta Limiti di [volume delle](https://docs.aws.amazon.com/AWSEC2/latest/UserGuide/volume_limits.html)  [istanze](https://docs.aws.amazon.com/AWSEC2/latest/UserGuide/volume_limits.html).
- Multi-Attach è supportato esclusivamente sui volumi con [capacità di IOPS allocata \(](#page-35-0)io1 e io2)).
- Multi-Attach per i volumi io1 è disponibile solo nelle seguenti regioni: Stati Uniti orientali (Virginia settentrionale), Stati Uniti occidentali (Oregon) e Asia Pacifico (Seoul).

Multi-Attach per io2 è disponibile in tutte le Regioni che supportano io2.

#### **a** Note

Per prestazioni, coerenza e durata migliori a un costo inferiore, si consiglia di utilizzare i volumi io2.

- I volumi io1 con Multi-Attach abilitato non sono supportati dalle [istanze create sul sistema Nitro](https://docs.aws.amazon.com/AWSEC2/latest/UserGuide/instance-types.html#ec2-nitro-instances) che supportano solo il protocollo di rete Scalable Reliable Datagram (SRD). Per utilizzare il Multi-Attach con questi tipi di istanza, è necessario usare i volumi io2 Block Express.
- I file system standard, come XFS ed EXT4, non sono progettati per essere accessibili simultaneamente da più server, ad esempio le istanze EC2. È possibile utilizzare un file system a cluster per garantire la resilienza e l'affidabilità dei dati per i carichi di lavoro di produzione.
- I volumi io2 abilitati per il Multi-Attach non supportano il fencing I/O. I protocolli di fencing I/ O controllano l'accesso in scrittura in un ambiente di archiviazione condiviso per mantenere la

coerenza dei dati. Le applicazioni devono fornire l'ordine di scrittura per le istanze collegate per mantenere la coerenza dei dati. Per ulteriori informazioni, consulta [Prenotazioni NVMe.](#page-77-2)

I volumi io1 abilitati per il Multi-Attach non supportano il fencing I/O.

- I volumi abilitati per il Multi-Attach non possono essere creati come volumi di avvio.
- I volumi abilitati per il Multi-Attach possono essere collegati a una mappatura dei dispositivi a blocchi per istanza.
- Multi-Attach non può essere abilitato durante il lancio dell'istanza utilizzando la console RunInstances o l'API di Amazon EC2.
- I volumi abilitati per il Multi-Attach che presentano un problema a livello di infrastruttura Amazon EBS non sono disponibili per tutte le istanze collegate. I problemi a livello di rete o Amazon EC2 potrebbero influire solo su alcune delle istanze collegate.
- Nella tabella seguente viene illustrato il supporto per la modifica del volume per i volumi io1 e io2 abilitati a Multi-Attach dopo la creazione

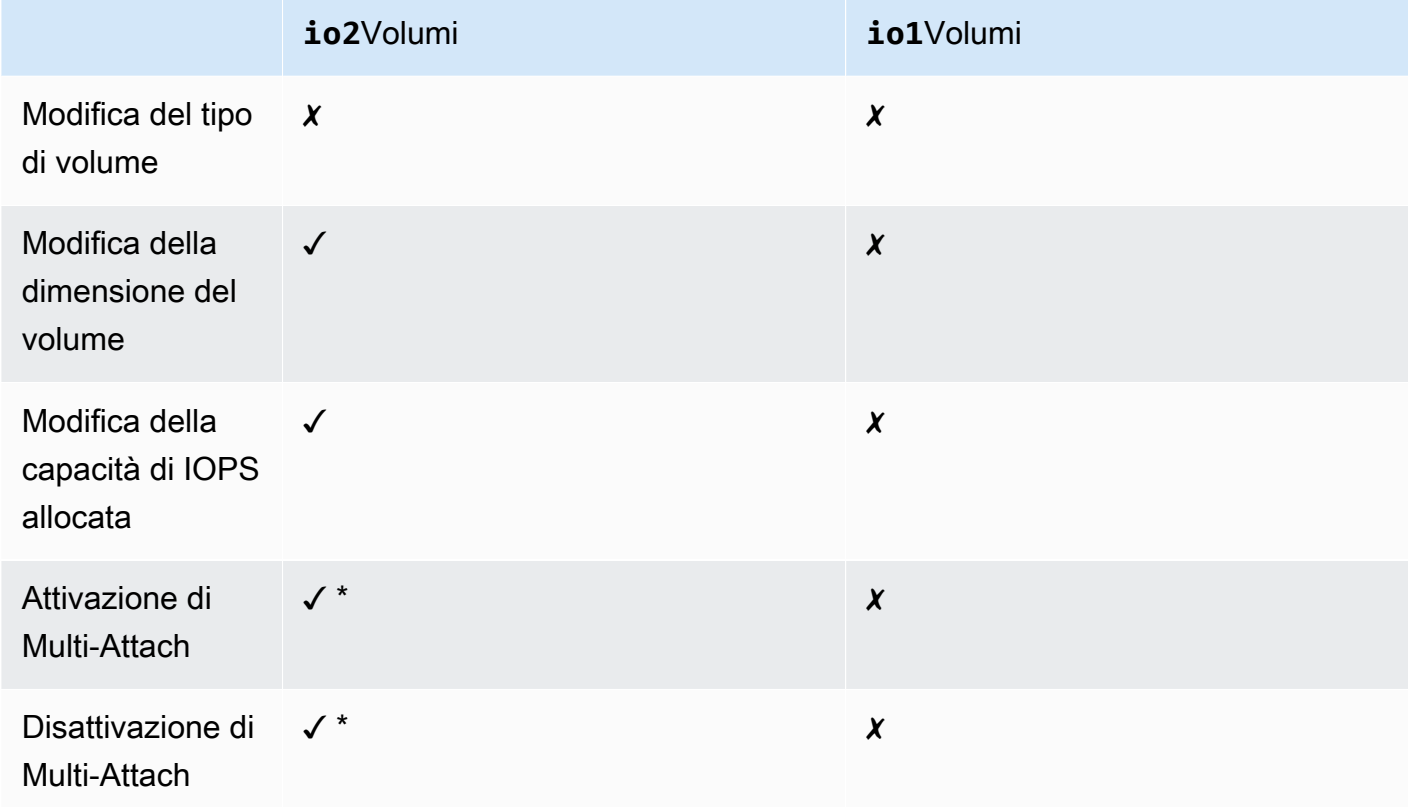

\*\* Non è possibile attivare o disattivare Multi-Attach mentre il volume è collegato a un'istanza.
# Prestazioni

Ogni istanza collegata è in grado di portare le prestazioni IOPS massime fino alle prestazioni massime di provisioning del volume. Tuttavia, le prestazioni aggregate di tutte le istanze associate non possono superare le prestazioni massime di provisioning del volume. Se la richiesta di IOPS delle istanze collegate è superiore alla capacità di IOPS allocata del volume, il volume non supererà le prestazioni di provisioning.

Ad esempio, si supponga di creare un volume io2 abilitato per Multi-Attach con capacità di IOPS allocata pari a 80,000 e di collegarlo a un'istanza m7g.large che supporta un massimo di 40,000 IOPS e a un'istanza r7g.12xlarge che supporta un massimo di 60,000 IOPS. Ogni istanza può guidare il suo IOPS massimo poiché è inferiore alla capacità di IOPS allocata del volume di 80,000. Tuttavia, se entrambe le istanze portano I/O al volume contemporaneamente, il valore IOPS combinato non può superare le prestazioni di provisioning del volume di 80,000 IOPS.

Per ottenere prestazioni uniformi, una best practice è bilanciare I/O guidato da istanze associate nei settori di un volume abilitato Multi-Attach.

# Utilizzo di Multi-Attach

I volumi abilitati per il Multi-Attach possono essere gestiti nello stesso modo in cui è possibile gestire qualsiasi altro volume Amazon EBS. Tuttavia, per utilizzare la funzionalità Multi-Attach, è necessario abilitarla per il volume. Quando si crea un nuovo volume, Multi-Attach è disabilitato per impostazione predefinita.

# Indice

- [Attivazione di Multi-Attach](#page-72-0)
- [Disattivazione di Multi-Attach](#page-75-0)
- [Collegamento di un volume alle istanze](#page-75-1)
- [Elimina al termine](#page-75-2)

# <span id="page-72-0"></span>Attivazione di Multi-Attach

È possibile abilitare Multi-Attach durante la creazione dei volumi. Utilizzare uno dei seguenti metodi.

### **Console**

Per abilitare il Multi-Attach durante la creazione del volume

- 1. Aprire la console Amazon EC2 all'indirizzo<https://console.aws.amazon.com/ec2/>.
- 2. Nel riquadro di navigazione, selezionare Volumes (Volumi).
- 3. Selezionare Create volume (Crea volume).
- 4. Per Tipo di volume, scegli SSD con capacità di IOPS allocata (**io1**) oppure SSD con capacità di IOPS allocata (**io2**).
- 5. Per Size (Dimensione) e IOPS, scegliere la dimensione del volume richiesta e il numero di IOPS da sottoporre a provisioning.
- 6. Per Availability Zone (Zona di disponibilità), scegliere la stessa zona di disponibilità in cui si trovano le istanze.
- 7. Per Amazon EBS Multi-Attach, scegliere Attivazione di Multi-Attach.
- 8. (Facoltativo) Per ID snapshot, scegliere lo snapshot da cui creare il volume.
- 9. Impostare lo stato di crittografia per il volume.

Se lo snapshot selezionato è crittografato o se il proprio account è abilitato per la [Crittografia](#page-276-0)  [per impostazione predefinita,](#page-276-0) la crittografia viene abilitata automaticamente e non è possibile disabilitarla. È possibile scegliere la chiave KMS da utilizzare per crittografare il volume.

Se lo snapshot selezionato non è crittografato e il proprio account non è abilitato per la crittografia per impostazione predefinita, la crittografia è facoltativa. Per crittografare il volume, per Encryption (Crittografia) scegliere Encrypt this volume (Crittografa volume) e quindi selezionare la chiave KMS da utilizzare per crittografare il volume.

### **a** Note

I volumi crittografati possono essere collegati solo alle istanze che supportano la crittografia Amazon EBS. Per ulteriori informazioni, consulta [Crittografia Amazon](#page-269-0) [EBS.](#page-269-0)

- 10. (Facoltativo) Per assegnare tag personalizzati al volume, nella sezione Tag, scegli Aggiungi tag, quindi inserisci una chiave di tag e una coppia di valori.
- 11. Selezionare Create volume (Crea volume).

### Command line

Per abilitare il Multi-Attach durante la creazione del volume

Utilizzare il comando [create-volume](https://docs.aws.amazon.com/cli/latest/reference/ec2/create-volume.html) e specificare il parametro --multi-attach-enabled.

```
$ C:\> aws ec2 create-volume --volume-type io2 --multi-attach-enabled --size 100 --
iops 2000 --region us-west-2 --availability-zone us-west-2b
```
È inoltre possibile abilitare Multi-Attach per i volumi io2 dopo che sono stati creati solo se sono collegati a nessuna altra istanza.

### **a** Note

Non è possibile attivare Multi-Attach per i volumi io1 dopo la creazione.

Utilizzare uno dei seguenti metodi per abilitare il Multi-Attach per un volume io2 durante la creazione.

### Console

Per attivare Multi-Attach dopo la creazione

- 1. Aprire la console Amazon EC2 all'indirizzo<https://console.aws.amazon.com/ec2/>.
- 2. Nel riquadro di navigazione, selezionare Volumes (Volumi).
- 3. Selezionare il volume e scegliere Actions (Operazioni), Modify Volume (Modifica volume).
- 4. Per Amazon EBS Multi-Attach, scegliere Attivazione di Multi-Attach.
- 5. Scegliere Modify (Modifica).

### Command line

Per attivare Multi-Attach dopo la creazione

Utilizzare il comando [modify-volume](https://docs.aws.amazon.com/cli/latest/reference/ec2/modify-volume.html) e specificare il parametro --multi-attach-enabled.

\$ C:\> aws ec2 modify-volume --volume-id *vol-1234567890abcdef0* --multi-attachenabled

Collegamento di un volume a più istanze 65

### <span id="page-75-0"></span>Disattivazione di Multi-Attach

È possibile disattivare Multi-Attach per un volume io2 solo se è collegato a non più di un'istanza.

## **a** Note

Non è possibile disattivare Multi-Attach per i volumi io1 dopo la creazione.

Utilizzare uno dei metodi seguenti per disattivare Multi-Attach per un volume io2.

### **Console**

Per disattivare Multi-Attach dopo la creazione

- 1. Apri la console Amazon EC2 all'indirizzo [https://console.aws.amazon.com/ec2/.](https://console.aws.amazon.com/ec2/)
- 2. Nel riquadro di navigazione, selezionare Volumes (Volumi).
- 3. Selezionare il volume e scegliere Actions (Operazioni), Modify Volume (Modifica volume).
- 4. Per Amazon EBS Multi-Attach, cancellare Enable Multi-Attach (Abilita Multi-Attach).
- 5. Scegliere Modify (Modifica).

### Command line

Per disattivare Multi-Attach dopo la creazione

Utilizzare il comando [modify-volume](https://docs.aws.amazon.com/cli/latest/reference/ec2/modify-volume.html) e specificare il parametro -no-multi-attach-enabled.

```
$ C:\> aws ec2 modify-volume --volume-id vol-1234567890abcdef0 --no-multi-attach-
enabled
```
### <span id="page-75-1"></span>Collegamento di un volume alle istanze

Si collega un volume abilitato Multi-Attach a un'istanza nello stesso modo in cui si collega un volume EBS. Per ulteriori informazioni, consulta [Collegamento di un volume Amazon EBS a un'istanza](#page-67-0).

### <span id="page-75-2"></span>Elimina al termine

I volumi abilitati al Multi-Attach vengono eliminati alla chiusura dell'istanza se l'ultima istanza collegata viene terminata e se tale istanza è configurata per eliminare il volume alla chiusura. Se il volume

è collegato a più istanze con impostazioni di Cancellazione alla chiusura diverse nei mapping dei dispositivi di blocco del volume, l'impostazione di mapping dispositivo di blocco dell'ultima istanza associata determina la cancellazione alla chiusura.

Per garantire la cancellazione prevedibile alla chiusura, abilitare o disabilitare la cancellazione alla chiusura per tutte le istanze a cui è collegato il volume.

Per impostazione predefinita, quando un volume è collegato a un'istanza, l'impostazione di eliminazione alla chiusura per il mapping dei dispositivi a blocchi è impostata su "false". Se si desidera attivare la cancellazione alla chiusura per un volume abilitato Multi-Attach, modificare il mapping dei dispositivi a blocchi.

Se si desidera che il volume venga eliminato quando le istanze associate vengono terminate, abilitare la cancellazione alla chiusura nel mapping dei dispositivi a blocchi per tutte le istanze associate. Se si desidera mantenere il volume dopo che le istanze allegate sono state terminate, disattivare la cancellazione alla chiusura nel mapping dispositivo di blocco per tutte le istanze associate. Per ulteriori informazioni, consulta [Conservare i dati quando un'istanza viene terminata](https://docs.aws.amazon.com/AWSEC2/latest/UserGuide/terminate-instances-considerations.html#preserving-volumes-on-termination).

È possibile modificare l'impostazione della cancellazione alla chiusura di un'istanza all'avvio o dopo l'avvio. Se si abilita o si disattiva la cancellazione alla chiusura all'avvio dell'istanza, le impostazioni si applicano solo ai volumi collegati all'avvio. Se si allega un volume a un'istanza dopo l'avvio, è necessario impostare esplicitamente l'eliminazione sul comportamento di chiusura per quel volume.

È possibile modificare l'impostazione della cancellazione alla chiusura di un'istanza utilizzando solo gli strumenti a riga di comando.

Per modificare l'impostazione Cancellazione alla chiusura per un'istanza esistente

```
Utilizzate il modify-instance-attributecomando e specificate l'DeleteOnTerminationattributo in. --
block-device-mappings option
```

```
aws ec2 modify-instance-attribute --instance-id i-1234567890abcdef0 --block-device-
mappings file://mapping.json
```
Specifica quanto segue nel file mapping.json.

```
\Gamma { 
      "DeviceName": "/dev/sdf",
```

```
 "Ebs": { 
        "DeleteOnTermination": true|false
      } 
   }
]
```
# Monitoraggio di un volume abilitato a Multi-Attach

Puoi monitorare un volume abilitato a Multi-Attach utilizzando i volumi CloudWatch Metrics for Amazon EBS. Per ulteriori informazioni, consulta [CloudWatch Parametri Amazon per Amazon EBS](#page-580-0).

I dati vengono aggregati in tutte le istanze collegate. Non è possibile monitorare i parametri per le singole istanze collegate.

# Prezzi e fatturazione

Questa caratteristica non comporta costi supplementari per l'utilizzo di Amazon EBS Multi-Attach. Vengono addebitati i costi standard applicabili ai volumi SSD con capacità di IOPS allocata (io1 e io2). Per ulteriori informazioni, consulta [Prezzi di Amazon EBS.](https://aws.amazon.com/ebs/pricing/)

# Prenotazioni NVMe

I volumi io2 abilitati per Multi-Attach supportano le prenotazioni NVMe, un insieme di protocolli di fencing standard per lo spazio di archiviazione. Questi protocolli consentono di creare e gestire prenotazioni che controllano e coordinano l'accesso da più istanze a un volume condiviso. Le prenotazioni vengono utilizzate dalle applicazioni di archiviazione condivise per garantire la coerenza dei dati.

# Argomenti

- [Requisiti](#page-77-0)
- [Abilitazione del supporto per le prenotazioni NVMe](#page-78-0)
- [Comandi di prenotazione NVMe supportati](#page-78-1)
- [Prezzi](#page-79-0)

# <span id="page-77-0"></span>Requisiti

Le prenotazioni NVMe sono supportate solo con i volumi io2 abilitati per Multi-Attach. I volumi abilitati per Multi-Attach possono essere collegati solo a istanze basate su Nitro System.

Le prenotazioni NVMe sono supportate con i seguenti sistemi operativi:

- SUSE Linux Enterprise 12 SP3 e versioni successive
- RHEL 8.3 e versioni successive
- Amazon Linux 2 e versioni successive
- Windows Server 2016 e versioni successive

### **a** Note

Per le AMI Windows Server supportate datate 2023.09.13 e successive, i driver NVMe richiesti sono inclusi. Per le AMI precedenti, è necessario eseguire l'aggiornamento alla versione del driver NVMe 1.5.0 o successiva. Per ulteriori informazioni, consulta Driver [AWS](https://docs.aws.amazon.com/AWSEC2/latest/WindowsGuide/aws-nvme-drivers.html)  [NVMe](https://docs.aws.amazon.com/AWSEC2/latest/WindowsGuide/aws-nvme-drivers.html) per istanze Windows.

Se si utilizza EC2Launch v2 per inizializzare i dischi, è necessario eseguire l'aggiornamento alla versione 2.0.1521 o successiva. Per ulteriori informazioni, consulta [Configurare l'istanza di Windows](https://docs.aws.amazon.com/AWSEC2/latest/WindowsGuide/ec2launch-v2.html)  [utilizzando](https://docs.aws.amazon.com/AWSEC2/latest/WindowsGuide/ec2launch-v2.html) EC2Launch v2.

<span id="page-78-0"></span>Abilitazione del supporto per le prenotazioni NVMe

Il supporto per le prenotazioni NVMe è abilitato per impostazione predefinita per tutti i volumi io2 abilitati per Multi-Attach creati dopo il 18 settembre 2023.

Per abilitare il supporto per le prenotazioni NVMe per i volumi io2 esistenti creati prima del 18 settembre 2023, è necessario scollegare tutte le istanze dal volume e quindi ricollegare le istanze richieste. Per tutti gli allegati creati dopo aver scollegato tutte le istanze, le prenotazioni NVMe saranno abilitate.

<span id="page-78-1"></span>Comandi di prenotazione NVMe supportati

Amazon EBS supporta i seguenti comandi di prenotazione NVMe:

Registrazione delle prenotazioni

Registra, annulla la registrazione o sostituisce una chiave di prenotazione. Una chiave di registrazione viene utilizzata per identificare e autenticare un'istanza. La registrazione di una chiave di prenotazione con un volume crea un'associazione tra l'istanza e il volume. Prima che l'istanza possa acquisire una prenotazione, è necessario registrare l'istanza con il volume.

### Acquisizione della prenotazione

Acquisisce una prenotazione su un volume, anticipa una prenotazione contenuta in uno spazio dei nomi e interrompe una prenotazione conservata su un volume. È possibile acquisire i seguenti tipi di prenotazione:

- Prenotazione esclusiva in scrittura
- Prenotazione con accesso esclusivo
- Esclusiva in scrittura: prenotazione riservata solo agli iscritti
- Con accesso esclusivo: prenotazione riservata solo agli iscritti
- Esclusiva in scrittura: prenotazione per tutti gli iscritti
- Con accesso esclusivo: prenotazione per tutti gli iscritti

## Rilascio della prenotazione

Rilascia o cancella una prenotazione contenuta in un volume.

## Rapporto di prenotazione

Descrive lo stato di registrazione e prenotazione di un volume.

## <span id="page-79-0"></span>Prezzi

<span id="page-79-1"></span>Non sono previsti costi aggiuntivi per l'abilitazione e l'uso di Multi-Attach.

# Rendi disponibile un volume Amazon EBS per l'uso

Dopo aver collegato un volume Amazon EBS alla tua istanza, questo viene esposto come dispositivo a blocchi. È possibile formattare il volume con qualsiasi file system e quindi montarlo. Dopo aver reso disponibile per l'uso il volume EBS, è possibile accedervi nello stesso modo in cui si accede a qualsiasi altro volume. Qualsiasi dato scritto su questo file system viene scritto nel volume EBS ed è trasparente alle applicazioni che utilizzano il dispositivo.

È possibile acquisire snapshot del volume EBS a scopi di backup o utilizzarlo come baseline quando si crea un altro volume. Per ulteriori informazioni, consulta [Snapshot Amazon EBS.](#page-145-0)

Se il volume EBS che si intende utilizzare è superiore a 2 TiB, è necessario uno schema di partizionamento GPT per accedere all'intero volume. Per ulteriori informazioni, consulta [Vincoli su](#page-47-0) [dimensioni e configurazione di un volume EBS](#page-47-0).

### Istanze Linux

Formattare e montare un volume collegato

Se hai un'istanza EC2 con un volume EBS per il dispositivo root, /dev/xvda e hai appena collegato un volume EBS vuoto all'istanza mediante /dev/sdf. Utilizza la procedura seguente per rendere disponibile all'uso il volume appena collegato.

Come formattare e montare un volume EBS su Linux

- 1. Connettersi all'istanza tramite SSH. Per ulteriori informazioni, consulta [Connect to your Linux](https://docs.aws.amazon.com/AWSEC2/latest/UserGuide/connect-to-linux-instance.html) [istance](https://docs.aws.amazon.com/AWSEC2/latest/UserGuide/connect-to-linux-instance.html).
- 2. Il dispositivo potrebbe essere collegato all'istanza con un nome di dispositivo diverso rispetto a quello specificato nella mappatura dei dispositivi a blocchi. Per ulteriori informazioni, consulta [i nomi dei dispositivi sulle istanze Linux.](https://docs.aws.amazon.com/AWSEC2/latest/UserGuide/device_naming.html) Utilizza il comando lsblk per visualizzare i dispositivi disco disponibili e i relativi punti di montaggio (se applicabile) per determinare il nome corretto del dispositivo da utilizzare. L'output di lsblk rimuove il prefisso /dev/ dai percorsi dispositivo completi.

Di seguito è riportato un esempio di output per un'istanza creata sul [sistema Nitro,](https://docs.aws.amazon.com/AWSEC2/latest/UserGuide/instance-types.html#ec2-nitro-instances) che espone i volumi EBS come dispositivi a blocchi NVMe. Il dispositivo root è /dev/nvme0n1, che ha due partizioni denominate nvme0n1p1 e nvme0n1p128. Il volume collegato è /dev/nvme1n1, che non ha partizioni e non è ancora montato.

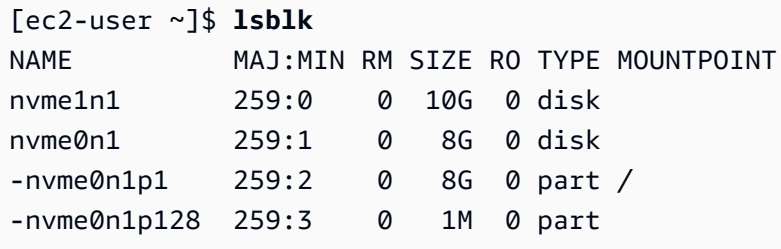

Di seguito è riportato un esempio di istanza T2. Il dispositivo root è /dev/xvda, che ha una partizione denominata xvda1. Il volume collegato è /dev/xvdf, che non ha partizioni e non è ancora montato.

[ec2-user ~]\$ **lsblk** NAME MAJ:MIN RM SIZE RO TYPE MOUNTPOINT xvda 202:0 0 8G 0 disk -xvda1 202:1 0 8G 0 part /

xvdf 202:80 0 10G 0 disk

3. Determinare se è presente un file system sul volume. I nuovi volumi sono dispositivi a blocchi vergini ed è necessario creare un file system su di essi prima di poterli montare e utilizzare. I volumi creati da snapshot probabilmente presentano già un file system su di essi; se crei un nuovo file system su un file system esistente, l'operazione sovrascrive i dati.

Utilizzare uno o entrambi i metodi seguenti per determinare se nel volume è presente un file system:

• Utilizzare il comando file -s per ottenere informazioni su un dispositivo specifico, come il suo tipo di file system. Se l'output mostra semplicemente data come nel seguente output di esempio, non è presente alcun file system sul dispositivo.

```
[ec2-user ~]$ sudo file -s /dev/xvdf
/dev/xvdf: data
```
Se un dispositivo ha un file system, il comando mostra informazioni sul tipo di file system. Ad esempio, l'output seguente mostra un dispositivo root con il file system XFS.

```
[ec2-user ~]$ sudo file -s /dev/xvda1
/dev/xvda1: SGI XFS filesystem data (blksz 4096, inosz 512, v2 dirs)
```
• Utilizzare il comando lsblk -f per ottenere informazioni su tutti i dispositivi collegati all'istanza.

[ec2-user ~]\$ **sudo lsblk -f**

Ad esempio, il seguente output mostra che ci sono tre dispositivi collegati alle istanze nvme1n1, nvme0n1, e nvme2n1. La prima colonna elenca i dispositivi e le relative partizioni. La colonna FSTYPE mostra il tipo di file system per ogni dispositivo. Se la colonna è vuota per un dispositivo specifico, significa che il dispositivo non dispone di un file system. In questo caso, il dispositivo nvme1n1 e la partizione nvme0n1p1 sul dispositivo nvme0n1 sono entrambi formattati utilizzando il file system XFS, mentre il dispositivo nvme2n1 e la partizione nvme0n1p128 sul dispositivo nvme0n1 non dispongono di file system.

```
NAME FSTYPE LABEL UUID MOUNTPOINT
nvme1n1 xfs 7f939f28-6dcc-4315-8c42-6806080b94dd
nvme0n1
##nvme0n1p1 xfs / 90e29211-2de8-4967-b0fb-16f51a6e464c /
```

```
##nvme0n1p128
nvme2n1
```
Se l'output di questi comandi mostra che non esiste un file system sul dispositivo, è necessario crearne uno.

4. (Condizionale) Se si è scoperto che è presente un file system sul dispositivo nella fase precedente, ignorare questa fase. Se disponi di un volume vuoto, utilizza il comando mkfs -t per creare un file system sul volume.

### **A** Warning

Non utilizzare questo comando se si sta montando un volume che contiene già dei dati (ad esempio, un volume che è stato creato da uno snapshot). In caso contrario, il volume verrà formattato e i dati esistenti verranno eliminati.

[ec2-user ~]\$ **sudo mkfs -t xfs** */dev/xvdf*

Se si visualizza un errore secondo cui non è possibile trovare mkfs. xfs, utilizzare il seguente comando per installare gli strumenti XFS e ripetere il comando precedente:

[ec2-user ~]\$ **sudo yum install xfsprogs**

5. Utilizzare il comando mkdir per creare una directory del punto di montaggio per il volume. Il punto di montaggio è il punto in cui si trova il volume nell'albero del file system e dove vengono letti e scritti i file dopo aver montato il volume. L'esempio seguente crea una directory denominata / data.

[ec2-user ~]\$ **sudo mkdir** */data*

6. Monta il volume o la partizione nella directory del punto di montaggio creata nel passaggio precedente.

Se il volume non ha partizioni, utilizza il comando seguente e specifica il nome del dispositivo per montare l'intero volume.

```
[ec2-user ~]$ sudo mount /dev/xvdf /data
```
Se il volume ha partizioni, usa il comando seguente e specifica il nome della partizione per montare una partizione.

[ec2-user ~]\$ **sudo mount** */dev/xvdf1 /data*

- 7. Esamina le autorizzazioni dei file del nuovo montaggio del volume per assicurarti che gli utenti e le applicazioni possano scrivere sul volume. Per ulteriori informazioni sulle autorizzazioni per i file, consulta la sezione relativa alla [sicurezza dei file](http://tldp.org/LDP/intro-linux/html/sect_03_04.html) nella documentazione di Linux.
- 8. Il punto di montaggio non viene automaticamente conservato dopo il riavvio dell'istanza. Per montare automaticamente questo volume EBS dopo il riavvio, consulta [Montaggio automatico di](#page-83-0)  [un volume collegato dopo il riavvio](#page-83-0).

<span id="page-83-0"></span>Montaggio automatico di un volume collegato dopo il riavvio

Per montare un volume EBS collegato a ogni riavvio del sistema, aggiungere una voce per il dispositivo al file /etc/fstab.

È possibile utilizzare il nome del dispositivo, ad esempio /dev/xvdf, in /etc/fstab, ma consigliamo di utilizzare l'identificatore univoco universale (UUID) a 128 bit del dispositivo. I nomi dei dispositivi possono cambiare, ma UUID persiste nella vita della partizione. Mediante UUID, riduci le possibilità che il sistema diventi avviabile dopo una riconfigurazione hardware. Per ulteriori informazioni, consulta [Identificazione del dispositivo EBS.](#page-54-0)

Come montare automaticamente un volume collegato dopo il riavvio

1. (Opzionale) Creare una copia di backup del file /etc/fstab che sarà possibile utilizzare in caso di eliminazione definitiva o cancellazione per errore di questo file durante la sua modifica.

```
[ec2-user ~]$ sudo cp /etc/fstab /etc/fstab.orig
```
2. Utilizzare il comando blkid per trovare l'UUID del dispositivo. Prendere nota dell'UUID del dispositivo che si desidera montare dopo il riavvio. Sarà necessario nel passaggio seguente.

Ad esempio, il comando seguente mostra che ci sono due dispositivi montati sull'istanza e riporta gli UUID per entrambi i dispositivi.

```
[ec2-user ~]$ sudo blkid
/dev/xvda1: LABEL="/" UUID="ca774df7-756d-4261-a3f1-76038323e572" TYPE="xfs" 
  PARTLABEL="Linux" PARTUUID="02dcd367-e87c-4f2e-9a72-a3cf8f299c10"
```

```
/dev/xvdf: UUID="aebf131c-6957-451e-8d34-ec978d9581ae" TYPE="xfs"
```
Per Ubuntu 18.04 utilizzare il comando lsblk.

[ec2-user ~]\$ **sudo lsblk -o +UUID**

3. Aprire il file /etc/fstab tramite un editor di testo, ad esempio nano o vim.

```
[ec2-user ~]$ sudo vim /etc/fstab
```
4. Aggiungere la seguente voce a /etc/fstab per montare il dispositivo nel punto di montaggio specificato. I campi sono il valore UUID restituito da blkid (o lsblk per Ubuntu 18.04), il punto di montaggio, il file system e le opzioni di montaggio del file system raccomandate. Per ulteriori informazioni sui campi obbligatori, eseguire man fstab per aprire il manuale fstab.

Nell'esempio seguente, montiamo il dispositivo con UUID aebf131c-6957-451e-8d34 ec978d9581ae al punto di montaggio /data e usiamo il file system xfs. Usiamo anche i flag defaults e nofail. Specifichiamo 0 per impedire che il file system venga scaricato e specifichiamo 2 per indicare che si tratta di un dispositivo non root.

UUID=*aebf131c-6957-451e-8d34-ec978d9581ae /data xfs* defaults,nofail 0 2

## **a** Note

Se si intende avviare l'istanza senza questo volume collegato (ad esempio, dopo aver spostato il volume in un'altra istanza), l'opzione di montaggio nofail consente l'avvio dell'istanza anche in presenza di errori durante il montaggio del volume. Per le distribuzioni derivate Debian, tra cui le versioni di Ubuntu precedenti alla 16.04, è necessario aggiungere anche l'opzione di montaggio nobootwait.

5. Per verificare che la voce funzioni, eseguire i seguenti comandi per smontare il dispositivo e montare tutti i file system in /etc/fstab. Se non ci sono errori, il file /etc/fstab va bene e il file system monterà automaticamente dopo il riavvio.

```
[ec2-user ~]$ sudo umount /data
[ec2-user ~]$ sudo mount -a
```
Se si riceve un messaggio di errore, controllare gli errori nel file.

## **A** Warning

Gli errori del file /etc/fstab potrebbero rendere non avviabile un sistema. Non arrestare un sistema contenente errori nel file /etc/fstab.

In caso di dubbi sulle modalità di correzione degli errori /etc/fstab e si è creato un file di backup nella prima fase di questa procedura, è possibile eseguire un ripristino dal file di backup utilizzando il comando seguente.

[ec2-user ~]\$ **sudo mv /etc/fstab.orig /etc/fstab**

### Istanze Windows

Utilizzate uno dei seguenti metodi per rendere disponibile un volume su un'istanza Windows.

### PowerShell

Per rendere disponibili tutti i volumi EBS con partizioni non elaborate per l'uso con Windows PowerShell

- 1. Accedere all'istanza Windows tramite Remote Desktop. Per ulteriori informazioni, vedi [Connect to your Windows istance.](https://docs.aws.amazon.com/AWSEC2/latest/WindowsGuide/connecting_to_windows_instance.html)
- 2. Sulla barra delle applicazioni, apri il menu Start e scegli Windows. PowerShell
- 3. Utilizzate la serie di PowerShell comandi Windows fornita all'interno del prompt aperto PowerShell . Lo script esegue di default le operazioni seguenti:
	- 1. Arresta il servizio ShellHWDetection.
	- 2. Enumera i dischi con stile di partizione non elaborato.
	- 3. Crea una nuova partizione con le dimensioni massime supportate dal disco e dal tipo di partizione.
	- 4. Assegna una lettera di unità disponibile.
	- 5. Formatta il file system come NTFS con l'etichetta del file system specificata.
	- 6. Riavvia il servizio ShellHWDetection.

Stop-Service -Name ShellHWDetection Get-Disk | Where PartitionStyle -eq 'raw' | Initialize-Disk -PartitionStyle *MBR* -PassThru | New-Partition -AssignDriveLetter -UseMaximumSize | Format-Volume - FileSystem NTFS -NewFileSystemLabel "*Volume Label*" -Confirm:\$false Start-Service -Name ShellHWDetection

DiskPart command line tool

Per rendere disponibile un volume EBS da utilizzare con lo strumento da DiskPart riga di comando

- 1. Accedere all'istanza Windows tramite Remote Desktop. Per ulteriori informazioni, vedi [Connect to your Windows istance.](https://docs.aws.amazon.com/AWSEC2/latest/WindowsGuide/connecting_to_windows_instance.html)
- 2. Individua il numero del disco che desideri rendere disponibile:
	- 1. Apri il menu Start e seleziona Windows PowerShell.
	- 2. Usa il cmdlet Get-Disk per recuperare un elenco di dischi disponibili.
	- 3. Nell'output del comando, annota il Number (Numero) corrispondente al disco che vuoi rendere disponibile.
- 3. Crea un file di script per eseguire DiskPart i comandi:
	- 1. Apri il menu Start e seleziona File Explorer (Esplora file).
	- 2. Passa a una directory, ad esempio C:\, in cui archiviare il file di script.
	- 3. Scegli o fai clic con il pulsante destro del mouse su uno spazio vuoto all'interno della cartella per aprire la finestra di dialogo, posiziona il cursore su New (Nuovo) per accedere al menu contestuale, quindi scegli Text Document (Documento di testo).
	- 4. Assegna al file di testo il nome diskpart.txt.
- 4. Aggiungi i comandi seguenti al file di script. Potrebbe essere necessario modificare il numero del disco, il tipo di partizione, l'etichetta del volume e la lettera dell'unità. Lo script esegue di default le operazioni seguenti:
	- 1. Seleziona il disco 1 per la modifica.
	- 2. Configura il volume per l'uso della struttura di partizione MBR (Record di avvio principale, Master Boot Record).
- 3. Formatta il volume come volume NTFS.
- 4. Imposta l'etichetta del volume.
- 5. Assegna al volume una lettera di unità.

### **A** Warning

Se stai montando un volume che contiene già dei dati, non riformattare il volume, altrimenti i dati esistenti verranno eliminati.

```
select disk 1
attributes disk clear readonly 
online disk noerr
convert mbr
create partition primary 
format quick fs=ntfs label="volume_label" 
assign letter="drive_letter"
```
Per ulteriori informazioni, vedere [DiskPart Sintassi e parametri.](https://docs.microsoft.com/en-us/previous-versions/windows/it-pro/windows-vista/cc766465(v=ws.10)#diskpart-syntax-and-parameters)

5. Apri un prompt dei comandi, passa alla cartella in cui si trova lo script ed esegui il comando seguente per rendere disponibile un volume per l'uso sul disco specificato:

```
C:\> diskpart /s diskpart.txt
```
Disk Management utility

Per rendere un volume EBS disponibile per l'uso con l'utilità Gestione disco

- 1. Accedere all'istanza Windows tramite Remote Desktop. Per ulteriori informazioni, vedi [Connect to your Windows istance.](https://docs.aws.amazon.com/AWSEC2/latest/WindowsGuide/connecting_to_windows_instance.html)
- 2. Avviare l'utilità Disk Management (Gestione disco). Nella barra delle applicazioni, apri il menu contestuale (pulsante destro del mouse) per il logo Windows e scegli Disk Management (Gestione disco).

# **a** Note

In Windows Server 2008, scegli Start (Inizia), Administrative Tools (Strumenti amministrativi), Computer Management (Gestione computer), Disk Management (Gestione disco).

3. Porta il volume online. Nel riquadro inferiore, apri il menu contestuale (pulsante destro del mouse) per pannello a sinistra per il disco per il volume EBS. Scegliere Online.

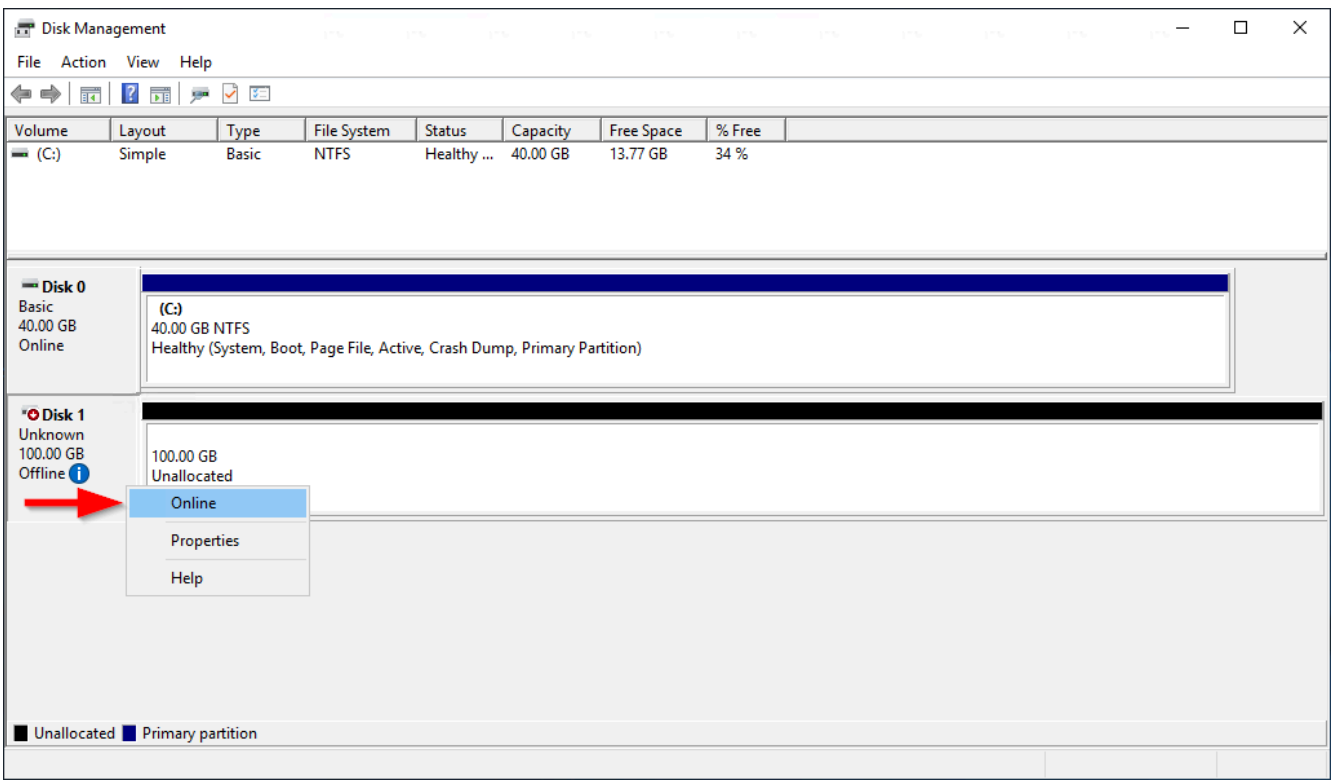

4. (Condizione) È necessario inizializzare il disco prima di poterlo utilizzare. Se il disco è già stato inizializzato, ignora questo passaggio.

# **A** Warning

Se stai montando un volume che contiene già dei dati (ad esempio, un set di dati pubblici o un volume creato da una snapshot), non riformattare il volume, altrimenti i dati esistenti verranno eliminati.

Se il disco non è inizializzato, segui la procedura seguente:

1. Apri il menu contestuale (pulsante destro del mouse) del pannello a sinistra per il disco e scegli Initialize Disk (Inizializza disco).

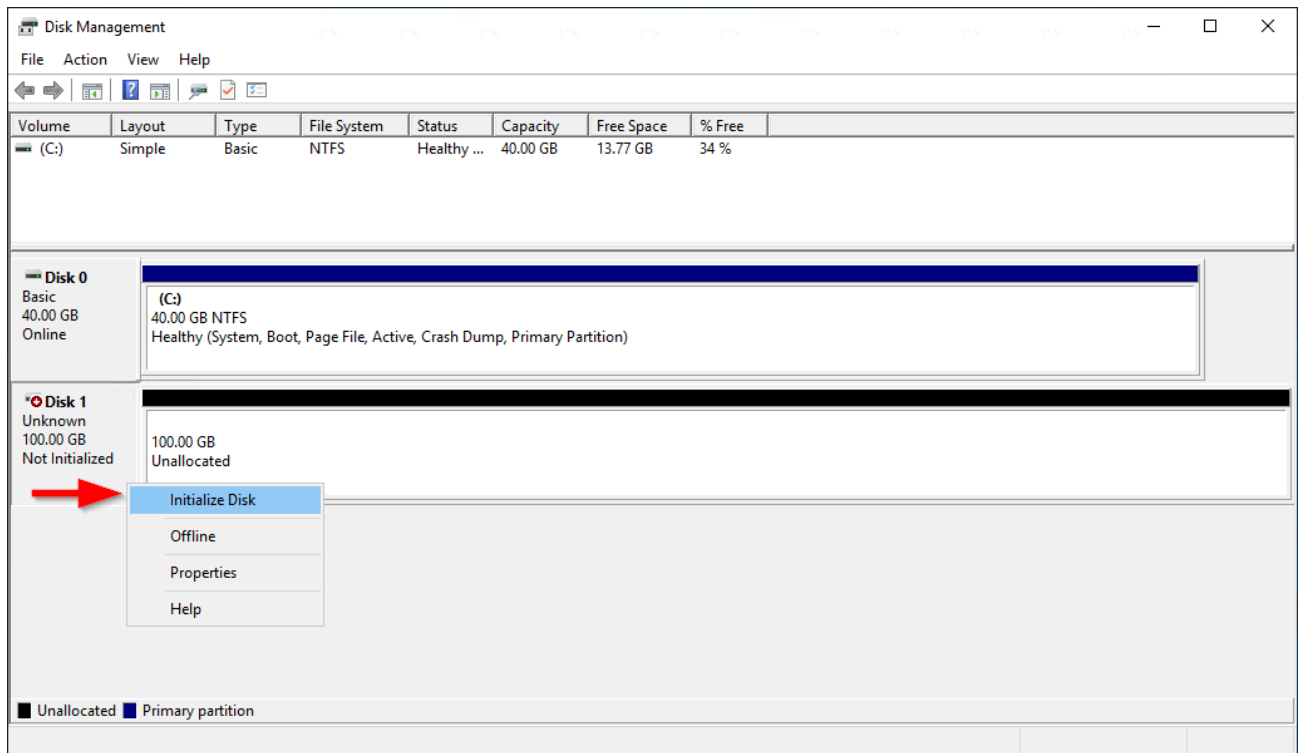

2. Nella finestra di dialogo Initialize Disk (Inizializza disco), seleziona uno stile di partizione e scegli OK.

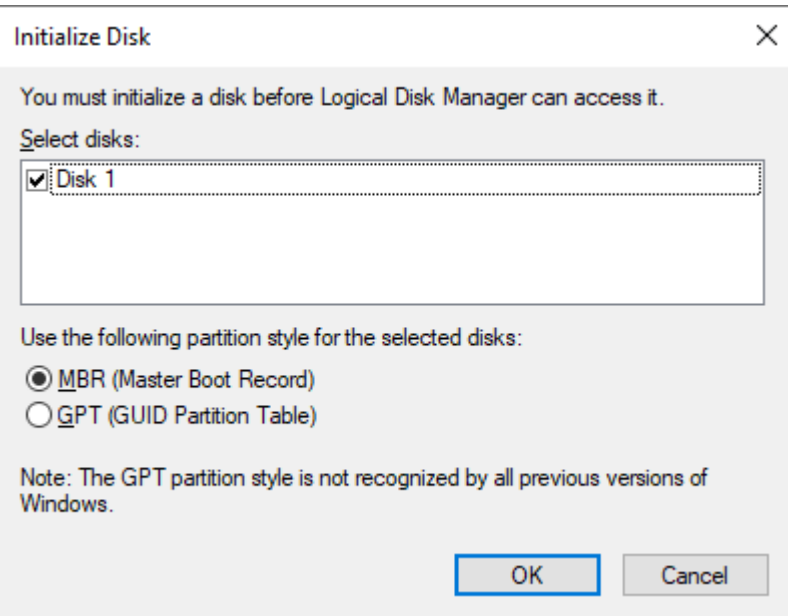

5. Apri il menu contestuale (pulsante destro del mouse) del pannello a destra per il disco e scegli New Simple Volume (Nuovo volume semplice).

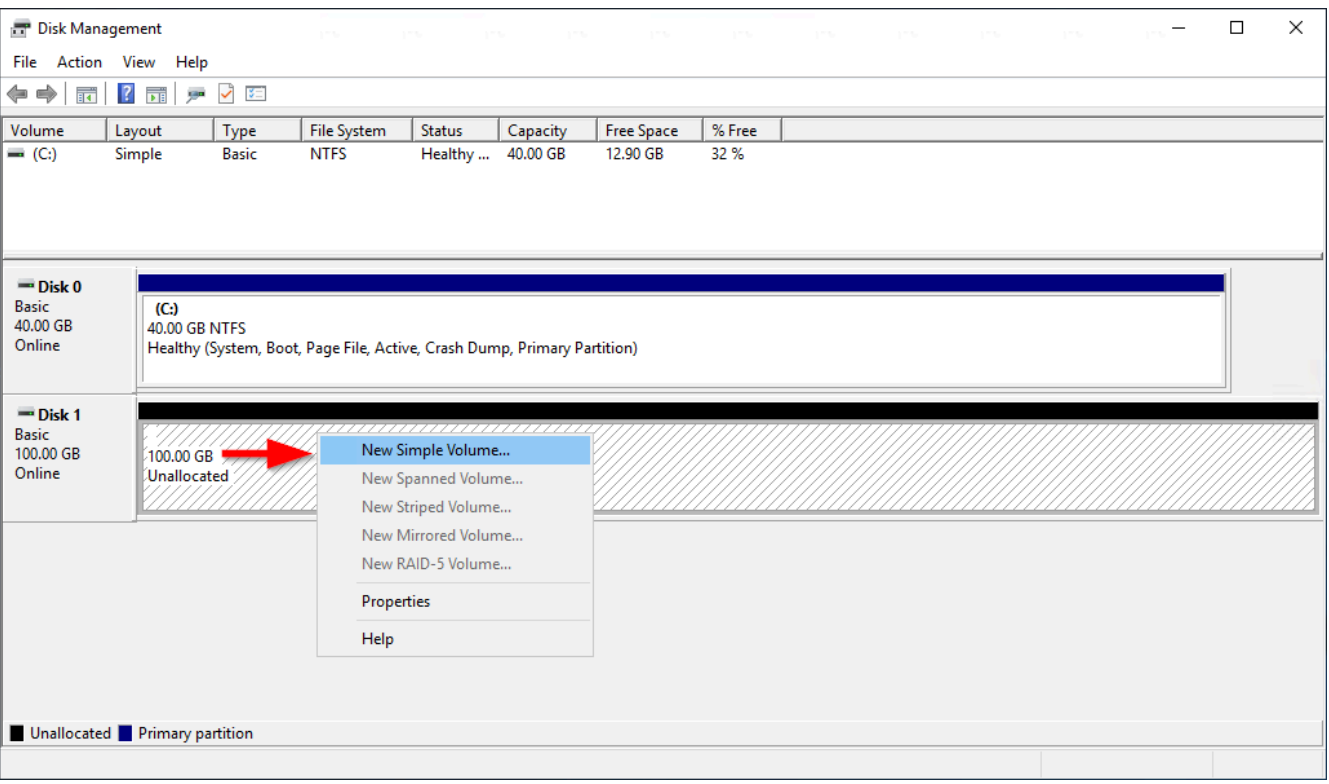

6. Nella New Simple Volume Wizard (Procedura guidata per il nuovo volume semplice), scegli Successivo.

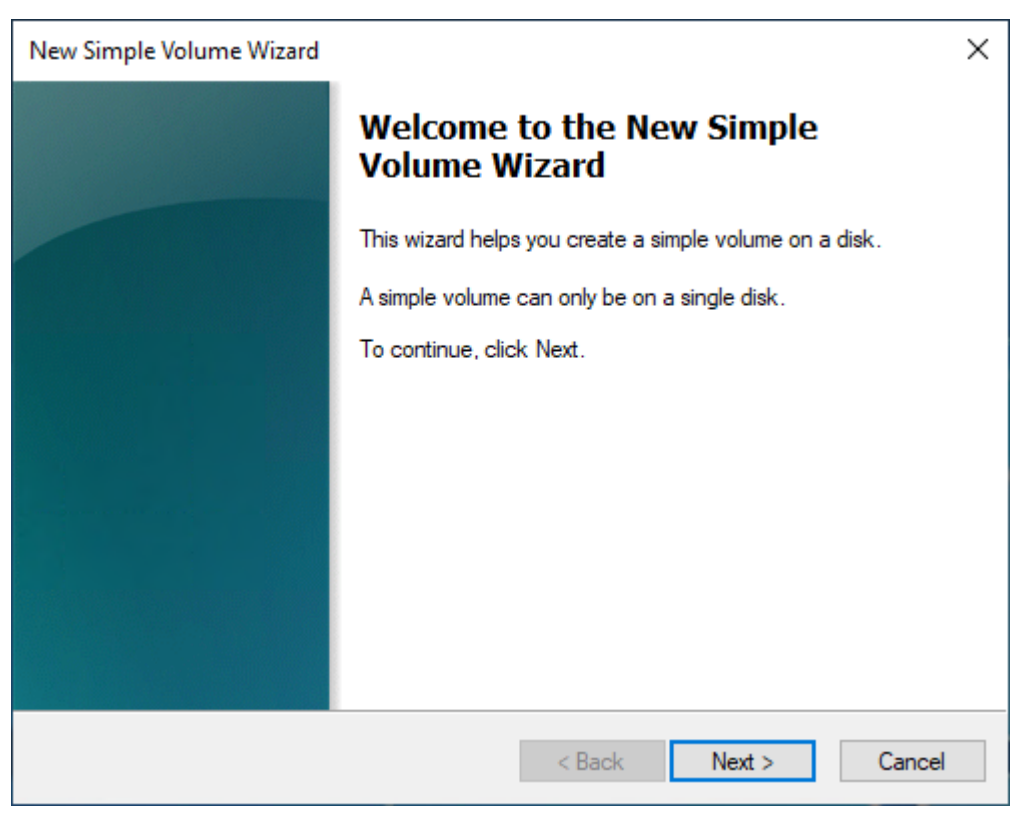

7. Se vuoi modificare il valore massimo di default, specifica la Simple volume size in MB (Dimensione del volume semplice in MB) e scegli Next. (Successivo).

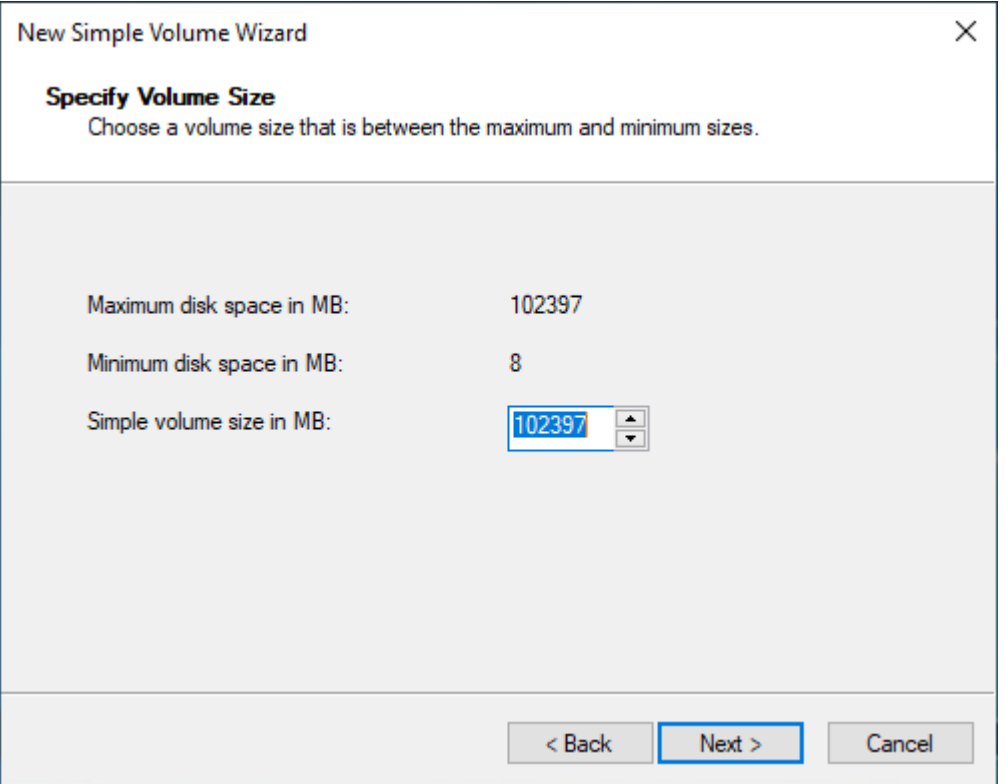

8. Specifica una lettera desiderata per l'unità, se necessario, dall'elenco a discesa Assign the following drive letter (Assegna la lettera di unità seguente), quindi scegli Next (Successivo).

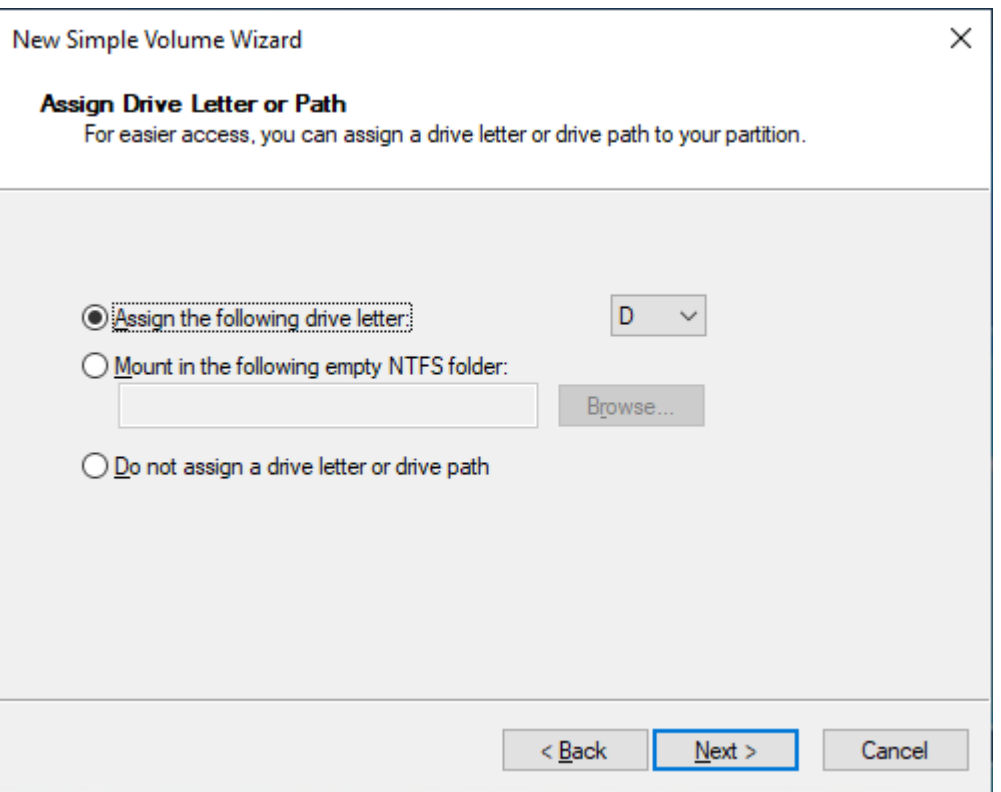

9. Specifica una Volume Label (Etichetta del volume) e regola le impostazioni di default in base alle esigenze, quindi scegli Next (Successivo).

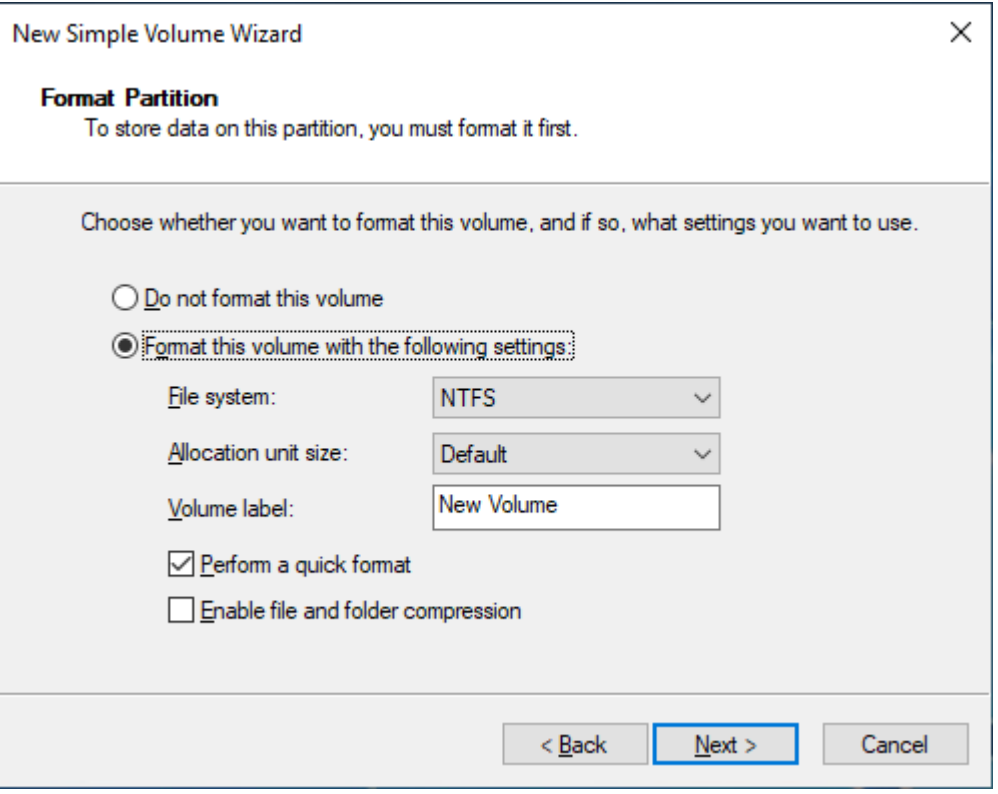

10. Rivedi le impostazioni, quindi scegli Finish (Termina) per applicare le modifiche e chiudere la procedura guidata per il nuovo volume semplice.

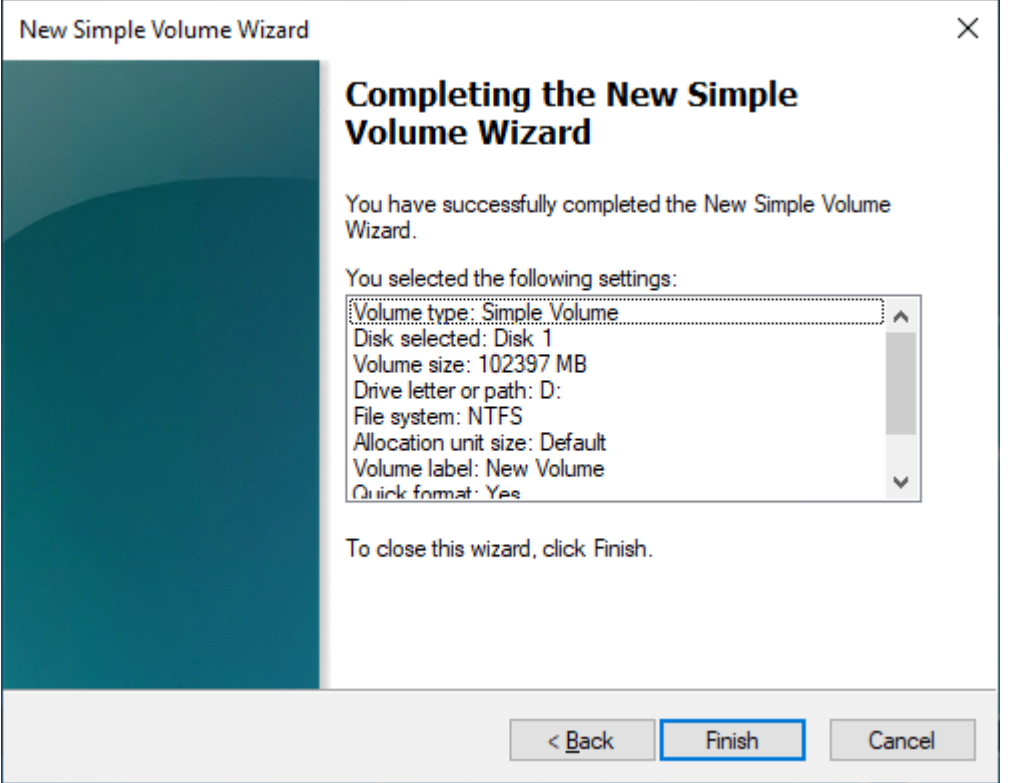

# Visualizzazione delle informazioni relative a un volume Amazon EBS

È possibile visualizzare informazioni descrittive sui volumi EBS. Ad esempio, puoi visualizzare informazioni su tutti i volumi in una regione specifica o visualizzare informazioni dettagliate su un singolo volume, tra cui la dimensione, il tipo di volume, se il volume è crittografato, quale chiave KMS è stata utilizzata per crittografare il volume e l'istanza specifica a cui è collegato il volume.

Puoi ottenere ulteriori informazioni sui volumi EBS, come la quantità di spazio disponibile sul disco, dal sistema operativo sull'istanza.

Argomenti

- [Visualizzazione delle informazioni sul volume](#page-94-0)
- [Stati del volume](#page-95-0)
- [Vista parametri volume](#page-96-0)
- [Visualizzazione dello spazio libero su disco](#page-96-1)

# <span id="page-94-0"></span>Visualizzazione delle informazioni sul volume

È possibile visualizzare le informazioni su un volume utilizzando i seguenti metodi.

## Console

Per visualizzare le informazioni su un volume tramite console

- 1. Apri la console Amazon EC2 all'indirizzo [https://console.aws.amazon.com/ec2/.](https://console.aws.amazon.com/ec2/)
- 2. Nel riquadro di navigazione, selezionare Volumes (Volumi).
- 3. Per ridurre l'elenco, è possibile filtrare i volumi utilizzando tag e attributi del volume. Scegliere il campo filtro, selezionare un tag o un attributo volume, quindi selezionare il valore del filtro.
- 4. Per visualizzare ulteriori informazioni su un volume, selezionare il suo ID.

Per visualizzare i volumi EBS che sono collegati a un'istanza utilizzando la console

- 1. Aprire la console Amazon EC2 all'indirizzo<https://console.aws.amazon.com/ec2/>.
- 2. Nel riquadro di navigazione, seleziona Instances (Istanze).
- 3. Selezionare l'istanza.
- 4. Sulla scheda Storage (Archiviazione), la sezione Block devices (Dispositivi a blocchi) elenca i volumi che sono collegati all'istanza. Per visualizzare informazioni su un volume specifico, scegliere l'ID nella colonna ID volume.

# Amazon EC2 Global View

Puoi utilizzare Amazon EC2 Global View per visualizzare i tuoi volumi in tutte le Regioni per le quali il tuo account AWS è abilitato. Per ulteriori informazioni, consulta [Amazon EC2 Global View](https://docs.aws.amazon.com/AWSEC2/latest/WindowsGuide/global-view.html). AWS CLI

Per visualizzare informazioni su un volume EBS utilizzando il AWS CLI

Utilizza il comando [describe-volumes](https://docs.aws.amazon.com/cli/latest/reference/ec2/describe-volumes.html).

# Tools for Windows PowerShell

Per visualizzare informazioni su un volume EBS utilizzando gli Strumenti per Windows PowerShell

Utilizza il comando [Get-EC2Volume.](https://docs.aws.amazon.com/powershell/latest/reference/items/Get-EC2Volume.html)

# <span id="page-95-0"></span>Stati del volume

Lo stato del volume descrive la disponibilità di un volume Amazon EBS. È possibile visualizzare lo stato del volume nella colonna Stato della pagina Volumi della console o utilizzando il comando [describe-volumes](https://docs.aws.amazon.com/cli/latest/reference/ec2/describe-volumes.html) AWS CLI .

Un volume Amazon EBS passa attraverso diversi stati dal momento in cui viene creato fino all'eliminazione.

L'illustrazione seguente mostra le transizioni tra gli stati del volume. Puoi creare un volume da uno snapshot di Amazon EBS o creare un volume vuoto. Quando crei un volume, questo entra nello creating stato. Quando il volume è pronto per l'uso, entra nello available stato. È possibile collegare un volume disponibile a un'istanza nella stessa zona di disponibilità del volume. È necessario scollegare il volume prima di collegarlo a un'altra istanza o eliminarlo. È possibile eliminare un volume quando non è più necessario.

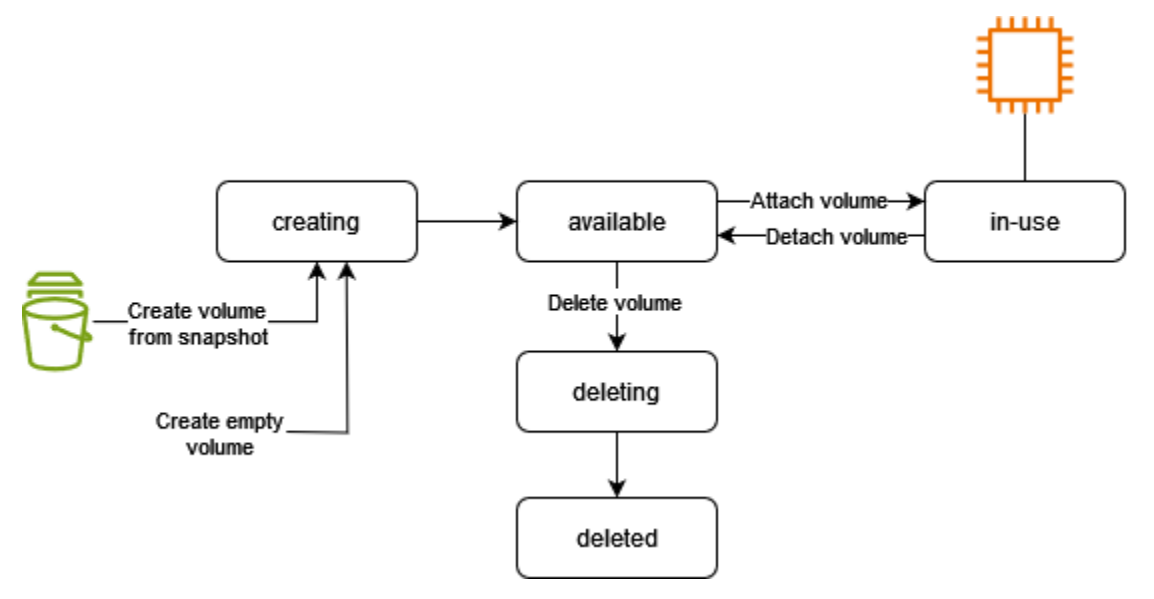

La tabella seguente riassume gli stati del volume.

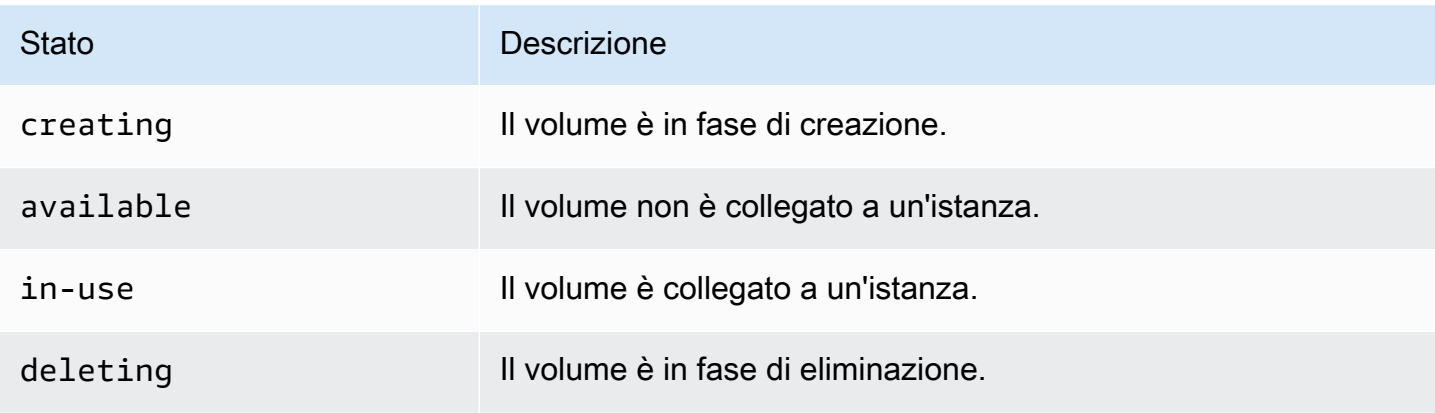

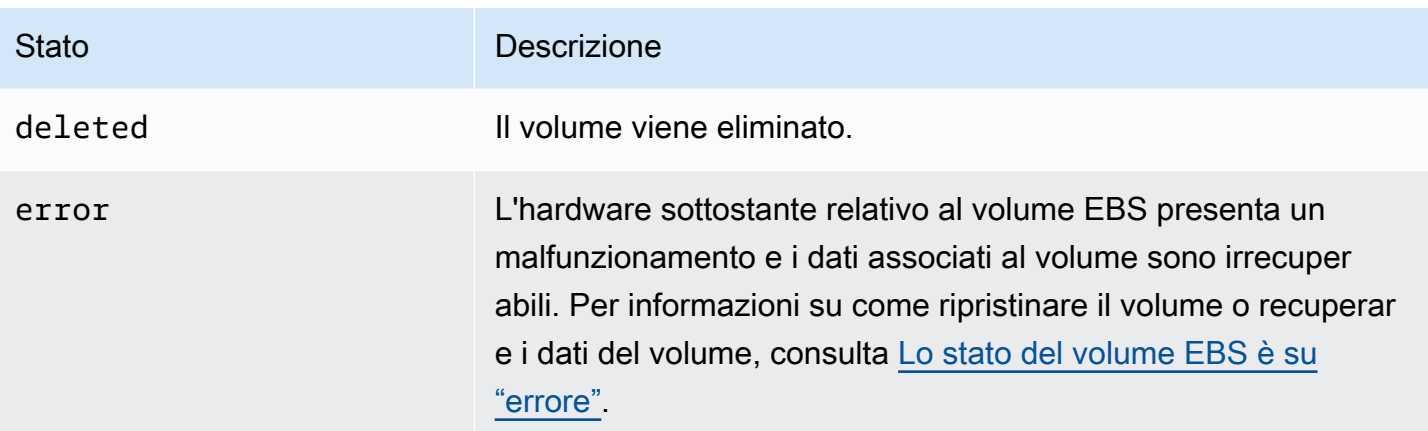

# <span id="page-96-0"></span>Vista parametri volume

Puoi ottenere ulteriori informazioni sui tuoi volumi EBS da Amazon CloudWatch. Per ulteriori informazioni, consulta [CloudWatch Parametri Amazon per Amazon EBS.](#page-580-0)

<span id="page-96-1"></span>Visualizzazione dello spazio libero su disco

## Istanze Linux

Puoi ottenere ulteriori informazioni sui volumi EBS, come la quantità di spazio disponibile sul disco, dal sistema operativo Linux sull'istanza. Ad esempio, utilizza il seguente comando:

[ec2-user ~]\$ **df -hT /dev/xvda1** Filesystem Type Size Used Avail Use% Mounted on /dev/xvda1 xfs 8.0G 1.2G 6.9G 15% /

# **G** Tip

Puoi anche utilizzare l' CloudWatch agente per raccogliere i parametri di utilizzo dello spazio su disco da un'istanza Amazon EC2 senza connetterti all'istanza. Per ulteriori informazioni, consulta [Creare il file di configurazione dell' CloudWatch agente](https://docs.aws.amazon.com/AmazonCloudWatch/latest/monitoring/create-cloudwatch-agent-configuration-file.html) e [Installare l' CloudWatch](https://docs.aws.amazon.com/AmazonCloudWatch/latest/monitoring/install-CloudWatch-Agent-on-EC2-Instance.html)  [agente](https://docs.aws.amazon.com/AmazonCloudWatch/latest/monitoring/install-CloudWatch-Agent-on-EC2-Instance.html) nella Amazon CloudWatch User Guide. Se è necessario monitorare l'utilizzo dello spazio su disco per più istanze, è possibile installare e configurare l' CloudWatch agente su tali istanze utilizzando Systems Manager. Per ulteriori informazioni, vedere [Installazione dell'](https://docs.aws.amazon.com/AmazonCloudWatch/latest/monitoring/installing-cloudwatch-agent-ssm.html) [CloudWatch agente tramite Systems Manager](https://docs.aws.amazon.com/AmazonCloudWatch/latest/monitoring/installing-cloudwatch-agent-ssm.html).

Per informazioni sulla visualizzazione dello spazio libero su disco in un'istanza di Windows, consulta [Visualizzazione dello spazio libero su disco](https://docs.aws.amazon.com/AWSEC2/latest/WindowsGuide/ebs-describing-volumes.html#ebs-view-free-disk-space) nella Guida per l'utente di Amazon EC2 per le istanze Windows.

### Istanze Windows

Puoi ottenere ulteriori informazioni sui volumi EBS, come la quantità di spazio disponibile sul disco, dal sistema operativo Windows sull'istanza. Ad esempio, puoi visualizzare lo spazio libero sul disco aprendo Esplora file e selezionando Questo PC.

Puoi visualizzare lo spazio libero sui disco anche utilizzando il comando dir seguente ed esaminando l'ultima riga dell'output:

```
C:\> dir C:
 Volume in drive C has no label. 
 Volume Serial Number is 68C3-8081 
 Directory of C:\
03/25/2018  02:10 AM <DIR>
03/25/2018 02:10 AM <DIR> ..
03/25/2018 03:47 AM <DIR> Contacts
03/25/2018 03:47 AM <DIR> Desktop
03/25/2018 03:47 AM <DIR> Documents
03/25/2018 03:47 AM <DIR> Downloads
03/25/2018 03:47 AM <DIR> Favorites
03/25/2018 03:47 AM <DIR> Links
03/25/2018 03:47 AM <DIR> Music
03/25/2018 03:47 AM <DIR> Pictures
03/25/2018  03:47 AM  <DIR> Saved Games
03/25/2018 03:47 AM <DIR> Searches
03/25/2018 03:47 AM <DIR> Videos 
            0 File(s) 0 bytes 
            13 Dir(s) 18,113,662,976 bytes free
```
Puoi visualizzare lo spazio libero sul disco anche utilizzando il comando fsutil seguente:

```
C:\> fsutil volume diskfree C:
Total # of free bytes : 18113204224
Total # of bytes : 32210153472
Total # of avail free bytes : 18113204224
```
# **G** Tip

Puoi anche utilizzare l' CloudWatch agente per raccogliere i parametri di utilizzo dello spazio su disco da un'istanza Amazon EC2 senza connetterti all'istanza. Per ulteriori informazioni, consulta [Creare il file di configurazione dell' CloudWatch agente](https://docs.aws.amazon.com/AmazonCloudWatch/latest/monitoring/create-cloudwatch-agent-configuration-file.html) e [Installare l' CloudWatch](https://docs.aws.amazon.com/AmazonCloudWatch/latest/monitoring/install-CloudWatch-Agent-on-EC2-Instance.html)  [agente](https://docs.aws.amazon.com/AmazonCloudWatch/latest/monitoring/install-CloudWatch-Agent-on-EC2-Instance.html) nella Amazon CloudWatch User Guide. Se è necessario monitorare l'utilizzo dello spazio su disco per più istanze, è possibile installare e configurare l' CloudWatch agente su tali istanze utilizzando Systems Manager. Per ulteriori informazioni, vedere [Installazione dell'](https://docs.aws.amazon.com/AmazonCloudWatch/latest/monitoring/installing-cloudwatch-agent-ssm.html) [CloudWatch agente tramite Systems Manager](https://docs.aws.amazon.com/AmazonCloudWatch/latest/monitoring/installing-cloudwatch-agent-ssm.html).

Per informazioni sulla visualizzazione dello spazio libero su disco in un'istanza Linux, consulta [Visualizzazione dello spazio libero su disco](https://docs.aws.amazon.com/AWSEC2/latest/UserGuide/ebs-describing-volumes.html#ebs-view-free-disk-space-lin) nella Guida per l'utente di Amazon EC2 per le istanze Linux.

# Modifica un volume utilizzando Amazon EBS Elastic Volumes

Con Amazon EBS Elastic Volumes, è possibile aumentare le dimensioni del volume, cambiare il tipo di volume o regolare le prestazioni dei volumi EBS. Se l'istanza supporta volumi elastici, puoi farlo senza distaccare il volume né riavviare l'istanza. Questo consente di continuare a utilizzare l'applicazione mentre le modifiche diventano effettive.

Non è previsto alcun costo per modificare la configurazione di un volume. Il prezzo per la nuova configurazione del volume viene addebitato dopo l'avvio della modifica del volume. Per ulteriori informazioni, consulta la pagina dei [prezzi di Amazon EBS.](https://aws.amazon.com/ebs/pricing)

# Indice

- [Requisiti per le modifiche ai volumi EBS](#page-98-0)
- [Richiesta di modifiche ai volumi EBS](#page-102-0)
- [Monitora lo stato di avanzamento delle modifiche al volume EBS](#page-108-0)
- [Estendi il file system dopo il ridimensionamento di un volume EBS](#page-112-0)

# <span id="page-98-0"></span>Requisiti per le modifiche ai volumi EBS

I seguenti requisiti e limitazioni si applicano quando si modifica un volume Amazon EBS. Per ulteriori informazioni sui requisiti generali per i volumi EBS, consulta [Vincoli su dimensioni e configurazione di](#page-47-0)  [un volume EBS.](#page-47-0)

### Argomenti

- [Tipi di istanze supportati](#page-99-0)
- [Sistema operativo](#page-99-1)
- **[Limitazioni](#page-101-0)**

<span id="page-99-0"></span>Tipi di istanze supportati

I volumi elastici sono supportati sulle istanze seguenti:

- Tutte le istanze di [generazione attuale](https://docs.aws.amazon.com/AWSEC2/latest/UserGuide/instance-types.html#current-gen-instances)
- Le seguenti istanze della generazione precedente: C1, C3, C4, G2, I2, M1, M3, M4, R3 e R4

Se il tipo di istanza non supporta i volumi elastici, consulta [Modifica di un volume EBS se Elastic](#page-107-0)  [Volumes non è supportato](#page-107-0).

<span id="page-99-1"></span>Sistema operativo

Si applicano i seguenti requisiti del sistema operativo:

Linux

Le AMI di Linux richiedono un GUID Partition Table (GPT) e un GRUB 2 per i volumi di avvio equivalenti o superiori a 2 TiB (2.048 GiB). Molte AMI di Linux utilizzano ancora oggi lo schema di partizionamento MBR che supporta solo volumi di avvio fino a 2 TiB. Se l'istanza non si avvia con un volume di avvio più grande di 2 TiB; l'AMI che stai utilizzando potrebbe essere limitata a un volume di avvio di dimensioni inferiori a 2 TiB. I volumi non di avvio non presentano questa limitazione sulle istanze Linux. Per conoscere i requisiti che influenzano i volumi di Windows, consulta la sezione relativa ai [Requisiti per volumi Windows](https://docs.aws.amazon.com/AWSEC2/latest/WindowsGuide/modify-volume-requirements.html#window-volumes) nella Guida per l'utente di Amazon EC2 per le istanze Windows.

Prima di tentare di ridimensionare un volume di avvio superiore a 2 TiB, è possibile determinare se il volume sta utilizzando il partizionamento MBR o GPT eseguendo il seguente comando sull'istanza:

[ec2-user ~]\$ **sudo gdisk -l /dev/xvda**

Un istanza Amazon Linux con partizionamento GPT restituisce le informazioni riportate di seguito:

```
GPT fdisk (gdisk) version 0.8.10
```

```
 Partition table scan: 
   MBR: protective 
   BSD: not present 
   APM: not present 
   GPT: present 
 Found valid GPT with protective MBR; using GPT.
```
Un'istanza SUSE con partizionamento MBR restituisce le informazioni riportate di seguito:

```
GPT fdisk (gdisk) version 0.8.8 
   Partition table scan: 
     MBR: MBR only 
     BSD: not present 
     APM: not present 
     GPT: not present
```
### Windows

Per impostazione predefinita, Windows inizializza i volumi con una tabella di partizione MBR (Master Boot Record). Poiché MBR supporta solo volumi inferiori a 2 TiB (2.048 GiB), Windows non consente di ridimensionare i volumi MBR oltre questo limite. In tal caso, l'opzione Extend Volume (Estendi volume) è disabilitata nell'utilità Windows Disk Management (Gestione disco). Se si utilizza AWS Management Console o AWS CLI per creare un volume partizionato in MBR che supera il limite di dimensione, Windows non è in grado di rilevare o utilizzare lo spazio aggiuntivo. Per conoscere i requisiti che influenzano i volumi di Linux, consulta la sezione relativa ai [requisiti per i volumi Linux](https://docs.aws.amazon.com/AWSEC2/latest/UserGuide/volume_constraints.html) nella Guida per l'utente di Amazon EC2 per le istanze Linux.

Per superare questa limitazione, è possibile creare un nuovo volume più grande con una tabella delle partizioni GUID (GPT) e copiare i dati dal volume MBR originale.

### Per creare un volume GPT

1. Creare un nuovo volume vuoto delle dimensioni desiderate nella zona di disponibilità dell'istanza EC2 e collegarlo all'istanza.

#### **a** Note

Il nuovo volume non deve essere un volume ripristinato da uno snapshot.

- 2. Accedere a Windows e aprire Gestione disco (diskmgmt.exe).
- 3. Aprire il menu contestuale del nuovo disco cliccando con il tasto destro del mouse e selezionare Online.
- 4. Nella finestra Inizializza disco selezionare il nuovo disco e scegliere GPT (tabella di partizione GUID), OK.
- 5. Al termine dell'inizializzazione, copiare i dati dal volume originale al nuovo volume utilizzando uno strumento come robocopy o teracopy.
- 6. In Gestione disco, cambiare le lettere di unità con valori appropriati e trasferire il volume precedente offline.
- 7. Nella console Amazon EC2 distaccare il volume precedente dall'istanza, riavviare l'istanza per verificare che funzioni correttamente e cancellare il volume precedente.

## <span id="page-101-0"></span>Limitazioni

- Esistono limiti all'archiviazione aggregata massima che possono essere imposti per le modifiche dei volumi. Per ulteriori informazioni, consulta [Quote di servizio di Amazon EBS](https://docs.aws.amazon.com/general/latest/gr/ebs-service.html#limits_ebs) nella Riferimenti generali di Amazon Web Services.
- Dopo aver modificato un volume, bisogna attendere almeno sei ore e accertarsi che il volume sia nello stato in-use o available prima di apportare modifiche allo stesso volume.
- La modifica di un volume EBS può richiedere da qualche minuto a qualche ora, a seconda delle modifiche di configurazione applicate. Generalmente, la modifica di un volume EBS della dimensione di 1 TiB può richiedere fino a sei ore. Tuttavia, in altre situazioni la modifica dello stesso volume può richiedere 24 ore o più. Il tempo necessario per la modifica dei volumi non è sempre dimensionabile in modo lineare. Pertanto, la modifica di un volume più grande può richiedere meno tempo, mentre la modifica di un volume più piccolo può richiederne di più.
- Se il volume è stato collegato prima delle 23.40 UTC del 3 novembre 2016, è necessario inizializzare il supporto per volumi elastici. Per ulteriori informazioni, consulta la sezione relativa all'[inizializzazione del supporto di volumi elastici](#page-106-0).
- In caso di messaggio di errore durante un tentativo di modifica di un volume EBS o se si modifica un volume EBS collegato a un tipo di istanza di generazione precedente, attenersi a una delle procedure riportate di seguito:
	- Se si tratta di un volume non root, distaccare il volume dall'istanza, applicare le modifiche, quindi ricollegare il volume.
	- Se si tratta di un volume root, arresta l'istanza, applica le modifiche, quindi riavvia l'istanza.
- Il tempo di modifica viene aumentato per i volumi non completamente inizializzati. Per ulteriori informazioni, consulta [Inizializzazione dei volumi Amazon EBS.](#page-301-0)
- La nuova dimensione del volume non può superare la capacità supportata del file system e dello schema di partizionamento. Per ulteriori informazioni, consulta [Vincoli su dimensioni e](#page-47-0)  [configurazione di un volume EBS.](#page-47-0)
- Se modifichi il tipo di volume di un volume, le dimensioni e le prestazioni devono rientrare nei limiti del tipo di volume obiettivo. Per ulteriori informazioni, consulta [Tipi di volume Amazon EBS](#page-22-0)
- Non è possibile ridurre le dimensioni di un volume EBS. Tuttavia, è possibile creare un volume più piccolo e quindi migrare i dati su di esso utilizzando uno strumento a livello di applicazione come rsync (istanze Linux) o (istanze Windows). robocopy
- Dopo il provisioning di oltre 32.000 IOPS su un io1 o io2 esistente, potrebbe essere necessario scollegare e ricollegare il volume oppure riavviare l'istanza per vedere i miglioramenti completi delle prestazioni.
- io2i volumi collegati alle [istanze basate sul sistema Nitro](https://docs.aws.amazon.com/AWSEC2/latest/UserGuide/instance-types.html#ec2-nitro-instances) supportano dimensioni fino a 64 TiB e IOPS fino a 256.000 IOPS. io2i volumi collegati ad altre istanze supportano dimensioni fino a 16 TiB e IOPS fino a 64.000, ma possono raggiungere prestazioni solo fino a 32.000 IOPS.
- Non è possibile modificare il tipo di volume dei volumi io2 abilitati per il Multi-Attach.
- Non è possibile modificare il tipo di volume, la dimensione o la capacità di IOPS allocata di volumi io1 abilitati per il Multi-Attach.
- Un volume root di tipo io1, io2, gp2, gp3, oppure standard non può essere modificato in un volume st1 o sc1, anche se è scollegato dall'istanza.
- Mentre le istanze m3.medium supportano completamente la modifica del volume, le istanze m3.large, m3.xlarge e m3.2xlarge potrebbero non supportare tutte le funzionalità di modifica del volume.

# <span id="page-102-0"></span>Richiesta di modifiche ai volumi EBS

Con volumi elastici, puoi aumentare dinamicamente le dimensioni, aumentare o diminuire le prestazioni e modificare il tipo di volume dei volumi Amazon EBS senza scollegarli.

Utilizza il processo seguente durante la modifica di un volume:

1. (Facoltativo) Prima di modificare un volume che contiene dati preziosi, una best practice è creare uno snapshot del volume nel caso in cui sia necessario eseguire il rollback delle modifiche. Per ulteriori informazioni, consulta [Creazione di snapshot Amazon EBS](#page-153-0).

- 2. Richiedere la modifica del volume.
- 3. Monitorare l'avanzamento della modifica del volume. Per ulteriori informazioni, consulta [Monitora lo](#page-108-0)  [stato di avanzamento delle modifiche al volume EBS.](#page-108-0)
- 4. Se la dimensione del volume è stata modificata, estendere il file system del volume per sfruttare la maggiore capacità di archiviazione. Per ulteriori informazioni, consulta [Estendi il file system dopo il](#page-112-0) [ridimensionamento di un volume EBS](#page-112-0).

### Indice

- [Modifica di un volume EBS tramite Elastic Volumes](#page-103-0)
- [Inizializzazione del supporto di Elastic Volumes \(se necessario\)](#page-106-0)
- [Modifica di un volume EBS se Elastic Volumes non è supportato](#page-107-0)

### <span id="page-103-0"></span>Modifica di un volume EBS tramite Elastic Volumes

### Considerazioni

Tenere presente quanto segue quando si modificano i volumi :

- Dopo aver modificato un volume, bisogna attendere almeno sei ore e accertarsi che il volume sia nello stato in-use o available prima di apportare modifiche allo stesso volume.
- La modifica di un volume EBS può richiedere da qualche minuto a qualche ora, a seconda delle modifiche di configurazione applicate. Generalmente, la modifica di un volume EBS della dimensione di 1 TiB può richiedere fino a sei ore. Tuttavia, in altre situazioni la modifica dello stesso volume può richiedere 24 ore o più. Il tempo necessario per la modifica dei volumi non è sempre dimensionabile in modo lineare. Pertanto, la modifica di un volume più grande può richiedere meno tempo, mentre la modifica di un volume più piccolo può richiederne di più.
- Non è possibile annullare una richiesta di modifica del volume dopo averla inviata.
- È possibile soltanto aumentare le dimensioni del volume. Non è possibile ridurre le dimensioni di un volume.
- Le prestazioni del volume possono invece essere aumentate o diminuite.
- Se non si modifica il tipo di volume, le modifiche alle dimensioni e alle prestazioni devono rientrare nei limiti del tipo di volume corrente. Se si modifica il tipo di volume, le modifiche alle dimensioni e alle prestazioni devono rientrare nei limiti del tipo di volume di destinazione.

• Se si modifica il tipo di volume da gp2 a gp3 e non vengono specificati IOPS o prestazioni di velocità di trasmissione effettiva, Amazon EBS effettua automaticamente il provisioning di prestazioni equivalenti a quelle del volume gp2 di origine o gp3 di base, in base alle più elevate.

Ad esempio, se modifichi un volume gp2 di 500 GiB con velocità di trasmissione effettiva di 250 MiB/s e 1500 IOPS a gp3 senza specificare IOPS o prestazioni di velocità di trasmissione effettiva, Amazon EBS effettua automaticamente il provisioning del volume gp3 con 3000 IOPS (gp3 IOPS di base) e 250 MiB/s (in base alla velocità di trasmissione effettiva del volume gp2 di origine).

Per modificare un volume EBS, utilizza uno dei seguenti metodi.

## Console

Per modificare un volume EBS tramite la console

- 1. Apri la console Amazon EC2 all'indirizzo [https://console.aws.amazon.com/ec2/.](https://console.aws.amazon.com/ec2/)
- 2. Nel riquadro di navigazione, selezionare Volumes (Volumi).
- 3. Selezionare il volume da modificare e scegliere Actions (Operazioni), Modify volume (Modifica volume).
- 4. La finestra Modify volume (Modifica volume) mostra l'ID del volume e la sua attuale configurazione, inclusi tipo, dimensioni, IOPS e velocità effettiva. Impostare i nuovi valori di configurazione come indicato di seguito:
	- Per modificare il tipo, scegliere un valore per Volume Type (Tipo di volume).
	- Per modificare la dimensione, inserire un nuovo valore in Size (Dimensione).
	- (Solo gp3, io1 e io2) Per modificare l'IOPS, inserire un nuovo valore per IOPS.
	- (Solo gp3) Per modificare la velocità effettiva, inserire un nuovo valore per Throughput (Velocità effettiva).
- 5. Dopo aver completato la modifica delle impostazioni di volume, scegliere Modify (Modifica). Quando viene richiesta la conferma, scegliere Modify (Modifica).
- 6.

# **A** Important

Se hai aumentato le dimensioni del volume, devi anche estendere la partizione del volume per sfruttare la capacità di storage aggiuntiva. Per ulteriori informazioni, consulta [Estendi il file system dopo il ridimensionamento di un volume EBS.](#page-112-0)

7. (Solo istanze Windows) Se si aumentano le dimensioni di un volume NVMe su un'istanza che non dispone dei driver NVMe, è necessario riavviare l'istanza per AWS consentire a Windows di visualizzare le nuove dimensioni del volume. [Per ulteriori informazioni sull'installazione dei](https://docs.aws.amazon.com/AWSEC2/latest/WindowsGuide/aws-nvme-drivers.html)  [driver NVMe, consulta Driver AWS NVMe per istanze Windows. AWS](https://docs.aws.amazon.com/AWSEC2/latest/WindowsGuide/aws-nvme-drivers.html)

## AWS CLI

Per modificare un volume EBS utilizzando AWS CLI

Utilizza il comando [modify-volume](https://docs.aws.amazon.com/cli/latest/reference/ec2/modify-volume.html) per modificare una o più impostazioni di configurazione per un volume. Ad esempio, se si dispone di un tipo di volume gp2 con una dimensione di 100 GiB, il seguente comando modifica la sua configurazione in un volume di tipo io1 con 10.000 IOPS e una dimensione di 200 GiB.

```
aws ec2 modify-volume --volume-type io1 --iops 10000 --size 200 --volume-
id vol-11111111111111111
```
Di seguito è riportato un output di esempio:

```
{ 
     "VolumeModification": { 
          "TargetSize": 200, 
          "TargetVolumeType": "io1", 
          "ModificationState": "modifying", 
         "VolumeId": "vol-111111111111111111111",
          "TargetIops": 10000, 
          "StartTime": "2017-01-19T22:21:02.959Z", 
          "Progress": 0, 
          "OriginalVolumeType": "gp2", 
          "OriginalIops": 300, 
          "OriginalSize": 100 
     }
}
```
### **A** Important

Se hai aumentato le dimensioni del volume, devi anche estendere la partizione del volume per sfruttare la capacità di storage aggiuntiva. Per ulteriori informazioni, consulta [Estendi il](#page-112-0)  [file system dopo il ridimensionamento di un volume EBS.](#page-112-0)

### <span id="page-106-0"></span>Inizializzazione del supporto di Elastic Volumes (se necessario)

Prima che sia possibile modificare un volume collegato a un'istanza antecedente alle 23:40 UTC del 3 novembre 2016, è necessario inizializzare il supporto per la modifica del volume tramite una delle azioni seguenti:

- Distaccare e collegare il volume
- Arrestare e avviare l'istanza

Usa una delle seguenti procedure per determinare se le istanze sono pronte per la modifica del volume.

## Console

Per determinare se le istanze sono pronte mediante la console

- 1. Apri la console Amazon EC2 all'indirizzo [https://console.aws.amazon.com/ec2/.](https://console.aws.amazon.com/ec2/)
- 2. Nel riquadro di navigazione, selezionare Instances (Istanze).
- 3. Scegliere l'icona (l'ingranaggio) Show/Hide Columns (Mostra/Nascondi colonne). Selezionare la colonna degli attributi Launch time (Ora di avvio) quindi scegliere Confirm (Conferma).
- 4. Ordinare l'elenco delle istanze dalla colonna Launch Time (Ora di avvio). Per ogni istanza avviata prima della data limite, scegliere la scheda Archiviazione e controllare la colonna Attachment time (Ora di collegamento) per vedere quando i volumi sono stati collegati.

# AWS CLI

Per determinare se le istanze sono pronte mediante la CLI

Utilizzare il comando [describe-instances](https://docs.aws.amazon.com/cli/latest/reference/ec2/describe-instances.html) seguente per determinare se il volume è stato collegato prima delle 23:40 UTC del 3 novembre 2016.

```
aws ec2 describe-instances --query "Reservations[*].Instances[*].
[InstanceId,LaunchTime<='2016-11-01',BlockDeviceMappings[*]
[Ebs.AttachTime<='2016-11-01']]" --output text
```
La prima riga dell'output per ogni istanza ne mostra l'ID e se è stato avviato prima della data limite (Vero o Falso). La prima riga è seguita da una o più righe che mostrano se ogni volume EBS è stato collegato prima della data limite (Vero o Falso). Nell'esempio seguente di output, è necessario inizializzare la modifica del volume per la prima istanza in quanto è stata avviata prima della data limite e il suo volume root è stato collegato prima della data limite. Le altre istanze sono pronte perché sono state avviate dopo la data limite.

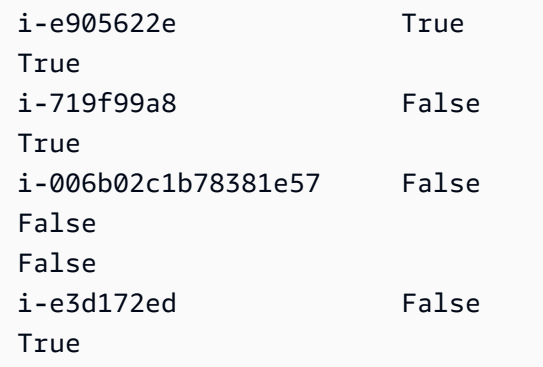

<span id="page-107-0"></span>Modifica di un volume EBS se Elastic Volumes non è supportato

Se si utilizza un tipo di istanza supportata, è possibile utilizzare volumi elastici per modificare dinamicamente la dimensione, le prestazioni e il tipo di volume dei volumi Amazon EBS senza scollegarli.

Se non si utilizzano volumi elastici ma occorre modificare il volume root (di avvio), è necessario arrestare l'istanza, modificare il volume, quindi riavviare l'istanza.

Dopo che l'istanza è stata avviata, è possibile controllare le dimensioni del file system per vedere se l'istanza riconosce lo spazio più grande del volume. Su Linux, utilizzate il df -h comando per controllare la dimensione del file system.

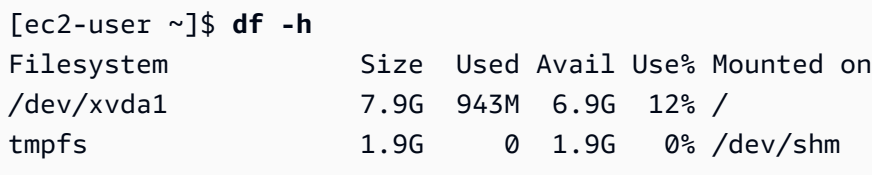

Se le dimensioni non riflettono il volume appena ampliato, è necessario estendere il file system del dispositivo in modo che l'istanza possa utilizzare il nuovo spazio. Per ulteriori informazioni, consulta [Estendi il file system dopo il ridimensionamento di un volume EBS.](#page-112-0)

Con le istanze Windows, potrebbe essere necessario portare il volume online per poterlo utilizzare. Per ulteriori informazioni, consulta [Rendi disponibile un volume Amazon EBS per l'uso.](#page-79-1) Non è necessario riformattare il volume.
# <span id="page-108-0"></span>Monitora lo stato di avanzamento delle modifiche al volume EBS

L'operazione di modifica di un volume EBS passa attraverso una sequenza di stati. Viene attivato lo stato modifying del volume, quindi lo stato optimizing e infine lo stato completed. A questo punto il volume è pronto per essere ulteriormente modificato.

#### **a** Note

Raramente, un AWS guasto transitorio può causare uno stato. failed Tale errore non è un'indicazione dello stato di salute del volume; indica solo che la modifica del volume è fallita. In questo caso, riprovare a modificare il volume.

Quando il volume è nello stato optimizing, le prestazioni del volume sono comprese tra le specifiche di configurazione di origine e di destinazione. Le prestazioni del volume di transizione non saranno inferiori a quelle del volume di origine. Se si sta eseguendo il downgrade di IOPS, le prestazioni del volume di transizione non saranno inferiori a quelle del volume di destinazione.

Le modifiche di volume diventano effettive come segue:

- Le modifiche delle dimensioni generalmente richiedono alcuni secondi per il completamento e diventano effettive dopo che il volume è passato allo stato Optimizing.
- Le modifiche delle prestazioni (IOPS) possono richiedere da pochi minuti a qualche ora per il completamento e dipendono dalla modifica della configurazione che si sta apportando.
- In alcuni casi, l'applicazione di una nuova configurazione può richiedere oltre 24, ad esempio quando il volume non è stato totalmente inizializzato. In genere, un volume da 1-TiB completamente utilizzato richiede circa 6 ore per migrare verso una nuova configurazione delle prestazioni.

Utilizza uno dei seguenti metodi per monitorare lo stato di avanzamento della modifica del volume.

#### Console

Per monitorare lo stato di avanzamento di una modifica mediante la console Amazon EC2

- 1. Apri la console Amazon EC2 all'indirizzo [https://console.aws.amazon.com/ec2/.](https://console.aws.amazon.com/ec2/)
- 2. Nel riquadro di navigazione, selezionare Volumes (Volumi).
- 3. Selezionare il volume.

4. La colonna Stato del volume e il campo Stato del volume nella scheda Dettagli contengono informazioni nel seguente formato: *Stato del volume* - *Stato di modifica* (*Avanzamento modifica*%). L'immagine seguente mostra il volume e gli stati di modifica del volume.

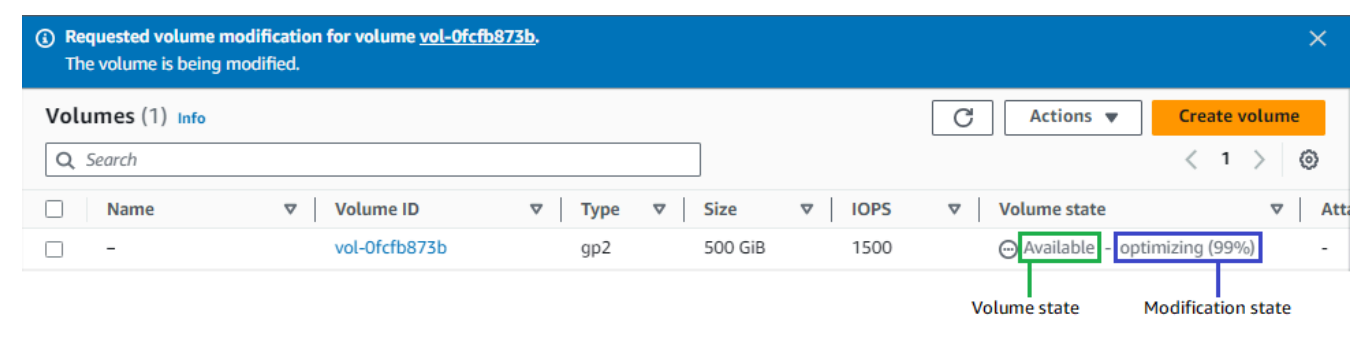

I possibili stati del volume sono creating, available, in-use, deleting, deleted e error.

I possibili stati di modifica sono modifying, optimizing e completed.

Al termine della modifica, viene visualizzato solo lo stato del volume (). Lo stato e l'avanzamento della modifica non vengono più visualizzati.

#### AWS CLI

Per monitorare lo stato di avanzamento di una modifica utilizzando il AWS CLI

Utilizzate il [describe-volumes-modificationsc](https://docs.aws.amazon.com/cli/latest/reference/ec2/describe-volumes-modifications.html)omando per visualizzare lo stato di avanzamento di una o più modifiche del volume. L'esempio seguente descrive le modifiche del volume per due volumi.

```
aws ec2 describe-volumes-modifications --volume-
ids vol-11111111111111111 vol-22222222222222222
```
Nell'output dell'esempio seguente, le modifiche del volume sono ancora nello stato modifying. L'avanzamento è segnalato come percentuale.

```
{ 
      "VolumesModifications": [ 
\overline{\mathcal{L}} "TargetSize": 200, 
                "TargetVolumeType": "io1",
```

```
 "ModificationState": "modifying", 
              "VolumeId": "vol-11111111111111111", 
              "TargetIops": 10000, 
              "StartTime": "2017-01-19T22:21:02.959Z", 
              "Progress": 0, 
              "OriginalVolumeType": "gp2", 
              "OriginalIops": 300, 
              "OriginalSize": 100 
          }, 
          { 
              "TargetSize": 2000, 
              "TargetVolumeType": "sc1", 
              "ModificationState": "modifying", 
              "VolumeId": "vol-22222222222222222", 
              "StartTime": "2017-01-19T22:23:22.158Z", 
              "Progress": 0, 
              "OriginalVolumeType": "gp2", 
              "OriginalIops": 300, 
              "OriginalSize": 1000 
          } 
     ]
}
```
L'esempio successivo descrive tutti i volumi con uno stato di modifica di optimizing o completed e quindi filtra e formatta i risultati per mostrare solo le modifiche che sono state avviate il 1° febbraio 2017 o dopo questa data:

```
aws ec2 describe-volumes-modifications --filters Name=modification-
state,Values="optimizing","completed" --query "VolumesModifications[?
StartTime>='2017-02-01'].{ID:VolumeId,STATE:ModificationState}"
```
Di seguito è riportato l'output di esempio con informazioni relative a due volumi:

```
\Gamma { 
           "STATE": "optimizing", 
          "ID": "vol-06397e7a0eEXAMPLE" 
     }, 
      { 
           "STATE": "completed", 
           "ID": "vol-ba74e18c2aEXAMPLE" 
      }
```
#### CloudWatch Events console

Con CloudWatch Events, è possibile creare una regola di notifica per gli eventi di modifica del volume. Puoi utilizzare la regola per generare un messaggio di notifica utilizzando [Amazon SNS](https://docs.aws.amazon.com/sns/latest/dg/) o invocare una funzione [Lambda](https://docs.aws.amazon.com/lambda/latest/dg/) in risposta a eventi corrispondenti. Gli eventi vengono emessi nel miglior modo possibile.

Per monitorare lo stato di avanzamento di una modifica utilizzando CloudWatch Events

- 1. Apri la CloudWatch console all'[indirizzo https://console.aws.amazon.com/cloudwatch/.](https://console.aws.amazon.com/cloudwatch/)
- 2. Scegliere Events (Eventi), Create rule (Crea regola).
- 3. Per Build event pattern to match events by service (Crea modello di eventi per abbinare gli eventi in base al servizio), scegliere Custom event pattern (Modello di eventi personalizzato).
- 4. Per Build custom event pattern (Crea modello di eventi personalizzato), sostituire i contenuti con i seguenti e scegliere Save (Salva):

```
{ 
   "source": [ 
      "aws.ec2" 
   ], 
   "detail-type": [ 
      "EBS Volume Notification" 
   ], 
   "detail": { 
      "event": [ 
        "modifyVolume" 
      ] 
   }
}
```
Di seguito è riportato un esempio di dati dell'evento:

```
{ 
    "version": "0", 
    "id": "01234567-0123-0123-0123-012345678901", 
    "detail-type": "EBS Volume Notification", 
    "source": "aws.ec2", 
    "account": "012345678901",
```

```
 "time": "2017-01-12T21:09:07Z", 
    "region": "us-east-1", 
    "resources": [ 
        "arn:aws:ec2:us-east-1:012345678901:volume/vol-03a55cf56513fa1b6" 
    ], 
    "detail": { 
       "result": "optimizing", 
       "cause": "", 
       "event": "modifyVolume", 
       "request-id": "01234567-0123-0123-0123-0123456789ab" 
    }
}
```
# Estendi il file system dopo il ridimensionamento di un volume EBS

Dopo aver [aumentato le dimensioni di un volume EBS](#page-102-0), è necessario estendere la partizione e il file system alla nuova dimensione più grande. Puoi eseguire questa operazione non appena lo stato del volume diventa optimizing.

Prima di iniziare

- Crea uno snapshot del volume, nel caso in cui sia necessario annullare le modifiche. Per ulteriori informazioni, consulta [Creazione di snapshot Amazon EBS](#page-153-0).
- Verifica che la modifica del volume sia stata eseguita correttamente e che lo stato sia optimizing o completed. Per ulteriori informazioni, consulta [Monitora lo stato di avanzamento delle modifiche](#page-108-0) [al volume EBS.](#page-108-0)
- Verifica che il volume sia collegato all'istanza e che sia formattato e montato. Per ulteriori informazioni, consulta [Formattare e montare un volume collegato](#page-80-0).
- (Solo istanze Linux) Se utilizzi volumi logici sul volume Amazon EBS, devi utilizzare Logical Volume Manager (LVM) per estendere il volume logico. Per istruzioni su come eseguire questa operazione, consulta la sezione Estendere il volume logico in [Come posso creare un volume logico LVM su un](https://aws.amazon.com/premiumsupport/knowledge-center/create-lv-on-ebs-volume/)  [intero volume EBS](https://aws.amazon.com/premiumsupport/knowledge-center/create-lv-on-ebs-volume/)? AWS Articolo del Knowledge Center.

#### Istanze Linux

#### **a** Note

Le seguenti istruzioni illustrano il processo di estensione dei file system XFS ed Ext4 per Linux. Per informazioni sull'estensione di un file system diverso, consultate la relativa documentazione.

Prima di poter estendere un file system su Linux, è necessario estendere la partizione, se il volume ne ha una.

Estendere il file system dei volumi EBS

Per estendere il file system di un volume ridimensionato, attieniti alla procedura descritta di seguito.

[Tieni presente che i nomi dei dispositivi e delle partizioni differiscono per le istanze Xen e per le](https://docs.aws.amazon.com/AWSEC2/latest/UserGuide/instance-types.html#ec2-nitro-instances)  [istanze create sul sistema Nitro.](https://docs.aws.amazon.com/AWSEC2/latest/UserGuide/instance-types.html#ec2-nitro-instances) Per determinare se la tua istanza è basata su Xen o su Nitro, usa il comando come segue: [describe-instance-types](https://docs.aws.amazon.com/cli/latest/reference/ec2/describe-instance-types.html) AWS CLI

```
[ec2-user ~]$ aws ec2 describe-instance-types --instance-type instance_type --query 
  "InstanceTypes[].Hypervisor"
```
nitro indica che la tua istanza è basata su Nitro. xen o xen-on-nitro indica che l'istanza è basata su Xen.

Per estendere il file system dei volumi EBS

- 1. [Connettiti alla tua istanza.](https://docs.aws.amazon.com/AWSEC2/latest/UserGuide/connect-to-linux-instance.html)
- 2. Ridimensiona la partizione, se necessario. A tale scopo:
	- a. Verifica che il volume disponga di una partizione. Utilizza il comando lsblk.

Nitro instance example

Nel seguente esempio di output, il volume root (nvme0n1) ha due partizioni (nvme0n1p1 e nvme0n1p128), mentre il volume aggiuntivo (nvme1n1) non dispone di partizioni.

[ec2-user ~]\$ **sudo lsblk** NAME MAJ:MIN RM SIZE RO TYPE MOUNTPOINT nvme1n1 259:0 0 30G 0 disk /data

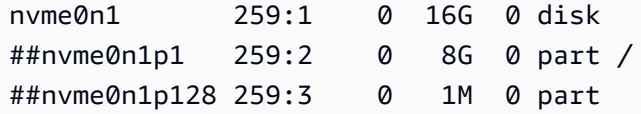

#### Xen instance example

Nel seguente esempio di output, il volume root (xvda) ha una partizione (xvda1), mentre il volume aggiuntivo (xvdf) non ha alcuna partizione.

```
[ec2-user ~]$ sudo lsblk 
NAME MAJ:MIN RM SIZE RO TYPE MOUNTPOINT
xvda 202:0 0 16G 0 disk
##xvda1 202:1 0 8G 0 part /
xvdf 202:80 0 24G 0 disk
```
Se il volume dispone di una partizione, continua la procedura dal passaggio successivo (2b). Se il volume non dispone di partizioni, salta i passaggi 2b, 2c e 2d e riprendi la procedura dal passaggio 3.

Suggerimento per la risoluzione dei problemi: Se il volume non viene visualizzato nell'output del comando, verifica che sia [collegato all'istanza](#page-67-0) e che sia correttamente [formattato e montato](#page-80-0).

b. Verifica se è necessario espandere la partizione. Nell'output del comando lsblk del passaggio precedente, confronta le dimensioni della partizione con quelle del volume.

Se le dimensioni della partizione sono inferiori a quelle del volume, continua con il passaggio successivo. Se le dimensioni della partizione sono uguali a quelle del volume, la partizione non può essere estesa.

- Suggerimento per la risoluzione dei problemi: Se il volume riflette ancora le dimensioni originali, [conferma che la modifica del](#page-108-0)  [volume è stata eseguita correttamente.](#page-108-0)
- c. Estendi la partizione. Utilizza il comando growpart e specifica la partizione da estendere.

#### Nitro instance example

Ad esempio, per estendere una partizione denominata nvme0n1p1, utilizza il comando seguente.

**A** Important

Tieni presente che esiste uno spazio tra il nome dispositivo (nvme0n1) e il numero di partizione (1).

[ec2-user ~]\$ **sudo growpart /dev/nvme0n1 1**

#### Xen instance example

Ad esempio, per estendere una partizione denominata xvda1, utilizza il comando seguente.

#### **A** Important

Tieni presente che esiste uno spazio tra il nome dispositivo (xvda) e il numero di partizione (1).

[ec2-user ~]\$ **sudo growpart /dev/xvda 1**

**G** Suggerimenti per la risoluzione dei problemi

- mkdir: cannot create directory '/tmp/growpart.31171': No space left on device FAILED: failed to make temp dir: indica che nel volume non c'è abbastanza spazio libero su disco per consentire al comando growpart di creare la directory temporanea di cui ha bisogno per eseguire il ridimensionamento. Libera spazio sul disco e riprova.
- must supply partition-number: indica che è stata specificata una partizione errata. Utilizza il comando lsblk per confermare il nome della partizione,

assicurandoti di inserire uno spazio tra il nome dispositivo e il numero di partizione.

- NOCHANGE: partition 1 is size 16773087. it cannot be grown: indica che la partizione si estende già per l'intero volume e non è possibile ampliarla ulteriormente. [Conferma che la modifica del volume è stata eseguita](#page-108-0)  [correttamente.](#page-108-0)
- d. Verificare che la partizione sia stata estesa. Utilizza il comando lsblk. Le dimensioni della partizione dovrebbero essere uguali a quelle del volume.

Nitro instance example

Il seguente esempio di output mostra che il volume (nvme0n1) e la partizione (nvme0n1p1) hanno le stesse dimensioni (16 GB).

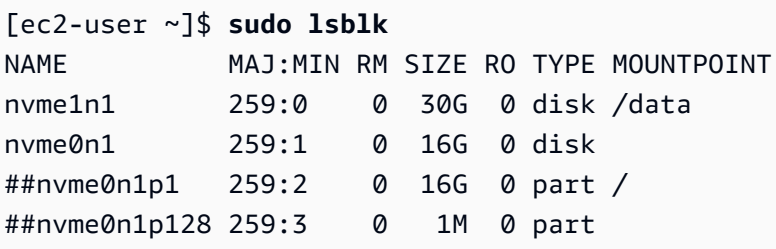

Xen instance example

Il seguente esempio di output mostra che il volume (xvda) e la partizione (xvda1) hanno le stesse dimensioni (16 GB).

[ec2-user ~]\$ **sudo lsblk** NAME MAJ:MIN RM SIZE RO TYPE MOUNTPOINT xvda 202:0 0 16G 0 disk ##xvda1 202:1 0 16G 0 part / xvdf 202:80 0 24G 0 disk

- 3. Estendi il file system.
	- a. Ottieni il nome, le dimensioni, il tipo e il punto di montaggio del file system da estendere. Utilizza il comando df -hT.

#### Nitro instance example

Il seguente esempio di output mostra che il file system /dev/nvme0n1p1 ha una dimensione di 8 GB, il tipo è xfs e il punto di montaggio è /.

```
[ec2-user ~]$ df -hT
Filesystem Type Size Used Avail Use% Mounted on
/dev/nvme0n1p1 xfs 8.0G 1.6G 6.5G 20% /
/dev/nvme1n1 xfs 8.0G 33M 8.0G 1% /data
...
```
Xen instance example

Il seguente esempio di output mostra che il file system /dev/xvda1 ha una dimensione di 8 GB, il tipo è ext4 e il punto di montaggio è /.

```
[ec2-user ~]$ df -hT
Filesystem Type Size Used Avail Use% Mounted on
/dev/xvda1 ext4 8.0G 1.9G 6.2G 24% /
/dev/xvdf1 xfs 24.0G 45M 8.0G 1% /data
...
```
- b. I comandi per estendere il file system variano a seconda del tipo di file system. Scegli il comando corretto in base al tipo di file system annotato nel passaggio precedente.
	- [XFS file system]: utilizza il comando xfs\_growfs e specifica il punto di montaggio del file system annotato nel passaggio precedente.

Nitro and Xen instance example

Ad esempio, per estendere un file system montato su /, utilizza il comando seguente.

```
[ec2-user ~]$ sudo xfs_growfs -d /
```
- Suggerimenti per la risoluzione dei problemi
	- xfs\_growfs: /data is not a mounted XFS filesystem: indica che è stato specificato un punto di montaggio errato o che il file system non è XFS. Per verificare il punto di montaggio e il tipo di file system, utilizza il comando df hT.
- data size unchanged, skipping: indica che il file system si estende già per l'intero volume. Se il volume non dispone di partizioni, [conferma](#page-108-0) [che la modifica del volume è stata eseguita correttamente.](#page-108-0) Se il volume contiene partizioni, verifica che la partizione sia stata estesa come descritto nel passaggio 2.
- [File system Ext4]: utilizza il comando resize2fs e specifica il nome del file system annotato nel passaggio precedente.

Nitro instance example

Ad esempio, per estendere un file system montato denominato /dev/nvme0n1p1, utilizza il comando seguente.

```
[ec2-user ~]$ sudo resize2fs /dev/nvme0n1p1
```
Xen instance example

Ad esempio, per estendere un file system montato denominato /dev/xvda1, utilizza il comando seguente.

[ec2-user ~]\$ **sudo resize2fs /dev/xvda1**

Suggerimenti per la risoluzione dei problemi

- resize2fs: Bad magic number in super-block while trying to open /dev/xvda1: indica che il file system non è Ext4. Per verificare il tipo di file system, utilizza il comando df -hT.
- open: No such file or directory while opening /dev/xvdb1: indica che è stata specificata una partizione errata. Per verificare la partizione, utilizza il comando df -hT.
- The filesystem is already 3932160 blocks long. Nothing to do!: indica che il file system si estende già per l'intero volume. Se il volume non dispone di partizioni, [conferma che la modifica del volume è stata eseguita](#page-108-0)  [correttamente.](#page-108-0) Se il volume contiene partizioni, verifica che la partizione sia stata estesa come descritto nel passaggio 2.

• [Altro file system] Per istruzioni fai riferimento alla documentazione del file system in uso.

c. Verifica che il file system sia stato esteso. Utilizza il comando df -hT e conferma che le dimensioni del file system corrispondono a quelle del volume.

#### Istanze Windows

Utilizzate uno dei seguenti metodi per estendere il file system su un'istanza di Windows.

Disk Management utility

Per estendere un file system utilizzando Gestione disco

- 1. Prima di estendere un file system che contiene dati preziosi, una best practice è creare una snapshot del volume che lo contiene nel caso in cui sia necessario ridurre le modifiche. Per ulteriori informazioni, consulta [Creazione di snapshot Amazon EBS.](#page-153-0)
- 2. Accedere all'istanza Windows tramite Remote Desktop.
- 3. Nella finestra di dialogo Run (Esegui), digitare diskmgmt.msc e premere Invio. Viene visualizzata l'utilità Disk Management (Gestione disco).

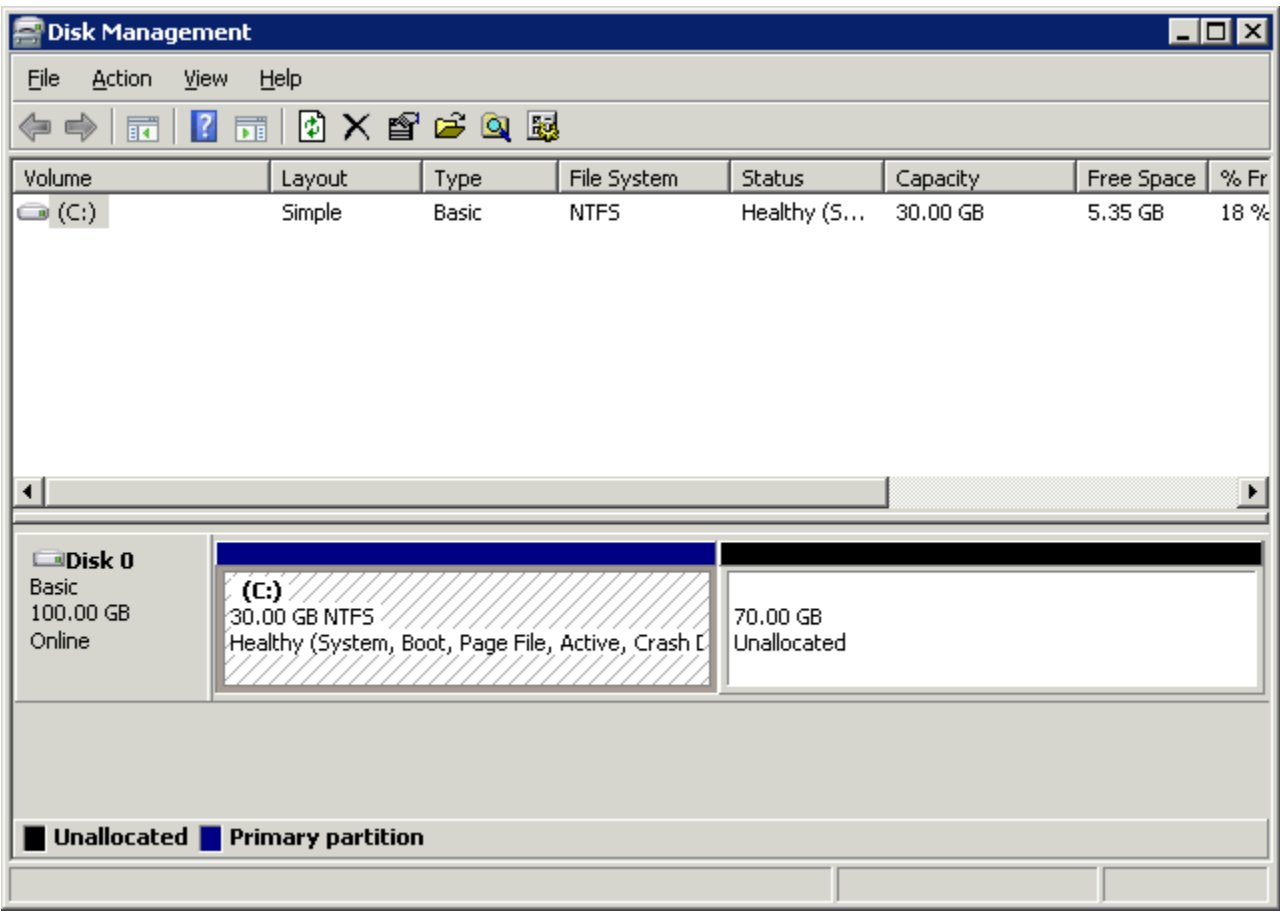

- 4. Nel menu Gestione Disco, scegliere Azione, Ripeti analisi dischi.
- 5. Aprire il menu contestuale (pulsante destro del mouse) dell'unità ampliata e selezionare Estendi volume.

### **a** Note

Extend Volume (Estendi volume) potrebbe essere disattivato (non selezionabile) se:

- Lo spazio non allocato non è adiacente all'unità. Lo spazio non allocato deve essere adiacente al lato destro dell'unità che si desidera estendere.
- Il volume utilizza lo stile di partizione MBR (Master Boot Record) ed ha già 2 TB di dimensioni. I volumi che utilizzano MBR non possono superare dimensioni di 2 TB.

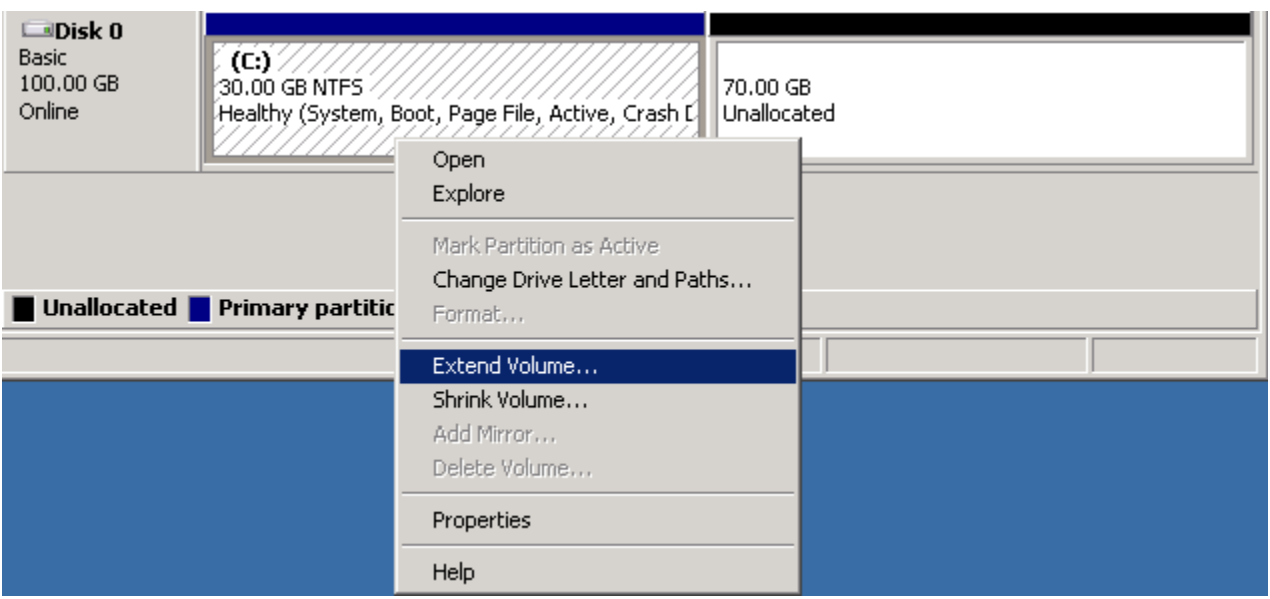

6. Nella procedura guidata Extend Volume (Estendi volume), scegliere Next (Successivo). Per Selezionare la quantità di spazio in MB, immettere il numero di megabyte di cui si vuole estendere il volume. In generale, specificare lo spazio massimo disponibile. Il testo evidenziato sotto Selezionato corrisponde alla quantità di spazio aggiunta, non alla dimensione finale del volume. Completa la procedura guidata.

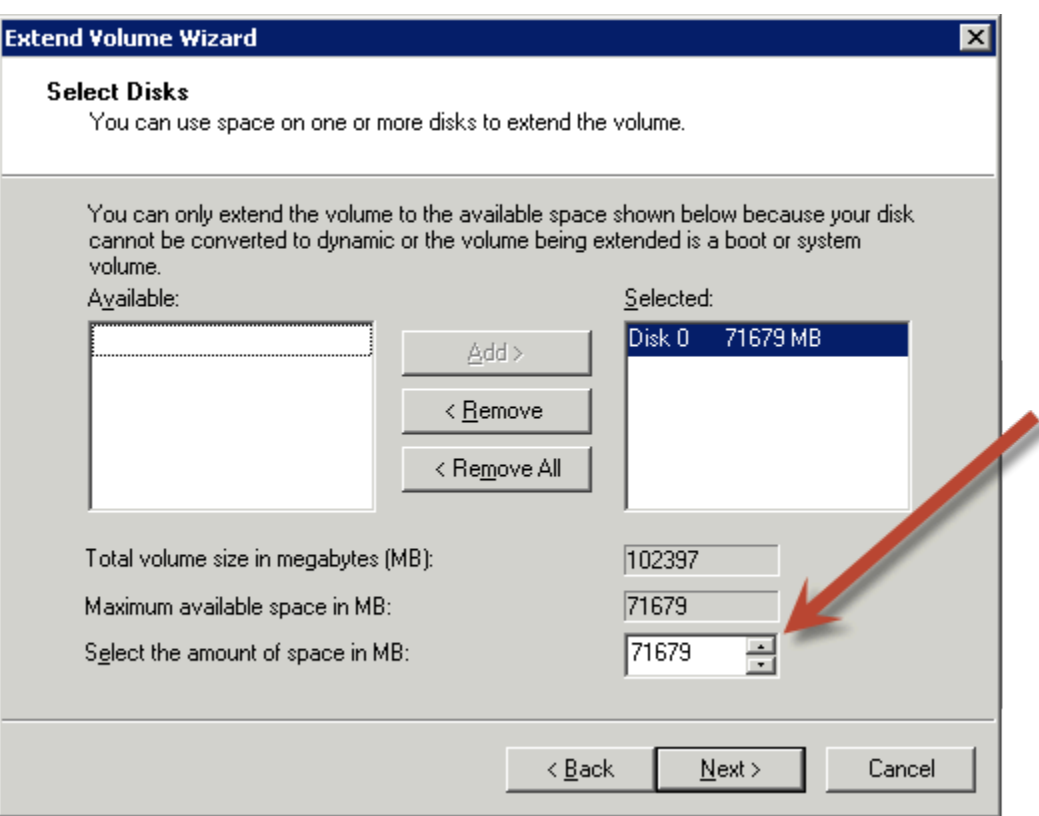

7. Se si incrementa la dimensione di un volume NVMe su un'istanza che non dispone del driver NVMe di AWS , è necessario riavviare l'istanza per consentire a Windows di visualizzare la nuova dimensione del volume. Per ulteriori informazioni sull'installazione del driver AWS NVMe, consulta Driver [AWS NVMe per istanze Windows](https://docs.aws.amazon.com/AWSEC2/latest/WindowsGuide/aws-nvme-drivers.html).

#### **PowerShell**

Utilizzare la procedura seguente per estendere un file system Windows utilizzando. PowerShell

Per estendere un file system utilizzando PowerShell

- 1. Prima di estendere un file system che contiene dati preziosi, una best practice è creare una snapshot del volume che lo contiene nel caso in cui sia necessario ridurre le modifiche. Per ulteriori informazioni, consulta [Creazione di snapshot Amazon EBS.](#page-153-0)
- 2. Accedere all'istanza Windows tramite Remote Desktop.
- 3. Esegui PowerShell come amministratore.
- 4. Esegui il Get-Partition comando. PowerShell restituisce il numero di partizione corrispondente per ogni partizione, la lettera dell'unità, l'offset, la dimensione e il tipo. Prendere nota della lettera di unità della partizione da estendere.

5. Eseguire il seguente comando per ripetere la scansione del disco.

"rescan" | diskpart

6. Esegui il comando seguente, utilizzando la lettera di unità annotata nel passaggio 4 al posto di. **<drive-letter>** PowerShell restituisce la dimensione minima e massima della partizione consentita, in byte.

Get-PartitionSupportedSize -DriveLetter **<drive-letter>**

7. Per estendere la partizione a una quantità specificata, esegui il comando seguente, inserendo la nuova dimensione del volume al posto di **<size>**. È possibile immettere la dimensione in KB, MB e GB, ad esempio 50GB.

Resize-Partition -DriveLetter **<drive-letter>** -Size **<size>**

Per estendere la partizione alla dimensione massima disponibile, esegui il comando seguente.

Resize-Partition -DriveLetter **<drive-letter>** -Size \$(Get-PartitionSupportedSize -DriveLetter **<drive-letter>**).SizeMax

I PowerShell comandi seguenti mostrano il flusso completo di comandi e risposte per estendere un file system a una dimensione specifica.

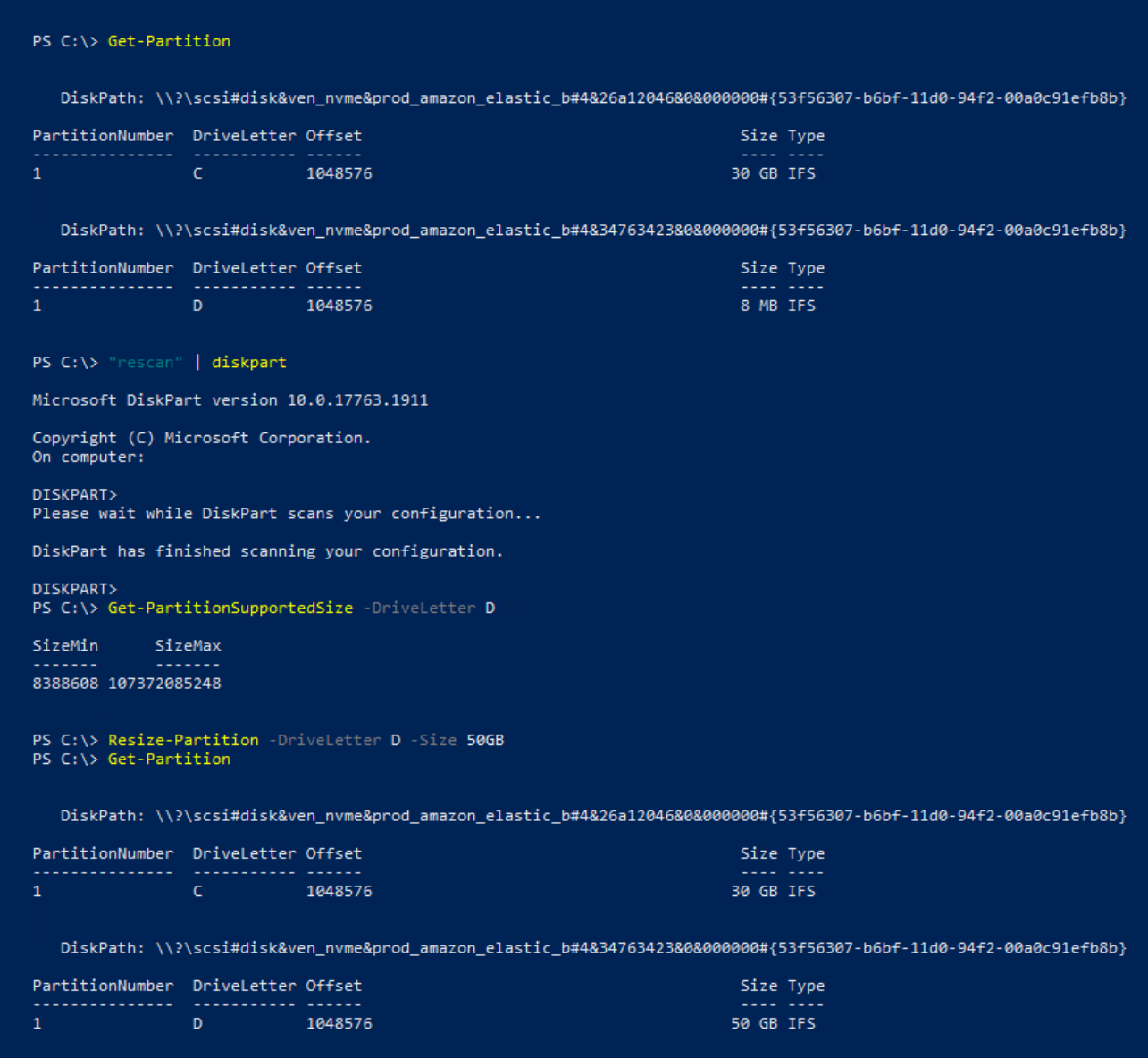

I PowerShell comandi seguenti mostrano il flusso completo di comandi e risposte per estendere un file system alla dimensione massima disponibile.

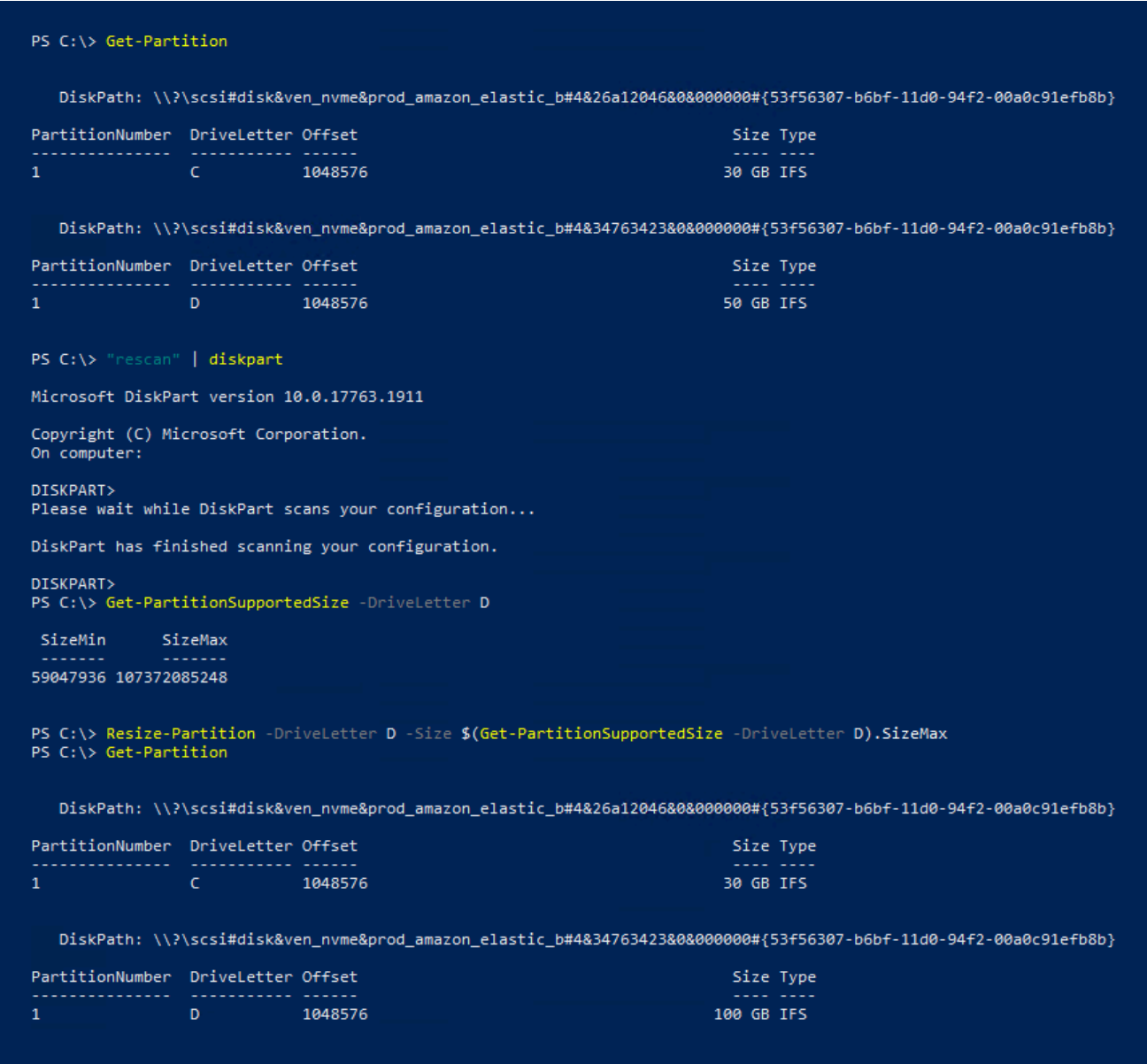

# <span id="page-124-0"></span>Scollegare un volume Amazon EBS da un'istanza

È necessario scollegare un volume Amazon Elastic Block Store (Amazon EBS) da un'istanza prima di poterlo collegare a un'altra istanza o eliminarlo. Il distacco di un volume non influisce sui dati del volume.

Argomenti

- [Considerazioni](#page-70-0)
- [Smontare e distaccare un volume](#page-125-0)

• [Risoluzione dei problemi](#page-127-0)

# Considerazioni

- È possibile distaccare un volume Amazon EBS da un'istanza esplicitamente o terminando l'istanza. Tuttavia, se l'istanza è in esecuzione, è necessario innanzitutto smontare il volume dall'istanza.
- Se il volume root dell'istanza è un volume EBS, è necessario anche arrestare l'istanza prima di poter distaccare il volume.
- Puoi ricollegare un volume che hai distaccato (senza smontarlo), ma potrebbe non ottenere lo stesso punto di montaggio. Se erano presenti delle scritture in corso al volume quando è stato staccato, i dati nel volume potrebbero non essere sincronizzati.
- Dopo aver scollegato un volume, ti verrà comunque addebitato il costo dello storage di volume, purché lo spazio di archiviazione superi il limite del piano gratuito. AWS È necessario eliminare un volume per evitare di incorrere in ulteriori addebiti. Per ulteriori informazioni, consulta [Eliminazione](#page-128-0) [di un volume Amazon EBS.](#page-128-0)

## <span id="page-125-0"></span>Smontare e distaccare un volume

Per smontare e scollegare un volume da un'istanza, attieniti alle procedure descritte di seguito. Quest'operazione può essere utile quando è necessario collegare il volume a un'istanza diversa o quando è necessario eliminarlo.

#### Fasi

- [Passaggio 1: smontare il volume](#page-125-1)
- [Passaggio 2: scollegare il volume dall'istanza](#page-126-0)
- [Passaggio 3: \(solo istanze di Windows\) Disinstalla le posizioni dei dispositivi offline](#page-127-1)

#### <span id="page-125-1"></span>Passaggio 1: smontare il volume

#### Istanze Linux

Dall'istanza Linux, utilizzare il seguente comando per smontare il dispositivo /dev/sdh.

#### [ec2-user ~]\$ **sudo umount -d** */dev/sdh*

#### Istanze Windows

Dall'istanza Windows smonta il volume come segue.

- 1. Avviare l'utilità Disk Management (Gestione disco).
	- In Windows Server 2012 o versioni successive, sulla barra delle applicazioni, fare clic con il pulsante destro sul logo di Windows e selezionare Disk Management (Gestione disco).
	- In Windows Server 2008, selezionare Start (Inizia), Administrative Tools (Strumenti di amministrazione), Computer Management (Gestione computer), Disk Management (Gestione disco).
- 2. Fare clic con il pulsante destro del mouse sul disco (ad esempio, fare clic con il pulsante destro del mouse su Disk 1 [Disco 1]) e scegliere Offline. Attendere che lo stato del disco cambi in Offline prima di aprire la console Amazon EC2.

<span id="page-126-0"></span>Passaggio 2: scollegare il volume dall'istanza

Per scollegare il volume dall'istanza, utilizzare uno dei seguenti metodi:

#### **Console**

Per distaccare un volume EBS tramite la console

- 1. Aprire la console Amazon EC2 all'indirizzo<https://console.aws.amazon.com/ec2/>.
- 2. Nel riquadro di navigazione, selezionare Volumes (Volumi).
- 3. Selezionare un volume e scegliere Actions (Operazioni), Detach Volume (Distacca volume).
- 4. Quando viene richiesta la conferma, seleziona Detach (Scollega).

#### AWS CLI

Per scollegare un volume EBS da un'istanza utilizzando il AWS CLI

Dopo aver smontato il volume, utilizza il comando [detach-volume](https://docs.aws.amazon.com/cli/latest/reference/ec2/detach-volume.html).

#### Tools for Windows PowerShell

Per scollegare un volume EBS da un'istanza utilizzando gli Strumenti per Windows PowerShell

Dopo aver smontato il volume, usa il comando. [Dismount-EC2Volume](https://docs.aws.amazon.com/powershell/latest/reference/items/Dismount-EC2Volume.html)

<span id="page-127-1"></span>Passaggio 3: (solo istanze di Windows) Disinstalla le posizioni dei dispositivi offline

Quando si smonta e si scollega un volume da un'istanza, Windows contrassegna la posizione del dispositivo come offline. La posizione del dispositivo rimane offline dopo il reboot, l'arresto e il riavvio dell'istanza. Quando si riavvia l'istanza, Windows potrebbe montare uno dei volumi rimanenti nella posizione del dispositivo offline. Il risultato è che il volume non è disponibile in Windows. Per evitare che ciò si verifichi e per assicurarsi che tutti i volumi siano collegati alle posizioni dei dispositivi online al successivo avvio di Windows, attenersi alla seguente procedura:

- 1. Nell'istanza aprire Device Manager (Gestione dispositivi).
- 2. In Device Manager (Gestione dispositivi), selezionare View (Visualizza), Show hidden devices (Mostra dispositivi nascosti).
- 3. Nell'elenco dei dispositivi espandere la voce Storage controllers (Controller di archiviazione).

Le posizioni del dispositivo su cui sono stati montati i volumi scollegati vengono denominate AWS NVMe Elastic Block Storage Adapter e dovrebbero apparire in grigio.

4. Fai clic con il pulsante destro del mouse su ogni posizione del dispositivo mostrata in grigio denominata AWS NVMe Elastic Block Storage Adapter, seleziona Uninstall device (Disinstalla dispositivo) e scegli Uninstall (Disinstalla).

#### **A** Important

Non selezionare la casella di controllo Delete the driver software for this device (Elimina il software driver per il dispositivo).

## <span id="page-127-0"></span>Risoluzione dei problemi

Di seguito sono riportati i problemi più comuni riscontrati durante il distacco dei volumi e come risolverli.

#### **a** Note

Per evitare la perdita di dati, acquisisci una snapshot del volume prima di provare a smontarlo. Il distacco forzato di un volume bloccato può causare danni al file system o ai dati in esso contenuti o l'impossibilità di collegare un nuovo volume utilizzando lo stesso nome dispositivo, a meno che non si riavvii l'istanza.

- Se si verificano problemi durante il distacco di un volume tramite la console Amazon EC2, può essere utile utilizzare il comando describe-volumes della CLI per diagnosticare i problema. Per ulteriori informazioni, consulta [describe-volumes.](https://docs.aws.amazon.com/cli/latest/reference/ec2/describe-volumes.html)
- Se il tuo volume rimane nello stato detaching, è possibile forzare il distacco scegliendo Force Detach (Forza distacco). Utilizzare questa opzione solo come ultima risorsa per distaccare un volume da un'istanza non riuscita o se stai distaccando un volume con l'intenzione di eliminarlo. L'istanza non ha la possibilità di svuotare le cache del file system o i metadati del file system. Se utilizzi questa opzione, è necessario eseguire le procedure di verifica e riparazione del file system.
- Se hai provato a forzare il distacco del volume più volte per alcuni minuti e il volume rimane nello stato detaching, puoi pubblicare una richiesta di assistenza su [AWS re:Post](https://repost.aws/). Per velocizzare la risoluzione, includere l'ID del volume e descrivere le fasi già eseguite.
- Quando provi a staccare un volume ancora montato, il volume può rimanere bloccato nello stato busy durante il tentativo di staccamento. Il seguente output di describe-volumes mostra un esempio di questa condizione:

```
"Volumes": [ 
     { 
          "AvailabilityZone": "us-west-2b", 
          "Attachments": [ 
\{\hspace{.1cm} \} "AttachTime": "2016-07-21T23:44:52.000Z", 
                    "InstanceId": "i-fedc9876", 
                    "VolumeId": "vol-1234abcd", 
                    "State": "busy", 
                    "DeleteOnTermination": false, 
                    "Device": "/dev/sdf" 
               } 
          ... 
     }
\mathbf{I}
```
Quando si verifica questo stato, il distacco può essere ritardato a tempo indeterminato finché non smonti il volume, forzi il distacco, riavvii l'istanza o tutte e tre queste operazioni.

# <span id="page-128-0"></span>Eliminazione di un volume Amazon EBS

Se un volume Amazon EBS non è più necessario, è possibile eliminarlo. Dopo l'eliminazione, i dati vengono eliminati e il volume non può essere collegato a nessuna istanza. Tuttavia, prima dell'eliminazione, è possibile archiviare uno snapshot del volume, che è possibile utilizzare per ricreare il volume in un secondo momento.

#### **a** Note

Non è possibile eliminare un volume se è collegato a un'istanza. Per eliminare un volume, è necessario prima scollegarlo. Per ulteriori informazioni, consulta [Scollegare un volume](#page-124-0)  [Amazon EBS da un'istanza.](#page-124-0)

È possibile verificare se un volume è collegato a un'istanza. Nella pagina Volumi della console è possibile visualizzare lo stato dei volumi.

- Se un volume è collegato a un'istanza, è nello stato in-use.
- Se un volume viene scollegato da un'istanza, è nello stato available. È possibile eliminare questo volume.

È possibile eliminare un volume EBS utilizzando uno dei metodi descritti di seguito.

#### **Console**

Per eliminare un volume EBS tramite la console

- 1. Aprire la console Amazon EC2 all'indirizzo<https://console.aws.amazon.com/ec2/>.
- 2. Nel riquadro di navigazione, selezionare Volumes (Volumi).
- 3. Selezionare un volume e scegliere Actions (Operazioni), Delete Volume (Elimina volume).

#### **G** Note

Se il campo Delete Volume (Elimina volume) è disattivato, il volume è collegato a un'istanza. È necessario distaccare il volume dall'istanza prima di poterlo eliminare.

4. Nella finestra di dialogo di conferma, seleziona Elimina.

#### AWS CLI

Per eliminare un volume EBS utilizzando il AWS CLI

Utilizza il comando [delete-volume.](https://docs.aws.amazon.com/cli/latest/reference/ec2/delete-volume.html)

#### Tools for Windows PowerShell

Per eliminare un volume EBS utilizzando gli Strumenti per Windows PowerShell

Utilizza il comando [Remove-EC2Volume.](https://docs.aws.amazon.com/powershell/latest/reference/items/Remove-EC2Volume.html)

# Sostituzione di un volume Amazon EBS utilizzando uno snapshot precedente

Gli snapshot Amazon EBS sono lo strumento di backup preferito in Amazon EC2 a causa della loro velocità, comodità e costo. Quando si crea un volume da uno snapshot, viene ricreato il suo stato in un punto specifico del passato con tutti i dati intatti. Collegando un volume creato da uno snapshot a un'istanza, puoi duplicare i dati nelle regioni, creare ambienti di test, sostituire interamente un volume di produzione danneggiato o corrotto o ripristinare file e directory specifici e trasferirli in un altro volume collegato. Per ulteriori informazioni, consulta [Snapshot Amazon EBS.](#page-145-0)

È possibile utilizzare una delle seguenti procedure per sostituire un volume Amazon EBS con un altro volume creato da uno snapshot precedente dello stesso volume.

#### Console

Sostituzione di un volume tramite la console

1. Creare un volume dallo snapshot e annotare l'ID del nuovo volume. Per ulteriori informazioni, consulta [Creazione di un volume da uno snapshot](#page-65-0).

**a** Note

Assicurati di creare il volume nella stessa zona di disponibilità dell'istanza. I volumi possono essere collegati solo alle istanze che si trovano nella stessa zona di disponibilità.

2. Nella pagina Istanze selezionare l'istanza su cui sostituire il volume e annotare l'ID istanza.

Con l'istanza ancora selezionata, scegliere la scheda Storage (Archiviazione). Nella sezione Block devices (Dispositivi a blocchi), trovare il volume da sostituire e annotare il nome del dispositivo per il volume, ad esempio /dev/sda1.

Scegliere l'ID volume.

- 3. Nella schermata Volumi, selezionare il volume e scegliere Actions (Operazioni),Detach volume (Distacca volume), Detach (Distacca).
- 4. Selezionare il nuovo volume creato nella fase 1 e scegliere Actions (Operazioni), Attach volume (Allega volume).

Per Instance (Istanza) e Device Name (Nome dispositivo), inserire l'ID istanza e il nome dispositivo annotato nella fase 2, quindi scegliere Attach volume (Allega volume).

5. Connettiti all'istanza e monta il volume. Per ulteriori informazioni, consulta [Rendi disponibile](#page-79-0)  [un volume Amazon EBS per l'uso](#page-79-0).

#### AWS CLI

Per sostituire un volume utilizzando il AWS CLI

1. Crea un nuovo volume dallo snapshot. Utilizza il comando [create-volume](https://docs.aws.amazon.com/cli/latest/reference/ec2/create-volume.html). Per --snapshotid, specifica l'ID dello snapshot da utilizzare. Per --availability-zone, specifica la stessa zona di disponibilità dell'istanza. Configura i parametri rimanenti secondo necessità.

## **a** Note

Assicurati di creare il volume nella stessa zona di disponibilità dell'istanza. I volumi possono essere collegati solo alle istanze che si trovano nella stessa zona di disponibilità.

```
$ aws ec2 create-volume \
--volume-type volume_type \
--size volume_size \
--snapshot-id snapshot_id \
--availability-zone az_id
```
Prendi nota dell'ID del volume nell'output del comando.

2. Ottieni il nome del dispositivo del volume da sostituire. Utilizzare il comando [describe](https://docs.aws.amazon.com/cli/latest/reference/ec2/describe-instances.html)[instances.](https://docs.aws.amazon.com/cli/latest/reference/ec2/describe-instances.html) Per --instance-ids, specifica l'ID dell'istanza su cui sostituire il volume.

\$ aws ec2 describe-instances --instance-ids *instance\_id*

In BlockDeviceMappings nell'output del comando, prendi nota di DeviceName e VolumeId per il volume da sostituire.

3. Scollega il volume da sostituire dall'istanza. Utilizza il comando [detach-volume.](https://docs.aws.amazon.com/cli/latest/reference/ec2/detach-volume.html) Per - volume-id, specifica l'ID del volume da scollegare.

```
$ aws ec2 detach-volume --volume-id volume_id
```
4. Collega il volume di sostituzione all'istanza. Utilizza il comando [attach-volume.](https://docs.aws.amazon.com/cli/latest/reference/ec2/attach-volume.html) Per - volume-id, specifica l'ID del volume sostitutivo. Per --instance-id, specifica l'ID dell'istanza a cui collegare il volume. Per --device, specifica lo stesso nome del dispositivo annotato in precedenza.

```
$ aws ec2 attach-volume \
--volume-id volume_id \
--instance-id instance_id \
--device device_name
```
5. Connettiti all'istanza e monta il volume. Per ulteriori informazioni, consulta [Rendi disponibile](#page-79-0)  [un volume Amazon EBS per l'uso](#page-79-0).

# <span id="page-132-0"></span>Monitora i tuoi volumi Amazon EBS

AWS fornisce automaticamente dati che puoi utilizzare per monitorare i volumi Amazon EBS.

Indice

- [Verifiche dello stato dei volumi EBS](#page-133-0)
- [Eventi dei volumi EBS](#page-136-0)
- [Utilizzo di un volume danneggiato](#page-138-0)
- [Utilizzo dell'attributo del volume Auto-Enabled IO \(IO auto-abilitato\)](#page-141-0)

Per ulteriori informazioni sul monitoraggio, consulta [CloudWatch Parametri Amazon per Amazon](#page-580-0)  [EBS](#page-580-0) e [Amazon EventBridge per Amazon EBS](#page-601-0).

# <span id="page-133-0"></span>Verifiche dello stato dei volumi EBS

Le verifiche di stato dei volumi ti consentono di comprendere, tracciare e gestire al meglio potenziali incoerenze nei dati su un volume Amazon EBS. Sono progettate per fornirti le informazioni necessarie per determinare se i tuoi volumi Amazon EBS sono impattati e per aiutarti a controllare la gestione di un volume potenzialmente incoerenti.

Le verifiche di stato dei volumi sono test automatizzati eseguiti ogni 5 minuti, i quali restituiscono uno stato positivo o negativo. Se tutte le verifiche risultano positive, lo stato del volume è ok. Se una verifica risulta negativa, lo stato del volume è impaired. Se lo stato è insufficient-data, le verifiche potrebbe essere ancora in corso sul volume. Puoi visualizzare i risultati delle verifiche di stato dei volumi per identificare volumi impattati ed eseguire le azioni necessarie.

Quando Amazon EBS determina che i dati di un volume sono potenzialmente incoerenti, l'impostazione predefinita prevede la disabilitazione di I/O del volume da qualsiasi istanza EC2, il quale aiuta a evitare il danneggiamento dei dati. Dopo la disabilitazione di I/O, la verifica di stato dei volumi avrò esito negativo e lo stato dei volumi risulterà impaired. Inoltre, visualizzerai un evento che ti informa che I/O è disabilitato e che puoi risolvere lo stato danneggiato del volume abilitando I/O del volume. Attendiamo che abilitiate l'I/O per darvi l'opportunità di decidere se continuare a consentire alle istanze di utilizzare il volume o eseguire un controllo di coerenza utilizzando un comando, ad esempio (istanze Linux) o fsck chkdsk (istanze Windows), prima di farlo.

**a** Note

Lo stato dei volumi è basato sulle verifiche di stato dei volumi e non riflette lo stato dei volumi. Pertanto, lo stato dei volumi non indica i volumi nello stato error (ad esempio, quando un volume non è in grado di accettare I/O). Per informazioni sugli stati dei volumi, consulta [Stati](#page-95-0)  [del volume](#page-95-0).

Se non si è interessati alla coerenza di un certo volume e si preferirebbe che il volume fosse reso immediatamente disponibile se danneggiato, è possibile sovrascrivere il comportamento predefinito tramite la configurazione del volume per abilitare I/O in modo automatico. Abilitando l'attributo del volume Auto-Enable IO (IO auto-abilitato) (autoEnableIO nell'API), la verifica di stato dei volumi continua a risultare corretta. Inoltre, visualizzerai un evento che ti informa che il volume è stato determinato essere potenzialmente incoerente, ma il relativo I/O è stato abilitato in modo automatico. In questo modo, potrai verificare la coerenza del volume o sostituirla in un secondo momento.

Il controllo dello stato delle prestazioni I/O confronta le prestazioni effettive del volume con le sue prestazioni previste. Ti avvisa se il volume sta funzionando al di sotto delle aspettative. Questo controllo dello stato è disponibile solo per i volumi SSD di IOPS con provisioning (io1 e io2) e SSD (gp3) a scopo generico allegati a un'istanza. Il controllo dello stato non è valido per i volumi SSD a scopo generico (gp2), HDD ottimizzati per velocità effettiva (st1), HDD Cold (sc1) e Magnetici (standard). Il controllo dello stato delle prestazioni di I/O viene eseguito una volta al minuto e CloudWatch raccoglie questi dati ogni 5 minuti. Potrebbero essere necessari fino a 5 minuti dal momento in cui si collega un volume io1 o io2 a un'istanza per il controllo dello stato per segnalare lo stato delle prestazioni di I/O.

#### **A** Important

Durante l'inizializzazione dei volumi SSD con capacità di IOPS allocata ripristinati da snapshot, le prestazioni del volume potrebbero calare di oltre il 50% rispetto al livello previsto, mostrando lo stato warning nella verifica di stato Prestazioni di I/O. Si tratta di un comportamento previsto ed è possibile ignorare lo stato warning sui volumi SSD con capacità di IOPS allocata durante la loro inizializzazione. Per ulteriori informazioni, consulta [Inizializzazione dei volumi Amazon EBS.](#page-301-0)

Nella tabella seguente sono elencati gli stati dei volumi Amazon EBS.

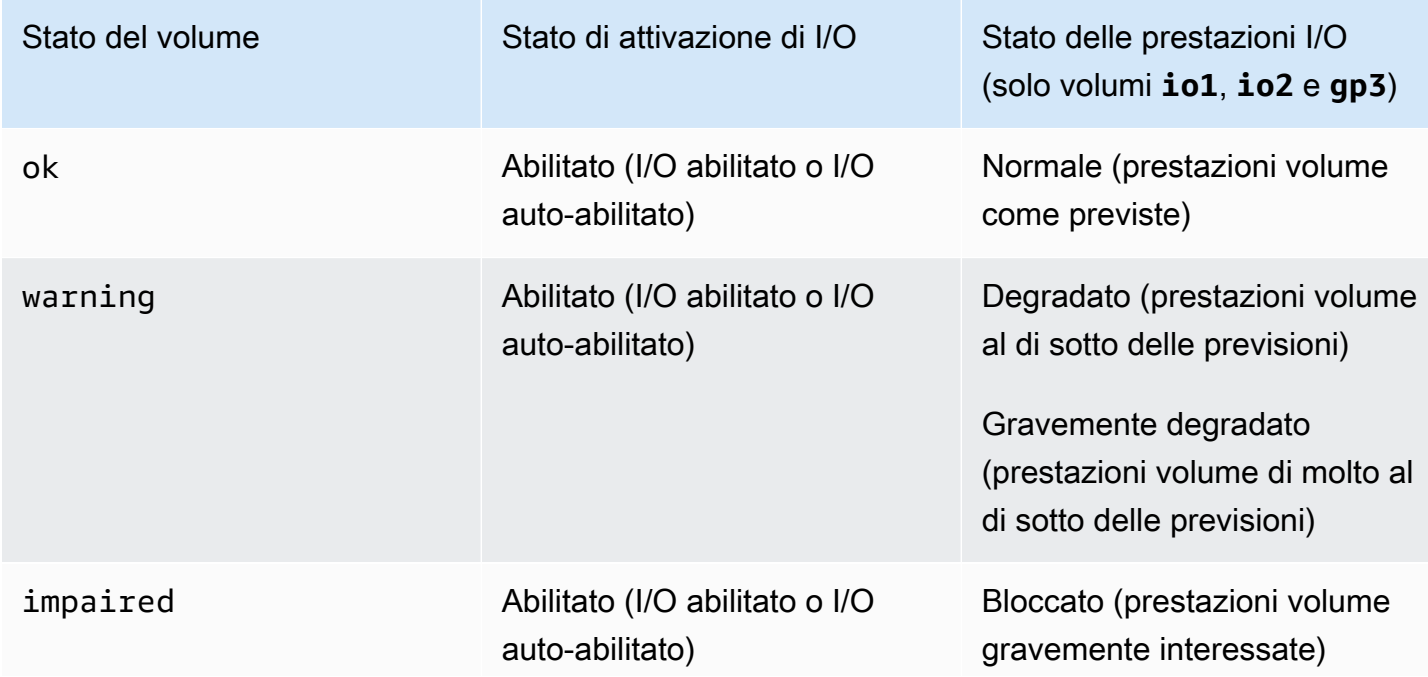

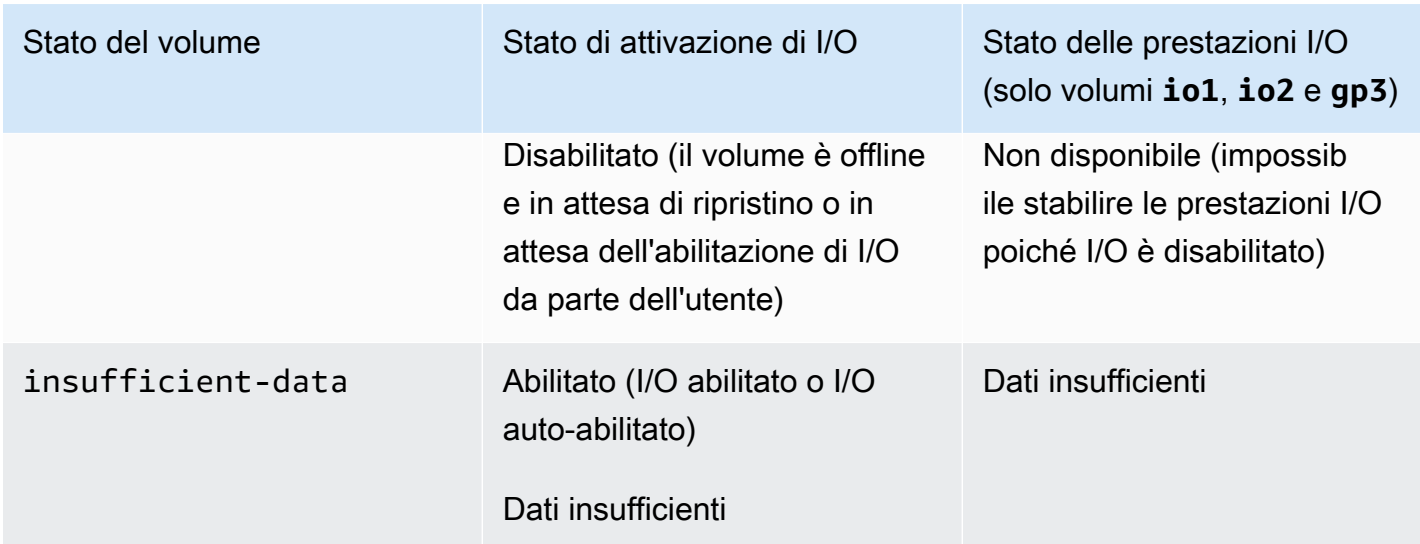

È possibile visualizzare e utilizzare i controlli di stato utilizzando i metodi descritti di seguito.

#### Console

Per visualizzare i controlli di stato

- 1. Aprire la console Amazon EC2 all'indirizzo<https://console.aws.amazon.com/ec2/>.
- 2. Nel riquadro di navigazione, selezionare Volumes (Volumi).

La colonna Volume Status (Stato del volume) visualizza lo stato operativo di ciascun volume.

- 3. Per visualizzare i dettagli dello stato di un volume, selezionare il volume e scegliere Status Checks (Verifiche di stato).
- 4. Se si dispone di un volume con una controllo di stato non riuscito (lo stato è impaired), consultare [Utilizzo di un volume danneggiato](#page-138-0).

In alternativa, puoi scegliere Events (Eventi) nel pannello di navigazione per visualizzare tutti gli eventi per i propri volumi e le proprie istanze. Per ulteriori informazioni, consulta [Eventi dei volumi](#page-136-0)  [EBS.](#page-136-0)

## AWS CLI

Per visualizzare le informazioni sullo stato del volume

Utilizza il comando [describe-volume-status](https://docs.aws.amazon.com/cli/latest/reference/ec2/describe-volume-status.html).

Per ulteriori informazioni su queste interfacce a riga di comando, consulta [Access Amazon](https://docs.aws.amazon.com/AWSEC2/latest/WindowsGuide/concepts.html#access-ec2) EC2.

Tools for Windows PowerShell

Per visualizzare le informazioni sullo stato del volume

Usa il comando [VolumeStatusGet-EC2](https://docs.aws.amazon.com/powershell/latest/reference/items/Get-EC2VolumeStatus.html).

Per ulteriori informazioni su queste interfacce a riga di comando, consulta [Access Amazon](https://docs.aws.amazon.com/AWSEC2/latest/WindowsGuide/concepts.html#access-ec2) EC2.

# <span id="page-136-0"></span>Eventi dei volumi EBS

Quando Amazon EBS determina che i dati di un volume sono potenzialmente incoerenti, disabilita I/O del volume da qualsiasi istanza EC2 collegata per impostazione predefinita. Questo fa sì che la verifica di stato del volume abbia esito negativo, oltre a creare un evento dello stato del volume indicante la causa dell'esito negativo.

Per abilitare I/O in modo automatico su un volume con potenziali inconsistenze dei dati, modificare l'impostazione dell'attributo del volume Auto-Enabled IO (IO auto-abilitato) (autoEnableIO nell'API). Per ulteriori informazioni sulla modifica di questo attributo, consulta [Utilizzo di un volume](#page-138-0) [danneggiato](#page-138-0).

Ciascun evento include un orario di inizio indicante l'orario in cui si è verificato l'evento, oltre a una durata indicante il tempo per il quale I/O del volume è stato disabilitato. L'orario di fine viene aggiunto all'evento al momento dell'abilitazione di I/O del volume.

Gli eventi di stato del volume includono una delle descrizioni seguenti:

```
Awaiting Action: Enable IO
```
I dati del volume sono potenzialmente incoerenti. I/O è disabilitato per il volume fino alla sua esplicita abilitazione. La descrizione dell'evento viene modificato in IO Enabled dopo l'abilitazione esplicita di I/O.

IO Enabled

Le operazioni I/O sono state esplicitamente abilitate per questo volume.

#### IO Auto-Enabled

Le operazioni I/O sono state automaticamente abilitate su questo volume dopo la verifica di un evento. Ti consigliamo di verificare le incoerenze tra i dati prima di continuare a utilizzare i dati.

#### Normal

Solo per i volumi io1, io2 e gp3. Prestazioni del volume come previste.

#### Degraded

Solo per i volumi io1, io2 e gp3. Prestazioni volume al di sotto delle previsioni.

### Severely Degraded

Solo per i volumi io1, io2 e gp3. Prestazioni volume di molto al di sotto delle previsioni. Stalled

Solo per i volumi io1, io2 e gp3. Prestazioni volume gravemente interessate.

È possibile visualizzare gli eventi per i volumi utilizzando i metodi descritti di seguito.

#### Console

Per visualizzare gli eventi per i volumi

- 1. Aprire la console Amazon EC2 all'indirizzo<https://console.aws.amazon.com/ec2/>.
- 2. Nel riquadro di navigazione selezionare Events (Eventi). Vengono elencati tutte le istanze e i volumi che presentano eventi.
- 3. Puoi filtrare in base al volume per visualizzare solo stato del volume. Puoi inoltre filtrare in base a tipi di stato specifici.
- 4. Selezionare un volume per visualizzare il relativo evento specifico.

#### AWS CLI

Per visualizzare gli eventi per i volumi

Utilizza il comando [describe-volume-status](https://docs.aws.amazon.com/cli/latest/reference/ec2/describe-volume-status.html).

Per ulteriori informazioni su queste interfacce a riga di comando, consulta [Access Amazon](https://docs.aws.amazon.com/AWSEC2/latest/WindowsGuide/concepts.html#access-ec2) EC2.

Tools for Windows PowerShell

Per visualizzare gli eventi per i volumi

Usa il comando [VolumeStatusGet-EC2](https://docs.aws.amazon.com/powershell/latest/reference/items/Get-EC2VolumeStatus.html).

Per ulteriori informazioni su queste interfacce a riga di comando, consulta [Access Amazon](https://docs.aws.amazon.com/AWSEC2/latest/WindowsGuide/concepts.html#access-ec2) EC2.

Se disponi di un volume in cui I/O è disabilitato, consulta [Utilizzo di un volume danneggiato.](#page-138-0) Se disponi di un volume in cui le prestazioni I/O sono al di sotto del normale, potrebbe trattarsi di una condizione temporanea dovuta a un'azione eseguita (ad esempio, la creazione di uno snapshot di un volume durante picchi di utilizzo, l'esecuzione del volume su un'istanza che non supporta la larghezza di banda I/O richiesta o l'accesso per la prima volta ai dati presenti sul volume e così via).

# <span id="page-138-0"></span>Utilizzo di un volume danneggiato

È possibile utilizzare le opzioni seguenti nel caso di un volume danneggiato in quanto contenente dati potenzialmente incoerenti.

Opzioni

- [Opzione 1: Esecuzione di una verifica di consistenza sul volume collegato alla relativa istanza](#page-138-1)
- [Opzione 2: Esecuzione di una verifica di consistenza sul volume utilizzando un'altra istanza](#page-139-0)
- [Opzione 3: Eliminazione del volume se non più necessario](#page-140-0)

<span id="page-138-1"></span>Opzione 1: Esecuzione di una verifica di consistenza sul volume collegato alla relativa istanza

L'opzione più semplice è l'abilitazione di I/O e la successiva esecuzione di una verifica di consistenza dei dati sul volume mentre il volume è ancora collegato alla relativa istanza Amazon EC2.

Esecuzione di una verifica di consistenza su un volume collegato

- 1. Arrestare l'uso del volume da parte di tutte le applicazioni.
- 2. Abilitare I/O sul volume. Utilizzare uno dei seguenti metodi.

Console

- 1. Aprire la console Amazon EC2 all'indirizzo<https://console.aws.amazon.com/ec2/>.
- 2. Nel riquadro di navigazione selezionare Events (Eventi).
- 3. Selezionare il volume su cui abilitare le operazioni di I/O.
- 4. Scegliere Actions (Operazioni), Enable I/O (Abilita I/O).

## AWS CLI

Per abilitare l'I/O per un volume con AWS CLI

Utilizza il comando [enable-volume-io](https://docs.aws.amazon.com/cli/latest/reference/ec2/enable-volume-io.html).

Tools for Windows PowerShell

Per abilitare l'I/O per un volume con gli strumenti per Windows PowerShell

Utilizza il comando [Enable-EC2VolumeIO](https://docs.aws.amazon.com/powershell/latest/reference/items/Enable-EC2VolumeIO.html).

- 3. Verificare i dati del volume.
	- a. Esegui il comando fsck (istanze Linux) o chkdsk (istanze Windows).
	- b. (Facoltativo) Rivedere tutti log delle applicazioni o di sistema per messaggi di errore rilevanti.
	- c. Se il volume è stato ridotto per più di 20 minuti, puoi contattare il AWS Support Center. Selezionare Troubleshoot (Risoluzione dei problemi), quindi nella finestra di dialogo Troubleshoot Status Checks (Verifiche dello stato relativo alla risoluzione dei problemi), selezionare Contact Support (Contatta il supporto) per inviare un caso di supporto.

<span id="page-139-0"></span>Opzione 2: Esecuzione di una verifica di consistenza sul volume utilizzando un'altra istanza

Utilizzare la procedura seguente per verificare il volume al di fuori dell'ambiente di produzione.

#### **A** Important

Questa procedura potrebbe comportare la perdita di I/O di scrittura sospesi quando è stato disabilitato l'I/O del volume.

Esecuzione di una verifica di consistenza su un volume in isolamento

- 1. Arrestare l'uso del volume da parte di tutte le applicazioni.
- 2. Distaccare il volume dall'istanza. Per ulteriori informazioni, consulta [Scollegare un volume](#page-124-0)  [Amazon EBS da un'istanza.](#page-124-0)
- 3. Abilitare I/O sul volume. Utilizzare uno dei seguenti metodi.

Console

1. Aprire la console Amazon EC2 all'indirizzo<https://console.aws.amazon.com/ec2/>.

- 2. Nel riquadro di navigazione selezionare Events (Eventi).
- 3. Selezionare il volume distaccato nella fase precedente.
- 4. Scegliere Actions (Operazioni), Enable I/O (Abilita I/O).

#### AWS CLI

Per abilitare l'I/O per un volume con AWS CLI

Utilizza il comando [enable-volume-io](https://docs.aws.amazon.com/cli/latest/reference/ec2/enable-volume-io.html).

Tools for Windows PowerShell

Per abilitare l'I/O per un volume con gli strumenti per Windows PowerShell

Utilizza il comando [Enable-EC2VolumeIO](https://docs.aws.amazon.com/powershell/latest/reference/items/Enable-EC2VolumeIO.html).

- 4. Collegare il volume a un'altra istanza. Per ulteriori informazioni, consulta [Launch your instance](https://docs.aws.amazon.com/AWSEC2/latest/UserGuide/LaunchingAndUsingInstances.html) an[dCollegamento di un volume Amazon EBS a un'istanza.](#page-67-0)
- 5. Verificare i dati del volume.
	- a. Esegui il comando fsck (istanze Linux) o chkdsk (istanze Windows).
	- b. (Facoltativo) Rivedere tutti log delle applicazioni o di sistema per messaggi di errore rilevanti.
	- c. Se il volume è stato ridotto per più di 20 minuti, puoi contattare il AWS Support Center. Selezionare Troubleshoot (Risoluzione dei problemi), quindi nella finestra di dialogo della risoluzione dei problemi, selezionare Contact Support (Contatta il supporto) per inviare un caso di supporto.

## <span id="page-140-0"></span>Opzione 3: Eliminazione del volume se non più necessario

Se intendi rimuovere il volume dal tuo ambiente, è sufficiente eliminarlo. Per informazioni sull'eliminazione di un volume, consultare [Eliminazione di un volume Amazon EBS.](#page-128-0)

Se hai uno snapshot recente che supporta i dati sul volume, puoi creare un nuovo volume dallo snapshot. Per ulteriori informazioni, consulta [Creazione di un volume da uno snapshot](#page-65-0).

# <span id="page-141-0"></span>Utilizzo dell'attributo del volume Auto-Enabled IO (IO auto-abilitato)

Quando Amazon EBS determina che i dati di un volume sono potenzialmente incoerenti, disabilita I/O del volume da qualsiasi istanza EC2 collegata per impostazione predefinita. Questo fa sì che la verifica di stato del volume abbia esito negativo, oltre a creare un evento dello stato del volume indicante la causa dell'esito negativo. Se non si è interessati alla coerenza di un certo volume e si preferirebbe che il volume fosse reso immediatamente disponibile se danneggiato, è possibile sostituire il comportamento predefinito tramite la configurazione del volume per abilitare I/O in modo automatico. Abilitando l'attributo del volume Auto-Enable IO (IO auto-abilitato) (autoEnableIO nell'API), la verifica di stato dei volumi continua a risultare corretta. Inoltre, visualizzerai un evento che ti informa che il volume era in uno stato potenzialmente incoerente, ma il relativo I/O è stato abilitato in modo automatico. Quando si verifica questo evento, controllare la coerenza del volume e sostituirla, se necessario. Per ulteriori informazioni, consulta [Eventi dei volumi EBS.](#page-136-0)

È possibile visualizzare e modificare l'attributo Auto-Enabled IO (IO auto-abilitato) di un volume utilizzando i metodi descritti di seguito.

#### Amazon EC2 console

Per visualizzare l'attributo Auto-Enabled IO (IO auto-abilitato) di un volume

- 1. Aprire la console Amazon EC2 all'indirizzo<https://console.aws.amazon.com/ec2/>.
- 2. Nel riquadro di navigazione, selezionare Volumes (Volumi).
- 3. Selezionare il volume e scegliere Status Checks (verifiche di stato).

Auto-Enabled I/O (I/O auto-abilitato) visualizza l'impostazione corrente (Enabled [Abilitato] o Disabled [Disabilitato]) per il volume.

Per modificare l'attributo Auto-Enabled IO (IO auto-abilitato) di un volume

- 1. Aprire la console Amazon EC2 all'indirizzo<https://console.aws.amazon.com/ec2/>.
- 2. Nel riquadro di navigazione, selezionare Volumes (Volumi).
- 3. Selezionare il volume e scegliere Actions (Operazioni), Manage auto-enabled I/O (Gestisci I/ O abilitato automaticamente).
- 4. Selezionare la casella di controllo Auto-Enable Volume IO (Auto-abilita IO volume) per abilitare automaticamente I/O per un volume danneggiato. Per disabilitare la funzione, deselezionare la casella di controllo.

#### 5. Scegli Aggiorna.

#### AWS CLI

Per visualizzare l'attributo AutoEnableIO di un volume

Utilizza il comando [describe-volume-attribute.](https://docs.aws.amazon.com/cli/latest/reference/ec2/describe-volume-attribute.html)

Modifica dell'attributo autoEnableIO di un volume

Utilizza il comando [modify-volume-attribute.](https://docs.aws.amazon.com/cli/latest/reference/ec2/modify-volume-attribute.html)

Per ulteriori informazioni su queste interfacce a riga di comando, consulta [Access Amazon](https://docs.aws.amazon.com/AWSEC2/latest/WindowsGuide/concepts.html#access-ec2) EC2

Tools for Windows PowerShell

Per visualizzare l'attributo AutoEnableIO di un volume

Usa il comando [VolumeAttributeGet-EC2.](https://docs.aws.amazon.com/powershell/latest/reference/items/Get-EC2VolumeAttribute.html)

Modifica dell'attributo autoEnableIO di un volume

[Utilizzare il comando Edit-EC2. VolumeAttribute](https://docs.aws.amazon.com/powershell/latest/reference/items/Edit-EC2VolumeAttribute.html)

Per ulteriori informazioni su queste interfacce a riga di comando, consulta [Access Amazon](https://docs.aws.amazon.com/AWSEC2/latest/WindowsGuide/concepts.html#access-ec2) EC2

# Test dei guasti su Amazon EBS

Usa l' AWS Fault Injection Service azione Pausa I/O per interrompere temporaneamente l'I/O tra un volume Amazon EBS e le istanze a cui è collegato per verificare in che modo i carichi di lavoro gestiscono le interruzioni di I/O. Con AWS FIS, puoi utilizzare esperimenti controllati per testare l'architettura e il monitoraggio, come gli CloudWatch allarmi Amazon e le configurazioni di timeout del sistema operativo, e migliorare la resilienza ai guasti di storage.

[Per ulteriori informazioni in merito AWS FIS, consulta la Guida per l'utente.AWS Fault Injection](https://docs.aws.amazon.com/fis/latest/userguide/what-is.html) **[Service](https://docs.aws.amazon.com/fis/latest/userguide/what-is.html)** 

Considerazioni

Considera quanto segue per la sospensione dell'I/O dei volumi:

- Puoi mettere in pausa l'I/O per tutti i tipi di volume Amazon EBS collegati a [istanze create su](https://docs.aws.amazon.com/AWSEC2/latest/UserGuide/instance-types.html#ec2-nitro-instances) Nitro System.
- È possibile sospendere l'I/O per il volume root.
- È ora possibile mettere in pausa l'I/O per i volumi abilitati a Multi-Attach. Se sospendi l'I/O per un volume abilitato a Multi-Attach, l'I/O viene sospeso tra il volume e tutte le istanze a cui è collegato.
- Per testare la configurazione del timeout del sistema operativo, imposta la durata dell'esperimento uguale o maggiore rispetto al valore specificato per nyme core.io timeout. Per ulteriori informazioni, consulta [Timeout delle operazioni di I/O.](#page-59-0)
- Se indirizzi l'I/O su un volume con I/O sospeso, si verifica quanto segue:
	- Lo stato del volume passa a impaired entro 120 secondi. Per ulteriori informazioni, consulta [Monitora i tuoi volumi Amazon EBS.](#page-132-0)
	- I CloudWatch parametri per la lunghezza della coda () saranno diversi da zero. VolumeQueueLength Qualsiasi allarme o monitoraggio deve monitorare una profondità della coda diversa da zero. Per ulteriori informazioni, consulta [Parametri dei volumi Amazon EBS.](#page-580-1)
	- Le CloudWatch metriche relative a VolumeReadOps o VolumeWriteOps saranno0, il che indica che il volume non elabora più l'I/O.

## Limitazioni

Considera le limitazioni seguenti per la sospensione dell'I/O dei volumi:

- I volumi dell'archivio dell'istanza non sono supportati.
- I tipi di istanze basati su Xen non sono supportati.
- Non è possibile mettere in pausa l'I/O per i volumi creati su un Outpost all'interno AWS Outposts, in una zona o in una AWS Wavelength zona locale.

Puoi eseguire un esperimento di base dalla console Amazon EC2 oppure puoi eseguire esperimenti più avanzati utilizzando la AWS FIS console. Per ulteriori informazioni sull'esecuzione di esperimenti avanzati utilizzando la AWS FIS console, consulta [i tutorial disponibili AWS FIS nella Guida per](https://docs.aws.amazon.com/fis/latest/userguide/fis-tutorials.html) l'AWS Fault Injection Service utente.

Per eseguire un esperimento di base utilizzando la console Amazon EC2

- 1. Apri la console Amazon EC2 all'indirizzo [https://console.aws.amazon.com/ec2/.](https://console.aws.amazon.com/ec2/)
- 2. Nel riquadro di navigazione, selezionare Volumes (Volumi).
- 3. Seleziona il volume per il quale sospendere l'I/O e scegli Operazioni, Fault injection, Sospendi I/ O del volume.
- 4. In Durata, inserisci la durata per la quale sospendere l'I/O tra il volume e le istanze. Il campo accanto all'elenco a discesa Durata mostra la durata in formato ISO 8601.
- 5. Nella sezione Accesso al servizio, seleziona il [ruolo del servizio IAM](https://docs.aws.amazon.com/IAM/latest/UserGuide/id_roles_terms-and-concepts.html#iam-term-service-role) AWS FIS da assumere per eseguire l'esperimento. Puoi utilizzare il ruolo predefinito o un ruolo esistente che hai creato. Per ulteriori informazioni, consulta [Creazione di un ruolo IAM per gli esperimenti AWS FIS.](https://docs.aws.amazon.com/fis/latest/userguide/getting-started-iam-service-role.html)
- 6. Scegli Sospendi I/O del volume. Quando richiesto, inserisci start nel campo di conferma e scegli Inizia esperimento.
- 7. Monitora l'avanzamento e l'impatto del tuo esperimento. Per ulteriori informazioni, consulta l'articolo sul [monitoraggio di AWS FIS](https://docs.aws.amazon.com/fis/latest/userguide/monitoring-experiments.html) nella Guida per l'utente di AWS FIS .

# Snapshot Amazon EBS

Puoi eseguire il backup dei dati sui tuoi volumi Amazon EBS effettuando point-in-time copie, note come istantanee di Amazon EBS. Uno snapshot è un backup incrementale, il che significa che salviamo solo i blocchi sul dispositivo che sono stati modificati rispetto alla tua istantanea più recente. Ciò consente di ridurre il tempo necessario per creare lo snapshot e risparmiare sui costi di archiviazione in quanto i dati non vengono duplicati.

#### **A** Important

AWS non esegue automaticamente il backup dei dati archiviati sui volumi EBS. Per quanto riguarda la resilienza dei dati e il ripristino di emergenza, è tua responsabilità creare snapshot EBS regolari utilizzando o configurare la creazione automatica degli snapshot utilizzando [Amazon Data Lifecycle Manager](#page-327-0) o [AWS Backup](https://docs.aws.amazon.com/aws-backup/latest/devguide/whatisbackup.html).

Gli snapshot EBS sono archiviati in Amazon S3, in bucket S3 a cui non è possibile accedere direttamente. È possibile creare e gestire gli snapshot utilizzando la console Amazon EC2 o l'API Amazon EC2. Non è possibile accedere agli snapshot tramite la console Amazon S3 o l'API Amazon S3.

Ogni snapshot include tutte le informazioni che sono necessarie per il ripristino dei dati (dal momento in cui è stato generato lo snapshot) in un nuovo volume EBS. Quando crei un volume EBS in base a uno snapshot, il nuovo volume è inizialmente l'esatta replica del volume originale utilizzato per creare lo snapshot. Il volume replicato carica i dati in background in modo da permetterti di iniziare a usarli subito. Se accedi a dati non ancora caricati, il volume scarica subito i dati richiesti da Amazon S3, quindi continua a caricare gli altri dati del volume in background. Per ulteriori informazioni, consulta [Creazione di snapshot Amazon EBS.](#page-153-0) Quando elimini uno snapshot, vengono rimossi solo i dati univoci di tale snapshot. Per ulteriori informazioni, consulta [Eliminazione di uno snapshot Amazon](#page-212-0)  [EBS.](#page-212-0)

Per ulteriori informazioni, consulta la pagina [Snapshot di Amazon EBS.](https://aws.amazon.com/ebs/snapshots/)

#### Eventi degli snapshot

Puoi monitorare lo stato delle tue istantanee EBS tramite Events. CloudWatch Per ulteriori informazioni, consulta [Eventi degli snapshot EBS.](#page-608-0)

Istantanee coerenti con l'applicazione (solo istanze Windows)

Utilizzando Systems Manager Run Command, puoi creare snapshot coerenti a livello di applicazione di tutti i volumi EBS collegati alle istanze Windows di Amazon EC2. Il processo di creazione di snapshot utilizza il servizio Windows [Servizio Copia shadow del volume \(VSS\)](https://technet.microsoft.com/en-us/library/ee923636(v=ws.10).aspx) per eseguire backup a livello di immagine delle applicazioni VSS-aware, contenenti i dati dalle transazioni in sospeso tra queste applicazioni e il disco. Non devi arrestare le istanze o scollegarle quando esegui il backup di tutti i volumi collegati. Per ulteriori informazioni, consulta [Creazione di snapshot coerenti a livello di](https://docs.aws.amazon.com/AWSEC2/latest/WindowsGuide/application-consistent-snapshots.html)  [applicazione con tecnologia VSS.](https://docs.aws.amazon.com/AWSEC2/latest/WindowsGuide/application-consistent-snapshots.html)

#### Snapshot a più volumi

Gli snapshot possono essere utilizzati per creare a backup di flussi di lavoro critici, ad esempio un database di grandi dimensioni o un file system che riguarda più volumi EBS. Le istantanee a più volumi consentono di scattare istantanee esatte point-in-time, coordinate con i dati e coerenti con gli arresti anomali su più volumi EBS collegati a un'istanza EC2. Non è più necessario interrompere l'istanza o coordinare le operazioni tra i volumi per garantire la coerenza per arresto anomalo del sistema, perché gli snapshot vengono generati automaticamente tra più volumi EBS. Per ulteriori informazioni, consulta le fasi per la creazione di uno snapshot EBS a più volumi i [Creazione di](#page-153-0)  [snapshot Amazon EBS](#page-153-0) .

#### Prezzi relativi agli snapshot

Gli addebiti per gli snapshot sono basati sulla quantità di dati memorizzati. Poiché gli snapshot sono incrementali, l'eliminazione di uno snapshot potrebbe non ridurre i costi di archiviazione dei dati. I dati a cui fa riferimento esclusivamente uno snapshot vengono rimossi quando tale snapshot viene eliminato, ma i dati a cui fanno riferimento altri snapshot vengono mantenuti. Per ulteriori informazioni, consulta [Volumi e snapshot di Amazon Elastic Block Store](https://docs.aws.amazon.com/awsaccountbilling/latest/aboutv2/checklistforunwantedcharges.html#checkebsvolumes) nella Guida per l'utente di AWS Billing .

#### Indice

- [Funzionamento degli snapshot](#page-147-0)
- [Copia e condivisione degli snapshot](#page-151-0)
- [Supporto della crittografia per gli snapshot](#page-152-0)
- [Ciclo di vita degli snapshot di Amazon EBS](#page-152-1)
- [Ripristino rapido degli snapshot Amazon EBS](#page-216-0)
- [Snapshot Lock di Amazon EBS](#page-224-0)
- [Blocco dell'accesso pubblico per gli snapshot](#page-239-0)
- [Recycle Bin per istantanee](#page-247-0)

#### • [Amazon EBS local snapshots on Outposts](#page-252-0)

# <span id="page-147-0"></span>Funzionamento degli snapshot

Il primo snapshot creato da un volume è sempre uno snapshot completo. Include tutti i blocchi di dati scritti nel volume al momento della creazione dello snapshot. Gli snapshot successivi dello stesso volume sono snapshot incrementali. Includono solo blocchi di dati nuovi e modificati scritti nel volume dopo la creazione dell'ultimo snapshot

La dimensione di uno snapshot completo è determinata dalla dimensione dei dati di cui viene eseguito il backup, non da quella del volume di origine dello snapshot. Analogamente, i costi di archiviazione associati a uno snapshot completo sono determinati dalla dimensione dello snapshot, non da quella del volume di origine dello snapshot. Ad esempio, crei il primo snapshot di un volume Amazon EBS da 200 GiB che contiene solo 50 GiB di dati. Il risultato è uno snapshot completo da 50 GiB e viene addebitata solo l'archiviazione di 50 GiB di snapshot.

Analogamente, le dimensioni e i costi di archiviazione di uno snapshot incrementale sono determinati dalla dimensione di tutti i dati scritti nel volume dopo la creazione dello snapshot precedente. Continuando con questo esempio, se crei un secondo shapshot del volume da 200 GiB dopo la modifica di 20 GiB di dati e l'aggiunta di 10 GiB di dati, la dimensione dello snapshot incrementale è 30 GiB. Ti verrà quindi addebitata l'archiviazione aggiuntiva di 30 GiB di snapshot.

Per ulteriori informazioni sui prezzi degli snapshot, consulta [Prezzi di Amazon EBS](https://aws.amazon.com/ebs/pricing/).

**A** Important

Quando si archivia uno snapshot incrementale, viene convertito in uno snapshot completo che include tutti i blocchi scritti nel volume al momento in cui è stato creato lo snapshot. Viene quindi spostato nel livello Amazon EBS Snapshots Archive. Gli snapshot nel livello di archiviazione vengono fatturati a una tariffa diversa rispetto agli snapshot nel livello standard. Per ulteriori informazioni, consulta [Prezzi e fatturazione](#page-179-0).

Le sezioni seguenti mostrano come uno snapshot EBS acquisisce lo stato di un volume in un determinato momento e come gli snapshot successivi di tale volume in evoluzione creano una cronologia delle variazioni.

Più snapshot di uno stesso volume

Nel diagramma riportato di seguito, il volume 1, che ha una dimensione di 15 GiB, è rappresentato in tre momenti specifici. Viene creato uno snapshot per ciascuno di questi tre stati del volume. Nello specifico, il diagramma mostra:

- Nello stato 1 il volume include 10 GiB di dati. Snap A è il primo snapshot acquisito del volume. Snap A è uno snapshot completo e viene eseguito il backup di tutti i 10 GiB di dati.
- Nello stato 2, il volume continua a contenere 10 GiB di dati, ma solo 4 GiB sono stati modificati dopo l'acquisizione dello snapshot Snap A. Snap B è uno snapshot incrementale. È necessario eseguire il back up solo dei 4 GiB modificati. Gli altri 6 GiB di dati invariati, precedentemente sottoposti a backup nello snapshot Snap A, vengono usati come riferimento dallo snapshot Snap B, anziché essere sottoposti nuovamente a backup. Questo scenario è indicato dalla freccia tratteggiata.
- Nello stato 3, al volume sono stati aggiunti 2 GiB di dati, per un totale di 12 GiB, dopo l'acquisizione dello snapshot Snap B. Snap C è uno snapshot incrementale. Deve eseguire il backup solo dei 2 GiB aggiunti dopo la creazione dello snapshot Snap B. Come illustrato dalle frecce tratteggiate, anche lo snapshot Snap C fa riferimento ai 4 GiB di dati memorizzati nello snapshot Snap B e ai 6 GiB di dati memorizzati nello snapshot Snap A.
- Lo spazio di archiviazione totale necessario per i tre snapshot è di 16 GiB. Ciò rappresenta 10 GiB per lo snapshot Snap A, 4 GiB per lo snapshot Snap B e 2 GiB per lo snapshot Snap C.

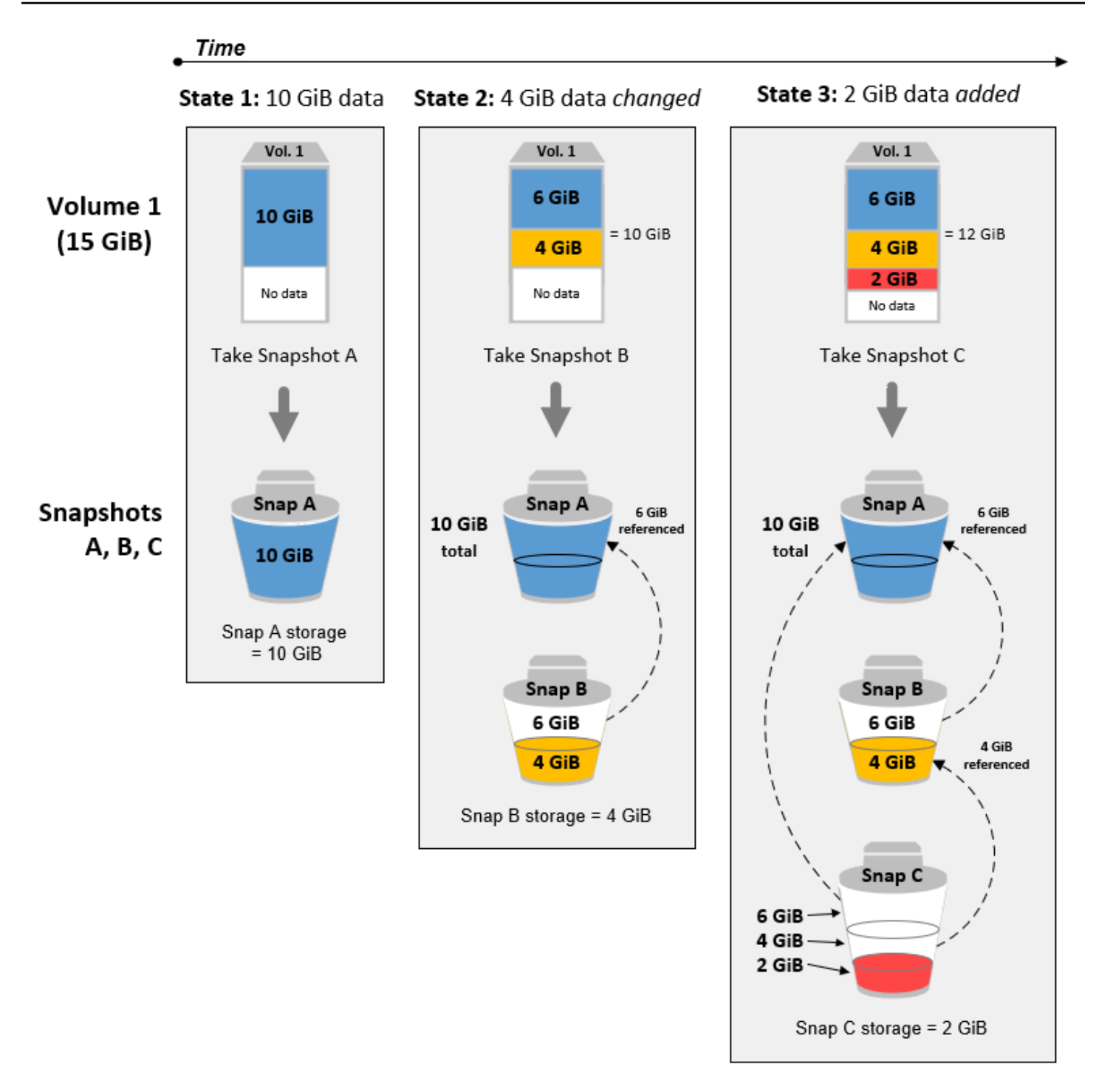

Snapshot incrementali di volumi diversi

Il diagramma in questa sezione mostra come è possibile acquisire snapshot incrementali da volumi diversi.

- 1. Il volume Vol 1, le cui dimensioni sono 14 GiB, contiene 10 GiB di dati. Dal momento che lo snapshot Snap A è il primo snapshot creato del volume, è uno snapshot completo e tutti i 10 GiB di dati verranno sottoposti a backup.
- 2. Vol 2 è stato creato da Snap A, quindi è una replica esatta di Vol 1 al momento in cui è stato acquisito lo snapshot.
- 3. Nel corso del tempo, 4 GiB di dati vengono aggiunti al volume Vol 2 e la dimensione totale dei suoi dati è 14 GiB.
- 4. Snap B è tratto da Vol 2. Per lo snapshot Snap B, solo i 4 GiB di dati aggiunti dopo che il volume è stato creato dallo snapshot Snap A vengono sottoposti a backup. Gli altri 10 GiB di dati invariati, precedentemente memorizzati nello snapshot Snap A, vengono utilizzati come riferimento dallo snapshot Snap B anziché essere di nuovo sottoposti a backup.

Snap B è uno snapshot incrementale di Snap A, anche se è stato creato da un volume diverso.

#### **A** Important

Il diagramma presuppone che tu possieda il volume Vol 1 e lo snapshot Snap A e che il volume Vol 2 sia crittografato con la stessa chiave KMS del volume Vol 1. Se il Vol 1 appartenesse a un altro AWS account e quell'account prendesse lo Snap A e lo condividesse con te, Snap B sarebbe un'istantanea completa. Oppure, se il volume Vol 2 fosse crittografato con una chiave KMS diversa da quella del volume Vol 1, allora lo snapshot Snap B sarebbe uno snapshot completo.

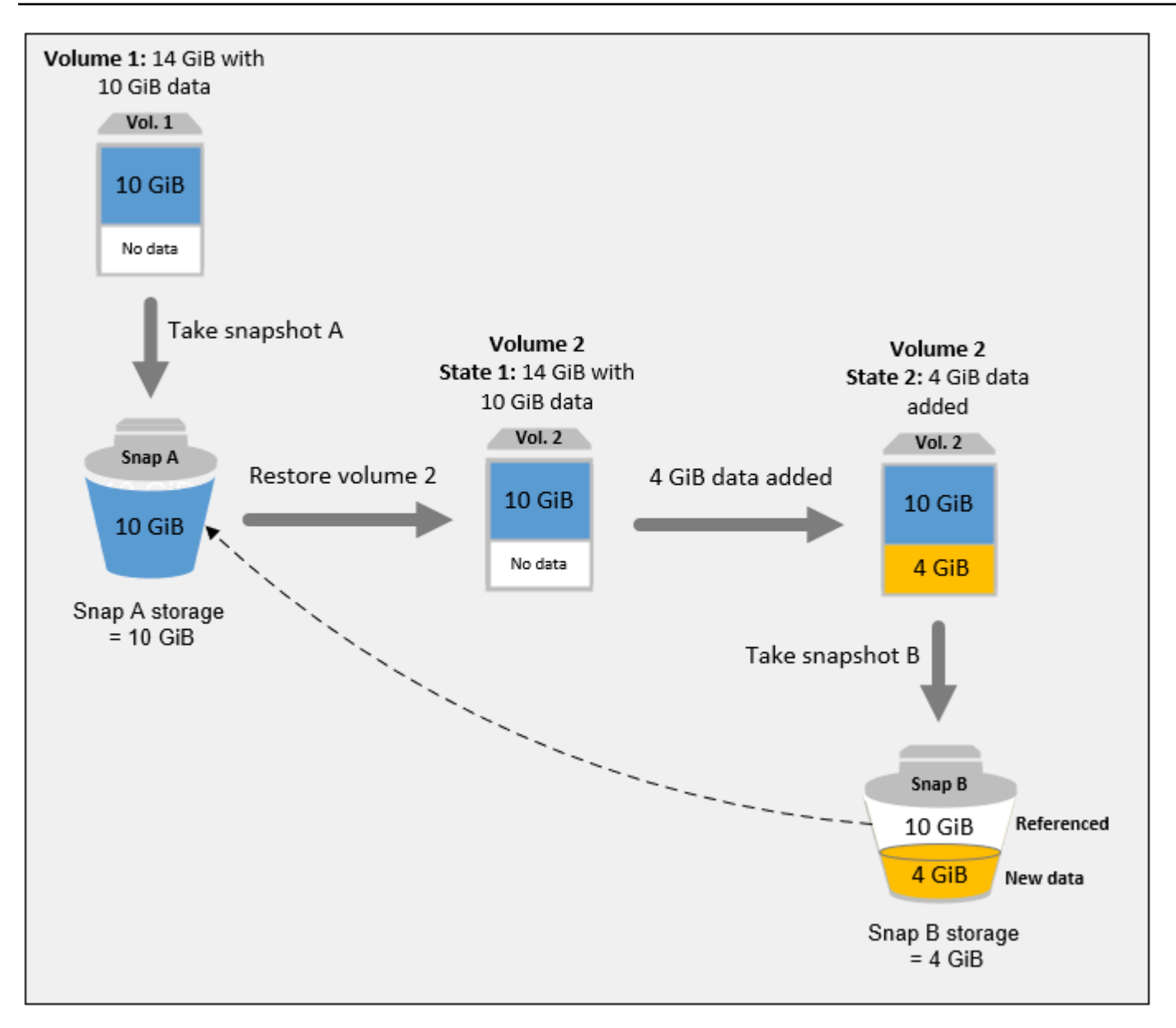

Per ulteriori informazioni su come i dati vengono gestiti quando elimini uno snapshot, consulta [Eliminazione di uno snapshot Amazon EBS.](#page-212-0)

# <span id="page-151-0"></span>Copia e condivisione degli snapshot

Puoi condividere un'istantanea tra più AWS account modificandone le autorizzazioni di accesso. Puoi creare copie degli snapshot di tua proprietà e anche degli snapshot condivisi con te da altri utenti. Per ulteriori informazioni, consulta [Condivisione di uno snapshot Amazon EBS](#page-169-0).

Un'istantanea è vincolata alla regione in cui è stata creata. AWS Dopo aver creato uno snapshot di un volume EBS, puoi utilizzarlo per creare nuovi volumi nella stessa regione. Per ulteriori

informazioni, consulta [Creazione di un volume da uno snapshot](#page-65-0). Puoi anche copiare gli snapshot tra regioni, in modo da poter utilizzare più regioni nell'ottica di un'espansione geografica, della migrazione di data center e in caso di disaster recovery. Puoi copiare qualsiasi snapshot accessibile con stato completed. Per ulteriori informazioni, consulta [Copia di uno snapshot Amazon EBS](#page-162-0).

# <span id="page-152-0"></span>Supporto della crittografia per gli snapshot

Gli snapshot EBS supportano completamente la crittografia EBS.

- Gli snapshot di volumi crittografati vengono automaticamente crittografati.
- I volumi creati da snapshot crittografati vengono crittografati automaticamente.
- I volumi creati da un'istantanea non crittografata di cui sei proprietario o a cui hai accesso possono essere crittografati. on-the-fly
- Quando copi uno snapshot non crittografato di tua proprietà, puoi crittografarlo durante il processo di copia.
- Quando copi uno snapshot crittografato di tua proprietà o a cui hai accesso, puoi crittografarlo di nuovo con una chiave diversa durante il processo di copia.
- La prima snapshot che si acquisisce da un volume crittografato creato da una snapshot non crittografata è sempre una snapshot completa.
- La prima snapshot che si acquisisce da un volume ricrittografato, la cui CMK è diversa rispetto a quella della snapshot di origine, è sempre una snapshot completa.

La documentazione completa di possibili scenari di crittografia snapshot viene fornita in [Creazione di](#page-153-0) [snapshot Amazon EBS](#page-153-0) e in [Copia di uno snapshot Amazon EBS](#page-162-0).

<span id="page-152-1"></span>Per ulteriori informazioni, consulta [Crittografia Amazon EBS](#page-269-0).

# Ciclo di vita degli snapshot di Amazon EBS

Il ciclo di vita di uno snapshot Amazon EBS inizia con il processo di creazione. Puoi creare istantanee da volumi Amazon EBS. Puoi utilizzare le istantanee per ripristinare nuovi volumi Amazon EBS. Puoi creare copie di istantanee nella stessa regione o in regioni diverse. È possibile condividere istantanee con altri Account AWS, pubblicamente o privatamente. Questi account possono ripristinare i volumi dalle istantanee condivise oppure possono creare copie delle istantanee condivise nel proprio account. Se non è necessario accedere immediatamente a un'istantanea, è possibile archiviarla per risparmiare sui costi di archiviazione.

L'immagine seguente mostra le azioni che è possibile eseguire sulle istantanee come parte del ciclo di vita delle istantanee.

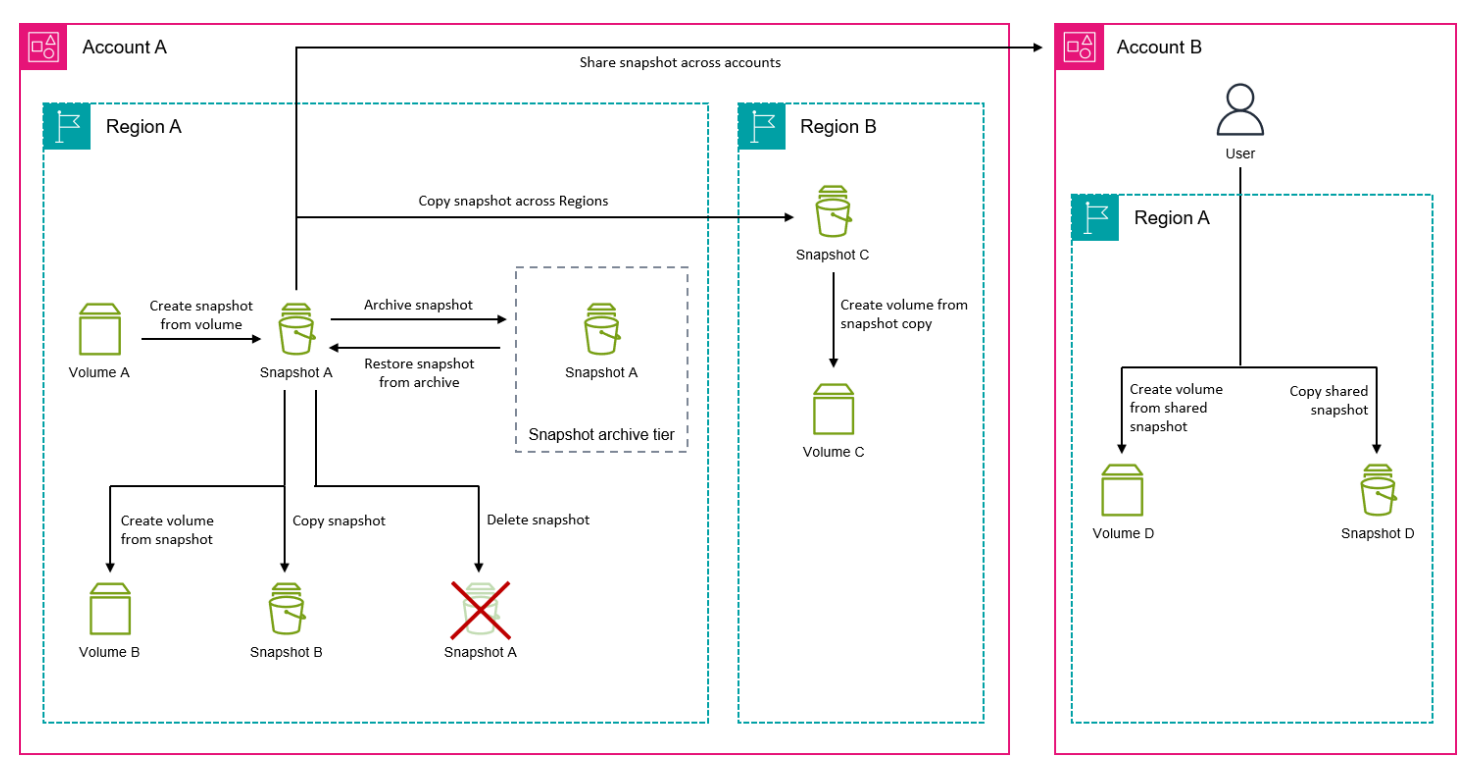

#### Attività

- [Creazione di snapshot Amazon EBS](#page-153-0)
- [Visualizzazione delle informazioni relative agli snapshot Amazon EBS](#page-160-0)
- [Copia di uno snapshot Amazon EBS](#page-162-0)
- [Condivisione di uno snapshot Amazon EBS](#page-169-0)
- [Archiviazione degli snapshot Amazon EBS](#page-176-0)
- [Eliminazione di uno snapshot Amazon EBS](#page-212-0)
- [Automatizzazione del ciclo di vita degli snapshot](#page-216-1)

# <span id="page-153-0"></span>Creazione di snapshot Amazon EBS

[Per creare istantanee coerenti con l'applicazione su un'istanza Windows, vedere Creazione di](https://docs.aws.amazon.com/AWSEC2/latest/WindowsGuide/application-consistent-snapshots.html) [un'istantanea coerente con le applicazioni VSS.](https://docs.aws.amazon.com/AWSEC2/latest/WindowsGuide/application-consistent-snapshots.html)

È possibile creare un' point-in-time istantanea di un volume EBS e utilizzarla come base per nuovi volumi o per il backup dei dati. Se esegui snapshot periodici di un volume, essi sono incrementali, ovvero nel nuovo snapshot vengono salvati solo i blocchi di dati modificati dall'ultimo snapshot.

Le istantanee vengono eseguite in modo asincrono; la point-in-time snapshot viene creata immediatamente, ma lo stato della snapshot è valido pending fino al completamento dell'istantanea (quando tutti i blocchi modificati sono stati trasferiti su Amazon S3), operazione che può richiedere diverse ore per istantanee iniziali di grandi dimensioni o istantanee successive in cui sono stati modificati molti blocchi. Durante questo processo, uno snapshot in corso non viene interessato dalle operazioni di lettura e scrittura in corso sul volume.

Puoi creare uno snapshot di un volume collegato in uso. Tuttavia, gli snapshot si limitano ad acquisire i dati scritti nel volume Amazon EBS al momento in cui viene eseguito il comando di creazione dello snapshot. Potrebbero pertanto venire esclusi i dati memorizzati nella cache da qualsiasi operazione o sistema operativo. Se puoi mettere in pausa le operazioni di scrittura di file nel volume per un periodo sufficiente per la creazione di uno snapshot, lo snapshot dovrebbe risultare completo. Tuttavia, se non sei in grado di mettere in pausa le operazioni di scrittura di file nel volume, dovresti smontare il volume dall'interno dell'istanza, eseguire il comando di creazione dello snapshot, quindi rimontare il volume per garantire che lo snapshot creato sia completo e coerente. Puoi rimontare e utilizzare il volume mentre lo stato dello snapshot è pending.

Per semplificare ulteriormente la gestione degli snapshot, puoi associare tag agli snapshot durante il processo di creazione oppure puoi aggiungerli in un secondo momento. Ad esempio, è possibile applicare tag che descrivono il volume originale da cui è stata creata l'istantanea o il nome del dispositivo utilizzato per collegare il volume originale a un'istanza.

# Crittografia degli snapshot

Gli snapshot creati da volumi crittografati vengono crittografati automaticamente. Anche i volumi creati da snapshot crittografati vengono crittografati automaticamente. I dati contenuti nei volumi crittografati e qualsiasi snapshot associato sono protetti sia in uno stato di inattività che in uno stato di attività. Per ulteriori informazioni, consulta [Crittografia Amazon EBS.](#page-269-0)

Per impostazione di default, solo tu puoi creare volumi da snapshot di tua proprietà. Tuttavia, è possibile condividere le istantanee non crittografate con AWS account specifici oppure condividerle con l'intera AWS community rendendole pubbliche. Per ulteriori informazioni, consulta [Condivisione di](#page-169-0)  [uno snapshot Amazon EBS.](#page-169-0)

È possibile condividere un'istantanea crittografata solo con account specifici. AWS Affinché gli altri utenti possano utilizzare il tuo snapshot condiviso crittografato, devi condividere anche la chiave CMK utilizzata per crittografarlo. Gli utenti con accesso al tuo snapshot crittografato devono creare una propria copia personale di tale snapshot e utilizzare tale copia. La copia di uno snapshot crittografato

condiviso può anche essere crittografato di nuovo con una chiave diversa. Per ulteriori informazioni, consulta [Condivisione di uno snapshot Amazon EBS](#page-169-0).

### Snapshot a più volumi

È possibile creare istantanee multivolume, ossia point-in-time istantanee per tutti o alcuni dei volumi collegati a un'istanza.

Per impostazione predefinita, durante la creazione di snapshot a più volumi a partire da un'istanza, Amazon EBS crea snapshot di tutti i volumi di dati (root e non root) collegati all'istanza. Tuttavia, puoi scegliere di creare snapshot di un sottoinsieme dei volumi collegati all'istanza.

Puoi applicare tag agli snapshot a più volumi come faresti per uno snapshot a volume singolo. Ti consigliamo di applicare tag agli snapshot a più volumi per gestirli collettivamente durante il ripristino, la copia o la conservazione. Puoi anche scegliere di copiare automaticamente i tag dal volume di origine negli snapshot corrispondenti. Questo consente di impostare i metadati dello snapshot, ad esempio policy di accesso, informazioni di collegamento e allocazione dei costi, per la corrispondenza con il volume di origine.

Dopo che gli snapshot vengono creati, ogni snapshot viene considerato come uno snapshot singolo. Puoi eseguire tutte le operazioni snapshot, ad esempio ripristino, eliminazione, copia tra regioni/ account, come faresti per uno snapshot a volume singolo.

Gli snapshot crash-consistent su più volumi sono in genere ripristinati come un set. È utile identificare gli snapshot che sono in un set crash-consistent eseguendo il tagging del set con l'ID istanza, il nome o gli altri dettagli rilevanti.

Dopo aver creato le istantanee, queste vengono visualizzate esattamente nella console EC2 creata. point-in-time

Se una sola istantanea del set di istantanee multivolume fallisce, tutte le altre istantanee mostrano uno stato di errore e al tuo account viene inviato un createSnapshots CloudWatch evento con il risultato difailed. AWS Per ulteriori informazioni, consulta [Creazione di snapshot](#page-609-0)  [\(createSnapshots\)](#page-609-0).

# Amazon Data Lifecycle Manager

Puoi inoltre creare policy del ciclo di vita per automatizzare la creazione e la conservazione di snapshot a volumi singoli e a più volumi delle istanze. Per ulteriori informazioni, consulta [Amazon](#page-327-0)  [Data Lifecycle Manager](#page-327-0).

# Considerazioni

Alla creazione degli snapshot si applicano le seguenti considerazioni:

- Quando crei uno snapshot per un volume EBS che funge da dispositivo root, ti consigliamo di interrompere l'istanza prima di creare lo snapshot.
- Non è possibile creare snapshot da istanze per le quali è abilitata l'ibernazione o che provengono da istanze ibernate. Se crei uno snapshot o un'AMI da un'istanza ibernata o con l'ibernazione abilitata, potrebbe non essere possibile connettersi a una nuova istanza avviata dall'AMI o da un'AMI creata dallo snapshot.
- Anche se puoi creare uno snapshot di un volume mentre lo stato di uno snapshot precedente dello stesso volume è pending, la presenza di più snapshot pending di un volume potrebbe causare la riduzione delle prestazioni del volume finché gli snapshot non vengono completati.
- Esiste il limite di uno snapshot pending per ogni volume st1 o sc1, e di cinque snapshot pending per ogni volume di altro tipo. Se viene visualizzato un errore ConcurrentSnapshotLimitExceeded mentre cerchi di creare più snapshot simultanei dello stesso volume, attendi il completamento di uno o più snapshot pending prima di creare un altro snapshot di tale volume.
- Quando viene creata un'istantanea da un volume con un codice prodotto, il codice Marketplace AWS del prodotto viene propagato all'istantanea.
- Quando crei set di snapshot a più volumi a partire dalle istanze, puoi specificare fino a un massimo di 127 volumi di dati (non root) da escludere. Il numero massimo di volumi Amazon EBS che puoi collegare a un'istanza dipende dal tipo di istanza e dalle dimensioni dell'istanza. Per ulteriori informazioni, consulta Limiti di volume delle [istanze.](https://docs.aws.amazon.com/AWSEC2/latest/UserGuide/volume_limits.html)

# Creazione di una snapshot

Utilizza una delle seguenti procedure per creare uno snapshot dal volume specificato.

#### Console

Per creare uno snapshot utilizzando la console

- 1. Apri la console Amazon EC2 all'indirizzo [https://console.aws.amazon.com/ec2/.](https://console.aws.amazon.com/ec2/)
- 2. Nel pannello di navigazione, selezionare Snapshots (Snapshot), Create snapshot (Crea snapshot).
- 3. Per Resource type (Tipo di risorsa), scegli Volume.

4. Per ID del volume, selezionare il volume da cui si crea uno snapshot.

Il campo Crittografia indica lo stato di crittografia del volume selezionato. Se il volume selezionato è crittografato, lo snapshot viene crittografato automaticamente utilizzando la stessa chiave KMS. Se il volume selezionato non è crittografato, lo snapshot non è crittografato.

- 5. (Facoltativo) In Description (Descrizione), inserire una breve descrizione dello snapshot.
- 6. (Facoltativo) Per assegnare tag personalizzati allo snapshot, nella sezione Tag, scegliere Add tag (Aggiunta di tag) e quindi inserire la coppia chiave-valore. Puoi aggiungere fino a 50 tag.
- 7. Scegli Create snapshot (Crea snapshot).

#### AWS CLI

Per creare un'istantanea utilizzando AWS CLI

Utilizzare il comando [create-snapshot.](https://docs.aws.amazon.com/cli/latest/reference/ec2/create-snapshot.html)

#### Tools for Windows PowerShell

Per creare un'istantanea utilizzando gli Strumenti per Windows PowerShell

Utilizza il comando [New-EC2Snapshot](https://docs.aws.amazon.com/powershell/latest/reference/items/New-EC2Snapshot.html).

#### Creazione di uno snapshot a più volumi

Quando crei un set di snapshot a più volumi da un'istanza, puoi scegliere se copiare o meno i tag dal volume di origine allo snapshot corrispondente. Puoi specificare se creare o meno uno snapshot del volume root. Puoi inoltre scegliere se creare snapshot di tutti i volumi di dati (non root) collegati all'istanza o solo per un sottoinsieme di tali volumi.

#### Considerazioni

• Le istantanee multi-volume supportano fino a 128 volumi Amazon EBS per ogni istanza, che include il volume root e fino a 127 volumi di dati (non root). Il numero massimo di volumi Amazon EBS che puoi collegare a un'istanza dipende dal tipo di istanza e dalle dimensioni dell'istanza. Per ulteriori informazioni, consulta [Limiti di volume delle istanze.](https://docs.aws.amazon.com/AWSEC2/latest/UserGuide/volume_limits.html)

Utilizza una delle seguenti procedure per creare uno snapshot dai volumi di un'istanza.

#### **Console**

Per creare e gestire snapshot a più volumi usando la console

- 1. Apri la console Amazon EC2 all'indirizzo [https://console.aws.amazon.com/ec2/.](https://console.aws.amazon.com/ec2/)
- 2. Nel pannello di navigazione, selezionare Snapshots (Snapshot), Create snapshot (Crea snapshot).
- 3. Per Resource type (Tipo di risorsa), scegliere Instance (Istanza).
- 4. (Facoltativo) In Description (Descrizione) inserire una breve descrizione degli snapshot. Questa descrizione viene applicata a tutti gli snapshot.
- 5. (Facoltativo) Per impostazione predefinita, Amazon EBS crea uno snapshot del volume root dell'istanza. Se non desideri creare uno snapshot del volume root dell'istanza, seleziona Exclude root volume (Escludi il volume root).
- 6. (Facoltativo) Per impostazione predefinita, Amazon EBS crea snapshot di tutti i volumi di dati (non root) collegati all'istanza. Se desideri creare snapshot di un sottoinsieme dei volumi di dati (non root) collegati all'istanza, seleziona Exclude specific data volumes (Escludi volumi di dati specifici). La sezione Attached data volumes (Volumi di dati collegati) elenca tutti i volumi attualmente collegati all'istanza selezionata.

Nella sezione Attached data volumes (Volumi di dati collegati) seleziona i volumi di dati per i quali non desideri creare snapshot. Solo i volumi non selezionati verranno inclusi nel set di snapshot a più volumi. Puoi escludere fino a 127 volumi.

- 7. (Facoltativo) In Copy tags from source volume (Copia i tag dal volume di origine), seleziona Copy tags (Copia tag) per copiare automaticamente i tag dal volume di origine negli snapshot corrispondenti. Questo consente di impostare i metadati dello snapshot, ad esempio policy di accesso, informazioni di collegamento e allocazione dei costi, per la corrispondenza con il volume di origine.
- 8. (Facoltativo) Per assegnare tag personalizzati aggiuntivi agli snapshot, nella sezione Tag, scegli Add tag (Aggiungi tag) e inserisci la coppia chiave-valore. Puoi aggiungere fino a 50 tag.
- 9. Scegli Create snapshot (Crea snapshot).

Durante la creazione di snapshot, gli snapshot vengono gestiti insieme. Se uno degli snapshot nel set di volumi non va a buon fine, gli altri snapshot vengono spostati nello stato di errore per il set di volumi. Puoi monitorare lo stato di avanzamento delle tue istantanee utilizzando [CloudWatchEvents.](https://docs.aws.amazon.com/AmazonCloudWatch/latest/events/WhatIsCloudWatchEvents.html) Una volta completato il processo di creazione delle istantanee, CloudWatch genera un evento che contiene lo stato e tutti i dettagli pertinenti dell'istantanea per l'istanza interessata.

#### AWS CLI

#### [Per creare istantanee multivolume utilizzando AWS CLI, utilizzate il comando create-snapshots.](https://docs.aws.amazon.com/cli/latest/reference/ec2/create-snapshots.html)

Se non desideri creare uno snapshot del volume root, per --instance-specification ExcludeBootVolume, specifica true. Se non desideri creare snapshot di tutti i volumi di dati (non root) collegati all'istanza per --instance-specification ExcludeDataVolumes, specifica gli ID dei volumi di dati da escludere. Puoi specificare fino a un massimo di 127 volumi da escludere.

Tools for Windows PowerShell;

Per creare istantanee multivolume utilizzando gli Strumenti per Windows, utilizzate il comando. PowerShell [New-EC2SnapshotBatch](https://docs.aws.amazon.com/powershell/latest/reference/items/New-EC2SnapshotBatch.html)

Se non desideri creare uno snapshot del volume root, per - InstanceSpecification\_ExcludeBootVolume, specifica 1. Se non desideri creare snapshot di tutti i volumi di dati (non root) collegati all'istanza per - InstanceSpecification\_ExcludeDataVolumes, specifica gli ID dei volumi di dati da escludere. Puoi specificare fino a un massimo di 127 volumi da escludere.

Se tutte le istantanee vengono completate correttamente, al tuo account succeeded viene inviato un createSnapshots CloudWatch evento con il risultato di. AWS Se una sola istantanea del set di istantanee multivolume fallisce, tutte le altre istantanee mostrano uno stato di errore e all'account failed viene inviato un createSnapshots CloudWatch evento con il risultato di. AWS Per ulteriori informazioni, consulta [Creazione di snapshot \(createSnapshots\).](#page-609-0)

### Utilizzo degli snapshot EBS

È possibile copiare snapshot, condividere snapshot e creare volumi da snapshot. Per ulteriori informazioni, consulta gli argomenti seguenti:

- [Copia di uno snapshot Amazon EBS](#page-162-0)
- [Condivisione di uno snapshot Amazon EBS](#page-169-0)
- [Creazione di un volume da uno snapshot](#page-65-0)

# <span id="page-160-0"></span>Visualizzazione delle informazioni relative agli snapshot Amazon EBS

Puoi visualizzare informazioni dettagliate relative agli snapshot mediante uno dei metodi seguenti.

#### **Console**

Per visualizzare le informazioni sugli snapshot utilizzando la console

- 1. Apri la console Amazon EC2 all'indirizzo [https://console.aws.amazon.com/ec2/.](https://console.aws.amazon.com/ec2/)
- 2. Nel pannello di navigazione, scegli Snapshots (Snapshot).
- 3. Per visualizzare solo gli snapshot di cui si dispone, nell'angolo in alto a sinistra dello schermo, scegliere Owned by me (Di mia proprietà). È possibile inoltre filtrare gli snapshot utilizzando tag e attributi di snapshot. Nel campo Filtro, selezionare il campo attributo, quindi selezionare o immettere il valore dell'attributo. Ad esempio, per visualizzare solo gli snapshot crittografati, selezionare Encryption (Crittografia) e quindi inserire true.
- 4. Per visualizzare ulteriori informazioni su uno snapshot specifico, scegliere l'ID nell'elenco.

#### AWS CLI

Per visualizzare le informazioni sulle istantanee utilizzando AWS CLI

Utilizzare il comando [describe-snapshots](https://docs.aws.amazon.com/cli/latest/reference/ec2/describe-snapshots.html).

Example Esempio 1: filtro basato su tag

Il comando seguente descrive gli snapshot con il tag Stack=production.

aws ec2 describe-snapshots --filters Name=tag:*Stack*,Values=*production*

Example Esempio 2: filtro basato sul volume

Il comando seguente descrive gli snapshot creati dal volume specificato.

aws ec2 describe-snapshots --filters Name=volume-id,Values=*vol-049df61146c4d7901*

Example Esempio 3: filtro in base all'età dello snapshot

Con AWS CLI, è possibile utilizzare JMESPath per filtrare i risultati utilizzando le espressioni. Ad esempio, il comando seguente visualizza gli ID di tutti gli snapshot creati dall'account AWS (rappresentato da *123456789012*) prima della data specificata (rappresentata da *2020-03-31*). Se non si specifica il proprietario, i risultati includono tutti gli snapshot pubblici.

```
aws ec2 describe-snapshots --filters Name=owner-id,Values=123456789012 --query 
  "Snapshots[?(StartTime<='2020-03-31')].[SnapshotId]" --output text
```
Il comando seguente visualizza gli ID di tutti gli snapshot creati nell'intervallo di date specificato.

```
aws ec2 describe-snapshots --filters Name=owner-id,Values=123456789012 --query 
  "Snapshots[?(StartTime>='2019-01-01') && (StartTime<='2019-12-31')].[SnapshotId]" 
  --output text
```
#### Tools for Windows PowerShell

Per visualizzare le informazioni sulle istantanee utilizzando gli Strumenti per Windows PowerShell

Utilizza il comando [Get-EC2Snapshot.](https://docs.aws.amazon.com/powershell/latest/reference/items/Get-EC2Snapshot.html)

PS C:\> Get-EC2Snapshot -SnapshotId *snapshot\_id*

#### Stati delle istantanee

Uno snapshot di Amazon EBS passa da uno stato all'altro dal momento in cui viene creato fino a quando non viene eliminato definitivamente.

L'illustrazione seguente mostra le transizioni tra gli stati delle istantanee. Quando si crea un'istantanea, questa entra nello stato. pending Dopo che l'istantanea è pronta per l'uso, entra nello completed stato. Quando hai deciso che non hai più bisogno di un'istantanea, puoi eliminarla. Se si elimina un'istantanea che corrisponde a una regola di conservazione del Cestino, questa viene conservata nel Cestino ed entra nello stato. recoverable Se si ripristina un'istantanea dal Cestino, questa entra nello stato e poi nello recovering stato. completed In caso contrario, viene eliminato definitivamente.

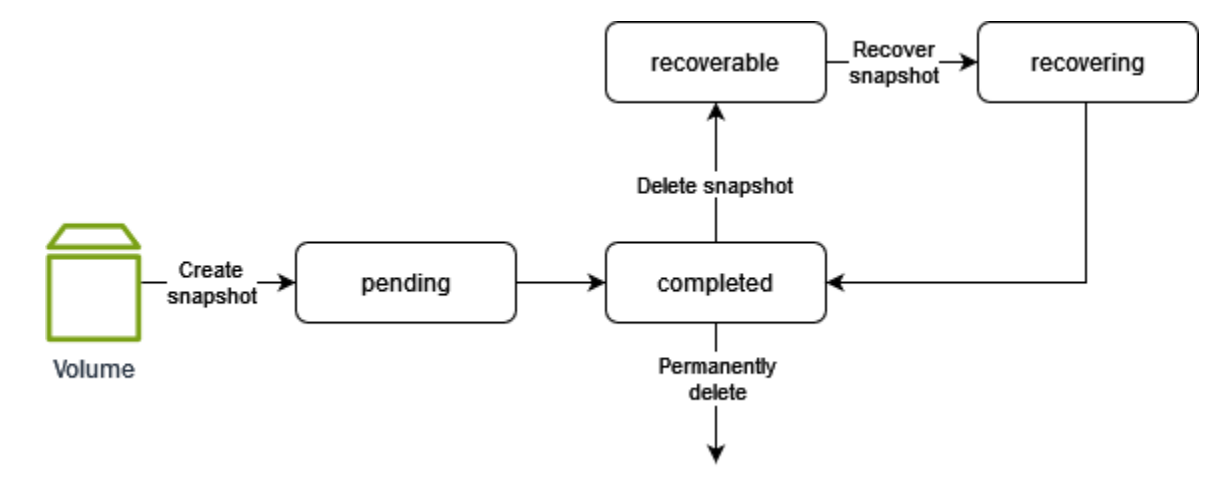

La tabella seguente riassume gli stati dell'istantanea.

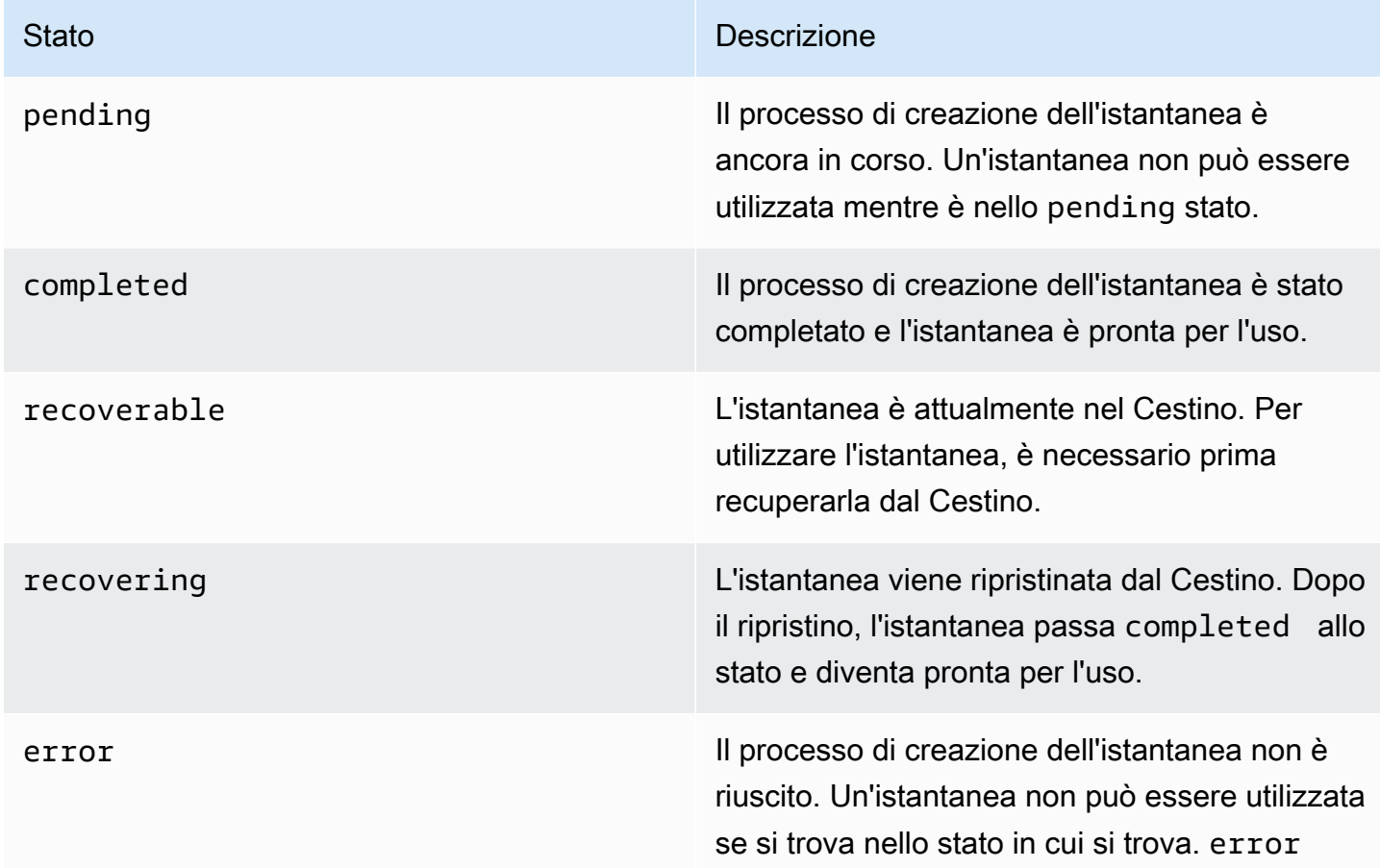

# <span id="page-162-0"></span>Copia di uno snapshot Amazon EBS

Con Amazon EBS, puoi creare point-in-time istantanee di volumi, che archiviamo per te in Amazon S3. Dopo aver creato uno snapshot e averne terminato la copia su Amazon S3 (quando lo stato dello snapshot completed è), puoi copiarlo da AWS una regione all'altra o all'interno della stessa regione. La crittografia lato server Amazon S3 (AES a 256 bit) protegge i dati di uno snapshot in transito durante un'operazione di copia. Alla copia dello snapshot viene assegnato un ID che è diverso dall'ID dello snapshot originale.

Per copiare istantanee multivolume in un'altra AWS regione, recupera le istantanee utilizzando il tag che hai applicato al set di snapshot multivolume al momento della creazione. Quindi copia individualmente gli snapshot in un'altra regione.

Se desideri che un altro account possa copiare la tua istantanea, devi modificare le autorizzazioni per consentire l'accesso a quell'account o rendere pubblica l'istantanea in modo che tutti gli account possano copiarla. AWS Per ulteriori informazioni, consulta [Condivisione di uno snapshot Amazon](#page-169-0)  [EBS.](#page-169-0)

Per ulteriori informazioni sulla copia di uno snapshot Amazon RDS, consulta l'argomento relativo alla [copia di uno snapshot DB](https://docs.aws.amazon.com/AmazonRDS/latest/UserGuide/USER_CopySnapshot.html) nella Guida per l'utente di Amazon RDS.

#### Casi d'uso

- Espansione geografica: avvia le tue applicazioni in una nuova regione. AWS
- Migrazione: puoi trasferire un'applicazione in una nuova regione per ottimizzarne la disponibilità e ridurre i costi.
- Disaster recovery: eseguire il backup di dati e log tra aree geografiche diverse a intervalli regolari. In caso di emergenza, è possibile ripristinare le applicazioni utilizzando i point-in-time backup archiviati nella regione secondaria. Ciò consente di ridurre la perdita di dati e i tempi di ripristino.
- Crittografia: puoi crittografare uno snapshot non crittografato, cambiare la chiave con cui lo snapshot è stato crittografato oppure, nel caso di snapshot crittografati condivisi, puoi creare una copia personale da utilizzare per creare il volume.
- Conservazione dei dati e requisiti di controllo: puoi copiare snapshot EBS crittografati da un account AWS a un altro per conservare i log dei dati e altri file a scopo di controllo o conservazione dei dati. L'utilizzo di un account diverso aiuta a prevenire l'eliminazione accidentale delle istantanee e protegge se l' AWS account principale viene compromesso.

#### Indice

- [Prerequisiti](#page-164-0)
- **[Considerazioni](#page-164-1)**
- **[Prezzi](#page-165-0)**
- [Copia snapshot incrementale](#page-165-1)
- [Crittografia e copia di snapshot](#page-166-0)
- [Copia di uno snapshot](#page-168-0)

# <span id="page-164-0"></span>**Prerequisiti**

- Puoi copiare qualsiasi snapshot accessibile con stato completed, compresi gli snapshot condivisi e gli snapshot che hai creato.
- È possibile copiare Marketplace AWS le istantanee di VM Import/Export e Storage Gateway, ma è necessario verificare che la snapshot sia supportata nella regione di destinazione.
- Per copiare uno snapshot crittografato, l'utente deve disporre delle seguenti autorizzazioni per utilizzare la crittografia Amazon EBS.
	- kms:DescribeKey
	- kms:CreateGrant
	- kms:GenerateDataKey
	- kms:GenerateDataKeyWithoutPlaintext
	- kms:ReEncrypt
	- kms:Decrypt
- Per copiare un'istantanea crittografata condivisa da un altro AWS account, è necessario disporre delle autorizzazioni per utilizzare la chiave gestita dal cliente utilizzata per crittografare l'istantanea. Per ulteriori informazioni, consulta [Condividere una chiave KMS.](#page-172-0)

# <span id="page-164-1"></span>Considerazioni

- Esiste un limite di 20 richieste di copia simultanea di istantanee per regione di destinazione. Se questo limite viene superato, riceverai un errore ResourceLimitExceeded. Se ricevi questo errore, attendi il completamento di una o più richieste di copia prima di effettuare una nuova richiesta di copia di istantanea.
- I tag definiti dall'utente non vengono copiati dallo snapshot di origine nel nuovo snapshot. Puoi aggiungere tag definiti dall'utente durante o dopo l'operazione di copia.
- Gli snapshot creati mediante l'operazione di copia sono associati a un ID volume arbitrario, ad esempiovol-ffff ovol-ffffffff. Gli ID volume arbitrari non devono essere utilizzati per nessun motivo.

• Le autorizzazioni a livello di risorsa specificate per l'operazione di copia snapshot si applicano solo al nuovo snapshot. Non è possibile specificare autorizzazioni a livello di risorsa per lo snapshot di origine. Per un esempio, vedi [Esempio](https://docs.aws.amazon.com/AWSEC2/latest/UserGuide/ExamplePolicies_EC2.html#iam-copy-snapshot): copia delle istantanee.

#### <span id="page-165-0"></span>Prezzi

- Per informazioni sui prezzi sulla copia degli snapshot tra AWS regioni e account, consulta la pagina dei prezzi di [Amazon EBS.](https://aws.amazon.com/ebs/pricing/)
- Se si copia uno snapshot e lo si crittografa in una nuova chiave KMS, viene creata una copia completa (non incrementale). Ciò comporta costi di storage aggiuntivi.
- Se si copia uno snapshot in una nuova regione, viene creata una copia completa (non incrementale). Ciò comporta costi di storage aggiuntivi. Le copie successive dello stesso snapshot sono incrementali.
- La prima copia dello snapshot da uno snapshot nello stesso account e regione utilizzando la stessa chiave gestita dal cliente è una copia completa (non incrementale). Ciò comporta costi di storage aggiuntivi. Le copie successive dello stesso snapshot sono incrementali.
- Se si utilizzano trasferimenti di dati esterni o tra regioni, sono previsti costi aggiuntivi per il [trasferimento dati EC2](https://aws.amazon.com/ebs/pricing/). Inoltre, se si eliminano degli snapshot dopo l'avvio, verranno comunque addebitati i costi per i dati già trasferiti.

# <span id="page-165-1"></span>Copia snapshot incrementale

Una copia snapshot incrementale è determinata dalla copia snapshot completata più di recente. Quando si copia uno snapshot tra regioni o account, la copia è una copia incrementale se sono soddisfatte le seguenti condizioni:

- Lo snapshot è stato copiato nella regione o account di destinazione in precedenza.
- La copia snapshot più recente esiste ancora nella regione o account di destinazione.
- La copia dello snapshot più recente non è stata archiviata.
- Tutte le copie dello snapshot nella regione o account di destinazione sono non crittografate o sono state crittografate utilizzando la stessa chiave KMS.

Se la copia snapshot più recente è stata eliminata, la copia successiva è una copia completa, non una copia incrementale. Se una copia è ancora in sospeso quando ne avvii un'altra, la seconda viene avviata solo al termine della prima.

Le operazioni di copia dello snapshot all'interno di un singolo account e nella stessa regione utilizzando una chiave gestita dal cliente generano una copia completa (non incrementale). Le copie successive dello stesso snapshot sono incrementali.

La copia degli snapshot incrementali consente di ridurre il tempo necessario per copiare gli snapshot e risparmiare sui costi di trasferimento e archiviazione dei dati in quanto i dati non vengono duplicati.

Ti consigliamo di applicare tag agli snapshot con l'ID volume e l'ora di creazione in modo da poter tenere traccia della copia snapshot più recente di un volume nella regione o account di destinazione.

# [Per verificare se le copie degli snapshot sono incrementali, controlla l'evento CopySnapshot.](#page-611-0) **CloudWatch**

# <span id="page-166-0"></span>Crittografia e copia di snapshot

Quando copi uno snapshot, puoi crittografare la copia o specificare una chiave KMS diversa da quella originale. Lo snapshot copiato risultante utilizzerà la nuova chiave KMS. Tuttavia, la modifica dello stato crittografico di uno snapshot durante un'operazione di copia potrebbe comportare una copia completa (non incrementale) e ciò potrebbe causare il trasferimento di una quantità maggiore di dati e maggiori costi di archiviazione. Per ulteriori informazioni, consulta [Copia snapshot incrementale.](#page-165-1)

Per copiare un'istantanea crittografata condivisa da un altro AWS account, è necessario disporre delle autorizzazioni per utilizzare l'istantanea e la chiave gestita dal cliente (CMK) utilizzata per crittografare l'istantanea. Quando si utilizza uno snapshot crittografato condiviso, raccomandiamo di applicare di nuovo la crittografia allo snapshot copiandolo e usando una chiave KMS sotto il proprio controllo. Ciò permette di proteggersi qualora la chiave KMS originale risulti compromessa o in caso di revoca da parte del proprietario. In questi casi non si avrebbe più l'autorizzazione ad accedere a nessun volume crittografato creato a partire dallo snapshot. Per ulteriori informazioni, consulta [Condivisione di uno snapshot Amazon EBS](#page-169-0).

È possibile applicare la crittografia alle copie snapshot EBS impostando il parametro Encrypted su true. (Il parametro Encrypted è facoltativo se è abilitata la [crittografia predefinita.](#page-276-0))

Facoltativamente, è possibile usare KmsKeyId per specificare una chiave personalizzata da utilizzare per crittografare la copia dello snapshot. (Anche il parametro Encrypted deve anche essere impostato su true, anche se è abilitata la crittografia di default). Se non è specificata alcuna KmsKeyId, la chiave che viene utilizzata per la crittografia dipende dallo stato di crittografia dello snapshot di origine e dalla sua proprietà.

Nella tabella seguente sono descritti i risultati della crittografia per ogni combinazione possibile di impostazioni quando copi snapshot di tua proprietà e snapshot condivisi con te.

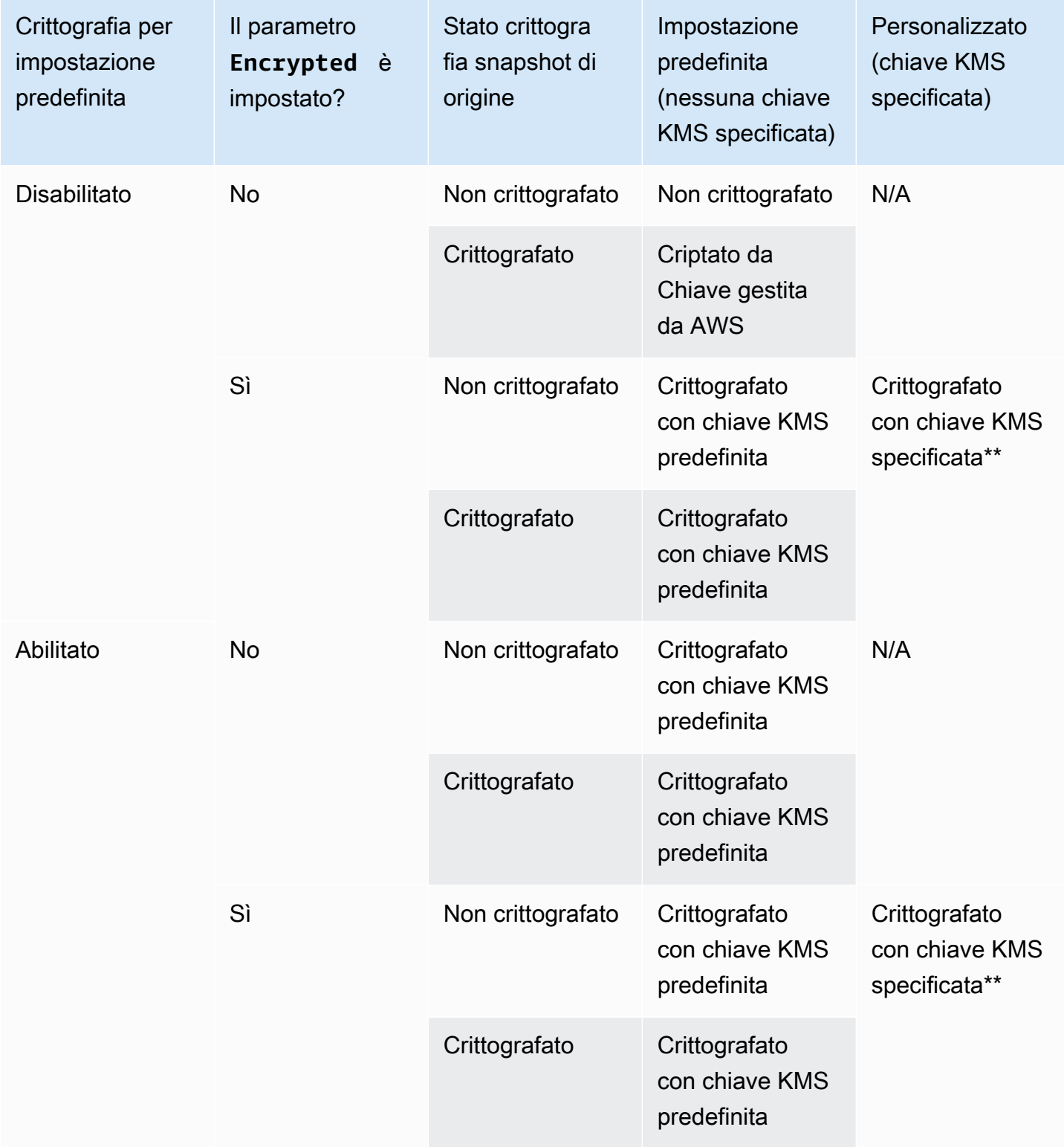

\*\* Questa è la chiave KMS specificata nell'operazione di copia dello snapshot. Questa chiave KMS viene utilizzata al posto di quella predefinita per l'account e la regione.

### <span id="page-168-0"></span>Copia di uno snapshot

Per copiare uno snapshot, utilizza uno dei seguenti metodi.

#### **Console**

Per copiare uno snapshot utilizzando la console

- 1. Apri la console Amazon EC2 all'indirizzo [https://console.aws.amazon.com/ec2/.](https://console.aws.amazon.com/ec2/)
- 2. Nel pannello di navigazione, scegli Snapshots (Snapshot).
- 3. Selezionare lo snapshot da copiare e quindi scegliere Copy (Copia) nell'elenco Actions (Operazioni).
- 4. In Description (Descrizione), immettere una breve descrizione dello snapshot.

Per impostazione predefinita, la descrizione include informazioni relative allo snapshot di origine in modo che sia possibile distinguere una copia dall'originale. È possibile modificare questa descrizione se necessario.

- 5. Per Regione di destinazione, selezionare la regione in cui creare la copia snapshot.
- 6. Specificare lo stato di crittografia per la copia snapshot.

Se lo snapshot di origine è crittografato o se il proprio account è abilitato per [Crittografia per](#page-276-0)  [impostazione predefinita](#page-276-0), la copia dello snapshot viene crittografata automaticamente e non è possibile modificarne lo stato di crittografia.

Se, per impostazione predefinita, lo snapshot di origine non è crittografato e il proprio account non è abilitato per la crittografia, allora la crittografia è facoltativa. Per crittografare la copia dello snapshot, per Encryption (Crittografia), selezionare Encrypt this snapshot (Crittografa questo snapshot). Quindi, per KMS Key (Chiave KMS), selezionare la chiave KMS da utilizzare per crittografare lo snapshot nella regione di destinazione.

7. Selezionare Copy Snapshot (Copia snapshot).

#### AWS CLI

Per copiare un'istantanea utilizzando AWS CLI

Utilizzare il comando [copy-snapshot](https://docs.aws.amazon.com/cli/latest/reference/ec2/copy-snapshot.html).

Tools for Windows PowerShell

Per copiare un'istantanea utilizzando gli Strumenti per Windows PowerShell

Utilizza il comando [Copy-EC2Snapshot](https://docs.aws.amazon.com/powershell/latest/reference/items/Copy-EC2Snapshot.html).

Per verificare la presenza di errori

Se cerchi di copiare uno snapshot crittografato senza disporre delle autorizzazioni per utilizzare la chiave di crittografia, l'operazione avrà automaticamente esito negativo. Lo stato di errore non viene visualizzato nella console finché non aggiorni la pagina. Puoi inoltre controllare lo stato dello snapshot dalla riga di comando, come nell'esempio seguente.

**aws ec2 describe-snapshots --snapshot-id snap-0123abcd**

Se la copia non è riuscita a causa di autorizzazioni chiave insufficienti, viene visualizzato il seguente messaggio: "StateMessage«: «L'ID chiave fornito non è accessibile».

Durante la copia di uno snapshot crittografato, devi disporre delle autorizzazioni DescribeKey per la chiave CMK di default. Se tali autorizzazioni vengono negate in modo esplicito, il processo di copia restituirà un errore. Per informazioni sulla gestione delle chiavi CMK, consulta [Autenticazione e](https://docs.aws.amazon.com/kms/latest/developerguide/control-access.html)  [controllo degli accessi per AWS KMS.](https://docs.aws.amazon.com/kms/latest/developerguide/control-access.html)

# <span id="page-169-0"></span>Condivisione di uno snapshot Amazon EBS

Modificando le autorizzazioni di uno snapshot, è possibile condividerlo con altri account AWS . Puoi condividere le istantanee pubblicamente con tutti gli altri AWS account oppure puoi condividerle privatamente con singoli AWS account da te specificati. Gli utenti autorizzati possono utilizzare lo snapshot condiviso per la creazione di propri volumi EBS, mentre lo snapshot originale rimane inalterato.

#### **A** Important

Condividendo uno snapshot, si garantisce ad altri utenti l'accesso a tutti i dati inclusi nello snapshot. Ti consigliamo di condividere gli snapshot solo con persone di cui ti fidi a condividere tutti i dati degli snapshot in questione.

Per impedire la condivisione pubblica degli snapshot, è possibile abilitare il blocco dell'accesso pubblico per gli snapshot. Per ulteriori informazioni, consulta [Bloccare l'accesso pubblico alle AMI.](https://docs.aws.amazon.com/AWSEC2/latest/UserGuide/sharingamis-intro.html#block-public-access-to-amis)

#### Argomenti

- [Prima di condividere uno snapshot](#page-170-0)
- [Condivisione di uno snapshot](#page-170-1)
- [Condividere una chiave KMS](#page-172-0)
- [Visualizzare gli snapshot condivisi con te](#page-175-0)
- [Utilizzare gli snapshot condivisi con te](#page-175-1)
- [Stabilire le modalità di utilizzo degli snapshot che condividi](#page-176-1)

# <span id="page-170-0"></span>Prima di condividere uno snapshot

Alla condivisione degli snapshot si applicano le seguenti considerazioni:

- Se il blocco dell'accesso pubblico per gli snapshot è abilitato per la Regione, i tentativi di condividere pubblicamente gli snapshot verranno bloccati. Gli snapshot possono ancora essere condivisi privatamente.
- Gli snapshot sono vincolati alla regione in cui sono stati creati. Per condividere uno snapshot con altre Regioni, copia lo snapshot nella regione desiderata. Per ulteriori informazioni, consulta [Copia](#page-162-0)  [di uno snapshot Amazon EBS](#page-162-0).
- Non è possibile condividere snapshot crittografati con la Chiave gestita da AWS predefinita. Non è possibile condividere snapshot crittografati con una chiave gestita dal cliente. Per ulteriori informazioni, consulta [Creazione di chiavi](https://docs.aws.amazon.com/kms/latest/developerguide/create-keys.html) nella Guida per gli sviluppatori di AWS Key Management Service .
- È possibile condividere pubblicamente solo snapshot non crittografati.
- Per condividere uno snapshot crittografato, è necessario condividere anche la chiave gestita dal cliente utilizzata per la crittografia dello snapshot. Per ulteriori informazioni, consulta [Condividere](#page-172-0)  [una chiave KMS](#page-172-0).

# <span id="page-170-1"></span>Condivisione di uno snapshot

È possibile condividere uno snapshot utilizzando uno dei metodi descritti nella sezione.

#### **Console**

Per condividere uno snapshot

- 1. Apri la console Amazon EC2 all'indirizzo [https://console.aws.amazon.com/ec2/.](https://console.aws.amazon.com/ec2/)
- 2. Nel pannello di navigazione, scegli Snapshots (Snapshot).
- 3. Selezionare lo snapshot da condividere, quindi scegliere Actions (Operazioni), Modify permissions (Modifica autorizzazioni).
- 4. Specificare le autorizzazioni dello snapshot. Impostazione attuale indica le autorizzazioni di condivisione correnti dello snapshot.
	- Per condividere l'istantanea pubblicamente con tutti gli AWS account, scegli Pubblico.
	- Per condividere l'istantanea in privato con AWS account specifici, scegli Privato. Poi, nella sezione Sharing accounts (Condivisione degli account), scegliere Add account (Aggiungi account) e inserire l'ID account di 12 cifre (senza trattini) dell'account con cui condividere.
- 5. Seleziona Salvataggio delle modifiche.

#### AWS CLI

Le autorizzazioni per uno snapshot vengono specificate utilizzando l'attributo createVolumePermission dello snapshot. Per rendere pubblico lo snapshot, impostare il gruppo su all. Per condividere un'istantanea con un AWS account specifico, imposta l'utente sull'ID dell'account. AWS

Per condividere uno snapshot pubblicamente

Utilizza il comando [modify-snapshot-attribute.](https://docs.aws.amazon.com/cli/latest/reference/ec2/modify-snapshot-attribute.html)

Per --attribute, specificare createVolumePermission. Per --operation-type, specificare add. Per --group-names, specificare all.

\$ aws ec2 modify-snapshot-attribute --snapshot-id *1234567890abcdef0* --attribute createVolumePermission --operation-type add --group-names all

Per condividere uno snapshot privatamente

Utilizza il comando [modify-snapshot-attribute.](https://docs.aws.amazon.com/cli/latest/reference/ec2/modify-snapshot-attribute.html)

Per --attribute, specificare createVolumePermission. Per --operation-type, specificare add. Per--user-ids, specifica gli ID a 12 cifre degli AWS account con cui condividere le istantanee.

```
aws ec2 modify-snapshot-attribute --snapshot-id 1234567890abcdef0 --attribute
 createVolumePermission --operation-type add --user-ids 123456789012
```
Tools for Windows PowerShell

Le autorizzazioni per uno snapshot vengono specificate utilizzando l'attributo createVolumePermission dello snapshot. Per rendere pubblico lo snapshot, impostare il gruppo su all. Per condividere un'istantanea con un AWS account specifico, imposta l'utente sull'ID dell'account. AWS

Per condividere uno snapshot pubblicamente

Utilizza il comando [Edit-EC2SnapshotAttribute.](https://docs.aws.amazon.com/powershell/latest/reference/items/Edit-EC2SnapshotAttribute.html)

Per -Attribute, specificare CreateVolumePermission. Per -OperationType, specificare Add. Per -GroupName, specificare all.

PS C:\> Edit-EC2SnapshotAttribute -SnapshotId *1234567890abcdef0* -Attribute CreateVolumePermission -OperationType Add -GroupName all

Per condividere uno snapshot privatamente

Utilizza il comando [Edit-EC2SnapshotAttribute.](https://docs.aws.amazon.com/powershell/latest/reference/items/Edit-EC2SnapshotAttribute.html)

Per -Attribute, specificare CreateVolumePermission. Per -OperationType, specificare Add. PerUserId, specifica gli ID a 12 cifre degli AWS account con cui condividere le istantanee.

PS C:\> Edit-EC2SnapshotAttribute -SnapshotId *1234567890abcdef0* -Attribute CreateVolumePermission -OperationType Add -UserId *123456789012*

#### <span id="page-172-0"></span>Condividere una chiave KMS

Per condividere uno snapshot crittografato, è necessario condividere anche la chiave gestita dal cliente utilizzata per la crittografia dello snapshot. È possibile applicare autorizzazioni valide su più account a una chiave gestita dal cliente al momento della creazione o in seguito.

Gli utenti della chiave gestita dal cliente condivisa che accedono agli snapshot crittografati devono disporre delle autorizzazioni per eseguire le seguenti operazioni sulla chiave:

- kms:DescribeKey
- kms:CreateGrant
- kms:GenerateDataKey
- kms:GenerateDataKeyWithoutPlaintext
- kms:ReEncrypt
- kms:Decrypt

### **G** Tip

Per seguire il principio del privilegio minimo, non consentire l'accesso completo a kms:CreateGrant. Utilizza invece la chiave kms:GrantIsForAWSResource condition per consentire all'utente di creare concessioni sulla chiave KMS solo quando la concessione viene creata per conto dell'utente da un servizio. AWS

Per ulteriori informazioni sul controllo dell'accesso a una chiave gestita dal cliente, consulta [Utilizzo](https://docs.aws.amazon.com/kms/latest/developerguide/key-policies.html)  [delle policy delle chiavi in AWS KMS](https://docs.aws.amazon.com/kms/latest/developerguide/key-policies.html) nella Guida per gli sviluppatori di AWS Key Management Service .

Per condividere la chiave gestita dal cliente utilizzando la console AWS KMS

- 1. Apri la AWS KMS console all'[indirizzo https://console.aws.amazon.com/kms.](https://console.aws.amazon.com/kms)
- 2. Per modificare la Regione AWS, usa il selettore della regione nell'angolo in alto a destra della pagina.
- 3. Scegliere Customer managed keys (Chiavi gestite cliente) nel riquadro di navigazione.
- 4. Nella colonna Alias scegliere l'alias (collegamento testuale) della chiave gestita dal cliente utilizzata per crittografare lo snapshot. I dettagli della chiave si aprono in una nuova pagina.
- 5. Nella sezione Key policy (Policy della chiave), consultare la visualizzazione della policy oppure la visualizzazione predefinita. La visualizzazione della policy mostra il documento della policy della chiave. Nella visualizzazione predefinita vengono mostrate le sezioni per Amministratori della chiave, Eliminazione della chiave, Uso della chiave e Altri account AWS . La visualizzazione predefinita viene mostrata se la policy è stata creata nella console e non è stata personalizzata.

Se la visualizzazione predefinita non è disponibile, sarà necessario modificare manualmente la policy nella visualizzazione della policy. Per ulteriori informazioni, consulta [Visualizzazione di una](https://docs.aws.amazon.com/kms/latest/developerguide/key-policy-viewing.html#key-policy-viewing-console) [policy della chiave \(console\)](https://docs.aws.amazon.com/kms/latest/developerguide/key-policy-viewing.html#key-policy-viewing-console) nella Guida per gli sviluppatori di AWS Key Management Service .

Utilizza la visualizzazione dei criteri o la visualizzazione predefinita, a seconda della visualizzazione a cui puoi accedere, per aggiungere uno o più ID di AWS account alla politica, come segue:

• (Visualizzazione della policy) Scegliere Edit (Modifica). Aggiungi uno o più ID AWS account alle seguenti istruzioni: "Allow use of the key" e"Allow attachment of persistent resources". Seleziona Salvataggio delle modifiche. Nell'esempio seguente, l'ID AWS dell'account 444455556666 viene aggiunto alla politica.

```
{ 
   "Sid": "Allow use of the key", 
   "Effect": "Allow", 
   "Principal": {"AWS": [ 
     "arn:aws:iam::111122223333:user/KeyUser", 
     "arn:aws:iam::444455556666:root" 
   ]}, 
   "Action": [ 
     "kms:Encrypt", 
     "kms:Decrypt", 
     "kms:ReEncrypt*", 
     "kms:GenerateDataKey*", 
     "kms:DescribeKey" 
   ], 
   "Resource": "*"
},
{ 
   "Sid": "Allow attachment of persistent resources", 
   "Effect": "Allow", 
   "Principal": {"AWS": [ 
     "arn:aws:iam::111122223333:user/KeyUser", 
     "arn:aws:iam::444455556666:root" 
   ]}, 
   "Action": [ 
     "kms:CreateGrant", 
     "kms:ListGrants", 
     "kms:RevokeGrant" 
   ], 
   "Resource": "*", 
   "Condition": {"Bool": {"kms:GrantIsForAWSResource": true}}
```
}

• (Visualizzazione predefinita) Scorri verso il basso fino a Altri AWS account. Scegli Aggiungi altri AWS account e inserisci l'ID AWS dell'account come richiesto. Per aggiungere un altro account, scegli Aggiungi un altro AWS account e inserisci l'ID dell' AWS account. Dopo aver aggiunto tutti gli account AWS , scegliere Salva modifiche.

#### <span id="page-175-0"></span>Visualizzare gli snapshot condivisi con te

È possibile visualizzare gli snapshot condivisi con te utilizzando uno dei metodi descritti di seguito.

#### Console

Per visualizzare gli snapshot utilizzando la console

- 1. Apri la console Amazon EC2 all'indirizzo [https://console.aws.amazon.com/ec2/.](https://console.aws.amazon.com/ec2/)
- 2. Nel riquadro di navigazione, selezionare Snapshots (Snapshot).
- 3. Filtra gli snapshot elencati. Nell'angolo in alto a sinistra della schermata, scegli una delle seguenti opzioni:
	- Private snapshot: consente di visualizzare solo gli snapshot condivisi con te in privato.
	- Public snapshot: consente di visualizzare solo gli snapshot condivisi con te pubblicamente.

#### AWS CLI

Per visualizzare le autorizzazioni degli snapshot utilizzando la riga di comando

Utilizza il comando [describe-snapshot-attribute.](https://docs.aws.amazon.com/cli/latest/reference/ec2/describe-snapshot-attribute.html)

Tools for Windows PowerShell

Per visualizzare le autorizzazioni degli snapshot utilizzando la riga di comando

Utilizza il comando [Get-EC2SnapshotAttribute](https://docs.aws.amazon.com/powershell/latest/reference/items/Get-EC2SnapshotAttribute.html).

### <span id="page-175-1"></span>Utilizzare gli snapshot condivisi con te

Per utilizzare uno snapshot condiviso non crittografato

Individua lo snapshot condiviso tramite l'ID o la descrizione. Per ulteriori informazioni, consulta [Visualizzare gli snapshot condivisi con te](#page-175-0). È possibile utilizzare questo snapshot come qualsiasi altro snapshot che possiedi nel tuo account. Ad esempio, è possibile creare un volume a partire dallo snapshot o copiarlo in una Regione diversa.

Per utilizzare uno snapshot condiviso crittografato

Individua lo snapshot condiviso tramite l'ID o la descrizione. Per ulteriori informazioni, consulta [Visualizzare gli snapshot condivisi con te](#page-175-0). Crea una copia dello snapshot condiviso nell'account e crittografala con una chiave KMS di tua proprietà. Puoi quindi utilizzare la copia per creare volumi o copiarla in Regioni diverse.

<span id="page-176-1"></span>Stabilire le modalità di utilizzo degli snapshot che condividi

Puoi usarlo AWS CloudTrail per controllare se un'istantanea che hai condiviso con altri viene copiata o utilizzata per creare un volume. Vengono registrati i seguenti eventi: CloudTrail

- SharedSnapshotCopyInitiated— Viene copiata un'istantanea condivisa.
- SharedSnapshotVolumeCreated— Un'istantanea condivisa viene utilizzata per creare un volume.

Per ulteriori informazioni sull'utilizzo CloudTrail, consulta [Registra le chiamate API di Amazon EC2 e](https://docs.aws.amazon.com/AWSEC2/latest/UserGuide/monitor-with-cloudtrail.html)  [Amazon EBS con. AWS CloudTrail](https://docs.aws.amazon.com/AWSEC2/latest/UserGuide/monitor-with-cloudtrail.html)

# <span id="page-176-0"></span>Archiviazione degli snapshot Amazon EBS

Amazon EBS Snapshots Archive è un nuovo livello di archiviazione che può essere utilizzato per l'archiviazione a basso costo e a lungo termine degli snapshot consultati raramente, che non richiedono un recupero frequente o rapido.

Per impostazione predefinita, quando si crea uno snapshot, questo viene memorizzato nel livello Amazon EBS Snapshot Standard (standard tier). Gli snapshot memorizzati nel livello standard sono incrementali. Ciò significa che vengono salvati solo i blocchi sul volume che sono cambiati dopo il salvataggio dello snapshot più recente.

Quando si archivia uno snapshot, lo snapshot incrementale viene convertito in uno snapshot completo e viene spostato dal livello standard al livello Amazon EBS Snapshots Archive (Livello archivio). Gli snapshot completi includono tutti i blocchi che sono stati scritti sul volume al momento in cui è stato creato lo snapshot.

Quando è necessario accedere a uno snapshot archiviato, è possibile ripristinarlo dal livello di archivio al livello standard e quindi utilizzarlo nello stesso modo in cui si utilizza qualsiasi altro snapshot nel proprio account.

Amazon EBS Snapshots Archive offre costi di archiviazione istantanei fino al 75% inferiori per gli snapshot che prevedi di archiviare per 90 giorni o più e a cui raramente è necessario accedere.

Alcuni casi di utilizzo tipici includono:

- Archiviazione dell'unica istantanea di un volume, ad esempio le istantanee end-of-project
- Archiviazione di istantanee complete e point-in-time incrementali per motivi di conformità.
- Archiviazione di snapshot incrementali mensili, trimestrali o annuali.

#### Argomenti

- [Considerazioni e limitazioni](#page-177-0)
- [Prezzi e fatturazione](#page-179-0)
- [Quote](#page-181-0)
- [Linee guida e best practice per l'archiviazione di snapshot](#page-182-0)
- [Autorizzazioni IAM richieste](#page-194-0)
- [Utilizzo dell'archiviazione degli snapshot](#page-196-0)
- [Monitoraggio dell'archiviazione degli snapshot](#page-207-0)

#### <span id="page-177-0"></span>Considerazioni e limitazioni

#### Considerazioni

- Il periodo minimo di archiviazione è di 90 giorni. Se si elimina o ripristina definitivamente uno snapshot archiviato prima del periodo minimo di archiviazione di 90 giorni, vengono fatturati i giorni rimanenti nel livello di archiviazione, arrotondati all'ora più vicina. Per ulteriori informazioni, consulta [Prezzi e fatturazione](#page-179-0).
- Possono essere necessarie fino a 72 ore per ripristinare uno snapshot archiviato dal livello archivio al livello standard, a seconda delle dimensioni dello snapshot.
- Gli snapshot archiviati sono sempre snapshot completi. Uno snapshot completo contiene tutti i blocchi scritti nel volume al momento della creazione dello snapshot. Lo snapshot completo sarà

probabilmente più grande dello snapshot incrementale da cui è stato creato. Tuttavia, se si dispone di un solo snapshot incrementale di un volume sul livello standard, la dimensione dello snapshot completo nel livello archivio avrà le stesse dimensioni dello snapshot nel livello standard. Questo perché il primo snapshot acquisito di un volume è sempre uno snapshot completo.

- L'archiviazione è consigliata per gli snapshot mensili, trimestrali o annuali. L'archiviazione giornaliera degli snapshot incrementali di un singolo volume può comportare costi più elevati rispetto al mantenimento nel livello standard.
- Quando uno snapshot viene archiviato, i dati dello snapshot a cui fa riferimento altri snapshot nella derivazione dello snapshot vengono conservati nel livello standard. I dati e i costi di archiviazione associati ai dati di riferimento conservati nel livello standard vengono allocati allo snapshot successivo della derivazione. Ciò garantisce che gli snapshot successivi nella derivazione non siano influenzati dall'archiviazione.
- Se si elimina uno snapshot archiviato corrispondente a una regola di conservazione del Cestino di riciclaggio, lo snapshot archiviato viene mantenuto nel Cestino di riciclaggio per il periodo di conservazione definito nella regola di conservazione. Per utilizzare lo snapshot, è necessario prima recuperarlo dal Cestino di riciclaggio e quindi ripristinarlo dal livello archivio. Per ulteriori informazioni, vedere [Recycle](https://docs.aws.amazon.com/AWSEC2/latest/UserGuide/recycle-bin.html) Bin e. [Prezzi e fatturazione](#page-179-0)
- Non è possibile utilizzare uno snapshot archiviato in una mappatura dei dispositivi a blocchi o per creare un volume Amazon EBS.
- È possibile archiviare le istantanee create AWS Backup utilizzando le API o Console di backup AWS gli strumenti da riga di comando. Per ulteriori informazioni, consulta [Creazione di un piano di](https://docs.aws.amazon.com/aws-backup/latest/devguide/creating-a-backup-plan.html)  [backup](https://docs.aws.amazon.com/aws-backup/latest/devguide/creating-a-backup-plan.html) nella Guida per gli sviluppatori di AWS Backup .

### Limitazioni

- È possibile archiviare solo gli snapshot che si trovano nello stato completed.
- È possono archiviare solo gli snapshot che possiedi nel proprio account. Per archiviare uno snapshot condiviso con te, prima copiare lo snapshot nel proprio account e quindi archiviare la copia dello snapshot.
- Prima di poter utilizzare uno snapshot archiviato, è necessario ripristinarlo al livello standard. Il ripristino al livello standard è necessario per creare un volume dallo snapshot tramite le operazioni CreateVolume e RunInstances dell'API, nonché per condividere o copiare uno snapshot. Per ulteriori informazioni, consulta [Ripristino di uno snapshot archiviato.](#page-198-0)
- È possibile archiviare uno snapshot associato a una o più AMI solo se tutte le AMI associate sono disabilitate. Per ulteriori informazioni, consulta [Disabilitare un'AMI.](https://docs.aws.amazon.com/AWSEC2/latest/UserGuide/disable-an-ami.html)
- Non è possibile abilitare un'AMI disabilitata se gli snapshot associati sono temporaneamente ripristinati. Tutti gli snapshot associati devono essere ripristinati in modo permanente prima di poter abilitare l'AMI.
- Non è possibile annullare il processo di archiviazione o di ripristino degli snapshot dopo l'avvio.
- Non è possibile condividere gli snapshot archiviati. Se si archivia uno snapshot condiviso con altri account, gli account con cui viene condiviso lo snapshot perdono l'accesso dopo l'archiviazione dello snapshot.
- Non è possibile copiare uno snapshot archiviato. Se è necessario copiare uno snapshot archiviato, è necessario prima ripristinarlo.
- Non è possibile abilitare il ripristino rapido degli snapshot per uno snapshot archiviato. Il ripristino rapido degli snapshot viene disabilitato automaticamente quando viene archiviata una copia dello snapshot. Se è necessario utilizzare il ripristino rapido dello snapshot, è necessario attivarlo manualmente dopo il ripristino dello snapshot.

# <span id="page-179-0"></span>Prezzi e fatturazione

Gli snapshot archiviati vengono fatturati a una tariffa di 0,0125 USD per GB al mese. Ad esempio, se si archivia uno snapshot di 100 GiB, ti vengono fatturati \$1,25 (100 GiB\* 0,0125 USD) al mese.

I ripristini degli snapshot vengono fatturati a una tariffa di 0,03 USD per GB di dati ripristinati. Ad esempio, se si ripristina uno snapshot di 100 GiB dal livello di archivio, viene fatturato una volta per \$3 (100 GiB\* \$0,03).

Dopo che lo snapshot è stato ripristinato al livello standard, lo snapshot viene fatturato alla tariffa standard per gli snapshot di 0,05 USD per GB al mese.

Per ulteriori informazioni, consulta [Prezzi di Amazon EBS.](https://aws.amazon.com/ebs/pricing/)

Fatturazione per il periodo minimo di archiviazione

Il periodo minimo di archiviazione è di 90 giorni. Se si elimina o ripristina definitivamente uno snapshot archiviato prima del periodo minimo di archiviazione di 90 giorni, viene fatturato un corrispettivo pro-quota pari al corrispettivo di conservazione del livello di archivio per i restanti giorni, arrotondato all'ora più vicina. Ad esempio, se si elimina o ripristina definitivamente uno snapshot archiviato dopo 40 giorni, verranno fatturati i 50 giorni rimanenti del periodo di archiviazione minimo.
## **a** Note

Il ripristino temporaneo di uno snapshot archiviato prima del periodo minimo di archiviazione di 90 giorni non comporta questo addebito.

## Ripristini temporanei

Quando si ripristina temporaneamente uno snapshot, lo snapshot viene ripristinato dal livello archivio al livello standard e una copia dello snapshot rimane nel livello archivio. Verrà fatturato sia lo snapshot nel livello standard che la copia dello snapshot nel livello archivio per la durata del periodo di ripristino temporaneo. Quando lo snapshot ripristinato temporaneamente viene rimosso dal livello standard, non sarà più fatturato e verrà fatturato solo lo snapshot nel livello archivio.

## Ripristino permanente

Quando si ripristina definitivamente uno snapshot, lo snapshot viene ripristinato dal livello archivio al livello standard e lo snapshot viene eliminato dal livello archivio. Lo snapshot viene fatturato solo nel livello standard.

## Eliminazione di snapshot

Se si elimina uno snapshot durante l'archiviazione, verranno addebitati i dati degli snapshot già spostati nel livello archivio. Questi dati sono soggetti al periodo minimo di archiviazione di 90 giorni e fatturati di conseguenza al momento della cancellazione. Ad esempio, se si archivia uno snapshot di 100 GiB e si elimina lo snapshot dopo l'archiviazione di soli 40 GiB, verrà addebitato 1,50 USD per il periodo minimo di archiviazione di 90 giorni per i 40 GiB archiviati (40 GiB \* 0,0125 USD per GIBmese \* (90 giorni \* 24 ore) / (24 ore/giorno \* 30 giorni mese).

Se si elimina uno snapshot mentre viene ripristinato dal livello archivio, verrà addebitato il ripristino dello snapshot per la dimensione completa dello snapshot (dimensione snapshot \* 0,03 USD). Ad esempio, se si ripristina uno snapshot di 100 GiB dal livello archivio e si elimina lo snapshot in qualsiasi momento prima del completamento del ripristino, verranno addebitati 3 USD (dimensione snapshot 100 GiB \* 0,03 USD).

## Cestino

Gli snapshot archiviati vengono fatturati alla tariffa per gli snapshot archiviati mentre si trovano nel Cestino di riciclaggio. Gli snapshot archiviati che si trovano nel Cestino di riciclaggio sono soggetti al

periodo minimo di archiviazione di 90 giorni e vengono fatturati di conseguenza se vengono eliminati dal Cestino prima del periodo minimo di archiviazione. In altre parole, se una regola di conservazione elimina uno snapshot archiviato dal Cestino di riciclaggio prima del periodo minimo di 90 giorni, viene fatturato per i giorni rimanenti.

Se si elimina uno snapshot corrispondente a una regola di conservazione durante l'archiviazione dello snapshot, lo snapshot archiviato viene mantenuto nel Cestino di riciclaggio per il periodo di conservazione definito nella regola di conservazione. Viene fatturato alla tariffa per gli snapshot archiviati.

Se si elimina uno snapshot corrispondente a una regola di conservazione durante il ripristino dello snapshot, lo snapshot ripristinato viene mantenuto nel Cestino di riciclaggio per il resto del periodo di conservazione e sarà fatturato alla tariffa degli snapshot standard. Per utilizzare lo snapshot ripristinato, è necessario prima recuperarlo dal Cestino di riciclaggio.

Per ulteriori informazioni, consulta [Recycle Bin](https://docs.aws.amazon.com/AWSEC2/latest/UserGuide/recycle-bin.html).

## Monitoraggio costi

Le istantanee archiviate vengono visualizzate in AWS Cost and Usage Report con lo stesso ID di risorsa e Amazon Resource Name (ARN). Per ulteriori informazioni, consulta la [AWS Cost and Usage](https://docs.aws.amazon.com/cur/latest/userguide/what-is-cur.html)  [Report Guida per l'utente.](https://docs.aws.amazon.com/cur/latest/userguide/what-is-cur.html)

È possibile fare riferimento ai seguenti tipi di utilizzo per identificare i costi associati:

- SnapshotArchiveStorage tariffa per l'archiviazione mensile dei dati
- SnapshotArchiveRetrieval: addebito singolo per i ripristini degli snapshot
- SnapshotArchiveEarlyDelete tariffa per l'eliminazione o il ripristino permanente di uno snapshot prima del periodo minimo di archiviazione (90 giorni)

## **Quote**

In questa sezione sono descritte le quote predefinite per gli snapshot archiviati e in corso.

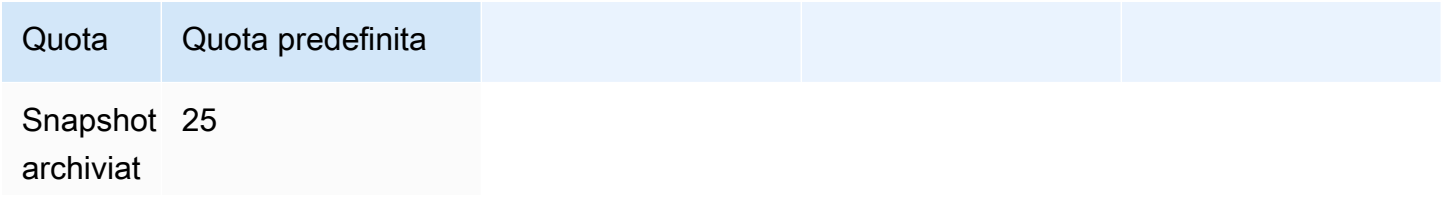

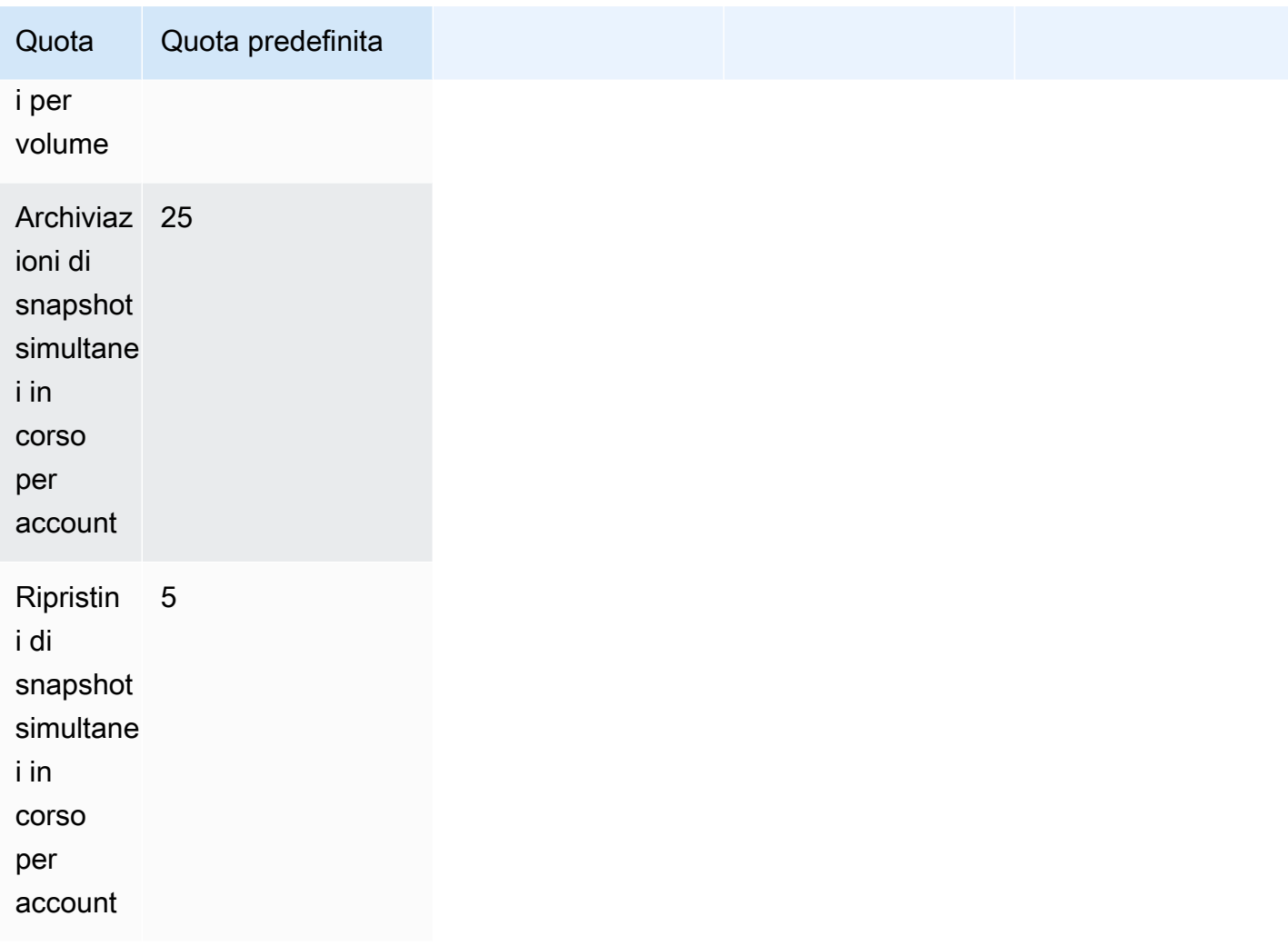

Se hai bisogno di più dei limiti predefiniti, compila il modulo AWS Support Center [Create case](https://console.aws.amazon.com/support/home#/case/create?issueType=service-limit-increase&limitType=service-code-ebs) per richiedere un aumento del limite.

Linee guida e best practice per l'archiviazione di snapshot

In questa sezione vengono fornite alcune linee guida e best practice per l'archiviazione degli snapshot.

#### Argomenti

- [Archiviazione dell'unico snapshot di un volume](#page-183-0)
- [Archiviazione di snapshot incrementali di un singolo volume](#page-183-1)
- [Archiviazione di snapshot completi per motivi di conformità](#page-185-0)
- [Determinazione della riduzione dei costi di archiviazione a livello standard](#page-185-1)

#### <span id="page-183-0"></span>Archiviazione dell'unico snapshot di un volume

Quando si ha un solo snapshot di un volume, lo snapshot ha sempre le stesse dimensioni dei blocchi scritti nel volume al momento della creazione dello snapshot. Quando si archivia tale snapshot, lo snapshot nel livello standard viene convertito in uno snapshot completo di dimensioni equivalenti e viene spostato dal livello standard al livello archivio.

L'archiviazione di questi snapshot può aiutare a risparmiare grazie ai costi di archiviazione ridotti. Se il volume di origine non è più necessario, è possibile eliminare il volume e ottenere così ulteriori risparmi sui costi di archiviazione.

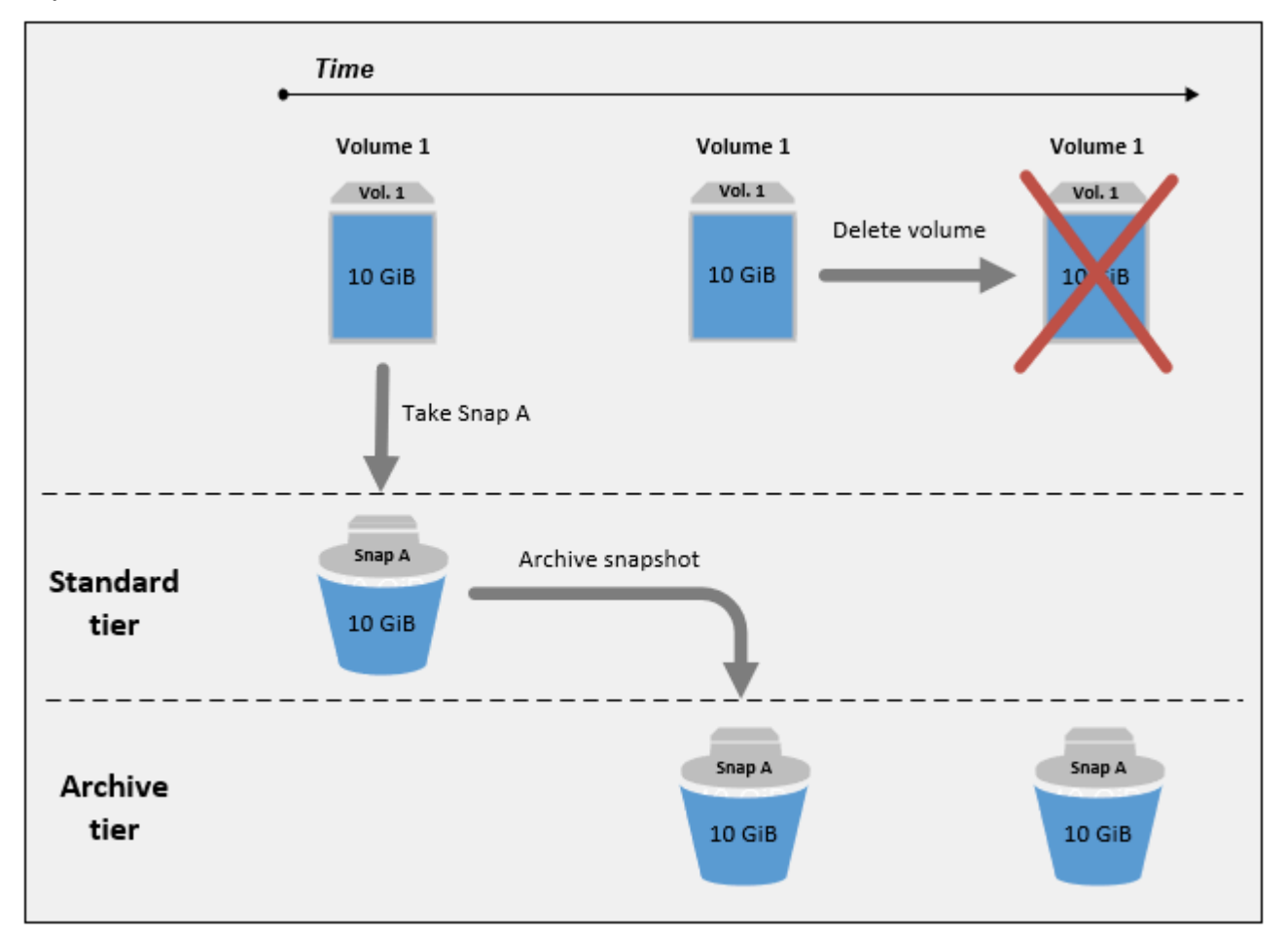

<span id="page-183-1"></span>Archiviazione di snapshot incrementali di un singolo volume

Quando si archivia uno snapshot incrementale, lo snapshot viene convertito in uno snapshot completo e viene spostato nel livello di archivio. Ad esempio, nell'immagine seguente, se si archivia Snap B, lo snapshot viene convertito in uno snapshot completo di dimensioni di 10 GiB e spostato nel livello di archivio. Analogamente, se si archivia Snap C, la dimensione dello snapshot completo nel livello archivio sarà 14 GiB.

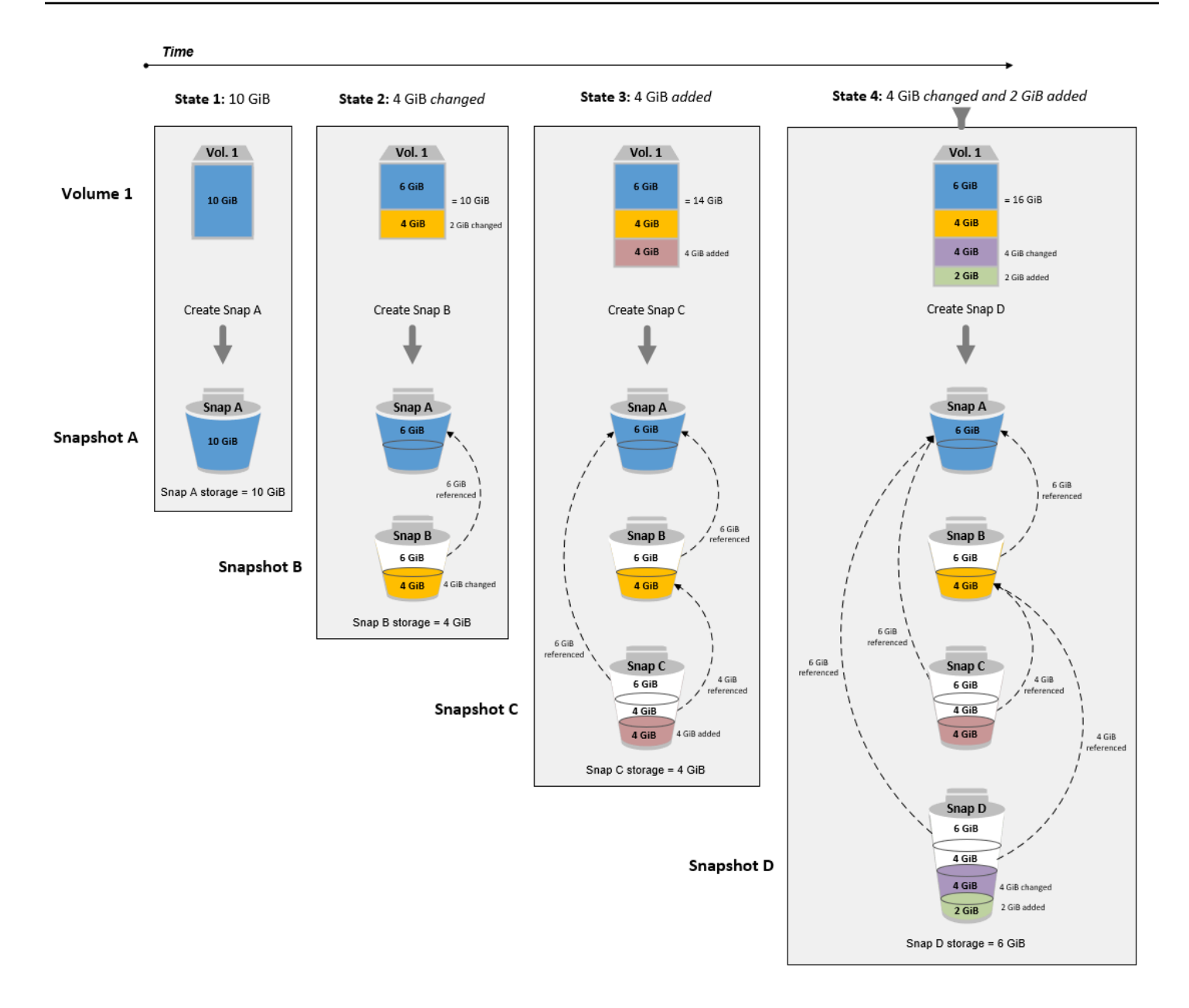

Se si stanno archiviando snapshot per ridurre i costi di archiviazione nel livello standard, non è necessario archiviare il primo snapshot in una serie di snapshot incrementali. A questi snapshot fanno riferimento gli snapshot successivi nella derivazione dello snapshot. Nella maggior parte dei casi, l'archiviazione di questi snapshot non riduce i costi di archiviazione.

## **a** Note

Non è necessario archiviare l'ultimo snapshot in una serie di snapshot incrementali. L'ultimo snapshot è lo snapshot del volume acquisito più di recente. Questo snapshot è necessario

nel livello standard se si desidera creare volumi da esso in caso di danneggiamento o perdita del volume.

Se si archivia uno snapshot contenente dati a cui fa riferimento uno snapshot successivo nella derivazione, l'archiviazione dati e i costi di archiviazione associati ai dati di riferimento vengono allocati allo snapshot successivo della derivazione. In questo caso, l'archiviazione dello snapshot non riduce l'archiviazione dati o i costi di archiviazione. Ad esempio, nell'immagine precedente, se archivi Snap B, i 4 GiB dei relativi dati vengono attribuiti a Snap C. In questo caso, i costi di archiviazione complessivi aumenteranno perché sostieni i costi di archiviazione per la versione completa di Snap B nel livello di archivio, mentre i costi di archiviazione per il livello standard rimangono invariati.

Se si archivia Snap C, l'archiviazione di livello standard diminuirà di 4 GiB perché ai dati non fanno riferimento altri snapshot più avanti nella derivazione. E l'archiviazione del livello archivio aumenterà di 14 GiB perché lo snapshot viene convertito in uno snapshot completo.

<span id="page-185-0"></span>Archiviazione di snapshot completi per motivi di conformità

Potrebbe essere necessario creare backup completi dei volumi su base mensile, trimestrale o annuale per motivi di conformità. Per questi backup, potrebbero essere necessari snapshot autonomi senza riferimenti all'indietro o in avanti ad altri snapshot nella derivazione dello snapshot. Gli snapshot archiviati con EBS Snapshots Archive sono snapshot completi e non hanno alcun riferimento ad altri snapshot nella derivazione. Inoltre, è probabile che sia necessario mantenere questi snapshot per diversi anni, per motivi di conformità. EBS Snapshots Archive rende conveniente archiviare questi snapshot completi per la conservazione a lungo termine.

<span id="page-185-1"></span>Determinazione della riduzione dei costi di archiviazione a livello standard

Se si desidera archiviare uno snapshot incrementale per ridurre i costi di archiviazione, è necessario considerare la dimensione dello snapshot completo nel livello archivio e la riduzione dell'archiviazione nel livello standard. In questa sezione viene descritto come eseguire questa operazione.

#### **A** Important

Le risposte delle API sono dati accurati nel point-in-time momento in cui vengono chiamate le API. Le risposte API possono differire in quanto i dati associati a uno snapshot cambiano a seguito di modifiche nella derivazione dello snapshot.

Per determinare la riduzione dei costi di archiviazione e archiviazione nel livello standard, attenersi alla seguente procedura.

1. Controllo dimensioni dello snapshot completo. Per determinare la dimensione completa dell'istantanea, usa il [list-snapshot-blocksc](https://docs.aws.amazon.com/cli/latest/reference/ebs/list-snapshot-blocks.html)omando. Per --snapshot-id, specificare l'ID dello snapshot che si desidera archiviare.

\$ aws ebs list-snapshot-blocks --snapshot-id *snapshot\_id*

Restituisce informazioni su tutti i blocchi nello snapshot specificato. La BlockIndex dell'ultimo blocco restituito dal comando indica il numero di blocchi nello snapshot. Il numero di blocchi moltiplicati per 512 KiB, ovvero la dimensione del blocco snapshot, fornisce un'approssimazione delle dimensioni dello snapshot completo nel livello archivio (blocchi \* 512 KiB = dimensione dello snapshot completo).

Ad esempio, il comando seguente elenca i blocchi per lo snapshot snap-01234567890abcdef.

```
aws ebs list-snapshot-blocks --snapshot-id snap-01234567890abcdef
```
Di seguito è riportato l'output del comando, con alcuni blocchi omessi. Il seguente output indica che lo snapshot include circa 16.383 blocchi di dati. Ciò si riferisce a una dimensione completa dello snapshot di circa 8 GiB (16.383 \* 512 KiB = 7,99 GiB).

```
 { 
     "VolumeSize": 8, 
     "Blocks": [ 
          { 
              "BlockToken": "ABgBAeShfa5RwG+RiWUg2pwmnCU/
YMnV7fGMxLbCWfEBEUmmuqac5RmoyVat", 
              "BlockIndex": 0 
         }, 
          { 
              "BlockToken": "ABgBATdTONyThPUAbQhbUQXsn5TGoY/
J17GfE83j9WN7siupavOTw9E1KpFh", 
              "BlockIndex": 1 
         }, 
          { 
              "BlockToken": "EBEUmmuqXsn5TGoY/QwmnCU/YMnV74eKE2TSsn5TGoY/
E83j9WQhbUQXsn5T",
```

```
 "BlockIndex": 4 
          }, 
          ..... 
          { 
              "BlockToken": "yThPUAbQhb5V8xpwmnCU/
YMnV74eKE2TSFY1sKP/4r05y47WETdTONyThPUA", 
              "BlockIndex": 12890 
          }, 
          { 
              "BlockToken": 
  "ABgBASHKD5V8xEbaRKdxdkZZS4eKE2TSFYlMG1sKP/4r05y47WEHqKaNPcLs", 
              "BlockIndex": 12906 
         }, 
          { 
              "BlockToken": "ABgBARROGMUJo6P9X3CFHQGZNQ7av9B6vZtTTqV89QqC
+SkO0HWMlwkGXjnA", 
              "BlockIndex": 16383 
          } 
     ], 
     "VolumeSize": 8, 
     "ExpiryTime": 1637677800.845, 
     "BlockSize": 524288
}
```
2. Individuare il volume di origine da cui è stato creato lo snapshot da archiviare. Utilizzare il comando [describe-snapshots.](https://docs.aws.amazon.com/cli/latest/reference/ec2/describe-snapshots.html) Per --snapshot-id, specificare l'ID dello snapshot che si desidera archiviare. Il parametro di risposta VolumeId indica l'ID del volume di origine.

```
$ aws ec2 describe-snapshots --snapshot-id snapshot_id
```
Ad esempio, il seguente comando visualizza le informazioni sullo snapshot snap-09c9114207084f0d9.

```
$ aws ec2 describe-snapshots --snapshot-id snap-09c9114207084f0d9
```
Di seguito è riportato l'output del comando, che indica che lo snapshot snap-09c9114207084f0d9 è stato creato dal volume vol-0f3e2c292c52b85c3.

```
{ 
      "Snapshots": [ 
            {
```

```
 "Description": "", 
              "Tags": [], 
              "Encrypted": false, 
              VolumeId": "vol-0f3e2c292c52b85c3",
              "State": "completed", 
              "VolumeSize": 8, 
              "StartTime": "2021-11-16T08:29:49.840Z", 
              "Progress": "100%", 
              "OwnerId": "123456789012", 
              "SnapshotId": "snap-09c9114207084f0d9" 
         } 
     ]
}
```
3. Individuare tutti gli snapshot creati dal volume di origine. Utilizzare il comando [describe](https://docs.aws.amazon.com/cli/latest/reference/ec2/describe-snapshots.html)[snapshots.](https://docs.aws.amazon.com/cli/latest/reference/ec2/describe-snapshots.html) Specificare il filtro volume-id e, per il valore del filtro, specificare l'ID del volume del passaggio precedente.

\$ aws ec2 describe-snapshots --filters "Name=volume-id, Values=*volume\_id*"

Ad esempio, il comando seguente restituisce tutti gli snapshot creati dal volume vol-0f3e2c292c52b85c3.

```
$ aws ec2 describe-snapshots --filters "Name=volume-id, 
  Values=vol-0f3e2c292c52b85c3"
```
Di seguito è riportato l'output del comando, che indica che dal volume vol-0f3e2c292c52b85c3 sono stati creati tre snapshot.

```
{ 
     "Snapshots": [ 
          { 
              "Description": "", 
              "Tags": [], 
              "Encrypted": false, 
              "VolumeId": "vol-0f3e2c292c52b85c3", 
              "State": "completed", 
              "VolumeSize": 8, 
              "StartTime": "2021-11-14T08:57:39.300Z", 
              "Progress": "100%", 
              "OwnerId": "123456789012",
```

```
 "SnapshotId": "snap-08ca60083f86816b0" 
         }, 
          { 
              "Description": "", 
              "Tags": [], 
              "Encrypted": false, 
              "VolumeId": "vol-0f3e2c292c52b85c3", 
              "State": "completed", 
              "VolumeSize": 8, 
              "StartTime": "2021-11-15T08:29:49.840Z", 
              "Progress": "100%", 
              "OwnerId": "123456789012", 
              "SnapshotId": "snap-09c9114207084f0d9" 
         }, 
          { 
              "Description": "01", 
              "Tags": [], 
              "Encrypted": false, 
              "VolumeId": "vol-0f3e2c292c52b85c3", 
              "State": "completed", 
              "VolumeSize": 8, 
              "StartTime": "2021-11-16T07:50:08.042Z", 
              "Progress": "100%", 
              "OwnerId": "123456789012", 
              "SnapshotId": "snap-024f49fe8dd853fa8" 
         } 
     ]
}
```
4. Utilizzando l'output del comando precedente, ordinare gli snapshot in base all'ora di creazione, dal più vecchio al più recente. Il parametro di risposta StartTime per ogni snapshot indica la relativa ora di creazione, in formato orario UTC.

Ad esempio, gli snapshot restituiti nel passaggio precedente, disposti in base all'ora di creazione, dal più vecchio al più recente, sono i seguenti:

- 1. snap-08ca60083f86816b0 (prima creato prima dello snapshot che intendi archiviare)
- 2. snap-09c9114207084f0d9 (lo snapshot da archiviare)
- 3. snap-024f49fe8dd853fa8 (più recente creato dopo lo snapshot che desideri archiviare)
- 5. Identificare gli snapshot creati immediatamente prima e dopo lo snapshot che si desidera archiviare. In questo caso, si desidera archiviare lo snapshot snap-09c9114207084f0d9, ovvero il secondo snapshot incrementale creato nella serie di tre snapshot. Lo snapshot

snap-08ca60083f86816b0 è stato creato immediatamente prima e snapshot snap-024f49fe8dd853fa8 è stato creato subito dopo.

6. Trova i dati non referenziati nello snapshot che intendi archiviare. Innanzitutto, individuare i blocchi diversi tra lo snapshot creato immediatamente prima dello snapshot che si desidera archiviare e lo snapshot che si desidera archiviare. Utilizza il comando [list-changed-blocks.](https://docs.aws.amazon.com/cli/latest/reference/ebs/list-changed-blocks.html) Per --first-snapshot-id, specificare l'ID dello snapshot creato immediatamente prima dello snapshot da archiviare. Per --second-snapshot-id, specificare l'ID dello snapshot che si desidera archiviare.

```
$ aws ebs list-changed-blocks --first-snapshot-id snapshot_created_before --second-
snapshot-id snapshot_to_archive
```
Ad esempio, il comando seguente mostra gli indici di blocco per i blocchi diversi tra lo snapshot snap-08ca60083f86816b0 (lo snapshot creato prima dello snapshot che desideri archiviare) e lo snapshot snap-09c9114207084f0d9 (lo snapshot che desideri archiviare).

```
$ aws ebs list-changed-blocks --first-snapshot-id snap-08ca60083f86816b0 --second-
snapshot-id snap-09c9114207084f0d9
```
Di seguito viene illustrato l'output del comando, con alcuni blocchi omessi.

```
{ 
     "BlockSize": 524288, 
     "ChangedBlocks": [ 
        \{ "FirstBlockToken": "ABgBAX6y
+WH6Rm9y5zq1VyeTCmEzGmTT0jNZG1cDirFq1rOVeFbWXsH3W4z/", 
              "SecondBlockToken": "ABgBASyx0bHHBnTERu
+9USLxYK/81UT0dbHIUFqUjQUkwTwK5qkjP8NSGyNB", 
              "BlockIndex": 4 
         }, 
         { 
              "FirstBlockToken": "ABgBAcfL
+EfmQmlNgstqrFnYgsAxR4SDSO4LkNLYOOChGBWcfJnpn90E9XX1", 
              "SecondBlockToken": "ABgBAdX0mtX6aBAt3EBy
+8jFCESMpig7csKjbO2Ocd08m2iNJV2Ue+cRwUqF", 
              "BlockIndex": 5 
         }, 
\overline{\mathcal{L}}
```

```
 "FirstBlockToken": "ABgBAVBaFJmbP/eRHGh7vnJlAwyiyNUi3MKZmEMxs2wC3AmM/
fc6yCOAMb65", 
              "SecondBlockToken": 
  "ABgBAdewWkHKTcrhZmsfM7GbaHyXD1Ctcn2nppz4wYItZRmAo1M72fpXU0Yv", 
             "BlockIndex": 13 
         }, 
         { 
              "FirstBlockToken": "ABgBAQGxwuf6z095L6DpRoVRVnOqPxmx9r7Wf6O+i
+ltZ0dwPpGN39ijztLn", 
             "SecondBlockToken": "ABgBAUdlitCVI7c6hGsT4ckkKCw6bMRclnV
+bKjViu/9UESTcW7CD9w4J2td", 
             "BlockIndex": 14 
         }, 
         { 
              "FirstBlockToken": 
  "ABgBAZBfEv4EHS1aSXTXxSE3mBZG6CNeIkwxpljzmgSHICGlFmZCyJXzE4r3", 
              "SecondBlockToken": 
  "ABgBAVWR7QuQQB0AP2TtmNkgS4Aec5KAQVCldnpc91zBiNmSfW9ouIlbeXWy", 
             "BlockIndex": 15 
         }, 
         ..... 
         { 
             "SecondBlockToken": "ABgBAeHwXPL+z3DBLjDhwjdAM9+CPGV5VO5Q3rEEA
+ku50P498hjnTAgMhLG", 
             "BlockIndex": 13171 
         }, 
         { 
             "SecondBlockToken": 
  "ABgBAbZcPiVtLx6U3Fb4lAjRdrkJMwW5M2tiCgIp6ZZpcZ8AwXxkjVUUHADq", 
             "BlockIndex": 13172 
         }, 
         { 
              "SecondBlockToken": "ABgBAVmEd/pQ9VW9hWiOujOAKcauOnUFCO
+eZ5ASVdWLXWWC04ijfoDTpTVZ", 
             "BlockIndex": 13173 
         }, 
         { 
             "SecondBlockToken": "ABgBAT/jeN7w
+8ALuNdaiwXmsSfM6tOvMoLBLJ14LKvavw4IiB1d0iykWe6b", 
             "BlockIndex": 13174 
         }, 
         { 
             "SecondBlockToken": "ABgBAXtGvUhTjjUqkwKXfXzyR2GpQei/
+pJSG/19ESwvt7Hd8GHaUqVs6Zf3",
```

```
 "BlockIndex": 13175 
          } 
     ], 
     "ExpiryTime": 1637648751.813, 
     "VolumeSize": 8
}
```
Successivamente, utilizzare lo stesso comando per trovare blocchi diversi tra lo snapshot che si desidera archiviare e lo snapshot creato immediatamente dopo. Per --first-snapshotid, specificare l'ID dello snapshot che si desidera archiviare. Per --second-snapshot-id, specificare l'ID dello snapshot creato immediatamente dopo lo snapshot da archiviare.

```
$ aws ebs list-changed-blocks --first-snapshot-id snapshot_to_archive --second-
snapshot-id snapshot_created_after
```
Ad esempio, il comando seguente mostra gli indici di blocco dei blocchi diversi tra le snapshot snap-09c9114207084f0d9 (lo snapshot che si vuole archiviare) e snapshot snap-024f49fe8dd853fa8 (lo snapshot creato dopo lo snapshot che si intende archiviare).

```
$ aws ebs list-changed-blocks --first-snapshot-id snap-09c9114207084f0d9 --second-
snapshot-id snap-024f49fe8dd853fa8
```
Di seguito viene illustrato l'output del comando, con alcuni blocchi omessi.

```
{ 
     "BlockSize": 524288, 
     "ChangedBlocks": [ 
         { 
              "FirstBlockToken": "ABgBAVax0bHHBnTERu
+9USLxYK/81UT0dbSnkDk0gqwRFSFGWA7HYbkkAy5Y", 
              "SecondBlockToken": 
  "ABgBASEvi9x8Om7Htp37cKG2NT9XUzEbLHpGcayelomSoHpGy8LGyvG0yYfK", 
              "BlockIndex": 4 
         }, 
         { 
              "FirstBlockToken": "ABgBAeL0mtX6aBAt3EBy+8jFCESMpig7csfMrI4ufnQJT3XBm/
pwJZ1n2Uec", 
              "SecondBlockToken": "ABgBAXmUTg6rAI
+v0LvekshbxCVpJjWILvxgC0AG0GQBEUNRVHkNABBwXLkO", 
              "BlockIndex": 5
```

```
 }, 
         { 
              "FirstBlockToken": 
  "ABgBATKwWkHKTcrhZmsfM7GbaHyXD1CtcnjIZv9YzisYsQTMHfTfh4AhS0s2", 
              "SecondBlockToken": "ABgBAcmiPFovWgXQio
+VBrxOqGy4PKZ9SAAHaZ2HQBM9fQQU0+EXxQjVGv37", 
              "BlockIndex": 13 
         }, 
         { 
              "FirstBlockToken": 
  "ABgBAbRlitCVI7c6hGsT4ckkKCw6bMRclnARrMt1hUbIhFnfz8kmUaZOP2ZE", 
              "SecondBlockToken": "ABgBAXe935n544+rxhJ0INB8q7pAeoPZkkD27vkspE/
qKyvOwpozYII6UNCT", 
              "BlockIndex": 14 
         }, 
         { 
              "FirstBlockToken": "ABgBAd+yxCO26I
+1Nm2KmuKfrhjCkuaP6LXuol3opCNk6+XRGcct4suBHje1", 
              "SecondBlockToken": "ABgBAcPpnXz821NtTvWBPTz8uUFXnS8jXubvghEjZulIjHgc
+7saWys77shb", 
              "BlockIndex": 18 
         }, 
          ..... 
        \mathcal{L} "SecondBlockToken": "ABgBATni4sDE5rS8/a9pqV03lU/lKCW
+CTxFl3cQ5p2f2h1njpuUiGbqKGUa", 
              "BlockIndex": 13190 
         }, 
         { 
              "SecondBlockToken": "ABgBARbXo7zFhu7IEQ/9VMYFCTCtCuQ
+iSlWVpBIshmeyeS5FD/M0i64U+a9", 
              "BlockIndex": 13191 
         }, 
\overline{\mathcal{L}} "SecondBlockToken": "ABgBAZ8DhMk+rROXa4dZlNK45rMYnVIGGSyTeiMli/sp/
JXUVZKJ9sMKIsGF", 
              "BlockIndex": 13192 
         }, 
         { 
              "SecondBlockToken": 
  "ABgBATh6MBVE904l6sqOC27s1nVntFUpDwiMcRWGyJHy8sIgGL5yuYXHAVty", 
              "BlockIndex": 13193 
         }, 
         {
```

```
 "SecondBlockToken": 
  "ABgBARuZykaFBWpCWrJPXaPCneQMbyVgnITJqj4c1kJWPIj5Gn61OQyy+giN", 
              "BlockIndex": 13194 
          } 
     ], 
     "ExpiryTime": 1637692677.286, 
     "VolumeSize": 8
}
```
7. Confrontare l'output restituito da entrambi i comandi nella fase precedente. Se lo stesso indice di blocco viene visualizzato in entrambi gli output dei comandi, indica che il blocco contiene dati non referenziati.

Ad esempio, l'output del comando nel passaggio precedente indica che i blocchi 4, 5, 13 e 14 sono univoci per lo snapshot snap-09c9114207084f0d9 e che non sono utilizzati come riferimento da nessun altro snapshot nella derivazione dello snapshot.

Per determinare la riduzione dello spazio di archiviazione a livello standard, moltiplica il numero di blocchi visualizzati in entrambi gli output dei comandi per 512 KiB, ovvero la dimensione del blocco snapshot.

Ad esempio, se in entrambi gli output dei comandi vengono visualizzati 9.950 indici di blocco, allora l'archiviazione del livello standard sarà ridotta di circa 4,85 GiB (9.950 blocchi \* 512 KiB = 4,85 GiB).

8. Determinare i costi di archiviazione per l'archiviazione dei blocchi senza riferimento nel livello standard per 90 giorni. Confrontare questo valore con il costo di archiviazione dello snapshot completo, descritto nella fase 1, nel livello archivio. È possibile determinare il risparmio sui costi confrontando i valori, supponendo di non ripristinare lo snapshot completo dal livello archivio durante il periodo minimo di 90 giorni. Per ulteriori informazioni, consulta [Prezzi e fatturazione.](#page-179-0)

# Autorizzazioni IAM richieste

Per impostazione predefinita, gli utenti non dispongono dell'autorizzazione per utilizzare l'archiviazione degli snapshot. Per permettere agli utenti di utilizzare l'archiviazione degli snapshot, devi creare delle policy IAM che concedano l'autorizzazione per l'uso di risorse e operazioni API specifiche. Per ulteriori informazioni, consulta [Creazione di policy IAM](https://docs.aws.amazon.com/IAM/latest/UserGuide/access_policies_create.html) nella Guida per l'utente IAM.

Per utilizzare l'archiviazione degli snapshot, gli utenti devono disporre delle seguenti autorizzazioni.

• ec2:DescribeSnapshotTierStatus

- ec2:ModifySnapshotTier
- ec2:RestoreSnapshotTier

Gli utenti della console potrebbero aver bisogno di autorizzazioni aggiuntive, ad esempio ec2:DescribeSnapshots.

Per archiviare e ripristinare le istantanee crittografate, sono necessarie le seguenti AWS KMS autorizzazioni aggiuntive.

- kms:CreateGrant
- kms:Decrypt
- kms:DescribeKey

Di seguito è riportato un esempio di policy IAM che consente agli utenti IAM di archiviare, ripristinare e visualizzare snapshot crittografati e non crittografati. Include l'autorizzazione ec2:DescribeSnapshots per gli utenti della console. Se qualche autorizzazione non è necessaria, puoi rimuoverla dalla policy.

#### **1** Tip

Per seguire il principio del privilegio minimo, non consentire l'accesso completo a kms:CreateGrant. Utilizzate invece la chiave kms:GrantIsForAWSResource condition per consentire all'utente di creare concessioni sulla chiave KMS solo quando la concessione viene creata per conto dell'utente da un AWS servizio, come illustrato nell'esempio seguente.

```
{ 
     "Version": "2012-10-17", 
     "Statement": [{ 
          "Effect": "Allow", 
          "Action": [ 
              "ec2:DescribeSnapshotTierStatus", 
              "ec2:ModifySnapshotTier", 
              "ec2:RestoreSnapshotTier", 
              "ec2:DescribeSnapshots", 
              "kms:CreateGrant", 
               "kms:Decrypt", 
               "kms:DescribeKey"
```

```
 ], 
        "Resource": "*", 
        "Condition": { 
               "Bool": { 
                   "kms:GrantIsForAWSResource": true 
 } 
 } 
    }]
}
```
Per fornire l'accesso, aggiungi autorizzazioni ai tuoi utenti, gruppi o ruoli:

• Utenti e gruppi in: AWS IAM Identity Center

Crea un set di autorizzazioni. Segui le istruzioni riportate nella pagina [Create a permission set](https://docs.aws.amazon.com/singlesignon/latest/userguide/howtocreatepermissionset.html) (Creazione di un set di autorizzazioni) nella Guida per l'utente di AWS IAM Identity Center .

• Utenti gestiti in IAM tramite un provider di identità:

Crea un ruolo per la federazione delle identità. Segui le istruzioni riportate nella pagina [Creating a](https://docs.aws.amazon.com/IAM/latest/UserGuide/id_roles_create_for-idp.html) [role for a third-party identity provider \(federation\)](https://docs.aws.amazon.com/IAM/latest/UserGuide/id_roles_create_for-idp.html) (Creazione di un ruolo per un provider di identità di terze parti [federazione]) nella Guida per l'utente di IAM.

- Utenti IAM:
	- Crea un ruolo che l'utente possa assumere. Per istruzioni, consulta la pagina [Creating a role for](https://docs.aws.amazon.com/IAM/latest/UserGuide/id_roles_create_for-user.html)  [an IAM user](https://docs.aws.amazon.com/IAM/latest/UserGuide/id_roles_create_for-user.html) (Creazione di un ruolo per un utente IAM) nella Guida per l'utente di IAM.
	- (Non consigliato) Collega una policy direttamente a un utente o aggiungi un utente a un gruppo di utenti. Segui le istruzioni riportate nella pagina [Aggiunta di autorizzazioni a un utente \(console\)](https://docs.aws.amazon.com/IAM/latest/UserGuide/id_users_change-permissions.html#users_change_permissions-add-console) nella Guida per l'utente di IAM.

#### Utilizzo dell'archiviazione degli snapshot

#### Argomenti

- [Archiviazione di uno snapshot](#page-197-0)
- [Ripristino di uno snapshot archiviato](#page-198-0)
- [Modificare il periodo di ripristino o il tipo di ripristino per uno snapshot temporaneamente ripristinato](#page-201-0)
- [Visualizzazione degli snapshot archiviati](#page-203-0)

<span id="page-197-0"></span>Archiviazione di uno snapshot

È possibile archiviare qualsiasi snapshot che si trova nello stato completed e di propria proprietà nel proprio account. Non è possibile archiviare gli snapshot che si trovano nello stato pending o error, o gli snapshot condivisi con l'account in uso. Per ulteriori informazioni, consulta [Considerazioni e](#page-177-0)  [limitazioni.](#page-177-0)

Se lo snapshot è associato a una o più AMI, è necessario disabilitare tali AMI associate prima di poter archiviare lo snapshot. Per ulteriori informazioni, consulta [Disabilitare un'AMI.](https://docs.aws.amazon.com/AWSEC2/latest/UserGuide/disable-an-ami.html)

Le istantanee archiviate conservano l'ID dell'istantanea, lo stato di crittografia, le autorizzazioni AWS Identity and Access Management (IAM), le informazioni sul proprietario e i tag delle risorse. Tuttavia, le funzioni di ripristino rapido e di condivisione degli snapshot vengono disattivate automaticamente dopo l'archiviazione degli snapshot.

È possibile continuare a utilizzare lo snapshot mentre l'archivio è in corso. Non appena lo stato dello snapshot su più livelli raggiunge lo stato archival-complete, non è più possibile utilizzare lo snapshot.

È possibile archiviare uno snapshot utilizzando uno dei metodi descritti di seguito.

#### Console

Per archiviare uno snapshot

Apri la console Amazon EC2 all'indirizzo [https://console.aws.amazon.com/ec2/.](https://console.aws.amazon.com/ec2/)

- 1. Nel pannello di navigazione, scegli Snapshots (Snapshot).
- 2. Nell'elenco di snapshot, selezionare lo snapshot da archiviare e scegliere Actions (Operazioni), Archive snapshot (Archivia snapshot).
- 3. Per confermare, scegliere Archive snapshot (Archivia snapshot).

#### AWS CLI

Per archiviare uno snapshot

Usa il comando. [modify-snapshot-tier](https://docs.aws.amazon.com/cli/latest/reference/ec2/modify-snapshot-tier.html) AWS CLI Per --snapshot-id, specifica l'ID dello snapshot da archiviare. Per --storage-tier, specificare archive.

aws ec2 modify-snapshot-tier  $\setminus$ 

```
--snapshot-id snapshot_id \
--storage-tier archive
```
Ad esempio, il seguente comando archivia lo snapshot snap-01234567890abcedf.

```
$ aws ec2 modify-snapshot-tier \
--snapshot-id snap-01234567890abcedf \
--storage-tier archive
```
L'output del comando è il seguente. Il parametro di risposta TieringStartTime indica la data e l'ora in cui è stato avviato il processo di archiviazione, in formato ora UTC (YYYYY-MM-DTHH:MM:SSZ).

```
{ 
     "SnapshotId": "snap-01234567890abcedf", 
     "TieringStartTime": "2021-09-15T16:44:37.574Z"
}
```
#### <span id="page-198-0"></span>Ripristino di uno snapshot archiviato

Prima di poter utilizzare uno snapshot archiviato, è necessario ripristinarlo al livello standard. Lo snapshot ripristinato ha lo stesso ID snapshot, lo stesso stato di crittografia, le autorizzazioni IAM, le informazioni sul proprietario e i tag delle risorse che aveva prima dell'archiviazione. Dopo averlo ripristinato, si può utilizzare nello stesso modo in cui usi qualsiasi altro snapshot nel proprio account. Lo snapshot ripristinato è sempre uno snapshot completo.

Quando si ripristina uno snapshot, è possibile scegliere di ripristinarlo permanentemente o temporaneamente.

Se si ripristina uno snapshot in modo permanente, lo snapshot viene spostato dal livello archivio al livello standard in modo definitivo. Lo snapshot resta ripristinato e pronto per l'uso fino a quando non viene riarchiviato o eliminato manualmente. Quando si ripristina in modo permanente uno snapshot, questo viene rimosso dal livello archivio.

Se uno snapshot viene ripristinato temporaneamente, lo snapshot viene copiato dal livello archivio al livello standard per un periodo di tempo specificato. Lo snapshot resta ripristinato e pronto per l'uso solo per quel periodo di tempo. Durante il periodo di ripristino, una copia dello snapshot rimane nel livello di archivio. Dopo la scadenza del periodo, lo snapshot viene automaticamente rimosso dal livello standard. È possibile aumentare o diminuire il periodo di ripristino o modificare il tipo di

ripristino in permanente in qualsiasi momento durante il periodo di ripristino. Per ulteriori informazioni, consulta [Modificare il periodo di ripristino o il tipo di ripristino per uno snapshot temporaneamente](#page-201-0)  [ripristinato](#page-201-0).

Se si ripristinano istantanee associate a un'AMI disattivata e si intende utilizzare tale AMI, è necessario innanzitutto ripristinare definitivamente tutte le istantanee associate e quindi [riattivare](https://docs.aws.amazon.com/AWSEC2/latest/UserGuide/disable-an-ami.html#re-enable-a-disabled-ami)  [un'AMI disattivata](https://docs.aws.amazon.com/AWSEC2/latest/UserGuide/disable-an-ami.html#re-enable-a-disabled-ami) prima di poterla utilizzare. Non è possibile abilitare un'AMI se gli snapshot associati sono temporaneamente ripristinati. È possibile utilizzare il comando seguente per trovare tutti gli snapshot associati a un'AMI.

```
$ C:\> aws ec2 describe-images --image-id ami_id \ 
   --query Images[*].BlockDeviceMappings[*].Ebs[].SnapshotId[]
```
È possibile ripristinare uno snapshot archiviato utilizzando uno dei metodi descritti di seguito.

**Console** 

Come ripristinare uno snapshot dall'archivio

Apri la console Amazon EC2 all'indirizzo [https://console.aws.amazon.com/ec2/.](https://console.aws.amazon.com/ec2/)

- 1. Nel pannello di navigazione, scegli Snapshots (Snapshot).
- 2. Nell'elenco degli snapshot, selezionare lo snapshot archiviato da ripristinare e scegliere Actions (Operazioni), Restore snapshot from archive (Ripristina snapshot dall'archivio).
- 3. Specificare il tipo di ripristino da eseguire. Per Restore type (Tipo di ripristino), procedere in uno dei seguenti modi:
	- Per ripristinare definitivamente lo snapshot, scegliere Permanent (Permanente).
	- Per ripristinare temporaneamente lo snapshot, scegliere Temporary (Temporaneo), e poi per Temporary restore period (Periodo di ripristino temporaneo) inserire il numero di giorni durante i quali ripristinare lo snapshot.
- 4. Per confermare, scegliere Restore snapshot (Ripristina snapshot).

## AWS CLI

Per ripristinare in modo permanente uno snapshot archiviato

Usate il comando. [restore-snapshot-tier](https://docs.aws.amazon.com/cli/latest/reference/ec2/restore-snapshot-tier.html) AWS CLI Per --snapshot-id, specificare l'ID dello snapshot da ripristinare e includire l'opzione --permanent-restore.

```
$ aws ec2 restore-snapshot-tier \
--snapshot-id snapshot_id \
--permanent-restore
```
Ad esempio, il comando seguente ripristina definitivamente lo snapshot snap-01234567890abcedf.

```
$ aws ec2 restore-snapshot-tier \
--snapshot-id snap-01234567890abcedf \
--permanent-restore
```
L'output del comando è il seguente.

```
{ 
     "SnapshotId": "snap-01234567890abcedf", 
     "IsPermanentRestore": true
}
```
Per ripristinare temporaneamente uno snapshot archiviato

Usa il [restore-snapshot-tier](https://docs.aws.amazon.com/cli/latest/reference/ec2/restore-snapshot-tier.html) AWS CLI comando. Omettere l'opzione --permanent-restore. Per --snapshot-id, specificare l'ID dello snapshot da ripristinare e per --temporaryrestore-days, specificare il numero di giorni durante i quali ripristinare lo snapshot.

--temporary-restore-days deve essere specificato in giorni. La gamma consentita è 1 - 180. Se non si specifica un valore, sarà impostato su 1 giorno.

```
$ aws ec2 restore-snapshot-tier \
--snapshot-id snapshot_id \
--temporary-restore-days number_of_days
```
Ad esempio, il comando seguente ripristina temporaneamente lo snapshot snap-01234567890abcedf per un periodo di ripristino di 5 giorni.

```
$ aws ec2 restore-snapshot-tier \
--snapshot-id snap-01234567890abcedf \
--temporary-restore-days 5
```
L'output del comando è il seguente.

```
{ 
     "SnapshotId": "snap-01234567890abcedf", 
     "RestoreDuration": 5, 
     "IsPermanentRestore": false
}
```
<span id="page-201-0"></span>Modificare il periodo di ripristino o il tipo di ripristino per uno snapshot temporaneamente ripristinato

Quando si ripristina temporaneamente uno snapshot, è necessario specificare il numero di giorni per i quali lo snapshot deve rimanere ripristinato nel tuo account. Dopo la scadenza del periodo di ripristino, lo snapshot viene automaticamente rimosso dal livello standard.

È possibile modificare il periodo di ripristino di uno snapshot temporaneamente ripristinato in qualsiasi momento.

È possibile scegliere di aumentare o diminuire il periodo di ripristino oppure modificare il tipo di ripristino da temporaneo a permanente.

Se si modifica il periodo di ripristino, il nuovo periodo di ripristino è valido a partire dalla data corrente. Ad esempio, se si specifica un nuovo periodo di ripristino di 5 giorni, lo snapshot rimarrà ripristinato per cinque giorni dalla data corrente.

**a** Note

È possibile terminare tempestivamente un ripristino temporaneo impostando il periodo di ripristino su 1 giorno.

Se si modifica il tipo di ripristino da temporaneo a permanente, la copia dello snapshot viene eliminata dal livello archivio e lo snapshot rimane disponibile nell'account fino a quando non viene nuovamente archiviato o eliminato manualmente.

È possibile modificare il periodo di ripristino per uno snapshot utilizzando uno dei metodi descritti di seguito.

**Console** 

Per modificare il periodo di ripristino o il tipo di ripristino

Apri la console Amazon EC2 all'indirizzo [https://console.aws.amazon.com/ec2/.](https://console.aws.amazon.com/ec2/)

- 1. Nel pannello di navigazione, scegli Snapshots (Snapshot).
- 2. Nell'elenco degli snapshot, selezionare lo snapshot precedentemente ripristinato e scegliere Actions (Operazioni), Restore snapshot from archive (Ripristina snapshot dall'archivio).
- 3. Per Restore type (Tipo di ripristino), procedere in uno dei seguenti modi:
	- Per modificare il tipo di ripristino da temporaneo a permanente, selezionare Permanent (Permanente).
	- Per aumentare o diminuire il periodo di ripristino, mantenere Temporary (Temporaneo), e poi per Temporary restore period (Periodo di ripristino temporaneo), inserire il nuovo periodo di ripristino in giorni.
- 4. Per confermare, scegliere Restore snapshot (Ripristina snapshot).

#### AWS CLI

Per modificare il periodo di ripristino o modificare il tipo di ripristino

Usa il [restore-snapshot-tier](https://docs.aws.amazon.com/cli/latest/reference/ec2/restore-snapshot-tier.html) AWS CLI comando. Per --snapshot-id, specificare l'ID dello snapshot precedentemente ripristinato temporaneamente. Per modificare il tipo di ripristino da temporaneo a permanente, specificare --permanent-restore e omettere --temporaryrestore-days. Per aumentare o diminuire il periodo di ripristino, omettere --permanentrestore e per --temporary-restore-days, specificare il nuovo periodo di ripristino in giorni.

Esempio: aumentare o ridurre il periodo di ripristino

Il seguente comando modifica il periodo di ripristino per lo snapshot snap-01234567890abcedf a 10 giorni.

```
$ aws ec2 restore-snapshot-tier \
--snapshot-id snap-01234567890abcedf 
--temporary-restore-days 10
```
L'output del comando è il seguente.

```
{ 
     "SnapshotId": "snap-01234567890abcedf", 
     "RestoreDuration": 10, 
     "IsPermanentRestore": false
}
```
Esempio: modifica del tipo di ripristino in permanente

Il comando seguente modifica il tipo di ripristino per lo snapshot snap-01234567890abcedf da temporaneo a permanente.

```
$ aws ec2 restore-snapshot-tier \
--snapshot-id snap-01234567890abcedf 
--permanent-restore
```
L'output del comando è il seguente.

```
{ 
     "SnapshotId": "snap-01234567890abcedf", 
     "IsPermanentRestore": true
}
```
<span id="page-203-0"></span>Visualizzazione degli snapshot archiviati

Puoi visualizzare le informazioni sul livello di archiviazione per gli snapshot utilizzando uno dei metodi seguenti.

Console

Per visualizzare le informazioni sul livello di archiviazione per uno snapshot

Apri la console Amazon EC2 all'indirizzo [https://console.aws.amazon.com/ec2/.](https://console.aws.amazon.com/ec2/)

- 1. Nel pannello di navigazione, scegli Snapshots (Snapshot).
- 2. Nell'elenco degli snapshot, selezionare lo snapshot e scegliere la scheda Storage tier (Livello di archiviazione).

La scheda fornisce le informazioni seguenti:

- Ultima modifica di livello iniziata il— Data e ora in cui è stato avviato l'ultimo archivio o ripristino.
- Progresso cambiamenti di livello— Avanzamento dell'ultima operazione di archivio o ripristino, come percentuale.
- Livello di archiviazione: il livello di archiviazione per lo snapshot. Sempre archive per gli snapshot archiviati e standard per gli snapshot memorizzati nel livello standard, inclusi gli snapshot ripristinati temporaneamente.
- Stato di tiering— Lo stato dell'ultima operazione di archiviazione o ripristino.
- Archivio completato il— La data e l'ora in cui l'archivio è stato completato.
- Il ripristino temporaneo scade il: la data e l'ora in cui uno snapshot ripristinato temporaneamente è impostato per la scadenza.

## AWS CLI

Per visualizzare le informazioni di archiviazione su uno snapshot archiviato

Usa il [describe-snapshot-tier-status](https://docs.aws.amazon.com/cli/latest/reference/ec2/describe-snapshot-tier-status.html) AWS CLI comando. Specificare il filtro snapshot-id e, per il valore del filtro, specificare l'ID snapshot. In alternativa, per visualizzare tutti gli snapshot archiviati, ometti il filtro.

```
$ aws ec2 describe-snapshot-tier-status --filters "Name=snapshot-id, 
  Values=snapshot_id"
```
L'output include i seguenti parametri di risposta:

- Status— Lo stato dello snapshot. Sempre completed per gli snapshot archiviati. È possibile archiviare solo gli snapshot che si trovano nello stato completed.
- LastTieringStartTime— La data e l'ora di avvio del processo di archiviazione, in formato ora UTC (YYYYY-MM-DTHH:MM:SSZ).
- LastTieringOperationState— Lo stato corrente del processo di archiviazione. Tra gli stati possibili sono inclusi:archival-in-progress|archivalcompleted|archival-failed|permanent-restore-in-progress|permanentrestore-completed|permanent-restore-failed|temporary-restore-inprogress|temporary-restore-completed|temporary-restore-failed
- LastTieringProgress— Avanzamento del processo di archiviazione dello snapshot, come percentuale.
- StorageTier— Il livello di archiviazione per lo snapshot. Sempre archive per gli snapshot archiviati e standard per gli snapshot memorizzati nel livello standard, inclusi gli snapshot ripristinati temporaneamente.

• ArchivalCompleteTime— La data e l'ora completata dal processo di archiviazione, in formato ora UTC (YYYYY-MM-DTHH:MM:SSZ).

#### Esempio

Il comando seguente mostra informazioni sullo snapshot snap-01234567890abcedf.

```
$ aws ec2 describe-snapshot-tier-status --filters "Name=snapshot-id, 
  Values=snap-01234567890abcedf"
```
L'output del comando è il seguente.

```
{ 
     "SnapshotTierStatuses": [ 
         { 
              "Status": "completed", 
              "ArchivalCompleteTime": "2021-09-15T17:33:16.147Z", 
              "LastTieringProgress": 100, 
              "Tags": [], 
              "VolumeId": "vol-01234567890abcedf", 
              "LastTieringOperationState": "archival-completed", 
              "StorageTier": "archive", 
              "OwnerId": "123456789012", 
              "SnapshotId": "snap-01234567890abcedf", 
              "LastTieringStartTime": "2021-09-15T16:44:37.574Z" 
         } 
     ]
}
```
Come visualizzare gli snapshot archiviati e quelli nel livello standard

Utilizzare il comando [describe-snapshot](https://docs.aws.amazon.com/cli/latest/reference/ec2/describe-snapshot.html) di AWS CLI . Per --snapshot-ids, specificare l'ID della vista degli snapshot.

```
$ aws ec2 describe-snapshots --snapshot-ids snapshot_id
```
Ad esempio, con il comando seguente vengono visualizzate informazioni sullo snapshot snap-01234567890abcedf.

```
$ aws ec2 describe-snapshots --snapshot-ids snap-01234567890abcedf
```
L'output del comando è il seguente. Il parametro di risposta StorageTier indica se lo snapshot è attualmente archiviato. archive indica che lo snapshot è attualmente archiviato e memorizzato nel livello archivio e standard indica che lo snapshot non è attualmente archiviato e che è memorizzato nel livello standard.

Nel seguente esempio di output, solo Snap A è archiviato. Snap B e Snap C non vengono archiviati.

Inoltre, il parametro di risposta RestoreExpiryTime viene restituito solo per gli snapshot ripristinati temporaneamente dall'archivio. Indica quando gli snapshot ripristinati temporaneamente devono essere rimossi automaticamente dal livello standard. Non viene restituito per gli snapshot che vengono ripristinati in modo permanente.

Nell'output di esempio seguente, Snap C viene temporaneamente ripristinato e verrà rimosso automaticamente dal livello standard 2021-09-19T21:00:00.000Z (19 settembre 2021 alle 21:00 UTC).

```
{ 
     "Snapshots": [ 
          { 
              "Description": "Snap A", 
              "Encrypted": false, 
              "VolumeId": "vol-01234567890aaaaaa", 
              "State": "completed", 
              "VolumeSize": 8, 
              "StartTime": "2021-09-07T21:00:00.000Z", 
              "Progress": "100%", 
              "OwnerId": "123456789012", 
              "SnapshotId": "snap-01234567890aaaaaa", 
              "StorageTier": "archive", 
              "Tags": [] 
          }, 
          { 
              "Description": "Snap B", 
              "Encrypted": false, 
              "VolumeId": "vol-09876543210bbbbbb", 
              "State": "completed", 
              "VolumeSize": 10, 
              "StartTime": "2021-09-14T21:00:00.000Z", 
              "Progress": "100%", 
              "OwnerId": "123456789012", 
              "SnapshotId": "snap-09876543210bbbbbb",
```

```
 "StorageTier": "standard", 
               "RestoreExpiryTime": "2019-09-19T21:00:00.000Z", 
               "Tags": [] 
          }, 
         \mathcal{L} "Description": "Snap C", 
               "Encrypted": false, 
               "VolumeId": "vol-054321543210cccccc", 
               "State": "completed", 
               "VolumeSize": 12, 
               "StartTime": "2021-08-01T21:00:00.000Z", 
               "Progress": "100%", 
               "OwnerId": "123456789012", 
               "SnapshotId": "snap-054321543210cccccc", 
               "StorageTier": "standard", 
               "Tags": [] 
          } 
    \mathbf{I}}
```
Come visualizzare solo gli snapshot memorizzati nel livello archivio o nel livello standard

Utilizzate il comando [describe-snapshot](https://docs.aws.amazon.com/cli/latest/reference/ec2/describe-snapshot.html) AWS CLI . Includere l'opzione --filter, per il nome del filtro, specificare storage-tier e per il valore del filtro specificare uno archive o standard.

```
$ aws ec2 describe-snapshots --filters "Name=storage-tier,Values=archive|standard"
```
Ad esempio, il comando seguente mostra solo gli snapshot archiviati.

\$ aws ec2 describe-snapshots --filters "Name=storage-tier,Values=archive"

Monitoraggio dell'archiviazione degli snapshot

Amazon EBS emette eventi relativi alle operazioni di archiviazione degli snapshot. Puoi utilizzare AWS Lambda Amazon CloudWatch Events per gestire le notifiche degli eventi in modo programmatico. Gli eventi vengono emessi secondo il principio del massimo sforzo. Per ulteriori informazioni, consulta la [Amazon CloudWatch Events User Guide.](https://docs.aws.amazon.com/AmazonCloudWatch/latest/events/)

Sono disponibili i seguenti eventi:

• archiveSnapshot — Emesso quando un'operazione di archiviazione di snapshot riesce o non riesce.

Di seguito è illustrato un esempio di un evento generato quando un'operazione di archivio snapshot ha esito positivo.

```
{ 
    "version": "0", 
    "id": "01234567-0123-0123-0123-012345678901", 
    "detail-type": "EBS Snapshot Notification", 
    "source": "aws.ec2", 
    "account": "123456789012", 
    "time": "2021-05-25T13:12:22Z", 
    "region": "us-east-1", 
    "resources": [ 
      "arn:aws:ec2:us-east-1::snapshot/snap-01234567890abcdef" 
    ], 
    "detail": { 
      "event": "archiveSnapshot", 
      "result": "succeeded", 
      "cause": "", 
      "request-id": "123456789", 
      "snapshot_id": "arn:aws:ec2:us-east-1::snapshot/snap-01234567890abcdef", 
      "startTime": "2021-05-25T13:12:22Z", 
      "endTime": "2021-05-45T15:30:00Z", 
      "recycleBinExitTime": "2021-10-45T15:30:00Z" 
   }
```
Di seguito è illustrato un esempio di un evento generato quando un'operazione di archivio snapshot non riesce.

```
{ 
    "version": "0", 
   "id": "01234567-0123-0123-0123-012345678901", 
   "detail-type": "EBS Snapshot Notification", 
   "source": "aws.ec2", 
   "account": "123456789012", 
   "time": "2021-05-25T13:12:22Z", 
   "region": "us-east-1", 
  "resources": [ 
     "arn:aws:ec2:us-east-1::snapshot/snap-01234567890abcdef" 
  ],
```

```
 "detail": { 
     "event": "archiveSnapshot", 
     "result": "failed", 
     "cause": "Source snapshot ID is not valid", 
     "request-id": "1234567890", 
     "snapshot_id": "arn:aws:ec2:us-east-1::snapshot/snap-01234567890abcdef", 
     "startTime": "2021-05-25T13:12:22Z", 
     "endTime": "2021-05-45T15:30:00Z", 
     "recycleBinExitTime": "2021-10-45T15:30:00Z" 
   }
}
```
• permanentRestoreSnapshot— Emesso quando un'operazione di ripristino permanente riesce o non riesce.

Di seguito è illustrato un esempio di un evento generato quando un'operazione di ripristino permanente ha esito positivo.

```
{ 
    "version": "0", 
   "id": "01234567-0123-0123-0123-012345678901", 
   "detail-type": "EBS Snapshot Notification", 
   "source": "aws.ec2", 
   "account": "123456789012", 
   "time": "2021-05-25T13:12:22Z", 
   "region": "us-east-1", 
   "resources": [ 
     "arn:aws:ec2:us-east-1::snapshot/snap-01234567890abcdef" 
   ], 
   "detail": { 
     "event": "permanentRestoreSnapshot", 
     "result": "succeeded", 
     "cause": "", 
     "request-id": "1234567890", 
     "snapshot_id": "arn:aws:ec2:us-east-1::snapshot/snap-01234567890abcdef", 
     "startTime": "2021-05-25T13:12:22Z", 
     "endTime": "2021-10-45T15:30:00Z" 
   }
}
```
Di seguito è illustrato un esempio di un evento generato quando un'operazione di ripristino permanente non riesce.

```
{ 
    "version": "0", 
   "id": "01234567-0123-0123-0123-012345678901", 
   "detail-type": "EBS Snapshot Notification", 
   "source": "aws.ec2", 
   "account": "123456789012", 
   "time": "2021-05-25T13:12:22Z", 
   "region": "us-east-1", 
   "resources": [ 
     "arn:aws:ec2:us-east-1::snapshot/snap-01234567890abcdef" 
   ], 
   "detail": { 
     "event": "permanentRestoreSnapshot", 
     "result": "failed", 
     "cause": "Source snapshot ID is not valid", 
     "request-id": "1234567890", 
     "snapshot_id": "arn:aws:ec2:us-east-1::snapshot/snap-01234567890abcdef", 
     "startTime": "2021-05-25T13:12:22Z", 
     "endTime": "2021-05-45T15:30:00Z", 
     "recycleBinExitTime": "2021-10-45T15:30:00Z" 
   }
}
```
• temporaryRestoreSnapshot— Emesso quando un'operazione di ripristino temporaneo riesce o non riesce.

Di seguito è illustrato un esempio di un evento generato quando un'operazione di ripristino temporaneo ha esito positivo.

```
{ 
    "version": "0", 
   "id": "01234567-0123-0123-0123-012345678901", 
   "detail-type": "EBS Snapshot Notification", 
   "source": "aws.ec2", 
   "account": "123456789012", 
   "time": "2021-05-25T13:12:22Z", 
   "region": "us-east-1", 
   "resources": [ 
     "arn:aws:ec2:us-east-1::snapshot/snap-01234567890abcdef" 
   ], 
   "detail": { 
     "event": "temporaryRestoreSnapshot",
```

```
 "result": "succeeded", 
     "cause": "", 
     "request-id": "1234567890", 
     "snapshot_id": "arn:aws:ec2:us-us-east-1::snapshot/snap-01234567890abcdef", 
     "startTime": "2021-05-25T13:12:22Z", 
     "endTime": "2021-05-45T15:30:00Z", 
     "restoreExpiryTime": "2021-06-45T15:30:00Z", 
     "recycleBinExitTime": "2021-10-45T15:30:00Z" 
   }
}
```
Di seguito è illustrato un esempio di un evento generato quando un'operazione di ripristino temporaneo non riesce.

```
{ 
    "version": "0", 
   "id": "01234567-0123-0123-0123-012345678901", 
   "detail-type": "EBS Snapshot Notification", 
   "source": "aws.ec2", 
   "account": "123456789012", 
   "time": "2021-05-25T13:12:22Z", 
   "region": "us-east-1", 
   "resources": [ 
     "arn:aws:ec2:us-east-1::snapshot/snap-01234567890abcdef" 
   ], 
   "detail": { 
     "event": "temporaryRestoreSnapshot", 
     "result": "failed", 
     "cause": "Source snapshot ID is not valid", 
     "request-id": "1234567890", 
     "snapshot_id": "arn:aws:ec2:us-east-1::snapshot/snap-01234567890abcdef", 
     "startTime": "2021-05-25T13:12:22Z", 
     "endTime": "2021-05-45T15:30:00Z", 
     "recycleBinExitTime": "2021-10-45T15:30:00Z" 
   }
}
```
• restoreExpiry — Emesso quando scade il periodo di ripristino per uno snapshot temporaneamente ripristinato.

Di seguito è riportato un esempio.

```
{ 
    "version": "0", 
   "id": "01234567-0123-0123-0123-012345678901", 
   "detail-type": "EBS Snapshot Notification", 
   "source": "aws.ec2", 
   "account": "123456789012", 
   "time": "2021-05-25T13:12:22Z", 
   "region": "us-east-1", 
   "resources": [ 
     "arn:aws:ec2:us-east-1::snapshot/snap-01234567890abcdef" 
   ], 
   "detail": { 
     "event": "restoryExpiry", 
     "result": "succeeded", 
     "cause": "", 
     "request-id": "1234567890", 
     "snapshot_id": "arn:aws:ec2:us-east-1::snapshot/snap-01234567890abcdef", 
     "startTime": "2021-05-25T13:12:22Z", 
     "endTime": "2021-05-45T15:30:00Z", 
     "recycleBinExitTime": "2021-10-45T15:30:00Z" 
   }
}
```
# Eliminazione di uno snapshot Amazon EBS

Quando uno snapshot di un volume Amazon EBS non è più necessario, è possibile eliminarlo. L'eliminazione di uno snapshot non ha alcun effetto sul volume. L'eliminazione di un volume non ha alcuna ripercussione sugli snapshot creati in base a tale volume.

# Eliminazione incrementale di snapshot

Se si creano snapshot periodici di un volume, gli snapshot sono incrementali. Questo significa che solo i blocchi del dispositivo che sono cambiati dopo il salvataggio dell'ultimo snapshot vengono salvati nel nuovo snapshot. Anche se gli snapshot vengono salvati in modo incrementale, il processo di eliminazione degli stessi è progettato in modo tale che dovrai conservare solo lo snapshot più recente per creare i volumi.

Se i dati erano presenti in un volume contenuto in uno snapshot o in una serie di snapshot precedente e vengono eliminati dal volume in un secondo momento, tali dati vengono comunque considerati dati univoci degli snapshot precedenti. Questi dati univoci non vengono eliminati dalla sequenza di snapshot, tranne nel caso in cui vengano eliminati tutti gli snapshot che fanno riferimento a tali dati univoci.

Quando si elimina uno snapshot, vengono rimossi solo i dati a cui tale snapshot fa riferimento esclusivo. I dati univoci vengono eliminati solo se vengono eliminati tutti gli snapshot che vi fanno riferimento. L'eliminazione degli snapshot di un volume precedenti non compromettono la possibilità di creare i volumi dagli snapshot successivi di tale volume.

L'eliminazione di uno snapshot potrebbe non ridurre i costi di archiviazione dei dati della propria organizzazione. Altre snapshot potrebbero fare riferimento ai dati di quella snapshot e i dati utilizzati come riferimento vengono sempre conservati. Se elimini uno snapshot contenenti dati utilizzati da uno snapshot più recente, i costi associati ai dati di riferimento sono allocati allo snapshot più recente. Per ulteriori informazioni su come gli snapshot memorizzano i dati, consulta [Funzionamento degli](#page-147-0) [snapshot](#page-147-0) e l'esempio seguente.

Nel diagramma seguente, il volume 1 è rappresentato in tre momenti specifici. Uno snapshot ha acquisito ciascuno dei due primi stati, mentre nel terzo è stato eliminato uno snapshot.

- Nello stato 1 il volume include 10 GiB di dati. Dal momento che "Snap A" è il primo snapshot creato del volume, sarà necessario copiare tutti i 10 GiB di dati.
- Nello stato 2, il volume continua a contenere 10 GiB di dati, ma 4 GiB sono stati modificati. Lo snapshot "Snap B" deve copiare e memorizzare solo i 4 GiB modificati dopo la creazione dello snapshot "Snap A". Gli altri 6 GiB di dati invariati, precedentemente copiati e memorizzati nello snapshot "Snap A", vengono utilizzati come riferimento dallo snapshot "Snap B", anziché essere copiati di nuovo. Questo scenario è indicato dalla freccia tratteggiata.
- Nello stato 3, il volume non è stato modificato rispetto allo stato 2, ma è stato eliminato lo snapshot A. I 6 GiB di dati memorizzati nello snapshot A a cui lo snapshot B fa riferimento ora sono stati trasferiti nello snapshot B, come evidenziato dalla freccia grigia. Ne consegue che continueranno a venire addebitati i costi per l'archiviazione di 10 GiB di dati, ovvero 6 GiB di dati non modificati conservati dallo snapshot "Snap A" e 4 GiB di dati modificati dallo snapshot "Snap B".

Eliminazione di uno snapshot contenente alcuni dati a cui un altro snapshot fa riferimento

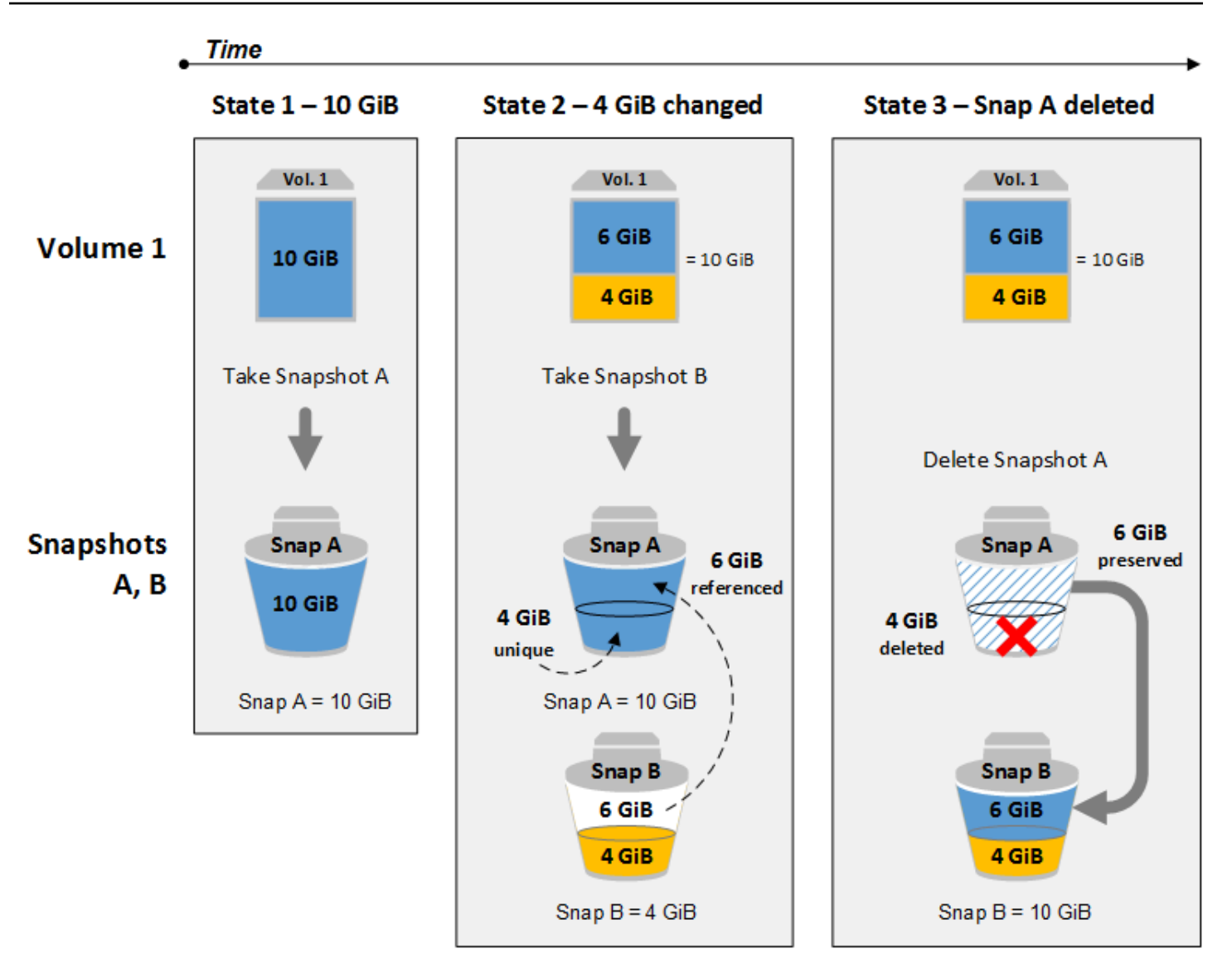

## Considerazioni

All'eliminazione degli snapshot si applicano le seguenti considerazioni:

- Non puoi eliminare uno snapshot del dispositivo root di un volume EBS utilizzato da un'AMI registrata. Questa considerazione vale anche se l'AMI registrata è obsoleta o disabilitata. Prima di eliminare lo snapshot, dovrai pertanto annullare la registrazione dell'AMI. Per ulteriori informazioni, consulta [Annullare la registrazione dell'AMI.](https://docs.aws.amazon.com/AWSEC2/latest/UserGuide/deregister-ami.html)
- Non puoi eliminare uno snapshot gestito dal AWS Backup servizio utilizzando Amazon EC2. Utilizza invece AWS Backup per eliminare i punti di ripristino corrispondenti nel vault di backup. Per ulteriori informazioni, consulta la sezione [Eliminazione dei backup](https://docs.aws.amazon.com/aws-backup/latest/devguide/deleting-backups.html) nella Guida per gli sviluppatori di AWS Backup .
- È possibile creare, conservare ed eliminare snapshot manualmente oppure utilizzare Amazon Data Lifecycle Manager per gestire gli snapshot automaticamente. Per ulteriori informazioni, consulta [Amazon Data Lifecycle Manager](#page-327-0).
- Anche se puoi eliminare uno snapshot in corso, lo snapshot deve essere completato prima che l'eliminazione diventi effettiva. L'operazione potrebbe richiedere molto tempo. Se inoltre il limite di snapshot simultanei è stato raggiunto e cerchi di creare un altro snapshot, potrebbe venire visualizzato l'errore ConcurrentSnapshotLimitExceeded. Per ulteriori informazioni, consulta [Service Quotas](https://docs.aws.amazon.com/general/latest/gr/ebs-service.html#limits_ebs) per Amazon EBS nella Riferimenti generali di Amazon Web Services.
- Se si elimina un'istantanea che corrisponde a una regola di conservazione del Cestino, l'istantanea viene conservata nel Cestino anziché essere eliminata immediatamente. [Per ulteriori informazioni,](https://docs.aws.amazon.com/AWSEC2/latest/UserGuide/recycle-bin.html)  [vedere Recycle Bin.](https://docs.aws.amazon.com/AWSEC2/latest/UserGuide/recycle-bin.html)
- Non è possibile eliminare snapshot associati alle AMI supportate da EBS disabilitate. Per ulteriori informazioni, consulta [Disabilitare un'AMI.](https://docs.aws.amazon.com/AWSEC2/latest/UserGuide/disable-an-ami.html)

Eliminazione di uno snapshot

Per eliminare uno snapshot, utilizza uno dei seguenti metodi.

#### Console

Per eliminare uno snapshot utilizzando la console

- 1. Apri la console Amazon EC2 all'indirizzo [https://console.aws.amazon.com/ec2/.](https://console.aws.amazon.com/ec2/)
- 2. Nel pannello di navigazione, scegli Snapshots (Snapshot).
- 3. Seleziona lo snapshot da eliminare, quindi scegliere Actions (Operazioni), Delete snapshot (Elimina snapshot)..
- 4. Scegli Elimina.

#### AWS CLI

Per eliminare un'istantanea utilizzando AWS CLI

Utilizza il comando [delete-snapshot.](https://docs.aws.amazon.com/cli/latest/reference/ec2/delete-snapshot.html)

#### Tools for Windows PowerShell

Per eliminare un'istantanea utilizzando gli Strumenti per Windows PowerShell
Utilizza il comando [Remove-EC2Snapshot.](https://docs.aws.amazon.com/powershell/latest/reference/items/Remove-EC2Snapshot.html)

G Suggerimento per la risoluzione dei problemi:

Se ricevi un Failed to delete snapshot errore che indica che l'istantanea è attualmente utilizzata da un'AMI, dovrai [annullare la registrazione dell'AMI associata](https://docs.aws.amazon.com/AWSEC2/latest/UserGuide/deregister-ami.html) prima di poter eliminare l'istantanea. Puoi bloccare gli snapshot che sono associati a un'AMI. Se utilizzi la console e l'AMI associata è disabilitata, devi selezionare il filtro Immagini disattivate nella schermata AMI per visualizzare le AMI disabilitate.

### Eliminazione di uno snapshot a più volumi

Per eliminare snapshot a più volumi, recupera tutti gli snapshot per il set di snapshot multi-volume utilizzando il tag applicato al set quando hai creato gli snapshot. Quindi, elimina gli snapshot singolarmente.

Non ti verrà impedito di eliminare singoli snapshot nel set di snapshot a più volumi. Se si elimina uno snapshot mentre è nella pending state, viene eliminato solo quello snapshot. Gli altri snapshot nel set di snapshot multi-volume risultano ancora completati correttamente.

## Automatizzazione del ciclo di vita degli snapshot

È possibile utilizzare Amazon Data Lifecycle Manager per automatizzare la creazione, la conservazione e l'eliminazione degli snapshot da utilizzare per il backup dei volumi Amazon EBS.

Per ulteriori informazioni, consulta [Amazon Data Lifecycle Manager](#page-327-0).

# Ripristino rapido degli snapshot Amazon EBS

Il ripristino rapido degli snapshot (FSR) Amazon EBS permette di creare un volume da uno snapshot già inizializzato alla creazione. In questo modo si elimina la latenza delle operazioni di I/O su un blocco quando si accede per la prima volta. I volumi creati utilizzando il ripristino rapido degli snapshot distribuiscono immediatamente le performance fornite.

Per iniziare, abilitare il ripristino rapido degli snapshot per snapshot specifici in zone di disponibilità specifiche. Ogni coppia snapshot e zona di disponibilità fa riferimento a un ripristino rapido degli snapshot. Quando si crea un volume da uno di questi snapshot in una delle zone di disponibilità abilitate, il volume viene ripristinato utilizzando il ripristino rapido degli snapshot.

Il ripristino rapido degli snapshot deve essere abilitato esplicitamente per singolo snapshot. Se si crea un nuovo snapshot da un volume ripristinato da uno snapshot abilitato per il ripristino rapido degli snapshot, il nuovo snapshot non sarà abilitato automaticamente per il ripristino rapido. Sarà necessario abilitarlo esplicitamente per il nuovo snapshot.

Il numero di volumi che si possono ripristinare con il massimo dei vantaggi in termini di prestazioni dal ripristino rapido degli snapshot dipende da crediti di creazione di volumi per lo snapshot. Per ulteriori informazioni, consulta la pagina [Crediti di creazione di volumi.](#page-217-0)

È possibile abilitare il ripristino rapido degli snapshot per gli snapshot di proprietà e per gli snapshot pubblici e privati condivisi con l'utente.

Indice

- [Considerazioni](#page-217-1)
- [Crediti di creazione di volumi](#page-217-0)
- [Gestione del ripristino rapido degli snapshot](#page-219-0)
- [Monitoraggio del ripristino rapido degli snapshot](#page-223-0)
- [Stati del ripristino rapido degli snapshot](#page-223-1)
- [Prezzi e fatturazione](#page-224-0)

# <span id="page-217-1"></span>Considerazioni

- Il ripristino rapido delle istantanee non è supportato con AWS Outposts Local Zones e Wavelength Zones.
- Il ripristino rapido delle istantanee può essere abilitato su istantanee di dimensioni pari o inferiori a 16 TiB.
- I volumi con provisioning con prestazioni fino a 64.000 IOPS e 1.000 MiB/s di velocità di trasmissione effettiva avranno le prestazioni complete del ripristino rapido delle istantanee. Per volumi con provisioning con prestazioni superiori a 64.000 IOPS o 1.000 MiB/s di velocità di trasmissione effettiva, consigliamo di [inizializzare il volume](#page-301-0) per ricevere le prestazioni complete.

# <span id="page-217-0"></span>Crediti di creazione di volumi

Il numero di volumi che ricevono il massimo dei benefici in termini di prestazioni dal ripristino rapido degli snapshot dipende da crediti di creazione di volumi per lo snapshot. È disponibile un solo bucket di credito per snapshot per zona di disponibilità. Ogni volume che viene creato da una snapshot con

il ripristino rapido degli snapshot abilitato sfrutta un solo credito dal bucket di credito. È necessario disporre di almeno un credito nel bucket per creare un volume inizializzato dall'istantanea. Se si crea un volume ma c'è meno di un credito nel bucket, il volume viene creato senza il vantaggio del ripristino rapido degli snapshot.

Quando si abilita il ripristino rapido dello snapshot per uno snapshot condiviso con l'utente, si ottiene un bucket di credito separato per lo snapshot condiviso nel proprio account. Se si creano volumi dallo snapshot condiviso, i crediti vengono consumati dal bucket di credito e non vengono consumati dal bucket di credito del proprietario dello snapshot.

La dimensione di un bucket di credito e la velocità con la quale viene ricaricato dipende dalla dimensione dello snapshot, non da quella dei volumi creati dallo snapshot.

Quando si abilita il ripristino rapido degli snapshot per uno snapshot, il bucket di credito inizia con zero crediti e viene ricaricato a una velocità prestabilita fino a raggiungere la capacità massima di credito. Inoltre, man mano che i crediti vengono consumati, il bucket viene ricaricato nel tempo fino a raggiungere la capacità di credito massima.

La velocità di ricarica per ciascun bucket di crediti viene calcolata come segue:

```
MIN (10, (1024 ÷ snapshot_size_gib))
```
La dimensione del bucket di crediti viene calcolata come segue:

```
MAX (1, MIN (10, (1024 ÷ snapshot_size_gib)))
```
Ad esempio, se si abilita il ripristino rapido degli snapshot per uno snapshot con una dimensione di128 GiB, la velocità di ricarica è 0.1333 crediti al minuto.

```
MIN (10, (1024 ÷ 128)) 
 = MIN (10, 8)
  = 8 credits per hour 
  = 0.1333 credits per minute
```
La dimensione massima del bucket di credito è 8 crediti.

```
MAX (1, MIN (10, (1024 ÷ 128))) 
 = MAX (1, MIN (10, 8))= MAX (1, 8) = 8 credits
```
In questo esempio, quando si abilita il ripristino rapido degli snapshot, il bucket di credito inizia con zero crediti. Dopo 8 minuti, il bucket di credito ha abbastanza crediti per creare un volume inizializzato (0.1333 credits  $\times$  8 minutes = 1.066 credits). Quando il bucket di crediti è pieno, è possibile creare contemporaneamente 8 volumi inizializzati (8 crediti). Quando il bucket è inferiore alla sua capacità massima, si ricarica con 0.1333 crediti al minuto.

Puoi utilizzare le CloudWatch metriche per monitorare la dimensione dei tuoi bucket di credito e il numero di crediti disponibili in ciascun bucket. Per ulteriori informazioni, consulta [Parametri per il](#page-598-0)  [ripristino rapido degli snapshot.](#page-598-0)

Dopo aver creato un volume da uno snapshot con il ripristino rapido dello snapshot abilitato, il volume si può descrivere utilizzando [describe-volumes](https://docs.aws.amazon.com/cli/latest/reference/ec2/describe-volumes.html) e controllando il campo fastRestored nell'output per determinare se il volume è stato creato come inizializzato tramite il ripristino rapido dello snapshot.

# <span id="page-219-0"></span>Gestione del ripristino rapido degli snapshot

### Argomenti

- [Per abilitare o disabilitare il ripristino rapido degli snapshot](#page-219-1)
- [Visualizzare lo stato di ripristino rapido degli snapshot per uno snapshot](#page-221-0)
- [Visualizzazione dei volumi ripristinati utilizzando il ripristino rapido degli snapshot](#page-223-2)

## <span id="page-219-1"></span>Per abilitare o disabilitare il ripristino rapido degli snapshot

Il ripristino rapido degli snapshot è disattivato per impostazione predefinita per uno snapshot. È possibile attivare o disattivare il ripristino rapido degli snapshot per gli snapshot di proprietà e per gli snapshot condivisi con l'utente. Quando si abilita o disabilita il ripristino rapido degli snapshot per uno snapshot, le modifiche si applicano solo al proprio account.

### **a** Note

Quando si abilita il ripristino rapido degli snapshot per uno snapshot, l'account viene fatturato per ogni minuto in cui il ripristino rapido degli snapshot viene attivato in una determinata zona di disponibilità. Le tariffe sono proporzionalmente valutate con un minimo di un'ora.

Quando si elimina uno snapshot di proprietà, il ripristino rapido degli snapshot viene disattivato automaticamente per tale snapshot nell'account. Se è stato attivato il ripristino rapido dello snapshot

per uno snapshot condiviso con l'utente e il proprietario dello snapshot lo elimina o annulla, il ripristino rapido dello snapshot viene disabilitato automaticamente per lo snapshot condiviso nell'account.

Se è stato abilitato il ripristino rapido dello snapshot per uno snapshot condiviso con te e viene crittografato tramite un CMK personalizzato, il ripristino rapido dello snapshot non viene automaticamente disabilitato per lo snapshot quando il proprietario dello snapshot revoca l'accesso al CMK personalizzato. È necessario disabilitare manualmente il ripristino rapido degli snapshot per tale istantanea.

Utilizzare uno dei seguenti metodi per abilitare o disabilitare il ripristino rapido degli snapshot per uno snapshot di propria proprietà o per uno snapshot condiviso con l'account in questione.

#### **Console**

Per abilitare o disabilitare il ripristino rapido degli snapshot

- 1. Apri la console Amazon EC2 all'indirizzo [https://console.aws.amazon.com/ec2/.](https://console.aws.amazon.com/ec2/)
- 2. Nel pannello di navigazione, scegli Snapshots (Snapshot).
- 3. Selezionare lo snapshot e scegliere Actions (Operazioni), Manage fast snapshot restore (Gestisci ripristino rapido degli snapshot).
- 4. La sezione Impostazioni del ripristino rapido degli snapshot elenca tutte le zone di disponibilità, le zone locali e le zone Wavelength in cui è possibile abilitare il ripristino rapido per lo snapshot selezionato. Il volume Current status (Stato corrente) indica se il ripristino rapido dello snapshot è abilitato o disabilitato per ciascuna zona.

Per abilitare il ripristino rapido degli snapshot in una zona in cui è correntemente disabilitato, selezionare la zona, scegliere Enable (Abilita) e per confermare, scegliere Enable (Abilita).

Per disabilitare il ripristino rapido degli snapshot in una zona in cui è correntemente abilitato, seleziona la zona, quindi scegliere Disable (Disabilita).

5. Dopo avere apportato le modifiche richieste, scegliere Close (Chiudi).

#### AWS CLI

Per gestire il ripristino rapido delle istantanee utilizzando AWS CLI

- [enable-fast-snapshot-restores](https://docs.aws.amazon.com/cli/latest/reference/ec2/enable-fast-snapshot-restores.html)
- [disable-fast-snapshot-restores](https://docs.aws.amazon.com/cli/latest/reference/ec2/disable-fast-snapshot-restores.html)

#### • [describe-fast-snapshot-restores](https://docs.aws.amazon.com/cli/latest/reference/ec2/describe-fast-snapshot-restores.html)

#### **a** Note

Dopo aver attivato il ripristino rapido degli snapshot per uno snapshot, lo snapshot entra nello stato optimizing. Gli snapshot che si trovano nello stato optimizing offrono alcuni vantaggi in termini di prestazioni quando vengono utilizzati per ripristinare i volumi. Iniziano a fornire tutti i vantaggi in termini di prestazioni del ripristino rapido degli snapshot solo dopo che sono entrati nello stato enabled.

### <span id="page-221-0"></span>Visualizzare lo stato di ripristino rapido degli snapshot per uno snapshot

Il ripristino rapido degli snapshot per uno snapshot può trovarsi in uno dei seguenti stati.

- enabling  $-\dot{E}$  stata fatta un richiesta per abilitare il ripristino rapido della snapshot.
- optimizing Il ripristino rapido della snapshot è in fase di abilitazione. Per ottimizzare una snapshot sono necessari 60 minuti per TiB. Gli snapshot in questo stato offrono alcuni vantaggi in termini di prestazioni durante il ripristino dei volumi.
- enabled Il ripristino rapido della snapshot è abilitato. Gli snapshot in questo stato e con crediti di creazione di volumi sufficienti offrono il massimo dei vantaggi in termini di prestazioni durante il ripristino dei volumi.
- disabling È stata fatta una richiesta per disabilitare il ripristino rapido della snapshot o una richiesta di abilitarlo non è andata a buon fine.
- disabled Il ripristino rapido della snapshot è disabilitato. È possibile abilitare nuovamente il ripristino rapido della snapshot, se necessario.

Utilizzare uno dei seguenti metodi per visualizzare lo stato del ripristino rapido degli snapshot per uno snapshot di tua proprietà o per uno snapshot con te condiviso.

#### **Console**

Per visualizzare lo stato del ripristino rapido degli snapshot tramite la console

- 1. Apri la console Amazon EC2 all'indirizzo [https://console.aws.amazon.com/ec2/.](https://console.aws.amazon.com/ec2/)
- 2. Nel riquadro di navigazione, selezionare Snapshots (Snapshot).
- 3. Selezionare la snapshot.
- 4. Nella scheda Description (Descrizione), Fast Snapshot Restore (Ripristino rapido snapshot) indica lo stato di ripristino rapido degli snapshot.

#### AWS CLI

Per visualizzare le istantanee con il ripristino rapido delle istantanee abilitato, utilizzare AWS CLI

Utilizzare il [describe-fast-snapshot-restoresc](https://docs.aws.amazon.com/cli/latest/reference/ec2/describe-fast-snapshot-restores.html)omando per descrivere le istantanee abilitate per il ripristino rapido delle istantanee.

```
aws ec2 describe-fast-snapshot-restores --filters Name=state,Values=enabled
```
Di seguito è riportato un output di esempio.

```
{ 
     "FastSnapshotRestores": [ 
         { 
              "SnapshotId": "snap-0e946653493cb0447", 
              "AvailabilityZone": "us-east-2a", 
              "State": "enabled", 
              "StateTransitionReason": "Client.UserInitiated - Lifecycle state 
  transition", 
              "OwnerId": "123456789012", 
              "EnablingTime": "2020-01-25T23:57:49.596Z", 
              "OptimizingTime": "2020-01-25T23:58:25.573Z", 
              "EnabledTime": "2020-01-25T23:59:29.852Z" 
         }, 
         { 
              "SnapshotId": "snap-0e946653493cb0447", 
              "AvailabilityZone": "us-east-2b", 
              "State": "enabled", 
              "StateTransitionReason": "Client.UserInitiated - Lifecycle state 
  transition", 
              "OwnerId": "123456789012", 
              "EnablingTime": "2020-01-25T23:57:49.596Z", 
              "OptimizingTime": "2020-01-25T23:58:25.573Z", 
              "EnabledTime": "2020-01-25T23:59:29.852Z" 
         } 
     ]
}
```
<span id="page-223-2"></span>Visualizzazione dei volumi ripristinati utilizzando il ripristino rapido degli snapshot

Quando si crea un volume da uno snapshot abilitato per il ripristino rapido nella zona di disponibilità per il volume, viene ripristinato utilizzando il ripristino rapido degli snapshot.

Utilizzare il comando [describe-volumes](https://docs.aws.amazon.com/cli/latest/reference/ec2/describe-volumes.html) per visualizzare i volumi creati da uno snapshot abilitato per il ripristino rapido degli snapshot.

```
aws ec2 describe-volumes --filters Name=fast-restored,Values=true
```
Di seguito è riportato un output di esempio.

```
{ 
     "Volumes": [ 
          { 
              "Attachments": [], 
              "AvailabilityZone": "us-east-2a", 
              "CreateTime": "2020-01-26T00:34:11.093Z", 
              "Encrypted": true, 
              "KmsKeyId": "arn:aws:kms:us-west-2:123456789012:key/8c5b2c63-b9bc-45a3-
a87a-5513e232e843", 
              "Size": 20, 
              "SnapshotId": "snap-0e946653493cb0447", 
              "State": "available", 
              "VolumeId": "vol-0d371921d4ca797b0", 
              "Iops": 100, 
              "VolumeType": "gp2", 
              "FastRestored": true 
          } 
     ]
}
```
# <span id="page-223-0"></span>Monitoraggio del ripristino rapido degli snapshot

Amazon EBS emette CloudWatch eventi Amazon quando lo stato di ripristino rapido degli snapshot per uno snapshot cambia. Per ulteriori informazioni, consulta [Eventi del ripristino rapido degli](#page-614-0)  [snapshot EBS.](#page-614-0)

# <span id="page-223-1"></span>Stati del ripristino rapido degli snapshot

Puoi abilitare fino a 5 snapshot per il ripristino rapido degli snapshot per regione. La quota si applica agli snapshot di proprietà e agli snapshot condivisi con l'utente. Se si abilita il ripristino rapido degli

snapshot per uno snapshot condiviso con l'utente, viene conteggiato per la quota di ripristino rapido degli snapshot. Non viene conteggiato per la quota di ripristino rapido dello snapshot del proprietario.

# <span id="page-224-0"></span>Prezzi e fatturazione

Viene fatturato ogni minuto in cui viene abilitato il ripristino rapido degli snapshot per uno snapshot in una determinata zona di disponibilità. Le tariffe sono proporzionalmente valutate con un minimo di un'ora.

Ad esempio, se abiliti il ripristino rapido degli snapshot per uno snapshot in US-East-1a per un mese (30 giorni), verranno addebitati 540 USD (1 snapshot x 1 zona di disponibilità x 720 ore x \$0.75 all'ora). Se si abilita il ripristino rapido degli snapshot per due snapshot in us-east-1a, useast-1b e us-east-1c per lo stesso periodo, verranno addebitati 3.240 USD (2 snapshot x 3 zone di disponibilità x 720 ore x \$0.75 all'ora).

Se si abilita il ripristino rapido degli snapshot per uno snapshot pubblico o privato condiviso con l'utente, l'account viene fatturato e il proprietario dello snapshot non viene fatturato. Quando uno snapshot condiviso con l'utente viene eliminato o non condiviso dal proprietario dello snapshot, il ripristino rapido dello snapshot viene disattivato per lo snapshot nell'account e la fatturazione viene interrotta.

Per ulteriori informazioni, consulta [Prezzi di Amazon EBS.](https://aws.amazon.com/ebs/pricing/)

# Snapshot Lock di Amazon EBS

Puoi bloccare gli snapshot di Amazon EBS per proteggerli da eliminazioni accidentali o dolose o per archiviarli in formato WORM (write-once-read-many) per una durata specifica. Sebbene uno snapshot sia bloccato, non può essere eliminato da nessun utente, indipendentemente dalle autorizzazioni IAM di cui dispone. Potrà quindi essere utilizzato nello stesso modo in cui qualsiasi altro snapshot.

#### **a** Note

Il blocco degli snapshot è stato valutato da Cohasset Associates per l'utilizzo in ambienti soggetti alle normative SEC 17a-4, CTCC e FINRA. Per ulteriori informazioni su come il blocco degli oggetti si pone rispetto a queste normative, consulta il documento di [valutazione](https://d1.awsstatic.com/Amazon-EBS-Cohasset-Assessment-2023-11-14-final.pdf)  [di conformità di Cohasset Associates.](https://d1.awsstatic.com/Amazon-EBS-Cohasset-Assessment-2023-11-14-final.pdf)

È possibile bloccare gli snapshot in due modalità: modalità di conformità o modalità di governance, e possono essere bloccati per una durata specifica o fino a una data specifica. Per ulteriori informazioni, consulta [Modalità blocco](#page-225-0) e [Durata del blocco](#page-227-0).

Prezzi

È possibile bloccare e sbloccare gli snapshot senza costi aggiuntivi. Pagherai i costi standard di archiviazione degli snapshot di Amazon EBS per gli snapshot bloccati.

Argomenti

- [Concetti relativi al blocco delle istantanee di Amazon EBS](#page-225-1)
- [Considerazioni per il blocco degli snapshot di Amazon EBS](#page-228-0)
- [Autorizzazioni richieste per il blocco degli snapshot di Amazon EBS](#page-229-0)
- [Lavora con Amazon EBS Snapshot Lock](#page-232-0)
- [Monitora i blocchi degli snapshot di Amazon EBS utilizzando AWS CloudTrail](#page-236-0)
- [Monitora i blocchi degli snapshot di Amazon EBS con Amazon EventBridge](#page-236-1)

# <span id="page-225-1"></span>Concetti relativi al blocco delle istantanee di Amazon EBS

Di seguito sono riportati alcuni concetti importanti da comprendere per iniziare a utilizzare Snapshot Lock.

Indice

- [Modalità blocco](#page-225-0)
- [Durata del blocco](#page-227-0)
- [Periodo di raffreddamento](#page-227-1)
- [Stato di blocco](#page-228-1)

### <span id="page-225-0"></span>Modalità blocco

Puoi bloccare uno snapshot in una delle due modalità seguenti:

Modalità Governance

Dopo aver bloccato uno snapshot, gli utenti con le autorizzazioni IAM appropriate possono sbloccarlo e modificare la modalità di blocco, la durata o la data di scadenza del blocco in qualsiasi

momento. Quando si blocca uno snapshot in modalità di governance, lo snapshot viene bloccato immediatamente; non è previsto alcun periodo di raffreddamento. Per eliminare uno snapshot dopo che è stato bloccato in modalità di governance, è necessario prima sbloccarlo o attendere la scadenza del blocco.

È possibile utilizzare la modalità di governance per soddisfare i requisiti di governance dei dati dell'organizzazione, assicurando che solo determinati utenti siano autorizzati a sbloccare gli snapshot e modificare le configurazioni di blocco degli snapshot. È inoltre possibile utilizzare la modalità governance per testare la configurazione di blocco prima di bloccare uno snapshot in modalità di conformità.

### Modalità Conformità

Quando si blocca uno snapshot in modalità di conformità, è possibile specificare facoltativamente un periodo di raffreddamento che inizi immediatamente dopo il blocco dello snapshot. Durante il periodo di raffreddamento, gli utenti con le autorizzazioni appropriate possono sbloccare lo snapshot, modificare la modalità di blocco, aumentare o diminuire il periodo di raffreddamento e aumentare o diminuire la durata o la data di scadenza del blocco. Dopo la scadenza del periodo di raffreddamento, non sarà possibile sbloccare lo snapshot, modificare la modalità di blocco o ridurre la durata o la data di scadenza del blocco; è possibile solo aumentare la durata o la data di scadenza del blocco. Per eliminare uno snapshot dopo che è stata bloccata in conformità e il periodo di raffreddamento è scaduto, è necessario attendere la scadenza del blocco.

#### **a** Note

È possibile bloccare uno snapshot in modalità di conformità senza un periodo di raffreddamento omettendo il periodo di raffreddamento nella richiesta. In questo caso, il blocco diventerà effettivo immediatamente e non sarà possibile sbloccare lo snapshot, modificare la modalità di blocco o ridurre la durata o la data di scadenza del blocco; sarà possibile solo aumentare la durata o la data di scadenza del blocco.

È possibile utilizzare la modalità di conformità per proteggere gli snapshot che non devono essere eliminati per un periodo specifico per motivi di conformità. La modalità di conformità offre i seguenti vantaggi:

- Abilita la configurazione WORM (write-once, read-many) per gli snapshot.
- Fornisce un ulteriore livello di difesa che protegge gli snapshot da eliminazioni accidentali o dolose.

• Applica i periodi di conservazione, che impediscono l'eliminazione anticipata da parte di utenti privilegiati, per soddisfare le policy e le procedure di protezione dei dati dell'organizzazione.

#### **a** Note

L'unico modo per eliminare un'istantanea bloccata in modalità di conformità prima della scadenza del relativo blocco è chiudere l'account associato. AWS

## <span id="page-227-0"></span>Durata del blocco

La durata del blocco è il periodo di tempo per il quale lo snapshot deve rimanere bloccato. È possibile specificare la durata del blocco come uno dei seguenti, ma non entrambi:

### Numero di giorni

La durata del blocco è specificata come il numero di giorni per cui lo snapshot deve rimanere bloccato. Trascorso il numero di giorni specificato, lo snapshot viene sbloccato automaticamente. La durata può variare da 1 giorno a 36.500 giorni (100 anni).

### Data di scadenza blocco

La durata del blocco è determinata da una data di scadenza futura. Lo snapshot rimane bloccato fino al raggiungimento della data di scadenza del blocco. Quando viene raggiunta la data di scadenza del blocco, lo snapshot viene sbloccato automaticamente.

## <span id="page-227-1"></span>Periodo di raffreddamento

Il periodo di raffreddamento è un periodo di tempo facoltativo che è possibile specificare quando si blocca uno snapshot in modalità di conformità. Durante il periodo di raffreddamento, gli utenti con le autorizzazioni appropriate possono sbloccare lo snapshot, modificare la modalità di blocco, aumentare o diminuire il periodo di raffreddamento e aumentare o diminuire la durata del blocco. Dopo la scadenza del periodo di raffreddamento, gli utenti non possono sbloccare lo snapshot, modificare la modalità di blocco, ripristinare il periodo di raffreddamento o ridurre la durata del blocco, indipendentemente dalle autorizzazioni di cui dispongono.

Non è possibile eliminare uno snapshot durante il periodo di raffreddamento.

Se specificato, il periodo di raffreddamento inizia immediatamente dopo il blocco dello snapshot. Se omesso, lo snapshot viene bloccato in modalità di conformità immediatamente senza un periodo di raffreddamento.

Il periodo di raffreddamento può variare da 1 a 72 ore. Per bloccare uno snapshot in modalità di conformità senza un periodo di raffreddamento, non specificare un periodo di raffreddamento nella richiesta.

### <span id="page-228-1"></span>Stato di blocco

Un blocco di snapshot può trovarsi in uno dei seguenti stati:

- compliance-cooloff: lo snapshot è stato bloccato in modalità di conformità, ma rientra ancora nel periodo di raffreddamento. Lo snapshot non può essere eliminato, ma può essere sbloccata e le impostazioni di blocco possono essere modificate dagli utenti con le autorizzazioni appropriate.
- governance: lo snapshot è bloccato in modalità di governance. Lo snapshot non può essere eliminato, ma può essere sbloccata e le impostazioni di blocco possono essere modificate dagli utenti con le autorizzazioni appropriate.
- compliance: lo snapshot è bloccato in modalità di conformità senza un periodo di raffreddamento o il periodo di raffreddamento è scaduto. Lo snapshot non può essere sbloccato o eliminato. La durata del blocco può essere aumentata solo dagli utenti con le autorizzazioni appropriate.
- expired: lo snapshot era bloccato in modalità di conformità o governance ma il blocco è scaduto. Lo snapshot non è bloccato e può essere eliminato.

# <span id="page-228-0"></span>Considerazioni per il blocco degli snapshot di Amazon EBS

- È possibile bloccare uno snapshot solo se si trova nello stato pending o completed.
	- Se si blocca uno snapshot mentre si trova nello stato pending e lo si blocca per una durata specifica, la durata del blocco inizia solo quando lo snapshot raggiunge lo stato completed. Lo snapshot non può essere eliminato mentre si trova nello stato pending.
	- Se si blocca uno snapshot mentre si trova nello stato pending in cui si trova e la creazione dello snapshot non riesce per qualsiasi motivo, il blocco viene annullato.
- Se si estende la durata del blocco per uno snapshot bloccato in modalità di conformità dopo la scadenza del periodo di raffreddamento, non è possibile specificare un altro periodo di raffreddamento. Se si specifica un periodo di raffreddamento, la richiesta ha esito negativo.
- È possibile bloccare gli snapshot archiviati. E puoi archiviare gli snapshot bloccati.
- È possibile bloccare gli snapshot che sono associati a un'AMI.
- È possibile annullare la registrazione di un'AMI che ha snapshot bloccati associati.
- È possibile eliminare la chiave KMS utilizzata per crittografare uno snapshot bloccato.
- Ti consigliamo di non bloccare le istantanee create da. AWS Backup AWS Backup garantisce già che le relative istantanee non vengano eliminate prima della scadenza del periodo di conservazione. Per aggiungere un ulteriore livello di sicurezza per le istantanee gestite da AWS Backup, ti consigliamo di utilizzare AWS Backup Vault Lock. Per ulteriori informazioni, consulta [AWS Backup Vault Lock.](https://docs.aws.amazon.com/aws-backup/latest/devguide/vault-lock.html)
- Non è possibile bloccare gli snapshot durante la creazione o la registrazione delle AMI.
- Non puoi bloccare gli snapshot locali di Amazon EBS su AWS Outposts.
- L'unico modo per eliminare un'istantanea bloccata in modalità di conformità prima della scadenza del blocco è chiudere l'account associato. AWS

Se chiudi l' AWS account mentre hai bloccato le istantanee, AWS sospende l'account per 90 giorni con le istantanee intatte. Se non riapri l'account entro 90 giorni, AWS elimina le istantanee, anche se sono bloccate.

# <span id="page-229-0"></span>Autorizzazioni richieste per il blocco degli snapshot di Amazon EBS

Per impostazione predefinita, gli utenti non dispongono dell'autorizzazione per utilizzare i blocchi degli snapshot. Per permettere agli utenti di utilizzare i blocchi degli snapshot, è necessario creare delle policy IAM che concedano l'autorizzazione per l'uso di risorse e operazioni API specifiche. Per ulteriori informazioni, consulta [Creazione di policy IAM](https://docs.aws.amazon.com/IAM/latest/UserGuide/access_policies_create.html) nella Guida per l'utente IAM.

#### Argomenti

- [Autorizzazioni richieste](#page-229-1)
- [Limitazione dell'accesso con le chiavi di condizione](#page-231-0)

### <span id="page-229-1"></span>Autorizzazioni richieste

Per utilizzare i blocchi degli snapshot, gli utenti devono disporre delle seguenti autorizzazioni.

- ec2:LockSnapshot: per bloccare gli snapshot.
- ec2:UnlockSnapshot: per sbloccare gli snapshot.
- ec2:DescribeLockedSnapshots: per visualizzare le impostazioni di blocco degli snapshot.

Di seguito è riportato un esempio di policy IAM che consente agli utenti di bloccare e sbloccare gli snapshot e di visualizzare le impostazioni di blocco degli snapshot. Include l'autorizzazione ec2:DescribeSnapshots per gli utenti della console. Se qualche autorizzazione non è necessaria, puoi rimuoverla dalla policy.

```
{ 
     "Version": "2012-10-17", 
     "Statement": [{ 
          "Effect": "Allow", 
          "Action": [ 
               "ec2:LockSnapshot", 
               "ec2:UnlockSnapshot", 
               "ec2:DescribeLockedSnapshots", 
               "ec2:DescribeSnapshots" 
          ] 
     }]
}
```
Per fornire l'accesso, aggiungi autorizzazioni ai tuoi utenti, gruppi o ruoli:

• Utenti e gruppi in: AWS IAM Identity Center

Crea un set di autorizzazioni. Segui le istruzioni riportate nella pagina [Create a permission set](https://docs.aws.amazon.com/singlesignon/latest/userguide/howtocreatepermissionset.html) (Creazione di un set di autorizzazioni) nella Guida per l'utente di AWS IAM Identity Center .

• Utenti gestiti in IAM tramite un provider di identità:

Crea un ruolo per la federazione delle identità. Segui le istruzioni riportate nella pagina [Creating a](https://docs.aws.amazon.com/IAM/latest/UserGuide/id_roles_create_for-idp.html) [role for a third-party identity provider \(federation\)](https://docs.aws.amazon.com/IAM/latest/UserGuide/id_roles_create_for-idp.html) (Creazione di un ruolo per un provider di identità di terze parti [federazione]) nella Guida per l'utente di IAM.

- Utenti IAM:
	- Crea un ruolo che l'utente possa assumere. Per istruzioni, consulta la pagina [Creating a role for](https://docs.aws.amazon.com/IAM/latest/UserGuide/id_roles_create_for-user.html)  [an IAM user](https://docs.aws.amazon.com/IAM/latest/UserGuide/id_roles_create_for-user.html) (Creazione di un ruolo per un utente IAM) nella Guida per l'utente di IAM.
	- (Non consigliato) Collega una policy direttamente a un utente o aggiungi un utente a un gruppo di utenti. Segui le istruzioni riportate nella pagina [Aggiunta di autorizzazioni a un utente \(console\)](https://docs.aws.amazon.com/IAM/latest/UserGuide/id_users_change-permissions.html#users_change_permissions-add-console) nella Guida per l'utente di IAM.

### <span id="page-231-0"></span>Limitazione dell'accesso con le chiavi di condizione

È possibile utilizzare chiavi di condizione per limitare il modo in cui gli utenti possono bloccare gli snapshot.

#### Argomenti

- [ec2: SnapshotLockDuration](#page-231-1)
- [ec2: CoolOffPeriod](#page-231-2)

#### <span id="page-231-1"></span>ec2: SnapshotLockDuration

È possibile utilizzare la chiave di condizione ec2:SnapshotLockDuration per limitare gli utenti a durate di blocco specifiche quando si bloccano gli snapshot.

La seguente policy di esempio limita gli utenti a specificare una durata di blocco compresa tra 10 e 50 giorni.

```
{ 
   "Version": "2012-10-17", 
   "Statement": [ 
    \{ "Effect": "Allow", 
        "Action": "ec2:LockSnapshot", 
        "Resource": "arn:aws:ec2:region::snapshot/*" 
        "Condition": { 
          "NumericGreaterThan" : { 
            "ebs:SnapshotLockDuration" : 10 
          } 
          "NumericLessThan":{ 
            "ebs:SnapshotLockDuration": 50 
          } 
        } 
     } 
   ]
}
```
#### <span id="page-231-2"></span>ec2: CoolOffPeriod

È possibile utilizzare la chiave di condizione ec2:CoolOffPeriod per impedire agli utenti di bloccare gli snapshot in modalità di conformità senza un periodo di raffreddamento.

La seguente policy di esempio limita gli utenti a specificare un periodo di raffreddamento superiore a 48 ore quando bloccano gli snapshot in modalità di conformità.

```
{ 
   "Version": "2012-10-17", 
   "Statement": [ 
     { 
        "Effect": "Allow", 
        "Action": "ec2:LockSnapshot", 
        "Resource": "arn:aws:ec2:region::snapshot/*" 
        "Condition": { 
          "NumericGreaterThan": { 
             "ec2:CoolOffPeriod": 48 
          } 
        } 
     } 
   ]
}
```
# <span id="page-232-0"></span>Lavora con Amazon EBS Snapshot Lock

Utilizza le seguenti procedure per utilizzare Amazon EBS Snapshot Lock.

#### Attività

- [Blocco di uno snapshot](#page-232-1)
- [Sblocco di uno snapshot](#page-234-0)
- [Aggiornamento delle impostazioni di blocco degli snapshot](#page-235-0)
- [Visualizzazione delle impostazioni di blocco degli snapshot](#page-235-1)

### <span id="page-232-1"></span>Blocco di uno snapshot

È possibile bloccare uno snapshot che si trova nello stato pending o completed. Per ulteriori informazioni, consulta [Considerazioni per il blocco degli snapshot di Amazon EBS.](#page-228-0)

#### Console

#### Blocco di uno snapshot

1. Apri la console Amazon EC2 all'indirizzo [https://console.aws.amazon.com/ec2/.](https://console.aws.amazon.com/ec2/)

- 2. Nel pannello di navigazione, scegli Snapshots (Snapshot).
- 3. Seleziona lo snapshot da bloccare e scegli Operazioni, Impostazioni snapshot, Gestisci il blocco degli snapshot.
- 4. Seleziona Blocca snapshot.
- 5. Per la modalità Blocco, scegli la modalità Governance o la modalità Conformità. Per ulteriori informazioni, consulta [Modalità blocco.](#page-225-0)
- 6. Per Durata del blocco, completa una delle seguenti operazioni:
	- Per bloccare lo snapshot per un periodo specifico, scegli Blocca snapshot per, quindi inserisci il periodo in giorni o anni.
	- Per bloccare lo snapshot fino a una data e un'ora specifiche, scegli Blocca snapshot fino a, quindi seleziona la data e l'ora di scadenza.

Per ulteriori informazioni, consulta [Durata del blocco](#page-227-0).

- 7. (Solo modalità di conformità) Per Periodo di raffreddamento, specifica un periodo di raffreddamento durante il quale puoi sbloccare lo snapshot e modificare la configurazione del blocco. Per ulteriori informazioni, consulta [Periodo di raffreddamento.](#page-227-1)
- 8. (Solo modalità di conformità) Per confermare che desideri bloccare lo snapshot in modalità di conformità e che non sarai in grado di sbloccarla dopo la scadenza del periodo di raffreddamento, scegli Conferma.
- 9. Scegli Salva le impostazioni di blocco.

#### AWS CLI

Blocco di uno snapshot in modalità di governance

Utilizza il comando [lock-snapshot](https://docs.aws.amazon.com/cli/latest/reference/ec2/lock-snapshot.html) della AWS CLI. Per --snapshot-id, specifica l'ID dello snapshot da bloccare. Per --lock-mode, specificare governance. Per bloccare lo snapshot per un periodo specifico, per --lock-duration, specifica il periodo per il quale bloccare lo snapshot. Oppure, per bloccare lo snapshot fino a una data specifica, per --expirationdate, specifica la data e l'ora in cui il blocco deve scadere, nel fuso orario UTC (YYYY-MM-DDThh:mm:ss.sssZ).

```
$ aws ec2 lock-snapshot --snapshot-id snapshot_id \ 
  --lock-mode governance \ 
  --lock-duration 1-36500_days | --expiration-date YYYY-MM-DDThh:mm:ss.sssZ
```
Blocco di uno snapshot in modalità di conformità

Utilizza il comando [lock-snapshot](https://docs.aws.amazon.com/cli/latest/reference/ec2/lock-snapshot.html) della AWS CLI . Per --snapshot-id, specifica l'ID dello snapshot da bloccare. Per --lock-mode, specificare compliance. Per --cool-off-period, è possibile specificare facoltativamente un periodo di raffreddamento in ore. Per bloccare lo snapshot per un periodo specifico, per --lock-duration, specifica il periodo per il quale bloccare lo snapshot. Oppure, per bloccare lo snapshot fino a una data specifica, per - expiration-date, specifica la data e l'ora in cui il blocco deve scadere, nel fuso orario UTC (YYYY-MM-DDThh:mm:ss.sssZ).

```
$ aws ec2 lock-snapshot --snapshot-id snapshot_id \ 
  --lock-mode compliance \ 
  --cool-off-period 1-72_hours \ 
  --lock-duration 1-36500_days | --expiration-date YYYY-MM-DDThh:mm:ss.sssZ
```
### <span id="page-234-0"></span>Sblocco di uno snapshot

È possibile sbloccare uno snapshot solo se è bloccato in modalità di governance o se è bloccato in modalità di conformità e rientra ancora nel periodo di raffreddamento.

**Console** 

Sblocco di uno snapshot

- 1. Apri la console Amazon EC2 all'indirizzo [https://console.aws.amazon.com/ec2/.](https://console.aws.amazon.com/ec2/)
- 2. Nel pannello di navigazione, scegli Snapshots (Snapshot).
- 3. Seleziona lo snapshot da sbloccare e scegli Operazioni, Impostazioni snapshot, Gestisci il blocco degli snapshot.
- 4. Scegli Sblocca snapshot, quindi scegli nuovamente Sblocca snapshot per confermare.

#### AWS CLI

Sblocco di uno snapshot

Utilizzare il comando [unlock-snapshot](https://docs.aws.amazon.com/cli/latest/reference/ec2/unlock-snapshot.html) della AWS CLI . Per --snapshot-id, specifica l'ID dello snapshot da sbloccare.

\$ aws ec2 unlock-snapshot --snapshot-id *snapshot\_id*

## <span id="page-235-0"></span>Aggiornamento delle impostazioni di blocco degli snapshot

Gli aggiornamenti consentiti dipendono dallo stato di blocco:

- governance: è possibile modificare la modalità di blocco e aumentare o diminuire la durata del blocco o la data di scadenza.
- compliance-cooloff: è possibile modificare la modalità di blocco, aumentare o diminuire il periodo di raffreddamento e aumentare o diminuire la durata del blocco o la data di scadenza.
- compliance: puoi solo aumentare la durata del blocco o la data di scadenza.

#### **Console**

Aggiornamento delle impostazioni di blocco degli snapshot

- 1. Apri la console Amazon EC2 all'indirizzo [https://console.aws.amazon.com/ec2/.](https://console.aws.amazon.com/ec2/)
- 2. Nel pannello di navigazione, scegli Snapshots (Snapshot).
- 3. Seleziona lo snapshot per cui desideri modificare le impostazioni di blocco e scegli Operazioni, Impostazioni snapshot, Gestisci il blocco degli snapshot.
- 4. Aggiorna le impostazioni secondo necessità, quindi scegli Salva impostazioni di blocco.

### AWS CLI

Aggiornamento delle impostazioni di blocco degli snapshot

Utilizza il comando [lock-snapshot](https://docs.aws.amazon.com/cli/latest/reference/ec2/lock-snapshot.html) della AWS CLI. Per --snapshot-id, specifica l'ID dello snapshot per cui desideri aggiornare le impostazioni del blocco. Quindi, specifica solo le opzioni da modificare.

## <span id="page-235-1"></span>Visualizzazione delle impostazioni di blocco degli snapshot

Utilizza uno dei metodi descritti di seguito per visualizzare le impostazioni di blocco per uno snapshot.

#### Console

Visualizzazione delle impostazioni di blocco degli snapshot

- 1. Apri la console Amazon EC2 all'indirizzo [https://console.aws.amazon.com/ec2/.](https://console.aws.amazon.com/ec2/)
- 2. Nel pannello di navigazione, scegli Snapshots (Snapshot).

3. Seleziona lo snapshot per cui desideri visualizzare le impostazioni di blocco e scegli Operazioni, Impostazioni snapshot, Gestisci il blocco degli snapshot.

#### AWS CLI

Visualizzazione delle impostazioni di blocco degli snapshot

Utilizza il comando [describe-locked-snapshots](https://docs.aws.amazon.com/cli/latest/reference/ec2/describe-locked-snapshots.html). AWS CLI Per --snapshot-ids, specifica gli ID degli snapshot per cui desideri visualizzare le impostazioni del blocco.

\$ aws ec2 describe-locked-snapshots --snapshot-ids *snapshot\_id*

# <span id="page-236-0"></span>Monitora i blocchi degli snapshot di Amazon EBS utilizzando AWS **CloudTrail**

È possibile monitorare le chiamate API per i blocchi di snapshot come eventi, incluse le chiamate dalla console e le chiamate di codice alle API. Utilizzando le informazioni raccolte da CloudTrail, è possibile determinare la richiesta effettuata, l'indirizzo IP da cui è stata effettuata, chi ha effettuato la richiesta, quando è stata effettuata e dettagli aggiuntivi.

Per ulteriori informazioni, consulta [Registrazione di chiamate API con AWS CloudTrail.](https://docs.aws.amazon.com/AWSEC2/latest/APIReference/using-cloudtrail.html)

## <span id="page-236-1"></span>Monitora i blocchi degli snapshot di Amazon EBS con Amazon EventBridge

Amazon EBS emette eventi relativi alle operazioni di blocco degli snapshot. Puoi utilizzare Amazon EventBridge per gestire AWS Lambda le notifiche degli eventi in modo programmatico. Gli eventi vengono emessi secondo il principio del massimo sforzo. Per ulteriori informazioni, consulta la [Amazon EventBridge User Guide.](https://docs.aws.amazon.com/eventbridge/latest/userguide/eb-what-is.html)

Vengono emessi i seguenti eventi:

• Snapshot bloccato correttamente in modalità di governance o conformità.

```
{ 
   "version": "0", 
   "id": "01234567-01234-0123-0123-012345678901", 
   "detail-type": "EBS Snapshot Notification", 
   "source": "aws.ec2", 
   "account": "012345678901",
```

```
 "time": "yyyy-mm-ddThh:mm:ssZ", 
   "region": "us-east-1", 
   "resources": [ 
     "arn:aws:ec2::us-west-2:snapshot/snap-01234567890abcdef" 
   ], 
   "detail": { 
     "event": "lockSnapshot", 
     "result": "succeeded", 
     "snapshot_id": "arn:aws:ec2::us-west-2:snapshot/snap-01234567890abcdef", 
     "source": 012345678901, 
     "lockState": "compliance-cooloff", 
     "lockCreatedOn": "yyyy-mm-ddThh:mm:ssZ", 
     "lockExpiresOn": "yyyy-mm-ddThh:mm:ssZ", 
     "lockDuration": 123, 
     "lockStartDurationTime": "yyyy-mm-ddThh:mm:ssZ", 
     "cooOffPeriod": 24, 
     "coolOffPeriodExpiresOn": "yyyy-mm-ddThh:mm:ssZ" 
   } 
}
```
• Evento di blocco non riuscito quando uno snapshot è bloccato mentre si trova nello stato pending e non riesce a raggiungere lo stato completed.

```
{ 
   "version": "0", 
   "id": "01234567-01234-0123-0123-012345678901", 
   "detail-type": "EBS Snapshot Notification", 
   "source": "aws.ec2", 
   "account": "012345678901", 
   "time": "yyyy-mm-ddThh:mm:ssZ", 
   "region": "us-east-1", 
   "resources": [ 
     "arn:aws:ec2::us-west-2:snapshot/snap-01234567890abcdef" 
   ], 
   "detail": { 
     "event": "lockSnapshot", 
     "result": "failed", 
     "cause": "snapshot failed", 
     "snapshot_id": "arn:aws:ec2::us-west-2:snapshot/snap-01234567890abcdef", 
     "lockState": "pending-compliance", 
     "lockCreatedOn": "yyyy-mm-ddThh:mm:ssZ", 
     "lockDuration": 123, 
     "lockStartDurationTime": "yyyy-mm-ddThh:mm:ssZ",
```

```
 "cooOffPeriod": 24, 
     "coolOffPeriodExpiresOn": "yyyy-mm-ddThh:mm:ssZ" 
   }
}
```
• Blocco scaduto

```
{ 
   "version": "0", 
   "id": "01234567-01234-0123-0123-012345678901", 
   "detail-type": "EBS Snapshot Notification", 
   "source": "aws.ec2", 
   "account": "012345678901", 
   "time": "yyyy-mm-ddThh:mm:ssZ", 
   "region": "us-east-1", 
   "resources": [ 
     "arn:aws:ec2::us-west-2:snapshot/snap-01234567890abcdef" 
   ], 
   "detail": { 
     "event": "lockDurationExpiry", 
     "result": "succeeded", 
     "snapshot_id": "arn:aws:ec2::us-west-2:snapshot/snap-01234567890abcdef", 
     "lockState": "expired", 
     "lockCreatedOn": "yyyy-mm-ddThh:mm:ssZ", 
     "lockExpiresOn": "yyyy-mm-ddThh:mm:ssZ", 
     "lockDuration": 123
   }
}
```
• Il periodo di raffreddamento è scaduto dopo essere stato bloccato in modalità di conformità.

```
{ 
   "version": "0", 
   "id": "01234567-01234-0123-0123-012345678901", 
   "detail-type": "EBS Snapshot Notification", 
   "source": "aws.ec2", 
   "account": "012345678901", 
   "time": "yyyy-mm-ddThh:mm:ssZ", 
   "region": "us-east-1", 
  "resources": [ 
     "arn:aws:ec2::us-west-2:snapshot/snap-01234567890abcdef" 
  ], 
   "detail": {
```

```
 "event": "cooloffperiodExpiry", 
     "result": "succeeded", 
     "snapshot_id": "arn:aws:ec2::us-west-2:snapshot/snap-01234567890abcdef", 
     "lockState": "compliance", 
     "lockCreatedOn": "yyyy-mm-ddThh:mm:ssZ", 
     "lockExpiresOn": "yyyy-mm-ddThh:mm:ssZ", 
     "lockDuration": 123, 
     "lockStartDurationTime": "yyyy-mm-ddThh:mm:ssZ", 
     "cooOffPeriod": 24, 
     "coolOffPeriodExpiresOn": "yyyy-mm-ddThh:mm:ssZ" 
   }
}
```
# Blocco dell'accesso pubblico per gli snapshot

Per impedire la condivisione pubblica degli snapshot, è possibile abilitare il blocco dell'accesso pubblico per gli snapshot. Dopo aver abilitato il blocco dell'accesso pubblico per gli snapshot in una Regione, qualsiasi tentativo di condividere pubblicamente gli snapshot in quella Regione viene automaticamente bloccato. In questo modo è possibile migliorare la sicurezza degli snapshot e proteggere i dati degli snapshot da accessi non autorizzati o non intenzionali.

Il blocco dell'accesso pubblico per gli snapshot può essere abilitato in una delle due modalità seguenti:

- Blocca tutte le condivisioni: blocca tutte le condivisioni pubbliche dei tuoi snapshot. Gli utenti dell'account non possono richiedere una nuova condivisione pubblica. Inoltre, gli snapshot che erano già stati condivisi pubblicamente vengono trattati come privati e non sono più disponibili pubblicamente.
- Blocca nuova condivisione: blocca solo le nuove condivisioni pubbliche dei tuoi snapshot. Gli utenti dell'account non possono richiedere una nuova condivisione pubblica. Tuttavia, gli snapshot che erano già stati condivisi pubblicamente rimangono disponibili pubblicamente.

#### Prezzi

Il blocco dell'accesso pubblico per gli snapshot può essere abilitato senza costi aggiuntivi.

#### Indice

• [Considerazioni](#page-240-0)

Blocco dell'accesso pubblico per gli snapshot 230

- [Autorizzazioni IAM](#page-241-0)
- [Abilitazione del blocco dell'accesso pubblico per gli snapshot](#page-242-0)
	- [Configurazione del blocco dell'accesso pubblico per gli snapshot](#page-242-1)
	- [Visualizzazione dell'impostazione del blocco dell'accesso pubblico per gli snapshot](#page-244-0)
	- [Disabilitazione del blocco dell'accesso pubblico per gli snapshot](#page-245-0)
- [Monitora l'accesso pubblico a blocchi per le istantanee utilizzando Amazon EventBridge](#page-246-0)

# <span id="page-240-0"></span>Considerazioni

- Il blocco dell'accesso pubblico per gli snapshot non impedisce la condivisione privata degli snapshot.
- Se si abilita il blocco dell'accesso pubblico per gli snapshot nella modalità blocca tutte le condivisioni, le autorizzazioni per gli snapshot che sono già condivise pubblicamente non vengono modificate. Al contrario, impedisce che questi snapshot siano visibili e accessibili pubblicamente. Pertanto, gli attributi di questi snapshot indicano ancora che sono condivisi pubblicamente, anche se non sono disponibili pubblicamente.
- Se il blocco dell'accesso pubblico per gli snapshot è abilitato in modalità blocca tutte le condivisioni e si modifica la modalità in blocca nuova condivisione o si disabilita il blocco dell'accesso pubblico, tutti gli snapshot precedentemente condivisi pubblicamente non saranno più trattati come privati e diventeranno nuovamente accessibili pubblicamente.
- Bloccare l'accesso pubblico agli snapshot è un'impostazione regionale. Si applica a tutti gli snapshot nella Regione in cui è abilitata. È necessario abilitare il blocco dell'accesso pubblico per gli snapshot in ogni Regione in cui si desidera impedire la condivisione pubblica degli snapshot.
- Il blocco dell'accesso pubblico è un'impostazione a livello di account. Si applica a tutti gli utenti, inclusi gli utenti amministratori, dell'account. Non è possibile abilitare il blocco dell'accesso pubblico per gli snapshot a livello di organizzazione.
- Il blocco dell'accesso pubblico per gli snapshot non impedisce la condivisione pubblica delle AMI supportate da EBS. Se abiliti il blocco dell'accesso pubblico per gli snapshot, gli utenti possono comunque condividere pubblicamente le AMI supportate da EBS. Se un'AMI supportata da EBS viene condivisa pubblicamente, gli utenti con accesso a quell'AMI possono creare volumi dagli snapshot associati. Per impedire la condivisione pubblica delle tue AMI, abilita il [blocco](https://docs.aws.amazon.com/AWSEC2/latest/UserGuide/sharingamis-intro.html#block-public-access-to-amis)  [dell'accesso pubblico alle AMI.](https://docs.aws.amazon.com/AWSEC2/latest/UserGuide/sharingamis-intro.html#block-public-access-to-amis)
- Il blocco dell'accesso pubblico alle istantanee non è supportato con le istantanee locali attivate. AWS Outposts

# <span id="page-241-0"></span>Autorizzazioni IAM

Per impostazione predefinita, gli utenti non dispongono dell'autorizzazione per utilizzare il blocco dell'accesso pubblico per gli snapshot. Per permettere agli utenti di utilizzare il blocco dell'accesso pubblico per gli snapshot, è necessario creare delle policy IAM che forniscano l'autorizzazione per l'uso di operazioni API specifiche. Dopo aver creato le policy, devi aggiungere le autorizzazioni a utenti, gruppi o ruoli.

Per utilizzare il blocco dell'accesso pubblico per gli snapshot, gli utenti devono disporre delle seguenti autorizzazioni.

- ec2:EnableSnapshotBlockPublicAccess: abilita il blocco dell'accesso pubblico per gli snapshot e modifica la modalità.
- ec2:DisableSnapshotBlockPublicAccess: disabilita il blocco dell'accesso pubblico per gli snapshot.
- ec2:GetSnapshotBlockPublicAccessState: visualizza il blocco dell'accesso pubblico per l'impostazione degli snapshot per una Regione.

Di seguito è riportata una policy IAM di esempio. Se qualche autorizzazione non è necessaria, puoi rimuoverla dalla policy.

```
{ 
     "Version": "2012-10-17", 
     "Statement": [{ 
          "Effect": "Allow", 
          "Action": [ 
              "ec2:EnableSnapshotBlockPublicAccess", 
              "ec2:DisableSnapshotBlockPublicAccess", 
              "ec2:GetSnapshotBlockPublicAccessState" 
          ], 
          "Resource": "*" 
     }]
}
```
Per fornire l'accesso, aggiungi autorizzazioni ai tuoi utenti, gruppi o ruoli:

• Utenti e gruppi in: AWS IAM Identity Center

Crea un set di autorizzazioni. Segui le istruzioni riportate nella pagina [Create a permission set](https://docs.aws.amazon.com/singlesignon/latest/userguide/howtocreatepermissionset.html) (Creazione di un set di autorizzazioni) nella Guida per l'utente di AWS IAM Identity Center .

• Utenti gestiti in IAM tramite un provider di identità:

Crea un ruolo per la federazione delle identità. Segui le istruzioni riportate nella pagina [Creating a](https://docs.aws.amazon.com/IAM/latest/UserGuide/id_roles_create_for-idp.html) [role for a third-party identity provider \(federation\)](https://docs.aws.amazon.com/IAM/latest/UserGuide/id_roles_create_for-idp.html) (Creazione di un ruolo per un provider di identità di terze parti [federazione]) nella Guida per l'utente di IAM.

- Utenti IAM:
	- Crea un ruolo che l'utente possa assumere. Per istruzioni, consulta la pagina [Creating a role for](https://docs.aws.amazon.com/IAM/latest/UserGuide/id_roles_create_for-user.html)  [an IAM user](https://docs.aws.amazon.com/IAM/latest/UserGuide/id_roles_create_for-user.html) (Creazione di un ruolo per un utente IAM) nella Guida per l'utente di IAM.
	- (Non consigliato) Collega una policy direttamente a un utente o aggiungi un utente a un gruppo di utenti. Segui le istruzioni riportate nella pagina [Aggiunta di autorizzazioni a un utente \(console\)](https://docs.aws.amazon.com/IAM/latest/UserGuide/id_users_change-permissions.html#users_change_permissions-add-console) nella Guida per l'utente di IAM.

## <span id="page-242-0"></span>Abilitazione del blocco dell'accesso pubblico per gli snapshot

Utilizza le seguenti procedure per configurare e monitorare il blocco dell'accesso pubblico per gli snapshot.

#### Attività

- [Configurazione del blocco dell'accesso pubblico per gli snapshot](#page-242-1)
- [Visualizzazione dell'impostazione del blocco dell'accesso pubblico per gli snapshot](#page-244-0)
- [Disabilitazione del blocco dell'accesso pubblico per gli snapshot](#page-245-0)

### <span id="page-242-1"></span>Configurazione del blocco dell'accesso pubblico per gli snapshot

Abilita il blocco dell'accesso pubblico per gli snapshot per impedire la condivisione pubblica degli snapshot nella Regione. Dopo aver abilitato questa funzionalità, le richieste di condivisione pubblica degli snapshot nella Regione vengono bloccate.

#### **A** Important

Se il blocco dell'accesso pubblico per gli snapshot è abilitato in modalità blocca tutte le condivisioni e si modifica la modalità in blocca nuova condivisione, tutti gli snapshot

precedentemente condivisi pubblicamente non saranno più trattati come privati e diventeranno nuovamente accessibili pubblicamente.

#### **Console**

Configurazione del blocco dell'accesso pubblico per gli snapshot

- 1. Apri la console Amazon EC2 all'indirizzo [https://console.aws.amazon.com/ec2/.](https://console.aws.amazon.com/ec2/)
- 2. Nel pannello di navigazione, scegli Pannello di controllo EC2, quindi in Attributi dell'account (sul lato destro), scegli Protezione e sicurezza dei dati.
- 3. Nella sezione Blocca l'accesso pubblico per gli snapshot EBS, scegli Gestisci.
- 4. Seleziona Blocca l'accesso pubblico, quindi scegli una delle seguenti opzioni:
	- Blocca tutte le condivisioni: blocca tutte le condivisioni pubbliche dei tuoi snapshot. Gli utenti dell'account non possono richiedere una nuova condivisione pubblica. Inoltre, gli snapshot che erano già stati condivisi pubblicamente vengono trattati come privati e non sono più disponibili pubblicamente.
	- Blocca nuova condivisione pubblica: blocca solo le nuove condivisioni pubbliche dei tuoi snapshot. Gli utenti dell'account non possono richiedere una nuova condivisione pubblica. Tuttavia, gli snapshot che erano già stati condivisi pubblicamente rimangono disponibili pubblicamente.
- 5. Scegli Aggiorna.

#### AWS CLI

Abilitazione o modifica del blocco dell'accesso pubblico per gli snapshot

Usare il comando [enable-snapshot-block-public-access](https://docs.aws.amazon.com/cli/latest/reference/ec2/enable-snapshot-block-public-access.html). Per --state, specifica uno dei seguenti valori:

• block-all-sharing: blocca tutte le condivisioni pubbliche dei tuoi snapshot. Gli utenti dell'account non possono richiedere una nuova condivisione pubblica. Inoltre, gli snapshot che erano già stati condivisi pubblicamente vengono trattati come privati e non sono più disponibili pubblicamente.

• block-new-sharing: blocca solo le nuove condivisioni pubbliche degli snapshot. Gli utenti dell'account non possono richiedere una nuova condivisione pubblica. Tuttavia, gli snapshot che erano già stati condivisi pubblicamente rimangono disponibili pubblicamente.

aws ec2 enable-snapshot-block-public-access --state *block-all-sharing|block-newsharing*

<span id="page-244-0"></span>Visualizzazione dell'impostazione del blocco dell'accesso pubblico per gli snapshot

Il blocco dell'accesso pubblico può avere uno dei seguenti stati per ciascuna Regione del tuo account.

- Blocca tutte le condivisioni: tutte le condivisioni pubbliche dei tuoi snapshot sono bloccate. Gli utenti dell'account non possono richiedere una nuova condivisione pubblica. Inoltre, gli snapshot che sono già stati condivisi pubblicamente vengono trattati come privati e non sono disponibili pubblicamente.
- Blocca nuova condivisione: solo la nuova condivisione pubblica dei tuoi snapshot è bloccata. Gli utenti dell'account non possono richiedere una nuova condivisione pubblica. Tuttavia, gli snapshot che erano già stati condivisi pubblicamente rimangono disponibili pubblicamente.
- Sbloccata: la condivisione pubblica non è bloccata. Gli utenti possono condividere pubblicamente gli snapshot.

#### **Console**

Visualizzazione dell'impostazione del blocco dell'accesso pubblico per gli snapshot

- 1. Apri la console Amazon EC2 all'indirizzo [https://console.aws.amazon.com/ec2/.](https://console.aws.amazon.com/ec2/)
- 2. Nel pannello di navigazione, scegli Pannello di controllo EC2, quindi in Attributi dell'account (sul lato destro), scegli Protezione e sicurezza dei dati.
- 3. La sezione Blocca l'accesso pubblico per gli snapshot EBS mostra l'impostazione corrente.

#### AWS CLI

Visualizzazione dell'impostazione del blocco dell'accesso pubblico per gli snapshot

Utilizzare il comando [get-snapshot-block-public-access-state.](https://docs.aws.amazon.com/cli/latest/reference/ec2/get-snapshot-block-public-access-state.html)

aws ec2 get-snapshot-block-public-access-state

<span id="page-245-0"></span>Disabilitazione del blocco dell'accesso pubblico per gli snapshot

Disabilita il blocco dell'accesso pubblico per gli snapshot per consentire la condivisione pubblica degli snapshot nella Regione. Dopo aver disabilitato questa funzionalità, gli utenti possono condividere pubblicamente gli snapshot nella Regione.

#### **A** Important

Se il blocco dell'accesso pubblico per gli snapshot è abilitato in modalità blocca tutte le condivisioni e si disabilita il blocco dell'accesso pubblico, tutti gli snapshot precedentemente condivisi pubblicamente non saranno più trattati come privati e diventeranno nuovamente accessibili pubblicamente.

#### **Console**

Disabilitazione del blocco dell'accesso pubblico per gli snapshot

- 1. Apri la console Amazon EC2 all'indirizzo [https://console.aws.amazon.com/ec2/.](https://console.aws.amazon.com/ec2/)
- 2. Nel pannello di navigazione, scegli Pannello di controllo EC2, quindi in Attributi dell'account (sul lato destro), scegli Protezione e sicurezza dei dati.
- 3. Nella sezione Blocca l'accesso pubblico per gli snapshot EBS, scegli Gestisci.
- 4. Deseleziona Blocca l'accesso pubblico, quindi scegli Aggiorna.

#### AWS CLI

Disabilitazione del blocco dell'accesso pubblico per gli snapshot

[Utilizzare il comando -accessdisable-snapshot-block-public.](https://docs.aws.amazon.com/cli/latest/reference/ec2/disable-snapshot-block-public-access.html)

aws ec2 disable-snapshot-block-public-access

# <span id="page-246-0"></span>Monitora l'accesso pubblico a blocchi per le istantanee utilizzando Amazon **EventBridge**

Amazon EBS emette eventi relativi al blocco dell'accesso pubblico per gli snapshot. Puoi utilizzare Amazon EventBridge per gestire AWS Lambda le notifiche degli eventi in modo programmatico. Gli eventi vengono emessi secondo il principio del massimo sforzo. Per ulteriori informazioni, consulta la [Amazon EventBridge User Guide.](https://docs.aws.amazon.com/eventbridge/latest/userguide/eb-what-is.html)

Vengono emessi i seguenti eventi:

• Abilitazione del blocco dell'accesso pubblico per gli snapshot nella modalità di blocco di tutte le condivisioni

```
{ 
   "version": "0", 
   "id": "01234567-0123-0123-0123-012345678901", 
   "detail-type": "EBS Snapshot Block Public Access Enabled", 
   "source": "aws.ec2", 
   "account": "123456789012", 
   "time": "2019-05-31T21:49:54Z", 
   "region": "us-east-1", 
   "detail": { 
     "SnapshotBlockPublicAccessState": "block-all-sharing", 
     "message": "Block Public Access was successfully enabled in 'block-all-sharing' 
  mode" 
   }
}
```
• Abilitazione del blocco dell'accesso pubblico per gli snapshot nella modalità di blocco della nuova condivisione

```
{ 
   "version": "0", 
   "id": "01234567-0123-0123-0123-012345678901", 
   "detail-type": "EBS Snapshot Block Public Access Enabled", 
   "source": "aws.ec2", 
   "account": "123456789012", 
   "time": "2019-05-31T21:49:54Z", 
   "region": "us-east-1", 
   "detail": { 
     "SnapshotBlockPublicAccessState": "block-new-sharing",
```

```
 "message": "Block Public Access was successfully enabled in 'block-new-sharing' 
  mode" 
   }
}
```
• Disabilitazione del blocco dell'accesso pubblico per gli snapshot

```
{ 
   "version": "0", 
   "id": "01234567-0123-0123-0123-012345678901", 
   "detail-type": "EBS Snapshot Block Public Access Disabled", 
   "source": "aws.ec2", 
   "account": "123456789012", 
   "time": "2019-05-31T21:49:54Z", 
   "region": "us-east-1", 
   "detail": { 
     "SnapshotBlockPublicAccessState": "unblocked", 
     "message": "Block Public Access was successfully disabled" 
   }
}
```
# Recycle Bin per istantanee

Il Cestino di riciclaggio è una caratteristica di ripristino dei dati che consente di ripristinare snapshot Amazon EBS e AMI EBS-backed eliminati accidentalmente. Quando si usa il Cestino di riciclaggio, se le risorse vengono eliminate, vengono conservate al suo interno per un periodo di tempo specificato, prima di essere eliminate definitivamente.

Puoi ripristinare una risorsa dal Cestino di riciclaggio in qualsiasi momento, prima della scadenza del periodo di conservazione. Quando ripristini una risorsa dal Cestino di riciclaggio, essa viene rimossa dal Cestino di riciclaggio e puoi usarla nello stesso modo in cui usi qualsiasi altra risorsa dello stesso tipo nel tuo account. Se il periodo di conservazione scade e la risorsa non viene ripristinata, viene eliminata definitivamente dal Cestino di riciclaggio e non è più disponibile per il ripristino.

Gli snapshot nel Cestino di riciclaggio vengono fatturati allo stesso costo dei normali snapshot del tuo account. Non sono previsti costi aggiuntivi per l'utilizzo di Cestino di riciclaggio e regole di conservazione. Per ulteriori informazioni, consulta [Prezzi di Amazon EBS.](https://aws.amazon.com/ebs/pricing/)

Per ulteriori informazioni, consulta [Recycle](https://docs.aws.amazon.com/AWSEC2/latest/UserGuide/recycle-bin.html) Bin.

#### Argomenti

- [Autorizzazioni per l'uso degli snapshot nel Cestino di riciclaggio](#page-248-0)
- [Visualizzazione degli snapshot nel Cestino di riciclaggio](#page-250-0)
- [Ripristino degli snapshot dal Cestino di riciclaggio](#page-251-0)

# <span id="page-248-0"></span>Autorizzazioni per l'uso degli snapshot nel Cestino di riciclaggio

Per impostazione predefinita, gli utenti non dispongono dell'autorizzazione per usare gli snapshot che si trovano nel Cestino di riciclaggio. Per permettere agli utenti di utilizzare queste risorse, è necessario creare delle policy IAM che forniscano l'autorizzazione per l'uso di risorse e operazioni API specifiche. Dopo aver creato le policy, devi aggiungere le autorizzazioni a utenti, gruppi o ruoli.

Per visualizzare e ripristinare gli snapshot che si trovano nel Cestino di riciclaggio, gli utenti devono disporre delle autorizzazioni seguenti:

- ec2:ListSnapshotsInRecycleBin
- ec2:RestoreSnapshotFromRecycleBin

Per gestire i tag per gli snapshot nel Cestino di riciclaggio, gli utenti hanno bisogno delle seguenti autorizzazioni aggiuntive.

- ec2:CreateTags
- ec2:DeleteTags

Per usare la console del Cestino di riciclaggio, gli utenti devono disporre dell'autorizzazione ec2:DescribeTags.

Di seguito è riportata una policy IAM di esempio. Include l'autorizzazione ec2:DescribeTags per gli utenti della console e le autorizzazioni ec2:CreateTags e ec2:DeleteTags per la gestione dei tag. Se non sono necessarie, puoi rimuovere le autorizzazioni dalla policy.

```
{ 
     "Version": "2012-10-17", 
     "Statement": [ 
        { 
          "Effect": "Allow", 
          "Action": [ 
               "ec2:ListSnapshotsInRecycleBin",
```

```
 "ec2:RestoreSnapshotFromRecycleBin" 
           ], 
           "Resource": "*" 
        }, 
       \mathcal{L} "Effect": "Allow", 
           "Action": [ 
                "ec2:CreateTags", 
                "ec2:DeleteTags", 
                "ec2:DescribeTags" 
           ], 
           "Resource": "arn:aws:ec2:Region:account-id:snapshot/*" 
        }, 
     \mathbf{I}}
```
Per fornire l'accesso, aggiungi autorizzazioni ai tuoi utenti, gruppi o ruoli:

• Utenti e gruppi in AWS IAM Identity Center:

Crea un set di autorizzazioni. Segui le istruzioni riportate nella pagina [Create a permission set](https://docs.aws.amazon.com/singlesignon/latest/userguide/howtocreatepermissionset.html) (Creazione di un set di autorizzazioni) nella Guida per l'utente di AWS IAM Identity Center .

• Utenti gestiti in IAM tramite un provider di identità:

Crea un ruolo per la federazione delle identità. Segui le istruzioni riportate nella pagina [Creating a](https://docs.aws.amazon.com/IAM/latest/UserGuide/id_roles_create_for-idp.html) [role for a third-party identity provider \(federation\)](https://docs.aws.amazon.com/IAM/latest/UserGuide/id_roles_create_for-idp.html) (Creazione di un ruolo per un provider di identità di terze parti [federazione]) nella Guida per l'utente di IAM.

- Utenti IAM:
	- Crea un ruolo che l'utente possa assumere. Per istruzioni, consulta la pagina [Creating a role for](https://docs.aws.amazon.com/IAM/latest/UserGuide/id_roles_create_for-user.html)  [an IAM user](https://docs.aws.amazon.com/IAM/latest/UserGuide/id_roles_create_for-user.html) (Creazione di un ruolo per un utente IAM) nella Guida per l'utente di IAM.
	- (Non consigliato) Collega una policy direttamente a un utente o aggiungi un utente a un gruppo di utenti. Segui le istruzioni riportate nella pagina [Aggiunta di autorizzazioni a un utente \(console\)](https://docs.aws.amazon.com/IAM/latest/UserGuide/id_users_change-permissions.html#users_change_permissions-add-console) nella Guida per l'utente di IAM.

Per ulteriori informazioni sulle autorizzazioni necessarie per utilizzare Recycle Bin, consulta Autorizzazioni [IAM richieste](https://docs.aws.amazon.com/AWSEC2/latest/UserGuide/recycle-bin-perms.html).

# <span id="page-250-0"></span>Visualizzazione degli snapshot nel Cestino di riciclaggio

Mentre uno snapshot si trova nel Cestino di riciclaggio, è possibile visualizzare informazioni limitate su di esso, tra cui:

- L'ID della snapshot.
- La descrizione degli snapshot.
- L'ID del volume da cui è stato creato lo snapshot.
- Data e ora in cui lo snapshot è stato eliminato e inserito nel Cestino di riciclaggio.
- La data e l'ora in cui scade il periodo di conservazione. Lo snapshot verrà eliminato definitivamente dal Cestino di riciclaggio in questo momento.

È possibile visualizzare gli snapshot nel Cestino di riciclaggio utilizzando uno dei metodi descritti di seguito.

### Recycle Bin console

Come visualizzare gli snapshot nel Cestino di riciclaggio tramite la console

- 1. Apri la console del cestino all'indirizzo<https://console.aws.amazon.com/rbin/home/>
- 2. Nel pannello di navigazione, scegli Recycle Bin (Cestino).
- 3. La griglia riporta tutti gli snapshot attualmente presenti nel Cestino di riciclaggio. Per visualizzare i dettagli di uno snapshot specifico, selezionarlo nella griglia e scegliere Actions (Operazioni), View details (Visualizza dettagli).

#### AWS CLI

Per visualizzare le istantanee nel Recycle Bin utilizzando AWS CLI

Utilizzare il comando [list-snapshots-in-recycle-bin](https://docs.aws.amazon.com/cli/latest/reference/ec2/list-snapshots-in-recycle-bin.html) AWS CLI . Includere l'opzione --snapshotid per visualizzare uno snapshot specifico. Oppure omettere l'opzione --snapshot-id per visualizzare tutti gli snapshot presenti nel Cestino di riciclaggio.

\$ C:\> aws ec2 list-snapshots-in-recycle-bin --snapshot-id *snapshot\_id*

Ad esempio, il comando seguente fornisce informazioni sullo snapshot snap-01234567890abcdef nel Cestino di riciclaggio.

\$ C:\> aws ec2 list-snapshots-in-recycle-bin --snapshot-id snap-01234567890abcdef

#### Output di esempio:

```
{ 
     "SnapshotRecycleBinInfo": [ 
          { 
              "Description": "Monthly data backup snapshot", 
              "RecycleBinEnterTime": "2021-12-01T13:00:00.000Z", 
              "RecycleBinExitTime": "2021-12-15T13:00:00.000Z", 
              "VolumeId": "vol-abcdef09876543210", 
              "SnapshotId": "snap-01234567890abcdef" 
         } 
     ]
}
```
# <span id="page-251-0"></span>Ripristino degli snapshot dal Cestino di riciclaggio

Non è possibile utilizzare uno snapshot in alcun modo mentre si trova nel Cestino di riciclaggio. Per utilizzare lo snapshot, è necessario prima ripristinarlo. Quando si ripristina uno snapshot dal Cestino di riciclaggio, lo snapshot diventa immediatamente disponibile per l'uso e viene rimosso dal Cestino. Dopo averlo ripristinato, potrà essere utilizzato nello stesso modo in cui qualsiasi altro snapshot viene utilizzato nel proprio account.

È possibile ripristinare uno snapshot dal Cestino di riciclaggio utilizzando uno dei metodi descritti di seguito.

#### Recycle Bin console

Come ripristinare uno snapshot dal Cestino di riciclaggio tramite la console

- 1. Apri la console del cestino all'indirizzo<https://console.aws.amazon.com/rbin/home/>
- 2. Nel pannello di navigazione, scegli Recycle Bin (Cestino).
- 3. La griglia riporta tutti gli snapshot attualmente presenti nel Cestino di riciclaggio. Selezionare lo snapshot da ripristinare e scegliere Recover (Recupera).
- 4. Quando richiesto, scegliere Recover (Ripristino).
#### AWS CLI

Per ripristinare un'istantanea eliminata dal Cestino utilizzando AWS CLI

Utilizzare il comando [restore-snapshot-from-recycle-bin](https://docs.aws.amazon.com/cli/latest/reference/ec2/restore-snapshot-from-recycle-bin.html) AWS CLI . Per --snapshot-id, specificare l'ID dello snapshot da ripristinare.

```
$ C:\> aws ec2 restore-snapshot-from-recycle-bin --snapshot-id snapshot_id
```
Ad esempio, il comando seguente ripristina lo snapshot snap-01234567890abcdef dal Cestino di riciclaggio.

```
$ C:\> aws ec2 restore-snapshot-from-recycle-bin --snapshot-id 
  snap-01234567890abcdef
```
Output di esempio:

```
{ 
     "SnapshotId": "snap-01234567890abcdef", 
     "Description": "Monthly data backup snapshot", 
     "Encrypted": false, 
     "OwnerId": "111122223333", 
     "Progress": "100%", 
     "StartTime": "2021-12-01T13:00:00.000000+00:00", 
     "State": "recovering", 
     "VolumeId": "vol-ffffffff", 
     "VolumeSize": 30
}
```
## Amazon EBS local snapshots on Outposts

Gli snapshot di Amazon EBS sono una point-in-time copia dei tuoi volumi EBS.

Per impostazione predefinita, gli snapshot dei volumi EBS presenti su un Outposts sono archiviati in Amazon S3 nella Regione dell'Outpost. È inoltre possibile utilizzare Snapshot locali Amazon EBS su Outposts per archiviare snapshot di volumi presenti su un Outpost localmente in Amazon S3 sull'Outpost stesso. In questo modo i dati degli snapshot risiedono sull'Outpost e nella sede dell'utente. Inoltre, puoi utilizzare le policy e le autorizzazioni AWS Identity and Access Management

(IAM) per impostare politiche di applicazione della residenza dei dati per garantire che i dati degli snapshot non lascino Outpost. Ciò è particolarmente utile se risiedi in un paese o in un'area geografica che non è ancora servita da una AWS regione e che prevede requisiti di residenza dei dati.

Questo argomento fornisce informazioni sull'utilizzo di Snapshot locali Amazon EBS su Outposts. Per ulteriori informazioni sugli snapshot di Amazon EBS e sull'utilizzo degli snapshot in una AWS regione, consulta. [Snapshot Amazon EBS](#page-145-0)

[Per ulteriori informazioni AWS Outposts, consulta le A](https://docs.aws.amazon.com/outposts/latest/userguide/what-is-outposts.html)[WS Outposts funzionalit](https://aws.amazon.com/outposts/features/)[à e la guida per l'AWS](https://docs.aws.amazon.com/outposts/latest/userguide/what-is-outposts.html)  [Outposts utente.](https://docs.aws.amazon.com/outposts/latest/userguide/what-is-outposts.html) Per informazioni sui prezzi, consulta [Prezzi di AWS Outposts.](https://aws.amazon.com/outposts/pricing/)

### Argomenti

- [Domande frequenti](#page-253-0)
- **[Prerequisiti](#page-255-0)**
- [Considerazioni](#page-70-0)
- [Controllo degli accessi con IAM](#page-257-0)
- [Utilizzo degli snapshot locali](#page-259-0)

# <span id="page-253-0"></span>Domande frequenti

1. Che cosa sono gli snapshot locali?

Per impostazione predefinita, gli snapshot Amazon EBS dei volumi su un Outposts sono archiviati in Amazon S3 nella Regione dell'Outpost. Se l'Outpost è in provisioning con Amazon S3 su Outposts, puoi scegliere di archiviare gli snapshot localmente sull'Outpost stesso. Gli snapshot locali sono incrementali, ovvero vengono salvati solo i blocchi del volume che sono cambiati dallo snapshot memorizzato per ultimo. È possibile utilizzare questi snapshot per ripristinare un volume nello stesso Outpost dello snapshot in qualsiasi momento. Per ulteriori informazioni sugli snapshot Amazon EBS, vedere [Snapshot Amazon EBS](#page-145-0).

2. Qual è il vantaggio di utilizzare gli snapshot locali?

Gli snapshot sono un modo pratico per eseguire il backup dei dati. Con gli snapshot locali, tutti i dati degli snapshot vengono archiviati localmente sull'Outpost. Ciò significa che non lasciano le proprie sedi. Ciò è particolarmente utile se risiedi in un paese o in una regione che non è ancora servito da una AWS regione e che ha requisiti di residenza.

Inoltre, l'utilizzo di snapshot locali può contribuire a ridurre l'ampiezza di banda utilizzata per la comunicazione tra Regione e Outpost in ambienti con ampiezza di banda limitata.

3. Come posso applicare la posizione fisica dei dati degli snapshot sugli Outposts?

Puoi utilizzare le policy AWS Identity and Access Management (IAM) per controllare le autorizzazioni di cui dispongono i principali (AWS account, utenti IAM e ruoli IAM) quando lavorano con istantanee locali e per imporre la residenza dei dati. È possibile creare una policy che impedisca ai responsabili di creare istantanee da volumi e istanze di Outpost e di archiviarle in una regione. AWS Attualmente, la copia di snapshot e immagini da un Outpost a una Regione non è supportata. Per ulteriori informazioni, consulta [Controllo degli accessi con IAM.](#page-257-0)

4. Sono supportati snapshot locali a più volumi e crash-consistent?

Sì, si possono creare snapshot locali a più volumi e crash-consistent da istanze presenti su un Outpost.

5. Come si creano gli snapshot locali?

Puoi creare istantanee manualmente utilizzando AWS Command Line Interface (AWS CLI) o la console Amazon EC2. Per ulteriori informazioni, consulta [Utilizzo degli snapshot locali.](#page-259-0) È inoltre possibile automatizzare il ciclo di vita degli snapshot locali utilizzando Amazon Data Lifecycle Manager. Per ulteriori informazioni, consulta [Automatizzare gli snapshot su un Outpost.](#page-267-0)

6. Posso creare, utilizzare o eliminare snapshot locali se il mio Outpost perde la connettività con la rispettiva Regione?

No. L'Outpost deve disporre di connettività con la propria Regione, poiché la Regione fornisce i servizi di accesso, autorizzazione, registrazione e monitoraggio critici per l'integrità degli snapshot. In assenza di connettività, non è possibile creare nuovi snapshot locali, creare volumi o avviare istanze da snapshot locali esistenti o eliminare snapshot locali.

7. Con quale rapidità viene resa disponibile la capacità di archiviazione di Amazon S3 dopo l'eliminazione di snapshot locali?

La capacità di archiviazione di Amazon S3 diventa disponibile entro 72 ore dall'eliminazione degli snapshot locali e dei volumi che fanno riferimento a tali snapshot.

8. Come posso assicurarmi di non esaurire la capacità di Amazon S3 sul mio Outpost?

Ti consigliamo di utilizzare Amazon CloudWatch Alarms per monitorare la capacità di storage di Amazon S3 ed eliminare istantanee e volumi che non ti servono più per evitare di esaurire la capacità di storage. Se si utilizza Amazon Data Lifecycle Manager per automatizzare il ciclo di vita degli snapshot locali, assicurarsi che le policy di conservazione degli snapshot non mantengano gli snapshot più a lungo del necessario.

9. Cosa succede se si esaurisce la capacità Amazon S3 locale sui miei Outposts?

Se si esaurisce la capacità locale di Amazon S3 sui propri Outposts, Amazon Data Lifecycle Manager non sarà in grado di creare snapshot locali sugli Outposts. Amazon Data Lifecycle Manager proverà a creare gli snapshot locali sugli Outposts, ma tali snapshot passeranno immediatamente nello stato error e alla fine saranno eliminati da Amazon Data Lifecycle Manager. Ti consigliamo di utilizzare il CloudWatch parametro SnapshotsCreateFailed Amazon per monitorare le politiche del ciclo di vita delle snapshot in caso di errori di creazione delle snapshot. Per ulteriori informazioni, consulta [Monitora le tue politiche con Amazon](#page-468-0)  [CloudWatch](#page-468-0).

10. Posso utilizzare gli snapshot locali e le AMI supportate da snapshot locali con Istanze spot e Parco istanze spot?

No, non si possono utilizzare gli snapshot locali o le AMI supportate da snapshot locali per avviare Istanze spot o un Parco istanze spot.

11. Posso utilizzare gli snapshot locali e le AMI supportate da snapshot locali con il Dimensionamento automatico Amazon EC2?

Sì, si possono utilizzare gli snapshot locali e le AMI supportate da snapshot locali per avviare i gruppi Auto Scaling in una sottorete che si trova nello stesso Outpost degli snapshot. Il ruolo legato ai servizi del gruppo Amazon EC2 Auto Scaling deve disporre dell'autorizzazione per utilizzare la Chiave KMS utilizzata per crittografare gli snapshot.

Non è possibile utilizzare istantanee locali o AMI supportate da istantanee locali per avviare gruppi di Auto Scaling in una regione. AWS

## <span id="page-255-0"></span>**Prerequisiti**

Per archiviare snapshot su un Outpost, è necessario disporre di un Outpost di cui viene effettuato il provisioning con Amazon S3 su Outposts. Per ulteriori informazioni su Amazon S3 su Outposts, consultare [Utilizzo di Amazon S3 su Outposts](https://docs.aws.amazon.com/AmazonS3/latest/dev/S3onOutposts.html) nella Guida per l'utente di Amazon Simple archiviazione Service.

## Considerazioni

Quando si utilizzano gli snapshot locali, tenere presente quanto segue.

- Gli Outposts devono disporre di connettività alla propria AWS regione per utilizzare le istantanee locali.
- I metadati delle istantanee vengono archiviati nella AWS regione associata all'Outpost. Ciò non include i dati degli snapshot.
- Per impostazione predefinita, gli snapshot archiviati sugli Outpost sono crittografati. Non sono supportati snapshot non crittografati. Gli snapshot creati su un Outpost e gli snapshot copiati in un Outpost vengono crittografati utilizzando la Chiave KMS predefinita per la regione o una Chiave KMS diversa specificata al momento della richiesta.
- Quando si crea un volume su un Outpost da uno snapshot locale, non è possibile crittografare nuovamente il volume utilizzando una Chiave KMS diversa. I volumi creati da snapshot locali devono essere crittografati utilizzando la stessa Chiave KMS dello snapshot di origine.
- Dopo l'eliminazione di snapshot locali da un Outpost, la capacità di archiviazione di Amazon S3 utilizzata dagli snapshot eliminati diventa disponibile entro 72 ore. Per ulteriori informazioni, consulta [Eliminare snapshot locali.](#page-267-1)
- Non si possono esportare snapshot locali da un Outpost.
- Non si può abilitare il ripristino rapido degli snapshot per gli snapshot locali.
- Le API dirette EBS non sono supportate con gli snapshot locali.
- Non puoi copiare istantanee o AMI locali da un Outpost a una AWS Regione, da un Outpost a un altro o all'interno di un Outpost. Tuttavia, si possono copiare gli snapshot da una Regione AWS a un Outpost. Per ulteriori informazioni, consulta [Copia le istantanee da una regione a un Outpost](#page-264-0) [AWS](#page-264-0).
- Quando si copia un'istantanea da una AWS regione a un avamposto, i dati vengono trasferiti tramite il collegamento al servizio. La copia simultanea di più snapshot potrebbe influire su altri servizi in esecuzione sull'Outpost.
- Non si possono condividere gli snapshot locali.
- Per garantire che i requisiti di posizione fisica dei dati siano soddisfatti, è necessario utilizzare le policy IAM. Per ulteriori informazioni, consulta [Controllo degli accessi con IAM](#page-257-0).
- Gli Snapshot locali sono backup incrementali. Vengono salvati solo i blocchi del volume che sono cambiati dopo il salvataggio dello snapshot più recente. Ogni snapshot locale include tutte le informazioni che sono necessarie per il ripristino dei dati (dal momento in cui è stato generato lo snapshot) in un nuovo volume EBS. Per ulteriori informazioni, consulta [Funzionamento degli](#page-147-0)  [snapshot.](#page-147-0)
- Non puoi utilizzare le policy IAM per imporre la residenza dei dati e le azioni. CopySnapshotCopyImage

### <span id="page-257-0"></span>Controllo degli accessi con IAM

Puoi utilizzare le policy AWS Identity and Access Management (IAM) per controllare le autorizzazioni di cui dispongono i principali (AWS account, utenti IAM e ruoli IAM) quando lavorano con gli snapshot locali. Di seguito sono riportate policy di esempio che è possibile utilizzare per concedere o rifiutare l'autorizzazione per eseguire operazioni specifiche con gli snapshot locali.

#### **A** Important

Al momento non è supportata la copia di snapshot e immagini da un Outpost a una Regione. Di conseguenza, al momento non è possibile utilizzare le policy IAM per imporre la residenza dei dati e le azioni. CopySnapshotCopyImage

#### Argomenti

- [Applicare la posizione fisica dei dati per gli snapshot](#page-257-1)
- [Impedire ai principali di eliminare gli snapshot locali](#page-258-0)

### <span id="page-257-1"></span>Applicare la posizione fisica dei dati per gli snapshot

La seguente policy di esempio impedisce a tutti i responsabili di creare istantanee da volumi e istanze su Outpost arn:aws:outposts:us-east-1:123456789012:outpost/ op-1234567890abcdef e di archiviare i dati delle istantanee in una regione. AWS I principali possono comunque creare snapshot locali. Questa policy garantisce che tutti gli snapshot rimangano sull'Outpost.

```
{ 
     "Version": "2012-10-17", 
     "Statement": [ 
          { 
               "Effect": "Deny", 
               "Action": [ 
                   "ec2:CreateSnapshot", 
                   "ec2:CreateSnapshots" 
               ], 
               "Resource": "arn:aws:ec2:us-east-1::snapshot/*", 
               "Condition": { 
                   "StringEquals": {
```

```
 "ec2:SourceOutpostArn": "arn:aws:outposts:us-
east-1:123456789012:outpost/op-1234567890abcdef0" 
\qquad \qquad \text{ } "Null": { 
                      "ec2:OutpostArn": "true" 
 } 
 } 
         }, 
         { 
             "Effect": "Allow", 
             "Action": [ 
                 "ec2:CreateSnapshot", 
                 "ec2:CreateSnapshots" 
             ], 
             "Resource": "*" 
         } 
     ]
}
```
<span id="page-258-0"></span>Impedire ai principali di eliminare gli snapshot locali

La policy di esempio riportata di seguito impedisce a tutti i principali di eliminare gli snapshot locali archiviati sull'Outpost arn:aws:outposts:us-east-1:123456789012:outpost/ op-1234567890abcdef0.

```
{ 
     "Version": "2012-10-17", 
     "Statement": [ 
         { 
             "Effect": "Deny", 
             "Action": [ 
                 "ec2:DeleteSnapshot" 
             ], 
             "Resource": "arn:aws:ec2:us-east-1::snapshot/*", 
             "Condition": { 
                 "StringEquals": { 
                      "ec2:OutpostArn": "arn:aws:outposts:us-east-1:123456789012:outpost/
op-1234567890abcdef0" 
 } 
 } 
         }, 
         { 
             "Effect": "Allow",
```

```
 "Action": [ 
                        "ec2:DeleteSnapshot" 
                  ], 
                  "Resource": "*" 
            } 
      \mathbf{I}}
```
## <span id="page-259-0"></span>Utilizzo degli snapshot locali

Nelle sezioni seguenti viene illustrato come utilizzare snapshot locali.

Argomenti

- [Regole per l'archiviazione degli snapshot](#page-259-1)
- [Creare snapshot locali da volumi su un Outpost](#page-260-0)
- [Creare snapshot locali a più volumi da istanze su un Outpost](#page-261-0)
- [Creare AMI da snapshot locali](#page-263-0)
- [Copia le istantanee da una regione a un Outpost AWS](#page-264-0)
- [Copia le AMI da una AWS regione a un avamposto](#page-265-0)
- [Creare volumi da snapshot locali](#page-266-0)
- [Avviare istanze da AMI supportate da snapshot locali](#page-267-2)
- [Eliminare snapshot locali](#page-267-1)
- [Automatizzare gli snapshot su un Outpost](#page-267-0)

<span id="page-259-1"></span>Regole per l'archiviazione degli snapshot

All'archiviazione degli snapshot si applicano le regole seguenti:

- Se lo snapshot più recente di un volume è memorizzato su un Outpost, tutti gli snapshot successivi devono essere archiviati nello stesso Outpost.
- Se l'istantanea più recente di un volume è archiviata in una AWS regione, tutte le istantanee successive devono essere archiviate nella stessa regione. Per iniziare a creare snapshot locali da tale volume, effettuare le seguenti operazioni:
	- 1. Crea un'istantanea del volume nella regione. AWS
	- 2. Copia l'istantanea nell'avamposto dalla regione. AWS
- 3. Creare un nuovo volume dallo snapshot locale.
- 4. Collegare il volume a un'istanza dell'Outpost.

Per il nuovo volume sull'Outpost, lo snapshot successivo può essere memorizzato nell'Outpost o nella Regione AWS . Tutti gli snapshot successivi devono quindi essere archiviati nella stessa posizione.

- Le istantanee locali, incluse le istantanee create su un avamposto e le istantanee copiate in un avamposto da una AWS regione, possono essere utilizzate solo per creare volumi sullo stesso avamposto.
- Se si crea un volume su un Outpost da uno snapshot in una Regione, tutti gli snapshot successivi del nuovo volume devono trovarsi nella stessa Regione.
- Se si crea un volume su un Outpost da uno snapshot locale, tutti gli snapshot successivi del nuovo volume devono trovarsi sullo stesso Outpost.

### <span id="page-260-0"></span>Creare snapshot locali da volumi su un Outpost

Si possono creare snapshot locali da volumi sull'Outpost. È possibile scegliere di memorizzare gli snapshot sullo stesso Outpost del volume di origine o nella Regione dell'Outpost.

Gli Snapshot locali possono essere utilizzati solo per creare volumi solo sullo stesso Outpost.

Si possono creare snapshot locali dai volumi presenti su un Outpost utilizzando uno dei metodi descritti di seguito.

#### **Console**

Per creare snapshot locali da volumi su un Outpost

Apri la console Amazon EC2 all'indirizzo [https://console.aws.amazon.com/ec2/.](https://console.aws.amazon.com/ec2/)

- 1. Nel riquadro di navigazione, selezionare Volumes (Volumi).
- 2. Selezionare il volume sull'Outpost, poi scegliere Actions (Operazioni), Create Snapshot (Crea snapshot).
- 3. (Facoltativo) In Description (Descrizione), immettere una breve descrizione dello snapshot.
- 4. Per Snapshot destination (Destinazione snapshot), scegliere AWS Outpost. Lo snapshot verrà creato sullo stesso Outpost del volume di origine. Il campo Outpost ARN mostra il nome della risorsa Amazon (ARN) dell'Outpost di destinazione.
- 5. (Opzionale) Scegliere Add Tag (Aggiungi tag) per aggiungere i tag allo snapshot. Per ogni tag, specificare una chiave e un valore.
- 6. Selezionare Create Snapshot (Crea snapshot).

#### Command line

Per creare snapshot locali da volumi su un Outpost

Utilizzare il comando [create-snapshot.](https://docs.aws.amazon.com/cli/latest/reference/ec2/create-snapshot.html) Specificare l'ID del volume da cui creare lo snapshot e l'ARN dell'Outpost di destinazione in cui archiviare lo snapshot. Se ometti l'ARN dell'Outpost, l'istantanea viene archiviata nella regione dell' AWS Outpost.

Ad esempio, il comando seguente crea uno snapshot locale del volume vol-1234567890abcdef0 e archivia lo snapshot sull'Outpost arn:aws:outposts:useast-1:123456789012:outpost/op-1234567890abcdef0.

\$ aws ec2 create-snapshot --volume-id *vol-1234567890abcdef0* --outpost-arn arn:aws:outposts:*us-east-1*:*123456789012*:outpost/*op-1234567890abcdef0* --description "single volume local snapshot"

### <span id="page-261-0"></span>Creare snapshot locali a più volumi da istanze su un Outpost

È possibile creare snapshot locali a più volumi e crash-consistent dalle istanze dell'Outpost. È possibile scegliere di archiviare gli snapshot nello stesso Outpost dell'istanza di origine o nella Regione dell'Outpost.

Gli snapshot locali a più volumi possono essere utilizzati solo per creare volumi solo sullo stesso Outpost.

Si possono creare snapshot locali a più volumi dalle istanze presenti su un Outpost utilizzando uno dei metodi descritti di seguito.

### **Console**

Per creare snapshot locali a più volumi da istanze presenti su un Outpost

Apri la console Amazon EC2 all'indirizzo [https://console.aws.amazon.com/ec2/.](https://console.aws.amazon.com/ec2/)

1. Nel riquadro di navigazione, selezionare Snapshots (Snapshot).

- 2. Selezionare Create Snapshot (Crea snapshot).
- 3. Per Select resource type (Seleziona tipo di risorsa), scegliere Istanza.
- 4. Per Instance ID (ID istanza), selezionare l'istanza dell'Outpost da cui creare gli snapshot.
- 5. (Facoltativo) In Description (Descrizione) immettere una breve descrizione degli snapshot.
- 6. Per Snapshot destination (Destinazione snapshot), scegliere AWS Outpost. Gli snapshot verranno creati nello stesso Outpost dell'istanza di origine. Outpost ARN (ARN dell'Outpost) mostra l'ARN dell'Outpost di destinazione.
- 7. Per escludere il volume root dell'istanza dal set di snapshot a più volumi, seleziona Exclude root volume (Escludi il volume root). In questo caso, Amazon EBS non creerà uno snapshot del volume root dell'istanza.
- 8. Per escludere volumi di dati specifici dal set di snapshot a più volumi, seleziona Exclude specific data volumes (Escludi volumi di dati specifici). La sezione Attached data volumes (Volumi di dati collegati) elenca tutti i volumi attualmente collegati all'istanza selezionata.

Nella sezione Attached data volumes (Volumi di dati collegati), deseleziona i volumi di dati da escludere dal set di snapshot a più volumi. Solo i volumi rimanenti selezionati verranno inclusi nel set di snapshot a più volumi.

- 9. (Facoltativo) In Copy tags from source volume (Copia i tag dal volume di origine), seleziona Copy tags (Copia tag) per copiare automaticamente i tag dal volume di origine negli snapshot corrispondenti. Questo consente di impostare i metadati dello snapshot, ad esempio policy di accesso, informazioni di collegamento e allocazione dei costi, per la corrispondenza con il volume di origine.
- 10. (Facoltativo) Per assegnare tag personalizzati aggiuntivi agli snapshot, nella sezione Tag, scegli Add tag (Aggiungi tag) e inserisci la coppia chiave-valore. Puoi aggiungere fino a 50 tag.
- 11. Selezionare Create Snapshot (Crea snapshot).

Durante la creazione di snapshot, gli snapshot vengono gestiti insieme. Se uno degli snapshot del set di volumi non va a buon fine, gli altri snapshot del set di volumi vengono spostati nello stato di errore.

#### Command line

Per creare snapshot locali a più volumi da istanze presenti su un Outpost

Utilizzare il comando [create-snapshot.](https://docs.aws.amazon.com/cli/latest/reference/ec2/create-snapshots.html) Specificare l'ID dell'istanza da cui creare gli snapshot e l'ARN dell'Outpost di destinazione in cui archiviare gli snapshot. Se ometti l'ARN dell'Outpost, le istantanee vengono archiviate nella regione dell' AWS Outpost.

Ad esempio, il comando seguente crea snapshot dei volumi collegati all'istanza i-1234567890abcdef0 e archivia gli snapshot sull'Outpost arn:aws:outposts:useast-1:123456789012:outpost/op-1234567890abcdef0.

```
$ aws ec2 create-snapshots --instance-specification InstanceId=i-1234567890abcdef0
  --outpost-arn arn:aws:outposts:us-east-1:123456789012:outpost/op-1234567890abcdef0
  --description "multi-volume local snapshots"
```
### <span id="page-263-0"></span>Creare AMI da snapshot locali

Si possono creare Amazon Machine Images (AMI) utilizzando una combinazione di snapshot locali e snapshot archiviati nella Regione dell'Outpost. Ad esempio, se si ha un Outpost in us-east-1, si può creare un'AMI con volumi di dati supportati da snapshot locali su tale Outpost e un volume root supportato da uno snapshot nella Regione us-east-1.

### **a** Note

- Non è possibile creare AMI che includano snapshot di supporto archiviati in più Outpost.
- Al momento non puoi creare AMI direttamente dalle istanze su Outposts utilizzando l'CreateImageAPI o la console Amazon EC2 per Outposts abilitati con Amazon S3 on Outposts.
- Le AMI supportate da snapshot locali possono essere utilizzate per avviare istanze solo sullo stesso Outpost.

Per creare un'AMI su un Outpost dagli snapshot di una Regione

- 1. Copiare gli snapshot dalla Regione all'Outpost. Per ulteriori informazioni, consulta [Copia le](#page-264-0)  [istantanee da una regione a un Outpost AWS.](#page-264-0)
- 2. Utilizzare la console Amazon EC2 o il comando [register-image](https://docs.aws.amazon.com/cli/latest/reference/ec2/register-image.html) per creare l'AMI utilizzando le copie degli snapshot sull'Outpost. Per ulteriori informazioni, consulta [Creazione di un'AMI da uno](https://docs.aws.amazon.com/AWSEC2/latest/UserGuide/creating-an-ami-ebs.html#creating-launching-ami-from-snapshot)  [snapshot](https://docs.aws.amazon.com/AWSEC2/latest/UserGuide/creating-an-ami-ebs.html#creating-launching-ami-from-snapshot).

Per creare un'AMI su un Outpost da un'istanza su un Outpost

- 1. Creare gli snapshot dall'istanza sull'Outpost e archiviare gli snapshot sull'Outpost. Per ulteriori informazioni, consulta [Creare snapshot locali a più volumi da istanze su un Outpost](#page-261-0).
- 2. Utilizzare la console Amazon EC2 o il comando [register-image](https://docs.aws.amazon.com/cli/latest/reference/ec2/register-image.html) per creare l'AMI utilizzando gli snapshot locali. Per ulteriori informazioni, consulta [Creazione di un'AMI da uno snapshot.](https://docs.aws.amazon.com/AWSEC2/latest/UserGuide/creating-an-ami-ebs.html#creating-launching-ami-from-snapshot)

Per creare un'AMI in una Regione da un'istanza su un Outpost

- 1. Creare gli snapshot dall'istanza sull'Outpost e archiviare gli snapshot nella Regione. Per ulteriori informazioni, consulta [Creare snapshot locali da volumi su un Outpost](#page-260-0) o [Creare snapshot locali a](#page-261-0) [più volumi da istanze su un Outpost](#page-261-0).
- 2. Utilizzare la Amazon EC2 console o il comando [register-image](https://docs.aws.amazon.com/cli/latest/reference/ec2/register-image.html) per creare l'AMI utilizzando le copie degli snapshot presenti nella Regione. Per ulteriori informazioni, consulta [Creazione di un'AMI da](https://docs.aws.amazon.com/AWSEC2/latest/UserGuide/creating-an-ami-ebs.html#creating-launching-ami-from-snapshot) [uno snapshot](https://docs.aws.amazon.com/AWSEC2/latest/UserGuide/creating-an-ami-ebs.html#creating-launching-ami-from-snapshot).

<span id="page-264-0"></span>Copia le istantanee da una regione a un Outpost AWS

Puoi copiare istantanee da una AWS regione a un avamposto. Questa operazione è possibile solo se gli snapshot sono presenti nella Regione dell'Outpost. Se gli snapshot si trovano in una Regione diversa, è necessario prima copiare lo snapshot nella Regione per Outpost, quindi copiarlo da tale Regione all'Outpost.

### **a** Note

Non si possono copiare gli snapshot locali da un Outpost a una Regione, da un Outpost all'altro o all'interno dello stesso Outpost.

È possibile copiare snapshot da una Regione a un Outpost utilizzando uno dei metodi descritti di seguito.

### **Console**

Per copiare un'istantanea da una AWS regione a un avamposto

Apri la console Amazon EC2 all'indirizzo [https://console.aws.amazon.com/ec2/.](https://console.aws.amazon.com/ec2/)

- 1. Nel riquadro di navigazione, selezionare Snapshots (Snapshot).
- 2. Selezionare lo snapshot nella Regione e scegliere Azioni (Operazioni), Copy (Copia).
- 3. Per Destination Region (Regione di destinazione), scegliere la Regione per l'Outpost di destinazione.
- 4. Per Snapshot Destination (Destinazione snapshot), scegliere AWS Outpost.

Il campo Snapshot Destination (Destinazione snapshot) viene visualizzato solo se sono presenti Outpost nella Regione di destinazione selezionata. Se il campo non viene visualizzato, non vi sono Outpost nella Regione di destinazione selezionata.

- 5. Per Destination Outpost ARN (ARN Outpost di destinazione), immettere l'ARN dell'Outpost in cui copiare lo snapshot.
- 6. (Facoltativo) In Description (Descrizione), immettere una breve descrizione dello snapshot copiato.
- 7. Per impostazione predefinita, la crittografia è abilitata per lo snapshot. La crittografia non può essere disabilitata. Per Chiave KMS, scegliere la Chiave KMS da utilizzare.
- 8. Scegliere Copy (Copia).

#### Command line

Per copiare uno snapshot da una Regione a un Outpost

Utilizzare il comando [copy-snapshot](https://docs.aws.amazon.com/cli/latest/reference/ec2/copy-snapshot.html). Specificare l'ID dello snapshot da copiare, la Regione da cui copiare lo snapshot e l'ARN dell'Outpost di destinazione.

Ad esempio, il comando seguente copia lo snapshot snap-1234567890abcdef0 dalla Regione us-east-1 all'Outpost arn:aws:outposts:us-east-1:123456789012:outpost/ op-1234567890abcdef0.

```
$ aws ec2 copy-snapshot --source-region us-east-1 --source-snapshot-
id snap-1234567890abcdef0 --destination-outpost-arn arn:aws:outposts:us-
east-1:123456789012:outpost/op-1234567890abcdef0 --description "Local snapshot copy"
```
### <span id="page-265-0"></span>Copia le AMI da una AWS regione a un avamposto

Puoi copiare le AMI da una AWS regione a un avamposto. Quando si copia un'AMI da una Regione a un Outpost, tutti gli snapshot associati all'AMI vengono copiati dalla Regione all'Outpost.

SI può copiare un'AMI da una Regione a un Outpost solo se gli snapshot associati all'AMI si trovano nella Regione per l'Outpost. Se gli snapshot si trovano in una Regione diversa, si deve prima copiare l'AMI nella Regione per l'Outpost, quindi copiarla da tale Regione all'Outpost.

#### **a** Note

Non si può copiare un'AMI da un Outpost a una Regione, da un Outpost all'altro o all'interno dello stesso Outpost.

Puoi copiare le AMI da una regione a un avamposto utilizzando solo il. AWS CLI

#### Command line

Per copiare un'AMI da una Regione a un Outpost

Utilizzare il comando [copy-image.](https://docs.aws.amazon.com/cli/latest/reference/ec2/copy-image.html) Specificare l'ID dell'AMI da copiare, la Regione di origine e l'ARN dell'Outpost di destinazione.

Ad esempio, il comando seguente consente di copiare l'AMI ami-1234567890abcdef0 dalla Regione us-east-1 all'Outpost arn:aws:outposts:us-east-1:123456789012:outpost/ op-1234567890abcdef0.

```
$ aws ec2 copy-image --source-region us-east-1 --source-image-
id ami-1234567890abcdef0 --name "Local AMI copy" --destination-outpost-arn 
  arn:aws:outposts:us-east-1:123456789012:outpost/op-1234567890abcdef0
```
### <span id="page-266-0"></span>Creare volumi da snapshot locali

È possibile creare volumi sugli Outpost da snapshot locali. I volumi devono essere creati nello stesso Outpost degli snapshot di origine. Non si possono utilizzare snapshot locali per creare volumi nella Regione per l'Outpost.

Quando si crea un volume da uno snapshot locale, non si può crittografare nuovamente il volume utilizzando una Chiave KMS diversa. I volumi creati da snapshot locali devono essere crittografati utilizzando la stessa Chiave KMS dello snapshot di origine.

Per ulteriori informazioni, consulta [Creazione di un volume da uno snapshot.](#page-65-0)

### <span id="page-267-2"></span>Avviare istanze da AMI supportate da snapshot locali

È possibile avviare istanze da AMI supportate da snapshot locali. È necessario avviare le istanze sullo stesso Outpost dell'AMI di origine. Per ulteriori informazioni, consulta [Avvio di un'istanza](https://docs.aws.amazon.com/outposts/latest/userguide/launch-instance.html) [sull'Outpost](https://docs.aws.amazon.com/outposts/latest/userguide/launch-instance.html) nella Guida per l'utente di AWS Outposts .

### <span id="page-267-1"></span>Eliminare snapshot locali

È possibile eliminare snapshot locali da un Outpost. Dopo aver eliminato uno snapshot da un Outpost, la capacità di archiviazione di Amazon S3 utilizzata dallo snapshot eliminato diventa disponibile entro 72 ore dall'eliminazione dello snapshot e dei volumi che fanno riferimento a tale snapshot.

Poiché la capacità di storage di Amazon S3 non è disponibile immediatamente, ti consigliamo di utilizzare gli CloudWatch allarmi Amazon per monitorare la capacità di storage di Amazon S3. Per evitare l'esaurimento della capacità di archiviazione, eliminare gli snapshot e i volumi non più necessari.

Per ulteriori informazioni sull'eliminazione degli snapshot, vedere [Eliminazione di uno snapshot.](#page-215-0)

### <span id="page-267-0"></span>Automatizzare gli snapshot su un Outpost

È possibile creare policy relativi al ciclo di vita degli snapshot di Amazon Data Lifecycle Manager che creano, copiano, conservano ed eliminano automaticamente snapshot dei volumi e delle istanze presenti su un Outpost. Si può scegliere se archiviare gli snapshot in una Regione o se archiviarli localmente su un Outpost. Inoltre, puoi copiare automaticamente in un Outpost le istantanee create e archiviate in una AWS regione.

La tabella seguente fornisce una panoramica delle funzionalità supportate.

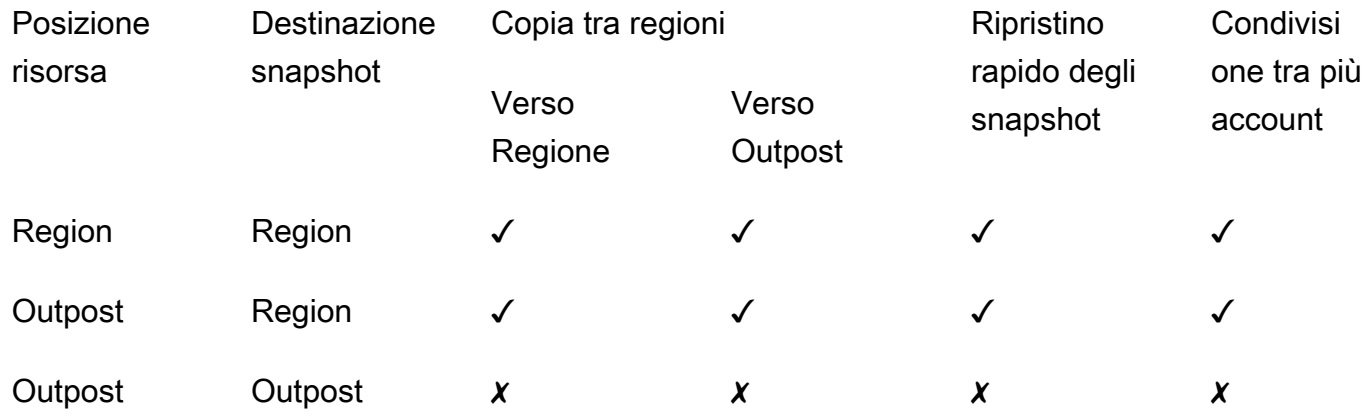

#### Considerazioni

- Sono attualmente supportate solo le policy relative al ciclo di vita degli snapshot Amazon EBS. Le policy AMI EBS-backed e le policy degli eventi di condivisione tra più account non sono supportate.
- Se una policy gestisce snapshot per volumi o istanze presenti in un'area, gli snapshot vengono creati nella stessa Regione della risorsa di origine.
- Se una policy gestisce snapshot per volumi o istanze su un Outpost, è possibile creare gli snapshot sull'Outpost di origine o nella Regione per tale Outpost.
- Una singola policy non può gestire sia gli snapshot presenti in una Regione che gli snapshot presenti su un Outpost. Se è necessario automatizzare gli snapshot presenti in una Regione e su un Outpost, è necessario creare policy separate.
- Il ripristino rapido degli snapshot non è supportato per gli snapshot creati su un Outpost o per gli snapshot copiati in un Outpost.
- La condivisione tra più account non è supportata per gli snapshot creati su un Outpost.

Per ulteriori informazioni sulla creazione di un ciclo di vita degli snapshot con cui gestire gli snapshot locali, vedere [Automazione dei cicli di vita degli snapshot.](#page-346-0)

# Crittografia Amazon EBS

Utilizza Crittografia Amazon EBS come soluzione di crittografia diretta per le risorse EBS associate alle istanze EC2. Con Amazon EBS, non è necessario creare, mantenere e proteggere l'infrastruttura di gestione delle chiavi. La crittografia di Amazon EBS utilizza AWS KMS keys per la creazione di volumi e snapshot crittografati.

Le operazioni di crittografia avvengono sui server che ospitano le istanze EC2, garantendo la sicurezza di entrambe data-at-rest e data-in-transit tra un'istanza e lo storage EBS collegato.

A un'istanza possono essere collegati contemporaneamente sia volumi crittografati che non crittografati.

#### Indice

- [Come funziona la crittografia EBS](#page-269-0)
- [Requisiti per la crittografia Amazon EBS](#page-272-0)
- [Lavora con la crittografia Amazon EBS](#page-275-0)
- [Crittografia delle risorse EBS](#page-280-0)
- [AWS KMS Tasti rotanti](#page-282-0)
- [Esempi di crittografia Amazon EBS](#page-283-0)

# <span id="page-269-0"></span>Come funziona la crittografia EBS

Puoi crittografare entrambi i volumi di avvio e di dati di un'istanza EC2.

Quando crei un volume EBS crittografato e lo colleghi a un tipo di istanza supportato, vengono crittografati i seguenti tipi di dati:

- Dati inattivi all'interno del volume.
- Tutti i dati in movimento tra il volume e l'istanza.
- Tutti gli snapshot creati dal volume
- Tutti i volumi creati da quegli snapshot

Amazon EBS effettua la crittografia del volume con una chiave di dati che utilizza la crittografia dei dati AES-256 standard del settore. La chiave dati viene generata AWS KMS e quindi crittografata

AWS KMS con la AWS KMS chiave dell'utente prima di essere archiviata con le informazioni sul volume. Tutte le istantanee e tutti i volumi successivi creati a partire da tali istantanee utilizzando la stessa AWS KMS chiave condividono la stessa chiave di dati. Per ulteriori informazioni, consulta [Chiavi dati](https://docs.aws.amazon.com/kms/latest/developerguide/concepts.html#data-keys) nella Guida per gli sviluppatori di AWS Key Management Service .

Amazon EC2 consente di AWS KMS crittografare e decrittografare i volumi EBS in modi leggermente diversi a seconda che lo snapshot da cui si crea un volume crittografato sia crittografato o meno.

### Funzionamento della crittografia EBS quando lo snapshot è crittografato

Quando crei un volume crittografato da uno snapshot crittografato di tua proprietà, Amazon EC2 utilizza per crittografare e decrittografare AWS KMS i tuoi volumi EBS nel modo seguente:

- 1. Amazon EC2 invia una [GenerateDataKeyWithoutPlaintext](https://docs.aws.amazon.com/kms/latest/APIReference/API_GenerateDataKeyWithoutPlaintext.html)richiesta a AWS KMS, specificando la chiave KMS scelta per la crittografia del volume.
- 2. Se il volume è crittografato utilizzando la stessa chiave KMS dell'istantanea, AWS KMS utilizza la stessa chiave dati dell'istantanea e la cripta con la stessa chiave KMS. Se il volume è crittografato utilizzando una chiave KMS diversa, AWS KMS genera una nuova chiave dati e la crittografa con la chiave KMS specificata. La chiave di dati crittografata viene inviata ad Amazon EBS per l'archiviazione con i metadati del volume.
- 3. Quando colleghi il volume crittografato a un'istanza, Amazon EC2 invia una [CreateGrant](https://docs.aws.amazon.com/kms/latest/APIReference/API_CreateGrant.html)richiesta a AWS KMS in modo che possa decrittografare la chiave dati.
- 4. AWS KMS decrittografa la chiave dati crittografata e invia la chiave dati decrittografata ad Amazon EC2.
- 5. Amazon EC2 usa la chiave dei dati sotto forma di testo in chiaro nella memoria dell'hypervisor per crittografare l'I/O su disco verso il volume EBS. La chiave dei dati sotto forma di testo in chiaro persiste in memoria fintanto che il volume è collegato all'istanza.

# Funzionamento della crittografia EBS quando lo snapshot non è crittografato

Quando si crea un volume crittografato da uno snapshot non crittografato, Amazon EC2 utilizza AWS KMS per crittografare e decrittare i volumi EBS come segue:

1. Amazon EC2 invia una [CreateGrantr](https://docs.aws.amazon.com/kms/latest/APIReference/API_CreateGrant.html)ichiesta a AWS KMS, in modo che possa crittografare il volume creato dallo snapshot.

- 2. Amazon EC2 invia una [GenerateDataKeyWithoutPlaintext](https://docs.aws.amazon.com/kms/latest/APIReference/API_GenerateDataKeyWithoutPlaintext.html)richiesta a AWS KMS, specificando la chiave KMS scelta per la crittografia del volume.
- 3. AWS KMS genera una nuova chiave dati, la crittografa con la chiave KMS scelta per la crittografia del volume e invia la chiave dati crittografata ad Amazon EBS per essere archiviata con i metadati del volume.
- 4. Amazon EC2 invia una richiesta [Decrypt](https://docs.aws.amazon.com/kms/latest/APIReference/API_Decrypt.html) per ottenere la chiave di crittografia AWS KMS per crittografare i dati del volume.
- 5. Quando colleghi il volume crittografato a un'istanza, Amazon EC2 invia una [CreateGrant](https://docs.aws.amazon.com/kms/latest/APIReference/API_CreateGrant.html)richiesta a AWS KMS, in modo che possa decrittografare la chiave dati.
- 6. Quando colleghi il volume crittografato a un'istanza, Amazon EC2 invia una richiesta [Decrypt a](https://docs.aws.amazon.com/kms/latest/APIReference/API_Decrypt.html)  [AWS KMS, specificando la chiave dei dati crittografati.](https://docs.aws.amazon.com/kms/latest/APIReference/API_Decrypt.html)
- 7. AWS KMS decrittografa la chiave dati crittografata e invia la chiave dati decrittografata ad Amazon EC2.
- 8. Amazon EC2 usa la chiave dei dati sotto forma di testo in chiaro nella memoria dell'hypervisor per crittografare l'I/O su disco verso il volume EBS. La chiave dei dati sotto forma di testo in chiaro persiste in memoria fintanto che il volume è collegato all'istanza..

Per ulteriori informazioni, consulta [Come Amazon Elastic Block Store \(Amazon EBS\) utilizza AWS](https://docs.aws.amazon.com/kms/latest/developerguide/services-ebs.html)  [KMS](https://docs.aws.amazon.com/kms/latest/developerguide/services-ebs.html) ed [Esempio due Amazon EC2](https://docs.aws.amazon.com/kms/latest/developerguide/ct-ec2two.html) nella Guida per gli sviluppatori di AWS Key Management Service .

## In che modo le chiavi KMS inutilizzabili influiscono sulle chiavi dati

Quando una chiave KMS diventa inutilizzabile, l'effetto è quasi immediato (in base alla coerenza finale). Lo stato della chiave KMS si modifica per riflettere la nuova condizione e tutte le richieste di utilizzo della chiave KMS nelle operazioni di crittografia hanno esito negativo.

Quando si esegue un'operazione che rende la chiave KMS inutilizzabile, non vi è alcun effetto immediato sull'istanza EC2 o sui volumi EBS collegati. Amazon EC2 utilizza la chiave dati, non la chiave KMS, per crittografare tutti gli I/O del disco fintantoché il volume è collegato all'istanza.

Tuttavia, quando il volume EBS crittografato è scollegato dall'istanza EC2, Amazon EBS rimuove la chiave dati dall'hardware Nitro. La prossima volta che il volume EBS crittografato viene collegato a un'istanza EC2, il collegamento ha esito negativo, poiché Amazon EBS non è in grado di utilizzare la chiave KMS per decrittare la chiave di dati crittografati del volume. Per utilizzare di nuovo il volume EBS, devi rendere utilizzabile la chiave KMS.

### **G** Tip

Se non desideri più accedere ai dati archiviati in un volume EBS crittografato con una chiave dati generata da una chiave KMS che intendi rendere inutilizzabile, consigliamo di scollegare il volume EBS dall'istanza EC2 prima di rendere la chiave KMS inutilizzabile.

Per ulteriori informazioni, consulta [In che modo le chiavi KMS inutilizzabili influiscono sulle chiavi dati](https://docs.aws.amazon.com/kms/latest/developerguide/concepts.html#unusable-kms-keys) nella Guida per gli sviluppatori di AWS Key Management Service .

# <span id="page-272-0"></span>Requisiti per la crittografia Amazon EBS

Prima di iniziare, verificare che i seguenti requisiti siano soddisfatti.

### Requisiti

- [Tipi di volumi supportati](#page-272-1)
- [Tipi di istanze supportati](#page-272-2)
- [Autorizzazioni del per gli utenti](#page-272-3)
- [Autorizzazioni per le istanze](#page-274-0)

# <span id="page-272-1"></span>Tipi di volumi supportati

La crittografia è supportata da tutti i tipi di volume EBS. Sono previste le stesse prestazioni IOPS su volumi crittografati e su volumi non crittografati, con un effetto minimo sulla latenza. È possibile accedere ai volumi crittografati nello stesso modo in cui accedi a volumi non crittografati. La crittografia e la decrittografia sono gestite in modo trasparente e non richiedono alcuna operazione aggiuntiva da parte dell'utente o delle applicazioni.

# <span id="page-272-2"></span>Tipi di istanze supportati

La crittografia Amazon EBS è disponibile su tutti i tipi di istanze di [generazione attuale](https://docs.aws.amazon.com/AWSEC2/latest/UserGuide/instance-types.html#current-gen-instances) [e precedente](https://docs.aws.amazon.com/AWSEC2/latest/UserGuide/instance-types.html#previous-gen-instances).

# <span id="page-272-3"></span>Autorizzazioni del per gli utenti

Quando utilizzi una chiave KMS per la crittografia EBS, la policy delle chiavi KMS consente a qualsiasi utente con accesso alle AWS KMS azioni richieste di utilizzare questa chiave KMS per crittografare o decrittografare le risorse EBS. Per utilizzare la crittografia su EBS è necessario concedere agli utenti l'autorizzazione per richiamare le seguenti operazioni:

- kms:CreateGrant
- kms:Decrypt
- kms:DescribeKey
- kms:GenerateDataKeyWithoutPlainText
- kms:ReEncrypt

### **G** Tip

Per seguire il principio del privilegio minimo, non consentire l'accesso completo a kms:CreateGrant. Utilizza invece la chiave di kms:GrantIsForAWSResource condizione per consentire all'utente di creare concessioni sulla chiave KMS solo quando la concessione viene creata per conto dell'utente da un servizio, come illustrato nell'esempio seguente. AWS

```
{ 
     "Version": "2012-10-17", 
     "Statement": [ 
         { 
             "Effect": "Allow", 
             "Action": "kms:CreateGrant", 
             "Resource": [ 
                 "arn:aws:kms:us-east-2:123456789012:key/abcd1234-a123-456d-a12b-
a123b4cd56ef" 
             ], 
             "Condition": { 
                 "Bool": { 
                      "kms:GrantIsForAWSResource": true 
 } 
 } 
         } 
     ]
}
```
Per ulteriori informazioni, consulta [Consente l'accesso all' AWS account e abilita le politiche IAM](https://docs.aws.amazon.com/kms/latest/developerguide/key-policies.html#key-policy-default-allow-root-enable-iam) nella sezione Default key policy della AWS Key Management Service Developer Guide.

### <span id="page-274-0"></span>Autorizzazioni per le istanze

Quando un'istanza tenta di interagire con un'AMI crittografata, un volume o uno snapshot, viene rilasciata la concessione di una chiave KMS al ruolo di sola identità dell'istanza. Il ruolo di sola identità è un ruolo IAM utilizzato dall'istanza per interagire con AMI crittografate, volumi o snapshot per conto dell'utente.

I ruoli di sola identità non devono essere creati o eliminati manualmente e non sono associati a criteri. Inoltre, non puoi accedere alle credenziali dei ruoli di sola identità.

#### **a** Note

I ruoli di sola identità non vengono utilizzati dalle applicazioni sull'istanza per accedere ad altre risorse AWS KMS crittografate, come oggetti Amazon S3 o tabelle Dynamo DB. Queste operazioni vengono eseguite utilizzando le credenziali di un ruolo di istanza Amazon EC2 o AWS altre credenziali configurate sull'istanza.

I ruoli di sola identità sono soggetti alle [policy di controllo dei servizi](https://docs.aws.amazon.com/organizations/latest/userguide/orgs_manage_policies_scps.html) (SCP) e alle [policy della chiave](https://docs.aws.amazon.com/kms/latest/developerguide/key-policies.html)  [KMS.](https://docs.aws.amazon.com/kms/latest/developerguide/key-policies.html) Se una chiave SCP o KMS nega al ruolo di sola identità l'accesso a una chiave KMS, potresti non riuscire ad avviare istanze EC2 con volumi crittografati o utilizzare AMI crittografate o snapshot.

Se stai creando un SCP o una politica chiave che nega l'accesso in base alla posizione della rete utilizzando le chiaviaws:SourceIp,, o aws:SourceVpce AWS global condition aws:VpcSourceIpaws:SourceVpc, devi assicurarti che queste dichiarazioni politiche non si applichino ai ruoli relativi alle sole istanze. Per esempi di policy, consulta [Esempi di policy del](https://github.com/aws-samples/data-perimeter-policy-examples/tree/main)  [perimetro di dati.](https://github.com/aws-samples/data-perimeter-policy-examples/tree/main)

Gli ARN dei ruoli di sola identità utilizzano il seguente formato:

#### arn:*aws-partition*:iam::*account\_id*:role/aws:ec2-infrastructure/*instance\_id*

Quando viene rilasciata una concessione di chiave a un'istanza, la concessione della chiave viene rilasciata alla sessione del ruolo assunto specifica per quell'istanza. L'ARN principale dell'assegnatario utilizza il seguente formato:

arn:*aws-partition*:sts::*account\_id*:assumed-role/aws:ec2-infrastructure/*instance\_id*

# <span id="page-275-0"></span>Lavora con la crittografia Amazon EBS

Utilizza le seguenti procedure per utilizzare la crittografia Amazon EBS.

#### Attività

- [Seleziona una chiave KMS per la crittografia EBS](#page-275-1)
- [Abilita la crittografia per impostazione predefinita](#page-276-0)
- [Gestisci la crittografia per impostazione predefinita utilizzando l'API e la CLI](#page-279-0)

### <span id="page-275-1"></span>Seleziona una chiave KMS per la crittografia EBS

Amazon EBS ne crea automaticamente uno unico Chiave gestita da AWS in ogni regione in cui vengono archiviate AWS le risorse. Questa Chiave KMS ha l'alias alias/aws/ebs. Per impostazione predefinita, Amazon EBS utilizza questa Chiave KMS per la crittografia. In alternativa, è possibile specificare una chiave di crittografia simmetrica gestita dal cliente creata come Chiave KMS di default per la crittografia EBS. L'utilizzo di una propria Chiave KMS offre una maggiore flessibilità che include la possibilità di creare, ruotare e disabilitare Chiavi KMS.

#### **A** Important

Amazon EBS non supporta le chiavi KMS asimmetriche. Per ulteriori informazioni, consulta [Utilizzo di chiavi KMS simmetriche e asimmetriche](https://docs.aws.amazon.com/kms/latest/developerguide/symmetric-asymmetric.html) nella Guida per gli sviluppatori di AWS Key Management Service .

#### Amazon EC2 console

Per configurare la Chiave KMS predefinita per la crittografia su EBS per una regione

- 1. Apri la console Amazon EC2 all'indirizzo [https://console.aws.amazon.com/ec2/.](https://console.aws.amazon.com/ec2/)
- 2. Dalla barra di navigazione, selezionare la regione.
- 3. Nel riquadro di navigazione selezionare EC2 Dashboard (Pannello di controllo EC2).
- 4. Nell'angolo in alto a destra della pagina, scegli Attributi dell'account, Zone.
- 5. Scegli Gestisci.
- 6. Per Chiave di crittografia predefinita, scegli una chiave di crittografia simmetrica gestita dal cliente.
- 7. Scegli Update EBS encryption (Aggiorna la crittografia EBS).

## <span id="page-276-0"></span>Abilita la crittografia per impostazione predefinita

Puoi configurare il tuo AWS account per applicare la crittografia dei nuovi volumi EBS e delle copie istantanee che crei. Ad esempio, Amazon EBS esegue la crittografia dei volumi EBS creati all'avvio di un'istanza e delle snapshot copiate a partire da uno snapshot non crittografato. Per esempi di transizione da risorse EBS non crittografate a crittografate, consulta [Crittografia delle risorse non](#page-281-0)  [crittografate](#page-281-0).

La crittografia per impostazione predefinita non ha alcun effetto sui volumi EBS o sugli snapshot esistenti.

### Considerazioni

- La crittografia predefinita è un'impostazione specifica della regione. Se la abiliti per una regione, non puoi disabilitarla per singoli volumi o snapshot in tale regione.
- La crittografia Amazon EBS per impostazione predefinita è supportata su tutti i tipi di istanze di [generazione attuale](https://docs.aws.amazon.com/AWSEC2/latest/UserGuide/instance-types.html#current-gen-instances) [e precedente.](https://docs.aws.amazon.com/AWSEC2/latest/UserGuide/instance-types.html#previous-gen-instances)
- Se si copia uno snapshot e lo si crittografa in una nuova chiave KMS, viene creata una copia completa (non incrementale). Ciò comporta costi di storage aggiuntivi.
- Quando esegui la migrazione dei server tramite AWS Server Migration Service (SMS), non attivare la crittografia per impostazione predefinita. Se la crittografia per impostazione predefinita è già attiva e rilevi errori di replica delta, disattivala. Abilita invece la crittografia AMI quando crei il processo di replica.

### Amazon EC2 console

Per abilitare la crittografia predefinita per una regione

- 1. Apri la console Amazon EC2 all'indirizzo [https://console.aws.amazon.com/ec2/.](https://console.aws.amazon.com/ec2/)
- 2. Dalla barra di navigazione, selezionare la regione.
- 3. Nel riquadro di navigazione selezionare EC2 Dashboard (Pannello di controllo EC2).
- 4. Nell'angolo in alto a destra della pagina, scegli Attributi dell'account, Zone.
- 5. Scegliere Gestisci.
- 6. Selezionare Enable (Abilita). Mantieni Chiave gestita da AWS l'alias alias/aws/ebs creato per tuo conto come chiave di crittografia predefinita oppure scegli una chiave di crittografia simmetrica gestita dal cliente.
- 7. Scegli Update EBS encryption (Aggiorna la crittografia EBS).

#### AWS CLI

Per visualizzare l'impostazione della crittografia predefinita

• Per una regione specifica

\$ aws ec2 get-ebs-encryption-by-default --region *region*

• Per tutte le regioni del tuo account

```
$ for region in $(aws ec2 describe-regions --region us-east-1 --query "Regions[*].
[RegionName]" --output text); do default=$(aws ec2 get-ebs-encryption-by-default 
  --region $region --query "{Encryption_By_Default:EbsEncryptionByDefault}" --
output text); kms_key=$(aws ec2 get-ebs-default-kms-key-id --region $region | jq 
  '.KmsKeyId'); echo "$region --- $default --- $kms_key"; done
```
Per abilitare la crittografia predefinita

• Per una regione specifica

\$ aws ec2 enable-ebs-encryption-by-default --region *region*

• Per tutte le regioni del tuo account

```
$ for region in $(aws ec2 describe-regions --region us-east-1 --query "Regions[*].
[RegionName]" --output text); do default=$(aws ec2 enable-ebs-encryption-by-
default --region $region --query "{Encryption_By_Default:EbsEncryptionByDefault}" 
 --output text); kms_key=$(aws ec2 get-ebs-default-kms-key-id --region $region |
  jq '.KmsKeyId'); echo "$region --- $default --- $kms_key"; done
```
Per disabilitare la crittografia predefinita

• Per una regione specifica

\$ aws ec2 disable-ebs-encryption-by-default --region *region*

• Per tutte le regioni del tuo account

```
$ for region in $(aws ec2 describe-regions --region us-east-1 --query "Regions[*].
[RegionName]" --output text); do default=$(aws ec2 disable-ebs-encryption-by-
default --region $region --query "{Encryption_By_Default:EbsEncryptionByDefault}" 
 --output text); kms_key=$(aws ec2 get-ebs-default-kms-key-id --region $region |
 jq '.KmsKeyId'); echo "$region --- $default --- $kms_key"; done
```
#### **PowerShell**

Per visualizzare l'impostazione della crittografia predefinita

• Per una regione specifica

PS C:\> Get-EC2EbsEncryptionByDefault -Region *region*

• Per tutte le regioni del tuo account

```
PS C:\> (Get-EC2Region).RegionName | ForEach-Object { [PSCustomObject]@{ Region 
  = $_; EC2EbsEncryptionByDefault = Get-EC2EbsEncryptionByDefault -Region $_; 
  EC2EbsDefaultKmsKeyId = Get-EC2EbsDefaultKmsKeyId -Region $_ } } | Format-Table -
AutoSize
```
Per abilitare la crittografia predefinita

• Per una regione specifica

PS C:\> Enable-EC2EbsEncryptionByDefault -Region *region*

• Per tutte le regioni del tuo account

```
PS C:\> (Get-EC2Region).RegionName | ForEach-Object { [PSCustomObject]@{ Region 
  = $_; EC2EbsEncryptionByDefault = Enable-EC2EbsEncryptionByDefault -Region $_;
```

```
 EC2EbsDefaultKmsKeyId = Get-EC2EbsDefaultKmsKeyId -Region $_ } } | Format-Table -
AutoSize
```
Per disabilitare la crittografia predefinita

• Per una regione specifica

PS C:\> Disable-EC2EbsEncryptionByDefault -Region *region*

• Per tutte le regioni del tuo account

```
PS C:\> (Get-EC2Region).RegionName | ForEach-Object { [PSCustomObject]@{ Region 
 = $_; EC2EbsEncryptionByDefault = Disable-EC2EbsEncryptionByDefault -Region $_; 
 EC2EbsDefaultKmsKeyId = Get-EC2EbsDefaultKmsKeyId -Region $_ } } | Format-Table -
AutoSize
```
Non è possibile modificare la Chiave KMS associata a un volume crittografato o a uno snapshot esistente. Tuttavia, puoi associare una Chiave KMS diversa durante un'operazione di copia snapshot in modo che lo snapshot copiato risultante sia crittografato dalla nuova Chiave KMS.

### <span id="page-279-0"></span>Gestisci la crittografia per impostazione predefinita utilizzando l'API e la CLI

Puoi gestire la crittografia predefinita e la Chiave KMS predefinita utilizzando le operazioni API e i comandi CLI riportati di seguito.

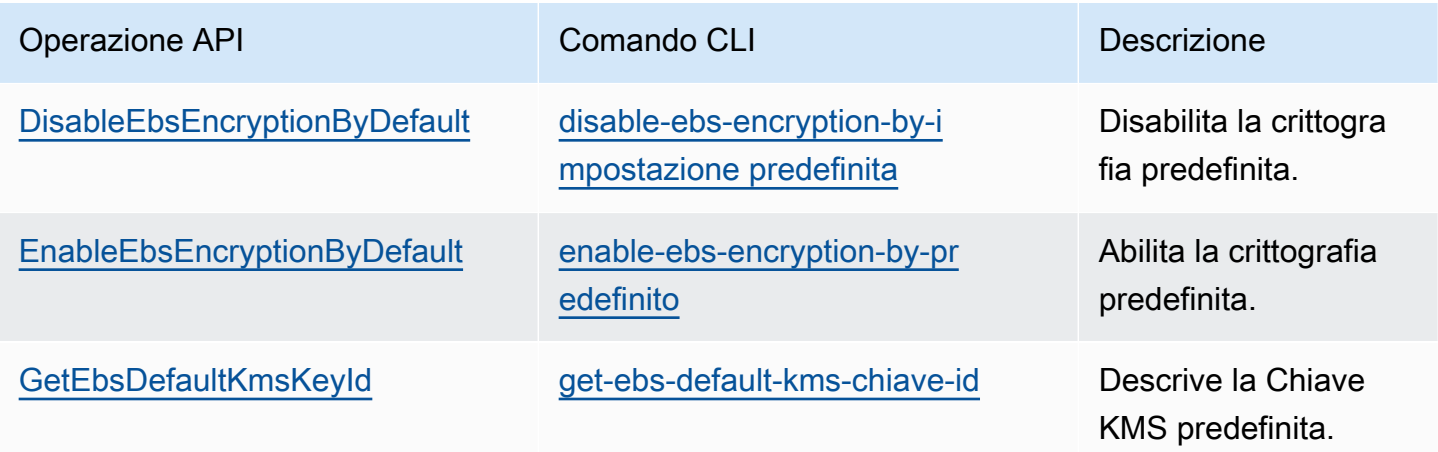

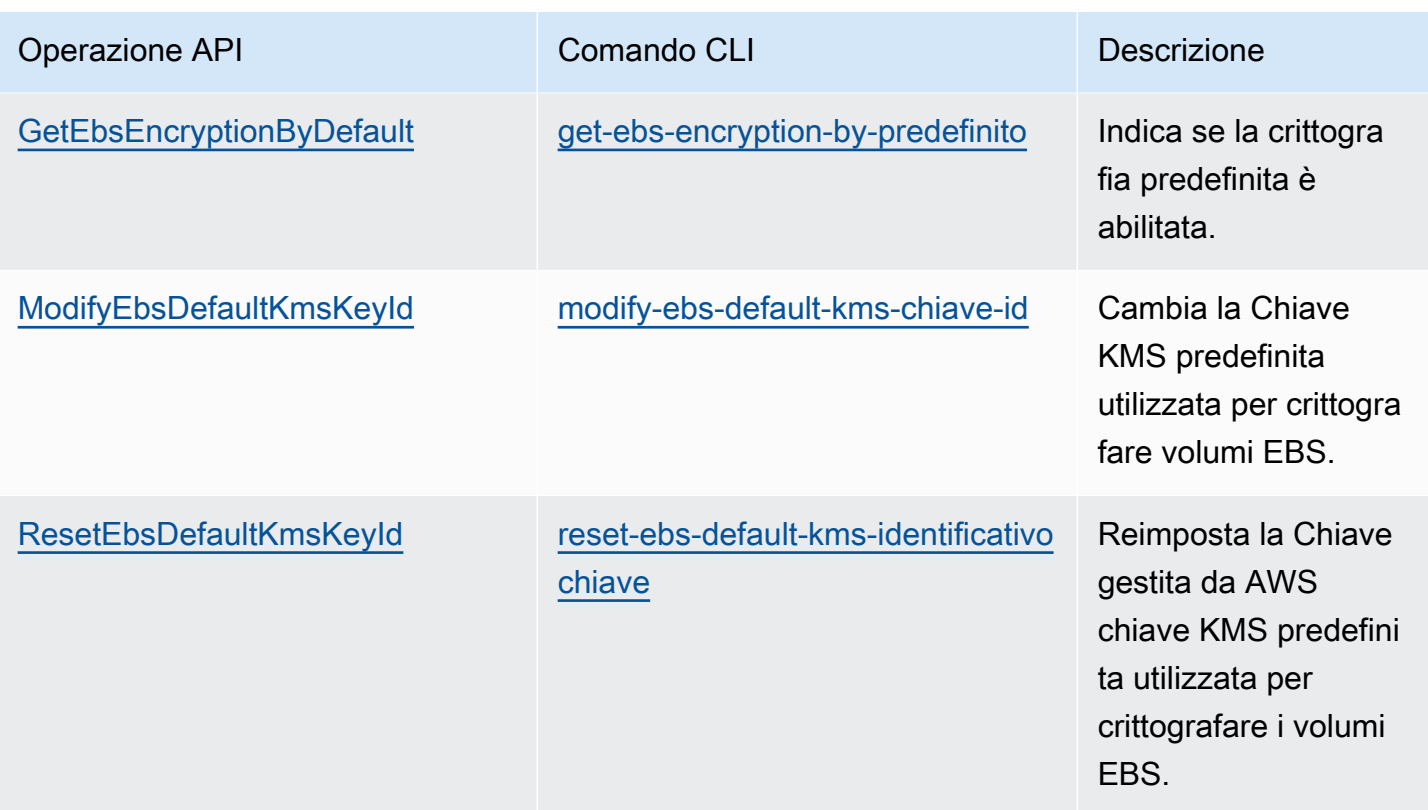

# <span id="page-280-0"></span>Crittografia delle risorse EBS

È possibile crittografare i volumi EBS abilitando la crittografia, utilizzando la [crittografia per](#page-276-0) [impostazione predefinita](#page-276-0) o abilitando la crittografia al momento della creazione di un volume che si desidera crittografare.

Quando esegui la crittografia di un volume, puoi specificare la chiave KMS simmetrica da usare per crittografare il volume. Se non è specificata alcuna Chiave KMS, la Chiave KMS che viene utilizzata per la crittografia dipende dallo stato di crittografia dello snapshot di origine e dalla sua proprietà. Per ulteriori informazioni, consulta la [tabella dei risultati di crittografia.](#page-288-0)

### **a** Note

Se stai utilizzando l'API o AWS CLI per specificare una chiave KMS, tieni presente che AWS autentica la chiave KMS in modo asincrono. Se si specifica un ID Chiave KMS, un alias o un ARN non valido, l'azione sembra essere completata, ma alla fine ha esito negativo.

Non è possibile modificare la chiave Chiave KMS associata a un volume o a uno snapshot esistenti. Tuttavia, puoi associare una Chiave KMS diversa durante un'operazione di copia snapshot in modo che lo snapshot copiato risultante sia crittografato dalla nuova Chiave KMS.

### Crittografia di un volume vuoto in fase di creazione

Quando si crea un nuovo volume EBS vuoto, è possibile crittografarlo abilitando la crittografia per la specifica operazione di creazione del volume. Se per impostazione predefinita è stata abilitata la crittografia EBS, il volume viene crittografato automaticamente utilizzando la Chiave KMS predefinita per la crittografia EBS. In alternativa puoi specificare una chiave KMS simmetrica diversa per l'operazione di creazione del volume specifica. Il volume viene crittografato dal momento in cui è disponibile per la prima volta, in modo che i dati siano sempre protetti. Per le procedure dettagliate, consulta [Creazione di un volume Amazon EBS.](#page-62-0)

Per impostazione predefinita, la Chiave KMS selezionata durante la creazione del volume viene utilizzata per eseguire la crittografia degli snapshot creati a partire dallo stesso volume e dei volumi ripristinati da tali snapshot. Non puoi rimuovere la crittografia da un volume o snapshot crittografato. Questo significa che un volume ripristinato da uno snapshot crittografato o una copia di uno snapshot crittografato è sempre crittografato.

Gli snapshot pubblici dei volumi crittografati non sono supportati, ma è possibile condividere uno snapshot crittografato con account specifici. Per istruzioni dettagliate, consulta [Condivisione di uno](#page-169-0) [snapshot Amazon EBS](#page-169-0).

# <span id="page-281-0"></span>Crittografia delle risorse non crittografate

Non è possibile crittografare direttamente volumi o snapshot non crittografati esistenti. Tuttavia, puoi creare volumi o snapshot crittografati da volumi o snapshot non crittografati. Se la crittografia è abilitata per impostazione predefinita, Amazon EBS esegue automaticamente la crittografia dei nuovi volumi e snapshot utilizzando la chiave KMS predefinita per la crittografia su EBS. In caso contrario, puoi abilitare la crittografia al momento della creazione di uno specifico volume o snapshot utilizzando la chiave KMS di default per la crittografia Amazon EBS o una chiave di crittografia simmetrica gestita dal cliente. Per ulteriori informazioni, consultare [Creazione di un volume Amazon EBS](#page-62-0) e [Copia di uno](#page-162-0)  [snapshot Amazon EBS](#page-162-0).

Per crittografare la copia dello snapshot in un chiave gestita dal cliente, è necessario attivare la crittografia e specificare il Chiave KMS, come mostrato nella [Copiare una snapshot non crittografata](#page-285-0)  [\(crittografia predefinita non abilitata\)](#page-285-0).

#### **A** Important

Amazon EBS non supporta le chiavi KMS asimmetriche. Per ulteriori informazioni, consulta [Utilizzo di chiavi KMS simmetriche e asimmetriche](https://docs.aws.amazon.com/kms/latest/developerguide/symmetric-asymmetric.html) nella Guida per gli sviluppatori di AWS Key Management Service .

Puoi anche applicare nuovi stati di crittografia durante l'avvio di un'istanza da un'AMI EBS-backed. Questo perché le AMI EBS-backed includono snapshot di volumi EBS che possono essere crittografati come descritto. [Per ulteriori informazioni, consulta Utilizzare la crittografia con AMI](https://docs.aws.amazon.com/AWSEC2/latest/UserGuide/AMIEncryption.html)  [supportate da EBS.](https://docs.aws.amazon.com/AWSEC2/latest/UserGuide/AMIEncryption.html)

# <span id="page-282-0"></span>AWS KMS Tasti rotanti

Le best practice di crittografia scoraggiano il riutilizzo esteso delle chiavi di crittografia. Per creare nuovo materiale crittografico per le chiavi KMS, puoi creare una nuova chiave KM e quindi modificare le tue applicazioni o gli alias per utilizzare tale nuova chiave KMS. Oppure, puoi abilitare la rotazione della chiave automatica per una chiave KMS esistente.

Quando abiliti la rotazione automatica delle chiavi per una chiave KMS, AWS KMS genera nuovo materiale crittografico per la chiave KMS ogni anno. AWS KMS salva tutte le versioni precedenti del materiale crittografico in modo da poter decrittografare tutti i dati crittografati con quella chiave KMS. AWS KMS non elimina alcun materiale relativo alla chiave ruotata finché non elimini la chiave KMS.

Quando si utilizza una chiave KMS ruotata per crittografare i dati, AWS KMS utilizza il materiale chiave corrente. Quando si utilizza la chiave KMS ruotata per decrittografare i dati, AWS KMS utilizza la versione del materiale chiave utilizzato per crittografarli. Puoi utilizzare in modo sicuro una chiave KMS ruotata nelle applicazioni e nei servizi AWS senza modifiche al codice.

#### **a** Note

La rotazione automatica delle chiavi è supportata solo per le chiavi simmetriche gestite dal cliente con materiale chiave che crea. AWS KMS AWS KMS ruota automaticamente ogni anno. Chiavi gestite da AWS Non puoi abilitare o disabilitare la rotazione delle chiavi per le Chiavi gestite da AWS.

Per ulteriori informazioni, consulta [Rotazione della chiave KMS](https://docs.aws.amazon.com/kms/latest/developerguide/rotate-keys.html#rotate-keys-how-it-works) nella Guida per gli sviluppatori di AWS Key Management Service .

# <span id="page-283-0"></span>Esempi di crittografia Amazon EBS

Quando crei una risorsa EBS crittografata, questa viene crittografata usando la Chiave KMS predefinita dell'account per la crittografia su EBS, a meno che non venga specificata una chiave gestita dal cliente diversa nei parametri di creazione del volume o nella mappatura dei dispositivi a blocchi per l'AMI o l'istanza. Per ulteriori informazioni, consulta [Seleziona una chiave KMS per la](#page-275-1) [crittografia EBS](#page-275-1).

I seguenti esempi illustrano come gestire lo stato di crittografia dei volumi e degli snapshot. Per un elenco completo dei casi di crittografia, consulta la [tabella dei risultati di crittografia.](#page-288-0)

### Esempi

- [Ripristinare un volume non crittografato \(crittografia predefinita non abilitata\)](#page-283-1)
- [Ripristinare un volume non crittografato \(crittografia predefinita abilitata\)](#page-284-0)
- [Copiare una snapshot non crittografata \(crittografia predefinita non abilitata\)](#page-285-0)
- [Copiare una snapshot non crittografata \(crittografia predefinita abilitata\)](#page-285-1)
- [Nuova crittografia di un volume crittografato](#page-286-0)
- [Nuova crittografia di uno snapshot crittografato](#page-286-1)
- [Migrazione dei dati tra volumi crittografati e non crittografati](#page-287-0)
- [Risultati della crittografia](#page-288-0)

# <span id="page-283-1"></span>Ripristinare un volume non crittografato (crittografia predefinita non abilitata)

Senza la crittografia predefinita abilitata, un volume ripristinato da uno snapshot non crittografato non è crittografato per impostazione predefinita. Tuttavia, puoi crittografare il volume risultante impostando il parametro Encrypted e, facoltativamente, il parametro KmsKeyId. Il diagramma seguente illustra il processo.

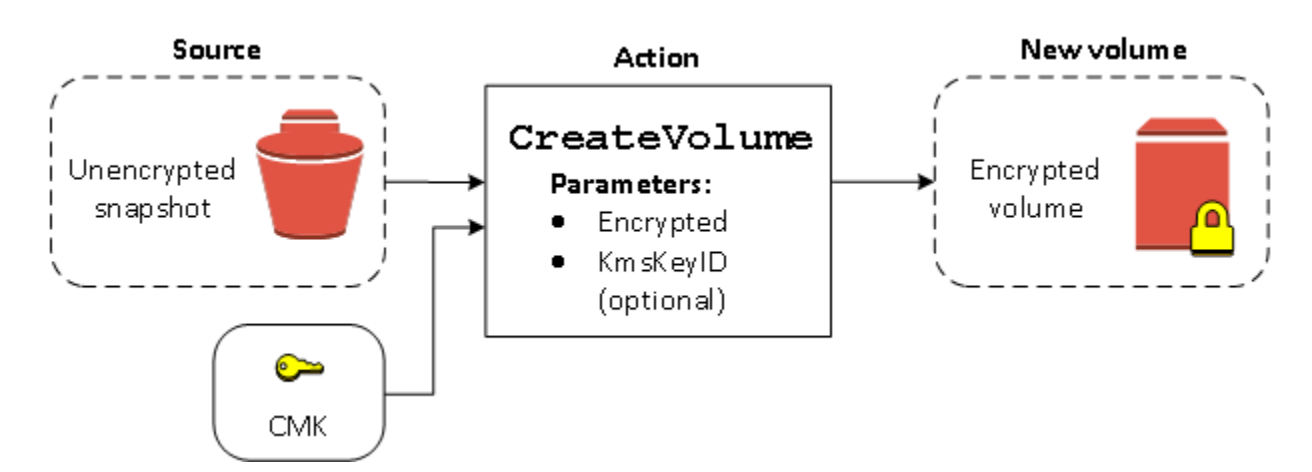

Se si omette il parametro KmsKeyId, il volume risultante viene crittografato utilizzando la Chiave KMS predefinita per la crittografia di EBS. Specificare un ID Chiave KMS per crittografare il volume su un Chiave KMS differente.

Per ulteriori informazioni, consulta [Creazione di un volume da uno snapshot.](#page-65-0)

# <span id="page-284-0"></span>Ripristinare un volume non crittografato (crittografia predefinita abilitata)

Quando hai abilitato la crittografia predefinita, la crittografia è obbligatoria per volumi ripristinati da snapshot non crittografati e non sono richiesti parametri di crittografia per utilizzare la Chiave KMS predefinita. Il seguente diagramma mostra questo semplice caso predefinito:

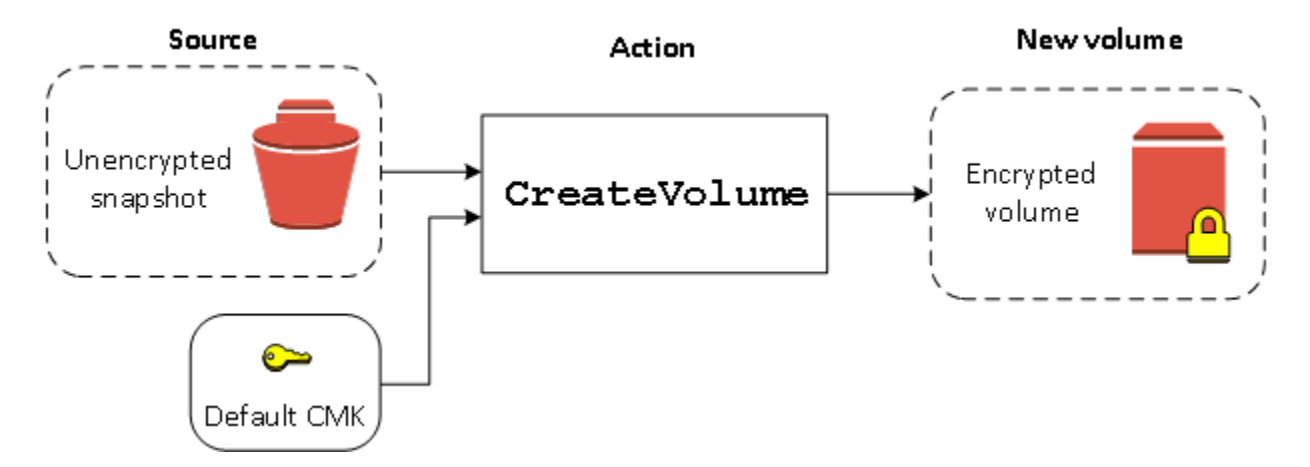

Se desideri crittografare il volume ripristinato in una chiave di crittografia simmetrica gestita dal cliente, devi fornire entrambi i parametri Encrypted e KmsKeyId come riportato in [Ripristinare un](#page-283-1)  [volume non crittografato \(crittografia predefinita non abilitata\)](#page-283-1).

## <span id="page-285-0"></span>Copiare una snapshot non crittografata (crittografia predefinita non abilitata)

Senza la crittografia predefinita abilitata, una copia di uno snapshot non crittografato non è crittografato per impostazione predefinita. Tuttavia, puoi crittografare lo snapshot risultante impostando il parametro Encrypted e, facoltativamente, il parametro KmsKeyId. Se si omette KmsKeyId, lo snapshot risultante viene crittografato dalla Chiave KMS predefinita. È necessario specificare un ID della chiave KMS per crittografare il volume su una chiave KMS simmetrica differente.

Il diagramma seguente illustra il processo.

(optional) Default CMK È possibile crittografare un volume EBS copiando uno snapshot non previsto in uno snapshot crittografato, quindi creando un volume dallo snapshot crittografato. Per ulteriori informazioni,

consulta [Copia di uno snapshot Amazon EBS.](#page-162-0)

# <span id="page-285-1"></span>Copiare una snapshot non crittografata (crittografia predefinita abilitata)

Quando hai abilitato la crittografia predefinita, la crittografia è obbligatoria per copie di snapshot non crittografati e non sono richiesti parametri di crittografia se si utilizza la Chiave KMS predefinita. Nel seguente diagramma viene illustrato questo caso predefinito:

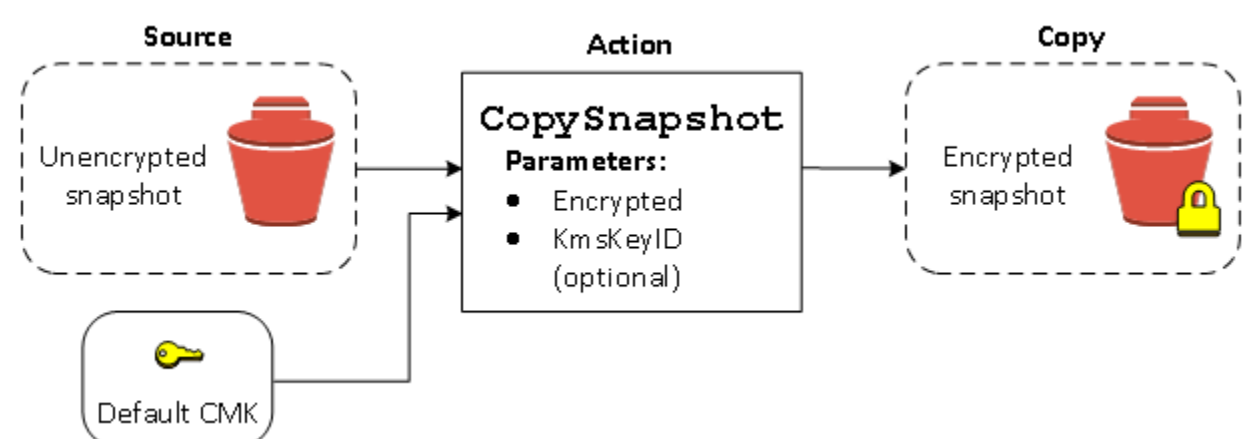

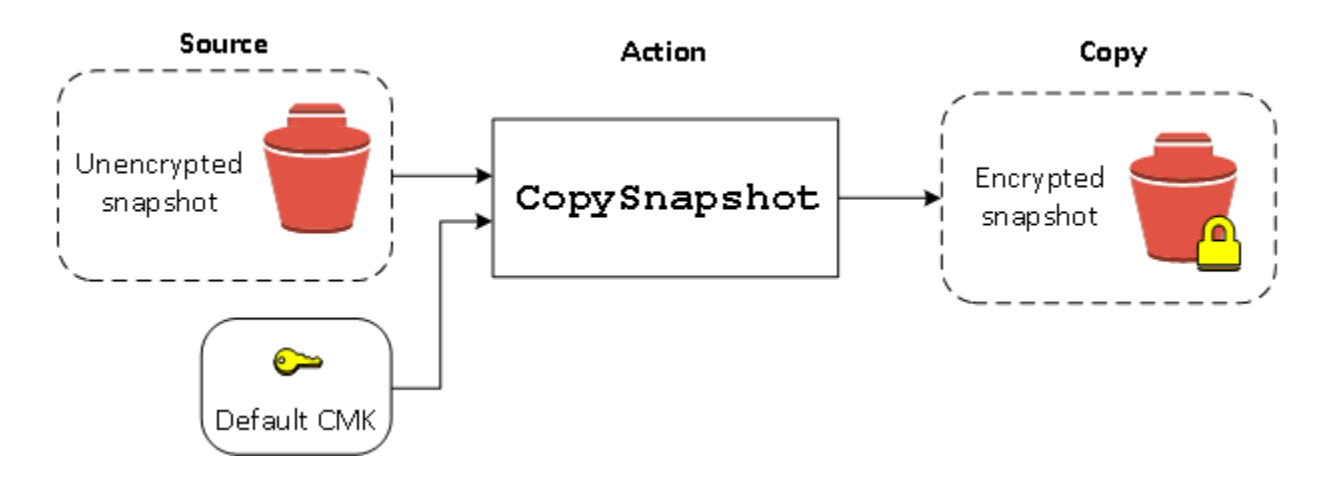

## <span id="page-286-0"></span>Nuova crittografia di un volume crittografato

Quando si esegue l'operazione CreateVolume su uno snapshot crittografato, è possibile crittografarlo nuovamente con un'altra Chiave KMS. Il diagramma seguente illustra il processo. In questo esempio, si dispone di due Chiavi KMS, Chiave KMS A e Chiave KMS B, Lo snapshot di origine è crittografato da Chiave KMS A. Durante la creazione del volume, con l'ID Chiave KMS di Chiave KMS B fornito come parametro, i dati di origine vengono automaticamente decrittografati e quindi nuovamente crittografati usando la Chiave KMS B.

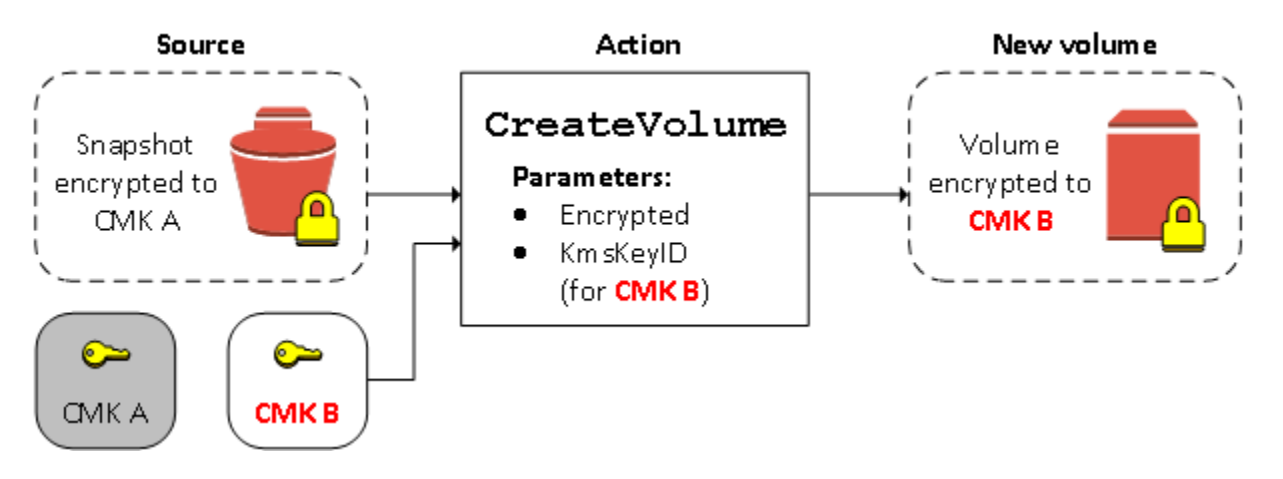

Per ulteriori informazioni, consulta [Creazione di un volume da uno snapshot.](#page-65-0)

# <span id="page-286-1"></span>Nuova crittografia di uno snapshot crittografato

La possibilità di crittografare uno snapshot durante la copia ti consente di applicare una nuova chiave KMS simmetrica a uno snapshot già crittografato di cui sei proprietario. I volumi ripristinati dalla copia risultante sono accessibili solo utilizzando la nuova Chiave KMS. Il diagramma seguente illustra il processo. In questo esempio, si dispone di due Chiavi KMS, Chiave KMS A and Chiave KMS B. Lo snapshot di origine è crittografato con la Chiave KMS A. Durante la copia, con l'ID Chiave KMS

di Chiave KMS B fornito come parametro, i dati di origine vengono automaticamente ri-crittografati usando la Chiave KMS B.

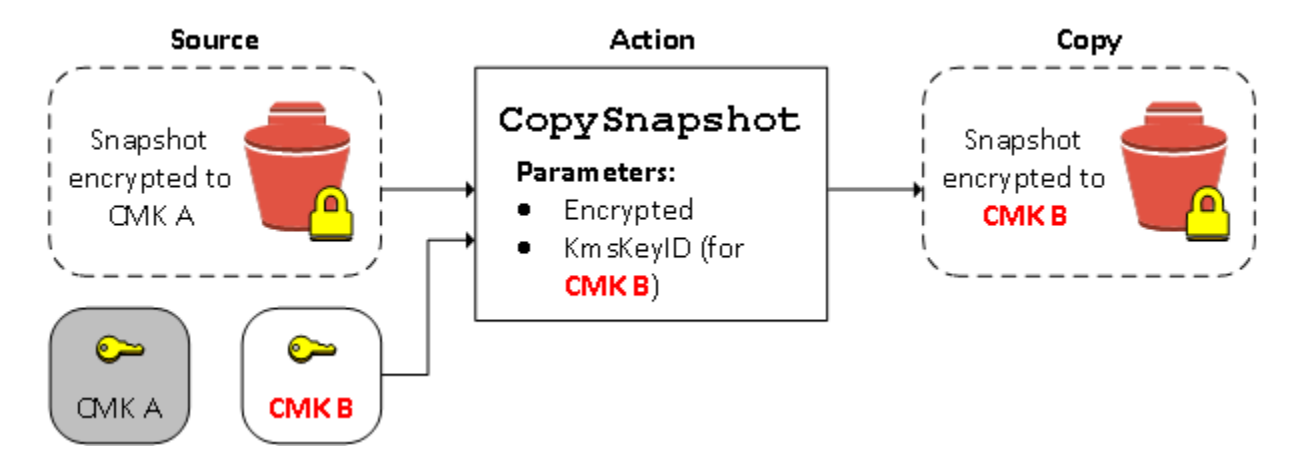

In uno scenario correlato, puoi scegliere di applicare nuovi parametri di crittografia a una copia di uno snapshot che è stato condiviso con te. Per impostazione predefinita, la copia è crittografata con una Chiave KMS condivisa dal proprietario dello snapshot. Tuttavia, ti consigliamo di creare una copia della snapshot condivisa utilizzando una Chiave KMS diversa che controlli. Questo protegge il tuo accesso al volume se la Chiave KMS originale è compromessa o se il proprietario revoca la Chiave KMS per qualsiasi motivo. Per ulteriori informazioni, consulta [Crittografia e copia di snapshot](#page-166-0).

### <span id="page-287-0"></span>Migrazione dei dati tra volumi crittografati e non crittografati

Quando hai accesso sia a un volume crittografato sia a uno non crittografato, puoi trasferire liberamente i dati tra loro. EC2 esegue in modo trasparente le operazioni di crittografia e decrittografia.

### Istanze Linux

Ad esempio il comando rsync consente di copiare i dati. Nel comando seguente i dati di origine si trovano in /mnt/source e il volume di destinazione è montato su /mnt/destination.

```
[ec2-user ~]$ sudo rsync -avh --progress /mnt/source/ /mnt/destination/
```
#### Istanze Windows

Ad esempio il comando robocopy consente di copiare i dati. Nel comando seguente i dati di origine si trovano in  $D:\ A$  e il volume di destinazione è montato su  $E:\ A$ .

```
PS C:\> robocopy D:\sourcefolder E:\destinationfolder /e /copyall /eta
```
Consigliamo di utilizzare le cartelle anziché copiare un intero volume per evitare potenziali problemi con le cartelle nascoste.

## Risultati della crittografia

La seguente tabella descrive il risultato della crittografia per ogni possibile combinazione di impostazioni.

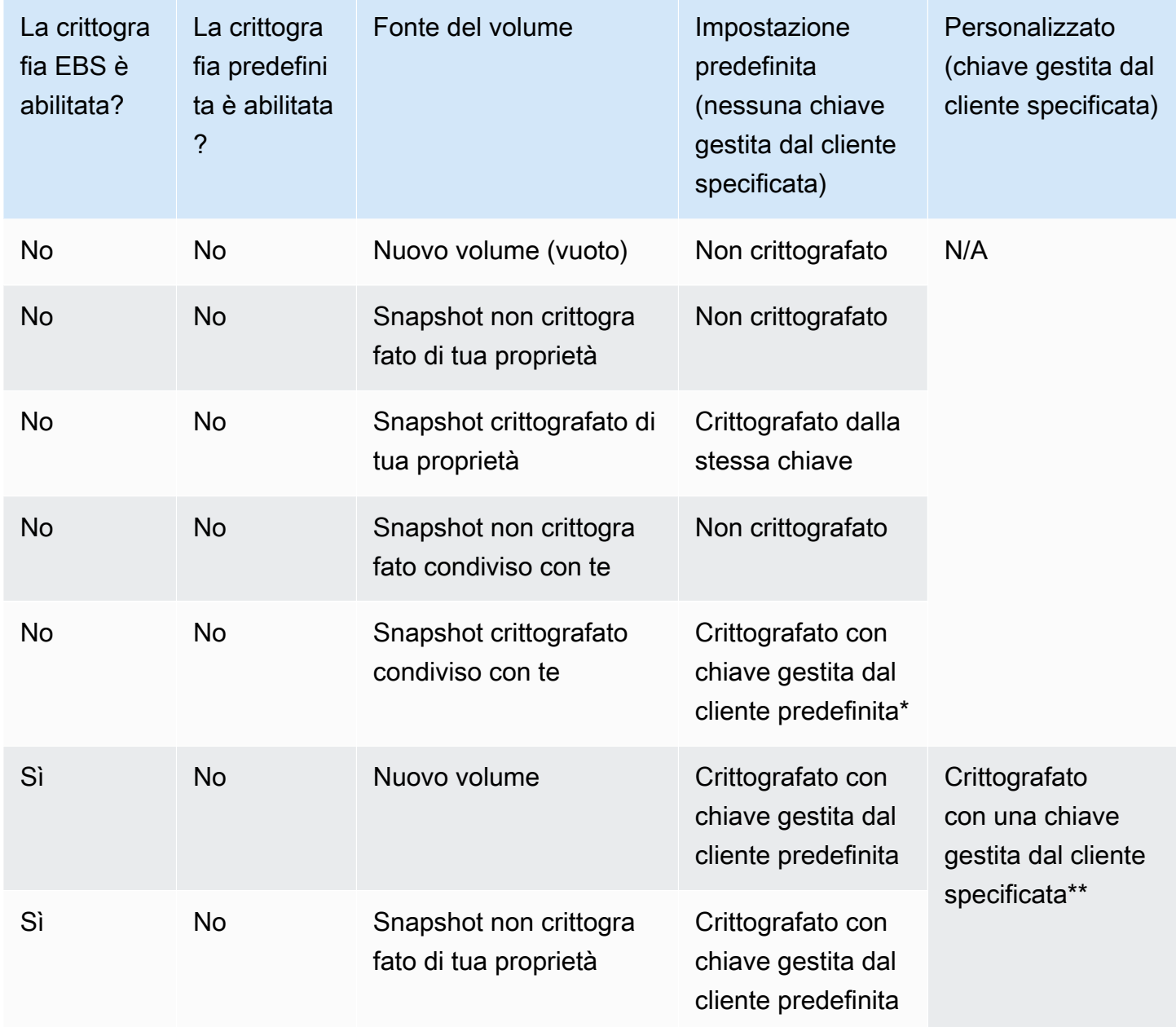

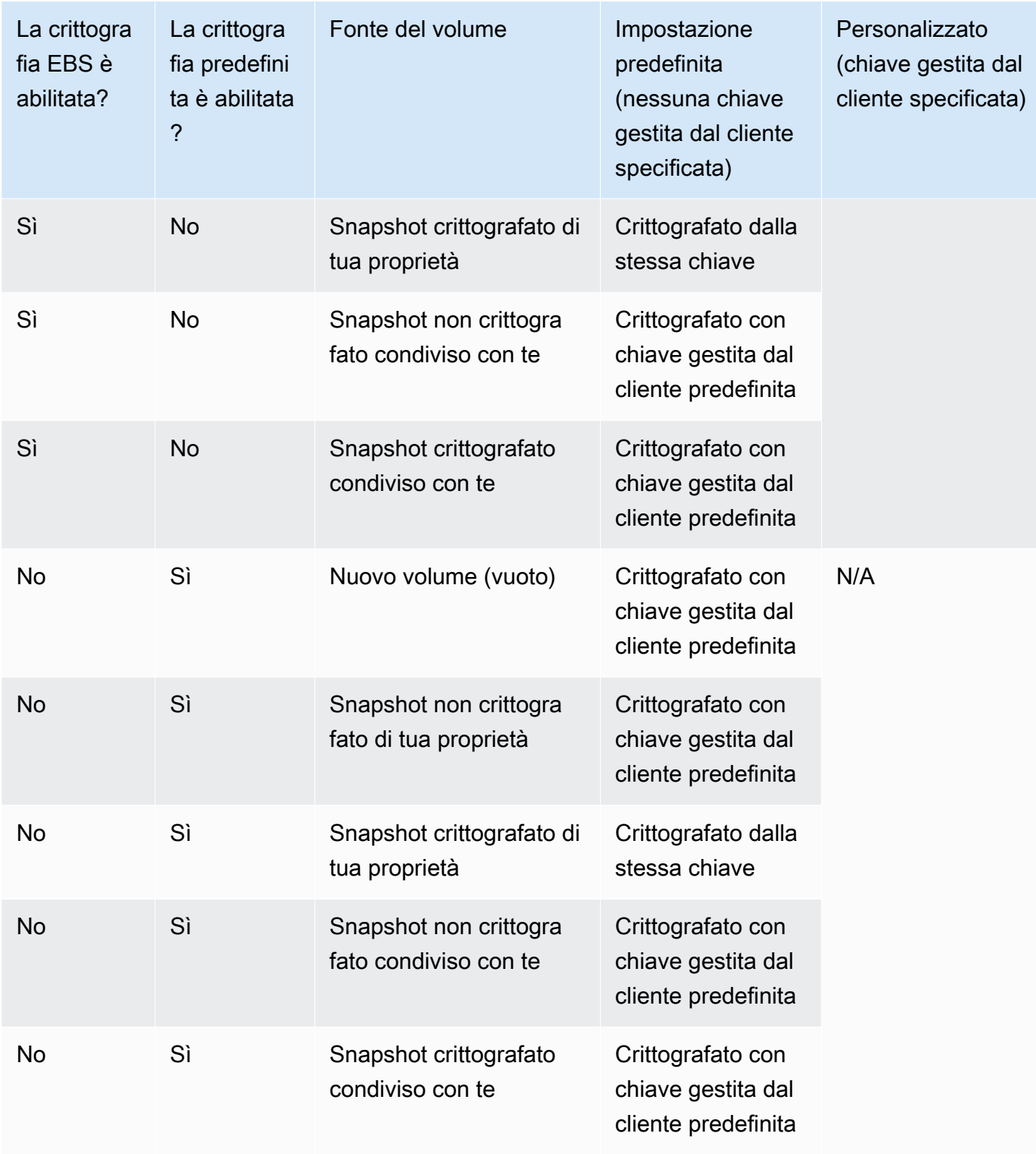

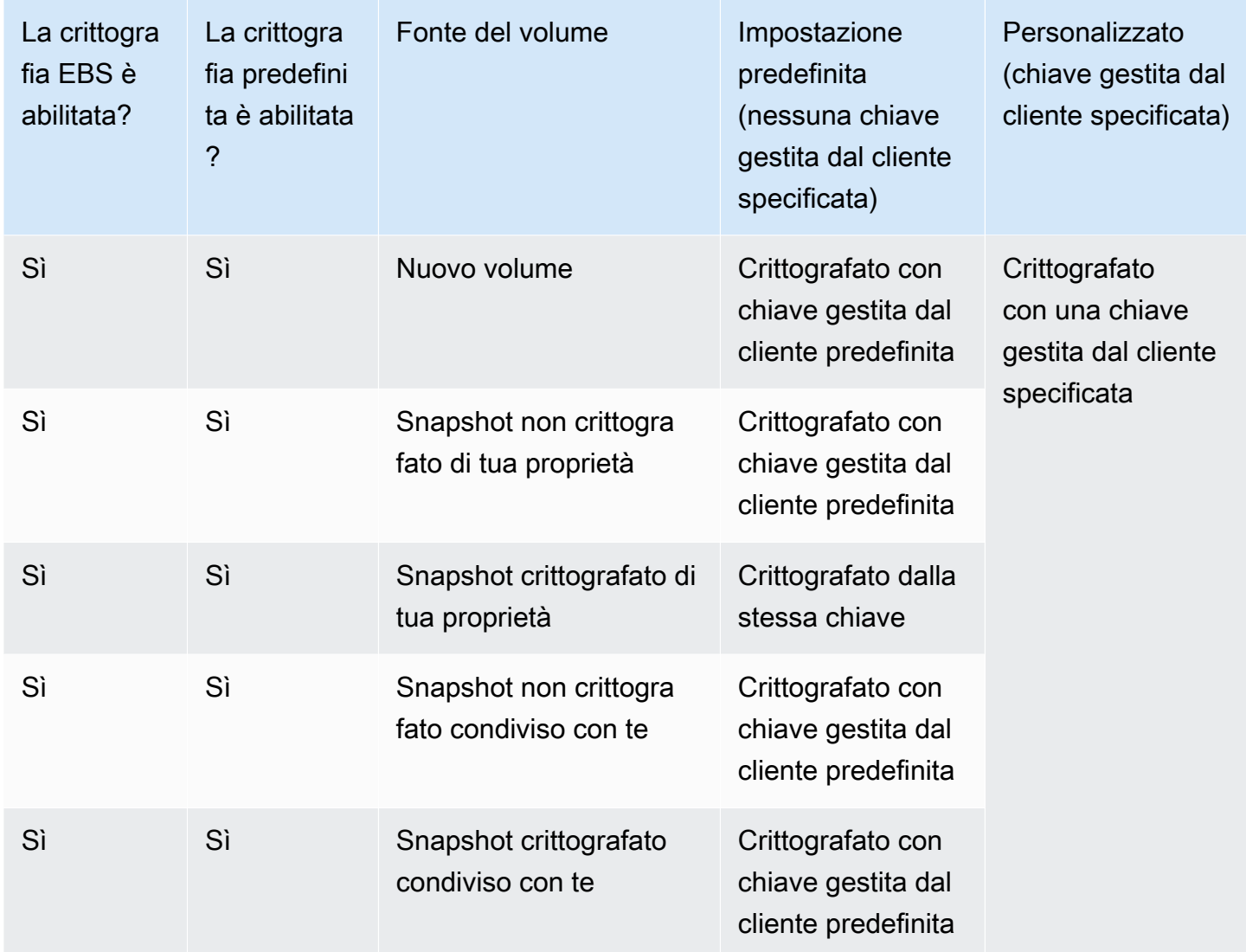

\* Questa è la chiave gestita dal cliente predefinita utilizzata per la crittografia EBS per l'account e la AWS regione. Per impostazione predefinita, è univoca Chiave gestita da AWS per EBS, oppure puoi specificare una chiave gestita dal cliente. Per ulteriori informazioni, consulta [Seleziona una chiave](#page-275-0) [KMS per la crittografia EBS.](#page-275-0)

\*\* Si tratta di una chiave gestita dal cliente specificata per il volume al momento dell'avvio. Questa chiave gestita dal cliente viene utilizzata al posto della chiave gestita dal cliente predefinita per l' AWS account e la regione.

# Prestazioni dei volumi Amazon EBS

Diversi fattori, tra cui le caratteristiche degli I/O e la configurazione delle istanze e dei volumi, possono influire sulle prestazioni di Amazon EBS. Se segui le indicazioni nelle nostre pagine dei dettagli dei prodotti Amazon EBS e Amazon EC2, di solito otterrai buone prestazioni. Tuttavia, in alcuni casi potrebbe essere necessario eseguire alcune ottimizzazioni per ottenere le massime prestazioni. Ti consigliamo di eseguire il tuning delle prestazioni con informazioni sul carico di lavoro effettivo, oltre che con il benchmarking, per stabilire la configurazione ottimale. Dopo aver imparato le nozioni di base del funzionamento dei volumi EBS, è consigliabile osservare i requisiti delle prestazioni I/O e le opzioni per migliorare le prestazioni Amazon EBS allo scopo di soddisfare questi requisiti.

AWS gli aggiornamenti alle prestazioni dei tipi di volume EBS potrebbero non avere effetto immediato sui volumi esistenti. Per vedere le prestazioni complete in un volume precedente, potrebbe essere necessario eseguire un'operazione ModifyVolume su di esso. Per ulteriori informazioni, consulta [Modifica un volume utilizzando Amazon EBS Elastic Volumes.](#page-98-0)

Indice

- [Suggerimenti per le prestazioni Amazon EBS](#page-291-0)
- [Ottimizza le prestazioni di Amazon EBS](#page-295-0)
- [Caratteristiche e monitoraggio dell'I/O di Amazon EBS](#page-295-1)
- [Inizializzazione dei volumi Amazon EBS](#page-301-0)
- [Amazon EBS e configurazione RAID](#page-307-0)
- [Benchmark dei volumi EBS](#page-317-0)

## <span id="page-291-0"></span>Suggerimenti per le prestazioni Amazon EBS

Questi suggerimenti presentano best practice per ottenere prestazioni ottimali dai volumi EBS in diversi scenari comuni.

### Utilizzo di istanze ottimizzate per EBS

Nelle istanze che non supportano il throughput ottimizzato per EBS, il traffico di rete può entrare in conflitto con il traffico tra l'istanza e i volumi EBS; nelle istanze ottimizzate per EBS, i due tipi di traffico sono tenuti separati. Alcune configurazioni di istanze ottimizzate per EBS prevedono un costo aggiuntivo (ad esempio C3, R3 e M3), mentre altre configurazioni sono sempre ottimizzate per EBS senza costi aggiuntivi (ad esempio M4, C4, C5 e D2). Per ulteriori informazioni, consulta [Ottimizza le](#page-295-0) [prestazioni di Amazon EBS](#page-295-0).

### Comprendere come vengono calcolate le prestazioni

Per misurare le prestazioni dei volumi EBS, è importante comprendere come si calcolano e le unità di misura coinvolte. Per ulteriori informazioni, consulta [Caratteristiche e monitoraggio dell'I/O di Amazon](#page-295-1) [EBS.](#page-295-1)

### Comprendere il carico di lavoro

Esiste una relazione tra le prestazioni massime dei volumi EBS, le dimensioni e il numero delle operazioni I/O e il tempo impiegato per il completamento di ciascuna operazione. Ognuno di questi fattori (prestazioni, I/O e latenza) influenza gli altri; applicazioni diverse sono più sensibili a uno o a un altro fattore. Per ulteriori informazioni, consulta [Benchmark dei volumi EBS.](#page-317-0)

# Fare attenzione al rallentamento delle prestazioni quando si inizializzano i volumi da snapshot

C'è un aumento significativo della latenza quando si accede a ciascun blocco di dati di un nuovo volume EBS creato da uno snapshot. Questo impatto sulle prestazioni può essere evitato utilizzando una delle seguenti opzioni:

- Accedere a ogni blocco prima di mettere il volume in produzione. Questo processo è chiamato inizializzazione (in precedenza pre-riscaldamento). Per ulteriori informazioni, consulta [Inizializzazione dei volumi Amazon EBS.](#page-301-0)
- Abilitare il ripristino rapido degli snapshot su uno snapshot per garantire che i volumi EBS creati da esso siano totalmente inizializzati al momento della creazione e garantire istantaneamente le prestazioni fornite. Per ulteriori informazioni, consulta [Ripristino rapido degli snapshot Amazon](#page-216-0)  [EBS.](#page-216-0)

## Fattori che possono ridurre le prestazioni HDD

Quando crei uno snapshot di un volume HDD ottimizzato per la velocità effettiva (st1) o HDD Cold (sc1), le prestazioni possono diminuire fino al valore di baseline del volume mentre è in corso la

creazione dello snapshot. Questo comportamento è tipico di questi tipi di volume. Tra gli altri fattori che possono limitare le prestazioni ci sono l'indirizzamento di un throughput superiore a quello che l'istanza può supportare, un rallentamento delle prestazioni durante l'inizializzazione di volumi creati da snapshot e quantità eccessive di I/O piccoli e casuali nel volume. Per ulteriori informazioni su come calcolare il throughput per i volumi HDD, consulta [Tipi di volume Amazon EBS](#page-22-0).

Le prestazioni possono subire ripercussioni anche se la tua applicazione non invia abbastanza richieste I/O. Questo parametro può essere monitorato osservando la lunghezza della coda e le dimensioni I/O del volume. La lunghezza della coda è il numero di richieste I/O in attesa dall'applicazione al volume. Per la massima coerenza, i volumi supportati da HDD devono mantenere una lunghezza della coda (arrotondata al numero intero più vicino) di 4 o più quando eseguono 1 MiB di I/O sequenziali. Per maggiori informazioni su come garantire prestazioni coerenti per i volumi, consulta [Caratteristiche e monitoraggio dell'I/O di Amazon EBS](#page-295-1)

# Aumenta la capacità di lettura anticipata per carichi di lavoro ad alta velocità e con elevata capacità di lettura su e (solo istanze Linux) *st1 sc1*

Alcuni carichi di lavoro sono gravosi in lettura e accedono al dispositivo a blocchi tramite la cache di pagina del sistema operativo (ad esempio tramite un file system). In questo caso, per ottenere il throughput massimo, ti consigliamo di configurare l'impostazione di lettura anticipata a 1 MiB. Questa per-block-device impostazione deve essere applicata solo ai volumi HDD.

Per esaminare il valore attuale di lettura in anticipo per i dispositivi a blocchi, utilizza il seguente comando:

```
[ec2-user ~]$ sudo blockdev --report /dev/<device>
```
Le informazioni sul dispositivo a blocchi vengono restituiti nel seguente formato:

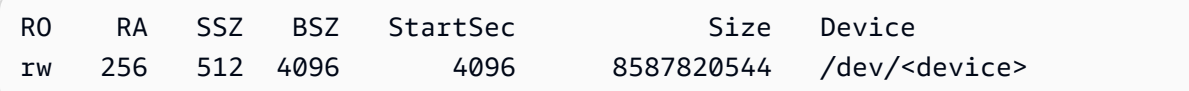

Il dispositivo illustrato segnala un valore di lettura anticipata di 256 (predefinito). Moltiplica questo numero per la dimensione di settore (512 byte) per ottenere la dimensione di lettura anticipata, in questo caso 128 KiB. Per impostare il valore del buffer su 1 MiB, utilizza il seguente comando:

[ec2-user ~]\$ **sudo blockdev --setra 2048 /dev/***<device>*

Verifica che l'impostazione di lettura anticipata mostri il numero 2.048 eseguendo nuovamente il primo comando.

Utilizza questa impostazione solo se il carico di lavoro consiste di I/O sequenziali grandi. Se è composto per la maggior parte da I/O piccoli e casuali, questa impostazione in realtà riduce le prestazioni. In generale, se il carico di lavoro è composto per lo più da I/O piccoli o casuali, è meglio utilizzare un volume SSD per scopo generico (gp2 e gp3) invece di un volume st1 o sc1.

### Usa un kernel Linux moderno (solo istanze Linux)

Utilizza un kernel moderno di Linux che supporti i descrittori indiretti. Questo supporto è disponibile in tutti i kernel di Linux da 3.8 in poi, nonché in tutte le istanze EC2 della generazione corrente. Se la dimensione media degli I/O è attorno ai 44 KiB, puoi utilizzare un'istanza o un kernel senza supporto dei descrittori indiretti. Per informazioni su come ricavare la dimensione media di I/O dai CloudWatch parametri di Amazon, consulta. [Caratteristiche e monitoraggio dell'I/O di Amazon EBS](#page-295-1)

Per ottenere il throughput massimo sui volumi st1 o sc1, è consigliabile applicare un valore di 256 al parametro xen\_blkfront.max (per le versioni del kernel di Linux precedenti alla 4.6) o al parametro xen\_blkfront.max\_indirect\_segments (per le versioni 4.6 e successive). Il parametro corretto si può impostare nella riga di comando di avvio del sistema operativo.

Ad esempio, in un'AMI Amazon Linux con un kernel precedente, è possibile aggiungerlo alla fine della riga del kernel nella configurazione GRUB che si trova in /boot/grub/menu.lst:

```
kernel /boot/vmlinuz-4.4.5-15.26.amzn1.x86_64 root=LABEL=/ console=ttyS0 
 xen_blkfront.max=256
```
Per un kernel successivo, il comando avrà un aspetto simile al seguente:

```
kernel /boot/vmlinuz-4.9.20-11.31.amzn1.x86_64 root=LABEL=/ console=tty1 console=ttyS0 
  xen_blkfront.max_indirect_segments=256
```
Riavvia l'istanza affinché l'impostazione diventi effettiva.

Per ulteriori informazioni, consulta [Configurare GRUB](https://docs.aws.amazon.com/AWSEC2/latest/UserGuide/UserProvidedKernels.html#configuringGRUB) per le AMI paravirtuali. Altre distribuzioni Linux, in particolare quelle che non utilizzano il bootloader GRUB, possono richiedere un approccio diverso per regolare i parametri del kernel.

Per ulteriori informazioni sulle caratteristiche degli I/O di EBS, consultare la presentazione tenuta al re:Invent su questo argomento: [Amazon EBS: Designing for Performance.](https://www.youtube.com/watch?v=2wKgha8CZ_w)

## Utilizzo di RAID 0 per massimizzare l'utilizzo delle risorse istanza

Alcuni tipi di istanza possono indirizzare una maggiore quantità di throughput I/O rispetto a quella che si può assegnare a un solo volume EBS. È possibile riunire più volumi in una configurazione RAID 0 per utilizzare la larghezza di banda disponibile per queste istanze. Per ulteriori informazioni, consulta [Amazon EBS e configurazione RAID.](#page-307-0)

### Monitora le prestazioni con Amazon CloudWatch

Amazon Web Services fornisce parametri prestazionali per Amazon EBS che puoi analizzare e visualizzare con Amazon CloudWatch e controlli di stato che puoi utilizzare per monitorare lo stato dei tuoi volumi. Per ulteriori informazioni, consulta [Monitora i tuoi volumi Amazon EBS.](#page-132-0)

# <span id="page-295-0"></span>Ottimizza le prestazioni di Amazon EBS

Un'istanza ottimizzata per Amazon EBS utilizza uno stack di configurazione ottimizzato e offre capacità aggiuntiva dedicata per l'I/O di Amazon EBS. Questa ottimizzazione offre prestazioni ottimali ai volumi EBS, riducendo al minimo i conflitti tra l'I/O di Amazon EBS e altro traffico proveniente dall'istanza.

Le istanze ottimizzate per EBS offrono larghezza di banda dedicata ad Amazon EBS. Quando sono collegati a un'istanza ottimizzata per EBS, i volumi SSD per scopo generico (gp2 e gp3) sono progettati per offrire come minimo il 90% delle prestazioni di IOPS con provisioning il 99% del tempo in un dato anno, mentre i volumi SSD con IOPS con provisioning (io1 e io2) sono progettati per offrire come mimimo il 90% delle prestazioni della capacità di IOPS con provisioning il 99,9% del tempo in un dato anno. Gli HDD ottimizzati per la velocità di trasmissione effettiva (st1) e gli HDD Cold (sc1) offrono un minimo del 90% delle prestazioni di velocità effettiva previste il 99% del tempo in un dato anno. I periodi non conformi sono distribuiti in modo approssimativamente uniforme, con il 99% del throughput totale previsto ogni ora. Per ulteriori informazioni, consulta [Tipi di volume](#page-22-0)  [Amazon EBS](#page-22-0).

Per ulteriori informazioni, consulta [Istanze ottimizzate per Amazon EBS](https://docs.aws.amazon.com/AWSEC2/latest/UserGuide/ebs-optimized.html) nella Guida per l'utente di Amazon EC2 per le istanze Linux.

# <span id="page-295-1"></span>Caratteristiche e monitoraggio dell'I/O di Amazon EBS

In una determinata configurazione del volume, alcune caratteristiche I/O aumentano le prestazioni dei volumi EBS. I volumi supportati da SSD, cioè SSD per scopo generico (gp2 e gp3) e SSD

IOPS con provisioning (io1 e io2), offrono prestazioni coerenti indipendentemente dalla casualità o sequenzialità dell'operazione di I/O. Volumi supportati da HDD: i volumi HDD ottimizzati per la velocità effettiva (st1) e HDD Cold (sc1) offrono prestazioni ottimali solo quando le operazioni I/O sono di notevole entità e sequenziali. Per comprendere le prestazioni dei volumi SSD e HDD nella tua applicazione, è importante conoscere il rapporto tra la domanda del volume, la quantità di IOPS disponibili, il tempo necessario al completamento di un operazione I/O e i limiti di throughput del volume.

### Argomenti

- [IOPS](#page-296-0)
- [Lunghezza della coda del volume e latenza](#page-298-0)
- [Dimensioni degli I/O e limiti di throughput del volume](#page-299-0)
- [Monitora le caratteristiche di I/O utilizzando CloudWatch](#page-299-1)
- [Risorse correlate](#page-301-1)

# <span id="page-296-0"></span>IOPS

Gli IOPS sono un'unità di misura che rappresenta le operazioni in ingresso e in uscita al secondo. Le operazioni vengono misurate in KiB e la tecnologia sottostante delle unità stabilisce la quantità massima di dati che un tipo di volume conta come singolo I/O. La dimensione di I/O ha un limite di 256 KiB per i volumi SSD e di 1.024 KiB per i volumi HDD, perché i volumi SSD gestiscono I/O piccoli o casuali in modo molto più efficace rispetto ai volumi HDD.

Quando piccole operazioni I/O sono fisicamente contigue, Amazon EBS tenta di riunirle in una sola operazione I/O fino a raggiungere la dimensione massima consentita. Allo stesso modo, quando le operazioni I/O sono superiori alle dimensioni massime di I/O, Amazon EBS tenta di suddividerle in operazioni I/O più piccole. La tabella seguente mostra alcuni esempi.

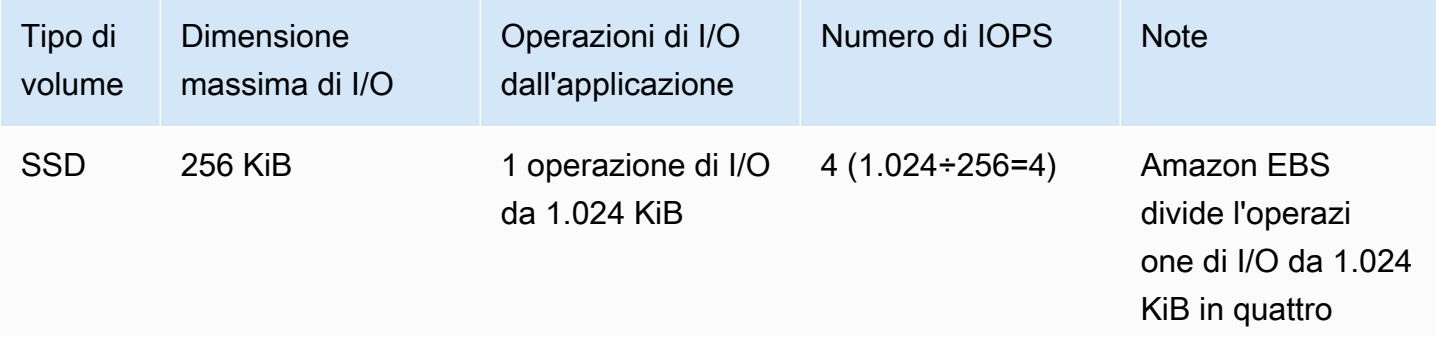

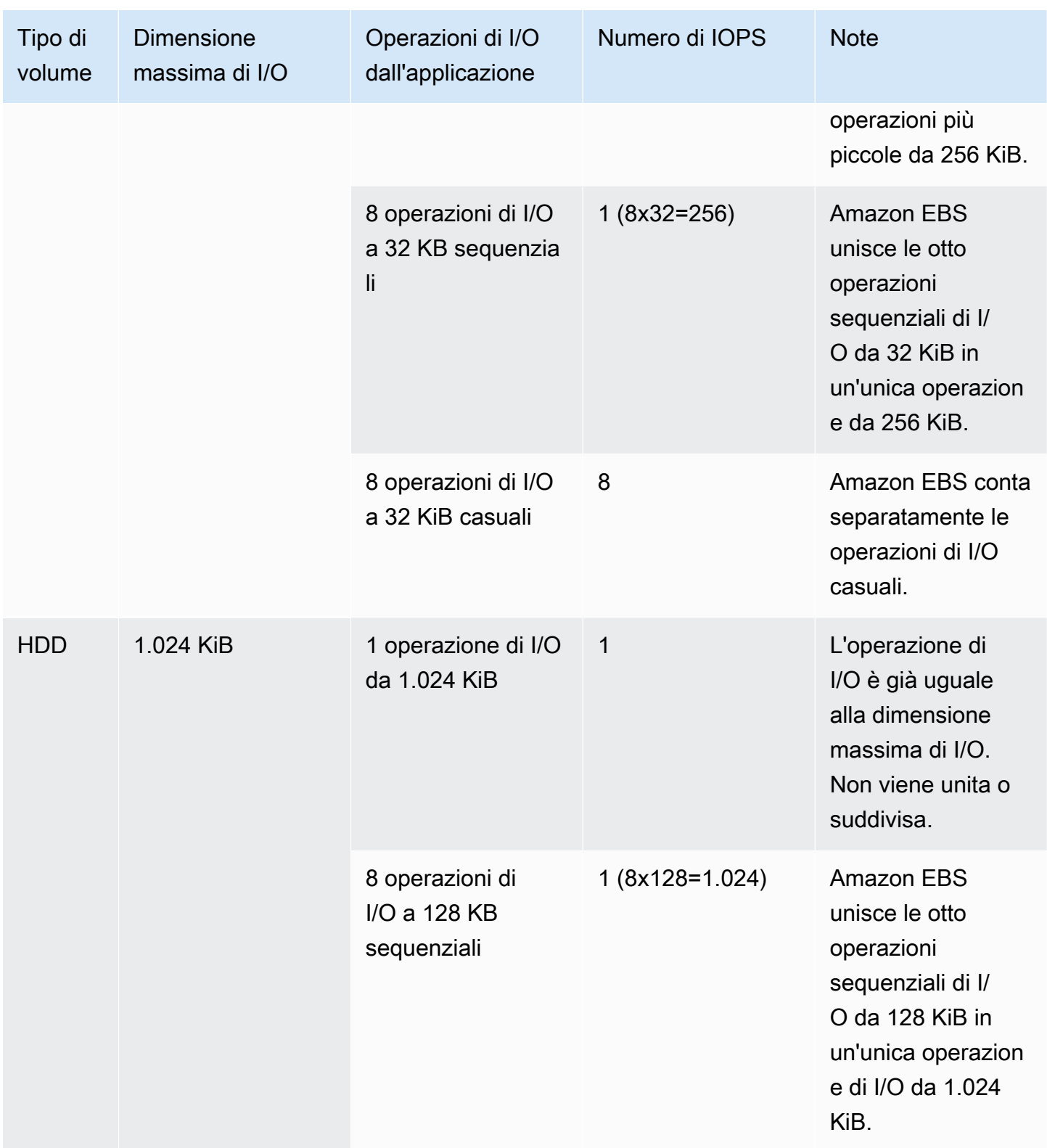

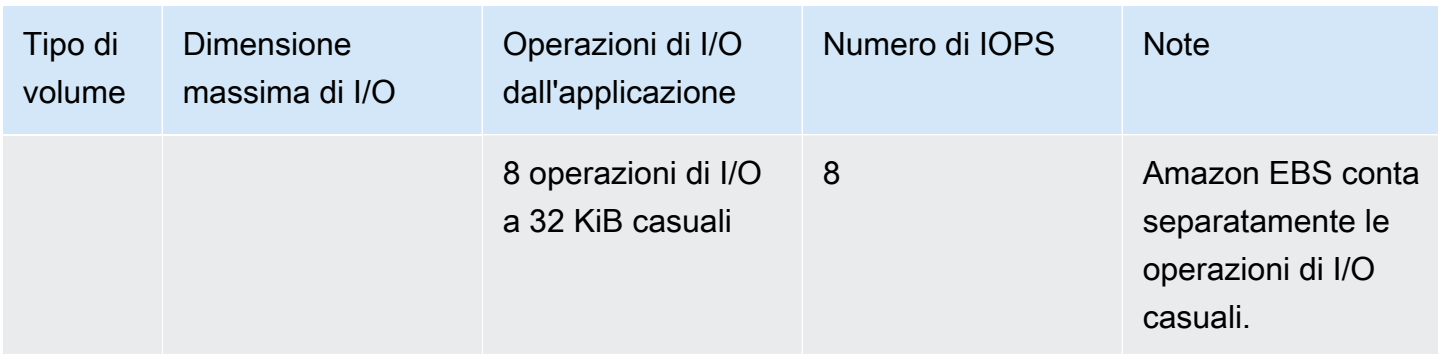

Di conseguenza, quando si crea un volume SSD che supporta 3.000 IOPS (eseguendo il provisioning di un volume SSD capacità di IOPS allocata a 3.000 IOPS o impostando la dimensione di un volume SSD per uso generale a 1.000 GiB) e lo si collega a un'istanza ottimizzata per EBS in grado di fornire larghezza di banda sufficiente, è possibile trasferire fino a 3.000 I/O di dati al secondo, con una capacità di IOPS allocata che varia a seconda della dimensione degli I/O.

### <span id="page-298-0"></span>Lunghezza della coda del volume e latenza

La lunghezza della coda di un volume è il numero di richieste I/O in attesa in un dispositivo. La latenza è il tempo effettivo del end-to-end client di un'operazione di I/O, in altre parole, il tempo che intercorre tra l'invio di un I/O a EBS e la ricezione da parte di EBS di una conferma del completamento della lettura o scrittura dell'I/O. La lunghezza della coda deve essere correttamente calibrata con la dimensione I/O e la latenza per evitare la creazione di colli di bottiglia, o nel sistema operativo ospite o nel collegamento di rete a EBS.

La lunghezza di coda ottimale è diversa per ciascun carico di lavoro, a seconda della sensibilità dell'applicazione agli IOPS e alla latenza. Se il carico di lavoro non offre abbastanza richieste I/O per utilizzare tutte le prestazioni disponibili per il volume EBS, il volume potrebbe non fornire gli IOPS o il throughput di cui hai eseguito il provisioning.

Le applicazioni con un numero elevato di transazioni sono sensibili alla maggiore latenza degli I/O e sono adatte ai volumi SSD. Puoi mantenere IOPS elevati tenendo bassa la latenza conservando una bassa lunghezza di coda e un alto numero di IOPS disponibili per il volume. Indirizzare costantemente più IOPS a un volume rispetto a quelli disponibili può causare una maggiore latenza degli I/O.

Le applicazioni a throughput elevato sono meno sensibili alla maggiore latenza degli I/O e sono adatte ai volumi HDD. Puoi mantenere un throughput elevato nei volumi HDD conservando un'alta lunghezza di coda durante l'esecuzione di I/O grandi e sequenziali.

## <span id="page-299-0"></span>Dimensioni degli I/O e limiti di throughput del volume

Per i volumi SSD, se le dimensioni degli I/O sono molto grandi, potresti riscontrare un numero di IOPS più piccolo di quello assegnato perché stai toccando il limite di throughput del volume. Ad esempio, un volume gp2 inferiore a 1.000 GiB con crediti di burst disponibili ha un limite di 3.000 IOPS e un limite di velocità effettiva del volume di 250 MiB/s. Se utilizzi una dimensione degli I/O di 256 KiB, il volume raggiunge il limite di throughput a 1000 IOPS (1000 x 256 KiB = 250 MiB). Per dimensioni I/O più piccole (come 16 KiB), questo stesso volume può sostenere 3.000 IOPS perché il throughput è ben al di sotto dei 250 MiB/s. (Questi esempi presuppongono che l'I/O del volume non raggiunga i limiti di throughput dell'istanza). Per ulteriori informazioni sui limiti di throughput per ciascun tipo di volume EBS, consulta [Tipi di volume Amazon EBS.](#page-22-0)

Per operazioni di I/O più piccole, è possibile che venga visualizzato un valore IOPS misurato dall'interno dell'istanza. higher-than-provisioned Questo succede quando il sistema operativo dell'istanza riunisce piccole operazioni I/O in un'operazione più grande prima di trasferirle a Amazon EBS.

Se il carico di lavoro utilizza I/O sequenziali su volumi HDD st1 e sc1 si potrebbe riscontrare un numero di IOPS più alto del previsto rispetto a quello misurato dall'interno dell'istanza. Questo succede quando il sistema operativo dell'istanza riunisce I/O sequenziali e le conteggia in unità di dimensioni da 1.024 KiB. Se il carico di lavoro utilizza I/O piccoli o casuali, potresti riscontrare un throughput inferiore al previsto. Questo perché contiamo ogni I/O casuale e non sequenziale rispetto al conteggio totale degli IOPS, il che può causare il raggiungimento del limite di IOPS del volume prima del previsto.

Qualunque sia il tipo di volume EBS, se non riscontri gli IOPS o il throughput previsto nella tua configurazione, verifica che il fattore limitante non sia la larghezza di banda dell'istanza EC2. Devi sempre utilizzare un'istanza ottimizzata per EBS della generazione corrente (o una che includa la connettività di rete di 10 Gb/s) per avere prestazioni ottimali. Anche se non indirizzi abbastanza I/O ai volumi EBS potresti non riscontrare gli IOPS previsti.

## <span id="page-299-1"></span>Monitora le caratteristiche di I/O utilizzando CloudWatch

È possibile monitorare queste caratteristiche di I/O con le metriche di volume di ciascun [CloudWatch](#page-580-0)  [volume.](#page-580-0) I parametri importanti da considerare includono:

- VolumeStalledIOCheck
- BurstBalance
- VolumeReadBytes | VolumeWriteBytes
- VolumeReadOps | VolumeWriteOps
- VolumeQueueLength

VolumeStalledIOCheck monitora lo stato dei volumi EBS per determinare quando i volumi sono compromessi. Il parametro è un valore binario che restituirà uno 0 (riuscito) o 1 (non riuscito) a seconda che il volume EBS sia in grado di completare o meno le operazioni di I/O. Questo controllo rileva problemi di fondo con l'infrastruttura Amazon EBS, come i seguenti:

- Problemi hardware o software sui sottosistemi di archiviazione alla base dei volumi EBS
- Problemi hardware sull'host fisico che incidono sulla raggiungibilità dei volumi EBS dall'istanza EC2
- Problemi di connettività tra l'istanza e i volumi EBS

Se la VolumeStalledIOCheck metrica fallisce, puoi AWS attendere la risoluzione del problema oppure puoi intraprendere azioni, come sostituire il volume interessato o arrestare e riavviare l'istanza a cui è collegato il volume. Nella maggior parte dei casi, quando parametro non riesce, EBS diagnostica e ripristina automaticamente il volume entro pochi minuti. Puoi utilizzare l'azione [Pause](https://docs.aws.amazon.com/AWSEC2/latest/UserGuide/ebs-fis.html)  [I/O](https://docs.aws.amazon.com/AWSEC2/latest/UserGuide/ebs-fis.html) in AWS Fault Injection Service per eseguire esperimenti controllati per testare l'architettura e il monitoraggio in base a questa metrica per migliorare la resilienza ai guasti di storage.

Puoi misurare la latenza di I/O dell'archiviazione di Amazon EBS utilizzando VolumeReadOps, VolumeWriteOps, VolumeTotalReadTime e VolumeTotalWriteTime. Puoi utilizzare la seguente formula per monitorare la latenza I/O media del tuo volume:

```
Average I/O latency in ms/op = (VolumeTotalReadTime + VolumeTotalWriteTime) / 
  (VolumeReadOps + VolumeWriteOps)
```
Se la latenza I/O è maggiore di quella richiesta, controlla l'IOPS per verificare che l'applicazione non stia tentando di indirizzare più IOPS di quelli assegnati. Puoi utilizzare la seguente formula per monitorare l'IOPS medio del tuo volume:

Estimated average IOPS in ops/s = (Sum(VolumeReadOps) + Sum(VolumeWriteOps)) / (Period - Sum(VolumeIdleTime))

Se la tua applicazione richiede un numero di IOPS maggiore di quello che il volume può fornire, valuta la possibilità di utilizzare una delle seguenti soluzioni:

- Un volume gp3, io2 o io1 fornito con un numero di IOPS sufficiente per raggiungere la latenza richiesta
- Un volume gp2 più grande che fornisce prestazioni IOPS di base sufficienti

I volumi HDD st1 e sc1 sono progettati per offrire una resa ottimale con i carichi di lavoro che sfruttano la dimensione I/O massima di 1.024 KiB. Per calcolare la dimensione I/O media del volume, dividi VolumeWriteBytes per VolumeWriteOps. Lo stesso calcolo si applica alle operazioni in lettura. Se la dimensione I/O media è inferiore a 64 KiB, aumentare le dimensioni delle operazioni I/O inviate al volume st1 o sc1 dovrebbe migliorare le prestazioni.

### **a** Note

Se la dimensione I/O media è attorno ai 44 KiB, puoi utilizzare un'istanza o un kernel senza supporto dei descrittori indiretti. Questo supporto è disponibile in tutti i kernel di Linux da 3.8 in poi, nonché in tutte le istanze della generazione corrente.

BurstBalance mostra il saldo del bucket continuo per i volumi gp2, st1 e sc1 in termini di percentuale del saldo rimanente. Una volta esaurito il bucket continuo, il volume di I/O (per i volumi gp2) o i crediti di throughput (per i volumi st1 e sc1) vengono limitati alla baseline. Controlla il valore BurstBalance per determinare se il volume è limitato per questo motivo. Per un elenco completo dei parametri di Amazon EBS disponibili, consulta i parametri di [CloudWatch Parametri Amazon per](#page-580-1)  [Amazon EBS](#page-580-1) [Amazon EBS per le istanze basate su Nitro.](https://docs.aws.amazon.com/AWSEC2/latest/UserGuide/viewing_metrics_with_cloudwatch.html#ebs-metrics-nitro)

## <span id="page-301-1"></span>Risorse correlate

Per ulteriori informazioni sulle caratteristiche degli I/O di Amazon EBS, consulta la presentazione tenuta al re:Invent [Amazon EBS: Designing for Performance.](https://www.youtube.com/watch?v=2wKgha8CZ_w)

# <span id="page-301-0"></span>Inizializzazione dei volumi Amazon EBS

I volumi EBS vuoti ricevono le loro prestazioni massime nel momento in cui vengono creati e non richiedono l'inizializzazione (precedentemente nota come pre-riscaldamento).

Per qualsiasi tipo di volume creato da snapshot, i blocchi di archiviazione devono essere estratti da Amazon S3 e scritti nel volume prima di potervi accedere. Questa operazione preliminare richiede tempo e può causare un aumento significativo della latenza delle operazioni I/O la prima volta che si accede a ciascun blocco. Le prestazioni del volume vengono ottenute dopo che tutti i blocchi sono stati scaricati e scritti nel volume.

### **A** Important

Durante l'inizializzazione dei volumi SSD con capacità di IOPS allocata creati da snapshot, le prestazioni del volume potrebbero calare di oltre il 50% rispetto al livello previsto, mostrando lo stato warning nella verifica di stato Prestazioni di I/O. Si tratta di un comportamento previsto ed è possibile ignorare lo stato warning sui volumi SSD con capacità di IOPS allocata durante la loro inizializzazione. Per ulteriori informazioni, consulta [Verifiche dello](#page-133-0)  [stato dei volumi EBS.](#page-133-0)

Per la maggior parte delle applicazioni, è accettabile ammortizzare il costo di inizializzazione nel ciclo di vita del volume. Per evitare questo impatto sulle prestazioni iniziale in un ambiente di produzione, puoi utilizzare le seguenti opzioni:

- Forzare l'inizializzazione immediata dell'intero volume. Per ulteriori informazioni, consulta [Istanze](#page-302-0)  [Linux](#page-302-0) (istanze Linux) o (istanze Windows). [Istanze Windows](#page-304-0)
- Abilitare il ripristino rapido degli snapshot su uno snapshot per garantire che i volumi EBS creati da esso siano totalmente inizializzati al momento della creazione e garantire istantaneamente le prestazioni fornite. Per ulteriori informazioni, consulta [Ripristino rapido degli snapshot Amazon](#page-216-0)  [EBS.](#page-216-0)

### <span id="page-302-0"></span>Istanze Linux

Per inizializzare un volume creato da uno snapshot su Linux

- 1. Collegare il volume appena ripristinato all'istanza Linux.
- 2. Utilizzare il comando lsblk per elencare i dispositivi a blocchi sull'istanza.

```
[ec2-user ~]$ lsblk
NAME MAJ:MIN RM SIZE RO TYPE MOUNTPOINT
xvdf 202:80 0 30G 0 disk
xvda1 202:1 0 8G 0 disk /
```
Qui si vede che il nuovo volume, /dev/xvdf, è collegato, ma non montato (perché non ci sono percorsi elencati sotto la colonna MOUNTPOINT).

3. Utilizzare le utilità dd o fio per leggere tutti i blocchi del dispositivo. Il comando dd è installato come predefinito sui sistemi Linux, ma fio è notevolmente più rapido perché consente letture multi-thread.

#### **a** Note

Questa fase può richiedere da alcuni minuti a diverse ore, a seconda della larghezza di banda dell'istanza EC2, degli IOPS assegnati al volume e delle dimensioni del volume.

[dd] Il parametro if (file di input) deve essere impostato sull'unità che si desidera inizializzare. Il parametro of (output file, file di output) deve essere impostato sul dispositivo virtuale Linux null, /dev/null. Il parametro bs imposta le dimensioni del blocco dell'operazione in lettura; per le prestazioni ottimali, deve essere impostato a 1 MB.

**A** Important

Un utilizzo improprio di dd può facilmente distruggere i dati di un volume. Utilizza in modo preciso il comando di esempio in basso. Solo il parametro if=/dev/*xvdf* può variare a seconda del nome del dispositivo che si sta leggendo.

[ec2-user ~]\$ **sudo dd if=/dev/***xvdf* **of=/dev/null bs=1M**

[fio] Se fio è installato sul sistema, utilizza il comando seguente per inizializzare il volume. Il parametro --filename (file di input) deve essere impostato sull'unità da inizializzare.

```
[ec2-user ~]$ sudo fio --filename=/dev/xvdf --rw=read --bs=1M --iodepth=32 --
ioengine=libaio --direct=1 --name=volume-initialize
```
Per installare fio su Amazon Linux, utilizzare il comando seguente:

sudo yum install -y fio

Per installare fio su Ubuntu, utilizzare il comando seguente:

```
sudo apt-get install -y fio
```
Al termine dell'operazione, visualizzerai un report dell'operazione di lettura. Il volume è ora pronto per l'uso. Per ulteriori informazioni, consulta [Rendi disponibile un volume Amazon EBS](#page-79-0)  [per l'uso.](#page-79-0)

#### <span id="page-304-0"></span>Istanze Windows

Prima di utilizzare l'uno o l'altro strumento, raccogli informazioni sui dischi nel sistema, nel seguente modo:

Per raccogliere informazioni sui dischi di sistema

1. Utilizzare il comando wmic per elencare i dischi disponibili sul sistema:

**wmic diskdrive get size,deviceid**

Di seguito è riportato un output di esempio:

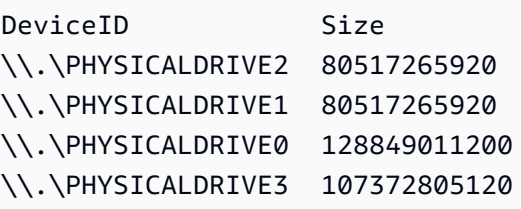

2. Identificare il disco da inizializzare utilizzando dd o fio. L'unità C: si trova in  $\setminus \setminus$ . \PHYSICALDRIVE0. Puoi utilizzare l'utilità diskmgmt.msc per confrontare le lettere di unità con i numeri delle unità disco se non sei sicuro di quale numero di unità utilizzare.

Use the dd utility

Completare le procedure seguenti per installare e utilizzare dd per inizializzare un volume.

Considerazioni importanti

- Questa fase può richiedere da alcuni minuti a diverse ore, a seconda della larghezza di banda dell'istanza EC2 in uso, degli IOPS assegnati al volume e delle dimensioni del volume.
- Un utilizzo improprio di dd può facilmente distruggere i dati di un volume. Assicurati di seguire questa procedura con precisione.

#### Per installare dd per Windows

Il programma dd per Windows fornisce un'esperienza simile al programma dd comunemente disponibile per i sistemi Linux e Unix e consente di inizializzare volumi Amazon EBS creati da snapshot. Le versioni beta più recenti supportano il dispositivo /dev/null virtuale. Se si installa una versione precedente, è possibile utilizzare il dispositivo nul virtuale. La documentazione completa è disponibile all'indirizzo <http://www.chrysocome.net/dd>.

- 1. Scaricare la versione binaria più recente di dd per Windows da [http://www.chrysocome.net/](http://www.chrysocome.net/dd) [dd](http://www.chrysocome.net/dd).
- 2. (Opzionale) Creare una cartella per le utilità di righe di comando che sia facile da individuare e ricordare, ad esempio C:\bin. Se hai già una cartella apposita per le utilità di righe di comando, puoi utilizzarla nella fase seguente.
- 3. Decomprimere il pacchetto binario e copiare il file dd.exe nella cartella di utilità di righe di comando (ad esempio C:\bin).
- 4. Aggiungere la cartella delle utility della riga di comando alla variabile di ambiente Path (Percorso), in modo da poter eseguire i programmi presenti nella cartella da qualunque posizione.
	- a. Scegliere Start (Avvio), aprire il menu contestuale (pulsante destro del mouse) per Computer (Computer), quindi selezionare Properties (Proprietà).
	- b. Scegliere Advanced system settings (Impostazioni di sistema avanzate), Environment Variables (Variabili di ambiente).
	- c. Per System Variables (Variabili di sistema), selezionare il Path (Percorso) della variabile e scegliere Edit (Modifica).
	- d. Per Variable value (Valore variabile), aggiungere un punto e virgola e la posizione della cartella della utility a riga di comando (**;C:\bin\)** alla fine del valore esistente.
	- e. Scegliere OK per chiudere la finestra Edit System Variable (Modifica variabile di sistema)
- 5. Aprire il prompt dei comandi in una nuova finestra. Le azioni descritte nei passaggi precedenti non consentono l'aggiornamento delle variabili di ambiente nelle finestre del prompt dei comandi già aperte. Le finestre del prompt dei comandi che vengono aperte dopo aver completato il passaggio precedente vengono invece aggiornate.

Inizializzazione di un volume tramite dd per Windows

.

Eseguire il seguente comando per leggere tutti i blocchi sul dispositivo specificato (e inviare l'output al dispositivo virtuale /dev/null). Questo comando inizializza in modo sicuro i dati esistenti.

```
dd if=\\.\PHYSICALDRIVEn of=/dev/null bs=1M --progress --size
```
Si potrebbe visualizzare un errore se dd prova a continuare la lettura oltre la fine del volume. Ignorare questo messaggio.

Le versioni precedenti del comando dd non supportano il dispositivo /dev/null. Invece, è possibile utilizzare il dispositivo nul come segue.

**dd if=\\.\PHYSICALDRIVE***n* **of=nul bs=1M --progress --size**

Use the fio utility

Completare le procedure seguenti per installare e utilizzare fio per inizializzare un volume.

Per installare fio per Windows

Il programma fio per Windows fornisce un'esperienza simile al programma fio comunemente disponibile sui sistemi Linux e Unix e consente di inizializzare volumi Amazon EBS ripristinati da snapshot. Per ulteriori informazioni, visitare il sito Web all'indirizzo <https://github.com/axboe/fio>.

- 1. Scarica il programma di installazione [MSI](https://github.com/axboe/fio/releases) fio espandendo Asset per la versione più recente e selezionando il programma di installazione MSI.
- 2. Installare fio.

Per inizializzare un volume utilizzando fio per Windows

1. Eseguire un comando simile al seguente per inizializzare un volume:

```
fio --filename=\\.\PHYSICALDRIVEn --rw=read --bs=128k --iodepth=32 --direct=1 
  --name=volume-initialize
```
2. Al termine dell'operazione, il nuovo volume è pronto per essere utilizzato. Per ulteriori informazioni, consulta [Rendi disponibile un volume Amazon EBS per l'uso](#page-79-0).

# <span id="page-307-0"></span>Amazon EBS e configurazione RAID

Con Amazon EBS, puoi utilizzare qualsiasi configurazione RAID standard disponibile per un server Bare Metal tradizionale, a condizione che la configurazione RAID specifica sia supportata dal sistema operativo dell'istanza in uso. Ciò è dovuto al fatto che RAID viene implementato a livello di software.

I dati dei volumi Amazon EBS vengono replicati tra più server in una zona di disponibilità per impedire la perdita dei dati in caso di errore di uno qualsiasi dei componenti. Questa replica rende i volumi Amazon EBS dieci volte più affidabili rispetto alle unità disco standard in commercio. Per ulteriori informazioni, consulta l'argomento relativo a [disponibilità e durabilità Amazon EBS](https://aws.amazon.com/ebs/details/#Amazon_EBS_Availability_and_Durability) nelle pagine dei dettagli del prodotto Amazon EBS.

### Indice

- [Opzioni di configurazione RAID](#page-307-1)
- [Crea un array RAID 0](#page-308-0)
- [Creazione di snapshot di volumi in una matrice RAID](#page-317-1)

## <span id="page-307-1"></span>Opzioni di configurazione RAID

La creazione di una matrice RAID 0 consente di ottenere un livello superiore di prestazioni per un file system di cui puoi eseguire il provisioning su un singolo volume Amazon EBS. Utilizza RAID 0 quando le prestazioni I/O sono della massima importanza. Con RAID 0, l'I/O è distribuito tra i volumi in uno Stripe. Se aggiungi un volume, ottieni la semplice aggiunta di throughput e IOPS. Tuttavia, tieni presente che le prestazioni dello stripe sono limitate al volume con prestazioni peggiori nel set e che la perdita di un singolo volume nel set comporta una perdita completa di dati per l'array.

Le dimensioni risultanti di una matrice RAID 0 sono date dalla somma delle dimensioni dei volumi al suo interno, mentre la larghezza di banda è data dalla somma delle larghezze di banda dei volumi disponibili al suo interno. Ad esempio, due volumi io1 da 500 GiB con capacità di IOPS allocata da 4.000 IOPS creano ciascuno una matrice RAID 0 da 1.000 GiB con una larghezza di banda pari a 8.000 IOPS e 1.000 MiB/s di velocità di trasmissione effettiva.

### **A** Important

RAID 5 e RAID 6 non sono consigliati per Amazon EBS perché le operazioni di scrittura della parità di queste modalità RAID consumano parte delle operazioni di I/O al secondo (IOPS) disponibili per i volumi. A seconda della configurazione della matrice RAID, queste modalità

RAID forniscono il 20-30% di operazioni di IOPS al secondo usabili in meno rispetto a una configurazione RAID 0. I maggiori costi rappresentano inoltre un'altra caratteristica di queste modalità RAID. A parità di dimensioni e velocità dei volumi, una matrice RAID 0 a due volumi può avere prestazioni superiori a quelle di una matrice RAID 6 A 4 volumi che costa il doppio. Inoltre, RAID 1 non è raccomandato per l'uso con Amazon EBS. RAID 1 richiede più larghezza di banda da Amazon EC2 a Amazon EBS rispetto alle configurazioni non RAID poiché i dati vengono scritti su più volumi simultaneamente. Inoltre, RAID 1 non fornisce alcun miglioramento delle prestazioni di scrittura.

### <span id="page-308-0"></span>Crea un array RAID 0

Per creare una matrice RAID 0, utilizza la procedura seguente.

### Considerazioni

- Prima di eseguire questa procedura, è necessario decidere le dimensioni dell'array RAID 0 e il numero di IOPS da fornire.
- Creare volumi con valori di dimensioni e prestazioni IOPS identici per la matrice. Assicurarsi di non creare una matrice che superi la larghezza di banda disponibile dell'istanza EC2.
- Ti consigliamo di evitare di eseguire l'avvio da un volume RAID. Se uno dei dispositivi si guasta, potrebbe non essere possibile avviare il sistema operativo.

### Istanze Linux

Come creare una matrice RAID 0 su Linux

- 1. Creare i volumi Amazon EBS per la matrice. Per ulteriori informazioni, consulta [Creazione di un](#page-62-0)  [volume Amazon EBS](#page-62-0).
- 2. Collegare i volumi Amazon EBS all'istanza in cui si desidera ospitare la matrice. Per ulteriori informazioni, consulta [Collegamento di un volume Amazon EBS a un'istanza](#page-67-0).
- 3. Utilizzare il comando mdadm per creare un dispositivo RAID logico dai volumi Amazon EBS appena collegati. Sostituire il numero di volumi nella matrice definito dall'argomento *number\_of\_volumes* e i nomi di dispositivo per ciascun volume nella matrice, ad esempio / dev/xvdf, definiti dall'argomento *device\_name*. È anche possibile sostituire *MY\_RAID* con il nome univoco della matrice.

#### **a** Note

È possibile elencare i dispositivi presenti nell'istanza mediante il comando lsblk per trovare i nomi dei dispositivi.

Per creare una matrice RAID 0, emetti il seguente comando (nota l'opzione --level=0 per lo striping della matrice):

```
[ec2-user ~]$ sudo mdadm --create --verbose /dev/md0 --level=0 --name=MY_RAID --
raid-devices=number_of_volumes device_name1 device_name2
```
#### **1** Tip

Se ricevi l'errore mdadm: command not found, usa il seguente comando per installare mdadm: sudo yum install mdadm.

4. Attendere l'inizializzazione e la sincronizzazione della matrice RAID. È possibile tenere traccia dell'avanzamento di queste operazioni con il comando seguente:

```
[ec2-user ~]$ sudo cat /proc/mdstat
```
Di seguito è riportato un output di esempio:

```
Personalities : [raid0]
md0 : active raid0 xvdc[1] xvdb[0] 
       41910272 blocks super 1.2 512k chunks
unused devices: <none>
```
In generale, è possibile visualizzare informazioni dettagliate sulla matrice RAID con il seguente comando:

[ec2-user ~]\$ **sudo mdadm --detail /dev/md0**

Di seguito è riportato un output di esempio:

```
/dev/md0: 
           Version : 1.2 
     Creation Time : Wed May 19 11:12:56 2021 
        Raid Level : raid0 
        Array Size : 41910272 (39.97 GiB 42.92 GB) 
      Raid Devices : 2 
     Total Devices : 2 
       Persistence : Superblock is persistent 
       Update Time : Wed May 19 11:12:56 2021 
             State : clean 
    Active Devices : 2 
   Working Devices : 2 
    Failed Devices : 0 
     Spare Devices : 0 
        Chunk Size : 512K
Consistency Policy : none 
              Name : MY_RAID 
              UUID : 646aa723:db31bbc7:13c43daf:d5c51e0c 
            Events : 0 
    Number Major Minor RaidDevice State 
       0 202 16 0 active sync /dev/sdb 
       1 202 32 1 active sync /dev/sdc
```
5. Creare un file system sulla matrice RAID e associare a tale file system un'etichetta da utilizzare quando viene montato in un secondo momento. Ad esempio, per creare un file system ext4 con l'etichetta *MY\_RAID*, eseguire il seguente comando:

[ec2-user ~]\$ **sudo mkfs.ext4 -L** *MY\_RAID* **/dev/md0**

A seconda dei requisiti dell'applicazione o dei limiti del sistema operativo in uso, è possibile utilizzare un tipo di file system diverso, ad esempio ext3 o XFS (consultare la documentazione del file system in uso per informazioni sul comando di creazione del file system corrispondente).

6. Per garantire il riassemblaggio automatico dell'array RAID all'avvio, creare un file di configurazione contenente le informazioni RAID:

[ec2-user ~]\$ **sudo mdadm --detail --scan | sudo tee -a /etc/mdadm.conf**

#### **a** Note

Se si utilizza una distribuzione Linux diversa da Amazon Linux, potrebbe essere necessario modificare questo comando. Ad esempio, potresti dover posizionare il file in una posizione diversa, oppure potresti dover aggiungere il parametro --examine. Per ulteriori informazioni, esegui man mdadm.conf sulla tua istanza Linux.

7. Creare una nuova immagine ramdisk per precaricare correttamente i moduli del dispositivo a blocchi per la nuova configurazione RAID:

```
[ec2-user ~]$ sudo dracut -H -f /boot/initramfs-$(uname -r).img $(uname -r)
```
8. Creare un punto di montaggio per la matrice RAID.

[ec2-user ~]\$ **sudo mkdir -p /mnt/***raid*

9. Montare infine il dispositivo RAID sul punto di montaggio creato:

[ec2-user ~]\$ **sudo mount LABEL=***MY\_RAID* **/mnt/***raid*

A questo punto il dispositivo RAID è pronto all'uso.

- 10. (Opzionale) Per montare questo volume Amazon EBS a ogni riavvio del sistema, aggiungere una voce per il dispositivo al file /etc/fstab.
	- a. Creare una copia di backup del file /etc/fstab che sarà possibile utilizzare in caso di eliminazione definitiva o cancellazione per errore di questo file durante la sua modifica.

[ec2-user ~]\$ **sudo cp /etc/fstab /etc/fstab.orig**

- b. Aprire il file /etc/fstab utilizzando l'editor di testo preferito (ad esempio nano o vim).
- c. Commentare le righe che iniziano con "UUID=" e alla fine del file aggiungere una nuova riga per il volume RAID in uso utilizzando il formato seguente:

*device\_label mount\_point file\_system\_type fs\_mntops fs\_freq fs\_passno*

Gli ultimi tre campi su questa riga fanno riferimento alle opzioni di montaggio del file system, alla frequenza di dumping del file system e all'ordine dei controlli del file system eseguiti in fase di avvio. Se non sai quali dovrebbero essere questi valori, usa i valori riportati nell'esempio seguente (defaults,nofail 0 2). Per ulteriori informazioni sui valori /etc/fstab, consulta la pagina di manuale fstab (inserendo man fstab nella riga di comando). Ad esempio, per montare il file system ext4 sul dispositivo con etichetta MY\_RAID nel punto di montaggio /mnt/raid, aggiungere la seguente voce a /etc/ fstab.

### **a** Note

Se si intende avviare l'istanza senza questo volume collegato (ad esempio, se questo volume si sposta tra istanze diverse), è consigliabile aggiungere l'opzione di montaggio nofail, che consente l'avvio dell'istanza anche in presenza di errori durante il montaggio del volume. Per le distribuzioni derivate Debian, ad esempio Ubuntu, è necessario aggiungere anche l'opzione di montaggio nobootwait.

LABEL=MY\_RAID /mnt/raid ext4 defaults,nofail 0 2

d. Dopo aver aggiunto una nuova voce a /etc/fstab, è necessario verificarne il corretto funzionamento. Eseguire il comando sudo mount -a per montare tutti i file system in /etc/ fstab.

```
[ec2-user ~]$ sudo mount -a
```
Se il precedente comando non genera un errore, significa che il file /etc/fstab funziona correttamente e che il file system verrà montato automaticamente al successivo avvio. Se invece il comando restituisce errori, esaminare gli errori e cercare di correggere il file /etc/ fstab.

### **A** Warning

Gli errori del file /etc/fstab potrebbero rendere non avviabile un sistema. Non arrestare un sistema contenente errori nel file /etc/fstab.

e. (Opzionale) In caso di dubbi sulle modalità di correzione degli errori del file /etc/fstab, è sempre possibile procedere al ripristino della copia di backup del file /etc/fstab utilizzando il seguente comando.

[ec2-user ~]\$ **sudo mv /etc/fstab.orig /etc/fstab**

#### Istanze Windows

Per creare una matrice RAID 0 su Windows

- 1. Creare i volumi Amazon EBS per la matrice. Per ulteriori informazioni, consulta [Creazione di un](#page-62-0)  [volume Amazon EBS](#page-62-0).
- 2. Collegare i volumi Amazon EBS all'istanza in cui si desidera ospitare la matrice. Per ulteriori informazioni, consulta [Collegamento di un volume Amazon EBS a un'istanza](#page-67-0).
- 3. Connettersi all'istanza Windows. Per ulteriori informazioni, consulta [Connessione all'istanza](https://docs.aws.amazon.com/AWSEC2/latest/WindowsGuide/connecting_to_windows_instance.html) [Windows.](https://docs.aws.amazon.com/AWSEC2/latest/WindowsGuide/connecting_to_windows_instance.html)
- 4. Aprire un prompt dei comandi e digitare il comando diskpart.

```
diskpart
```

```
Microsoft DiskPart version 6.1.7601
Copyright (C) 1999-2008 Microsoft Corporation.
On computer: WIN-BM6QPPL51CO
```
5. Al prompt DISKPART visualizzare l'elenco di dischi disponibili utilizzando il seguente comando.

```
DISKPART> list disk
  Disk ### Status Size Free Dyn Gpt 
 -------- ------------- ------- ------- --- --- 
  Disk 0 Online 30 GB 0 B 
 Disk 1 Online 8 GB 0 B
 Disk 2 Online 8 GB 0 B
```
Individuare i dischi che si desidera utilizzare nella matrice e annotare il relativo numero.

<span id="page-313-0"></span>6. Ogni disco che si desidera utilizzare nella matrice deve essere un disco dinamico online non contenente volumi esistenti. Utilizzare le fasi seguenti per convertire i dischi di base in dischi dinamici ed eliminare i volumi esistenti.

a. Selezionare un disco da utilizzare nella matrice utilizzando il seguente comando e sostituendo *n* con il numero di disco.

```
DISKPART> select disk n
Disk n is now the selected disk.
```
- b. Se il disco selezionato è visualizzato come disco con stato Offline, portarlo online eseguendo il comando online disk.
- c. Se il disco selezionato non è associato a un asterisco nella colonna Dyn nell'output del precedente comando list disk, è necessario convertirlo in un disco dinamico.

DISKPART> **convert dynamic**

**a** Note

Se viene visualizzato un errore indicante che il disco è protetto da scrittura, è possibile cancellare il flag di sola lettura con il comando ATTRIBUTE DISK CLEAR READONLY e quindi tentare di nuovo la conversione in disco dinamico.

d. Utilizzare il comando detail disk per verificare la presenza di volumi esistenti sul disco selezionato.

```
DISKPART> detail disk
XENSRC PVDISK SCSI Disk Device
Disk ID: 2D8BF659
Type : SCSI
Status : Online
Path : 0
Target : 1
LUN ID : 0
Location Path : PCIROOT(0)#PCI(0300)#SCSI(P00T01L00)
Current Read-only State : No
Read-only : No
Boot Disk : No
Pagefile Disk : No
Hibernation File Disk : No
Crashdump Disk : No
```
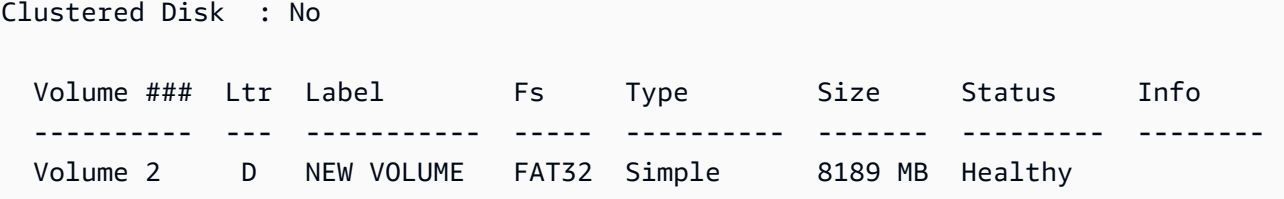

Annotare i numeri di volume sul disco. In questo esempio, il numero di volume è 2. Se non sono presenti volumi, è possibile ignorare questa fase.

e. (Obbligatorio solo se i volumi sono stati identificati nella fase precedente) Selezionare ed eliminare eventuali volumi esistenti su disco identificati nella fase precedente.

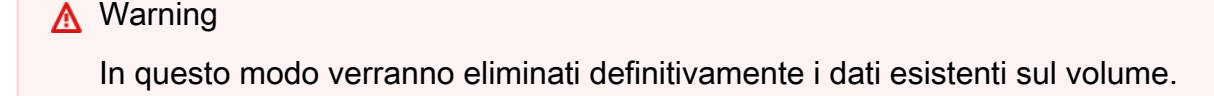

i. Selezionare il volume, sostituendo *n* con il numero di volume desiderato.

```
DISKPART> select volume n
Volume n is the selected volume.
```
ii. Eliminare il volume.

```
DISKPART> delete volume
```
DiskPart successfully deleted the volume.

- iii. Ripetere queste fasi secondarie per ogni volume da eliminare sul disco selezionato.
- f. Ripetere [Step 6](#page-313-0) per ogni disco che si desidera utilizzare nella matrice.
- 7. Verificare che i dischi che si desidera utilizzare ora siano dischi dinamici. In questo caso, stiamo usando i dischi 1 e 2 per il volume RAID.

```
DISKPART> list disk
  Disk ### Status Size Free Dyn Gpt 
  -------- ------------- ------- ------- --- --- 
 Disk 0 0nline 30 GB 0 B
 Disk 1 Online 8 GB 0 B
 Disk 2 Online 8 GB 0 B *
```
8. Creare la matrice RAID. Su Windows, un volume RAID 0 viene definito volume con striping.

Per creare una matrice di volumi con striping sui dischi 1 e 2, utilizza il seguente comando (nota l'opzione stripe per eseguire lo striping della matrice):

DISKPART> **create volume stripe disk=1,2** DiskPart successfully created the volume.

9. Verificare il nuovo volume.

```
DISKPART> list volume
  DISKPART> list volume 
 Volume ### Ltr Label Fs Type Size Status Info
 ---------- --- ----------- ----- ---------- ------- --------- -------- 
 Volume 0 C 6 C NTFS Partition 29 GB Healthy System
 Volume 1 ACCOLOGY RAW Stripe 15 GB Healthy
```
Nota che la colonna Type ora indica che il volume 1 è un volume stripe.

- 10. Selezionare e formattare il volume in modo da iniziare a utilizzarlo ora.
	- a. Selezionare il volume che si desidera formattare, sostituendo *n* con il numero di volume desiderato.

DISKPART> **select volume** *n*

Volume *n* is the selected volume.

b. Formattare il volume.

**a** Note

Per eseguire una formattazione completa, omettere l'opzione quick.

DISKPART> **format quick recommended label="***My new volume***"**

100 percent completed

DiskPart successfully formatted the volume.

c. Assegnare una lettera di unità disponibile al volume.

```
DISKPART> assign letter f
```
DiskPart successfully assigned the drive letter or mount point.

Il nuovo volume è ora pronto per l'uso.

### <span id="page-317-1"></span>Creazione di snapshot di volumi in una matrice RAID

Per eseguire il backup dei dati dei volumi EBS in una matrice RAID utilizzando gli snapshot, devi assicurarti che gli snapshot siano coerenti. Ciò è necessario perché gli snapshot di questi volumi vengono creati in modo indipendente. Il ripristino di volumi EBS in una matrice RAID utilizzando snapshot non sincronizzati potrebbe compromettere l'integrità della matrice stessa.

Per creare un set coerente di snapshot per la matrice RAID, utilizzare [Snapshot a più volumi EBS](https://docs.aws.amazon.com/AWSEC2/latest/APIReference/API_CreateSnapshots.html). Le istantanee a più volumi consentono di scattare point-in-time istantanee coordinate con i dati e coerenti con gli arresti anomali su più volumi EBS collegati a un'istanza EC2. Non è più necessario interrompere l'istanza per coordinare le operazioni tra i volumi in modo da garantire la coerenza, perché gli snapshot vengono generati automaticamente tra più volumi EBS. Per ulteriori informazioni, consulta le fasi per la creazione di snapshot a più volumi in [Creazione di snapshot Amazon EBS.](https://docs.aws.amazon.com/AWSEC2/latest/WindowsGuide/ebs-creating-snapshot.html)

## <span id="page-317-0"></span>Benchmark dei volumi EBS

È possibile eseguire test delle prestazioni dei volumi Amazon EBS simulando carichi di lavoro I/O. Di seguito è riportato il procedimento:

- 1. Avviare un'istanza ottimizzata per EBS.
- 2. Creare nuovi volumi EBS.
- 3. Collegare il volume all'istanza ottimizzata per EBS.
- 4. Configurare e montare il dispositivo a blocchi.
- 5. Installare uno strumento per il benchmark delle prestazioni I/O.
- 6. Eseguire il benchmarking delle prestazioni I/O dei volumi.
- 7. Eliminare i volumi e terminare l'istanza per non incorrere in ulteriori addebiti.

### **A** Important

Alcune delle procedure comporteranno la distruzione dei dati esistenti sui volumi EBS di cui si esegue il benchmarking. Le procedure di benchmarking si devono utilizzare su volumi appositamente creati a scopo di test, non su volumi di produzione.

### Configurare un'istanza

Per ottenere prestazioni ottimali dai volumi EBS, ti consigliamo di utilizzare un'istanza ottimizzata per EBS. Le istanze ottimizzate per EBS distribuiscono un throughput dedicato tra Amazon EC2 ed Amazon EBS, con l'istanza. Le istanze ottimizzate per EBS distribuiscono una larghezza di banda dedicata tra Amazon EC2 ed Amazon EBS, con specifiche a seconda del tipo di istanza.

Per creare un'istanza ottimizzata per EBS, scegli Launch come istanza ottimizzata per EBS quando avvii l'istanza utilizzando la console Amazon EC2 oppure specifica quando usi la riga di comando. - ebs-optimized Assicurati di selezionare un tipo di istanza che supporti questa opzione.

Impostazione dei volumi SSD con capacità di IOPS allocata o SSD per uso generale

Per creare volumi SSD con capacità di IOPS allocata (io1 e io2) o SSD per uso generale (gp2 e gp3) utilizzando la console Amazon EC2, per Tipo di volume scegli SSD con capacità di IOPS allocata (io1), SSD con capacità di IOPS allocata (io2), SSD per uso generale (gp2) o SSD per uso generale (gp3). Nella riga di comando specifica io1, io2, gp2 o gp3 per il parametro --volumetype. Per i volumi io1, io2 e gp3, specifica il numero di operazioni di I/O al secondo (IOPS) per il parametro --iops. Per ulteriori informazioni, consultare [Tipi di volume Amazon EBS](#page-22-0) e [Creazione di un](#page-62-0) [volume Amazon EBS](#page-62-0).

(Solo istanze Linux) Per i test di esempio, si consiglia di creare un array RAID 0 con 6 volumi, che offra un elevato livello di prestazioni. Dato che verranno addebitati i gigabyte assegnati (e il valore di capacità di IOPS allocata per i volumi io1, io2 e gp3) e non il numero dei volumi, non ci sono costi aggiuntivi se si creano più volumi di minori dimensioni e li si utilizza per creare un set di striping. Se utilizzato per il benchmarking dei volumi, Oracle Orion può simulare lo striping allo stesso modo di Oracle ASM, perciò ti consigliamo di lasciare che sia Orion a eseguire lo striping. Se utilizzi uno strumento diverso per il benchmarking, devi eseguire lo striping dei volumi autonomamente.

Per ulteriori informazioni su come creare un array RAID 0, vedere[Crea un array RAID 0](#page-308-0).

### Configurare volumi HDD ottimizzati per la velocità effettiva (**st1**) o HDD Cold (**sc1**)

Per creare un volume st1, scegliere Throughput Optimized HDD quando si utilizza la console Amazon EC2 oppure specificare --type **st1** se si utilizza la riga di comando. Per creare un volume sc1, scegli Cold HDD quando utilizzi la console Amazon EC2 oppure specifica --type **sc1** se utilizzi la riga di comando. Per informazioni sulla creazione dei volumi EBS, consulta [Creazione di un](#page-62-0)  [volume Amazon EBS](#page-62-0). Per informazioni sul collegamento di questi volumi alla tua istanza, consulta [Collegamento di un volume Amazon EBS a un'istanza.](#page-67-0)

(Solo istanze Linux) AWS fornisce un modello JSON da utilizzare con AWS CloudFormation che semplifica questa procedura di configurazione. Accedere al [modello](https://s3.amazonaws.com/cloudformation-examples/community/st1_cloudformation_template.json) e salvarlo come file JSON. AWS CloudFormation consente di configurare le proprie chiavi SSH e offre un modo più semplice per configurare un ambiente di test delle prestazioni per valutare st1 i volumi. Il modello crea un'istanza della generazione corrente e un volume st1 da 2 TiB e collega il volume all'istanza su /dev/xvdf.

(Solo istanze Linux) Per creare un volume HDD utilizzando il modello

- 1. [Apri la AWS CloudFormation console all'indirizzo https://console.aws.amazon.com/](https://console.aws.amazon.com/cloudformation/) [cloudformation.](https://console.aws.amazon.com/cloudformation/)
- 2. Scegli Create Stack (Crea stack).
- 3. Scegliere Upload a Template to Amazon S3 (Carica un modello su Amazon S3) e selezionare il modello JSON ottenuto in precedenza.
- 4. Assegna al tuo stack un nome come «ebs-perf-testing» e seleziona un tipo di istanza (l'impostazione predefinita è r3.8xlarge) e una chiave SSH.
- 5. Scegliere due volte Next (Avanti), quindi selezionare Create Stack (Crea stack).
- 6. Quando lo stato della nuova pila passa da CREATE\_IN\_PROGRESS e COMPLETE, scegli Outputs (Output) per ottenere la voce DNS pubblica per la nuova istanza, a cui sarà collegato a un volume st1 da 2 TiB.
- 7. Eseguire la connessione al nuovo stack usando SSH come utente **ec2-user**, con l'hostname ottenuto dalla voce DNS nella fase precedente.
- 8. Passa a [Installare strumenti di benchmarking](#page-319-0).

### <span id="page-319-0"></span>Installare strumenti di benchmarking

Le tabelle seguenti elencano alcuni dei possibili strumenti che puoi utilizzare per confrontare le prestazioni dei volumi EBS.

### Istanze Linux

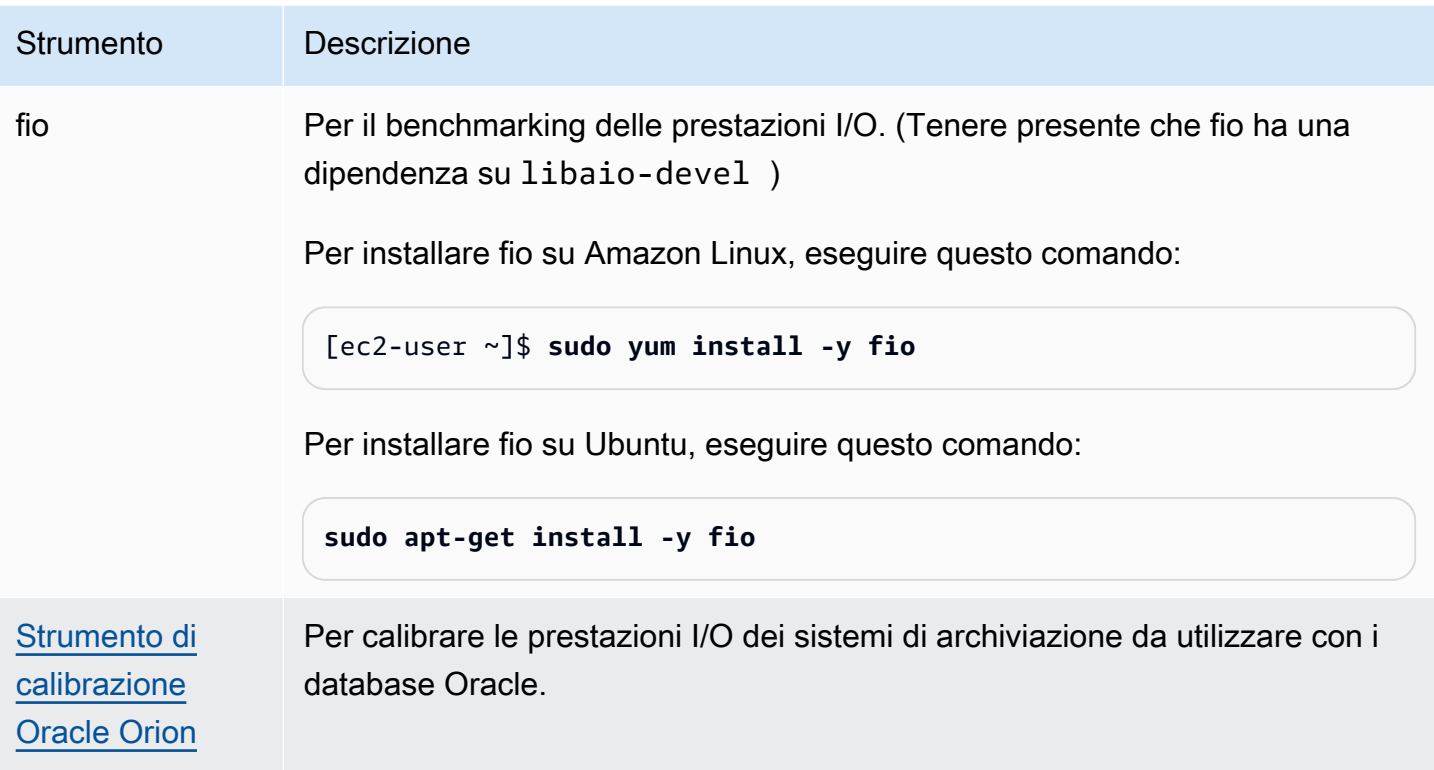

### Istanze Windows

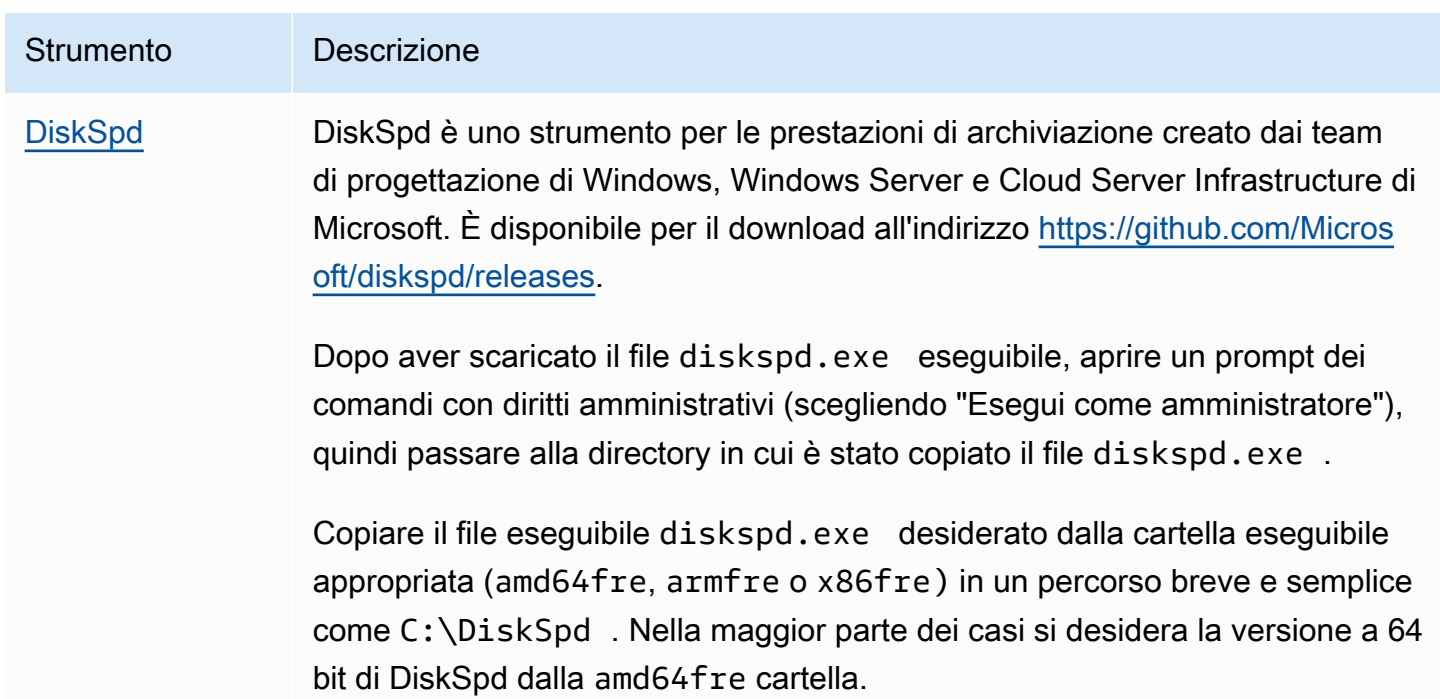

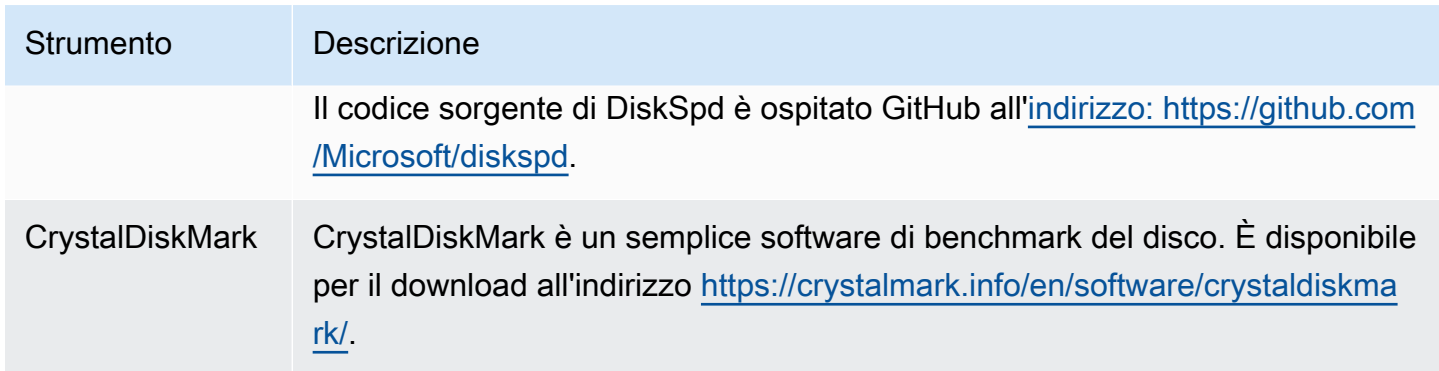

Questi strumenti per il benchmarking supportano un'ampia varietà di parametri di test. Devi utilizzare comandi aderenti ai carichi di lavoro che i volumi possono supportare. I comandi mostrati di seguito sono esempi per aiutarti a iniziare.

### Scegliere la lunghezza della coda del volume

Scegliere la migliore lunghezza della coda del volume in base al carico di lavoro e al tipo di volume.

### Lunghezza della coda nei volumi SSD

Per determinare la lunghezza ottimale della coda per il carico di lavoro sui volumi SSD, consigliamo di indicare una lunghezza della coda di 1 ogni 1000 IOPS disponibili (baseline per i volumi SSD per uso generale e quantità assegnata per i volumi SSD con capacità di IOPS allocata). Si possono quindi monitorare le prestazioni della tua applicazione e regolare il valore in base ai requisiti dell'applicazione.

Aumentare la lunghezza della coda è vantaggioso fino al raggiungimento del valore della capacità di IOPS allocata, della velocità di trasmissione effettiva o della lunghezza di coda ottimale del sistema, attualmente impostato su 32. Ad esempio, un volume con capacità di IOPS allocata di 3.000 IOPS deve indicare una lunghezza della coda di 3. Devi provare a regolare verso l'alto o verso il basso questi valori per trovare quelli che hanno le prestazioni migliori per la tua applicazione.

### Lunghezza della coda nei volumi HDD

Per determinare la lunghezza della coda ottimale per il carico di lavoro sui volumi HDD, ti consigliamo di indicare una lunghezza della coda di almeno 4 mentre esegui almeno 1 MiB di I/O sequenziali. Si possono quindi monitorare le prestazioni della tua applicazione e regolare il valore in base ai requisiti dell'applicazione. Ad esempio, un volume st1 da 2 TiB con throughput burst di 500 MiB/s e IOPS pari a 500 deve indicare a una lunghezza della coda di 4, 8 o 16 nell'esecuzione, rispettivamente, di

1.024, 512 o 256 KiB di I/O sequenziali. Devi provare a regolare questi valori verso l'alto o verso il basso per trovare quelli che hanno le prestazioni migliori per la tua applicazione.

### Disabilitazione degli stati C

Prima di eseguire il benchmarking, devi disabilitare gli stati C del processore. I core temporaneamente inattivi in una CPU supportata possono attivare uno stato C per risparmiare energia. Quando il core viene chiamato per riprendere l'elaborazione, passa un determinato lasso di tempo perché diventi pienamente operativo. Questa latenza può interferire con le routine di benchmarking del processore. Per ulteriori informazioni sugli stati C e sui tipi di istanze EC2 che li supportano, consulta [Controllo degli stati del processore dell'istanza EC2.](https://docs.aws.amazon.com/AWSEC2/latest/UserGuide/processor_state_control.html)

#### Istanze Linux

Puoi disabilitare gli stati C su Amazon Linux, RHEL e CentOS nel modo seguente:

1. Ottenere il numero di stati C.

\$ C:\> **cpupower idle-info | grep "Number of idle states:"**

2. Disabilitare gli stati C da c1 a cN. Idealmente, i core dovrebbero essere nello stato c0.

\$ C:\> **for i in `seq 1 \$((N-1))`; do cpupower idle-set -d \$i; done**

#### Istanze Windows

Puoi disabilitare gli stati C in Windows nel modo seguente:

1. Inserisci PowerShell l'attuale schema di potenza attiva.

\$current\_scheme = powercfg /getactivescheme

2. Acquisire il GUID della combinazione per il risparmio di energia.

```
(Get-WmiObject -class Win32_PowerPlan -Namespace "root\cimv2\power" -Filter 
  "ElementName='High performance'").InstanceID
```
3. Ottenere il GUID dell'impostazione per il risparmio di energia.

```
(Get-WmiObject -class Win32_PowerSetting -Namespace "root\cimv2\power" -Filter 
 "ElementName='Processor idle disable'").InstanceID
```
4. Ottenere il GUID di un sottogruppo di impostazioni per il risparmio di energia.

```
(Get-WmiObject -class Win32_PowerSettingSubgroup -Namespace "root\cimv2\power" -
Filter "ElementName='Processor power management'").InstanceID
```
5. Disabilitare gli stati C impostando il valore dell'indice su 1. Il valore 0 indica che gli stati C sono disabilitati.

```
powercfg /
setacvalueindex <power_scheme_guid> <power_setting_subgroup_guid> <power_setting_guid>
  1
```
6. Impostare la combinazione attiva per assicurarsi che le impostazioni vengano salvate.

```
powercfg /setactive <power_scheme_guid>
```
### Esecuzione del benchmarking

Le procedure seguenti descrivono i comandi di benchmarking per i diversi tipi di volume EBS.

Esegui il comando seguente su un'istanza ottimizzata per EBS con volumi EBS collegati. Se i volumi EBS sono creati da snapshot, ricorda di inizializzarli prima di eseguire il valore di riferimento. Per ulteriori informazioni, consulta [Inizializzazione dei volumi Amazon EBS.](#page-301-0)

Quando hai finito di testare i volumi, consulta i seguenti argomenti per aiutarti a ripulire: [Eliminazione](#page-128-0)  [di un volume Amazon EBS](#page-128-0) e [Termina l'istanza](https://docs.aws.amazon.com/AWSEC2/latest/UserGuide/terminating-instances.html).

Benchmark dei volumi SSD con capacità di IOPS allocata e SSD per uso generale

Istanze Linux

Eseguire fio sull'array RAID 0 creato.

Il seguente comando esegue 16 KB di operazioni di scrittura casuali.
```
[ec2-user ~]$ sudo fio --directory=/mnt/p_iops_vol0 --ioengine=psync --
name fio_test_file --direct=1 --rw=randwrite --bs=16k --size=1G --numjobs=16 --
time_based --runtime=180 --group_reporting --norandommap
```
Il seguente comando esegue 16 KB di operazioni di lettura casuali.

```
[ec2-user ~]$ sudo fio --directory=/mnt/p_iops_vol0 --name fio_test_file --direct=1 
 --rw=randread --bs=16k --size=1G --numjobs=16 --time based --runtime=180 --
group_reporting --norandommap
```
Per ulteriori informazioni sull'interpretazione dei risultati, consulta il tutorial: [Inspecting disk IO](https://www.linux.com/tutorials/inspecting-disk-io-performance-fio/) [performance with fio \(Ispezione delle prestazione IO del disco con fio\).](https://www.linux.com/tutorials/inspecting-disk-io-performance-fio/)

Istanze Windows

Eseguire DiskSpd sul volume creato.

Il seguente comando eseguirà un test I/O casuale di 30 secondi utilizzando un file di test da 20 GB situato sull'unità C:, con un rapporto del 25% in scrittura e del 75% in lettura e una dimensione del blocco di 8K. Userà otto thread di lavoro, ciascuno con quattro I/O in sospeso e un seed di valore di entropia di scrittura di 1 GB. I risultati del test verranno salvati in un file di testo chiamato DiskSpeedResults.txt. Questi parametri simulano un carico di lavoro OLTP di SQL Server.

diskspd -b8K -d30 -o4 -t8 -h -r -w25 -L -Z1G -c20G C:\iotest.dat > DiskSpeedResults.txt

Per ulteriori informazioni sull'interpretazione dei risultati, consulta il tutorial: [Inspecting disk IO](https://sqlperformance.com/2015/08/io-subsystem/diskspd-test-storage) [performance with DiskSPd](https://sqlperformance.com/2015/08/io-subsystem/diskspd-test-storage).

#### Benchmark **st1** e **sc1** volumi (istanze Linux)

Esegui fio sul tuo volume st1 o sc1.

```
G Note
```
Prima di questi test, imposta gli I/O con buffering sull'istanza, come descritto in [Aumenta la](#page-293-0)  [capacità di lettura anticipata per carichi di lavoro ad alta velocità e con elevata capacità di](#page-293-0)  [lettura su e \(solo istanze Linux\)](#page-293-0) *st1 sc1*.

Il seguente comando esegue 1 MiB di operazioni di lettura sequenziali rispetto a un dispositivo a blocchi st1 (ad esempio, /dev/xvdf):

```
[ec2-user ~]$ sudo fio --filename=/dev/<device> --direct=1 --rw=read --randrepeat=0 
  --ioengine=libaio --bs=1024k --iodepth=8 --time_based=1 --runtime=180 --
name=fio_direct_read_test
```
Il seguente comando esegue 1 MiB di operazioni di scrittura sequenziali rispetto a un dispositivo a blocchi st1 collegato:

```
[ec2-user ~]$ sudo fio --filename=/dev/<device> --direct=1 --rw=write --randrepeat=0 
  --ioengine=libaio --bs=1024k --iodepth=8 --time_based=1 --runtime=180 --
name=fio_direct_write_test
```
Alcuni carichi di lavoro eseguono un misto di letture e scritture sequenziali su diverse parti del dispositivo a blocchi. Per il benchmarking di un carico di lavoro simile, ti consigliamo di utilizzare processi fio separati e simultanei per le letture e le scritture e di utilizzare l'opzione fio offset\_increment per mirare a posizioni diverse del dispositivo a blocchi per ciascun processo.

L'esecuzione di questo carico di lavoro è un po' più complicato rispetto a un carico di lavoro di lettura o scrittura sequenziale. Utilizza un editor di testo per creare un file del processo fio, chiamato fio\_rw\_mix.cfg in questo esempio, che contenga quanto segue:

```
[global] 
clocksource=clock_gettime
randrepeat=0
runtime=180 
[sequential-write]
bs=1M
ioengine=libaio
direct=1
iodepth=8
filename=/dev/<device>
do_verify=0
rw=write
rwmixread=0
rwmixwrite=100 
[sequential-read] 
bs=1M
```

```
ioengine=libaio
direct=1
iodepth=8
filename=/dev/<device>
do_verify=0
rw=read
rwmixread=100
rwmixwrite=0
offset=100g
```
Quindi, esegui il comando riportato di seguito:

```
[ec2-user ~]$ sudo fio fio_rw_mix.cfg
```
Per ulteriori informazioni sull'interpretazione dei risultati, consulta il tutorial: [Inspecting disk I/O](https://www.linux.com/tutorials/inspecting-disk-io-performance-fio/) [performance with fio \(Ispezione delle prestazione I/O del disco con fio\)](https://www.linux.com/tutorials/inspecting-disk-io-performance-fio/).

Più processi fio per I/O diretti, anche con l'utilizzo di operazioni di lettura o scrittura sequenziali, possono comportare un throughput inferiore al previsto per i volumi st1 e sc1. Ti consigliamo di usare un processo I/O diretto e il parametro iodepth per controllare il numero di operazioni I/O simultanee.

# Amazon Data Lifecycle Manager

È possibile utilizzare Amazon Data Lifecycle Manager per automatizzare la creazione, la conservazione e l'eliminazione degli snapshot EBS e delle AMI EBS-backed. La gestione automatizzata degli snapshot e delle AMI consente di:

- Proteggere i dati importanti applicando una pianificazione regolare di backup.
- Creare AMI standardizzate che possono essere aggiornate a intervalli regolari.
- Conservare i backup come richiesto dai revisori o dalla conformità interna.
- Ridurre i costi di archiviazione eliminando i backup obsoleti.
- Creare policy di backup per il ripristino di emergenza, che eseguono il backup dei dati su Regioni e account isolati.

In combinazione con le funzionalità di monitoraggio di Amazon EventBridge and AWS CloudTrail, Amazon Data Lifecycle Manager fornisce una soluzione di backup completa per le istanze Amazon EC2 e i singoli volumi EBS senza costi aggiuntivi.

### **A** Important

- Amazon Data Lifecycle Manager non può essere utilizzato per gestire snapshot o AMI creati in altro modo.
- Amazon Data Lifecycle Manager non può essere utilizzato per automatizzare la creazione, la conservazione e l'eliminazione delle AMI supportate dall'archivio dell'istanza.

#### Indice

- [Quote](#page-328-0)
- [Funzionamento di Amazon Data Lifecycle Manager](#page-328-1)
- [Policy predefinite e policy personalizzate](#page-332-0)
- [Policy predefinite](#page-337-0)
- [Policy personalizzate](#page-346-0)
- [Visualizzare, modificare ed eliminare le policy del ciclo di vita](#page-443-0)
- [AWS Identity and Access Management](#page-449-0)
- [Monitoraggio del ciclo di vita di snapshot e AMI](#page-465-0)
- [Risoluzione dei problemi](#page-482-0)

## <span id="page-328-0"></span>**Quote**

Il tuo AWS account ha le seguenti quote relative ad Amazon Data Lifecycle Manager:

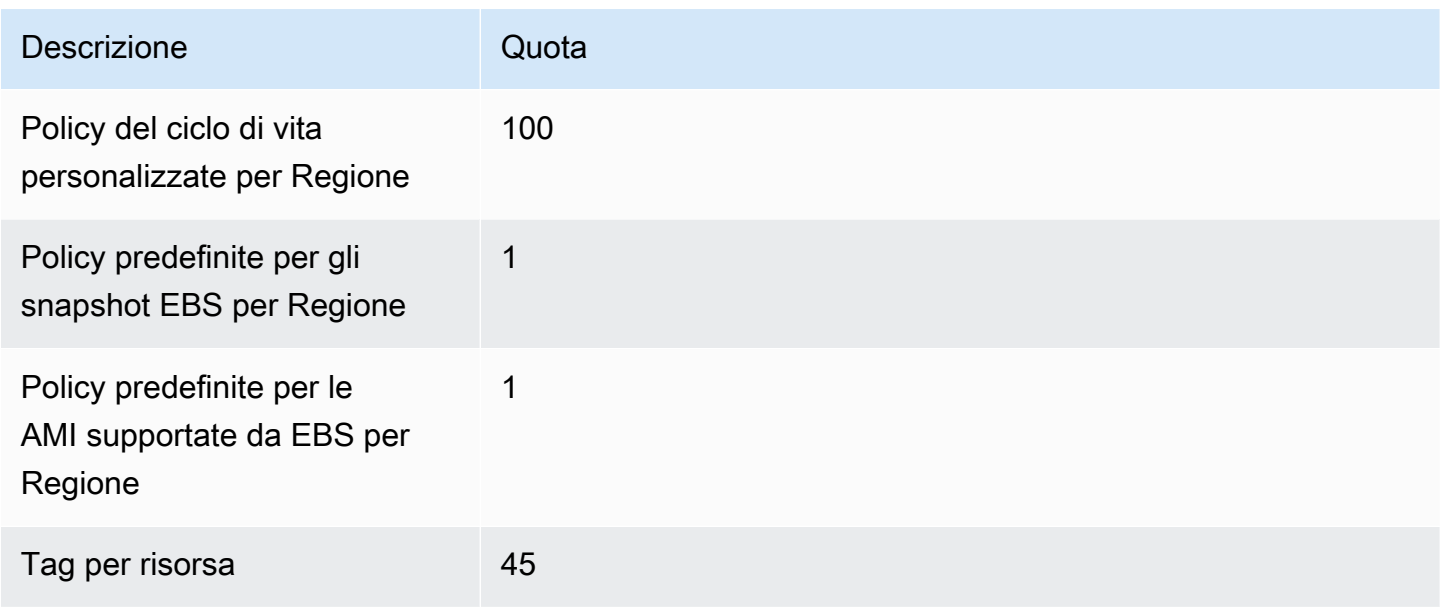

## <span id="page-328-1"></span>Funzionamento di Amazon Data Lifecycle Manager

Di seguito sono elencati gli elementi chiave di Amazon Data Lifecycle Manager.

Elementi

- [Policy](#page-329-0)
- [Pianificazioni delle policy \(solo policy personalizzate\)](#page-330-0)
- [Tag delle risorse di destinazione \(solo policy personalizzate\)](#page-331-0)
- [Snapshot](#page-331-1)
- [AMI EBS-backed](#page-331-2)
- [Tag Amazon Data Lifecycle Manager](#page-332-1)

## <span id="page-329-0"></span>**Policy**

Con Amazon Data Lifecycle Manager, crei policy per definire i requisiti di creazione e conservazione dei backup. Queste policy in genere specificano quanto segue:

- Tipo di policy: definisce il tipo di risorse di backup gestite dalla policy (snapshot o AMI supportate da EBS).
- Risorse di destinazione: definisce il tipo di risorse a cui la policy è indirizzata (istanze o volumi EBS).
- Frequenza di creazione: definisce la frequenza di esecuzione della policy e crea snapshot o AMI.
- Soglia di conservazione: definisce per quanto tempo la policy conserva gli snapshot o le AMI dopo la creazione.
- Azioni aggiuntive: definisce le azioni aggiuntive che la policy deve eseguire, come la copia, l'archiviazione o il tagging delle risorse tra Regioni.

Amazon Data Lifecycle Manager fornisce policy predefinite e policy personalizzate.

### Policy predefinite

Le policy predefinite eseguono il backup di tutti i volumi e le istanze in una Regione in cui non sono presenti backup recenti. Facoltativamente, puoi escludere volumi e istanze specificando i parametri di esclusione.

Amazon Data Lifecycle Manager supporta le seguenti policy predefinite:

- Policy predefinita per gli snapshot EBS: indirizza i volumi e automatizza la creazione, la conservazione e l'eliminazione degli snapshot.
- Policy predefinita per le AMI supportate da EBS: indirizza le istanze e automatizza la creazione, la conservazione e l'annullamento della registrazione delle AMI supportate da EBS.

È possibile disporre di una sola policy predefinita per tipo di risorsa in ciascun account e Regione AWS .

### Policy personalizzate

Le policy personalizzate mirano a risorse specifiche in base ai tag assegnati e supportano funzionalità avanzate, come il ripristino rapido degli snapshot, l'archiviazione di snapshot, la copia tra account e gli script pre e post. Una policy personalizzata può includere fino a 4 pianificazioni,

ciascuna delle quali può avere una frequenza di creazione, una soglia di conservazione e una configurazione avanzata delle funzionalità.

Amazon Data Lifecycle Manager supporta le seguenti policy personalizzate:

- Policy per gli snapshot EBS: indirizza i volumi o le istanze e automatizza la creazione, la conservazione e l'eliminazione degli snapshot.
- Policy per le AMI supportate da EBS: indirizza le istanze e automatizza la creazione, la conservazione e l'annullamento della registrazione delle AMI supportate da EBS.
- Policy degli eventi di copia tra account: automatizza le operazioni di copia tra Regioni per gli snapshot condivisi con te.

Per ulteriori informazioni, consulta [Policy predefinite e policy personalizzate.](#page-332-0)

## <span id="page-330-0"></span>Pianificazioni delle policy (solo policy personalizzate)

Le pianificazioni delle policy definiscono quando gli snapshot o le AMI vengono creati dalla policy. Le policy possono comprendere fino a quattro pianificazioni: una pianificazione obbligatoria e fino a tre pianificazioni facoltative.

L'aggiunta di più pianificazioni a una singola policy consente di creare snapshot o AMI con frequenze diverse utilizzando la stessa policy. Ad esempio, è possibile creare una singola policy che crei snapshot giornalieri, settimanali, mensili e annuali. Ciò elimina la necessità di gestire più policy.

Per ogni pianificazione è possibile definire la frequenza, le impostazioni di ripristino rapido degli snapshot (solo per policy del ciclo di vita degli snapshot), le regole di copia tra regioni e i tag. I tag assegnati a una pianificazione vengono automaticamente assegnati agli snapshot o alle AMI creati al momento dell'avvio della pianificazione. Inoltre, Amazon Data Lifecycle Manager assegna automaticamente a ogni snapshot o AMI un tag generato dal sistema in base alla frequenza della pianificazione.

Ogni programma viene attivato individualmente in base alla sua frequenza. Se vengono avviate più pianificazioni contemporaneamente, Amazon Data Lifecycle Manager crea un solo snapshot o una sola AMI e applica le impostazioni di conservazione della pianificazione che prevedono il periodo di conservazione più lungo. I tag di tutte le pianificazioni attivate vengono applicati allo snapshot o all'AMI.

• (Solo per policy del ciclo di vita degli snapshot) Se più di una delle pianificazioni avviate è abilitata per il ripristino rapido degli snapshot, lo snapshot viene abilitato per il ripristino rapido in tutte

le zone di disponibilità specificate in tutte le pianificazioni avviate. Per ogni zona di disponibilità vengono utilizzate le impostazioni di conservazione più elevate delle pianificazioni attivate.

• Se più di una delle pianificazioni attivate è abilitata per la copia tra regioni, lo snapshot o l'AMI vengono copiati in tutte le regioni specificate in tutte le pianificazioni attivate. Viene applicato il periodo di conservazione più lungo delle pianificazioni attivate.

## <span id="page-331-0"></span>Tag delle risorse di destinazione (solo policy personalizzate)

Le policy personalizzate di Amazon Data Lifecycle Manager utilizzano i tag delle risorse per identificare le risorse di cui fare il backup. Quando crei una policy per gli snapshot o per un'AMI supportata da EBS, puoi specificare più tag delle risorse di destinazione. La policy si rivolgerà a tutte le risorse del tipo specificato (istanza o volume) che dispongono di almeno uno dei tag delle risorse di destinazione della policy. Ad esempio, se crei una policy per gli snapshot destinata ai volumi e specifichi purpose=prod, costcenter=prod e environment=live come tag delle risorse di destinazione, la policy si rivolgerà a tutti i volumi che hanno una di queste coppie di valori tag-chiave.

Se desideri eseguire più policy su una risorsa, puoi assegnare più tag alla risorsa di destinazione e quindi creare policy separate, ciascuna destinata a un tag delle risorse specifico.

Non è possibile utilizzare i caratteri  $\setminus o$  = per una chiave di tag. I tag delle risorse di destinazione fanno distinzione tra maiuscole e minuscole. Per ulteriori informazioni, consulta [Tagga](https://docs.aws.amazon.com/AWSEC2/latest/UserGuide/Using_Tags.html) le tue risorse.

## <span id="page-331-1"></span>Snapshot

Gli snapshot sono lo strumento principale per eseguire il backup dei dati dei volumi EBS. Per risparmiare sui costi di storage dei dati, gli snapshot successivi sono incrementali, ovvero vengono salvati solo i blocchi del volume che risultano modificati dall'ultimo snapshot. Eliminando uno snapshot appartenente a una serie di snapshot di un volume, vengono rimossi solo i dati specifici di tale snapshot. La parte restante della cronologia del volume acquisita viene conservata. Per ulteriori informazioni, consulta [Snapshot Amazon EBS.](#page-145-0)

## <span id="page-331-2"></span>AMI EBS-backed

Un'Amazon Machine Image (AMI) fornisce tutte le informazioni necessarie per avviare un'istanza. Puoi avviare più istanze da un'unica AMI quando devi disporre di più istanze con la stessa configurazione. Amazon Data Lifecycle Manager supporta solo le AMI EBS-backed. Le AMI EBSbacked includono uno snapshot per ogni volume EBS collegato all'istanza di origine. Per ulteriori informazioni, consulta [Amazon Machine Images \(AMI\)](https://docs.aws.amazon.com/AWSEC2/latest/UserGuide/AMIs.html).

## <span id="page-332-1"></span>Tag Amazon Data Lifecycle Manager

Amazon Data Lifecycle Manager associa i seguenti tag di sistema a tutti gli snapshot e le AMI creati da una policy, per distinguerli da snapshot e AMI creati con altri metodi:

- aws:dlm:lifecycle-policy-id
- aws:dlm:lifecycle-schedule-name
- aws:dlm:expirationTime: per snapshot creati con una pianificazione basata sull'età. Indica quando lo snapshot deve essere eliminato dal livello standard.
- dlm:managed
- aws:dlm:archived: per snapshot archiviati in base a una pianificazione.
- aws:dlm:pre-script: per gli snapshot creati con script pre.
- aws:dlm:post-script: per gli snapshot creati con script post.

È anche possibile contrassegnare gli snapshot e le AMI con tag personalizzati al momento della loro creazione. Non è possibile utilizzare i caratteri  $\setminus$  o = per una chiave di tag.

I tag di destinazione utilizzati da Amazon Data Lifecycle Manager per associare volumi a una policy per gli snapshot possono facoltativamente essere applicati agli snapshot creati dalla policy. Analogamente, i tag di destinazione utilizzati per associare istanze a una policy per le AMI possono essere applicati facoltativamente alle AMI create dalla policy.

# <span id="page-332-0"></span>Policy predefinite e policy personalizzate

Questa sezione confronta le policy predefinite e le policy personalizzate e ne evidenzia similitudini e differenze.

## Argomenti

- [Confronto delle policy degli snapshot EBS](#page-332-2)
- [Confronto delle policy delle AMI supportate da EBS](#page-335-0)

## <span id="page-332-2"></span>Confronto delle policy degli snapshot EBS

La tabella seguente evidenzia le differenze tra la policy predefinita per gli snapshot EBS e le policy di snapshot EBS personalizzate.

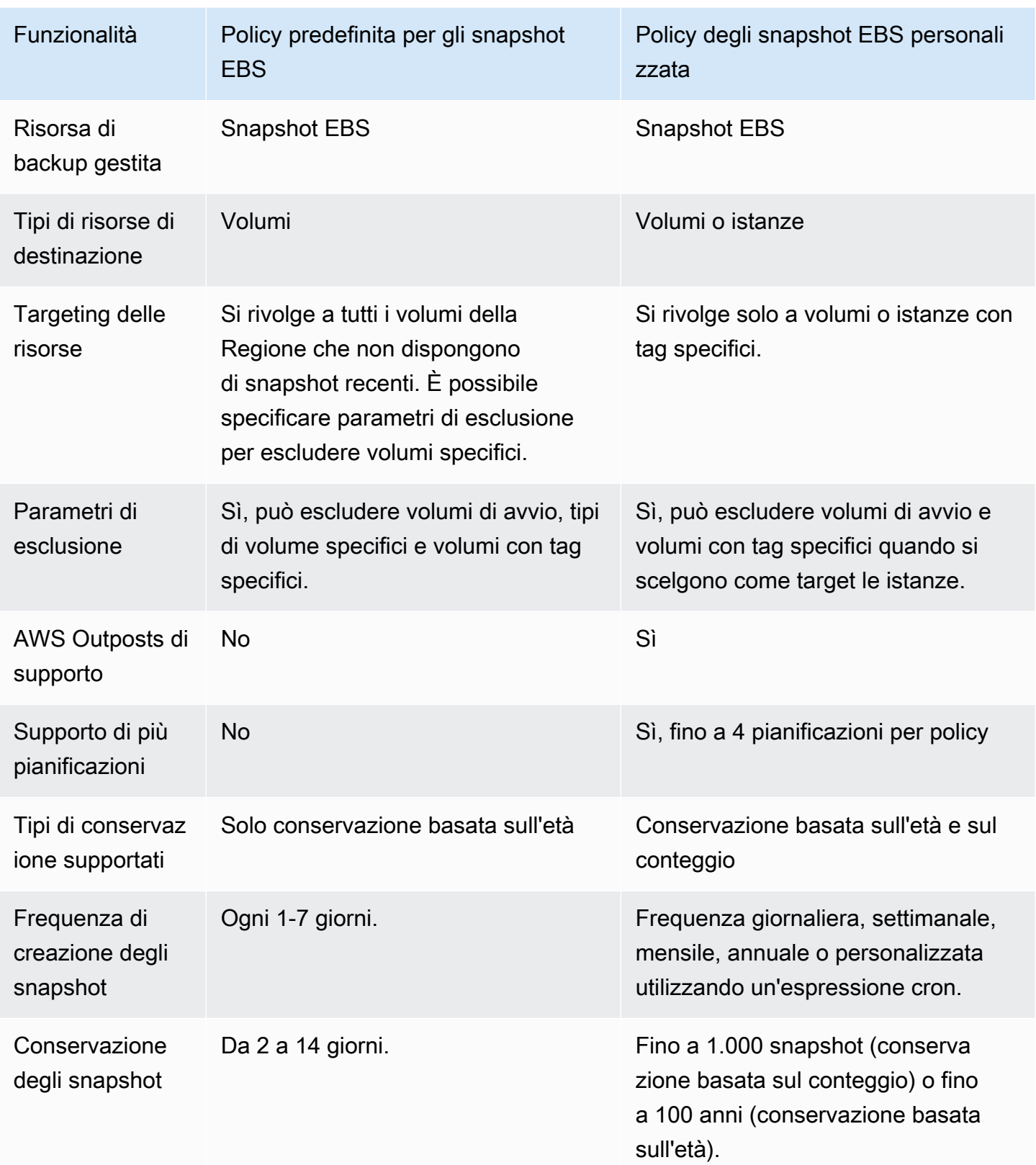

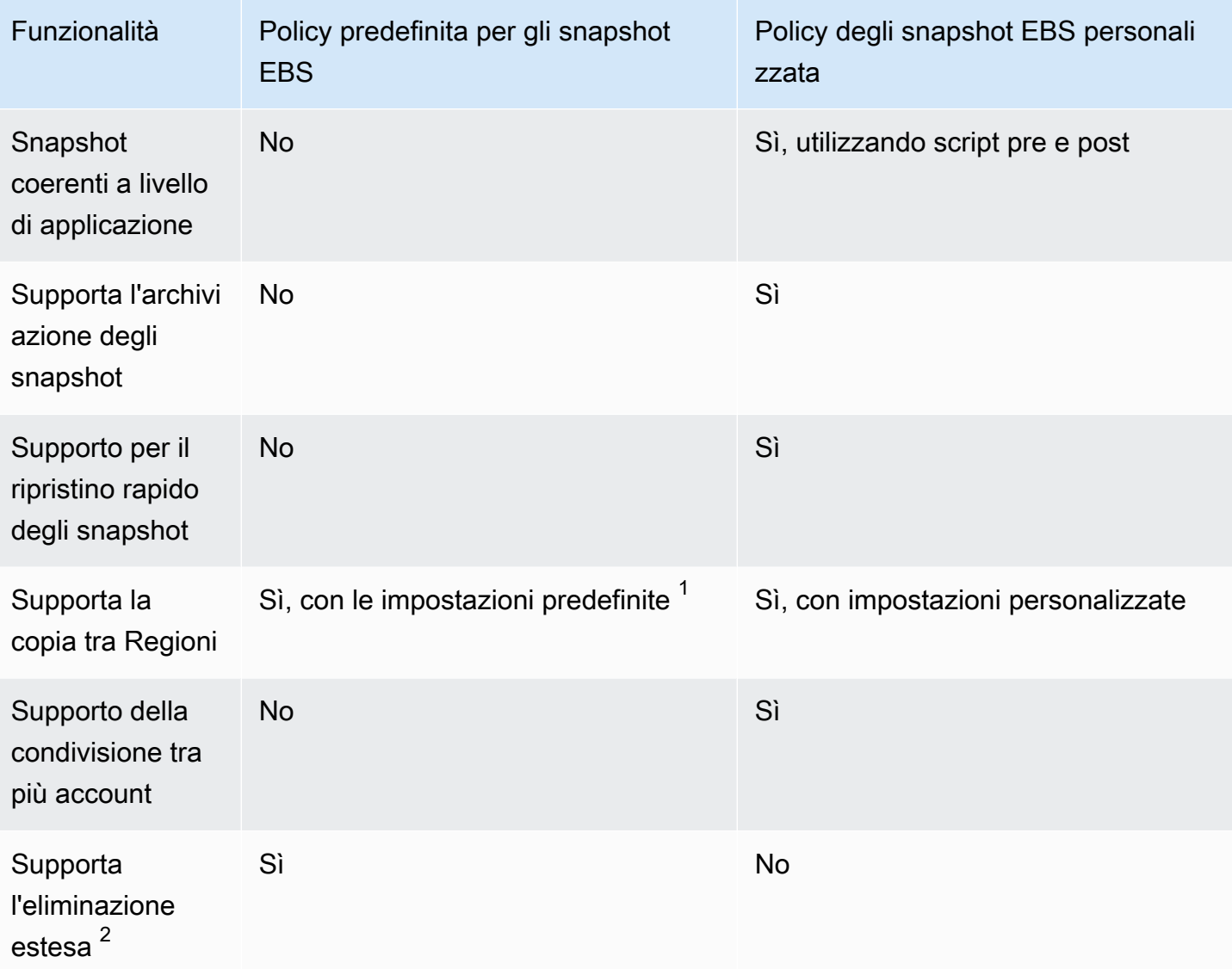

 $1$  Per le policy predefinite:

- Non puoi copiare i tag in copie tra Regioni.
- Le copie utilizzano lo stesso periodo di conservazione dello snapshot di origine.
- Le copie hanno lo stesso stato di crittografia dello snapshot di origine. Se la Regione di destinazione è abilitata per la crittografia per impostazione predefinita, le copie vengono sempre crittografate, anche se gli snapshot di origine non sono crittografati. Le copie vengono sempre crittografate con la chiave KMS predefinita per la Regione di destinazione.

 $^{\text{2}}$  Per le policy predefinite e personalizzate:

- Se un'istanza o un volume di destinazione sono eliminati, Amazon Data Lifecycle Manager continua a eliminare gli snapshot fino all'ultimo, ma non include, l'ultimo in base al periodo di conservazione. Per quanto riguarda le policy predefinite, puoi estendere l'eliminazione in modo da includere l'ultimo snapshot.
- Se una policy viene eliminata o entra nello stato di errore o disabilitato, Amazon Data Lifecycle Manager interrompe l'eliminazione degli snapshot. Per quanto riguarda le policy predefinite, puoi estendere l'eliminazione per continuare a eliminare gli snapshot, compreso l'ultimo.

## <span id="page-335-0"></span>Confronto delle policy delle AMI supportate da EBS

La tabella seguente evidenzia le differenze tra la policy predefinita per le AMI supportate da EBS e le policy per le AMI supportate da EBS personalizzate.

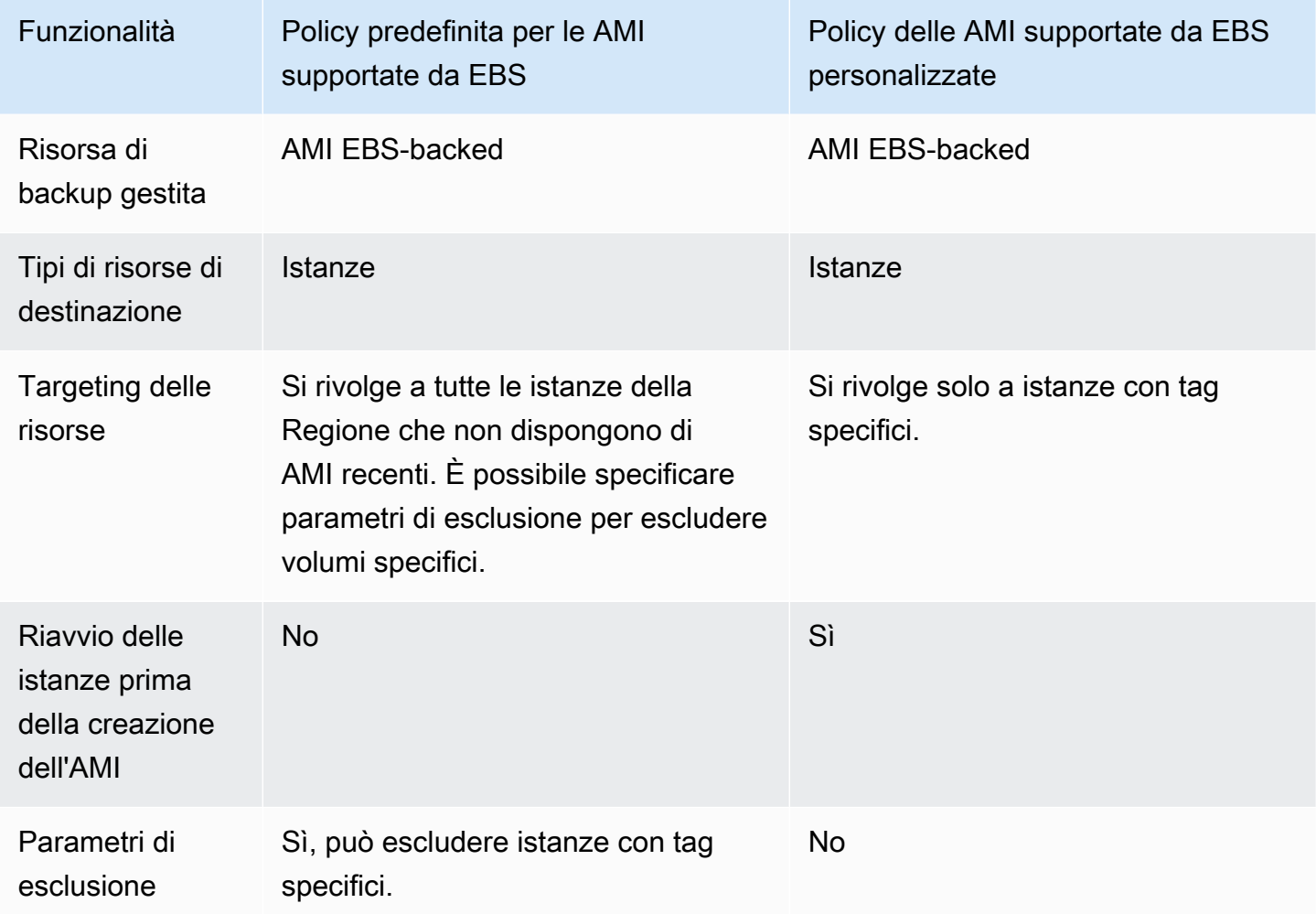

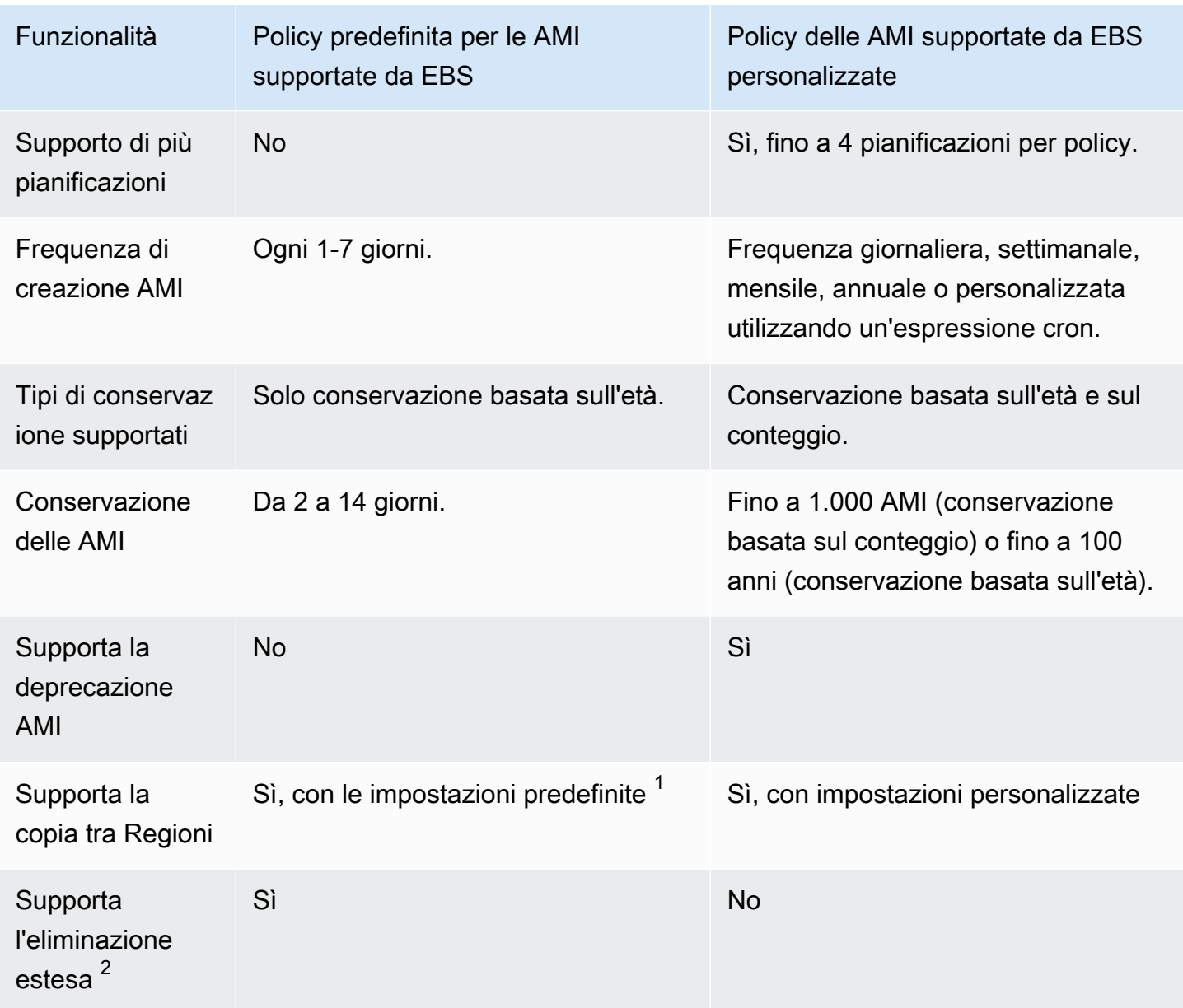

<sup>1</sup>Per le policy predefinite:

- Non puoi copiare i tag in copie tra Regioni.
- Le copie utilizzano lo stesso periodo di conservazione dell'AMI di origine.
- Le copie hanno lo stesso stato di crittografia dell'AMI di origine. Se la Regione di destinazione è abilitata per la crittografia per impostazione predefinita, le copie vengono sempre crittografate, anche se le AMI non sono crittografate. Le copie vengono sempre crittografate con la chiave KMS predefinita per la Regione di destinazione.

 $^{\text{2}}$  Per le policy predefinite e personalizzate:

- Se un'istanza di destinazione viene terminata, Amazon Data Lifecycle Manager continua ad annullare la registrazione delle AMI, senza includere, l'ultima in base al periodo di conservazione. Per le policy predefinite, puoi estendere l'annullamento della registrazione in modo da includere l'ultima AMI.
- Se una policy viene eliminata o entra nello stato di errore o disabilitato, Amazon Data Lifecycle Manager interrompe l'annullamento della registrazione delle AMI. Per quanto riguarda le policy predefinite, puoi estendere l'eliminazione per continuare ad annullare la registrazione delle AMI, compresa l'ultima.

## <span id="page-337-0"></span>Policy predefinite

Per creare AMI periodiche supportate da EBS a partire dalle istanze, utilizza la policy predefinita per le AMI supportate da EBS. Per creare snapshot di tutti i volumi indipendentemente dal relativo stato di collegamento o se desideri escludere volumi specifici, utilizza la policy predefinita per gli snapshot EBS.

Questa sezione spiega come creare le policy predefinite.

#### Argomenti

- **[Considerazioni](#page-337-1)**
- [Policy predefinita per gli snapshot EBS](#page-338-0)
- [Policy predefinita per le AMI supportate da EBS](#page-342-0)

## <span id="page-337-1"></span>Considerazioni

Quando si utilizzano le policy predefinite, tenere presente quanto segue:

• Le policy predefinite non eseguono il backup delle risorse di destinazione (istanze o volumi) che dispongono di backup recenti (snapshot o AMI). La frequenza di creazione determina le risorse di cui viene eseguito il backup. Il backup di un volume o di un'istanza viene eseguito solo se il suo ultimo snapshot o l'AMI è precedente alla frequenza di creazione della policy. Ad esempio, se si specifica una frequenza di creazione di 3 giorni, la policy predefinita per gli snapshot EBS creerà uno snapshot di un volume solo se l'ultimo snapshot è più vecchio di 3 giorni.

- Per impostazione predefinita, le policy predefinite riguardano tutte le istanze o i volumi della Regione, a meno che non vengano specificati parametri di esclusione.
- Le policy predefinite creeranno un set minimo di snapshot unici. Ad esempio, se abiliti la policy delle AMI supportate da EBS e la policy per gli snapshot EBS, la policy per gli snapshot non duplicherà gli snapshot dei volumi di cui era già stato eseguito il backup dalla policy delle AMI supportate da EBS.
- Le policy predefinite inizieranno a puntare solo alle risorse che hanno almeno 24 ore.
- Se elimini un volume o termini un'istanza di destinazione di una policy predefinita, Amazon Data Lifecycle Manager continuerà a eliminare i backup (snapshot o AMI) creati precedentemente in base al periodo di conservazione fino all'ultimo backup non incluso. È necessario eliminare questo backup manualmente se non è necessario.

Se desideri che Amazon Data Lifecycle Manager elimini l'ultimo backup, puoi abilitare l'eliminazione estesa.

- Se una policy viene eliminata o entra nello stato di errore o disabilitato, Amazon Data Lifecycle Manager interrompe l'eliminazione dei backup (snapshot o AMI) creati in precedenza. Se desideri che Amazon Data Lifecycle Manager continui a eliminare i backup, incluso l'ultimo, devi abilitare l'eliminazione estesa prima di eliminare la policy o prima che lo stato della policy diventi disabilitato o eliminato.
- Quando crei e abiliti una policy predefinita, Amazon Data Lifecycle Manager assegna in modo casuale le risorse mirate a una finestra temporale di quattro ore. Le risorse mirate vengono salvate durante la finestra assegnata alla frequenza di creazione specificata. Ad esempio, se una policy ha una frequenza di creazione di 3 giorni e una risorsa di destinazione viene assegnata alla finestra 12:00-16:00, verrà eseguito il backup di tale risorsa tra le 12:00 e le 16:00 ogni 3 giorni.

## <span id="page-338-0"></span>Policy predefinita per gli snapshot EBS

La procedura seguente illustra come creare una policy predefinita per gli snapshot EBS.

## Console

Creazione di una policy predefinita per gli snapshot EBS

- 1. Apri la console Amazon EC2 all'indirizzo [https://console.aws.amazon.com/ec2/.](https://console.aws.amazon.com/ec2/)
- 2. Nel riquadro di navigazione, scegli Lifecycle Manager, quindi scegli Crea policy del ciclo di vita.
- 3. Per Tipo di policy, scegli Policy predefinita, quindi scegli Policy di snapshot EBS.
- 4. In Description (Descrizione) immettere una breve descrizione della policy.
- 5. Per Ruolo IAM, scegli il ruolo IAM che dispone delle autorizzazioni per gestire gli snapshot.

Per utilizzare il ruolo IAM predefinito fornito da Amazon Data Lifecycle Manager, consigliamo di selezionare Predefinito. Tuttavia, è anche possibile utilizzare un ruolo IAM personalizzato creato in precedenza.

6. Per Frequenza di creazione, specifica la frequenza con cui desideri che la policy venga eseguita e crei gli snapshot dei tuoi volumi.

La frequenza specificata determina anche i volumi di cui viene eseguito il backup. La policy eseguirà il backup solo dei volumi di cui non è stato eseguito il backup con altri mezzi entro la frequenza specificata. Ad esempio, se si specifica una frequenza di creazione di 3 giorni, la policy creerà solo snapshot di volumi di cui non è stato eseguito il backup negli ultimi 3 giorni.

- 7. Per Periodo di conservazione, specifica per quanto tempo desideri che la policy conservi gli snapshot da essa create. Quando uno snapshot raggiunge la soglia di conservazione, viene eliminato automaticamente. Il periodo di conservazione deve essere maggiore o uguale alla frequenza di creazione.
- 8. (Facoltativo) Configura i parametri di esclusione per escludere volumi specifici dai backup pianificati. I volumi escluse non verranno sottoposti a backup durante l'esecuzione della policy.
	- a. Per escludere i volumi di avvio, seleziona Escludi volumi di avvio. Se si escludono i volumi di avvio, la policy eseguirà il backup solo dei volumi di dati (non di avvio). In altre parole, non creerà snapshot di volumi collegati alle istanze come volume di avvio.
	- b. Per escludere tipi di volume specifici, scegli Escludi tipi di volume specifici, quindi seleziona i tipi di volume da escludere. Solo i volumi dei tipi rimanenti verranno sottoposti a backup dalla policy.
	- c. Per escludere i volumi con tag specifici, scegli Aggiungi tag, quindi specifica le chiavi e i valori dei tag. La policy non creerà snapshot di volumi contenenti uno qualsiasi dei tag specificati.
- 9. (Facoltativo) In Impostazioni avanzate, specifica le azioni aggiuntive che la policy deve eseguire.
	- a. Per copiare i tag assegnati dai volumi di origine negli snapshot, seleziona Copia tag dai volumi.
- b. Con Estendi l'eliminazione disabilitata:
	- Se un volume di origine viene eliminato, Amazon Data Lifecycle Manager continua a eliminare gli snapshot creati in precedenza fino all'ultimo, senza includerlo, in base al periodo di conservazione. Se desideri che Amazon Data Lifecycle Manager elimini tutti gli snapshot, incluso l'ultimo, seleziona Estendi l'eliminazione
	- Se una policy viene eliminata o entra nello stato error o disabled, Amazon Data Lifecycle Manager interrompe l'eliminazione degli snapshot. Se desideri che Amazon Data Lifecycle Manager continui ad eliminare gli snapshot, incluso l'ultimo, seleziona Estendi l'eliminazione

#### **a** Note

Se abiliti l'eliminazione estesa, sovrascrivi contemporaneamente entrambi i comportamenti descritti sopra.

- c. Per copiare gli snapshot creati dalla policy in altre Regioni, seleziona Crea copia tra Regioni, quindi seleziona fino a 3 Regioni di destinazione.
	- Se lo snapshot di origine è crittografato o se la crittografia è abilitata per impostazione predefinita per la Regione di destinazione, gli snapshot copiati vengono crittografati utilizzando la chiave KMS predefinita per la crittografia EBS nella Regione di destinazione.
	- Se lo snapshot di origine non è crittografato e la crittografia è disabilitata per impostazione predefinita per la Regione di destinazione, gli snapshot copiati non vengono crittografati.
- 10. (Facoltativo) Per aggiungere un tag alla policy, seleziona Aggiungi tag e specifica la coppia di chiave e valore per il tag.
- 11. Scegli Crea policy predefinita.

#### **a** Note

Se viene restituito l'errore Role with name AWSDataLifecycleManagerDefaultRole already exists, consulta [Risoluzione dei problemi](#page-482-0) per ulteriori informazioni.

#### AWS CLI

Creazione di una policy predefinita per gli snapshot EBS

Utilizza il comando [create-lifecycle-policy](https://docs.aws.amazon.com/cli/latest/reference/dlm/create-lifecycle-policy.html). È possibile specificare i parametri della richiesta in uno dei due metodi seguenti, a seconda del caso d'uso o delle preferenze:

• Metodo 1

```
$ aws dlm create-lifecycle-policy \
--state ENABLED | DISABLED \
--description "policy_description" \
--execution-role-arn role_arn \
--default-policy VOLUME \
--create-interval creation_frequency_in_days (1-7) \
--retain-interval retention_period_in_days (2-14) \
--copy-tags | --no-copy-tags \
--extend-deletion | --no-extend-deletion \
--cross-region-copy-targets TargetRegion=destination_region_code \
--exclusions ExcludeBootVolumes=true | false, 
  ExcludeTags=[{Key=tag_key,Value=tag_value}], ExcludeVolumeTypes="standard | gp2 | 
  gp3 | io1 | io2 | st1 | sc1"
```
Ad esempio, per creare una policy predefinita per gli snapshot EBS che si rivolga a tutti i volumi della Regione, utilizzi il ruolo IAM predefinito, venga eseguita quotidianamente (impostazione predefinita) e conservi gli snapshot per 7 giorni (impostazione predefinita), è necessario specificare i seguenti parametri:

```
$ aws dlm create-lifecycle-policy \
--state ENABLED \
--description "Daily default snapshot policy" \
--execution-role-arn arn:aws:iam::account_id:role/
AWSDataLifecycleManagerDefaultRole \
--default-policy VOLUME
```
• Metodo 2

```
$ aws dlm create-lifecycle-policy \
--state ENABLED | DISABLED \
--description "policy_description" \
--execution-role-arn role_arn \
--default-policy VOLUME \
```

```
--policy-details file://policyDetails.json
```
Dove policyDetails.json include quanto segue:

```
{ 
     "PolicyLanguage": "SIMPLIFIED", 
     "PolicyType": "EBS_SNAPSHOT_MANAGEMENT", 
     "ResourceType": "VOLUME", 
     "CopyTags": true | false, 
     "CreateInterval": creation_frequency_in_days (1-7), 
     "RetainInterval": retention_period_in_days (2-14), 
     "ExtendDeletion": true | false, 
     "CrossRegionCopyTargets": [{"TargetRegion":"destination_region_code"}], 
     "Exclusions": { 
         "ExcludeBootVolume": true | false, 
   "ExcludeVolumeTypes": ["standard | gp2 | gp3 | io1 | io2 | st1 | sc1"], 
         "ExcludeTags": [{ 
              "Key": "exclusion_tag_key", 
              "Value": "exclusion_tag_value" 
         }] 
     }
}
```
## <span id="page-342-0"></span>Policy predefinita per le AMI supportate da EBS

La procedura seguente illustra come creare una policy predefinita per le AMI supportate da EBS.

Console

Creazione di una policy predefinita per le AMI supportate da EBS

- 1. Apri la console Amazon EC2 all'indirizzo [https://console.aws.amazon.com/ec2/.](https://console.aws.amazon.com/ec2/)
- 2. Nel riquadro di navigazione, scegli Lifecycle Manager, quindi scegli Crea policy del ciclo di vita.
- 3. Per Tipo di policy, scegli Policy predefinita, quindi scegli Policy AMI supportata da EBS.
- 4. In Description (Descrizione) immettere una breve descrizione della policy.
- 5. Per Ruolo IAM, scegli il ruolo IAM che dispone delle autorizzazioni per gestire le AMI.

Per utilizzare il ruolo IAM predefinito fornito da Amazon Data Lifecycle Manager, consigliamo di selezionare Predefinito. Tuttavia, è anche possibile utilizzare un ruolo IAM personalizzato creato in precedenza.

6. Per Frequenza di creazione, specifica la frequenza con cui desideri che la policy venga eseguita e crea le AMI dalle tue istanze.

La frequenza specificata determina anche le istanze di cui viene eseguito il backup. La policy eseguirà il backup solo delle istanze di cui non è stato eseguito il backup con altri mezzi entro la frequenza specificata. Ad esempio, se si specifica una frequenza di creazione di 3 giorni, la policy creerà solo AMI da istanze di cui non è stato eseguito il backup negli ultimi 3 giorni.

- 7. Per Periodo di conservazione, specifica per quanto tempo desideri che la policy conservi le AMI da essa create. Quando un'AMI raggiunge la soglia di conservazione, la sua registrazione viene automaticamente annullata e gli snapshot associati vengono eliminati. Il periodo di conservazione deve essere maggiore o uguale alla frequenza di creazione.
- 8. (Facoltativo) Configura i parametri di esclusione per escludere istanze specifiche dai backup pianificati. Le istanze escluse non verranno sottoposte a backup durante l'esecuzione della policy.
	- Per escludere le istanze con tag specifici, scegli Aggiungi tag, quindi specifica le chiavi e i valori dei tag. La policy non creerà AMI da istanze che dispongono di uno qualsiasi dei tag specificati.
- 9. (Facoltativo) In Impostazioni avanzate, specifica le azioni aggiuntive che la policy deve eseguire.
	- a. Per copiare i tag assegnati dalle istanze di origine alle relative AMI, seleziona Copia tag dalle istanze.
	- b. Con Estendi l'eliminazione disabilitata:
		- Se un'istanza di origine viene terminata, Amazon Data Lifecycle Manager continua ad annullare la registrazione delle AMI, senza includere, l'ultima in base al periodo di conservazione. Se desideri che Amazon Data Lifecycle Manager annulli la registrazione di tutte le AMI, inclusa l'ultima, seleziona Estendi l'eliminazione.
		- Se una policy viene eliminata o entra nello stato error o disabled disabilitato, Amazon Data Lifecycle Manager interrompe l'annullamento della registrazione delle AMI. Se desideri che Amazon Data Lifecycle Manager annulli la registrazione di tutte le AMI, inclusa l'ultima, seleziona Estendi l'eliminazione.

#### **a** Note

Se abiliti l'eliminazione estesa, sovrascrivi contemporaneamente entrambi i comportamenti descritti sopra.

- c. Per copiare le AMI create dalla policy in altre Regioni, seleziona Crea copia tra Regioni, quindi seleziona fino a 3 Regioni di destinazione.
	- Se l'AMI di origine è crittografata o se la crittografia è abilitata per impostazione predefinita per la Regione di destinazione, le AMI copiate vengono crittografate utilizzando la chiave KMS predefinita per la crittografia EBS nella Regione di destinazione.
	- Se l'AMI di origine non è crittografata e la crittografia è disabilitata per impostazione predefinita per la Regione di destinazione, le AMI copiate non vengono crittografate.
- 10. (Facoltativo) Per aggiungere un tag alla policy, seleziona Aggiungi tag e specifica la coppia di chiave e valore per il tag.
- 11. Scegli Crea policy predefinita.

#### **a** Note

Se viene restituito l'errore Role with name AWSDataLifecycleManagerDefaultRoleForAMIManagement already exists, consulta [Risoluzione dei problemi](#page-482-0) per ulteriori informazioni.

#### AWS CLI

Creazione di una policy predefinita per le AMI supportate da EBS

Utilizza il comando [create-lifecycle-policy](https://docs.aws.amazon.com/cli/latest/reference/dlm/create-lifecycle-policy.html). È possibile specificare i parametri della richiesta in uno dei due metodi seguenti, a seconda del caso d'uso o delle preferenze:

• Metodo 1

```
$ aws dlm create-lifecycle-policy \
--state ENABLED | DISABLED \
--description "policy_description" \
```

```
--execution-role-arn role_arn \
--default-policy INSTANCE \
--create-interval creation_frequency_in_days (1-7) \
--retain-interval retention_period_in_days (2-14) \
--copy-tags | --no-copy-tags \
--extend-deletion | --no-extend-deletion \
--cross-region-copy-targets TargetRegion=destination_region_code \
--exclusions ExcludeTags=[{Key=tag_key,Value=tag_value}]
```
Ad esempio, per creare una policy predefinita per le AMI supportate da EBS che si rivolga a tutte le istanze della Regione, utilizzi il ruolo IAM predefinito, venga eseguita quotidianamente (impostazione predefinita) e conservi le AMI per 7 giorni (impostazione predefinita), è necessario specificare i seguenti parametri:

```
$ aws dlm create-lifecycle-policy \
--state ENABLED \
--description "Daily default AMI policy" \
--execution-role-arn arn:aws:iam::account_id:role/
AWSDataLifecycleManagerDefaultRoleForAMIManagement \
--default-policy INSTANCE
```
• Metodo 2

```
$ aws dlm create-lifecycle-policy \
--state ENABLED | DISABLED \
--description "policy_description" \
--execution-role-arn role_arn \
--default-policy INSTANCE \
--policy-details file://policyDetails.json
```
Dove policyDetails.json include quanto segue:

```
{ 
     "PolicyLanguage": "SIMPLIFIED", 
     "PolicyType": "IMAGE_MANAGEMENT", 
     "ResourceType": "INSTANCE", 
     "CopyTags": true | false, 
     "CreateInterval": creation_frequency_in_days (1-7), 
     "RetainInterval": retention_period_in_days (2-14), 
     "ExtendDeletion": true | false, 
  "CrossRegionCopyTargets": [{"TargetRegion":"destination_region_code"}], 
     "Exclusions": {
```

```
 "ExcludeTags": [{ 
               "Key": "exclusion_tag_key", 
               "Value": "exclusion_tag_value" 
          }] 
     }
}
```
## <span id="page-346-0"></span>Policy personalizzate

Questa sezione spiega come creare snapshot EBS personalizzati, AMI supportate da EBS e policy relative agli eventi di copia tra account.

### Argomenti

- [Automazione del ciclo di vita degli snapshot](#page-346-1)
- [Automatizzazione dei cicli di vita AMI](#page-418-0)
- [Automatizzazione delle copie degli snapshot tra account](#page-430-0)

## <span id="page-346-1"></span>Automazione del ciclo di vita degli snapshot

La procedura seguente illustra come utilizzare Amazon Data Lifecycle Manager per automatizzare i cicli di vita degli snapshot Amazon EBS.

### Argomenti

- [Creare una policy del ciclo di vita dello snapshot](#page-347-0)
- [Considerazioni sulle policy del ciclo di vita degli snapshot](#page-363-0)
- [Risorse aggiuntive](#page-369-0)
- [Requisiti per l'utilizzo di script pre e post](#page-369-1)
- [Automatizzazione di snapshot coerenti con l'applicazione con script pre e post](#page-370-0)
- [Altri casi d'uso per gli script pre e post](#page-405-0)
- [Come funzionano gli script pre e post](#page-414-0)
- [Identificazione degli snapshot creati con script pre e post](#page-417-0)
- [Monitoraggio dell'esecuzione di script pre e post](#page-418-1)

## <span id="page-347-0"></span>Creare una policy del ciclo di vita dello snapshot

Per creare una policy del ciclo di vita dello snapshot, attenersi a una delle procedure descritte di seguito.

### **Console**

Come creare una policy di snapshot

- 1. Apri la console Amazon EC2 all'indirizzo [https://console.aws.amazon.com/ec2/.](https://console.aws.amazon.com/ec2/)
- 2. Nel riquadro di navigazione, scegliere Elastic Block Store, Lifecycle Manager, quindi selezionare Create lifecycle policy (Crea policy del ciclo di vita).
- 3. Nella schermata Seleziona il tipo di policy, seleziona Policy di snapshot EBS e quindi Successivo.
- 4. Nella sezione Risorse di destinazione, procedere come segue:
	- a. Per Tipi di risorse di destinazione seleziona il tipo di risorsa di cui eseguire il backup. Scegliere Volume per creare snapshot di singoli volumi oppure Instance per creare snapshot a più volumi dai volumi collegati a un'istanza.
	- b. (Solo clienti AWS Outpost) Specificate dove si trovano le risorse di destinazione.

Per Posizione delle risorse interessate, specifica dove sono collocate le risorse di destinazione.

- Se le risorse di destinazione si trovano in una AWS regione, scegli AWS Regione. Amazon Data Lifecycle Manager esegue il backup di tutte le risorse del tipo specificato che hanno tag di destinazione corrispondenti solo nella regione corrente. Se la risorsa si trova in una Regione, gli snapshot creati dalla policy verranno archiviati nella stessa Regione.
- Se le risorse di destinazione sono collocate su un outpost del tuo account, scegli Outpost AWS . Amazon Data Lifecycle Manager esegue il backup di tutte le risorse del tipo specificato con tag di destinazione corrispondenti in tutti gli Outpost nel tuo account. Se la risorsa si trova su un Outpost, gli snapshot creati dalla policy possono essere archiviati nella stessa Regione o nello stesso Outpost della risorsa.
- Se non hai Outposts nel tuo account, questa opzione è nascosta e la AWS regione è selezionata per te.
- c. Per Tag della risorsa di destinazione, seleziona i tag delle risorse che identificano i volumi o le istanze di cui eseguire il backup. La policy esegue il backup solo delle risorse che dispongono delle coppie di chiave tag e valore specificate.
- 5. In Description (Descrizione) immettere una breve descrizione della policy.
- 6. Per Ruolo IAM, seleziona il ruolo IAM che dispone delle autorizzazioni per gestire gli snapshot e per descrivere volumi e istanze. Per utilizzare il ruolo predefinito fornito da Amazon Data Lifecycle Manager, seleziona Ruolo predefinito. In alternativa, per utilizzare un ruolo IAM personalizzato creato in precedenza, seleziona Scegli un altro ruolo, quindi seleziona il ruolo desiderato.
- 7. Per Tag di policy, aggiungi i tag da applicare alla policy del ciclo di vita. È possibile utilizzare i tag per identificare e categorizzare le policy.
- 8. Per Policy status (Stato della policy dopo la creazione), seleziona Enable(Abilita) per avviare l'esecuzione della policy all'ora successiva pianificata o Disable policy (Disabilita la policy) per impedirne l'esecuzione. Se la policy non viene attivata ora, non inizierà a creare snapshot finché non verrà attivata manualmente dopo la creazione.
- 9. (Policy destinate solo alle istanze) Escludere i volumi dai set di snapshot a più volumi.

Per impostazione predefinita, Amazon Data Lifecycle Manager crea snapshot di tutti i volumi collegati alle istanze di destinazione. Tuttavia, puoi scegliere di creare snapshot per un sottoinsieme dei volumi collegati. Nella sezione Parameters (Parametri) esegui le operazioni seguenti:

- Se non desideri creare snapshot dei volumi root collegati alle istanze target, seleziona Exclude root volume (Escludi il volume root). Se selezioni questa opzione, solo i volumi di dati (non root) collegati alle istanze target verranno inclusi nei set di snapshot a più volumi.
- Se desideri creare snapshot di un sottoinsieme dei volumi di dati (non root) collegati all'istanza, seleziona Exclude specific data volumes (Escludi volumi di dati specifici), quindi specifica i tag da utilizzare per identificare i volumi di dati da escludere. Amazon Data Lifecycle Manager non creerà snapshot di volumi di dati contenenti uno qualsiasi dei tag specificati. Amazon Data Lifecycle Manager creerà solo snapshot di volumi di dati non contenenti i tag specificati.
- 10. Seleziona Successivo.
- 11. Nella schermata Configura pianificazione, configura le pianificazioni delle policy. Una policy può avere fino a 4 pianificazioni. La pianificazione 1 è obbligatoria. Le pianificazioni 2, 3 e 4

sono facoltative. Per ogni pianificazione di policy che viene aggiunta, completa le seguenti operazioni:

- a. Nella sezione Dettagli pianificazione, completa le operazioni descritte di seguito.
	- i. Per Nome pianificazione, specifica un nome descrittivo per la pianificazione.
	- ii. Per Frequenza e nei campi correlati, configura l'intervallo tra un'esecuzione della policy e l'altra.

Puoi configurare le esecuzioni delle policy in base a una pianificazione giornaliera, settimanale, mensile o annuale. In alternativa, scegli Custom cron expression (Personalizza espressione cron) per specificare un intervallo massimo di 1 anno. Per ulteriori informazioni, consulta le [espressioni Cron](https://docs.aws.amazon.com/AmazonCloudWatch/latest/events/ScheduledEvents.html#CronExpressions) nella Amazon CloudWatch Events User Guide.

### **a** Note

Se devi abilitare l'archiviazione degli snapshot per la pianificazione, devi selezionare la frequenza mensile o annuale, oppure devi specificare un'espressione cron con una frequenza di creazione di almeno 28 giorni. Se specifichi una frequenza mensile che crea snapshot in un giorno specifico di una settimana specifica (ad esempio il secondo giovedì del mese), per una pianificazione basata sul conteggio il numero di conservazioni per il livello archivio deve essere almeno 4.

- iii. In A partire dalle, specifica l'ora di avvio pianificata per le esecuzioni della policy. La prima esecuzione della policy inizia entro un'ora dall'orario pianificato. L'ora deve essere inserita in formato hh:mm UTC.
- iv. Per Tipo di conservazione, specifica la policy di conservazione per gli snapshot creati dalla pianificazione.

È possibile conservare gli snapshot in base al loro conteggio totale o alla loro età.

- Mantenimento basato sul conteggio
	- Con l'archiviazione degli snapshot disabilitata, l'intervallo è da 1 a 1000. Quando viene raggiunta la soglia di conservazione, lo snapshot meno recente viene eliminato definitivamente.
- Con l'archiviazione degli snapshot abilitata, l'intervallo è da 0 (archiviazione immediata dopo la creazione) a 1000. Quando viene raggiunta la soglia di conservazione, lo snapshot meno recente viene convertito in uno snapshot completo e viene spostato nel livello di archivio.
- Mantenimento basato sull'età
	- Con l'archiviazione degli snapshot disabilitata, l'intervallo è da 1 giorno a 100 anni. Quando viene raggiunta la soglia di conservazione, lo snapshot meno recente viene eliminato definitivamente.
	- Con l'archiviazione degli snapshot abilitata, l'intervallo è da 0 giorni (archiviazione immediata dopo la creazione) a 100 anni. Quando viene raggiunta la soglia di conservazione, lo snapshot meno recente viene convertito in uno snapshot completo e viene spostato nel livello di archivio.

### **a** Note

- Tutte le pianificazioni devono avere lo stesso tipo di conservazione (in base all'età o in base al conteggio). È possibile specificare il tipo di conservazione solo per Pianificazione 1. Le pianificazioni 2, 3 e 4 ereditano il tipo di conservazione dal programma 1. Ogni programma può avere il proprio conteggio o periodo di conservazione.
- Se abiliti il ripristino rapido degli snapshot, la copia tra regioni o la condivisione di snapshot, devi specificare un numero di conservazioni di almeno 1 o un periodo di conservazione di almeno 1 giorno.
- v. (solo AWS Outposts clienti) Specificate la destinazione dello snapshot.

Per Destinazione dello snapshot, specifica la destinazione per gli snapshot creati dalla policy.

- Se la politica riguarda le risorse in una regione, le istantanee devono essere create nella stessa regione. AWS La regione è selezionata automaticamente.
- Se la policy è destinata alle risorse presenti su un Outpost, è possibile creare snapshot nello stesso Outpost della risorsa di origine o nella regione associata all'Outpost.
- Se non hai Outposts nel tuo account, questa opzione è nascosta e la AWS regione è selezionata per te.
- b. Configura il tagging per gli snapshot.

Nella sezione Tagging, procedi nel seguente modo:

- i. Per copiare tutti i tag definiti dall'utente dal volume di origine agli snapshot creati dalla pianificazione, seleziona Copia tag dall'origine.
- ii. Per specificare eventuali tag aggiuntivi da assegnare agli snapshot creati da questa pianificazione, seleziona Aggiungi tag.
- c. Configura gli script pre e post per gli snapshot coerenti con l'applicazione.

Per ulteriori informazioni, consulta [Automatizzazione di snapshot coerenti con](#page-370-0)  [l'applicazione con script pre e post.](#page-370-0)

d. (Policy destinate solo ai volumi) Configura l'archiviazione degli snapshot.

Nella sezione Archiviazione degli snapshot, procedi come segue:

#### **a** Note

Puoi abilitare l'archiviazione degli snapshot per una sola pianificazione in una policy.

i. Per abilitare l'archiviazione degli snapshot per la pianificazione, seleziona Archivia snapshot creati da questa pianificazione.

### **a** Note

Puoi abilitare l'archiviazione degli snapshot solo se la frequenza di creazione degli snapshot è mensile o annuale, oppure se specifichi un'espressione cron con una frequenza di creazione di almeno 28 giorni.

- ii. Specifica la regola di conservazione per gli snapshot nel livello archivio.
	- Per pianificazioni basate sul conteggio, specifica il numero di snapshot da mantenere nel livello archivio. Quando viene raggiunta la soglia di conservazione, lo snapshot meno recente viene eliminato definitivamente dal livello di archivio.

Ad esempio, se specifichi 3, la pianificazione manterrà max 3 snapshot nel livello archivio. Quando viene archiviato il quarto snapshot, il più vecchio dei tre snapshot esistenti nel livello archivio viene eliminato.

• Per pianificazioni basate sul conteggio, specifica il numero di snapshot da mantenere nel livello archivio. Quando viene raggiunta la soglia di conservazione, lo snapshot meno recente viene eliminato definitivamente dal livello di archivio. Ad esempio, se specifichi 120 giorni, la pianificazione eliminerà automaticamente gli snapshot dal livello archivio quando avranno raggiunto tale età.

### **A** Important

Il periodo minimo di conservazione per gli snapshot archiviati è 90 giorni. Devi specificare una regola di conservazione che mantenga lo snapshot per almeno 90 giorni.

e. Abilitare il ripristino rapido degli snapshot.

Per abilitare il ripristino rapido degli snapshot creati dalla pianificazione, nella finestra di dialogo Ripristino rapido degli snapshot, seleziona Abilita ripristino rapido degli snapshot. Se si abilita il ripristino rapido dello snapshot, è necessario scegliere le zone di disponibilità in cui attivarlo. Se la pianificazione utilizza una pianificazione di conservazione basata sull'età, è necessario specificare il periodo durante il quale abilitare il ripristino rapido degli snapshot per ogni snapshot. Se la pianificazione utilizza la conservazione basata su conteggi, è necessario specificare il numero massimo di snapshot per consentire il ripristino rapido degli snapshot.

Se la policy crea snapshot su un Outpost, non è possibile abilitare il ripristino rapido degli snapshot. Il ripristino rapido degli snapshot non è supportato con snapshot locali archiviati su un Outpost.

### **a** Note

Viene fatturato ogni minuto in cui viene abilitato il ripristino rapido degli snapshot per uno snapshot in una determinata zona di disponibilità. Le tariffe sono proporzionalmente valutate con un minimo di un'ora.

f. Configura la copia tra Regioni.

Per copiare gli snapshot creati dalla pianificazione in un Outpost o in una regione diversa, nella finestra Copia tra regioni, seleziona Abilita copia tra regioni.

Se la pianificazione crea degli snapshot in una regione, è possibile copiare gli snapshot in un massimo di tre regioni o Outpost aggiuntivi dell'account. È necessario specificare un'apposita regola di copia tra Regioni per ogni Regione o Outpost di destinazione.

Per ogni Regione o Outpost è possibile scegliere policy di conservazione diverse e se copiare tutti i tag oppure nessuno. Se lo snapshot di origine è crittografato o se la crittografia è abilitata per impostazione predefinita, le copie degli snapshot saranno crittografate. Se lo snapshot di origine non è crittografato, è possibile abilitare la crittografia. Se non si specifica una chiave KMS, gli snapshot vengono crittografati utilizzando la chiave KMS predefinita per la crittografia EBS in ogni regione di destinazione. Se si specifica una Chiave KMS per la regione di destinazione, il ruolo IAM selezionato deve avere accesso alla Chiave KMS.

#### **a** Note

È necessario assicurarsi di non superare il numero di copie di snapshot simultanee per regione.

Se la policy crea snapshot su un Outpost, non è possibile copiare gli snapshot in una Regione o su un altro Outpost, e le impostazioni di copia tra Regioni non sono disponibili.

g. Configura la condivisione tra account.

Nella condivisione tra account, configura la politica per condividere automaticamente le istantanee create dalla pianificazione con altri account. AWS Esegui questa operazione:

- i. Per abilitare la condivisione con altri AWS account, seleziona Abilita condivisione tra account.
- ii. Per aggiungere gli account con cui condividere gli snapshot, scegli Aggiungi account, inserisci l'ID account AWS di 12 cifre e seleziona Aggiungi.
- iii. Per annullare automaticamente la condivisione degli snapshot condivisi dopo un periodo di tempo specifico, selezionare Unshare automatically (Annulla la condivisione automatica). Se si sceglie di annullare automaticamente la condivisione degli snapshot condivisi, il periodo dopo il quale si desidera annullare la condivisione

automatica degli snapshot non può essere più lungo del periodo durante il quale la policy conserva gli snapshot. Ad esempio, se la configurazione di conservazione della policy prevede la conservazione degli snapshot per un periodo di 5 giorni, è possibile configurare la policy solo affinché annulli automaticamente la condivisione degli snapshot condivisi dopo un periodo di massimo 4 giorni. Questo vale per le policy con configurazioni di conservazione degli snapshot basate sull'età e sul conteggio.

Se non si attiva l'annullamento della condivisione automatica, lo snapshot sarà condiviso fino a quando non viene eliminato.

### **a** Note

È possibile condividere solo snapshot non crittografati o crittografati utilizzando una chiave gestita dal cliente. Non è possibile condividere snapshot crittografati con la Chiave KMS di crittografia EBS predefinita. Se si condividono snapshot crittografati, è necessario condividere con gli account di destinazione anche la Chiave KMS utilizzata per crittografare il volume di origine. Per ulteriori informazioni, consultare [Consentire agli utenti](https://docs.aws.amazon.com/kms/latest/developerguide/key-policy-modifying-external-accounts.html)  [in altri account di utilizzare una chiave KMS](https://docs.aws.amazon.com/kms/latest/developerguide/key-policy-modifying-external-accounts.html) nella Guida per gli sviluppatori di AWS Key Management Service .

- h. Per aggiungere ulteriori pianificazioni, seleziona Aggiungi un'altra pianificazione, che si trova nella parte superiore dello schermo. Per ogni pianificazione aggiuntiva, completa i campi come descritto in precedenza in questo argomento.
- i. Dopo aver aggiunto le pianificazioni richieste, seleziona Rivedi policy.
- 12. Esamina il riepilogo della policy, quindi seleziona Crea policy.

#### **a** Note

Se viene restituito l'errore Role with name AWSDataLifecycleManagerDefaultRole already exists, consulta [Risoluzione dei problemi](#page-482-0) per ulteriori informazioni.

#### Command line

Utilizza il [create-lifecycle-policy](https://docs.aws.amazon.com/cli/latest/reference/dlm/create-lifecycle-policy.html)comando per creare una politica del ciclo di vita delle istantanee. Per PolicyType, specificare EBS\_SNAPSHOT\_MANAGEMENT.

#### **a** Note

Per semplificare la sintassi, negli esempi seguenti viene utilizzato un file JSON, policyDetails.json, che include i dettagli della policy.

Esempio 1: policy del ciclo di vita degli snapshot con due pianificazioni

In questo esempio viene creata una policy del ciclo di vita degli snapshot che crea snapshot di tutti i volumi che dispongono di una chiave di tag costcenter con il valore 115. La policy include due orari. La prima pianificazione crea uno snapshot ogni giorno alle 03:00 UTC. La seconda pianificazione crea uno snapshot settimanale ogni venerdì alle 17:00 UTC.

```
aws dlm create-lifecycle-policy \ 
     --description "My volume policy" \ 
     --state ENABLED \ 
     --execution-role-arn 
  arn:aws:iam::12345678910:role/AWSDataLifecycleManagerDefaultRole \ 
     --policy-details file://policyDetails.json
```

```
{ 
     "PolicyType": "EBS_SNAPSHOT_MANAGEMENT", 
     "ResourceTypes": [ 
          "VOLUME" 
     ], 
     "TargetTags": [{ 
          "Key": "costcenter", 
          "Value": "115" 
     }], 
     "Schedules": [{ 
          "Name": "DailySnapshots", 
          "TagsToAdd": [{ 
               "Key": "type", 
               "Value": "myDailySnapshot"
```

```
 }], 
          "CreateRule": { 
               "Interval": 24, 
               "IntervalUnit": "HOURS", 
               "Times": [ 
                    "03:00" 
 ] 
          }, 
          "RetainRule": { 
               "Count": 5 
          }, 
          "CopyTags": false 
     }, 
     { 
          "Name": "WeeklySnapshots", 
          "TagsToAdd": [{ 
               "Key": "type", 
               "Value": "myWeeklySnapshot" 
          }], 
          "CreateRule": { 
               "CronExpression": "cron(0 17 ? * FRI *)" 
          }, 
          "RetainRule": { 
               "Count": 5 
          }, 
          "CopyTags": false 
     }
]}
```
Se la richiesta ha esito positivo, il comando restituisce l'ID della policy appena creata. Di seguito è riportato un output di esempio.

```
{ 
    "PolicyId": "policy-0123456789abcdef0"
}
```
Esempio 2: Policy del ciclo di vita degli snapshot che si rivolge alle istanze e crea snapshot di un sottoinsieme di volumi di dati (non root)

Questo esempio illustra la creazione di una policy del ciclo di vita degli snapshot che crea set di snapshot a più volumi da istanze taggate con code=production. La policy include soltanto una pianificazione. La pianificazione non crea snapshot di volumi di dati taggati con code=temp.

```
aws dlm create-lifecycle-policy \ 
     --description "My volume policy" \ 
     --state ENABLED \ 
     --execution-role-arn 
  arn:aws:iam::12345678910:role/AWSDataLifecycleManagerDefaultRole \ 
     --policy-details file://policyDetails.json
```

```
{ 
     "PolicyType": "EBS_SNAPSHOT_MANAGEMENT", 
     "ResourceTypes": [ 
          "INSTANCE" 
     ], 
     "TargetTags": [{ 
          "Key": "code", 
          "Value": "production" 
     }], 
     "Parameters": { 
          "ExcludeDataVolumeTags": [{ 
               "Key": "code", 
               "Value": "temp" 
          }] 
     }, 
     "Schedules": [{ 
          "Name": "DailySnapshots", 
          "TagsToAdd": [{ 
               "Key": "type", 
               "Value": "myDailySnapshot" 
          }], 
          "CreateRule": { 
               "Interval": 24, 
               "IntervalUnit": "HOURS", 
               "Times": [ 
                   "03:00" 
 ] 
          }, 
          "RetainRule": { 
               "Count": 5 
          }, 
          "CopyTags": false 
     }
```

```
]}
```
Se la richiesta ha esito positivo, il comando restituisce l'ID della policy appena creata. Di seguito è riportato un output di esempio.

```
{ 
    "PolicyId": "policy-0123456789abcdef0"
}
```
Esempio 3: policy del ciclo di vita degli snapshot che automatizza gli snapshot locali delle risorse **Outpost** 

In questo esempio viene creata una policy del ciclo di vita degli snapshot che crea snapshot dei volumi con tag team=dev in tutti gli Outpost. La policy crea gli snapshot sugli stessi Outpost dei volumi di origine. La policy crea snapshot ogni 12 ore a partire dalle 00:00 UTC.

```
aws dlm create-lifecycle-policy \ 
     --description "My local snapshot policy" \ 
     --state ENABLED \ 
     --execution-role-arn 
  arn:aws:iam::12345678910:role/AWSDataLifecycleManagerDefaultRole \ 
     --policy-details file://policyDetails.json
```

```
{ 
     "PolicyType": "EBS_SNAPSHOT_MANAGEMENT", 
     "ResourceTypes": "VOLUME", 
  "ResourceLocations": "OUTPOST", 
     "TargetTags": [{ 
          "Key": "team", 
          "Value": "dev" 
     }], 
     "Schedules": [{ 
          "Name": "on-site backup", 
          "CreateRule": { 
               "Interval": 12, 
               "IntervalUnit": "HOURS", 
               "Times": [ 
                   "00:00" 
               ], 
  "Location": [
```

```
 "OUTPOST_LOCAL" 
  ] 
           }, 
           "RetainRule": { 
                 "Count": 1 
           }, 
           "CopyTags": false 
      }
]}
```
Esempio 4: policy del ciclo di vita degli snapshot che crea snapshot in una regione e li copia in un **Outpost** 

La policy di esempio seguente crea snapshot dei volumi con tag team=dev. Gli snapshot vengono creati nella stessa Regione del volume di origine. Gli snapshot vengono creati ogni 12 ore a partire dalle 00:00 UTC. Viene conservato un massimo di 1 snapshot. La policy copia anche gli snapshot nell'Outpost arn:aws:outposts:us-east-1:123456789012:outpost/ op-1234567890abcdef0, crittografa gli snapshot copiati utilizzando la Chiave KMS di crittografia predefinita e conserva le copie per 1 mese.

```
aws dlm create-lifecycle-policy \ 
     --description "Copy snapshots to Outpost" \ 
     --state ENABLED \ 
     --execution-role-arn 
  arn:aws:iam::12345678910:role/AWSDataLifecycleManagerDefaultRole \ 
     --policy-details file://policyDetails.json
```

```
{ 
     "PolicyType": "EBS_SNAPSHOT_MANAGEMENT", 
     "ResourceTypes": "VOLUME", 
     "ResourceLocations": "CLOUD", 
     "TargetTags": [{ 
          "Key": "team", 
          "Value": "dev" 
     }], 
     "Schedules": [{ 
          "Name": "on-site backup", 
          "CopyTags": false, 
          "CreateRule": { 
              "Interval": 12,
```
```
 "IntervalUnit": "HOURS", 
              "Times": [ 
                   "00:00" 
              ], 
              "Location": "CLOUD" 
          }, 
          "RetainRule": { 
              "Count": 1 
          }, 
          "CrossRegionCopyRules" : [ 
          { 
              "Target": "arn:aws:outposts:us-east-1:123456789012:outpost/
op-1234567890abcdef0", 
              "Encrypted": true, 
              "CopyTags": true, 
              "RetainRule": { 
                   "Interval": 1, 
                   "IntervalUnit": "MONTHS" 
 } 
          }] 
     }
]}
```
Esempio 5: policy del ciclo di vita degli snapshot con una pianificazione basata sull'età e abilitata all'archiviazione

In questo esempio viene creata una policy del ciclo di vita dei volumi di destinazioni con tag con Name=Prod. La policy ha una pianificazione basata sull'età che crea snapshot il primo giorno di ogni mese alle ore 09:00. La pianificazione mantiene ogni snapshot nel livello standard per un giorno, dopodiché lo sposta nel livello archivio. Gli snapshot vengono memorizzati nel livello archivio per 90 giorni prima di essere eliminati.

```
aws dlm create-lifecycle-policy \ 
     --description "Copy snapshots to Outpost" \ 
     --state ENABLED \ 
     --execution-role-arn 
  arn:aws:iam::12345678910:role/AWSDataLifecycleManagerDefaultRole \ 
     --policy-details file://policyDetails.json
```
Di seguito è riportato un esempio del file policyDetails.json.

{

```
 "ResourceTypes": [ "VOLUME"], 
     "PolicyType": "EBS_SNAPSHOT_MANAGEMENT", 
     "Schedules" : [ 
       { 
          "Name": "sched1", 
          "TagsToAdd": [ 
            {"Key":"createdby","Value":"dlm"} 
         ], 
          "CreateRule": { 
           "CronExpression": "cron(0 9 1 * ? *)"
         }, 
          "CopyTags": true, 
          "RetainRule":{ 
            "Interval": 1, 
            "IntervalUnit": "DAYS" 
         }, 
          "ArchiveRule": { 
              "RetainRule":{ 
                "RetentionArchiveTier": { 
                    "Interval": 90, 
                    "IntervalUnit": "DAYS" 
 } 
 } 
         } 
       } 
     ], 
     "TargetTags": [ 
      \{ "Key": "Name", 
          "Value": "Prod" 
       } 
     ]
}
```
Esempio 6: policy del ciclo di vita degli snapshot con una pianificazione basata sul conteggio e abilitata all'archiviazione

In questo esempio viene creata una policy del ciclo di vita dei volumi di destinazioni con tag con Purpose=Test. La policy ha una pianificazione basata sul conteggio che crea snapshot il primo giorno di ogni mese alle ore 09:00. La pianificazione archivia gli snapshot subito dopo la creazione e mantiene max 3 snapshot nel livello archivio.

```
aws dlm create-lifecycle-policy \
```

```
 --description "Copy snapshots to Outpost" \ 
    --state ENABLED \ 
    --execution-role-arn 
 arn:aws:iam::12345678910:role/AWSDataLifecycleManagerDefaultRole \ 
    --policy-details file://policyDetails.json
```
Di seguito è riportato un esempio del file policyDetails.json.

```
{ 
     "ResourceTypes": [ "VOLUME"], 
     "PolicyType": "EBS_SNAPSHOT_MANAGEMENT", 
     "Schedules" : [ 
        { 
          "Name": "sched1", 
          "TagsToAdd": [ 
            {"Key":"createdby","Value":"dlm"} 
          ], 
          "CreateRule": { 
           "CronExpression": "cron(0 9 1 * ? *)' }, 
          "CopyTags": true, 
          "RetainRule":{ 
            "Count": 0 
          }, 
          "ArchiveRule": { 
               "RetainRule":{ 
                 "RetentionArchiveTier": { 
                    "Count": 3 
 } 
               } 
          } 
        } 
     ], 
     "TargetTags": [ 
        { 
          "Key": "Purpose", 
          "Value": "Test" 
        } 
    \mathbf{I}}
```
## Considerazioni sulle policy del ciclo di vita degli snapshot

Alle policy sul ciclo di vita degli snapshot si applicano le seguenti considerazioni generali:

- Le policy del ciclo di vita degli snapshot riguardano solo le istanze o i volumi che si trovano nella stessa regione della policy.
- La prima operazione di creazione dello snapshot inizia entro un'ora dall'ora di inizio specificata. Le successive operazioni di creazione di snapshot iniziano entro un'ora dall'orario pianificato.
- Puoi creare più policy per supportare un volume o un'istanza. Ad esempio, se a un volume sono associati due tag, dove il tag A è il tag di destinazione della policy A per la creazione di uno snapshot ogni 12 ore e il tag B è il tag di destinazione della policy B per la creazione di uno snapshot ogni 24 ore, Amazon Data Lifecycle Manager crea snapshot in base alle pianificazioni di entrambe le policy. In alternativa, è possibile ottenere lo stesso risultato creando un'unica policy con più pianificazioni. Ad esempio, è possibile creare un'unica policy indirizzata solo al tag A e specificare due pianificazioni: una ogni 12 ore e una ogni 24 ore.
- I tag delle risorse di destinazione fanno distinzione tra maiuscole e minuscole.
- Se rimuovi i tag di destinazione di una policy, Sistema di gestione del ciclo di vita dei dati Amazon non gestirà più gli snapshot esistenti nel livello standard e nel livello archivio; se non sono più necessari, dovrai eliminarli manualmente.
- Se si crea una policy indirizzata alle istanze di destinazione e i nuovi volumi vengono collegati all'istanza di destinazione dopo la creazione della policy, i volumi appena aggiunti vengono inclusi nel backup alla successiva esecuzione della policy. Sono inclusi tutti i volumi collegati all'istanza al momento dell'esecuzione della policy.
- Se si crea una policy con una pianificazione basata su cronologia personalizzata che è configurata per creare solo uno snapshot, la policy non eliminerà automaticamente tale snapshot quando viene raggiunta la soglia di conservazione. Se non è più necessario, occorre eliminare manualmente lo snapshot.
- Se crei una policy basata sull'età in cui il periodo di conservazione è più breve della frequenza di creazione, Sistema di gestione del ciclo di vita dei dati Amazon conserverà sempre l'ultimo snapshot fino alla creazione di quello successivo. Ad esempio, se una policy basata sull'età crea uno snapshot ogni mese con un periodo di conservazione di sette giorni, Sistema di gestione del ciclo di vita dei dati Amazon conserverà ogni snapshot per un mese anche se il periodo di conservazione è di sette giorni.

All'[archiviazione degli snapshot](#page-176-0) si applicano le considerazioni seguenti:

- Puoi abilitare l'archiviazione degli snapshot solo per le policy degli snapshot per volumi di destinazione.
- Puoi specificare una regola di archiviazione per una sola pianificazione per ogni policy.
- Se usi la console, puoi abilitare l'archiviazione degli snapshot solo se la pianificazione ha una frequenza di creazione mensile o annuale, oppure se specifichi un'espressione cron con una frequenza di creazione di almeno 28 giorni.

Se utilizzi l' AWS API o l' AWS CLI AWS SDK, puoi abilitare l'archiviazione delle istantanee solo se la pianificazione ha un'espressione cron con una frequenza di creazione di almeno 28 giorni.

- Il periodo di conservazione minimo nel livello archivio è 90 giorni.
- Quando uno snapshot viene archiviato, viene convertito in uno snapshot completo quando viene spostato nel livello di archivio. Ciò potrebbe aumentare i costi di archiviazione degli snapshot. Per ulteriori informazioni, consulta [Prezzi e fatturazione](#page-179-0).
- Il ripristino rapido e la condivisione degli snapshot sono disattivati per gli snapshot quando vengono archiviati.
- Se, nel caso di un anno bisestile, la regola di conservazione comporta un periodo di conservazione dell'archivio inferiore a 90 giorni, Amazon Data Lifecycle Manager garantisce che gli snapshot vengano mantenuti per un periodo minimo di 90 giorni.
- Se archivi manualmente uno snapshot creato da Amazon Data Lifecycle Manager e lo snapshot rimane ancora archiviato quando viene raggiunta la soglia di conservazione della pianificazione, Amazon Data Lifecycle Manager non gestisce più tale snapshot. Tuttavia, se ripristini lo snapshot al livello standard prima che venga raggiunta la soglia di conservazione della pianificazione, la pianificazione continuerà a gestire lo snapshot secondo le regole di conservazione.
- Se ripristini definitivamente o temporaneamente uno snapshot creato da Amazon Data Lifecycle Manager al livello standard e lo snapshot rimane ancora archiviato quando viene raggiunta la soglia di conservazione della pianificazione, Amazon Data Lifecycle Manager non gestisce più tale snapshot. Tuttavia, se archivi nuovamente lo snapshot prima che venga raggiunta la soglia di conservazione della pianificazione, la pianificazione eliminerà lo snapshot quando viene raggiunta la soglia di conservazione.
- Gli snapshot archiviati da Amazon Data Lifecycle Manager vengono conteggiati nelle tue quote Archived snapshots per volume e In-progress snapshot archives per account.
- Se una pianificazione non è in grado di archiviare una snapshot dopo nuovi tentativi per 24 ore, lo snapshot rimane nel livello standard e viene pianificato per l'eliminazione in base al tempo in cui sarebbe stata eliminata dal livello archivio. Ad esempio, se la pianificazione archivia snapshot per 120 giorni, gli snapshot rimangono nel livello standard per 120 giorni dopo l'archiviazione non

riuscita prima dell'eliminazione definitiva. Per le pianificazioni basate sul conteggio, lo snapshot non viene conteggiato nel numero di conservazioni della pianificazione.

- Gli snapshot devono essere archiviati nella stessa regione in cui sono stati creati. Se hai abilitato la copia e l'archiviazione di snapshot tra Regioni, Sistema di gestione del ciclo di vita dei dati Amazon non archivia copie dello snapshot.
- Gli snapshot archiviati da Amazon Data Lifecycle Manager sono contrassegnati con il tag di sistema aws:dlm:archived=true. Inoltre, gli snapshot creati da una pianificazione basata sull'età e abilitata all'archiviazione sono contrassegnati con il tag di sistema aws:dlm:expirationTime indicante la data e l'ora in cui è pianificata l'archiviazione dello snapshot.

Le considerazioni seguenti si applicano all'esclusione di volumi root e di volumi di dati (non root):

• Se scegli di escludere i volumi di avvio e specifichi tag che di conseguenza escludono tutti i volumi di dati aggiuntivi collegati a un'istanza, Amazon Data Lifecycle Manager non creerà alcuna istantanea per l'istanza interessata ed emetterà un parametro. SnapshotsCreateFailed CloudWatch [Per ulteriori informazioni, consulta Monitora le tue politiche utilizzando. CloudWatch](https://docs.aws.amazon.com/AWSEC2/latest/UserGuide/monitor-dlm-cw-metrics.html)

Le considerazioni seguenti si applicano all'eliminazione di volumi o alla terminazione di istanze di destinazione delle policy del ciclo di vita degli snapshot:

- Se elimini un volume o termini un'istanza di destinazione di una policy con una pianificazione di conservazione basata sul conteggio, Amazon Data Lifecycle Manager non gestirà più gli snapshot nel livello standard e nel livello archivio che sono stati creati dall'istanza o dal volume eliminato. Se non sono più necessari, occorre annullare manualmente gli snapshot precedenti.
- Se elimini un volume o termini un'istanza di destinazione di una policy con una pianificazione di conservazione basata sull'età, la policy continua a eliminare gli snapshot dal livello standard e dal livello archivio che sono stati creati dall'istanza o dal volume eliminato in base alla pianificazione definita, fino all'ultimo snapshot non incluso. Se non è più necessario, occorre eliminare manualmente l'ultimo snapshot.

Le considerazioni seguenti si applicano alle policy del ciclo di vita degli snapshot e al [ripristino rapido](#page-216-0)  [degli snapshot](#page-216-0):

- Amazon Data Lifecycle Manager può abilitare il ripristino rapido delle istantanee solo per istantanee di dimensioni pari o inferiori a 16 TiB. Per ulteriori informazioni, consulta [Ripristino rapido degli](#page-216-0)  [snapshot Amazon EBS](#page-216-0).
- Uno snapshot che è abilitato per il ripristino rapido degli snapshot rimane abilitato anche se si elimina o si disabilita la policy, si disabilita il ripristino rapido degli snapshot per la policy o si disabilita il ripristino rapido degli snapshot per la zona di disponibilità. Il ripristino rapido degli snapshot per questi snapshot deve essere disabilitato manualmente.
- Se si abilita il ripristino rapido degli snapshot per una policy e si supera il numero massimo di snapshot che possono essere abilitati per il ripristino rapido degli snapshot, Amazon Data Lifecycle Manager crea snapshot come pianificato ma non li abilita per il ripristino rapido degli snapshot. Dopo che uno snapshot che è stato abilitato per il ripristino rapido degli snapshot viene eliminato, lo snapshot successivo creato da Amazon Data Lifecycle Manager viene abilitato per il ripristino rapido degli snapshot.
- Quando il ripristino rapido degli snapshot è abilitato per uno snapshot, sono necessari 60 minuti per consentire a TiB di ottimizzare lo snapshot. È consigliabile configurare le pianificazioni in modo che ogni snapshot sia completamente ottimizzato prima che Amazon Data Lifecycle Manager crei lo snapshot successivo.
- Se abiliti il ripristino rapido delle istantanee per una policy destinata alle istanze, Amazon Data Lifecycle Manager abilita il ripristino rapido delle istantanee per ogni istantanea nella serie di istantanee a più volumi singolarmente. Se Amazon Data Lifecycle Manager non riesce ad abilitare il ripristino rapido delle istantanee per una delle istantanee della serie di istantanee multivolume, tenterà comunque di abilitare il ripristino rapido delle istantanee per le istantanee rimanenti nella serie di istantanee.
- Viene fatturato ogni minuto in cui viene abilitato il ripristino rapido degli snapshot per uno snapshot in una determinata zona di disponibilità. Le tariffe sono proporzionalmente valutate con un minimo di un'ora. Per ulteriori informazioni, consulta [Prezzi e fatturazione.](#page-224-0)

#### **a** Note

A seconda della configurazione delle policy del ciclo di vita, è possibile che siano abilitati più snapshot per il ripristino rapido degli snapshot in più zone di disponibilità contemporaneamente.

Le considerazioni seguenti si applicano alle policy del ciclo di vita degli snapshot e ai volumi con l'abilitazione per gli [allegati multipli](#page-69-0) :

• Quando si crea una policy del ciclo di vita che si rivolge alle istanze con volumi con l'abilitazione per gli allegati multipli, Amazon Data Lifecycle Manager avvia uno snapshot del volume per ogni istanza allegata. Utilizzare il tag timestamp per identificare il set di snapshot costanti nel tempo creati dalle istanze allegate.

Alla condivisione degli snapshot tra account si applicano le considerazioni seguenti:

- È possibile condividere solo snapshot non crittografati o crittografati utilizzando una chiave gestita dal cliente.
- Non è possibile condividere snapshot crittografati con la Chiave KMS di crittografia EBS predefinita.
- Se si condividono snapshot crittografati, è necessario condividere con gli account di destinazione anche la Chiave KMS utilizzata per crittografare il volume di origine. Per ulteriori informazioni, consultare [Consentire agli utenti in altri account di utilizzare una chiave KMS](https://docs.aws.amazon.com/kms/latest/developerguide/key-policy-modifying-external-accounts.html) nella Guida per gli sviluppatori di AWS Key Management Service .

Le considerazioni seguenti si applicano alle policy degli snapshot e all' [archivio degli snapshot](#page-176-0):

• Se si archivia manualmente uno snapshot creato da una policy e tale snapshot si trova nel livello di archiviazione quando viene raggiunta la soglia di conservazione della policy, Amazon Data Lifecycle Manager non eliminerà lo snapshot. Amazon Data Lifecycle Manager non gestisce gli snapshot mentre sono archiviati nel livello di archiviazione. Se non sono più necessari gli snapshot archiviati nel livello di archiviazione, è necessario eliminarli manualmente.

Le seguenti considerazioni si applicano alle politiche relative alle istantanee e al [Recycle](https://docs.aws.amazon.com/AWSEC2/latest/UserGuide/recycle-bin.html) Bin:

- Se Amazon Data Lifecycle Manager elimina uno snapshot e lo invia al Cestino di riciclaggio quando viene raggiunta la soglia di conservazione della policy e si ripristina manualmente lo snapshot dal Cestino di riciclaggio, è necessario eliminare manualmente tale snapshot quando non è più necessario. Amazon Data Lifecycle Manager non gestirà più lo snapshot.
- Se si elimina manualmente uno snapshot creato da una policy e tale snapshot si trova nel Cestino di riciclaggio quando viene raggiunta la soglia di conservazione della policy, Amazon Data Lifecycle Manager non eliminerà lo snapshot. Amazon Data Lifecycle Manager non gestisce gli snapshot mentre sono archiviati nel Cestino di riciclaggio

Se lo snapshot viene ripristinato dal Cestino di riciclaggio prima che venga raggiunta la soglia di conservazione della policy, Amazon Data Lifecycle Manager eliminerà lo snapshot quando viene raggiunta la soglia di conservazione della policy.

Se lo snapshot viene ripristinato dal Cestino di riciclaggio dopo che venga raggiunta la soglia di conservazione della policy, Amazon Data Lifecycle Manager non provvederà più ad eliminare lo snapshot. Lo snapshot che non è più necessario deve essere eliminato manualmente.

Le seguenti considerazioni si applicano alle policy del ciclo di vita in stato errore:

- Per le policy con pianificazioni di conservazione basate sull'età, gli snapshot impostati per la scadenza mentre la policy è in stato error vengono conservati indefinitamente. Questi snapshot dovranno essere eliminati manualmente. Quando riabiliti la policy, Amazon Data Lifecycle Manager riprende a eliminare gli snapshot quando scadono i relativi periodi di conservazione.
- Per le policy con pianificazioni di conservazione basate sul conteggio, la policy interrompe la creazione e l'eliminazione degli snapshot mentre è in stato error. Quando riabiliti la policy, Amazon Data Lifecycle Manager riprende la creazione degli snapshot e riprende l'eliminazione degli snapshot al raggiungimento della soglia di conservazione.

Le considerazioni seguenti si applicano alle policy degli snapshot e al [blocco degli snapshot](#page-224-1):

- Se blocchi manualmente uno snapshot creato da Amazon Data Lifecycle Manager e lo snapshot rimane ancora bloccato quando viene raggiunta la soglia di conservazione, Amazon Data Lifecycle Manager non gestisce più tale snapshot. Se non è più necessario, occorre eliminare manualmente lo snapshot.
- Se blocchi manualmente uno snapshot creato e abilitato per il ripristino rapido da Amazon Data Lifecycle Manager e lo snapshot rimane ancora bloccato quando viene raggiunta la soglia di conservazione, Amazon Data Lifecycle Manager non disabiliterà il ripristino rapido né eliminerà lo snapshot. Se non è più necessario, occorre disabilitare manualmente il ripristino rapido ed eliminare lo snapshot.
- Se registri manualmente uno snapshot creato da Amazon Data Lifecycle Manager con un'AMI e quindi lo blocchi e lo snapshot rimane ancora bloccato e associato all'AMI quando viene raggiunta la soglia di conservazione, Amazon Data Lifecycle Manager continuerà a provarne l'eliminazione. Quando la registrazione dell'AMI viene annullata e lo snapshot viene sbloccato, Amazon Data Lifecycle Manager eliminerà automaticamente lo snapshot.

# Risorse aggiuntive

Per ulteriori informazioni, consulta il blog [Automating Amazon EBS snapshot and AMI management](https://aws.amazon.com/blogs/storage/automating-amazon-ebs-snapshot-and-ami-management-using-amazon-dlm/) [using Amazon Data AWS Lifecycle Manager storage](https://aws.amazon.com/blogs/storage/automating-amazon-ebs-snapshot-and-ami-management-using-amazon-dlm/).

Requisiti per l'utilizzo di script pre e post

La tabella seguente riporta i requisiti per l'utilizzo di script pre e post con Amazon Data Lifecycle Manager.

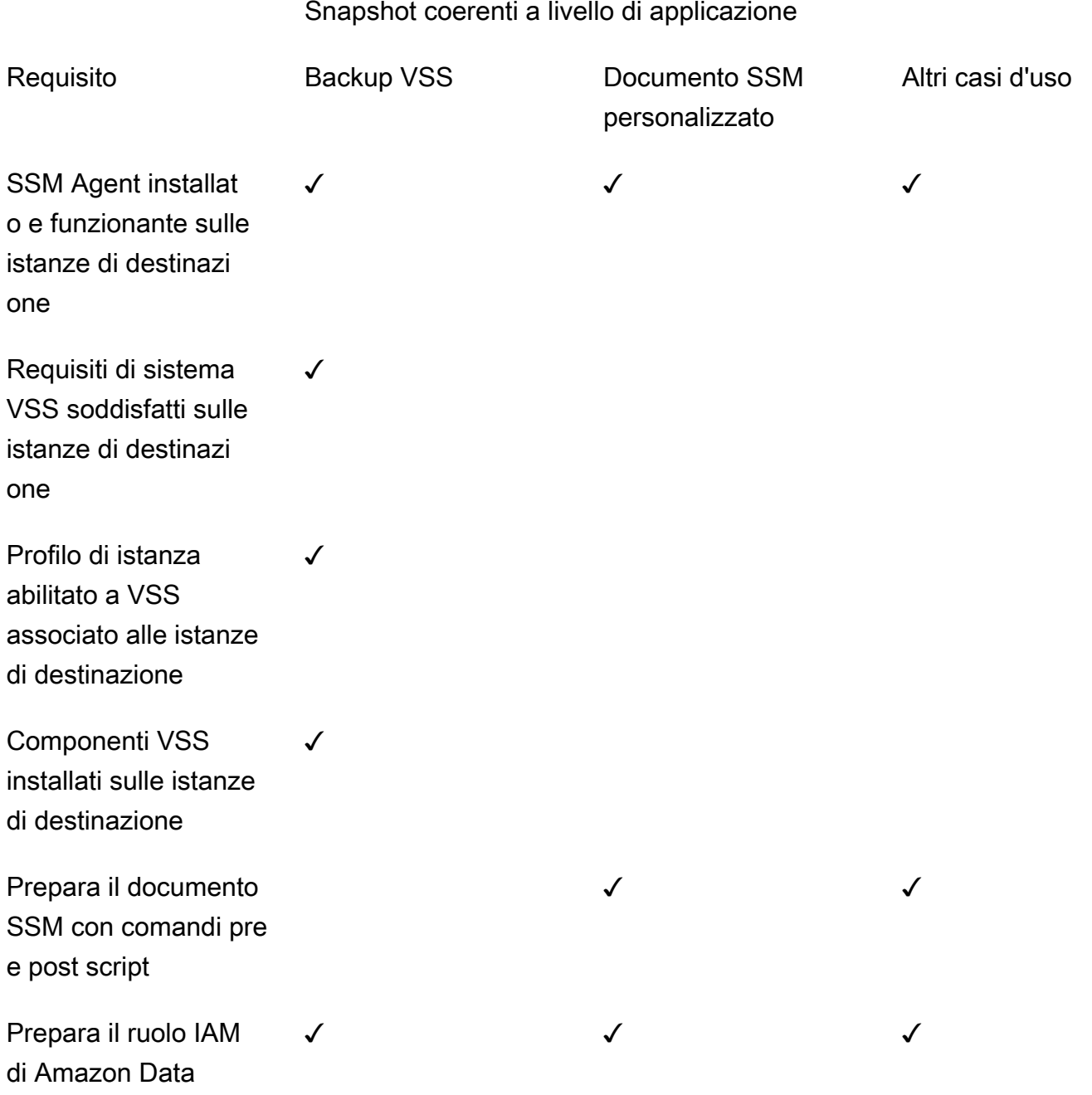

#### Snapshot coerenti a livello di applicazione

✓ ✓ ✓

Lifecycle Manager, esegui prima e dopo gli script

Crea una policy di snapshot destinata alle istanze e configurata per gli script precedenti e successivi

### Automatizzazione di snapshot coerenti con l'applicazione con script pre e post

È possibile utilizzare snapshot coerenti con l'applicazione con Amazon Data Lifecycle Manager abilitando gli script pre e post nelle tue policy del ciclo di vita degli snapshot che puntano alle istanze.

Amazon Data Lifecycle Manager si integra con (Systems AWS Systems Manager Manager) per supportare istantanee coerenti con le applicazioni. Amazon Data Lifecycle Manager utilizza documenti di comando Systems Manager (SSM) che includono script pre e post per automatizzare le azioni necessarie per completare gli snapshot coerenti con l'applicazione. Prima che Amazon Data Lifecycle Manager inizi la creazione di snapshot, esegue i comandi nello script pre per bloccare e svuotare l'I/O. Dopo che Amazon Data Lifecycle Manager ha avviato la creazione di snapshot, esegue i comandi nello script post per sbloccare l'I/O.

Utilizzando Amazon Data Lifecycle Manager, puoi automatizzare gli snapshot coerenti con l'applicazione di quanto segue:

- Applicazioni Windows che utilizzano Volume Shadow Copy Service (VSS)
- SAP HANA utilizza un documento SSDM gestito. AWS Per ulteriori informazioni, consulta [Snapshot Amazon EBS per SAP HANA.](https://docs.aws.amazon.com/sap/latest/sap-hana/ebs-sap-hana.html)
- Database autogestiti, come MySQL, PostgreSQL o IRIS, utilizzando modelli InterSystems di documenti SSM

#### Argomenti

• [Guida introduttiva agli snapshot coerenti con l'applicazione](#page-371-0)

- [Considerazioni per i backup VSS con Amazon Data Lifecycle Manager](#page-404-0)
- [Responsabilità condivisa per snapshot coerenti a livello di applicazione](#page-404-1)

<span id="page-371-0"></span>Guida introduttiva agli snapshot coerenti con l'applicazione

Questa sezione spiega i passaggi da seguire per automatizzare le istantanee coerenti con le applicazioni utilizzando Amazon Data Lifecycle Manager.

Fase 1: Preparazione delle istanze di destinazione

È necessario preparare le istanze di destinazione per gli snapshot coerenti con l'applicazione utilizzando Amazon Data Lifecycle Manager. Completa una delle operazioni riportate di seguito, a seconda del caso d'uso.

#### Prepare for VSS Backups

Preparazione delle istanze di destinazione per i backup VSS

1. Installa l'agente SSM sulle istanze di destinazione, se non è già installato. Se l'agente SSM è già installato sulle istanze di destinazione, salta questo passaggio.

Per ulteriori informazioni, consulta [Installazione manuale dell'agente SSM su istanze Amazon](https://docs.aws.amazon.com/systems-manager/latest/userguide/sysman-install-ssm-win.html)  [EC2 per Windows.](https://docs.aws.amazon.com/systems-manager/latest/userguide/sysman-install-ssm-win.html)

- 2. Assicurati che l'agente SSM sia in esecuzione. Per ulteriori informazioni, consulta [Verifica](https://docs.aws.amazon.com/systems-manager/latest/userguide/ssm-agent-status-and-restart.html)  [dello stato dell'agente SSM e avvio dell'agente](https://docs.aws.amazon.com/systems-manager/latest/userguide/ssm-agent-status-and-restart.html).
- 3. Configura Systems Manager per le istanze Amazon EC2. Per ulteriori informazioni, consulta [Configurazione di Systems Manager per le istanze Amazon EC2](https://docs.aws.amazon.com/systems-manager/latest/userguide/systems-manager-setting-up-ec2.html) nella Guida per l'utente di AWS Systems Manager .
- 4. [Assicurati che i requisiti di sistema per i backup VSS](https://docs.aws.amazon.com/AWSEC2/latest/WindowsGuide/vss-sys-reqs.html) siano soddisfatti.
- 5. [Collega un profilo di istanza abilitato per VSS alle istanze di destinazione.](https://docs.aws.amazon.com/AWSEC2/latest/WindowsGuide/vss-iam-reqs.html)
- 6. [Installa i componenti VSS.](https://docs.aws.amazon.com/AWSEC2/latest/WindowsGuide/install-vss-comps.html)

#### Prepare for SAP HANA backups

Preparazione delle istanze di destinazione per i backup SAP HANA

1. Prepara l'ambiente SAP HANA sulle istanze di destinazione.

- a. Configura la tua istanza con SAP HANA. Se non disponi già di un ambiente SAP HANA esistente, puoi fare riferimento a [Configurazione dell'ambiente SAP HANA su AWS](https://docs.aws.amazon.com/sap/latest/sap-hana/std-sap-hana-environment-setup.html).
- b. Accedi a SystemDB come utente amministratore adatto.
- c. Crea un utente di backup del database da utilizzare con Amazon Data Lifecycle Manager.

CREATE USER *username* PASSWORD *password* NO FORCE\_FIRST\_PASSWORD\_CHANGE;

Ad esempio, il seguente comando crea un utente denominato dlm\_user con la password password.

```
CREATE USER dlm_user PASSWORD password NO FORCE_FIRST_PASSWORD_CHANGE;
```
d. Assegna il ruolo BACKUP OPERATOR all'utente di backup del database creato nel passaggio precedente.

GRANT BACKUP OPERATOR TO *username*

Ad esempio, il comando seguente assegna il ruolo a un utente denominatodlm\_user.

GRANT BACKUP OPERATOR TO dlm\_user

- e. Accedi al sistema operativo come amministratore, ad esempio *sid*adm.
- f. Crea una voce hdbuserstore per memorizzare le informazioni di connessione in modo che il documento SSM di SAP HANA possa connettersi a SAP HANA senza che gli utenti debbano inserire le informazioni.

hdbuserstore set DLM\_HANADB\_SNAPSHOT\_USER localhost:3*hana\_instance\_number*13 *username password*

Per esempio:

hdbuserstore set DLM\_HANADB\_SNAPSHOT\_USER localhost:30013 dlm\_user password

g. Esegui il test della connessione.

hdbsql -U DLM\_HANADB\_SNAPSHOT\_USER "select \* from dummy"

2. Installa l'agente SSM sulle istanze di destinazione, se non è già installato. Se l'agente SSM è già installato sulle istanze di destinazione, salta questo passaggio.

Per ulteriori informazioni, consulta [Installazione manuale dell'agente SSM su istanze Amazon](https://docs.aws.amazon.com/systems-manager/latest/userguide/sysman-manual-agent-install.html)  [EC2 per Linux.](https://docs.aws.amazon.com/systems-manager/latest/userguide/sysman-manual-agent-install.html)

- 3. Assicurati che l'agente SSM sia in esecuzione. Per ulteriori informazioni, consulta [Verifica](https://docs.aws.amazon.com/systems-manager/latest/userguide/ssm-agent-status-and-restart.html)  [dello stato dell'agente SSM e avvio dell'agente](https://docs.aws.amazon.com/systems-manager/latest/userguide/ssm-agent-status-and-restart.html).
- 4. Configura Systems Manager per le istanze Amazon EC2. Per ulteriori informazioni, consulta [Configurazione di Systems Manager per le istanze Amazon EC2](https://docs.aws.amazon.com/systems-manager/latest/userguide/systems-manager-setting-up-ec2.html) nella Guida per l'utente di AWS Systems Manager .

Prepare for custom SSM documents

Preparazione dei documenti SSM personalizzati per le istanze di destinazione

- 1. Installa l'agente SSM sulle istanze di destinazione, se non è già installato. Se l'agente SSM è già installato sulle istanze di destinazione, salta questo passaggio.
	- (Istanze Linux) [Installazione manuale dell'agente SSM su istanze Amazon EC2 per Linux](https://docs.aws.amazon.com/systems-manager/latest/userguide/sysman-manual-agent-install.html)
	- (Istanze Windows) [Installazione manuale dell'agente SSM su istanze Amazon EC2 per](https://docs.aws.amazon.com/systems-manager/latest/userguide/sysman-install-ssm-win.html) **[Windows](https://docs.aws.amazon.com/systems-manager/latest/userguide/sysman-install-ssm-win.html)**
- 2. Assicurati che l'agente SSM sia in esecuzione. Per ulteriori informazioni, consulta [Verifica](https://docs.aws.amazon.com/systems-manager/latest/userguide/ssm-agent-status-and-restart.html)  [dello stato dell'agente SSM e avvio dell'agente](https://docs.aws.amazon.com/systems-manager/latest/userguide/ssm-agent-status-and-restart.html).
- 3. Configura Systems Manager per le istanze Amazon EC2. Per ulteriori informazioni, consulta [Configurazione di Systems Manager per le istanze Amazon EC2](https://docs.aws.amazon.com/systems-manager/latest/userguide/systems-manager-setting-up-ec2.html) nella Guida per l'utente di AWS Systems Manager .

Fase 2: Preparazione del documento SSM

### **a** Note

Questo passaggio è necessario solo per i documenti SSM personalizzati. Non è richiesto per i backup VSS o SAP HANA. Per i backup VSS e SAP HANA, Amazon Data Lifecycle Manager utilizza il documento SSM gestito. AWS

Se si stanno automatizzando istantanee coerenti con l'applicazione per un database autogestito, come MySQL, PostgreSQL o InterSystems IRIS, è necessario creare un documento di comando SSM che includa uno script pre per bloccare e svuotare l'I/O prima che venga avviata la creazione dello snapshot e un post script per sbloccare l'I/O dopo l'avvio della creazione dello snapshot.

Se il tuo database MySQL, PostgreSQL o IRIS utilizza configurazioni standard InterSystems , puoi creare un documento di comando SSM utilizzando il contenuto del documento SSM di esempio riportato di seguito. Se il database MySQL, PostgreSQL o IRIS utilizza una configurazione non standard InterSystems , è possibile utilizzare il contenuto di esempio riportato di seguito come punto di partenza per il documento di comando SSM e quindi personalizzarlo in base alle proprie esigenze. In alternativa, se desideri creare un nuovo documento SSM da zero, puoi utilizzare il modello di documenti SSM vuoto riportato di seguito e aggiungere i comandi pre e post nelle sezioni appropriate del documento.

**A** Tieni presente quanto segue:

- È tua responsabilità assicurarti che il documento SSM esegua le azioni corrette e necessarie per la configurazione del database.
- È garantito che gli snapshot siano coerenti con l'applicazione solo se gli script pre e post del documento SSM riescono a bloccare, svuotare e sbloccare l'I/O con successo.
- Il documento SSM deve includere i campi obbligatori per allowedValues, tra cui prescript, post-script e dry-run. Amazon Data Lifecycle Manager eseguirà comandi sull'istanza in base al contenuto di tali sezioni. Se il documento SSM non contiene queste sezioni, Amazon Data Lifecycle Manager lo considererà un'esecuzione non riuscita.

#### MySQL sample document content

```
###===============================================================================###
# Copyright Amazon.com, Inc. or its affiliates. All Rights Reserved.
# Permission is hereby granted, free of charge, to any person obtaining a copy of 
  this
# software and associated documentation files (the "Software"), to deal in the 
  Software
# without restriction, including without limitation the rights to use, copy, modify,
# merge, publish, distribute, sublicense, and/or sell copies of the Software, and to
# permit persons to whom the Software is furnished to do so.
```

```
# THE SOFTWARE IS PROVIDED "AS IS", WITHOUT WARRANTY OF ANY KIND, EXPRESS OR 
  IMPLIED,
# INCLUDING BUT NOT LIMITED TO THE WARRANTIES OF MERCHANTABILITY, FITNESS FOR A
# PARTICULAR PURPOSE AND NONINFRINGEMENT. IN NO EVENT SHALL THE AUTHORS OR COPYRIGHT
# HOLDERS BE LIABLE FOR ANY CLAIM, DAMAGES OR OTHER LIABILITY, WHETHER IN AN ACTION
# OF CONTRACT, TORT OR OTHERWISE, ARISING FROM, OUT OF OR IN CONNECTION WITH THE
# SOFTWARE OR THE USE OR OTHER DEALINGS IN THE SOFTWARE.
###===============================================================================###
schemaVersion: '2.2'
description: Amazon Data Lifecycle Manager Pre/Post script for MySQL databases
parameters: 
   executionId: 
     type: String 
     default: None 
     description: (Required) Specifies the unique identifier associated with a pre 
  and/or post execution 
     allowedPattern: ^(None|[a-fA-F0-9]{8}-[a-fA-F0-9]{4}-[a-fA-F0-9]{4}-[a-fA-F0-9]
{4}-[a-fa-Fe-9]{12})$
   command: 
   # Data Lifecycle Manager will trigger the pre-script and post-script actions 
  during policy execution. 
   # 'dry-run' option is intended for validating the document execution without 
  triggering any commands 
  # on the instance. The following allowedValues will allow Data Lifecycle Manager 
  to successfully 
   # trigger pre and post script actions. 
     type: String 
     default: 'dry-run' 
     description: (Required) Specifies whether pre-script and/or post-script should 
  be executed. 
     allowedValues: 
     - pre-script 
     - post-script 
     - dry-run
mainSteps:
- action: aws:runShellScript 
   description: Run MySQL Database freeze/thaw commands 
   name: run_pre_post_scripts 
   precondition: 
     StringEquals: 
     - platformType 
     - Linux 
   inputs:
```

```
 runCommand: 
    - | 
      #!/bin/bash 
 ###===============================================================================### 
      ### Error Codes 
 ###===============================================================================### 
      # The following Error codes will inform Data Lifecycle Manager of the type of 
 error 
      # and help guide handling of the error. 
      # The Error code will also be emitted via AWS Eventbridge events in the 
 'cause' field. 
      # 1 Pre-script failed during execution - 201 
      # 2 Post-script failed during execution - 202 
      # 3 Auto thaw occurred before post-script was initiated - 203 
      # 4 Pre-script initiated while post-script was expected - 204 
      # 5 Post-script initiated while pre-script was expected - 205 
      # 6 Application not ready for pre or post-script initiation - 206 
      ###=================================================================### 
      ### Global variables 
      ###=================================================================### 
     START=$(date +s)
      # For testing this script locally, replace the below with OPERATION=$1. 
      OPERATION={{ command }} 
      FS_ALREADY_FROZEN_ERROR='freeze failed: Device or resource busy' 
      FS_ALREADY_THAWED_ERROR='unfreeze failed: Invalid argument' 
      FS_BUSY_ERROR='mount point is busy' 
      # Auto thaw is a fail safe mechanism to automatically unfreeze the application 
 after the 
      # duration specified in the global variable below. Choose the duration based 
 on your 
      # database application's tolerance to freeze. 
      export AUTO_THAW_DURATION_SECS="60" 
      # Add all pre-script actions to be performed within the function below 
      execute_pre_script() { 
          echo "INFO: Start execution of pre-script" 
          # Check if filesystem is already frozen. No error code indicates that 
 filesystem
```

```
 # is not currently frozen and that the pre-script can proceed with 
 freezing the filesystem. 
          check_fs_freeze 
          # Execute the DB commands to flush the DB in preparation for snapshot 
          snap_db 
          # Freeze the filesystem. No error code indicates that filesystem was 
 succefully frozen 
          freeze_fs 
          echo "INFO: Schedule Auto Thaw to execute in ${AUTO_THAW_DURATION_SECS} 
 seconds." 
          $(nohup bash -c execute_schedule_auto_thaw >/dev/null 2>&1 &) 
      } 
      # Add all post-script actions to be performed within the function below 
      execute_post_script() { 
          echo "INFO: Start execution of post-script" 
          # Unfreeze the filesystem. No error code indicates that filesystem was 
 successfully unfrozen. 
          unfreeze_fs 
          thaw_db 
      } 
      # Execute Auto Thaw to automatically unfreeze the application after the 
 duration configured 
      # in the AUTO_THAW_DURATION_SECS global variable. 
      execute_schedule_auto_thaw() { 
         sleep ${AUTO THAW DURATION SECS}
          execute_post_script 
      } 
      # Disable Auto Thaw if it is still enabled 
      execute_disable_auto_thaw() { 
          echo "INFO: Attempting to disable auto thaw if enabled" 
          auto_thaw_pgid=$(pgrep -f execute_schedule_auto_thaw | xargs -i ps -hp {} 
 -o pgid) 
          if [ -n "${auto_thaw_pgid}" ]; then 
              echo "INFO: execute_schedule_auto_thaw process found with pgid 
 ${auto_thaw_pgid}" 
              sudo pkill -g ${auto_thaw_pgid} 
              rc=$? 
             if [ f(r) != 0 ]; then
                  echo "ERROR: Unable to kill execute schedule auto thaw process.
 retval=${rc}"
```

```
 else 
                      echo "INFO: Auto Thaw has been disabled" 
                 fi 
            fi 
       } 
        # Iterate over all the mountpoints and check if filesystem is already in 
 freeze state. 
        # Return error code 204 if any of the mount points are already frozen. 
        check_fs_freeze() { 
            for target in $(lsblk -nlo MOUNTPOINTS) 
            do 
                 # Freeze of the root and boot filesystems is dangerous and pre-script 
  does not freeze these filesystems. 
                 # Hence, we will skip the root and boot mountpoints while checking if 
 filesystem is in freeze state. 
                if [ $target == '/' ]; then continue; fi
                if [[ "$target" == *"/boot"* ]]; then continue; fi
                 error_message=$(sudo mount -o remount,noatime $target 2>&1) 
                 # Remount will be a no-op without a error message if the filesystem is 
  unfrozen. 
                 # However, if filesystem is already frozen, remount will fail with 
  busy error message. 
                if \lceil $? -ne \theta ]; then
                      # If the filesystem is already in frozen, return error code 204 
                      if [[ "$error_message" == *"$FS_BUSY_ERROR"* ]];then 
                           echo "ERROR: Filesystem ${target} already frozen. Return Error 
 Code: 204" 
                           exit 204 
fi the state of the state of the state of the state of the state of the state of the state of the state of the state of the state of the state of the state of the state of the state of the state of the state of the state
                      # If the check filesystem freeze failed due to any reason other 
  than the filesystem already frozen, return 201 
                      echo "ERROR: Failed to check_fs_freeze on mountpoint $target due 
 to error - $errormessage" 
                      exit 201 
                 fi 
            done 
        } 
        # Iterate over all the mountpoints and freeze the filesystem. 
        freeze_fs() { 
            for target in $(lsblk -nlo MOUNTPOINTS) 
            do
```

```
 # Freeze of the root and boot filesystems is dangerous. Hence, skip 
 filesystem freeze 
                # operations for root and boot mountpoints. 
               if [ $target == '/' ]; then continue; fi
               if [ "$target" == *"/boot"* ]]; then continue; fi
                echo "INFO: Freezing $target" 
                error_message=$(sudo fsfreeze -f $target 2>&1) 
                if [ $? -ne 0 ];then 
                     # If the filesystem is already in frozen, return error code 204 
                    if \Gamma "$error message" == *"$FS ALREADY FROZEN ERROR"* 11; then
                         echo "ERROR: Filesystem ${target} already frozen. Return Error 
 Code: 204" 
                         sudo mysql -e 'UNLOCK TABLES;' 
                         exit 204 
fi a shekarar 1990 ta 1991 ta 1992 ta 1993 ta 1993 ta 1994 ta 1994 ta 1994 ta 1994 ta 1994 ta 1994 ta 1994 ta 1
                     # If the filesystem freeze failed due to any reason other than the 
 filesystem already frozen, return 201 
                     echo "ERROR: Failed to freeze mountpoint $targetdue due to error - 
 $errormessage" 
                     thaw_db 
                     exit 201 
                fi 
                echo "INFO: Freezing complete on $target" 
            done 
       } 
       # Iterate over all the mountpoints and unfreeze the filesystem. 
      unfreeze fs() {
           for target in $(lsblk -nlo MOUNTPOINTS) 
            do 
                # Freeze of the root and boot filesystems is dangerous and pre-script 
 does not freeze these filesystems. 
                # Hence, will skip the root and boot mountpoints during unfreeze as 
 well. 
               if [ $target == '/' ]; then continue; fi
               if \lceil \int_0^{\pi} "$target" == *"/boot"* 11; then continue; fi
                echo "INFO: Thawing $target" 
                error_message=$(sudo fsfreeze -u $target 2>&1) 
                # Check if filesystem is already unfrozen (thawed). Return error code 
 204 if filesystem is already unfrozen. 
                if [ $? -ne 0 ]; then 
                     if [[ "$error_message" == *"$FS_ALREADY_THAWED_ERROR"* ]]; then 
                         echo "ERROR: Filesystem ${target} is already in thaw state. 
 Return Error Code: 205"
```

```
 exit 205 
fi a shekarar 1990 ta 1991 ta 1992 ta 1993 ta 1993 ta 1994 ta 1994 ta 1994 ta 1994 ta 1994 ta 1994 ta 1994 ta 1
                     # If the filesystem unfreeze failed due to any reason other than 
 the filesystem already unfrozen, return 202 
                     echo "ERROR: Failed to unfreeze mountpoint $targetdue due to error 
  - $errormessage" 
                     exit 202 
                fi 
                echo "INFO: Thaw complete on $target" 
            done 
       } 
       snap_db() { 
            # Run the flush command only when MySQL DB service is up and running 
            sudo systemctl is-active --quiet mysqld.service 
           if [ $? -eq [0]; then
                echo "INFO: Execute MySQL Flush and Lock command." 
                sudo mysql -e 'FLUSH TABLES WITH READ LOCK;' 
                # If the MySQL Flush and Lock command did not succeed, return error 
  code 201 to indicate pre-script failure 
                if [ $? -ne 0 ]; then 
                     echo "ERROR: MySQL FLUSH TABLES WITH READ LOCK command failed." 
                     exit 201 
                fi 
                sync 
            else 
                echo "INFO: MySQL service is inactive. Skipping execution of MySQL 
  Flush and Lock command." 
            fi 
       } 
      thaw db() f # Run the unlock command only when MySQL DB service is up and running 
            sudo systemctl is-active --quiet mysqld.service 
            if [ $? -eq 0 ]; then 
                echo "INFO: Execute MySQL Unlock" 
                sudo mysql -e 'UNLOCK TABLES;' 
            else 
                echo "INFO: MySQL service is inactive. Skipping execution of MySQL 
 Unlock command." 
            fi 
       } 
       export -f execute_schedule_auto_thaw
```

```
 export -f execute_post_script 
       export -f unfreeze_fs 
       export -f thaw_db 
       # Debug logging for parameters passed to the SSM document 
       echo "INFO: ${OPERATION} starting at $(date) with executionId: 
  ${EXECUTION_ID}" 
       # Based on the command parameter value execute the function that supports 
       # pre-script/post-script operation 
       case ${OPERATION} in 
           pre-script) 
                execute_pre_script 
                ;; 
           post-script) 
                execute_post_script 
                execute_disable_auto_thaw 
                ;; 
           dry-run) 
                echo "INFO: dry-run option invoked - taking no action" 
                ;; 
           *) 
                echo "ERROR: Invalid command parameter passed. Please use either pre-
script, post-script, dry-run." 
                exit 1 # return failure 
                ;; 
       esac 
      END=$(date +%s)
       # Debug Log for profiling the script time 
       echo "INFO: ${OPERATION} completed at $(date). Total runtime: $((${END} - 
  ${START})) seconds."
```
PostgreSQL sample document content

```
###===============================================================================###
# Copyright Amazon.com, Inc. or its affiliates. All Rights Reserved.
# Permission is hereby granted, free of charge, to any person obtaining a copy of 
  this
# software and associated documentation files (the "Software"), to deal in the 
  Software
# without restriction, including without limitation the rights to use, copy, modify,
```

```
# merge, publish, distribute, sublicense, and/or sell copies of the Software, and to
# permit persons to whom the Software is furnished to do so.
# THE SOFTWARE IS PROVIDED "AS IS", WITHOUT WARRANTY OF ANY KIND, EXPRESS OR 
 IMPLIED,
# INCLUDING BUT NOT LIMITED TO THE WARRANTIES OF MERCHANTABILITY, FITNESS FOR A
# PARTICULAR PURPOSE AND NONINFRINGEMENT. IN NO EVENT SHALL THE AUTHORS OR COPYRIGHT
# HOLDERS BE LIABLE FOR ANY CLAIM, DAMAGES OR OTHER LIABILITY, WHETHER IN AN ACTION
# OF CONTRACT, TORT OR OTHERWISE, ARISING FROM, OUT OF OR IN CONNECTION WITH THE
# SOFTWARE OR THE USE OR OTHER DEALINGS IN THE SOFTWARE.
###===============================================================================###
schemaVersion: '2.2'
description: Amazon Data Lifecycle Manager Pre/Post script for PostgreSQL databases
parameters: 
   executionId: 
     type: String 
     default: None 
     description: (Required) Specifies the unique identifier associated with a pre 
  and/or post execution 
     allowedPattern: ^(None|[a-fA-F0-9]{8}-[a-fA-F0-9]{4}-[a-fA-F0-9]{4}-[a-fA-F0-9]
{4}-[a-fa-Fe-9]{12})$
   command: 
   # Data Lifecycle Manager will trigger the pre-script and post-script actions 
  during policy execution. 
   # 'dry-run' option is intended for validating the document execution without 
  triggering any commands 
  # on the instance. The following allowedValues will allow Data Lifecycle Manager 
  to successfully 
  # trigger pre and post script actions. 
     type: String 
     default: 'dry-run' 
     description: (Required) Specifies whether pre-script and/or post-script should 
  be executed. 
     allowedValues: 
     - pre-script 
     - post-script 
     - dry-run
mainSteps:
- action: aws:runShellScript 
   description: Run PostgreSQL Database freeze/thaw commands 
   name: run_pre_post_scripts 
   precondition: 
     StringEquals:
```

```
 - platformType 
    - Linux 
 inputs: 
    runCommand: 
    - | 
      #!/bin/bash 
 ###===============================================================================### 
      ### Error Codes 
 ###===============================================================================### 
      # The following Error codes will inform Data Lifecycle Manager of the type of 
 error 
      # and help guide handling of the error. 
      # The Error code will also be emitted via AWS Eventbridge events in the 
 'cause' field. 
      # 1 Pre-script failed during execution - 201 
      # 2 Post-script failed during execution - 202 
      # 3 Auto thaw occurred before post-script was initiated - 203 
      # 4 Pre-script initiated while post-script was expected - 204 
      # 5 Post-script initiated while pre-script was expected - 205 
      # 6 Application not ready for pre or post-script initiation - 206 
 ###===============================================================================### 
      ### Global variables 
 ###===============================================================================### 
      START=$(date +%s) 
      OPERATION={{ command }} 
     FS ALREADY FROZEN ERROR='freeze failed: Device or resource busy'
      FS_ALREADY_THAWED_ERROR='unfreeze failed: Invalid argument' 
      FS_BUSY_ERROR='mount point is busy' 
      # Auto thaw is a fail safe mechanism to automatically unfreeze the application 
 after the 
      # duration specified in the global variable below. Choose the duration based 
 on your 
      # database application's tolerance to freeze. 
      export AUTO_THAW_DURATION_SECS="60" 
      # Add all pre-script actions to be performed within the function below 
      execute_pre_script() {
```

```
 echo "INFO: Start execution of pre-script" 
          # Check if filesystem is already frozen. No error code indicates that 
 filesystem 
          # is not currently frozen and that the pre-script can proceed with 
 freezing the filesystem. 
          check_fs_freeze 
          # Execute the DB commands to flush the DB in preparation for snapshot 
          snap_db 
          # Freeze the filesystem. No error code indicates that filesystem was 
 succefully frozen 
          freeze_fs 
          echo "INFO: Schedule Auto Thaw to execute in ${AUTO_THAW_DURATION_SECS} 
 seconds." 
          $(nohup bash -c execute_schedule_auto_thaw >/dev/null 2>&1 &) 
      } 
      # Add all post-script actions to be performed within the function below 
      execute_post_script() { 
          echo "INFO: Start execution of post-script" 
          # Unfreeze the filesystem. No error code indicates that filesystem was 
 successfully unfrozen 
          unfreeze_fs 
      } 
      # Execute Auto Thaw to automatically unfreeze the application after the 
 duration configured 
     # in the AUTO THAW DURATION SECS global variable.
      execute_schedule_auto_thaw() { 
          sleep ${AUTO_THAW_DURATION_SECS} 
          execute_post_script 
      } 
      # Disable Auto Thaw if it is still enabled 
      execute_disable_auto_thaw() { 
          echo "INFO: Attempting to disable auto thaw if enabled" 
          auto_thaw_pgid=$(pgrep -f execute_schedule_auto_thaw | xargs -i ps -hp {} 
 -o pgid) 
          if [ -n "${auto_thaw_pgid}" ]; then 
               echo "INFO: execute_schedule_auto_thaw process found with pgid 
 ${auto_thaw_pgid}" 
              sudo pkill -g ${auto_thaw_pgid} 
              rc=$? 
             if [ f(r) != 0 ]; then
```

```
 echo "ERROR: Unable to kill execute_schedule_auto_thaw process. 
 retval=${rc}" 
                else 
                     echo "INFO: Auto Thaw has been disabled" 
                fi 
           fi 
       } 
       # Iterate over all the mountpoints and check if filesystem is already in 
 freeze state. 
       # Return error code 204 if any of the mount points are already frozen. 
       check_fs_freeze() { 
            for target in $(lsblk -nlo MOUNTPOINTS) 
            do 
                # Freeze of the root and boot filesystems is dangerous and pre-script 
 does not freeze these filesystems. 
                # Hence, we will skip the root and boot mountpoints while checking if 
 filesystem is in freeze state. 
               if [ $target == '/' ]; then continue; fi
               if [ "$target" == *"/boot"* ]]; then continue; fi
                error_message=$(sudo mount -o remount,noatime $target 2>&1) 
                # Remount will be a no-op without a error message if the filesystem is 
 unfrozen. 
                # However, if filesystem is already frozen, remount will fail with 
 busy error message. 
                if [ $? -ne 0 ];then 
                     # If the filesystem is already in frozen, return error code 204 
                     if [[ "$error_message" == *"$FS_BUSY_ERROR"* ]];then 
                         echo "ERROR: Filesystem ${target} already frozen. Return Error 
 Code: 204" 
                         exit 204 
fi a shekarar 1990 ta 1991 ta 1992 ta 1993 ta 1993 ta 1994 ta 1994 ta 1994 ta 1994 ta 1994 ta 1994 ta 1994 ta 1
                     # If the check filesystem freeze failed due to any reason other 
 than the filesystem already frozen, return 201 
                     echo "ERROR: Failed to check_fs_freeze on mountpoint $target due 
 to error - $errormessage" 
                     exit 201 
                fi 
            done 
       } 
       # Iterate over all the mountpoints and freeze the filesystem. 
       freeze_fs() {
```

```
 for target in $(lsblk -nlo MOUNTPOINTS) 
            do 
                # Freeze of the root and boot filesystems is dangerous. Hence, skip 
 filesystem freeze 
                # operations for root and boot mountpoints. 
               if \int $target == '/' ]; then continue; fi
               if [[ "$target" == *"/boot"* ]]; then continue; fi
                echo "INFO: Freezing $target" 
                error_message=$(sudo fsfreeze -f $target 2>&1) 
               if \lceil $? -ne \theta ]; then
                     # If the filesystem is already in frozen, return error code 204 
                     if [[ "$error_message" == *"$FS_ALREADY_FROZEN_ERROR"* ]]; then 
                         echo "ERROR: Filesystem ${target} already frozen. Return Error 
 Code: 204" 
                         exit 204 
fi a shekarar 1990 ta 1991 ta 1992 ta 1993 ta 1993 ta 1994 ta 1994 ta 1994 ta 1994 ta 1994 ta 1994 ta 1994 ta 1
                     # If the filesystem freeze failed due to any reason other than the 
 filesystem already frozen, return 201 
                     echo "ERROR: Failed to freeze mountpoint $targetdue due to error - 
 $errormessage" 
                     exit 201 
                fi 
                echo "INFO: Freezing complete on $target" 
            done 
       } 
       # Iterate over all the mountpoints and unfreeze the filesystem. 
      unfreeze fs() {
           for target in $(lsblk -nlo MOUNTPOINTS) 
            do 
                # Freeze of the root and boot filesystems is dangerous and pre-script 
 does not freeze these filesystems. 
                # Hence, will skip the root and boot mountpoints during unfreeze as 
 well. 
               if [ $target == '/' ]; then continue; fi
               if \lceil \int_0^{\pi} "$target" == *"/boot"* 11; then continue; fi
                echo "INFO: Thawing $target" 
                error_message=$(sudo fsfreeze -u $target 2>&1) 
                # Check if filesystem is already unfrozen (thawed). Return error code 
 204 if filesystem is already unfrozen. 
                if [ $? -ne 0 ]; then 
                     if [[ "$error_message" == *"$FS_ALREADY_THAWED_ERROR"* ]]; then 
                         echo "ERROR: Filesystem ${target} is already in thaw state. 
 Return Error Code: 205"
```

```
 exit 205 
fi a shekarar 1990 ta 1991 ta 1992 ta 1993 ta 1993 ta 1994 ta 1994 ta 1994 ta 1994 ta 1994 ta 1994 ta 1994 ta 1
                     # If the filesystem unfreeze failed due to any reason other than 
 the filesystem already unfrozen, return 202 
                     echo "ERROR: Failed to unfreeze mountpoint $targetdue due to error 
  - $errormessage" 
                     exit 202 
                fi 
                echo "INFO: Thaw complete on $target" 
            done 
       } 
       snap_db() { 
            # Run the flush command only when PostgreSQL DB service is up and running 
            sudo systemctl is-active --quiet postgresql 
           if [ $? -eq [ ]; then
                echo "INFO: Execute Postgres CHECKPOINT" 
                 # PostgreSQL command to flush the transactions in memory to disk 
                sudo -u postgres psql -c 'CHECKPOINT;' 
                # If the PostgreSQL Command did not succeed, return error code 201 to 
  indicate pre-script failure 
                if [ $? -ne 0 ]; then 
                     echo "ERROR: Postgres CHECKPOINT command failed." 
                     exit 201 
                fi 
                sync 
            else 
                echo "INFO: PostgreSQL service is inactive. Skipping execution of 
 CHECKPOINT command." 
            fi 
       } 
       export -f execute_schedule_auto_thaw 
       export -f execute_post_script 
       export -f unfreeze_fs 
       # Debug logging for parameters passed to the SSM document 
       echo "INFO: ${OPERATION} starting at $(date) with executionId: 
  ${EXECUTION_ID}" 
       # Based on the command parameter value execute the function that supports 
       # pre-script/post-script operation 
       case ${OPERATION} in 
            pre-script)
```

```
 execute_pre_script 
                         ;; 
                  post-script) 
                        execute_post_script 
                        execute_disable_auto_thaw 
\mathcal{L}; \mathcal{L}; \mathcal{L}; \mathcal{L}; \mathcal{L}; \mathcal{L}; \mathcal{L}; \mathcal{L}; \mathcal{L}; \mathcal{L}; \mathcal{L}; \mathcal{L}; \mathcal{L}; \mathcal{L}; \mathcal{L}; \mathcal{L}; \mathcal{L}; \mathcal{L}; \mathcal{L}; \mathcal{L}; \mathcal{L}; \mathcal{L};  dry-run) 
                         echo "INFO: dry-run option invoked - taking no action" 
                         ;; 
                  *) 
                        echo "ERROR: Invalid command parameter passed. Please use either pre-
script, post-script, dry-run." 
                        exit 1 # return failure 
                         ;; 
           esac 
          END=$(date +%s)
           # Debug Log for profiling the script time 
           echo "INFO: ${OPERATION} completed at $(date). Total runtime: $((${END} - 
  ${START})) seconds."
```
InterSystems IRIS sample document content

```
###===============================================================================###
# MIT License
# 
# Copyright (c) 2024 InterSystems
# 
# Permission is hereby granted, free of charge, to any person obtaining a copy
# of this software and associated documentation files (the "Software"), to deal
# in the Software without restriction, including without limitation the rights
# to use, copy, modify, merge, publish, distribute, sublicense, and/or sell
# copies of the Software, and to permit persons to whom the Software is
# furnished to do so, subject to the following conditions:
# 
# The above copyright notice and this permission notice shall be included in all
# copies or substantial portions of the Software.
# 
# THE SOFTWARE IS PROVIDED "AS IS", WITHOUT WARRANTY OF ANY KIND, EXPRESS OR
# IMPLIED, INCLUDING BUT NOT LIMITED TO THE WARRANTIES OF MERCHANTABILITY,
# FITNESS FOR A PARTICULAR PURPOSE AND NONINFRINGEMENT. IN NO EVENT SHALL THE
# AUTHORS OR COPYRIGHT HOLDERS BE LIABLE FOR ANY CLAIM, DAMAGES OR OTHER
# LIABILITY, WHETHER IN AN ACTION OF CONTRACT, TORT OR OTHERWISE, ARISING FROM,
```

```
# OUT OF OR IN CONNECTION WITH THE SOFTWARE OR THE USE OR OTHER DEALINGS IN THE
# SOFTWARE.
###===============================================================================###
schemaVersion: '2.2'
description: SSM Document Template for Amazon Data Lifecycle Manager Pre/Post script 
  feature for InterSystems IRIS.
parameters: 
   executionId: 
     type: String 
     default: None 
     description: Specifies the unique identifier associated with a pre and/or post 
  execution 
     allowedPattern: ^(None|[a-fA-F0-9]{8}-[a-fA-F0-9]{4}-[a-fA-F0-9]{4}-[a-fA-F0-9]
{4}-[a-fA-F0-9]{12})$ 
   command: 
     type: String 
     # Data Lifecycle Manager will trigger the pre-script and post-script actions. 
  You can also use this SSM document with 'dry-run' for manual testing purposes. 
     default: 'dry-run' 
     description: (Required) Specifies whether pre-script and/or post-script should 
  be executed. 
     #The following allowedValues will allow Data Lifecycle Manager to successfully 
  trigger pre and post script actions. 
     allowedValues: 
     - pre-script 
     - post-script 
     - dry-run
mainSteps:
- action: aws:runShellScript 
   description: Run InterSystems IRIS Database freeze/thaw commands 
  name: run pre post scripts
   precondition: 
     StringEquals: 
     - platformType 
     - Linux 
   inputs: 
     runCommand: 
     - | 
       #!/bin/bash 
  ###===============================================================================### 
       ### Global variables
```

```
 ###===============================================================================### 
      DOCKER_NAME=iris 
      LOGDIR=./ 
     EXIT_CODE=0
      OPERATION={{ command }} 
      START=$(date +%s) 
      # Check if Docker is installed 
      # By default if Docker is present, script assumes that InterSystems IRIS is 
 running in Docker 
      # Leave only the else block DOCKER_EXEC line, if you run InterSystems IRIS 
 non-containerised (and Docker is present). 
      # Script assumes irissys user has OS auth enabled, change the OS user or 
 supply login/password depending on your configuration. 
      if command -v docker &> /dev/null 
      then 
        DOCKER_EXEC="docker exec $DOCKER_NAME" 
      else 
        DOCKER_EXEC="sudo -i -u irissys" 
      fi 
      # Add all pre-script actions to be performed within the function below 
     execute pre script() \{ echo "INFO: Start execution of pre-script" 
        # find all iris running instances 
        iris_instances=$($DOCKER_EXEC iris qall 2>/dev/null | tail -n +3 | grep 
'\gammaup' | cut -c5- | awk '{print $1}')
        echo "`date`: Running iris instances $iris_instances" 
        # Only for running instances 
        for INST in $iris_instances; do 
          echo "`date`: Attempting to freeze $INST" 
          # Detailed instances specific log 
          LOGFILE=$LOGDIR/$INST-pre_post.log 
          #check Freeze status before starting 
          $DOCKER_EXEC irissession $INST -U '%SYS' 
 "##Class(Backup.General).IsWDSuspendedExt()" 
          freeze_status=$?
```

```
 if [ $freeze_status -eq 5 ]; then 
             echo "`date`: ERROR: $INST IS already FROZEN" 
            EXIT_CODE=204
           else 
             echo "`date`: $INST is not frozen" 
             # Freeze 
             # Docs: https://docs.intersystems.com/irislatest/csp/documatic/
%25CSP.Documatic.cls?LIBRARY=%25SYS&CLASSNAME=Backup.General#ExternalFreeze 
             $DOCKER_EXEC irissession $INST -U '%SYS' 
  "##Class(Backup.General).ExternalFreeze(\"$LOGFILE\",,,,,,600,,,300)" 
             status=$? 
             case $status in 
               5) echo "`date`: $INST IS FROZEN" 
                 ;; 
               3) echo "`date`: $INST FREEZE FAILED" 
                 EXIT_CODE=201 
                  ;; 
               *) echo "`date`: ERROR: Unknown status code: $status" 
                  EXIT_CODE=201 
                  ;; 
             esac 
             echo "`date`: Completed freeze of $INST" 
           fi 
         done 
         echo "`date`: Pre freeze script finished" 
       } 
       # Add all post-script actions to be performed within the function below 
       execute_post_script() { 
         echo "INFO: Start execution of post-script" 
         # find all iris running instances 
         iris_instances=$($DOCKER_EXEC iris qall 2>/dev/null | tail -n +3 | grep 
 '\gammaup' | cut -c5- | awk '{print $1}')
         echo "`date`: Running iris instances $iris_instances" 
         # Only for running instances 
         for INST in $iris_instances; do 
           echo "`date`: Attempting to thaw $INST" 
           # Detailed instances specific log 
           LOGFILE=$LOGDIR/$INST-pre_post.log
```

```
 #check Freeze status befor starting 
               $DOCKER_EXEC irissession $INST -U '%SYS' 
  "##Class(Backup.General).IsWDSuspendedExt()" 
               freeze_status=$? 
              if \lceil $freeze status -eq 5 ]; then
                   echo "`date`: $INST is in frozen state" 
                  # Thaw 
                  # Docs: https://docs.intersystems.com/irislatest/csp/documatic/
%25CSP.Documatic.cls?LIBRARY=%25SYS&CLASSNAME=Backup.General#ExternalFreeze 
                  $DOCKER_EXEC irissession $INST -U%SYS 
  "##Class(Backup.General).ExternalThaw(\"$LOGFILE\")" 
                  status=$? 
                  case $status in 
                     5) echo "`date`: $INST IS THAWED" 
                            $DOCKER_EXEC irissession $INST -U%SYS 
  "##Class(Backup.General).ExternalSetHistory(\"$LOGFILE\")" 
\mathcal{L} ; \mathcal{L} ; \mathcal{L} ; \mathcal{L} ; \mathcal{L} ; \mathcal{L} ; \mathcal{L} ; \mathcal{L} ; \mathcal{L} ; \mathcal{L} ; \mathcal{L} ; \mathcal{L} ; \mathcal{L} ; \mathcal{L} ; \mathcal{L} ; \mathcal{L} ; \mathcal{L} ; \mathcal{L} ; \mathcal{L} ; \mathcal{L} ;  3) echo "`date`: $INST THAW FAILED" 
                          EXIT CODE=202
                        ;; 
                      *) echo "`date`: ERROR: Unknown status code: $status" 
                          EXIT CODE=202
\mathcal{L} ; \mathcal{L} ; \mathcal{L} ; \mathcal{L} ; \mathcal{L} ; \mathcal{L} ; \mathcal{L} ; \mathcal{L} ; \mathcal{L} ; \mathcal{L} ; \mathcal{L} ; \mathcal{L} ; \mathcal{L} ; \mathcal{L} ; \mathcal{L} ; \mathcal{L} ; \mathcal{L} ; \mathcal{L} ; \mathcal{L} ; \mathcal{L} ;  esac 
                  echo "`date`: Completed thaw of $INST" 
               else 
                  echo "`date`: ERROR: $INST IS already THAWED" 
                  EXIT_CODE=205 
               fi 
            done 
            echo "`date`: Post thaw script finished" 
          } 
          # Debug logging for parameters passed to the SSM document 
             echo "INFO: ${OPERATION} starting at $(date) with executionId: 
  ${EXECUTION_ID}" 
          # Based on the command parameter value execute the function that supports 
          # pre-script/post-script operation 
         case ${OPERATION} in 
            pre-script) 
                execute_pre_script
```

```
 ;; 
         post-script) 
            execute_post_script 
              ;; 
         dry-run) 
            echo "INFO: dry-run option invoked - taking no action" 
           ;; 
          *) 
            echo "ERROR: Invalid command parameter passed. Please use either pre-
script, post-script, dry-run." 
           # return failure 
          EXIT_CODE=1
            ;; 
       esac 
      END=$(date +%s)
       # Debug Log for profiling the script time 
       echo "INFO: ${OPERATION} completed at $(date). Total runtime: $((${END} - 
  ${START})) seconds." 
       exit $EXIT_CODE
```
#### [Per ulteriori informazioni, consulta il repository. GitHub](https://github.com/intersystems-community/aws/blob/master/README.md)

Empty document template

```
###===============================================================================###
# Copyright Amazon.com, Inc. or its affiliates. All Rights Reserved.
# Permission is hereby granted, free of charge, to any person obtaining a copy of 
 this
# software and associated documentation files (the "Software"), to deal in the 
  Software
# without restriction, including without limitation the rights to use, copy, modify,
# merge, publish, distribute, sublicense, and/or sell copies of the Software, and to
# permit persons to whom the Software is furnished to do so.
# THE SOFTWARE IS PROVIDED "AS IS", WITHOUT WARRANTY OF ANY KIND, EXPRESS OR 
  IMPLIED,
# INCLUDING BUT NOT LIMITED TO THE WARRANTIES OF MERCHANTABILITY, FITNESS FOR A
# PARTICULAR PURPOSE AND NONINFRINGEMENT. IN NO EVENT SHALL THE AUTHORS OR COPYRIGHT
# HOLDERS BE LIABLE FOR ANY CLAIM, DAMAGES OR OTHER LIABILITY, WHETHER IN AN ACTION
# OF CONTRACT, TORT OR OTHERWISE, ARISING FROM, OUT OF OR IN CONNECTION WITH THE
# SOFTWARE OR THE USE OR OTHER DEALINGS IN THE SOFTWARE.
###===============================================================================###
```

```
schemaVersion: '2.2'
description: SSM Document Template for Amazon Data Lifecycle Manager Pre/Post script 
  feature
parameters: 
   executionId: 
     type: String 
     default: None 
     description: (Required) Specifies the unique identifier associated with a pre 
  and/or post execution 
     allowedPattern: ^(None|[a-fA-F0-9]{8}-[a-fA-F0-9]{4}-[a-fA-F0-9]{4}-[a-fA-F0-9]
{4}-[a-fA-F0-9]{12})$ 
   command: 
   # Data Lifecycle Manager will trigger the pre-script and post-script actions 
  during policy execution. 
   # 'dry-run' option is intended for validating the document execution without 
  triggering any commands 
  # on the instance. The following allowedValues will allow Data Lifecycle Manager 
  to successfully 
   # trigger pre and post script actions. 
     type: String 
     default: 'dry-run' 
     description: (Required) Specifies whether pre-script and/or post-script should 
  be executed. 
     allowedValues: 
     - pre-script 
     - post-script 
     - dry-run
mainSteps:
- action: aws:runShellScript 
   description: Run Database freeze/thaw commands 
   name: run_pre_post_scripts 
   precondition: 
     StringEquals: 
     - platformType 
     - Linux 
   inputs: 
     runCommand: 
     - | 
       #!/bin/bash 
  ###===============================================================================### 
       ### Error Codes
```

```
 ###===============================================================================### 
      # The following Error codes will inform Data Lifecycle Manager of the type of 
 error 
      # and help guide handling of the error. 
      # The Error code will also be emitted via AWS Eventbridge events in the 
 'cause' field. 
      # 1 Pre-script failed during execution - 201 
      # 2 Post-script failed during execution - 202 
      # 3 Auto thaw occurred before post-script was initiated - 203 
      # 4 Pre-script initiated while post-script was expected - 204 
      # 5 Post-script initiated while pre-script was expected - 205 
      # 6 Application not ready for pre or post-script initiation - 206 
 ###===============================================================================### 
      ### Global variables 
 ###===============================================================================### 
      START=$(date +%s) 
      # For testing this script locally, replace the below with OPERATION=$1. 
      OPERATION={{ command }} 
      # Add all pre-script actions to be performed within the function below 
     execute pre script() \{ echo "INFO: Start execution of pre-script" 
      } 
      # Add all post-script actions to be performed within the function below 
      execute_post_script() { 
          echo "INFO: Start execution of post-script" 
      } 
      # Debug logging for parameters passed to the SSM document 
      echo "INFO: ${OPERATION} starting at $(date) with executionId: 
 ${EXECUTION_ID}" 
      # Based on the command parameter value execute the function that supports 
      # pre-script/post-script operation 
      case ${OPERATION} in 
          pre-script) 
              execute_pre_script 
              ;; 
          post-script)
```
```
 execute_post_script 
                ;; 
           dry-run) 
                echo "INFO: dry-run option invoked - taking no action" 
                ;; 
            *) 
                echo "ERROR: Invalid command parameter passed. Please use either pre-
script, post-script, dry-run." 
                exit 1 # return failure 
                ;; 
       esac 
      END=$(date +%s)
       # Debug Log for profiling the script time 
       echo "INFO: ${OPERATION} completed at $(date). Total runtime: $((${END} - 
  ${START})) seconds."
```
Una volta ottenuto il contenuto del documento SSM, utilizza una delle seguenti procedure per creare il documento SSM personalizzato.

### Console

Creazione di un documento di comandi SSM

- 1. Apri la AWS Systems Manager console all'indirizzo [https://console.aws.amazon.com//](https://console.aws.amazon.com/systems-manager/) [systems-manager/.](https://console.aws.amazon.com/systems-manager/)
- 2. Nel pannello di navigazione, scegli Documenti, quindi scegli Crea documento, Comando o Sessione.
- 3. Per Name (Nome), inserire un nome descrittivo per il documento.
- 4. Per Tipo di destinazione, seleziona/AWS::EC2::Instance.
- 5. Per Tipo di documento, seleziona Comando.
- 6. Nel campo Contenuto, seleziona YAML e quindi incolla il contenuto del documento.
- 7. Nella sezione Tag del documento, aggiungi un tag con la chiave di tag DLMScriptsAccess e il valore di tag true.

## **A** Important

Il DLMScriptsAccess:true tag è richiesto dalla policy AWSDataLifecycleManagerSSMFullAccess AWS gestita utilizzata nella Fase 3: Preparazione del ruolo IAM di Amazon Data Lifecycle Manager. La policy utilizza la chiave di condizione aws:ResourceTag per limitare l'accesso ai documenti SSM che hanno questo tag.

8. Scegliere Create document (Crea documento).

## AWS CLI

Creazione di un documento di comandi SSM

Usa il comando [create-document](https://docs.aws.amazon.com/cli/latest/reference/ssm/create-document.html). Per --name, digitare un nome descrittivo per il documento. Per --document-type, specificare Command. Per --content, specifica il percorso del file.yaml con il contenuto del documento SSM. Per --tags, specificare "Key=DLMScriptsAccess,Value=true".

```
$ aws ssm create-document \
--content file://path/to/file/documentContent.yaml \
--name "document_name" \
--document-type "Command" \
--document-format YAML \
--tags "Key=DLMScriptsAccess,Value=true"
```
Fase 3: Preparazione del ruolo IAM di Amazon Data Lifecycle Manager

### **a** Note

Questo passaggio è necessario se:

- Crei o aggiorni una policy di snapshot abilitata per script pre/post che utilizza un ruolo IAM personalizzato.
- Si utilizza la riga di comando per creare o aggiornare una policy di snapshot abilitata per script pre/post che utilizza il ruolo predefinito.

Se utilizzi la console per creare o aggiornare una policy di snapshot pre/post abilitata agli script che utilizza il ruolo predefinito per la gestione delle istantanee (), salta questo passaggio. AWSDataLifecycleManagerDefaultRole In questo caso, alleghiamo automaticamente la policy a quel ruolo. AWSDataLifecycleManagerSSMFullAccess

Devi assicurarti che il ruolo IAM che usi per le policy conceda ad Amazon Data Lifecycle Manager l'autorizzazione a eseguire le azioni SSM necessarie per eseguire gli script pre e post sulle istanze oggetto della policy.

Amazon Data Lifecycle Manager fornisce una policy gestita (AWSDataLifecycleManagerSSMFullAccess) che include le autorizzazioni richieste. Puoi collegare questa policy al tuo ruolo IAM per la gestione degli snapshot per assicurarti che includa le autorizzazioni.

## **A** Important

La policy AWSDataLifecycleManagerSSMFullAccess gestita utilizza la chiave di aws:ResourceTag condizione per limitare l'accesso a documenti SSM specifici quando si utilizzano script pre e post. Per consentire ad Amazon Data Lifecycle Manager di accedere ai documenti SSM, devi assicurarti che i tuoi documenti SSM siano etichettati con DLMScriptsAccess:true.

In alternativa, puoi creare manualmente una policy personalizzata o assegnare le autorizzazioni richieste direttamente al ruolo IAM utilizzato. È possibile utilizzare le stesse autorizzazioni definite nella politica AWSDataLifecycleManagerSSMFullAccess gestita, tuttavia la chiave di aws:ResourceTag condizione è facoltativa. Se decidi di non utilizzare quella chiave di condizione, non è necessario etichettare i documenti SSM con DLMScriptsAccess:true.

Utilizza uno dei seguenti metodi per aggiungere la AWSDataLifecycleManagerSSMFullAccesspolicy al tuo ruolo IAM.

## Console

Collegamento della policy gestita al ruolo personalizzato

- 1. Aprire la console IAM all'indirizzo [https://console.aws.amazon.com/iam/.](https://console.aws.amazon.com/iam/)
- 2. Nel riquadro di navigazione, selezionare Ruoli.
- 3. Cerca e seleziona il tuo ruolo personalizzato per la gestione degli snapshot.
- 4. Nella scheda Autorizzazioni, scegli Aggiungi autorizzazioni, quindi Collega policy.
- 5. Cerca e seleziona la policy AWSDataLifecycleManagerSSMFullAccessgestita, quindi scegli Aggiungi autorizzazioni.

#### AWS CLI

Collegamento della policy gestita al ruolo personalizzato

Utilizza il comando [attach-role-policy.](https://docs.aws.amazon.com/cli/latest/reference/iam/attach-role-policy.html) Per ---role-name, specifica il nome del tuo ruolo personalizzato. Per --policy-arn, specificare arn: aws:iam:: aws:policy/ AWSDataLifecycleManagerSSMFullAccess.

```
$ aws iam attach-role-policy \
--policy-arn arn:aws:iam::aws:policy/AWSDataLifecycleManagerSSMFullAccess \
--role-name your_role_name
```
Fase 4: Creazione di una policy del ciclo di vita dello snapshot

Per automatizzare gli snapshot coerenti con l'applicazione, è necessario creare una policy del ciclo di vita degli snapshot destinata alle istanze e configurare gli script pre e post per tale policy.

#### **Console**

Creazione di una policy del ciclo di vita dello snapshot

- 1. Apri la console Amazon EC2 all'indirizzo [https://console.aws.amazon.com/ec2/.](https://console.aws.amazon.com/ec2/)
- 2. Nel riquadro di navigazione, scegliere Elastic Block Store, Lifecycle Manager, quindi selezionare Create lifecycle policy (Crea policy del ciclo di vita).
- 3. Nella schermata Seleziona il tipo di policy, seleziona Policy di snapshot EBS e quindi Successivo.
- 4. Nella sezione Risorse di destinazione, procedere come segue:
	- a. Per Tipi di risorse di destinazione, scegli Instance.
	- b. Per Tag delle risorse interessate, specifica i tag delle risorse che identificano le istanze di cui eseguire il backup. Verrà eseguito il backup solo delle risorse con i tag specificati.
- 5. Per il ruolo IAM, scegli AWSDataLifecycleManagerDefaultRole(il ruolo predefinito per la gestione delle istantanee) o scegli un ruolo personalizzato che hai creato e preparato per le fasi precedenti e successive agli script.
- 6. Configura le pianificazioni e le opzioni aggiuntive in base alla necessità. Si consiglia di pianificare gli orari di creazione degli snapshot per periodi di tempo corrispondenti al carico di lavoro, ad esempio durante le finestre di manutenzione.

Per SAP HANA, si consiglia di abilitare il ripristino rapido degli snapshot.

## **a** Note

Se abiliti una pianificazione per i backup VSS, non puoi abilitare Escludi volumi di dati specifici o Copia tag dall'origine.

- 7. Nella sezione Script pre e post, seleziona Abilita script pre e post, quindi procedi come segue, a seconda del carico di lavoro:
	- Per creare snapshot coerenti con l'applicazione delle applicazioni Windows, seleziona Backup VSS.
	- Per creare snapshot coerenti con l'applicazione dei carichi di lavoro SAP HANA, seleziona SAP HANA.
	- Per creare istantanee coerenti con l'applicazione di tutti gli altri database e carichi di lavoro, inclusi i database MySQL, PostgreSQL o IRIS autogestiti, utilizzando un documento SSM personalizzato, seleziona Documento SSM personalizzato. InterSystems
		- 1. Per l'Opzione Automatizza, scegli Script pre e post.
		- 2. Per Documento SSM, seleziona il documento SSM che hai preparato.
- 8. A seconda dell'opzione selezionata, configura le seguenti opzioni aggiuntive:
	- Timeout dello script: (solo documento SSM personalizzato) il periodo di timeout dopo il quale Amazon Data Lifecycle Manager fallisce il tentativo di esecuzione dello script se non è stato completato. Se uno script non viene completato entro il periodo di timeout, Amazon Data Lifecycle Manager fallisce il tentativo. Il periodo di timeout si applica ai singoli script pre e post. Il periodo di timeout minimo e predefinito è 10 secondi. E il periodo massimo di timeout è di 120 secondi.
	- Riprova gli script non riusciti: seleziona questa opzione per riprovare gli script che non vengono completati entro il periodo di timeout. Se lo script preliminare fallisce, Amazon Data Lifecycle Manager riprova l'intero processo di creazione degli snapshot, inclusa l'esecuzione degli script pre e post. Se lo script post fallisce, Amazon Data Lifecycle Manager riprova solo lo script post; in questo caso, lo script pre sarà completato e lo snapshot potrebbe essere stato creato.
	- Predefinito su snapshot crash-consistent: seleziona questa opzione per impostare come impostazione predefinita gli snapshot crash-consistent se lo script pre non viene eseguito. Questo è il comportamento di creazione di snapshot predefinito per Amazon Data

Lifecycle Manager se gli script pre e post non sono abilitati. Se hai abilitato i nuovi tentativi, Amazon Data Lifecycle Manager utilizzerà per impostazione predefinita gli snapshot crash-consistent solo dopo aver esaurito tutti i tentativi. Se lo script pre non riesce e per impostazione predefinita non utilizzi snapshot crash-consistent, Amazon Data Lifecycle Manager non creerà gli snapshot per l'istanza durante l'esecuzione della pianificazione.

#### **a** Note

Se stai creando snapshot per SAP HANA, potresti voler disabilitare questa opzione. Gli snapshot crash-consistent dei carichi di lavoro SAP HANA non possono essere ripristinati nello stesso modo.

### 9. Scegli Crea policy predefinita.

## **a** Note

Se viene restituito l'errore Role with name AWSDataLifecycleManagerDefaultRole already exists, consulta [Risoluzione dei problemi](#page-482-0) per ulteriori informazioni.

### AWS CLI

Creazione di una policy del ciclo di vita dello snapshot

[create-lifecycle-policyU](https://docs.aws.amazon.com/cli/latest/reference/dlm/create-lifecycle-policy.html)sa il Scripts CreateRule comando e includi i parametri in. Per ulteriori informazioni sui parametri, consulta la [Documentazione di riferimento delle API di Amazon Data](https://docs.aws.amazon.com/dlm/latest/APIReference/API_Script.html) [Lifecycle Manager](https://docs.aws.amazon.com/dlm/latest/APIReference/API_Script.html).

```
$ aws dlm create-lifecycle-policy \
--description "policy_description" \
--state ENABLED \
--execution-role-arn iam_role_arn \
--policy-details file://policyDetails.json
```
Dove policyDetails.json include una delle seguenti operazioni, a seconda del caso d'uso:

• Backup VSS

## {

```
 "PolicyType": "EBS_SNAPSHOT_MANAGEMENT", 
 "ResourceTypes": [ 
     "INSTANCE" 
 ], 
 "TargetTags": [{ 
     "Key": "tag_key", 
     "Value": "tag_value" 
 }], 
 "Schedules": [{ 
     "Name": "schedule_name", 
     "CreateRule": { 
          "CronExpression": "cron_for_creation_frequency", 
          "Scripts": [{ 
              "ExecutionHandler":"AWS_VSS_BACKUP", 
              "ExecuteOperationOnScriptFailure":true|false, 
              "MaximumRetryCount":retries (0-3)
          }] 
     }, 
     "RetainRule": { 
          "Count": retention_count
     } 
 }]
```
• Backup di SAP HANA

}

```
{ 
     "PolicyType": "EBS_SNAPSHOT_MANAGEMENT", 
     "ResourceTypes": [ 
         "INSTANCE" 
     ], 
     "TargetTags": [{ 
          "Key": "tag_key", 
         "Value": "tag_value" 
     }], 
     "Schedules": [{ 
          "Name": "schedule_name", 
          "CreateRule": { 
              "CronExpression": "cron_for_creation_frequency", 
              "Scripts": [{ 
                   "Stages": ["PRE","POST"], 
                   "ExecutionHandlerService":"AWS_SYSTEMS_MANAGER", 
                   "ExecutionHandler":"AWSSystemsManagerSAP-
CreateDLMSnapshotForSAPHANA",
```

```
 "ExecuteOperationOnScriptFailure":true|false, 
                   "ExecutionTimeout":timeout_in_seconds (10-120), 
                   "MaximumRetryCount":retries (0-3)
              }] 
         }, 
          "RetainRule": { 
              "Count": retention_count
         } 
     }]
}
```
• Documento SSM personalizzato

```
{ 
     "PolicyType": "EBS_SNAPSHOT_MANAGEMENT", 
     "ResourceTypes": [ 
          "INSTANCE" 
     ], 
     "TargetTags": [{ 
          "Key": "tag_key", 
         "Value": "tag_value" 
     }], 
     "Schedules": [{ 
          "Name": "schedule_name", 
          "CreateRule": { 
              "CronExpression": "cron_for_creation_frequency", 
              "Scripts": [{ 
                   "Stages": ["PRE","POST"], 
                   "ExecutionHandlerService":"AWS_SYSTEMS_MANAGER", 
                   "ExecutionHandler":"ssm_document_name|arn", 
                   "ExecuteOperationOnScriptFailure":true|false, 
                   "ExecutionTimeout":timeout_in_seconds (10-120), 
                   "MaximumRetryCount":retries (0-3)
              }] 
         }, 
          "RetainRule": { 
              "Count": retention_count
         } 
     }]
}
```
## Considerazioni per i backup VSS con Amazon Data Lifecycle Manager

Con Amazon Data Lifecycle Manager, puoi eseguire il backup e il ripristino di applicazioni Windows abilitate per VSS (Volume Shadow Copy Service) in esecuzione su istanze Amazon EC2. Se un VSS writer è registrato con Windows VSS nell'applicazione, allora il Sistema di gestione del ciclo di vita dei dati Amazon crea uno snapshot che sarà coerente per tale applicazione.

## **a** Note

Attualmente, Amazon Data Lifecycle Manager supporta solo backup coerenti con l'applicazione delle risorse in esecuzione su Amazon EC2, in particolare scenari di backup in cui i dati delle applicazioni possono essere ripristinati sostituendo un'istanza esistente con una nuova istanza creata dal backup. Non tutti i tipi di istanze o applicazioni sono supportati per i backup di Windows VSS. Per ulteriori informazioni, consulta [Cos'è AWS VSS](https://docs.aws.amazon.com/AWSEC2/latest/WindowsGuide/application-consistent-snapshots-how.html)? nella Guida per l'utente di Amazon EC2 per istanze Windows.

## Tipi di istanze non supportati

I seguenti tipi di istanza Amazon EC2 non sono supportati per i backup VSS. Se la tua policy si rivolge a uno di questi tipi di istanze, Amazon Data Lifecycle Manager potrebbe comunque creare backup VSS, ma gli snapshot potrebbero non essere taggati con i tag di sistema richiesti. Senza questi tag, gli snapshot non saranno gestiti da Amazon Data Lifecycle Manager dopo la creazione. Questi snapshot dovranno essere eliminati manualmente.

- T3: t3.nano | t3.micro
- T3a: t3a.nano | t3a.micro
- T2: t2.nano | t2.micro

Responsabilità condivisa per snapshot coerenti a livello di applicazione

È necessario assicurarsi che:

- L'agente SSM è installato e in esecuzione sulle istanze di destinazione up-to-date
- Systems Manager disponga delle autorizzazioni per effettuare le operazioni richieste sulle istanze di destinazione
- Amazon Data Lifecycle Manager abbia l'autorizzazione a eseguire le azioni di Systems Manager necessarie per eseguire gli script pre e post sulle istanze di destinazione.
- Per i carichi di lavoro personalizzati, come i database MySQL, PostgreSQL o InterSystems IRIS autogestiti, il documento SSM che usi include le azioni corrette e necessarie per il congelamento, lo svuotamento e lo scongelamento degli I/O per la configurazione del database.
- I tempi di creazione degli snapshot si allineano alla pianificazione del carico di lavoro. Ad esempio, prova a pianificare la creazione di snapshot durante le finestre di manutenzione pianificata.

Amazon Data Lifecycle Manager garantisce che:

- La creazione degli snapshot viene avviata entro 60 minuti dall'ora pianificata per la creazione dello snapshot.
- Gli script pre vengono eseguiti prima dell'avvio della creazione dello snapshot.
- Gli script post vengono eseguiti dopo il completamento dello script pre e l'avvio della creazione dello snapshot. Amazon Data Lifecycle Manager esegue lo script post solo se lo script pre ha esito positivo. Se lo script pre fallisce, Amazon Data Lifecycle Manager non eseguirà lo script post.
- Gli snapshot vengono taggati con i tag appropriati al momento della creazione.
- CloudWatch le metriche e gli eventi vengono emessi quando gli script vengono avviati e quando falliscono o hanno esito positivo.

## Altri casi d'uso per gli script pre e post

Oltre a utilizzare script pre e post per automatizzare gli snapshot coerenti con le applicazioni, è possibile utilizzarli insieme o singolarmente per automatizzare altre attività amministrative prima o dopo la creazione degli snapshot. Per esempio:

• Mediante uno script pre per applicare le patch prima di creare gli snapshot. Questo può aiutarti a creare snapshot dopo aver applicato i regolari aggiornamenti software settimanali o mensili.

## **a** Note

Se decidi di eseguire solo uno script pre, l'opzione Predefinito su snapshot crash-consistent è abilitata per impostazione predefinita.

• Mediante uno script post per applicare le patch prima di creare gli snapshot. Questo può aiutarti a creare snapshot prima di applicare i regolari aggiornamenti software settimanali o mensili.

Guida introduttiva per altri casi d'uso

In questa sezione sono spiegati i passaggi da completare quando si utilizzano script pre e/o post per casi d'uso diversi dagli snapshot coerenti con l'applicazione.

Fase 1: Preparazione delle istanze di destinazione

Preparazione delle istanze di destinazione per script pre e/o post

- 1. Installa l'agente SSM sulle istanze di destinazione, se non è già installato. Se l'agente SSM è già installato sulle istanze di destinazione, salta questo passaggio.
	- (Istanze Linux) [Installazione manuale dell'agente SSM su istanze Amazon EC2 per Linux](https://docs.aws.amazon.com/systems-manager/latest/userguide/sysman-manual-agent-install.html)
	- (Istanze Windows) [Installazione manuale dell'agente SSM su istanze Amazon EC2 per](https://docs.aws.amazon.com/systems-manager/latest/userguide/sysman-install-ssm-win.html) **[Windows](https://docs.aws.amazon.com/systems-manager/latest/userguide/sysman-install-ssm-win.html)**
- 2. Assicurati che l'agente SSM sia in esecuzione. Per ulteriori informazioni, consulta [Verifica dello](https://docs.aws.amazon.com/systems-manager/latest/userguide/ssm-agent-status-and-restart.html) [stato dell'agente SSM e avvio dell'agente.](https://docs.aws.amazon.com/systems-manager/latest/userguide/ssm-agent-status-and-restart.html)
- 3. Configura Systems Manager per le istanze Amazon EC2. Per ulteriori informazioni, consulta [Configurazione di Systems Manager per le istanze Amazon EC2](https://docs.aws.amazon.com/systems-manager/latest/userguide/systems-manager-setting-up-ec2.html) nella Guida per l'utente di AWS Systems Manager .

### Fase 2: Preparazione del documento SSM

È necessario creare un documento di comandi SSM che includa gli script pre e/o post con i comandi che si desidera eseguire.

È possibile creare un documento SSM utilizzando il modello di documenti SSM vuoto riportato di seguito e aggiungendo i comandi degli script pre e post nelle sezioni appropriate del documento.

- **A** Tieni presente quanto segue:
	- È tua responsabilità assicurarti che il documento SSM esegua le azioni corrette e necessarie per il carico di lavoro.
	- Il documento SSM deve includere i campi obbligatori per allowedValues, tra cui prescript, post-script e dry-run. Amazon Data Lifecycle Manager eseguirà comandi sull'istanza in base al contenuto di tali sezioni. Se il documento SSM non contiene queste sezioni, Amazon Data Lifecycle Manager lo considererà un'esecuzione non riuscita.

```
###===============================================================================###
# Copyright Amazon.com, Inc. or its affiliates. All Rights Reserved.
# Permission is hereby granted, free of charge, to any person obtaining a copy of this
# software and associated documentation files (the "Software"), to deal in the Software
# without restriction, including without limitation the rights to use, copy, modify,
# merge, publish, distribute, sublicense, and/or sell copies of the Software, and to
# permit persons to whom the Software is furnished to do so.
# THE SOFTWARE IS PROVIDED "AS IS", WITHOUT WARRANTY OF ANY KIND, EXPRESS OR IMPLIED,
# INCLUDING BUT NOT LIMITED TO THE WARRANTIES OF MERCHANTABILITY, FITNESS FOR A
# PARTICULAR PURPOSE AND NONINFRINGEMENT. IN NO EVENT SHALL THE AUTHORS OR COPYRIGHT
# HOLDERS BE LIABLE FOR ANY CLAIM, DAMAGES OR OTHER LIABILITY, WHETHER IN AN ACTION
# OF CONTRACT, TORT OR OTHERWISE, ARISING FROM, OUT OF OR IN CONNECTION WITH THE
# SOFTWARE OR THE USE OR OTHER DEALINGS IN THE SOFTWARE.
###===============================================================================###
schemaVersion: '2.2'
description: SSM Document Template for Amazon Data Lifecycle Manager Pre/Post script 
  feature
parameters: 
   executionId: 
     type: String 
     default: None 
     description: (Required) Specifies the unique identifier associated with a pre and/
or post execution 
     allowedPattern: ^(None|[a-fA-F0-9]{8}-[a-fA-F0-9]{4}-[a-fA-F0-9]{4}-[a-fA-F0-9]{4}-
[a - fA - FØ - 9]{12})$
   command: 
   # Data Lifecycle Manager will trigger the pre-script and post-script actions during 
  policy execution. 
   # 'dry-run' option is intended for validating the document execution without 
  triggering any commands 
   # on the instance. The following allowedValues will allow Data Lifecycle Manager to 
  successfully 
   # trigger pre and post script actions. 
     type: String 
     default: 'dry-run' 
     description: (Required) Specifies whether pre-script and/or post-script should be 
  executed. 
     allowedValues: 
     - pre-script 
     - post-script 
     - dry-run
```
mainSteps: - action: aws:runShellScript description: Run Database freeze/thaw commands name: run\_pre\_post\_scripts precondition: StringEquals: - platformType - Linux inputs: runCommand: - | #!/bin/bash ###===============================================================================### ### Error Codes ###===============================================================================### # The following Error codes will inform Data Lifecycle Manager of the type of error # and help guide handling of the error. # The Error code will also be emitted via AWS Eventbridge events in the 'cause' field. # 1 Pre-script failed during execution - 201 # 2 Post-script failed during execution - 202 # 3 Auto thaw occurred before post-script was initiated - 203 # 4 Pre-script initiated while post-script was expected - 204 # 5 Post-script initiated while pre-script was expected - 205 # 6 Application not ready for pre or post-script initiation - 206 ###===============================================================================### ### Global variables ###===============================================================================### START=\$(date +%s) # For testing this script locally, replace the below with OPERATION=\$1. OPERATION={{ command }} # Add all pre-script actions to be performed within the function below execute\_pre\_script() { echo "INFO: Start execution of pre-script" }

```
 # Add all post-script actions to be performed within the function below 
       execute_post_script() { 
           echo "INFO: Start execution of post-script" 
       } 
       # Debug logging for parameters passed to the SSM document 
       echo "INFO: ${OPERATION} starting at $(date) with executionId: ${EXECUTION_ID}" 
       # Based on the command parameter value execute the function that supports 
       # pre-script/post-script operation 
       case ${OPERATION} in 
           pre-script) 
                execute_pre_script 
                ;; 
           post-script) 
                execute_post_script 
                ;; 
           dry-run) 
                echo "INFO: dry-run option invoked - taking no action" 
                ;; 
           *) 
                echo "ERROR: Invalid command parameter passed. Please use either pre-
script, post-script, dry-run." 
                exit 1 # return failure 
                ;; 
       esac 
      END=$(date +%s)
       # Debug Log for profiling the script time 
       echo "INFO: ${OPERATION} completed at $(date). Total runtime: $((${END} - 
  ${START})) seconds."
```
Fase 3: Preparazione del ruolo IAM di Amazon Data Lifecycle Manager

## **a** Note

Questo passaggio è necessario se:

• Crei o aggiorni una policy di snapshot abilitata per script pre/post che utilizza un ruolo IAM personalizzato.

• Si utilizza la riga di comando per creare o aggiornare una policy di snapshot abilitata per script pre/post che utilizza il ruolo predefinito.

Se utilizzi la console per creare o aggiornare una politica di snapshot pre/post abilitata agli script che utilizza il ruolo predefinito per la gestione delle istantanee (), salta questo passaggio. AWSDataLifecycleManagerDefaultRole In questo caso, alleghiamo automaticamente la policy a quel ruolo. AWSDataLifecycleManagerSSMFullAccess

Devi assicurarti che il ruolo IAM che usi per le policy conceda ad Amazon Data Lifecycle Manager l'autorizzazione a eseguire le azioni SSM necessarie per eseguire gli script pre e post sulle istanze oggetto della policy.

Amazon Data Lifecycle Manager fornisce una policy gestita (AWSDataLifecycleManagerSSMFullAccess) che include le autorizzazioni richieste. Puoi collegare questa policy al tuo ruolo IAM per la gestione degli snapshot per assicurarti che includa le autorizzazioni.

## **A** Important

La policy AWSDataLifecycleManagerSSMFullAccess gestita utilizza la chiave di aws:ResourceTag condizione per limitare l'accesso a documenti SSM specifici quando si utilizzano script pre e post. Per consentire ad Amazon Data Lifecycle Manager di accedere ai documenti SSM, devi assicurarti che i tuoi documenti SSM siano etichettati con DLMScriptsAccess:true.

In alternativa, puoi creare manualmente una policy personalizzata o assegnare le autorizzazioni richieste direttamente al ruolo IAM utilizzato. È possibile utilizzare le stesse autorizzazioni definite nella politica AWSDataLifecycleManagerSSMFullAccess gestita, tuttavia la chiave di aws:ResourceTag condizione è facoltativa. Se decidi di non utilizzare quella chiave di condizione, non è necessario etichettare i documenti SSM con DLMScriptsAccess:true.

Utilizza uno dei seguenti metodi per aggiungere la AWSDataLifecycleManagerSSMFullAccesspolicy al tuo ruolo IAM.

#### **Console**

Collegamento della policy gestita al ruolo personalizzato

- 1. Aprire la console IAM all'indirizzo [https://console.aws.amazon.com/iam/.](https://console.aws.amazon.com/iam/)
- 2. Nel riquadro di navigazione, selezionare Ruoli.
- 3. Cerca e seleziona il tuo ruolo personalizzato per la gestione degli snapshot.
- 4. Nella scheda Autorizzazioni, scegli Aggiungi autorizzazioni, quindi Collega policy.
- 5. Cerca e seleziona la policy AWSDataLifecycleManagerSSMFullAccessgestita, quindi scegli Aggiungi autorizzazioni.

#### AWS CLI

Collegamento della policy gestita al ruolo personalizzato

```
Utilizza il comando attach-role-policy. Per ---role-name, specifica il nome del tuo 
ruolo personalizzato. Per --policy-arn, specificare arn: aws:iam:: aws:policy/
AWSDataLifecycleManagerSSMFullAccess.
```

```
$ aws iam attach-role-policy \
--policy-arn arn:aws:iam::aws:policy/AWSDataLifecycleManagerSSMFullAccess \
--role-name your_role_name
```
Creazione di una policy del ciclo di vita dello snapshot

#### Console

Creazione di una policy del ciclo di vita dello snapshot

- 1. Apri la console Amazon EC2 all'indirizzo [https://console.aws.amazon.com/ec2/.](https://console.aws.amazon.com/ec2/)
- 2. Nel riquadro di navigazione, scegliere Elastic Block Store, Lifecycle Manager, quindi selezionare Create lifecycle policy (Crea policy del ciclo di vita).
- 3. Nella schermata Seleziona il tipo di policy, seleziona Policy di snapshot EBS e quindi Successivo.
- 4. Nella sezione Risorse di destinazione, procedere come segue:
	- a. Per Tipi di risorse di destinazione, scegli Instance.
- b. Per Tag delle risorse interessate, specifica i tag delle risorse che identificano le istanze di cui eseguire il backup. Verrà eseguito il backup solo delle risorse con i tag specificati.
- 5. Per il ruolo IAM, scegli AWSDataLifecycleManagerDefaultRole(il ruolo predefinito per la gestione delle istantanee) o scegli un ruolo personalizzato che hai creato e preparato per le fasi precedenti e successive agli script.
- 6. Configura le pianificazioni e le opzioni aggiuntive in base alla necessità. Si consiglia di pianificare gli orari di creazione degli snapshot per periodi di tempo corrispondenti al carico di lavoro, ad esempio durante le finestre di manutenzione.
- 7. Nella sezione Script pre e post, seleziona Abilita script pre e post, quindi procedi come segue:
	- a. Seleziona Documento SSM personalizzato.
	- b. Per Opzione Automatizza, scegli l'opzione che corrisponde agli script che desideri eseguire.
	- c. Per Documento SSM, seleziona il documento SSM che hai preparato.
- 8. Configura le seguenti opzioni aggiuntive, se necessario:
	- Timeout dello script: il periodo di timeout dopo il quale Amazon Data Lifecycle Manager fallisce il tentativo di esecuzione dello script se non è stato completato. Se uno script non viene completato entro il periodo di timeout, Amazon Data Lifecycle Manager fallisce il tentativo. Il periodo di timeout si applica ai singoli script pre e post. Il periodo di timeout minimo e predefinito è 10 secondi. E il periodo massimo di timeout è di 120 secondi.
	- Riprova gli script non riusciti: seleziona questa opzione per riprovare gli script che non vengono completati entro il periodo di timeout. Se lo script preliminare fallisce, Amazon Data Lifecycle Manager riprova l'intero processo di creazione degli snapshot, inclusa l'esecuzione degli script pre e post. Se lo script post fallisce, Amazon Data Lifecycle Manager riprova solo lo script post; in questo caso, lo script pre sarà completato e lo snapshot potrebbe essere stato creato.
	- Predefinito su snapshot crash-consistent: seleziona questa opzione per impostare come impostazione predefinita gli snapshot crash-consistent se lo script pre non viene eseguito. Questo è il comportamento di creazione di snapshot predefinito per Amazon Data Lifecycle Manager se gli script pre e post non sono abilitati. Se hai abilitato i nuovi tentativi, Amazon Data Lifecycle Manager utilizzerà per impostazione predefinita gli snapshot crash-consistent solo dopo aver esaurito tutti i tentativi. Se lo script pre non riesce e per impostazione predefinita non utilizzi snapshot crash-consistent, Amazon Data Lifecycle Manager non creerà gli snapshot per l'istanza durante l'esecuzione della pianificazione.

#### 9. Scegli Crea policy predefinita.

## **a** Note

Se viene restituito l'errore Role with name AWSDataLifecycleManagerDefaultRole already exists, consulta [Risoluzione dei problemi](#page-482-0) per ulteriori informazioni.

#### AWS CLI

Creazione di una policy del ciclo di vita dello snapshot

Usa il [create-lifecycle-policyc](https://docs.aws.amazon.com/cli/latest/reference/dlm/create-lifecycle-policy.html)omando e includi i Scripts parametri in. CreateRule Per ulteriori informazioni sui parametri, consulta la [Documentazione di riferimento delle API di Amazon Data](https://docs.aws.amazon.com/dlm/latest/APIReference/API_Script.html) [Lifecycle Manager](https://docs.aws.amazon.com/dlm/latest/APIReference/API_Script.html).

```
$ aws dlm create-lifecycle-policy \
--description "policy_description" \
--state ENABLED \
--execution-role-arn iam_role_arn \
--policy-details file://policyDetails.json
```
Dove policyDetails.json include quanto segue.

```
{ 
     "PolicyType": "EBS_SNAPSHOT_MANAGEMENT", 
     "ResourceTypes": [ 
          "INSTANCE" 
     ], 
     "TargetTags": [{ 
          "Key": "tag_key", 
          "Value": "tag_value" 
     }], 
     "Schedules": [{ 
          "Name": "schedule_name", 
          "CreateRule": { 
              "CronExpression": "cron_for_creation_frequency", 
              "Scripts": [{ 
                   "Stages": ["PRE" | "POST" | "PRE","POST"], 
                   "ExecutionHandlerService":"AWS_SYSTEMS_MANAGER",
```
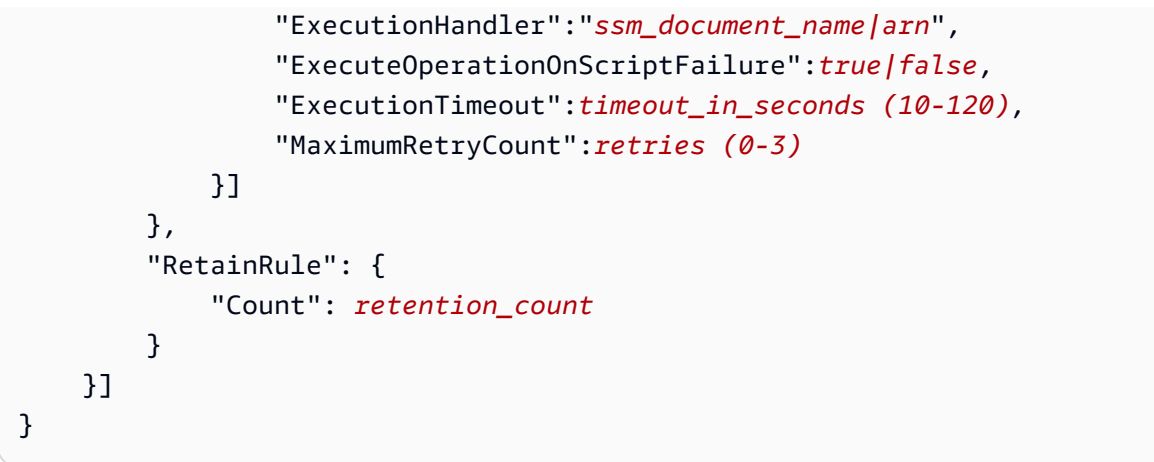

Come funzionano gli script pre e post

L'immagine seguente mostra il flusso di processo per gli script pre e post quando si utilizzano documenti SSM personalizzati. Non si applica ai backup VSS.

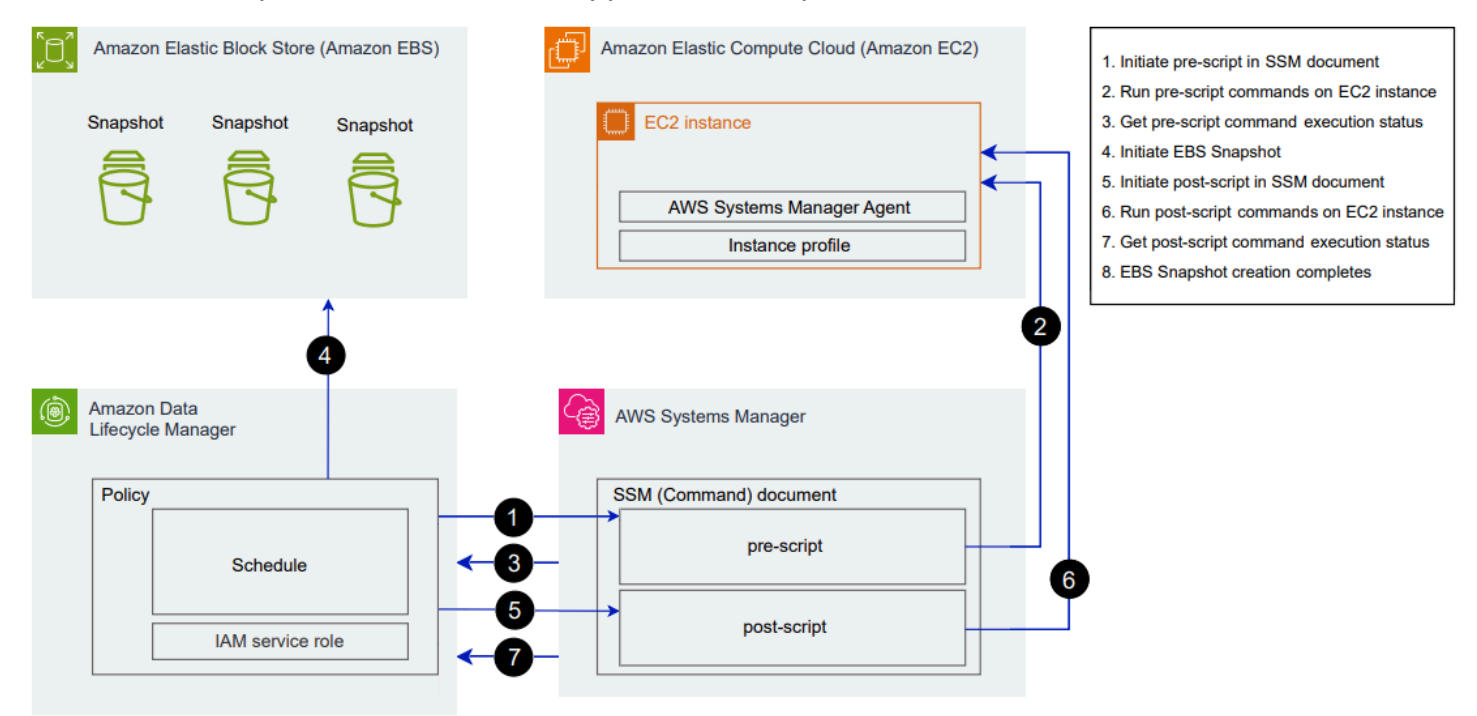

Al momento della creazione pianificata dello snapshot, si verificano le seguenti azioni e interazioni tra servizi.

1. Amazon Data Lifecycle Manager avvia l'azione dello script pre richiamando il documento SSM e passando il parametro pre-script.

## **a** Note

I passaggi da 1 a 3 si verificano solo se esegui script pre. Se si eseguono solo script post, i passaggi da 1 a 3 vengono ignorati.

2. Systems Manager invia comandi degli script pre all'agente SSM in esecuzione sulle istanze di destinazione. L'agente SSM esegue i comandi sull'istanza e invia le informazioni sullo stato a Systems Manager.

Ad esempio, se il documento SSM viene utilizzato per creare snapshot coerenti con le applicazioni, lo script pre potrebbe bloccare e svuotare l'I/O per garantire che tutti i dati memorizzati nel buffer vengano scritti sul volume prima dell'acquisizione dello snapshot.

3. Systems Manager invia aggiornamenti sullo stato dei comandi dello script pre ad Amazon Data Lifecycle Manager. Se lo script pre non riesce, Amazon Data Lifecycle Manager richiede una delle seguenti azioni, a seconda di come configuri le opzioni degli script pre e post:

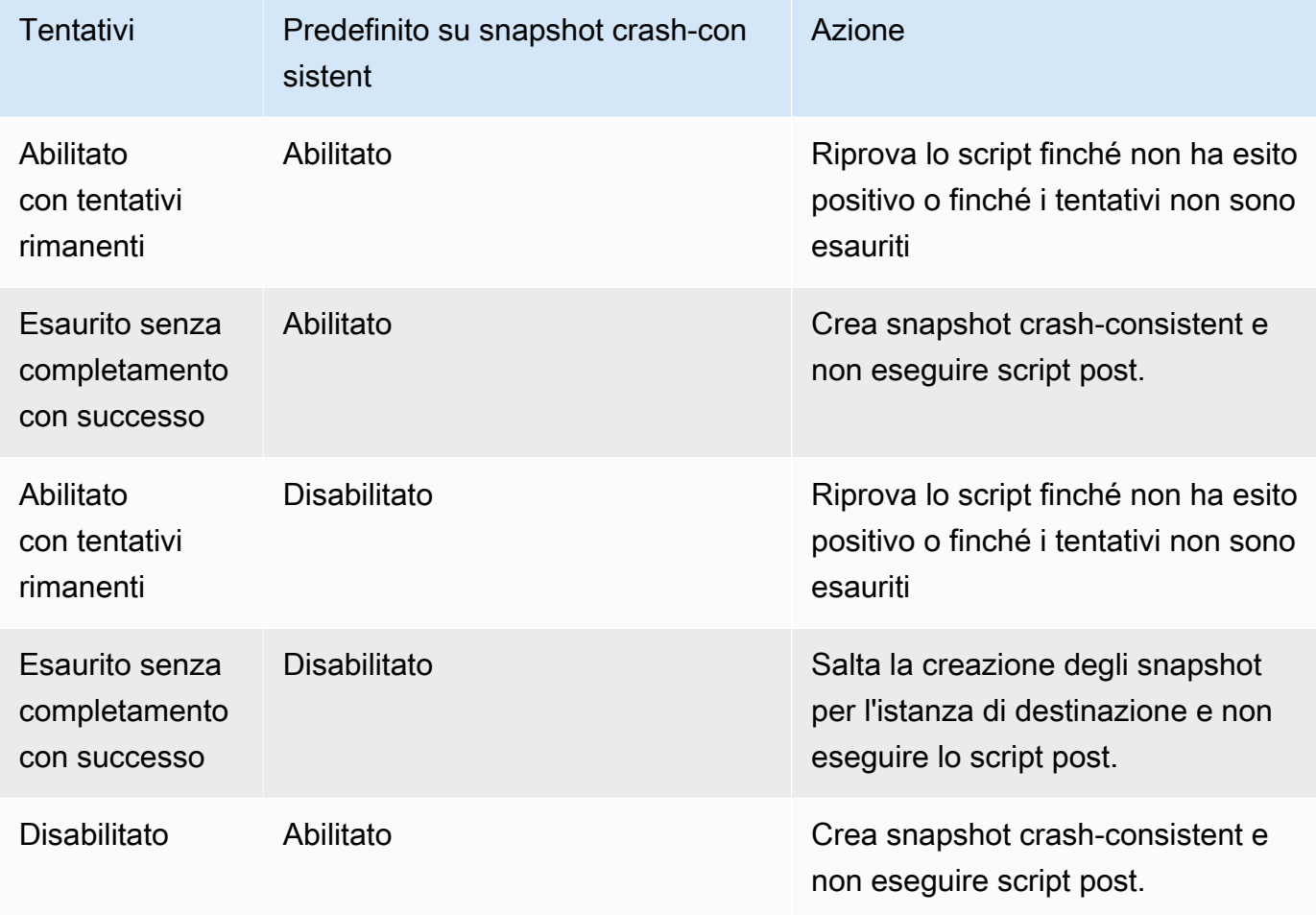

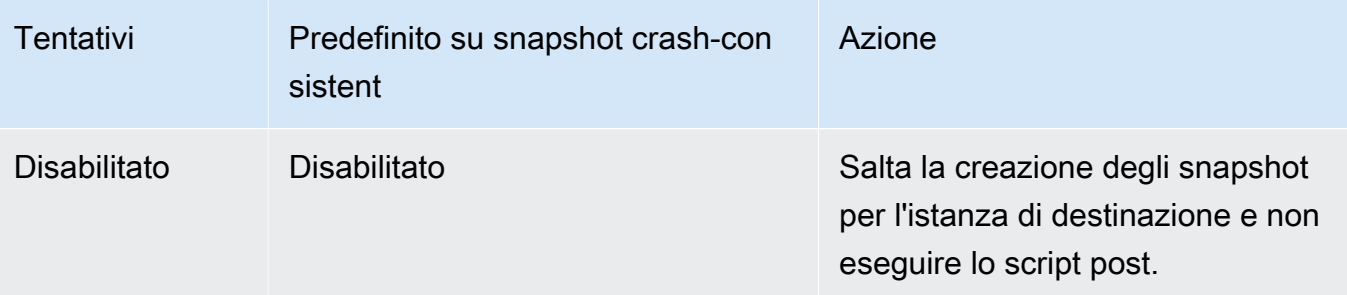

- 4. Amazon Data Lifecycle Manager avvia la creazione di snapshot.
- 5. Amazon Data Lifecycle Manager avvia l'azione dello script post richiamando il documento SSM e passando il parametro post-script.

## **a** Note

I passaggi da 5 a 7 si verificano solo se esegui script pre. Se si eseguono solo script post, i passaggi da 1 a 3 vengono ignorati.

6. Systems Manager invia comandi degli script post all'agente SSM in esecuzione sulle istanze di destinazione. L'agente SSM esegue i comandi sull'istanza e invia le informazioni sullo stato a Systems Manager.

Ad esempio, se il documento SSM abilita snapshot coerenti con le applicazioni, questo script post potrebbe sbloccare l'I/O per garantire che i database riprendano le normali operazioni di I/O dopo l'acquisizione dello snapshot.

7. Se si esegue uno script post e Systems Manager indica che è stato completato correttamente, il processo viene completato.

Se lo script post non riesce, Amazon Data Lifecycle Manager richiede una delle seguenti azioni, a seconda di come configuri le opzioni degli script pre e post:

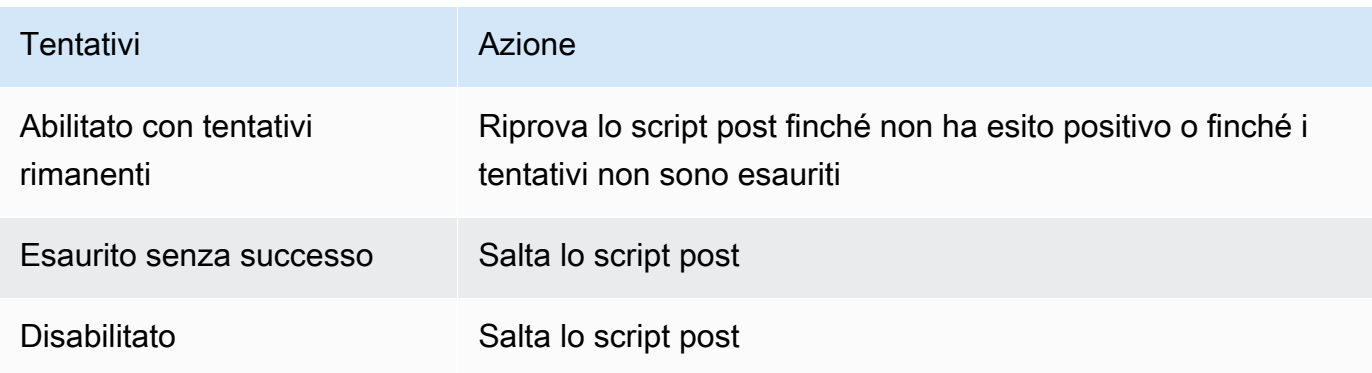

Tieni presente che se lo script post non riesce, lo script pre (se abilitato) sarà completato con successo e gli snapshot potrebbero essere state creati. Potrebbe essere necessario intraprendere ulteriori azioni sull'istanza per garantire che funzioni come previsto. Ad esempio, se lo script pre è messo in pausa e ha svuotato l'I/O, ma lo script post non è riuscito a svuotare l'I/O, potrebbe essere necessario configurare il database per lo scongelamento automatico dell'I/ O o farlo manualmente.

8. Il processo di creazione degli snapshot potrebbe essere completato dopo il completamento dello script post. Il tempo necessario per completare lo snapshot dipende dalla dimensione dello snapshot.

Identificazione degli snapshot creati con script pre e post

Amazon Data Lifecycle Manager assegna automaticamente i seguenti tag di sistema agli snapshot creati con script pre e post.

• Chiave: aws:dlm:pre-script; valore: SUCCESS|FAILED

Un valore del tag pari a SUCCESS indica che lo script pre è stato eseguito correttamente. Un valore del tag pari a FAILED indica che lo script pre non è stato eseguito correttamente.

• Chiave: aws:dlm:post-script; valore: SUCCESS|FAILED

Un valore del tag pari a SUCCESS indica che lo script post è stato eseguito correttamente. Un valore del tag pari a FAILED indica che lo script post non è stato eseguito correttamente.

Per i documenti SSM personalizzati e i backup SAP HANA, è possibile dedurre che la creazione di snapshot coerenti con le applicazioni sia riuscita se lo snapshot è taggato sia con aws: dlm: prescript:SUCCESS che con aws:dlm:post-script:SUCCESS.

Inoltre, gli snapshot coerenti con le applicazioni creati utilizzando il backup VSS vengono taggati automaticamente con:

• Chiave: AppConsistent tag; valore: true|false

Un valore di tag pari a true indica che il backup VSS è stato eseguito correttamente e che gli snapshot sono coerenti a livello di applicazione. Un valore di tag pari a false indica che il backup VSS non è stato eseguito correttamente e che gli snapshot non sono coerenti a livello di applicazione.

Monitoraggio dell'esecuzione di script pre e post

CloudWatch Metriche Amazon

Amazon Data Lifecycle Manager pubblica le seguenti CloudWatch metriche quando gli script precedenti e successivi hanno esito negativo e hanno esito positivo e quando i backup VSS falliscono e hanno esito positivo.

- PreScriptStarted
- PreScriptCompleted
- PreScriptFailed
- PostScriptStarted
- PostScriptCompleted
- PostScriptFailed
- VSSBackupStarted
- VSSBackupCompleted
- VSSBackupFailed

Per ulteriori informazioni, consulta [Monitora le tue politiche con Amazon CloudWatch](#page-468-0).

## Amazon EventBridge

Amazon Data Lifecycle Manager emette il seguente evento EventBridge Amazon quando uno script precedente o successivo viene avviato, ha esito positivo o negativo

• DLM Pre Post Script Notification

Per ulteriori informazioni, consulta [Monitora le tue politiche utilizzando CloudWatch Events](#page-466-0).

# Automatizzazione dei cicli di vita AMI

La procedura seguente illustra come utilizzare Amazon Data Lifecycle Manager per automatizzare i cicli di vita delle AMI EBS-backed.

#### Argomenti

- [Creare una policy del ciclo di vita delle AMI](#page-419-0)
- [Considerazioni sulle policy del ciclo di vita delle AMI](#page-426-0)
- [Risorse aggiuntive](#page-430-0)

## <span id="page-419-0"></span>Creare una policy del ciclo di vita delle AMI

Utilizza una delle seguenti procedure per creare una policy del ciclo di vita dell'AMI.

## **Console**

Come creare una policy delle AMI

- 1. Apri la console Amazon EC2 all'indirizzo [https://console.aws.amazon.com/ec2/.](https://console.aws.amazon.com/ec2/)
- 2. Nel riquadro di navigazione, scegliere Elastic Block Store, Lifecycle Manager, quindi selezionare Create lifecycle policy (Crea policy del ciclo di vita).
- 3. Nella schermata Seleziona il tipo di policy, seleziona Policy delle AMI EBS-backed e quindi Successivo.
- 4. Nella sezione Risorse di destinazione, per Tag risorse di destinazione, scegli i tag di risorsa che identificano i volumi o le istanze di cui eseguire il backup. La policy esegue il backup solo delle risorse che dispongono delle coppie di chiave tag e valore specificate.
- 5. In Description (Descrizione) immettere una breve descrizione della policy.
- 6. Per Ruolo IAM, seleziona il ruolo IAM che dispone delle autorizzazioni per gestire le AMI e gli snapshot e per descrivere le istanze. Per utilizzare il ruolo predefinito fornito da Amazon Data Lifecycle Manager, seleziona Ruolo predefinito. In alternativa, per utilizzare un ruolo IAM personalizzato creato in precedenza, seleziona Scegli un altro ruolo, quindi seleziona il ruolo desiderato.
- 7. Per Tag di policy, aggiungi i tag da applicare alla policy del ciclo di vita. Puoi utilizzare i tag per identificare e categorizzare le policy.
- 8. Stato della policy dopo la creazione: seleziona Abilita policy per avviare l'esecuzione della policy all'ora successiva pianificata o Disabilita policy per impedirne l'esecuzione. Se la policy non viene attivata ora, non inizierà a creare le AMI finché non verrà attivata manualmente dopo la creazione.
- 9. Nella sezione Riavvio dell'istanza, indica se le istanze devono essere riavviate prima della creazione dell'AMI. Per evitare che le istanze di destinazione vengano riavviate, seleziona

No. La scelta di No potrebbe creare problemi di coerenza dei dati. Per riavviare le istanze prima della creazione dell'AMI, scegli Sì. La scelta di questa opzione garantisce la coerenza dei dati, ma potrebbe comportare il riavvio simultaneo di più istanze interessate.

- 10. Seleziona Successivo.
- 11. Nella schermata Configura pianificazione, configura le pianificazioni delle policy. Una policy può avere fino a quattro pianificazioni. La pianificazione 1 è obbligatoria. Le pianificazioni 2, 3 e 4 sono facoltative. Per ogni pianificazione di policy che viene aggiunta, completa le seguenti operazioni:
	- a. Nella sezione Dettagli pianificazione, completa le operazioni descritte di seguito.
		- i. Per Nome pianificazione, specifica un nome descrittivo per la pianificazione.
		- ii. Per Frequenza e nei campi correlati, configura l'intervallo tra un'esecuzione della policy e l'altra.

Puoi configurare le esecuzioni delle policy in base a una pianificazione giornaliera, settimanale, mensile o annuale. In alternativa, scegli Custom cron expression (Personalizza espressione cron) per specificare un intervallo massimo di 1 anno. Per ulteriori informazioni, consulta le [espressioni Cron](https://docs.aws.amazon.com/AmazonCloudWatch/latest/events/ScheduledEvents.html#CronExpressions) nella Amazon CloudWatch Events User Guide.

- iii. In A partire dalle, specifica l'ora di avvio per l'esecuzione della policy. La prima esecuzione della policy inizia entro un'ora dall'orario pianificato. L'ora deve essere inserita in formato hh:mm UTC.
- iv. Per Tipo di conservazione, specifica la policy di conservazione per le AMI create dalla pianificazione.

È possibile conservare le AMI in base al loro conteggio totale o alla loro età.

Per la conservazione basata sul conteggio, l'intervallo è compreso tra 1 e 1000. Una volta raggiunto il numero massimo, l'AMI meno recente viene eliminata e ne viene creata una nuova.

Per la conservazione basata sull'età, l'intervallo è compreso tra 1 giorno e 100 anni. Alla scadenza del periodo di conservazione di ogni AMI, la sua registrazione viene annullata.

## **a** Note

Tutte le programmazioni devono avere lo stesso tipo di conservazione. È possibile specificare il tipo di conservazione solo per Pianificazione 1. Le pianificazioni 2, 3 e 4 ereditano il tipo di conservazione dal programma 1. Ogni programma può avere il proprio conteggio o periodo di conservazione.

b. Configura il tagging per le AMI.

Nella sezione Tagging, procedi nel seguente modo:

- i. Per copiare tutti i tag definiti dall'utente dall'istanza di origine alle AMI create dalla pianificazione, seleziona Copia tag dall'origine.
- ii. Per impostazione predefinita, le AMI create dalla pianificazione vengono automaticamente taggate con l'ID dell'istanza di origine. Per evitare che si verifichi questa aggiunta di tag automatica, per Tag variabili, rimuovi la spunta instanceid:\$(instance-id).
- iii. Per specificare eventuali tag aggiuntivi da assegnare alle AMI create da questa pianificazione, seleziona Aggiungi tag.
- c. Configura la deprecazione delle AMI.

Per rendere obsolete le AMI quando non devono essere più utilizzate, nella sezione AMI deprecation (Definizione come obsoleta dell'AMI), seleziona Enable AMI deprecation for this schedule (Abilita definizione come obsoleta dell'AMI per questa pianificazione) e quindi specifica la regola di definizione come obsoleta dell'AMI. La regola di definizione come obsoleta dell'AMI specifica quando le AMI devono essere rese obsolete.

Se la pianificazione utilizza la conservazione dell'AMI basata su conteggio, è necessario specificare il numero di AMI meno recenti da rendere obsolete. Il conteggio della definizione come obsoleta dell'AMI deve essere minore o uguale al conteggio di conservazione dell'AMI della pianificazione e non può essere maggiore di 1000. Ad esempio, se la pianificazione è configurata per mantenere un massimo di 5 AMI, puoi configurare la pianificazione per rendere obsolete fino a 5 AMI meno recenti.

Se la pianificazione utilizza la conservazione dell'AMI basata sull'età, è necessario specificare il periodo dopo il quale le AMI devono essere rese obsolete. Il conteggio della definizione come obsoleta dell'AMI deve essere inferiore o uguale al periodo di conservazione dell'AMI della pianificazione e non può essere superiore a 10 anni (120 mesi, 520 settimane o 3650 giorni). Ad esempio, se la pianificazione è configurata per mantenere le AMI per 10 giorni, è possibile configurare le AMI pianificate in modo da renderle obsolete dopo periodi fino a 10 giorni dalla creazione.

d. Configura la copia tra Regioni.

Per copiare le AMI create dalla pianificazione in un Outpost o in una regione diversa, nella finestra Copia tra regioni, seleziona Abilita copia tra regioni. Puoi copiare le AMI in un massimo di tre regioni aggiuntive nel tuo account. È necessario specificare regola di copia tra regioni separata per ogni regione di destinazione.

Per ogni Regione di destinazione, puoi specificare quanto segue:

- Una policy di conservazione per la copia dell'AMI. Alla scadenza del periodo di conservazione, la registrazione della copia nella Regione di destinazione viene automaticamente annullata.
- Lo stato di crittografia per la copia dell'AMI. Se l'AMI di origine è crittografata o se la crittografia è abilitata per impostazione predefinita, le AMI copiate vengono sempre crittografate. Se l'AMI di origine non è crittografata e la crittografia è disabilitata per impostazione predefinita, è possibile abilitare la crittografia. Se non si specifica una chiave KMS, le AMI vengono crittografate utilizzando la chiave KMS predefinita per la crittografia EBS in ogni regione di destinazione. Se si specifica una Chiave KMS per la regione di destinazione, il ruolo IAM selezionato deve avere accesso alla Chiave KMS.
- Una regola di definizione come obsoleta per la copia dell'AMI. Alla scadenza del periodo di definizione come obsoleta, la copia dell'AMI è resa obsoleta automaticamente. Il periodo stabilito per la definizione come obsoleta deve essere minore o uguale al periodo di conservazione della copia e non può essere maggiore di 10 anni.
- Se copiare tutti i tag o nessun tag dall'AMI di origine.

#### **a** Note

Non superare il numero di copie AMI simultanee per regione.

- e. Per aggiungere ulteriori pianificazioni, seleziona Aggiungi un'altra pianificazione, che si trova nella parte superiore dello schermo. Per ogni pianificazione aggiuntiva, completa i campi come descritto in precedenza in questo argomento.
- f. Dopo aver aggiunto le pianificazioni richieste, seleziona Rivedi policy.
- 12. Esamina il riepilogo della policy, quindi seleziona Crea policy.

## **a** Note

Se viene restituito l'errore Role with name AWSDataLifecycleManagerDefaultRoleForAMIManagement already exists, consulta [Risoluzione dei problemi](#page-482-0) per ulteriori informazioni.

## Command line

Usa il [create-lifecycle-policyc](https://docs.aws.amazon.com/cli/latest/reference/dlm/create-lifecycle-policy.html)omando per creare una politica del ciclo di vita AMI. Per PolicyType, specificare IMAGE\_MANAGEMENT.

**a** Note

Per semplificare la sintassi, negli esempi seguenti viene utilizzato un file JSON, policyDetails.json, che include i dettagli della policy.

Esempio 1: conservazione basata sull'età e definizione dell'AMI come obsoleta

In questo esempio viene creata una policy del ciclo di vita delle AMI che crea le AMI di tutte le istanze che dispongono di una chiave di tag purpose con valore production, senza riavviare le istanze di destinazione. La policy include una pianificazione che crea un'AMI ogni giorno alle 01:00 UTC. La policy mantiene le AMI per 2 giorni e le rende obsolete dopo 1 giorno. Copia anche i tag dall'istanza di origine alle AMI create.

```
aws dlm create-lifecycle-policy \ 
     --description "My AMI policy" \ 
     --state ENABLED \ 
     --execution-role-arn 
  arn:aws:iam::12345678910:role/AWSDataLifecycleManagerDefaultRoleForAMIManagement \ 
     --policy-details file://policyDetails.json
```
Di seguito è riportato un esempio del file policyDetails.json.

```
{ 
     "PolicyType": "IMAGE_MANAGEMENT", 
     "ResourceTypes": [ 
          "INSTANCE" 
     ], 
     "TargetTags": [{ 
          "Key": "purpose", 
          "Value": "production" 
     }], 
     "Schedules": [{ 
               "Name": "DailyAMIs", 
               "TagsToAdd": [{ 
                   "Key": "type", 
                   "Value": "myDailyAMI" 
               }], 
               "CreateRule": { 
                   "Interval": 24, 
                   "IntervalUnit": "HOURS", 
                   "Times": [ 
                        "01:00" 
 ] 
               }, 
               RetainRule":{ 
                   "Interval" : 2, 
                   "IntervalUnit" : "DAYS" 
               }, 
               DeprecateRule": { 
                   "Interval" : 1, 
                   "IntervalUnit" : "DAYS" 
               }, 
               "CopyTags": true 
          } 
     ], 
     "Parameters" : { 
          "NoReboot":true 
     }
}
```
Se la richiesta ha esito positivo, il comando restituisce l'ID della policy appena creata. Di seguito è riportato un output di esempio.

```
{ 
    "PolicyId": "policy-9876543210abcdef0"
}
```
Esempio 2: conservazione basata sul conteggio e definizione dell'AMI come obsoleta con copia tra Regioni

In questo esempio viene creata una policy del ciclo di vita dell'AMI che genera le AMI di tutte le istanze che dispongono di una chiave di tag purpose con valore production e che riavviano le istanze obiettivo. La policy include una pianificazione che crea un'AMI ogni 6 ore a partire dalle 17:30 UTC. La policy mantiene 3 AMI e rende automaticamente obsolete le 2 AMI meno recenti. Presenta anche una regola di copia tra Regioni che copia le AMI in us-east-1, mantiene 2 copie AMI e rende automaticamente obsolete l'AMI meno recente.

```
aws dlm create-lifecycle-policy \ 
     --description "My AMI policy" \ 
     --state ENABLED \ 
     --execution-role-arn 
  arn:aws:iam::12345678910:role/AWSDataLifecycleManagerDefaultRoleForAMIManagement \ 
     --policy-details file://policyDetails.json
```
Di seguito è riportato un esempio del file policyDetails.json.

```
{ 
     "PolicyType": "IMAGE_MANAGEMENT", 
     "ResourceTypes" : [ 
          "INSTANCE" 
     ], 
     "TargetTags": [{ 
          "Key":"purpose", 
          "Value":"production" 
     }], 
     "Parameters" : { 
             "NoReboot": true 
     }, 
     "Schedules" : [{ 
          "Name" : "Schedule1", 
          "CopyTags": true, 
          "CreateRule" : { 
               "Interval": 6, 
               "IntervalUnit": "HOURS",
```
}

```
 "Times" : ["17:30"] 
     }, 
      "RetainRule":{ 
          "Count" : 3 
     }, 
      "DeprecateRule":{ 
          "Count" : 2 
     }, 
      "CrossRegionCopyRules": [{ 
          "TargetRegion": "us-east-1", 
          "Encrypted": true, 
          "RetainRule":{ 
               "IntervalUnit": "DAYS", 
               "Interval": 2 
          }, 
          "DeprecateRule":{ 
               "IntervalUnit": "DAYS", 
               "Interval": 1 
          }, 
          "CopyTags": true 
     }] 
 }]
```
## <span id="page-426-0"></span>Considerazioni sulle policy del ciclo di vita delle AMI

Alla creazione delle policy sul ciclo di vita delle AMI si applicano le seguenti considerazioni generali:

- Le policy del ciclo di vita delle AMI riguardano solo le istanze che si trovano nella stessa regione della policy.
- La prima operazione di creazione della AMI inizia entro un'ora dall'orario di inizio specificato. Le successive operazioni di creazione delle AMI iniziano entro un'ora dall'orario programmato.
- Quando Amazon Data Lifecycle Manager annulla la registrazione di una AMI, elimina automaticamente anche i relativi backup degli snapshot.
- I tag delle risorse di destinazione fanno distinzione tra maiuscole e minuscole.
- Se rimuovi i tag di destinazione da un'istanza di destinazione di una policy, Sistema di gestione del ciclo di vita dei dati Amazon non gestirà più le AMI esistenti nel livello standard; se non sono più necessarie, dovrai eliminarle manualmente.
- Puoi creare più policy per supportare un'istanza. Ad esempio, se a un'istanza sono associati due tag, dove il tag A è il tag di destinazione della policy A per la creazione di una AMI ogni 12 ore e il tag B è il tag di destinazione della policy B per la creazione di una AMI ogni 24 ore, Amazon Data Lifecycle Manager crea le AMI in base alle pianificazioni di entrambe le policy. In alternativa, è possibile ottenere lo stesso risultato creando un'unica policy con più pianificazioni. Ad esempio, è possibile creare un'unica policy indirizzata solo al tag A e specificare due pianificazioni: una ogni 12 ore e una ogni 24 ore.
- I nuovi volumi collegati a un'istanza di destinazione dopo la creazione della policy vengono automaticamente inclusi nel backup alla successiva esecuzione della policy. Sono inclusi tutti i volumi collegati all'istanza al momento dell'esecuzione della policy.
- Se si crea una policy con una pianificazione basata su cronologia personalizzata che è configurata per creare solo una AMI, la policy non annullerà automaticamente la registrazione dell'AMI quando viene raggiunta la soglia di conservazione. Se non è più necessaria, occorre annullare manualmente la registrazione di un'AMI.
- Se crei una policy basata sull'età in cui il periodo di conservazione è più breve della frequenza di creazione, Sistema di gestione del ciclo di vita dei dati Amazon conserverà sempre l'ultima AMI fino alla creazione di quella successiva. Ad esempio, se una policy basata sull'età crea un'AMI ogni mese con un periodo di conservazione di sette giorni, Sistema di gestione del ciclo di vita dei dati Amazon conserverà ogni AMI per un mese anche se il periodo di conservazione è di sette giorni.
- Per le policy basate sul conteggio, Sistema di gestione del ciclo di vita dei dati Amazon crea sempre le AMI in base alla frequenza di creazione prima di tentare di annullare la registrazione dell'AMI più vecchia in base alla policy di conservazione.
- Possono essere necessarie diverse ore per annullare correttamente la registrazione di un'AMI ed eliminare gli snapshot di supporto associati. Se Sistema di gestione del ciclo di vita dei dati Amazon crea l'AMI successiva prima che la registrazione dell'ultima AMI creata in precedenza venga annullata con successo, potresti conservare temporaneamente un numero di AMI superiore al numero di conservazione previsto.

Le considerazioni seguenti si applicano alla terminazione delle istanze di destinazione di una policy:

• Se si termina un'istanza di destinazione di una policy con una pianificazione di conservazione basata sul conteggio, la policy non gestirà più le AMI create precedentemente dall'istanza terminata. Se non sono più necessarie, occorre annullare manualmente la registrazione delle AMI precedenti.

• Se termina un'istanza di destinazione di una policy con una pianificazione di conservazione basata sull'età, la policy continua ad annullare la registrazione delle AMI create precedentemente dall'istanza terminata secondo la pianificazione definita, fino all'ultima AMI, non inclusa. Se non è più necessaria, occorre annullare manualmente la registrazione dell'ultima AMI.

Alle policy per l'AMI e alla definizione come obsoleta dell'AMI si applicano le considerazioni seguenti:

- Se aumenti il conteggio della definizione come obsoleta dell'AMI per una pianificazione con conservazione basata sul conteggio, la modifica viene applicata a tutte le AMI (esistenti e nuove) create dalla pianificazione.
- Se aumenti il periodo della definizione come obsoleta dell'AMI per una pianificazione con conservazione basata sull'età, la modifica viene applicata solo alle nuove AMI. Le AMI esistenti non sono coinvolte.
- Se rimuovi la regola di definizione come obsoleta dell'AMI da una pianificazione, Amazon Data Lifecycle Manager non annullerà la definizione come obsoleta per le AMI che sono state precedentemente rese obsolete da tale pianificazione.
- Se riduci il conteggio o il periodo di definizione come obsoleta dell'AMI per una pianificazione, Amazon Data Lifecycle Manager non annullerà la definizione come obsoleta per le AMI precedentemente rese obsolete da tale pianificazione.
- Se rendi manualmente obsoleta un'AMI creata da una policy AMI, Amazon Data Lifecycle Manager non sovrascriverà la definizione come obsoleta.
- Se annulli manualmente la definizione come obsoleta per un'AMI precedentemente resa obsoleta da una policy AMI, Amazon Data Lifecycle Manager non sovrascriverà l'annullamento.
- Se un'AMI viene creata da più pianificazioni in conflitto e una o più di queste pianificazioni non presentano una regola di definizione come obsoleta dell'AMI, Amazon Data Lifecycle Manager non renderà obsoleta tale AMI.
- Se un'AMI viene creata da più pianificazioni in conflitto e tutte queste pianificazioni presentano una regola di definizione come obsoleta dell'AMI, Amazon Data Lifecycle Manager userà la regola di definizione come obsoleta con la data più recente.

Le seguenti considerazioni si applicano alle policy AMI e al [Recycle](https://docs.aws.amazon.com/AWSEC2/latest/UserGuide/recycle-bin.html) Bin:

• Se il Sistema di gestione del ciclo di vita dei dati Amazon annulla la registrazione di un'AMI inviandola in seguito al Cestino quando viene raggiunta la soglia di conservazione della policy e si ripristina manualmente l'AMI dal Cestino, è necessario annullare manualmente la registrazione dell'AMI quando non è più necessaria. Sistema di gestione del ciclo di vita dei dati Amazon non gestirà più l'AMI.

• Se annulli manualmente la registrazione di un'AMI creata da una policy e tale AMI si trova nel Cestino quando viene raggiunta la soglia di conservazione della policy, Sistema di gestione del ciclo di vita dei dati Amazon non annullerà la registrazione. Sistema di gestione del ciclo di vita dei dati Amazon non gestisce le AMI che si trovano nel Cestino.

Se l'AMI viene ripristinata dal Cestino prima che venga raggiunta la soglia di conservazione della policy, Sistema di gestione del ciclo di vita dei dati Amazon annullerà la registrazione dell'AMI al raggiungimento di tale soglia.

Se l'AMI viene ripristinata dal Cestino dopo aver raggiunto la soglia di conservazione della policy, Sistema di gestione del ciclo di vita dei dati Amazon non annullerà più la registrazione dell'AMI. Devi eliminarla manualmente quando non è più necessaria.

Le considerazioni seguenti si applicano alle policy AMI in stato errore:

- Per le policy con pianificazioni di conservazione basate sull'età, le AMI impostate per la scadenza mentre la policy è in stato error vengono conservate indefinitamente. Sarà necessario annullare manualmente la registrazione delle AMI. Quando riabiliti la policy, Amazon Data Lifecycle Manager riprende ad annullare la registrazione delle AMI quando scadono i relativi periodi di conservazione.
- Per quanto concerne le policy con pianificazioni di conservazione basate sul conteggio, la policy interrompe la creazione e l'annullamento della registrazione delle AMI mentre è in stato error. Quando riabiliti policy, Amazon Data Lifecycle Manager riprende la creazione delle AMI e riprende l'annullamento della registrazione delle AMI al raggiungimento della soglia di conservazione.

Le considerazioni seguenti si applicano alle policy AMI e alla [disabilitazione delle AMI](https://docs.aws.amazon.com/AWSEC2/latest/UserGuide/disable-an-ami.html)

- Se disabiliti un'AMI creata da Sistema di gestione del ciclo di vita dei dati Amazon e tale AMI rimane disabilitata quando viene raggiunta la soglia di conservazione, Sistema di gestione del ciclo di vita dei dati Amazon annullerà la registrazione dell'AMI ed eliminerà gli snapshot associati.
- Se disabiliti un'AMI creata da Sistema di gestione del ciclo di vita dei dati Amazon, archivi manualmente gli snapshot associati e tali snapshot vengono archiviati quando viene raggiunta la soglia di conservazione, Sistema di gestione del ciclo di vita dei dati Amazon non eliminerà tali snapshot e non li gestirà più.

## <span id="page-430-0"></span>Risorse aggiuntive

Per ulteriori informazioni, consulta il blog [Automating Amazon EBS snapshot and AMI management](https://aws.amazon.com/blogs/storage/automating-amazon-ebs-snapshot-and-ami-management-using-amazon-dlm/) [using Amazon Data AWS Lifecycle Manager storage](https://aws.amazon.com/blogs/storage/automating-amazon-ebs-snapshot-and-ami-management-using-amazon-dlm/).

# Automatizzazione delle copie degli snapshot tra account

L'automatizzazione delle copie degli snapshot tra account consente di copiare gli snapshot Amazon EBS in regioni specifiche in un account isolato e crittografarli con una chiave di crittografia. Questo consente di proteggersi dalla perdita di dati in caso di compromissione dell'account.

L'automatizzazione delle copie degli snapshot tra account coinvolge due account:

- Account di origine L'account di origine è l'account che crea e condivide gli snapshot con l'account di destinazione. In questo account, devi creare una policy sugli snapshot EBS che crei istantanee a intervalli prestabiliti e poi le condivida con altri account. AWS
- Account di destinazione L'account di destinazione è l'account con cui vengono condivisi gli snapshot, nonché quello che crea copie degli snapshot condivisi. In questo account è necessario creare una policy degli eventi di copia tra account che consenta di copiare automaticamente gli snapshot condivisi con esso da uno o più account di origine specificati.

### Argomenti

- [Creazione di policy di copia degli snapshot tra account](#page-430-1)
- [Specificare filtri per la descrizione degli snapshot](#page-442-0)
- [Considerazioni sulle policy di copia degli snapshot tra account](#page-442-1)
- [Risorse aggiuntive](#page-443-0)

## <span id="page-430-1"></span>Creazione di policy di copia degli snapshot tra account

Per preparare gli account di origine e di destinazione per la copia degli snapshot tra account, è necessario eseguire le seguenti operazioni:

Passaggio 1: Creare la policy per gli snapshot EBS (account di origine)

Nell'account di origine, creare una policy per gli snapshot EBS che crei gli snapshot e li condivida con gli account di destinazione richiesti.

Quando crei la policy, assicurati di abilitare la condivisione tra account e di specificare AWS gli account di destinazione con cui condividere le istantanee. Si tratta degli account con cui verranno condivisi gli snapshot. Se si condividono snapshot crittografati, è necessario concedere agli account di destinazione selezionati l'autorizzazione per utilizzare la Chiave KMS usata per crittografare il volume di origine. Per ulteriori informazioni, consulta [Passaggio 2: condividere il chiave gestita dal](#page-431-0)  [cliente \(account di origine\).](#page-431-0)

### **a** Note

È possibile condividere solo snapshot non crittografati o crittografati utilizzando una chiave gestita dal cliente. Non è possibile condividere snapshot crittografati con la Chiave KMS di crittografia EBS predefinita. Se si condividono snapshot crittografati, è necessario condividere con gli account di destinazione anche la Chiave KMS utilizzata per crittografare il volume di origine. Per ulteriori informazioni, consultare [Consentire agli utenti in altri account di utilizzare](https://docs.aws.amazon.com/kms/latest/developerguide/key-policy-modifying-external-accounts.html)  [una chiave KMS](https://docs.aws.amazon.com/kms/latest/developerguide/key-policy-modifying-external-accounts.html) nella Guida per gli sviluppatori di AWS Key Management Service .

Per ulteriori informazioni sulla creazione di una policy per gli snapshot EBS, consulta [Automazione](#page-346-0)  [del ciclo di vita degli snapshot.](#page-346-0)

Utilizzare uno dei metodi descritti di seguito per creare la policy per gli snapshot EBS.

<span id="page-431-0"></span>Passaggio 2: condividere il chiave gestita dal cliente (account di origine)

Se si condividono snapshot crittografati, è necessario concedere al ruolo IAM e agli account AWS di destinazione (selezionati nella fase precedente) le autorizzazioni per utilizzare la chiave gestita dal cliente usata per crittografare il volume di origine.

### **a** Note

Esegui questo passaggio solo stai condividendo snapshot crittografati. Se si condividono snapshot non crittografati, ignorare questo passaggio.

## **Console**

- 1. [Apri la AWS KMS console all'indirizzo https://console.aws.amazon.com/kms.](https://console.aws.amazon.com/kms)
- 2. Per modificare la Regione AWS, usa il selettore della regione nell'angolo superiore destro della pagina.
3. Nel pannello di navigazione scegliere Customer managed keys (Chiavi gestite dal cliente) e selezionare la chiave KMS da condividere con gli account di destinazione.

Prendere nota dell'ARN delle Chiave KMS (servirà in seguito).

- 4. Nella scheda Key policy (Policy chiave) scorrere verso il basso fino alla sezione Key users (Utenti chiave). Scegliere Add (Aggiungi), immettere il nome del ruolo IAM selezionato nel passaggio precedente, quindi scegliere Add (Aggiungi).
- 5. Nella scheda Policy delle chiavi scorrere verso il basso fino alla sezione Altri account AWS . Scegli Aggiungi altri AWS account, quindi aggiungi tutti gli AWS account di destinazione con cui hai scelto di condividere le istantanee nel passaggio precedente.
- 6. Seleziona Salvataggio delle modifiche.

#### Command line

Usa il [get-key-policy](https://docs.aws.amazon.com/cli/latest/reference/kms/get-key-policy.html)comando per recuperare la politica chiave attualmente allegata alla chiave KMS.

Ad esempio, il comando seguente recupera la policy chiave per una Chiave KMS con ID 9d5e2b3d-e410-4a27-a958-19e220d83a1e e la scrive in un file denominato snapshotKey.json.

```
$ aws kms get-key-policy \ 
     --policy-name default \ 
     --key-id 9d5e2b3d-e410-4a27-a958-19e220d83a1e \ 
     --query Policy \ 
     --output text > snapshotKey.json
```
Aprire la policy chiave utilizzando l'editor di testo preferito. Aggiungere l'ARN del ruolo IAM specificato al momento della creazione della policy degli snapshot e gli ARN degli account di destinazione con cui condividere la Chiave KMS.

Ad esempio, nella policy seguente è stato aggiunto l'ARN del ruolo IAM predefinito e l'ARN dell'account root per l'account di destinazione 222222222222.

### G Tip

Per seguire il principio del privilegio minimo, non consentire l'accesso completo a kms:CreateGrant. Utilizza invece la chiave kms:GrantIsForAWSResource condition per consentire all'utente di creare concessioni sulla chiave KMS solo quando la concessione viene creata per conto dell'utente da un AWS servizio, come mostrato nell'esempio seguente.

```
{ 
     "Sid" : "Allow use of the key", 
     "Effect" : "Allow", 
     "Principal" : { 
          "AWS" : [ 
              "arn:aws:iam::111111111111:role/service-role/
AWSDataLifecycleManagerDefaultRole", 
              "arn:aws:iam::222222222222:root" 
         \mathbf{I} }, 
     "Action" : [ 
          "kms:Encrypt", 
          "kms:Decrypt", 
          "kms:ReEncrypt*", 
          "kms:GenerateDataKey*", 
          "kms:DescribeKey" 
     ], 
     "Resource" : "*"
}, 
{ 
     "Sid" : "Allow attachment of persistent resources", 
     "Effect" : "Allow", 
     "Principal" : { 
          "AWS" : [ 
              "arn:aws:iam::111111111111:role/service-role/
AWSDataLifecycleManagerDefaultRole", 
              "arn:aws:iam::222222222222:root" 
         \mathbf{I} }, 
     "Action" : [ 
          "kms:CreateGrant", 
          "kms:ListGrants", 
          "kms:RevokeGrant" 
     ], 
     "Resource" : "*", 
     "Condition" : { 
          "Bool" : { 
            "kms:GrantIsForAWSResource" : "true" 
          }
```
}

}

Salva e chiudi il file. Quindi usa il [put-key-policyc](https://docs.aws.amazon.com/cli/latest/reference/kms/put-key-policy.html)omando per allegare la politica delle chiavi aggiornata alla chiave KMS.

```
$ aws kms put-key-policy \ 
     --policy-name default \ 
     --key-id 9d5e2b3d-e410-4a27-a958-19e220d83a1e \ 
     --policy file://snapshotKey.json
```
Passaggio 3: creare policy degli eventi di copia tra account (account di destinazione)

Nell'account di destinazione è necessario creare una policy per gli eventi di copia tra account, che copierà automaticamente gli snapshot condivisi dagli account di origine richiesti.

Questa policy verrà eseguita solo nell'account di destinazione, quando uno degli account di origine specificati condivide lo snapshot con l'account.

Utilizzare uno dei metodi seguenti per creare la policy degli eventi di copia tra account.

#### **Console**

- 1. Apri la console Amazon EC2 all'indirizzo [https://console.aws.amazon.com/ec2/.](https://console.aws.amazon.com/ec2/)
- 2. Nel riquadro di navigazione, scegliere Elastic Block Store, Lifecycle Manager, quindi selezionare Create lifecycle policy (Crea policy del ciclo di vita).
- 3. Nella schermata Seleziona il tipo di policy, seleziona Policy di eventi di copia tra account e quindi Successivo.
- 4. In Descrizione inserisci una breve descrizione della policy.
- 5. Per Tag di policy, aggiungi i tag da applicare alla policy del ciclo di vita. Puoi utilizzare i tag per identificare e categorizzare le policy.
- 6. Nella sezione Impostazioni eventi, definisci l'evento di condivisione snapshot che causerà l'esecuzione della policy. Esegui questa operazione:
	- a. Per Condivisione degli account, specifica gli AWS account di origine da cui desideri copiare le istantanee condivise. Scegli Aggiungi account, inserisci l'ID dell' AWS account a 12 cifre, quindi scegli Aggiungi.
- b. In Filtra per descrizione immettere la descrizione richiesta dello snapshot utilizzando un'espressione regolare. Solo gli snapshot condivisi dagli account di origine specificati e con descrizioni corrispondenti al filtro specificato vengono copiati dalla policy. Per ulteriori informazioni, consulta [Specificare filtri per la descrizione degli snapshot](#page-442-0).
- 7. In Ruolo IAM, seleziona il ruolo IAM che dispone delle autorizzazioni per eseguire le azioni di copia dello snapshot. Per utilizzare il ruolo predefinito fornito da Amazon Data Lifecycle Manager, seleziona Ruolo predefinito. In alternativa, per utilizzare un ruolo IAM personalizzato creato in precedenza, seleziona Scegli un altro ruolo, quindi seleziona il ruolo desiderato.

Se si stanno copiando snapshot crittografati, è necessario concedere al ruolo IAM selezionato le autorizzazioni per utilizzare la Chiave KMS di crittografia utilizzata per crittografare il volume di origine. Analogamente, se si sta crittografando lo snapshot nella regione di destinazione utilizzando una Chiave KMS diversa, è necessario concedere al ruolo IAM l'autorizzazione per utilizzare la Chiave KMS di destinazione. Per ulteriori informazioni, consulta [Passaggio 4: consentire al ruolo IAM di utilizzare le Chiavi KMS richieste \(account di](#page-437-0) [destinazione\)](#page-437-0).

- 8. Nella sezione Azione di copia, definisci le azioni di copia snapshot che la policy deve eseguire quando viene attivata. La policy può copiare gli snapshot in un massimo di tre regioni. È necessario specificare una regola di copia separata per ogni regione di destinazione. Per ogni regola che desideri aggiungere, completa le seguenti operazioni:
	- a. In Name (Nome) immettere un nome descrittivo per la configurazione.
	- b. In Target Region (Regione di destinazione) selezionare la regione in cui copiare gli snapshot.
	- c. In Scadenza, specifica per quanto tempo conservare le copie degli snapshot nella regione di destinazione dopo la creazione.
	- d. Per crittografare la copia di snapshot, per Crittografia, seleziona Abilita crittografia. Se lo snapshot di origine è crittografato o se la crittografia è abilitata per impostazione predefinita per l'account, la copia dello snapshot viene sempre crittografata, anche se non abiliti la crittografia. Se lo snapshot di origine non è crittografato e la crittografia per impostazione predefinita non è abilitata per l'account, è possibile scegliere di attivare o disattivare la crittografia. Se si attiva la crittografia, ma non si specifica una Chiave KMS, gli snapshot vengono crittografati utilizzando la Chiave KMS di crittografia predefinita in ogni regione di destinazione. Se si specifica una Chiave KMS per la regione destinazione, è necessario disporre dell'accesso a Chiave KMS.
- 9. Per aggiungere ulteriori azioni di copia di snapshot, seleziona Aggiungi nuove regioni: .
- 10. Policy status after creation (Stato della policy dopo la creazione): seleziona Enable policy (Abilita policy) per avviare l'esecuzione della policy all'ora successiva pianificata o Disable policy (Disabilita policy) per impedirne l'esecuzione. Se la policy non viene attivata ora, non inizierà a copiare gli snapshot finché non verrà attivata manualmente dopo la creazione.
- 11. Seleziona Create Policy (Crea policy).

#### Command line

Usa il [create-lifecycle-policyc](https://docs.aws.amazon.com/cli/latest/reference/dlm/create-lifecycle-policy.html)omando per creare una politica. Per creare una policy per gli eventi di copia tra account, per PolicyType specificare EVENT\_BASED\_POLICY.

Ad esempio, il comando seguente crea una policy per gli eventi di copia tra account nell'account di destinazione 222222222222. La policy copia gli snapshot condivisi dall'account di origine 111111111111. La policy copia gli snapshot in sa-east-1 e eu-west-2. Gli snapshot copiati in sa-east-1 non vengono crittografati e sono conservati per 3 giorni. Gli snapshot copiati in eu-west-2 vengono crittografati utilizzando la Chiave KMS 8af79514-350d-4c52 bac8-8985e84171c7 e sono conservati per 1 mese. La policy utilizza il ruolo IAM predefinito.

```
$ aws dlm create-lifecycle-policy \ 
     --description "Copy policy" \ 
     --state ENABLED \ 
     --execution-role-arn arn:aws:iam::222222222222:role/service-role/
AWSDataLifecycleManagerDefaultRole \ 
     --policy-details file://policyDetails.json
```
Nell'esempio seguente viene mostrato il contenuto del file policyDetails.json.

```
{ 
     "PolicyType" : "EVENT_BASED_POLICY", 
     "EventSource" : { 
          "Type" : "MANAGED_CWE", 
          "Parameters": { 
              "EventType" : "shareSnapshot", 
              "SnapshotOwner": ["111111111111"] 
          } 
     }, 
     "Actions" : [{ 
          "Name" :"Copy Snapshot to Sao Paulo and London",
```

```
 "CrossRegionCopy" : [{ 
              "Target" : "sa-east-1", 
               "EncryptionConfiguration" : { 
                   "Encrypted" : false
               }, 
               "RetainRule" : { 
               "Interval" : 3, 
             "IntervalUnit" : "DAYS" 
 } 
         }, 
         { 
              "Target" : "eu-west-2", 
             "EncryptionConfiguration" : { 
                   "Encrypted" : true, 
                   "CmkArn" : "arn:aws:kms:eu-
west-2:222222222222:key/8af79514-350d-4c52-bac8-8985e84171c7" 
             }, 
              "RetainRule" : { 
                  "Interval" : 1, 
                  "IntervalUnit" : "MONTHS" 
 } 
         }] 
     }]
}
```
Se la richiesta ha esito positivo, il comando restituisce l'ID della policy appena creata. Di seguito è riportato un output di esempio.

```
{ 
     "PolicyId": "policy-9876543210abcdef0"
}
```
<span id="page-437-0"></span>Passaggio 4: consentire al ruolo IAM di utilizzare le Chiavi KMS richieste (account di destinazione)

Se si stanno copiando snapshot crittografati, è necessario concedere al ruolo IAM (selezionato nel passaggio precedente) le autorizzazioni per utilizzare la chiave gestita dal cliente usata per crittografare il volume di origine.

#### **a** Note

Eseguire questo passaggio solo se si stanno copiando snapshot crittografati. Se si stanno copiando snapshot non crittografati, ignorare questo passaggio.

Utilizzare uno dei metodi seguenti per aggiungere le policy richieste al ruolo IAM.

#### **Console**

- 1. Aprire la console IAM all'indirizzo [https://console.aws.amazon.com/iam/.](https://console.aws.amazon.com/iam/)
- 2. Nel riquadro di navigazione selezionare Roles (Ruoli). Cercare e selezionare il ruolo IAM selezionato al momento della creazione della policy per gli eventi di copia tra account nel passaggio precedente. Se si sceglie di utilizzare il ruolo predefinito, il ruolo viene denominato AWSDataLifecycleManagerDefaultRole.
- 3. Scegliere Add inline policy (Aggiungi policy inline) e quindi selezionare la scheda JSON.
- 4. Sostituire la policy esistente con quanto segue e specificare l'ARN della chiave KMS utilizzata per crittografare i volumi di origine e che è stata condivisa con l'account in questione dall'account di origine nel passaggio 2.

#### **a** Note

Se si sta copiando da più account di origine, è necessario specificare la chiave ARN della chiave KMS corrispondente da ciascun account di origine.

Nell'esempio seguente, la policy concede al ruolo IAM l'autorizzazione per l'utilizzo della Chiave KMS 1234abcd-12ab-34cd-56ef-1234567890ab, che è stata condivisa dall'account di origine 111111111111, e Chiave KMS 4567dcba-23ab-34cd-56ef-0987654321yz, presente nell'account di destinazione 222222222222.

#### **G** Tip

Per seguire il principio del privilegio minimo, non consentire l'accesso completo a kms:CreateGrant. Utilizza invece la chiave kms:GrantIsForAWSResource condition per consentire all'utente di creare sovvenzioni sulla chiave KMS solo

quando la concessione viene creata per conto dell'utente da un AWS servizio, come illustrato nell'esempio seguente.

```
 { 
     "Version": "2012-10-17", 
     "Statement": [ 
         { 
             "Effect": "Allow", 
             "Action": [ 
                  "kms:RevokeGrant", 
                  "kms:CreateGrant", 
                 "kms:ListGrants" 
             ], 
             "Resource": [ 
                  "arn:aws:kms:us-
east-1:111111111111:key/1234abcd-12ab-34cd-56ef-1234567890ab", 
                  "arn:aws:kms:us-
east-1:222222222222:key/4567dcba-23ab-34cd-56ef-0987654321yz" 
             ], 
             "Condition": { 
                 "Bool": { 
                      "kms:GrantIsForAWSResource": "true" 
 } 
 } 
         }, 
         { 
             "Effect": "Allow", 
             "Action": [ 
                 "kms:Encrypt", 
                 "kms:Decrypt", 
                  "kms:ReEncrypt*", 
                  "kms:GenerateDataKey*", 
                 "kms:DescribeKey" 
             ], 
             "Resource": [ 
                  "arn:aws:kms:us-
east-1:111111111111:key/1234abcd-12ab-34cd-56ef-1234567890ab", 
                  "arn:aws:kms:us-
east-1:222222222222:key/4567dcba-23ab-34cd-56ef-0987654321yz" 
 ] 
 }
```
}

 $\mathbf{I}$ 

- 5. Scegli Review policy (Esamina policy).
- 6. In Name (Nome) immettere un nome descrittivo per la policy, quindi scegliere Create policy (Crea policy).

#### Command line

Utilizzando l'editor di testo preferito, creare un nuovo file JSON denominato policyDetails.json. Aggiungere la policy esistente e specificare l'ARN della chiave KMS utilizzata per crittografare i volumi di origine e che è stata condivisa con te dall'account di origine nel passaggio 2.

#### **a** Note

Se si sta copiando da più account di origine, è necessario specificare la chiave ARN della chiave KMS corrispondente da ciascun account di origine.

Nell'esempio seguente, la policy concede al ruolo IAM l'autorizzazione per l'utilizzo della Chiave KMS 1234abcd-12ab-34cd-56ef-1234567890ab, che è stata condivisa dall'account di origine 111111111111, e Chiave KMS 4567dcba-23ab-34cd-56ef-0987654321yz, presente nell'account di destinazione 222222222222.

#### **G** Tip

Per seguire il principio del privilegio minimo, non consentire l'accesso completo a kms:CreateGrant. Utilizza invece la chiave di kms:GrantIsForAWSResource condizione per consentire all'utente di creare sovvenzioni sulla chiave KMS solo quando la concessione viene creata per conto dell'utente da un AWS servizio, come mostrato nell'esempio seguente.

```
 { 
      "Version": "2012-10-17", 
      "Statement": [ 
\overline{\mathcal{L}}
```

```
 "Effect": "Allow", 
              "Action": [ 
                  "kms:RevokeGrant", 
                  "kms:CreateGrant", 
                  "kms:ListGrants" 
             ], 
             "Resource": [ 
                  "arn:aws:kms:us-
east-1:111111111111:key/1234abcd-12ab-34cd-56ef-1234567890ab", 
                  "arn:aws:kms:us-
east-1:222222222222:key/4567dcba-23ab-34cd-56ef-0987654321yz" 
             ], 
             "Condition": { 
                  "Bool": { 
                      "kms:GrantIsForAWSResource": "true" 
 } 
 } 
         }, 
         { 
             "Effect": "Allow", 
             "Action": [ 
                  "kms:Encrypt", 
                  "kms:Decrypt", 
                  "kms:ReEncrypt*", 
                  "kms:GenerateDataKey*", 
                  "kms:DescribeKey" 
             ], 
             "Resource": [ 
                  "arn:aws:kms:us-
east-1:111111111111:key/1234abcd-12ab-34cd-56ef-1234567890ab", 
                  "arn:aws:kms:us-
east-1:222222222222:key/4567dcba-23ab-34cd-56ef-0987654321yz" 
 ] 
         } 
     ]
}
```
Salva e chiudi il file. Quindi usa il [put-role-policy](https://docs.aws.amazon.com/cli/latest/reference/iam/put-role-policy.html)comando per aggiungere la policy al ruolo IAM.

Ad esempio

```
$ aws iam put-role-policy \ 
     --role-name AWSDataLifecycleManagerDefaultRole \ 
     --policy-name CopyPolicy \
```
#### --policy-document file://*AdminPolicy.json*

### <span id="page-442-0"></span>Specificare filtri per la descrizione degli snapshot

Quando si crea una policy di copia degli snapshot nell'account di destinazione è necessario specificare un filtro per la descrizione dello snapshot. Il filtro per la descrizione dello snapshot consente di specificare un ulteriore livello di filtraggio, per controllare quali snapshot vengono copiati dalla policy. Ciò significa che uno snapshot viene copiato dalla policy solo se è condiviso da uno degli account di origine specificati e dispone di una descrizione corrispondente al filtro specificato. In altre parole, se uno snapshot è condiviso da uno degli account del corso specificati, ma non dispone di una descrizione corrispondente al filtro specificato, non viene copiato dalla policy.

La descrizione del filtro snapshot deve essere specificata utilizzando un'espressione regolare. Si tratta di un campo obbligatorio quando si creano policy per gli eventi di copia tra account utilizzando la console e la riga di comando. Di seguito sono riportati esempi di espressioni regolari che possono essere utilizzate:

- . \* Questo filtro soddisfa tutte le descrizioni degli snapshot. Se si utilizza questa espressione, la policy copierà tutti gli snapshot condivisi da uno degli account di origine specificati.
- Created for policy: policy-0123456789abcdef0.\* Questo filtro corrisponde solo agli snapshot creati da una policy con ID policy-0123456789abcdef0. Se si utilizza un'espressione simile a questa, solo gli snapshot condivisi con il proprio account da uno degli account di origine specificati e creati da una policy con l'ID specificato vengono copiati dalla policy.
- .\*production.\* Questo filtro corrisponde a qualsiasi snapshot contenente la parola production in qualsiasi punto della descrizione. Se si utilizza questa espressione, la policy copierà tutti gli snapshot condivisi da uno degli account di origine specificati e con il testo specificato nella descrizione.

### Considerazioni sulle policy di copia degli snapshot tra account

Le seguenti considerazioni si applicano alle policy degli eventi di copia tra account:

- È possibile copiare solo snapshot non crittografati o crittografati utilizzando una chiave gestita dal cliente.
- È possibile creare una policy degli eventi di copia tra account che consenta di copiare snapshot condivisi all'esterno di Amazon Data Lifecycle Manager.

• Se si desidera crittografare gli snapshot nell'account di destinazione, il ruolo IAM selezionato per la policy degli eventi di copia tra account deve disporre dell'autorizzazione per utilizzare la Chiave KMS richiesta.

### Risorse aggiuntive

Per ulteriori informazioni, consulta il blog [Automating copying encrypted Amazon EBS snapshot su](https://aws.amazon.com/blogs/storage/automating-copying-encrypted-amazon-ebs-snapshots-across-aws-accounts/)  [AWS](https://aws.amazon.com/blogs/storage/automating-copying-encrypted-amazon-ebs-snapshots-across-aws-accounts/) account storage. AWS

# Visualizzare, modificare ed eliminare le policy del ciclo di vita

Per visualizzare, modificare ed eliminare le policy del ciclo di vita esistenti, attenersi alle procedure descritte di seguito.

#### Argomenti

- [Visualizzare le policy del ciclo di vita](#page-443-0)
- [Modificare le policy del ciclo di vita](#page-444-0)
- [Eliminare le policy del ciclo di vita](#page-75-0)

## <span id="page-443-0"></span>Visualizzare le policy del ciclo di vita

Per visualizzare una policy del ciclo di vita, attenersi a una delle procedure descritte di seguito.

**Console** 

Per visualizzare una policy del ciclo di vita

- 1. Apri la console Amazon EC2 all'indirizzo [https://console.aws.amazon.com/ec2/.](https://console.aws.amazon.com/ec2/)
- 2. Nel riquadro di navigazione, selezionare Elastic Block Store (Elastic Block Store [EBS]), Lifecycle Manager.
- 3. Seleziona una policy per il ciclo di vita dei dati dall'elenco.

#### Command line

Per ottenere informazioni di riepilogo sulle policy del ciclo di vita

Utilizza il comando [get-lifecycle-policies.](https://docs.aws.amazon.com/cli/latest/reference/dlm/get-lifecycle-policies.html)

#### **aws dlm get-lifecycle-policies**

Per visualizzare le informazioni su una specifica policy del ciclo di vita

Utilizza il comando [get-lifecycle-policy](https://docs.aws.amazon.com/cli/latest/reference/dlm/get-lifecycle-policy.html). Per --policy-id, specificare l'ID della policy da visualizzare.

**aws dlm get-lifecycle-policy --policy-id policy-***0123456789abcdef0*

## <span id="page-444-0"></span>Modificare le policy del ciclo di vita

Considerazioni sulla modifica delle policy

- Se si modifica una AMI o uno snapshot rimuovendo i tag di destinazione, i volumi o le istanze con tali tag non saranno più gestiti dalla policy.
- Se si modifica il nome della pianificazione, gli snapshot o le AMI creati con il vecchio nome della pianificazione non saranno più gestiti dalla policy.
- Se si modifica una pianificazione di conservazione basata sul tempo per utilizzare un nuovo intervallo temporale, quest'ultimo viene utilizzato solo per i nuovi snapshot o le nuove AMI create dopo la modifica. La nuova pianificazione non influisce sulla pianificazione di conservazione degli snapshot o delle AMI creati prima della modifica.
- Dopo la creazione non è più possibile modificare la pianificazione di conservazione di una policy passando da una policy basata sul conteggio a una policy basata sul tempo. Per apportare questa modifica, occorre creare una nuova policy.
- Se si disabilita una policy con una pianificazione di conservazione basata sull'età, gli snapshot o le AMI impostati per scadere mentre la policy è disabilitata vengono conservati a tempo indeterminato. Sarà necessario procedere manualmente all'eliminazione degli snapshot o all'annullamento della registrazione delle AMI. Quando si riabilita la policy, Amazon Data Lifecycle Manager riprende a eliminare gli snapshot o ad annullare la registrazione delle AMI alla scadenza dei rispettivi periodi di conservazione.
- Se si disabilita una policy con una pianificazione di conservazione basata sul conteggio, la policy interromperà la creazione e l'eliminazione di snapshot o AMI. Quando si riabilita la policy, Amazon Data Lifecycle Manager riprende la creazione di snapshot e AMI e l'eliminazione di snapshot o AMI al raggiungimento della soglia di conservazione.
- Se disabiliti una policy che ha una policy abilitata all'archiviazione degli snapshot, gli snapshot presenti nel livello archivio al momento della disabilitazione della policy non vengono più gestiti da Amazon Data Lifecycle Manager. Devi eliminare manualmente gli snapshot che non sono più necessari.
- Se abiliti l'archiviazione degli snapshot in base a una pianificazione basata sul conteggio, la regola di archiviazione si applica a tutti i nuovi snapshot creati e archiviati in base alla pianificazione, e si applica anche agli snapshot esistenti che sono stati creati e archiviati precedentemente in base alla pianificazione.
- Se abiliti l'archiviazione degli snapshot in base all'età, la regola di archiviazione si applica solo ai nuovi snapshot creati dopo l'abilitazione dell'archiviazione degli snapshot. Gli snapshot esistenti creati prima dell'abilitazione dell'archiviazione degli snapshot continuano a essere eliminati dai rispettivi livelli archivio, in base alla pianificazione impostata al momento in cui tali snapshot sono stati creati e archiviati originariamente.
- Se disabiliti l'archiviazione degli snapshot per una pianificazione basata sul conteggio, la pianificazione interrompe immediatamente l'archiviazione degli snapshot. Gli snapshot precedentemente archiviati in base alla pianificazione rimangono nel livello archivio e non verranno eliminati da Amazon Data Lifecycle Manager.
- Se disabiliti l'archiviazione degli snapshot per una pianificazione basata sull'età, gli snapshot creati dalla policy e pianificati per l'archiviazione vengono eliminati definitivamente alla data e all'ora di archiviazione pianificate, come indicato dal tag di sistema aws:dlm:expirationTime.
- Se disabiliti l'archiviazione degli snapshot per una pianificazione, la pianificazione interrompe immediatamente l'archiviazione degli snapshot. Gli snapshot precedentemente archiviati in base alla pianificazione rimangono nel livello archivio e non verranno eliminati da Amazon Data Lifecycle Manager.
- Se modifichi il numero di conservazioni dell'archivio per una pianificazione basata sul conteggio, il nuovo numero di conservazioni include gli snapshot esistenti che sono stati archiviati precedentemente in base alla pianificazione.
- Se modifichi il periodo di conservazione dell'archivio per una pianificazione basata sull'età, il nuovo periodo di conservazione si applica solo agli snapshot archiviati dopo la modifica della regola di conservazione.

Per modificare una policy del ciclo di vita, utilizzare una delle procedure descritte di seguito.

#### **Console**

Per modificare una policy per il ciclo di vita dei dati

- 1. Apri la console Amazon EC2 all'indirizzo [https://console.aws.amazon.com/ec2/.](https://console.aws.amazon.com/ec2/)
- 2. Nel riquadro di navigazione, selezionare Elastic Block Store (Elastic Block Store [EBS]), Lifecycle Manager.
- 3. Selezionare una policy per il ciclo di vita dei dati dall'elenco.
- 4. Scegli Azioni, Modifica policy del ciclo di vita.
- 5. Modificare le impostazioni della policy in base alle esigenze. Ad esempio, è possibile modificare la pianificazione, aggiungere o rimuovere tag oppure abilitare o disabilitare la policy.
- 6. Scegli Modifica policy.

#### Command line

Usa il [update-lifecycle-policy](https://docs.aws.amazon.com/cli/latest/reference/dlm/update-lifecycle-policy.html)comando per modificare le informazioni in una politica del ciclo di vita. Per semplificare la sintassi, questo esempio fa riferimento a un file JSON, policyDetailsUpdated.json, che include i dettagli della policy.

```
aws dlm update-lifecycle-policy \ 
     --state DISABLED \ 
     --execution-role-arn 
  arn:aws:iam::12345678910:role/AWSDataLifecycleManagerDefaultRole" \ 
     --policy-details file://policyDetailsUpdated.json
```
Di seguito è riportato un esempio del file policyDetailsUpdated.json.

```
{ 
     "ResourceTypes":[ 
         "VOLUME" 
     ], 
     "TargetTags":[ 
         { 
             "Key": "costcenter", 
            "Value": "120" 
         } 
     ], 
     "Schedules":[
```

```
 { 
           "Name": "DailySnapshots", 
           "TagsToAdd": [ 
              { 
                  "Key": "type", 
                  "Value": "myDailySnapshot" 
 } 
           ], 
           "CreateRule": { 
              "Interval": 12, 
              "IntervalUnit": "HOURS", 
              "Times": [ 
                  "15:00" 
 ] 
           }, 
           "RetainRule": { 
              "Count" :5
           }, 
           "CopyTags": false 
       } 
    ]
}
```
Per visualizzare la policy aggiornata, utilizzare il comando get-lifecycle-policy. È possibile notare che lo stato, il valore del tag, l'intervallo di snapshot e l'ora di avvio dello snapshot sono stati modificati.

## Eliminare le policy del ciclo di vita

Considerazioni sulla modifica delle policy

- Quando elimini una policy, le AMI o gli snapshot creati da tale policy non vengono eliminati automaticamente. Se non sono più necessari gli snapshot o gli AMI, è necessario eliminarli manualmente.
- Se elimini una policy che ha una policy abilitata all'archiviazione degli snapshot, gli snapshot presenti nel livello archivio al momento dell'eliminazione della policy non vengono più gestiti da Amazon Data Lifecycle Manager. Devi eliminare manualmente gli snapshot che non sono più necessari.

• Se elimini una policy con una pianificazione basata sull'età abilitata all'archiviazione, gli snapshot creati dalla policy e pianificati per l'archiviazione vengono eliminati definitivamente alla data e all'ora di archiviazione pianificate, come indicato dal tag di sistema aws:dlm:expirationtime.

Utilizzare una delle procedure seguenti per eliminare una policy del ciclo di vita.

#### **Console**

Per eliminare una policy per il ciclo di vita dei dati

- 1. Apri la console Amazon EC2 all'indirizzo [https://console.aws.amazon.com/ec2/.](https://console.aws.amazon.com/ec2/)
- 2. Nel riquadro di navigazione, selezionare Elastic Block Store (Elastic Block Store [EBS]), Lifecycle Manager.
- 3. Selezionare una policy per il ciclo di vita dei dati dall'elenco.
- 4. Scegli Azioni, Elimina policy del ciclo di vita.
- 5. Quando viene richiesta la conferma, seleziona Policy di eliminazione.

#### Command line

Utilizzate il [delete-lifecycle-policyc](https://docs.aws.amazon.com/cli/latest/reference/dlm/delete-lifecycle-policy.html)omando per eliminare una politica del ciclo di vita e liberare i tag di destinazione specificati nella politica per il riutilizzo.

#### **a** Note

È possibile eliminare solo gli snapshot creati da Amazon Data Lifecycle Manager.

**aws dlm delete-lifecycle-policy --policy-id policy-***0123456789abcdef0*

La [Documentazione di riferimento dell'API di Amazon Data Lifecycle Manager](https://docs.aws.amazon.com/dlm/latest/APIReference/) fornisce descrizioni e sintassi di ogni operazione e tipo di dati disponibili nell'API di query Amazon Data Lifecycle Manager.

In alternativa, puoi utilizzare uno degli AWS SDK per accedere all'API in modo personalizzato in base al linguaggio di programmazione o alla piattaforma che stai utilizzando. Per ulteriori informazioni, consulta [SDK di AWS.](https://aws.amazon.com/tools/#SDKs)

# AWS Identity and Access Management

L'accesso ad Amazon Data Lifecycle Manager richiede le apposite credenziali. Queste credenziali devono avere le autorizzazioni per accedere alle risorse AWS , ad esempio istanze, volumi, snapshot e AMI. Le sezioni seguenti forniscono dettagli su come utilizzare AWS Identity and Access Management (IAM) e aiutano a proteggere l'accesso alle risorse.

#### Argomenti

- [AWS politiche gestite](#page-449-0)
- [Ruoli di servizio IAM](#page-456-0)
- [Autorizzazioni del per gli utenti](#page-463-0)
- [Autorizzazioni per la crittografia](#page-464-0)

## <span id="page-449-0"></span>AWS politiche gestite

Una politica AWS gestita è una politica autonoma creata e amministrata da AWS. AWS le politiche gestite sono progettate per fornire autorizzazioni per molti casi d'uso comuni. AWS le politiche gestite consentono di assegnare in modo più efficiente le autorizzazioni appropriate a utenti, gruppi e ruoli rispetto a quando si devono scrivere le politiche autonomamente.

Tuttavia, non è possibile modificare le autorizzazioni definite nelle AWS politiche gestite. AWS aggiorna occasionalmente le autorizzazioni definite in una politica AWS gestita. In questi casi l'aggiornamento interessa tutte le entità principali (utenti, gruppi e ruoli) a cui è collegata la policy.

Amazon Data Lifecycle Manager fornisce policy AWS gestite per casi d'uso comuni. Queste policy consentono di definire le autorizzazioni appropriate e di controllare l'accesso alle risorse. Le policy AWS gestite fornite da Amazon Data Lifecycle Manager sono progettate per essere associate a ruoli trasferiti ad Amazon Data Lifecycle Manager.

#### Argomenti

- [AWSDataLifecycleManagerServiceRole](#page-450-0)
- [AWSDataLifecycleManagerServiceRoleForAMIManagement](#page-451-0)
- [AWSDataLifecycleManagerSSMFullAccess](#page-452-0)
- [AWS aggiornamenti delle politiche gestiti](#page-454-0)

## <span id="page-450-0"></span>AWSDataLifecycleManagerServiceRole

La AWSDataLifecycleManagerServiceRolepolicy fornisce le autorizzazioni appropriate ad Amazon Data Lifecycle Manager per creare e gestire le policy di snapshot di Amazon EBS e le policy degli eventi di copia tra account.

```
{ 
     "Version": "2012-10-17", 
     "Statement": [ 
          { 
              "Effect": "Allow", 
              "Action": [ 
                   "ec2:CreateSnapshot", 
                   "ec2:CreateSnapshots", 
                   "ec2:DeleteSnapshot", 
                   "ec2:DescribeInstances", 
                   "ec2:DescribeVolumes", 
                   "ec2:DescribeSnapshots", 
                   "ec2:EnableFastSnapshotRestores", 
                   "ec2:DescribeFastSnapshotRestores", 
                   "ec2:DisableFastSnapshotRestores", 
                   "ec2:CopySnapshot", 
                   "ec2:ModifySnapshotAttribute", 
                   "ec2:DescribeSnapshotAttribute", 
                   "ec2:ModifySnapshotTier", 
                   "ec2:DescribeSnapshotTierStatus" 
              ], 
              "Resource": "*" 
          }, 
          { 
              "Effect": "Allow", 
              "Action": [ 
                   "ec2:CreateTags" 
              ], 
              "Resource": "arn:aws:ec2:*::snapshot/*" 
          }, 
          { 
              "Effect": "Allow", 
              "Action": [ 
                   "events:PutRule", 
                   "events:DeleteRule", 
                   "events:DescribeRule", 
                   "events:EnableRule",
```

```
 "events:DisableRule", 
                   "events:ListTargetsByRule", 
                  "events:PutTargets", 
                  "events:RemoveTargets" 
              ], 
              "Resource": "arn:aws:events:*:*:rule/AwsDataLifecycleRule.managed-cwe.*" 
         } 
     ]
}
```
## <span id="page-451-0"></span>AWSDataLifecycleManagerServiceRoleForAMIManagement

La AWSDataLifecycleManagerServiceRoleForAMIManagementpolicy fornisce le autorizzazioni appropriate ad Amazon Data Lifecycle Manager per creare e gestire policy AMI supportate da Amazon EBS.

```
{ 
     "Version": "2012-10-17", 
     "Statement": [ 
          { 
               "Effect": "Allow", 
               "Action": "ec2:CreateTags", 
               "Resource": [ 
                   "arn:aws:ec2:*::snapshot/*", 
                   "arn:aws:ec2:*::image/*" 
              \mathbf{I} }, 
          { 
               "Effect": "Allow", 
               "Action": [ 
                   "ec2:DescribeImages", 
                   "ec2:DescribeInstances", 
                   "ec2:DescribeImageAttribute", 
                   "ec2:DescribeVolumes", 
                   "ec2:DescribeSnapshots" 
               ], 
               "Resource": "*" 
          }, 
          { 
               "Effect": "Allow", 
               "Action": "ec2:DeleteSnapshot", 
               "Resource": "arn:aws:ec2:*::snapshot/*" 
          },
```

```
 { 
               "Effect": "Allow", 
               "Action": [ 
                    "ec2:ResetImageAttribute", 
                    "ec2:DeregisterImage", 
                    "ec2:CreateImage", 
                    "ec2:CopyImage", 
                    "ec2:ModifyImageAttribute" 
               ], 
               "Resource": "*" 
          }, 
          { 
               "Effect": "Allow", 
               "Action": [ 
                    "ec2:EnableImageDeprecation", 
                    "ec2:DisableImageDeprecation" 
               ], 
               "Resource": "arn:aws:ec2:*::image/*" 
          } 
    \mathbf{I}}
```
### <span id="page-452-0"></span>AWSDataLifecycleManagerSSMFullAccess

Fornisce ad Amazon Data Lifecycle Manager l'autorizzazione a eseguire le azioni di Systems Manager necessarie per eseguire gli script pre e post su tutte le istanze Amazon EC2.

#### **A** Important

La policy utilizza la chiave di condizione aws:ResourceTag per limitare l'accesso a documenti SSM specifici quando si utilizzano script pre e post. Per consentire ad Amazon Data Lifecycle Manager di accedere ai documenti SSM, devi assicurarti che i tuoi documenti SSM siano etichettati con DLMScriptsAccess:true.

```
{ 
     "Version": "2012-10-17", 
     "Statement": [ 
          { 
               "Sid": "AllowSSMReadOnlyAccess", 
               "Effect": "Allow", 
               "Action": [
```

```
 "ssm:GetCommandInvocation", 
                  "ssm:ListCommands", 
                  "ssm:DescribeInstanceInformation" 
              ], 
              "Resource": "*" 
         }, 
          { 
              "Sid": "AllowTaggedSSMDocumentsOnly", 
              "Effect": "Allow", 
              "Action": [ 
                  "ssm:SendCommand", 
                  "ssm:DescribeDocument", 
                  "ssm:GetDocument" 
              ], 
              "Resource": [ 
                  "arn:aws:ssm:*:*:document/*" 
              ], 
              "Condition": { 
                  "StringEquals": { 
                       "aws:ResourceTag/DLMScriptsAccess": "true" 
 } 
              } 
         }, 
          { 
              "Sid": "AllowSpecificAWSOwnedSSMDocuments", 
              "Effect": "Allow", 
              "Action": [ 
                  "ssm:SendCommand", 
                  "ssm:DescribeDocument", 
                  "ssm:GetDocument" 
              ], 
              "Resource": [ 
                  "arn:aws:ssm:*:*:document/AWSEC2-CreateVssSnapshot", 
                  "arn:aws:ssm:*:*:document/AWSSystemsManagerSAP-
CreateDLMSnapshotForSAPHANA" 
 ] 
         }, 
          { 
              "Sid": "AllowAllEC2Instances", 
              "Effect": "Allow", 
              "Action": [ 
                  "ssm:SendCommand" 
              ], 
              "Resource": [
```

```
 "arn:aws:ec2:*:*:instance/*" 
 ] 
          } 
    \overline{1}}
```
## <span id="page-454-0"></span>AWS aggiornamenti delle politiche gestiti

AWS i servizi mantengono e aggiornano le politiche AWS gestite. Non è possibile modificare le autorizzazioni nelle politiche AWS gestite. I servizi aggiungono occasionalmente autorizzazioni aggiuntive a una policy AWS gestita per supportare nuove funzionalità. Questo tipo di aggiornamento interessa tutte le identità (utenti, gruppi e ruoli) a cui è collegata la policy. È più probabile che i servizi aggiornino una politica AWS gestita quando viene lanciata una nuova funzionalità o quando diventano disponibili nuove operazioni. I servizi non rimuovono le autorizzazioni da una policy AWS gestita, quindi gli aggiornamenti delle policy non comprometteranno le autorizzazioni esistenti.

La tabella seguente fornisce dettagli sugli aggiornamenti delle policy AWS gestite per Amazon Data Lifecycle Manager da quando questo servizio ha iniziato a tracciare queste modifiche. Per gli avvisi automatici sulle modifiche apportate a questa pagina, iscriviti al feed RSS alla pagina [Cronologia dei](#page-631-0)  [documenti per la Amazon EBS User Guide](#page-631-0).

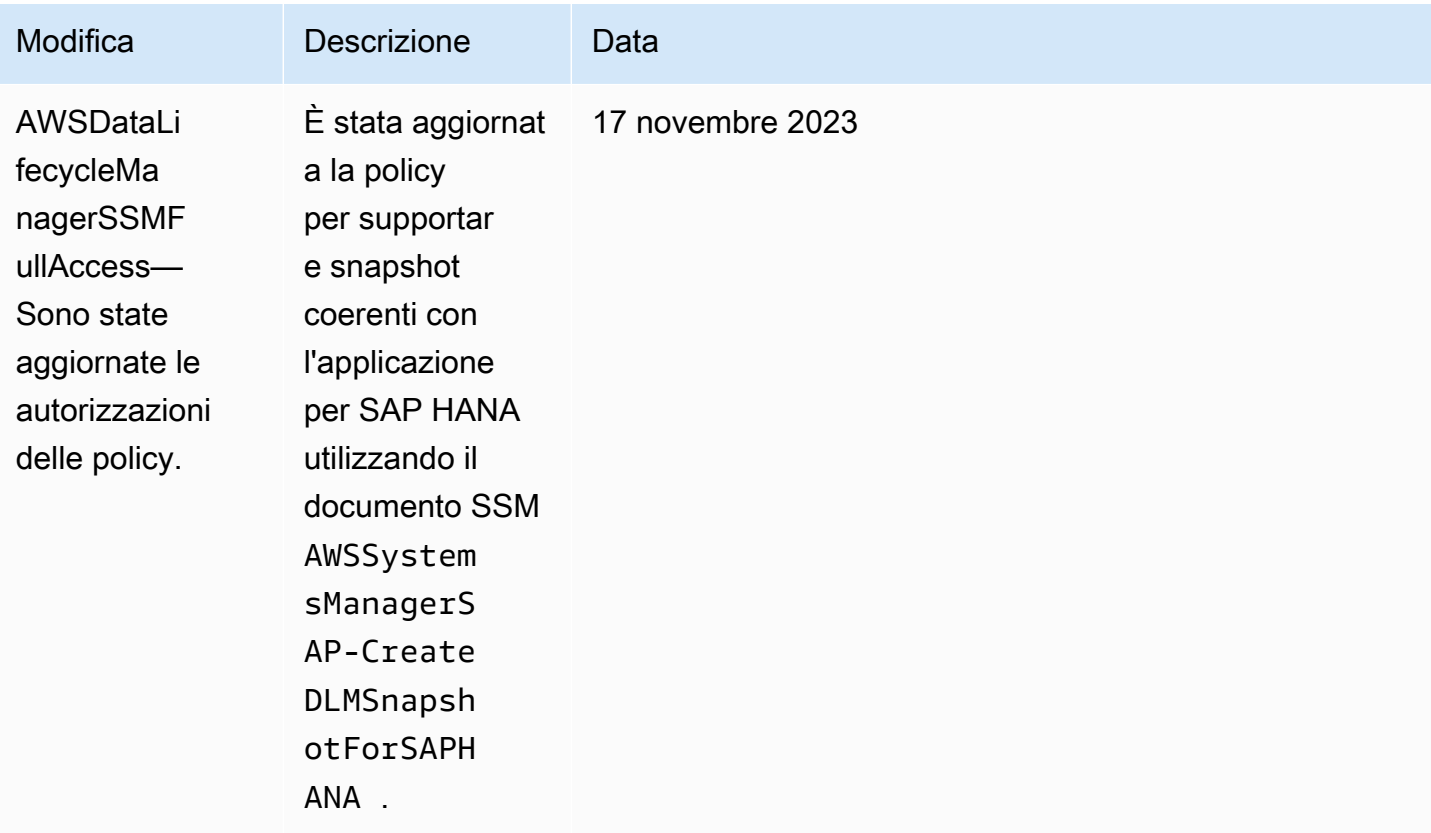

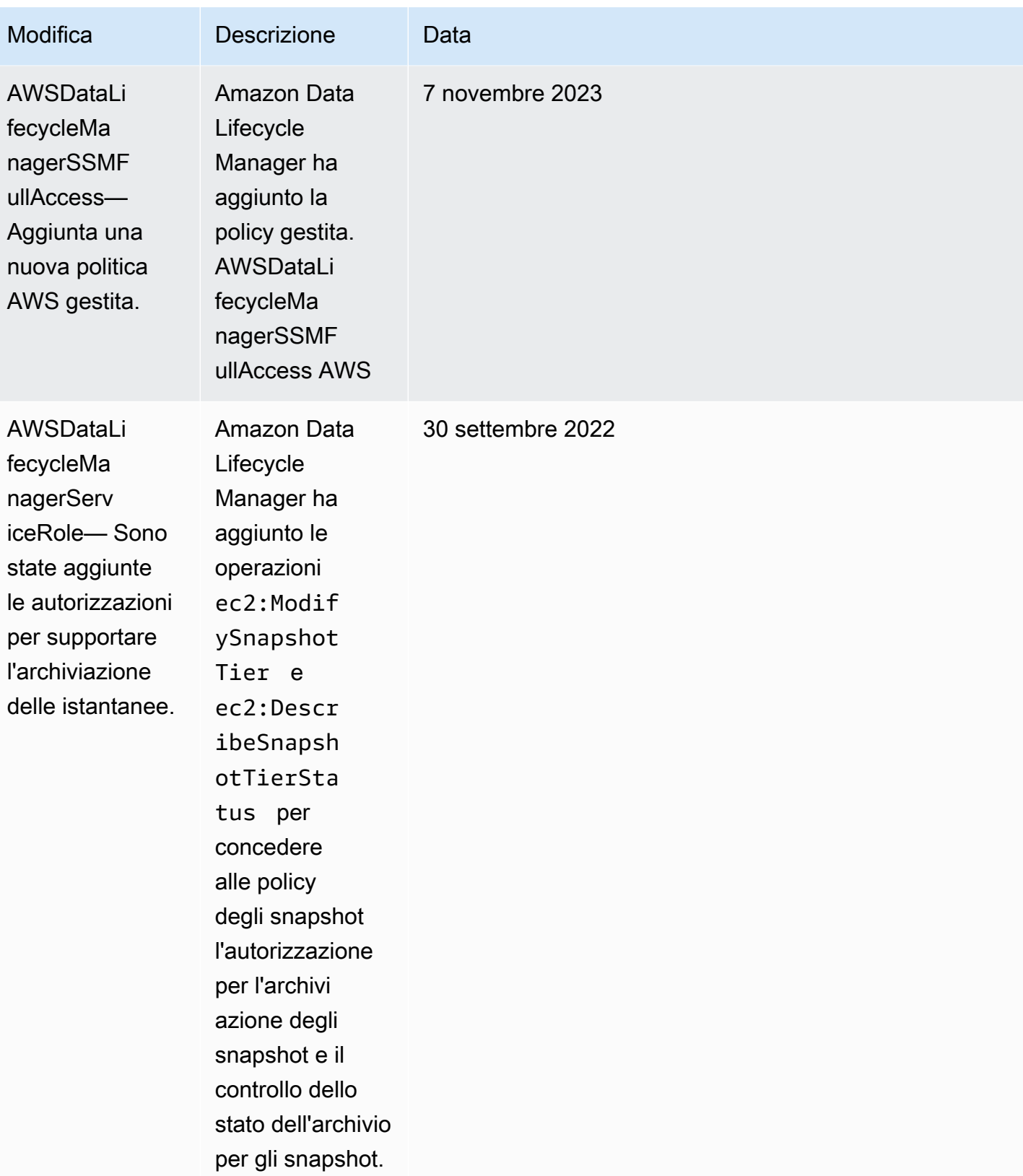

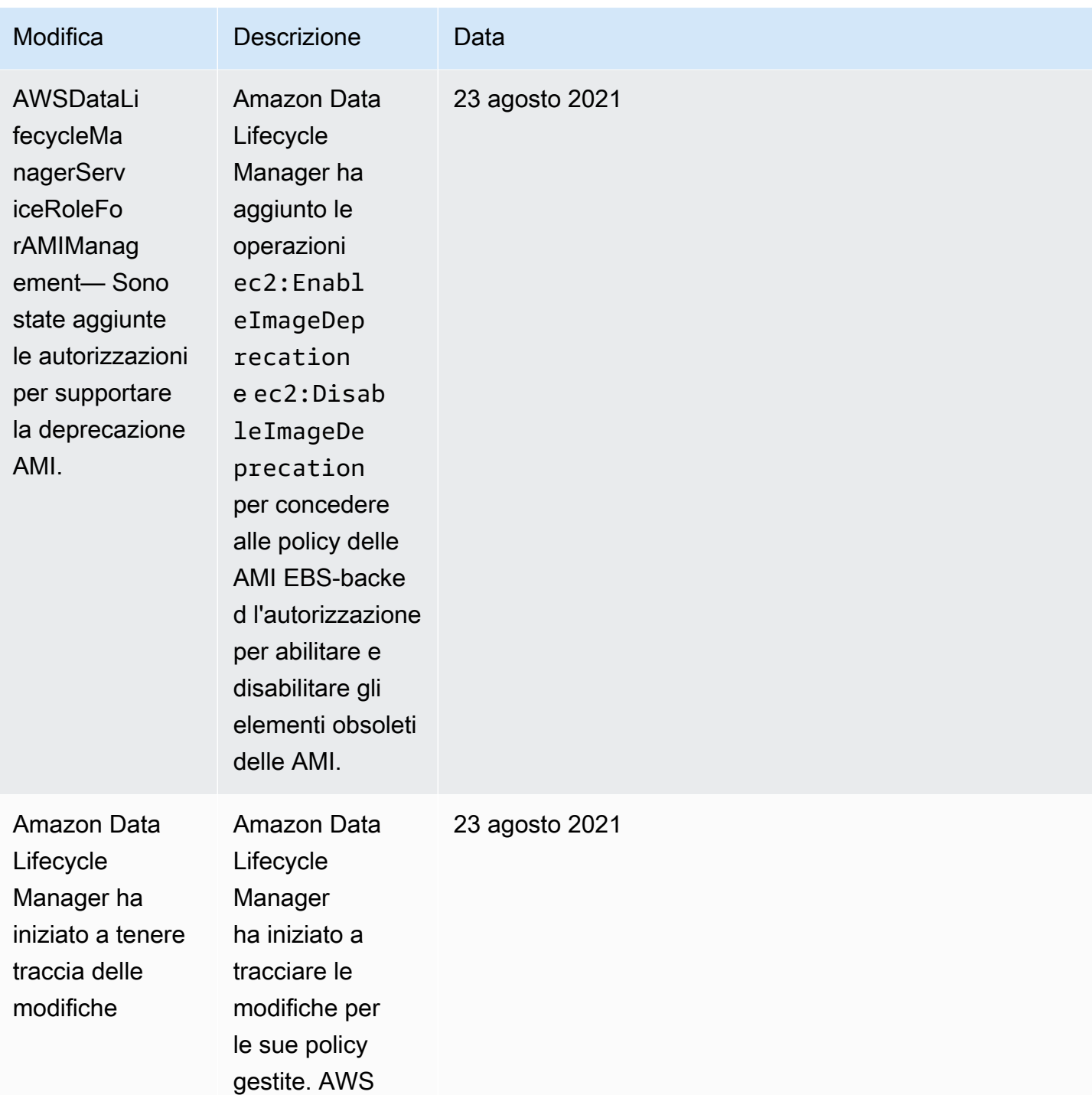

## <span id="page-456-0"></span>Ruoli di servizio IAM

Un ruolo AWS Identity and Access Management (IAM) è simile a quello di un utente, in quanto è un' AWS identità con politiche di autorizzazione che determinano ciò che l'identità può e non può fare. AWS Tuttavia, invece di essere associato in modo univoco a una persona, un ruolo è destinato

a essere assunto da chiunque. Un ruolo di servizio è un ruolo che un AWS servizio assume per eseguire azioni per conto dell'utente. In quanto servizio che esegue le operazioni di backup per tuo conto, Amazon Data Lifecycle Manager richiede che tu fornisca un ruolo da assumere durante l'esecuzione di operazioni di policy per tuo conto. Per ulteriori informazioni sui ruoli IAM, consulta [Ruoli IAM](https://docs.aws.amazon.com/IAM/latest/UserGuide/id_roles.html) nella Guida per l'utente di IAM.

Il ruolo che fornisci ad Amazon Data Lifecycle Manager deve disporre di una policy IAM con autorizzazioni che consentono ad Amazon Data Lifecycle Manager di eseguire operazioni associate alle operazioni di policy, ad esempio la creazione di snapshot e AMI, la copia di snapshot e AMI, l'eliminazione di snapshot e l'annullamento della registrazione delle AMI. Sono necessarie autorizzazioni diverse per ciascuno dei tipi di policy di Amazon Data Lifecycle Manager. È inoltre necessario che Amazon Data Lifecycle Manager sia presente nell'elenco delle entità attendibili per il ruolo, permettendo quindi ad Amazon Data Lifecycle Manager di assumere quel ruolo.

### Argomenti

- [Ruoli di servizio predefiniti per Amazon Data Lifecycle Manager](#page-457-0)
- [Ruoli di servizio personalizzati per Amazon Data Lifecycle Manager](#page-458-0)

## <span id="page-457-0"></span>Ruoli di servizio predefiniti per Amazon Data Lifecycle Manager

Amazon Data Lifecycle Manager utilizza i seguenti ruoli di servizio predefiniti:

• AWSDataLifecycleManagerDefaultRole: ruolo predefinito per la gestione delle istantanee. Considera attendibile per assumere il ruolo solo il servizio dlm. amazonaws. com e consente ad Amazon Data Lifecycle Manager di eseguire le operazioni richieste dalle policy di copia di snapshot e snapshot tra account per tuo conto. Questo ruolo utilizza la policy AWSDataLifecycleManagerServiceRole AWS gestita.

Il formato ARN del ruolo varia a seconda che sia stato creato utilizzando la console o la AWS CLI. Se il ruolo è stato creato utilizzando la console, il formato ARN è arn:aws:iam::*account\_id*:role/service-role/ AWSDataLifecycleManagerDefaultRole. Se il ruolo è stato creato utilizzando AWS CLI, il formato ARN è. arn:aws:iam::*account\_id*:role/ AWSDataLifecycleManagerDefaultRole

**a** Note

• AWSDataLifecycleManagerDefaultRoleForAMIManagement—ruolo predefinito per la gestione delle AMI. Considera attendibile per assumere il ruolo solo il servizio dlm.amazonaws.com e consente ad Amazon Data Lifecycle Manager di eseguire le operazioni richieste dalle policy AMI EBS-backed per tuo conto. Questo ruolo utilizza la policy AWSDataLifecycleManagerServiceRoleForAMIManagement AWS gestita.

Se utilizzi la console Amazon Data Lifecycle Manager, Amazon Data Lifecycle Manager AWSDataLifecycleManagerDefaultRolecrea automaticamente il ruolo di servizio la prima volta che crei uno snapshot o una policy di copia degli snapshot tra account e AWSDataLifecycleManagerDefaultRoleForAMIManagementcrea automaticamente il ruolo di servizio la prima volta che crei una policy AMI supportata da EBS.

Se non utilizzi la console, puoi creare manualmente i ruoli di servizio utilizzando il comando. [create-default-role](https://docs.aws.amazon.com/cli/latest/reference/dlm/create-default-role.html) Per--resource-type, specifica snapshot di creare AWSDataLifecycleManagerDefaultRole o image creare AWSDataLifecycleManagerDefaultRoleForAMIManagement.

\$ aws dlm create-default-role --resource-type *snapshot|image*

Se elimini i ruoli di servizio predefiniti e quindi devi crearli di nuovo, puoi utilizzare lo stesso processo per ricreare i ruoli nel tuo account.

<span id="page-458-0"></span>Ruoli di servizio personalizzati per Amazon Data Lifecycle Manager

In alternativa all'utilizzo di ruoli di servizio predefiniti, puoi creare ruoli IAM personalizzati con le autorizzazioni necessarie e selezionarli durante la creazione della policy del ciclo di vita.

Per creare un ruolo IAM personalizzato

- 1. Creare ruoli con le seguenti autorizzazioni.
	- Autorizzazioni necessarie per la gestione delle policy del ciclo di vita degli snapshot

```
{ 
     "Version": "2012-10-17", 
     "Statement": [ 
          { 
               "Effect": "Allow", 
               "Action": [ 
                    "ec2:CreateSnapshot",
```

```
 "ec2:CreateSnapshots", 
                   "ec2:DeleteSnapshot", 
                   "ec2:DescribeInstances", 
                   "ec2:DescribeVolumes", 
                   "ec2:DescribeSnapshots", 
                   "ec2:EnableFastSnapshotRestores", 
                   "ec2:DescribeFastSnapshotRestores", 
                   "ec2:DisableFastSnapshotRestores", 
                   "ec2:CopySnapshot", 
                   "ec2:ModifySnapshotAttribute", 
                   "ec2:DescribeSnapshotAttribute", 
                   "ec2:ModifySnapshotTier", 
                   "ec2:DescribeSnapshotTierStatus" 
              ], 
              "Resource": "*" 
         }, 
          { 
              "Effect": "Allow", 
              "Action": [ 
                   "ec2:CreateTags" 
              ], 
              "Resource": "arn:aws:ec2:*::snapshot/*" 
         }, 
          { 
              "Effect": "Allow", 
              "Action": [ 
                   "events:PutRule", 
                   "events:DeleteRule", 
                   "events:DescribeRule", 
                   "events:EnableRule", 
                   "events:DisableRule", 
                   "events:ListTargetsByRule", 
                   "events:PutTargets", 
                   "events:RemoveTargets" 
              ], 
              "Resource": "arn:aws:events:*:*:rule/AwsDataLifecycleRule.managed-
cwe.*" 
         }, 
          { 
              "Effect": "Allow", 
              "Action": [ 
                   "ssm:GetCommandInvocation", 
                   "ssm:ListCommands", 
                   "ssm:DescribeInstanceInformation"
```

```
 ], 
              "Resource": "*" 
         }, 
         { 
              "Effect": "Allow", 
              "Action": [ 
                  "ssm:SendCommand", 
                  "ssm:DescribeDocument", 
                  "ssm:GetDocument" 
             ], 
              "Resource": [ 
                  "arn:aws:ssm:*:*:document/*" 
              ], 
              "Condition": { 
                  "StringEquals": { 
                       "aws:ResourceTag/DLMScriptsAccess": "true" 
 } 
 } 
         }, 
         { 
              "Effect": "Allow", 
              "Action": [ 
                  "ssm:SendCommand", 
                  "ssm:DescribeDocument", 
                  "ssm:GetDocument" 
             ], 
              "Resource": [ 
                  "arn:aws:ssm:*::document/*" 
             ] 
         }, 
         { 
              "Effect": "Allow", 
              "Action": [ 
                  "ssm:SendCommand" 
              ], 
              "Resource": [ 
                  "arn:aws:ec2:*:*:instance/*" 
              ], 
              "Condition": { 
                  "StringNotLike": { 
                       "aws:ResourceTag/DLMScriptsAccess": "false" 
 } 
             } 
         }
```
}

]

• Autorizzazioni necessarie per la gestione delle policy del ciclo di vita delle AMI

```
{ 
     "Version": "2012-10-17", 
     "Statement": [ 
          { 
              "Effect": "Allow", 
              "Action": "ec2:CreateTags", 
              "Resource": [ 
                   "arn:aws:ec2:*::snapshot/*", 
                   "arn:aws:ec2:*::image/*" 
 ] 
          }, 
          { 
              "Effect": "Allow", 
              "Action": [ 
                   "ec2:DescribeImages", 
                   "ec2:DescribeInstances", 
                   "ec2:DescribeImageAttribute", 
                   "ec2:DescribeVolumes", 
                   "ec2:DescribeSnapshots" 
              ], 
              "Resource": "*" 
          }, 
          { 
              "Effect": "Allow", 
              "Action": "ec2:DeleteSnapshot", 
              "Resource": "arn:aws:ec2:*::snapshot/*" 
          }, 
          { 
              "Effect": "Allow", 
              "Action": [ 
                   "ec2:ResetImageAttribute", 
                   "ec2:DeregisterImage", 
                   "ec2:CreateImage", 
                   "ec2:CopyImage", 
                   "ec2:ModifyImageAttribute" 
              ], 
              "Resource": "*" 
          }, 
          {
```

```
 "Effect": "Allow", 
               "Action": [ 
                   "ec2:EnableImageDeprecation", 
                   "ec2:DisableImageDeprecation" 
              ], 
               "Resource": "arn:aws:ec2:*::image/*" 
          } 
     ]
}
```
Per ulteriori informazioni, consulta la pagina relativa alla [creazione di un ruolo](https://docs.aws.amazon.com/IAM/latest/UserGuide/id_roles_create_for-user.html) nella Guida per l'utente di IAM.

- 2. Aggiungere una relazione di trust ai ruoli.
	- a. Nella console IAM, scegliere Roles (Ruoli).
	- b. Seleziona i ruoli appena creati e quindi scegli Trust relationships (Relazioni di affidabilità).
	- c. Selezionare Edit Trust Relationship (Modifica relazione di trust), aggiungere la seguente policy e quindi scegliere Update Trust Policy (Aggiorna policy di trust).

```
{ 
  "Version": "2012-10-17", 
  "Statement": [{ 
   "Effect": "Allow", 
   "Principal": { 
    "Service": "dlm.amazonaws.com" 
   }, 
   "Action": "sts:AssumeRole" 
 }]
}
```
Si consiglia di utilizzare il le chiavi di condizione aws:SourceAccount e aws:SourceArn per proteggersi dal [problema del "confused deputy".](https://docs.aws.amazon.com/IAM/latest/UserGuide/confused-deputy.html) Ad esempio, è possibile aggiungere il seguente blocco di condizione alla policy di attendibilità precedente. aws:SourceAccount è il proprietario della policy del ciclo di vita e aws:SourceArn è l'ARN della policy del ciclo di vita. Se non si conosce l'ID policy del ciclo di vita, è possibile sostituire quella parte dell'ARN con un carattere jolly (\*) e quindi aggiornare la policy di attendibilità dopo aver creato la policy del ciclo di vita.

```
"Condition": {
```

```
 "StringEquals": { 
          "aws:SourceAccount": "account_id" 
     }, 
     "ArnLike": { 
         "aws:SourceArn": "arn:partition:dlm:region:account_id:policy/policy_id" 
     }
}
```
## <span id="page-463-0"></span>Autorizzazioni del per gli utenti

Per poter utilizzare Amazon Data Lifecycle Manager, un utente deve disporre delle autorizzazioni seguenti.

### **a** Note

- Le autorizzazioni ec2:DescribeAvailabilityZones, ec2:DescribeRegions, kms:ListAliases e kms:DescribeKey sono richieste solo per gli utenti della console. Se l'accesso alla console non è richiesto, puoi rimuovere le autorizzazioni.
- Il formato ARN del AWSDataLifecycleManagerDefaultRoleruolo varia a seconda che sia stato creato utilizzando la console o il. AWS CLI Se il ruolo è stato creato utilizzando la console, il formato ARN è arn:aws:iam::*account\_id*:role/ service-role/AWSDataLifecycleManagerDefaultRole. Se il ruolo è stato creato utilizzando AWS CLI, il formato ARN è arn:aws:iam::*account\_id*:role/ AWSDataLifecycleManagerDefaultRole La seguente politica presuppone che il ruolo sia stato creato utilizzando. AWS CLI

```
{ 
     "Version": "2012-10-17", 
     "Statement": [ 
          { 
               "Effect": "Allow", 
               "Action": "dlm:*", 
               "Resource": "*" 
          }, 
          { 
               "Effect": "Allow", 
               "Action": "iam:PassRole",
```

```
 "Resource": [ 
                   "arn:aws:iam::accound_id:role/service-role/
AWSDataLifecycleManagerDefaultRole", 
                  "arn:aws:iam::accound_id:role/service-role/
AWSDataLifecycleManagerDefaultRoleForAMIManagement" 
 ] 
          }, 
          { 
              "Effect": "Allow", 
              "Action": "iam:ListRoles", 
              "Resource": "*" 
         }, 
          { 
              "Effect": "Allow", 
              "Action": [ 
                   "ec2:DescribeAvailabilityZones", 
                  "ec2:DescribeRegions", 
                  "kms:ListAliases", 
                  "kms:DescribeKey" 
              ], 
              "Resource": "*" 
          } 
    \mathbf{I}}
```
Per ulteriori informazioni, consulta [Modifica delle autorizzazioni per un utente IAM](https://docs.aws.amazon.com/IAM/latest/UserGuide/id_users_change-permissions.html) nella Guida per l'utente IAM.

## <span id="page-464-0"></span>Autorizzazioni per la crittografia

Quando lavori con Amazon Data Lifecycle Manager e risorse crittografate, considera quanto segue.

- Se il volume di origine è crittografato, assicurati che i ruoli predefiniti di Amazon Data Lifecycle Manager (AWSDataLifecycleManagerDefaultRolee AWSDataLifecycleManagerDefaultRoleForAMIManagement) siano autorizzati a utilizzare le chiavi KMS utilizzate per crittografare il volume.
- Se si abilita la copia tra regioni per snapshot non crittografati o AMI supportate da snapshot non crittografati e si sceglie di abilitare la crittografia nella regione di destinazione, assicurarsi che i ruoli predefiniti dispongano dell'autorizzazione per utilizzare la Chiave KMS necessaria per eseguire la crittografia nella regione di destinazione.
- Se si abilita la copia tra regionisnapshot crittografate o AMI supportate da snapshot crittografati, assicurarsi che i ruoli predefiniti dispongano dell'autorizzazione per utilizzare sia le Chiavi KMS di origine che quelle di destinazione.
- Se abiliti l'archiviazione degli snapshot per gli snapshot crittografati, assicurati che il AWSDataLifecycleManagerDefaultRoleruolo predefinito di Amazon Data Lifecycle Manager (sia autorizzato a utilizzare la chiave KMS utilizzata per crittografare lo snapshot).

Per ulteriori informazioni, consultare [Consentire agli utenti in altri account di utilizzare una chiave](https://docs.aws.amazon.com/kms/latest/developerguide/key-policy-modifying-external-accounts.html)  [KMS](https://docs.aws.amazon.com/kms/latest/developerguide/key-policy-modifying-external-accounts.html) nella Guida per gli sviluppatori di AWS Key Management Service .

# Monitoraggio del ciclo di vita di snapshot e AMI

È possibile utilizzare le seguenti funzionalità per monitorare il ciclo di vita di snapshot e AMI.

## Caratteristiche

- [Console e AWS CLI](#page-465-0)
- [AWS CloudTrail](#page-465-1)
- [Monitora le tue politiche utilizzando CloudWatch Events](#page-466-0)
- [Monitora le tue politiche con Amazon CloudWatch](#page-468-0)

# <span id="page-465-0"></span>Console e AWS CLI

È possibile visualizzare le policy per il ciclo di vita dei dati utilizzando la console Amazon EC2 o AWS CLI. Ogni snapshot e ogni AMI creato da una policy presenta un timestamp e dei tag associati alla policy stessa. È possibile filtrare gli snapshot e le AMI utilizzando i tag per verificare che i backup vengano creati nel modo desiderato. Per ulteriori informazioni sulla visualizzazione delle policy per il ciclo di vita dei dati tramite la console, consultare [Visualizzare le policy del ciclo di vita.](#page-443-0)

# <span id="page-465-1"></span>AWS CloudTrail

Con AWS CloudTrail, puoi monitorare l'attività degli utenti e l'utilizzo delle API per dimostrare la conformità alle politiche interne e agli standard normativi. Per ulteriori informazioni, consulta la [AWS](https://docs.aws.amazon.com/awscloudtrail/latest/userguide/)  [CloudTrail Guida per l'utente](https://docs.aws.amazon.com/awscloudtrail/latest/userguide/).

## <span id="page-466-0"></span>Monitora le tue politiche utilizzando CloudWatch Events

Amazon EBS e Amazon Data Lifecycle Manager generano eventi relativi alle operazioni delle policy per il ciclo di vita dei dati. Puoi utilizzare AWS Lambda Amazon CloudWatch Events per gestire le notifiche degli eventi in modo programmatico. Gli eventi vengono emessi secondo il principio del massimo sforzo. Per ulteriori informazioni, consulta la [Amazon CloudWatch Events User Guide.](https://docs.aws.amazon.com/AmazonCloudWatch/latest/events/)

Sono disponibili i seguenti eventi:

**a** Note

Non viene generato alcun evento per le azioni della policy del ciclo di vita delle AMI.

- createSnapshot: un evento Amazon EBS generato quando un'operazione CreateSnapshot riesce o non riesce. Per ulteriori informazioni, consulta [Amazon EventBridge per Amazon EBS](#page-601-0).
- DLM Policy State Change: un evento Amazon Data Lifecycle Manager generato quando una policy del ciclo di vita entra in uno stato di errore. L'evento contiene una descrizione di ciò che ha causato l'errore.

Di seguito è riportato un esempio di un evento generato quando le autorizzazioni concesse dal ruolo IAM sono insufficienti:

```
{ 
     "version": "0", 
     "id": "01234567-0123-0123-0123-0123456789ab", 
     "detail-type": "DLM Policy State Change", 
     source": "aws.dlm", 
     "account": "123456789012", 
     "time": "2018-05-25T13:12:22Z", 
     "region": "us-east-1", 
     "resources": [ 
         "arn:aws:dlm:us-east-1:123456789012:policy/policy-0123456789abcdef" 
     ], 
     "detail": { 
         "state": "ERROR", 
         "cause": "Role provided does not have sufficient permissions", 
         "policy_id": "arn:aws:dlm:us-east-1:123456789012:policy/
policy-0123456789abcdef" 
     }
```
}

Di seguito è illustrato un esempio di un evento generato al superamento di un limite:

```
{ 
     "version": "0", 
     "id": "01234567-0123-0123-0123-0123456789ab", 
     "detail-type": "DLM Policy State Change", 
     "source": "aws.dlm", 
     "account": "123456789012", 
     "time": "2018-05-25T13:12:22Z", 
     "region": "us-east-1", 
     "resources": [ 
         "arn:aws:dlm:us-east-1:123456789012:policy/policy-0123456789abcdef" 
     ], 
     "detail":{ 
         "state": "ERROR", 
         "cause": "Maximum allowed active snapshot limit exceeded", 
         "policy_id": "arn:aws:dlm:us-east-1:123456789012:policy/
policy-0123456789abcdef" 
     }
}
```
• DLM Pre Post Script Notification: un evento che viene emesso quando uno script pre o post viene avviato, ha esito positivo o negativo.

Di seguito è riportato un evento di esempio di quando un backup VSS viene completato correttamente.

```
{ 
     "version": "0", 
     "id": "12345678-1234-1234-1234-123456789012", 
     "detail-type": "DLM Pre Post Script Notification", 
     "source": "aws.dlm", 
     "account": "123456789012", 
     "time": "2023-10-27T22:04:52Z", 
     "region": "us-east-1", 
     "resources": ["arn:aws:dlm:us-east-1:123456789012:policy/
policy-01234567890abcdef"], 
     "detail": { 
         "script_stage": "", 
         "result": "success",
```
```
 "cause": "", 
         "policy_id": "arn:aws:dlm:us-east-1:123456789012:policy/
policy-01234567890abcdef", 
         "execution_handler": "AWS_VSS_BACKUP", 
         "source": "arn:aws:ec2:us-east-1:123456789012:instance/i-01234567890abcdef", 
         "resource_type": "EBS_SNAPSHOT", 
         "resources": [{ 
              "status": "pending", 
              "resource_id": "arn:aws:ec2:us-east-1::snapshot/snap-01234567890abcdef", 
              "source": "arn:aws:ec2:us-east-1:123456789012:volume/
vol-01234567890abcdef" 
         }], 
         "request_id": "a1b2c3d4-a1b2-a1b2-a1b2-a1b2c3d4e5f6", 
         "start_time": "2023-10-27T22:03:29.370Z", 
         "end_time": "2023-10-27T22:04:51.370Z", 
        "timeout time": ""
     }
}
```
# Monitora le tue politiche con Amazon CloudWatch

Puoi monitorare le policy del ciclo di vita di Amazon Data Lifecycle Manager utilizzando CloudWatch, che raccoglie dati grezzi e li elabora in metriche leggibili quasi in tempo reale. Puoi utilizzare questi parametri per vedere esattamente quanti snapshot Amazon EBS e AMI Amazon EBS-backed vengono create, eliminate e copiate dalle tue policy nel tempo. È anche possibile impostare allarmi che controllano determinate soglie e inviare notifiche o intraprendere azioni quando queste soglie vengono raggiunte.

I parametri vengono conservati per un periodo di 15 mesi, per consentirti di accedere alle informazioni cronologiche e acquisire una migliore comprensione delle prestazioni delle policy del ciclo di vita nel corso di un periodo prolungato.

Per ulteriori informazioni su Amazon CloudWatch, consulta la [Amazon CloudWatch User Guide](https://docs.aws.amazon.com/AmazonCloudWatch/latest/monitoring/).

### Argomenti

- [Parametri supportati](#page-469-0)
- [Visualizza le CloudWatch metriche per le tue politiche](#page-477-0)
- [Parametri grafici delle policy](#page-478-0)
- [Crea un CloudWatch allarme per una politica](#page-480-0)
- [Casi d'uso di esempio](#page-480-1)
- [Gestione delle policy che segnalano operazioni non riuscite](#page-482-0)

### <span id="page-469-0"></span>Parametri supportati

La spazio dei nomi Data Lifecycle Manager include i parametri descritti di seguito per le policy del ciclo di vita di Amazon Data Lifecycle Manager. I parametri supportati differiscono per tipo di policy.

Tutti i parametri possono essere misurati sulle dimensioni DLMPolicyId. Le statistiche più utili sonosum e average e l'unità di misura è count.

Scegliere una scheda per visualizzare i parametri supportati da quel tipo di policy.

### EBS snapshot policies

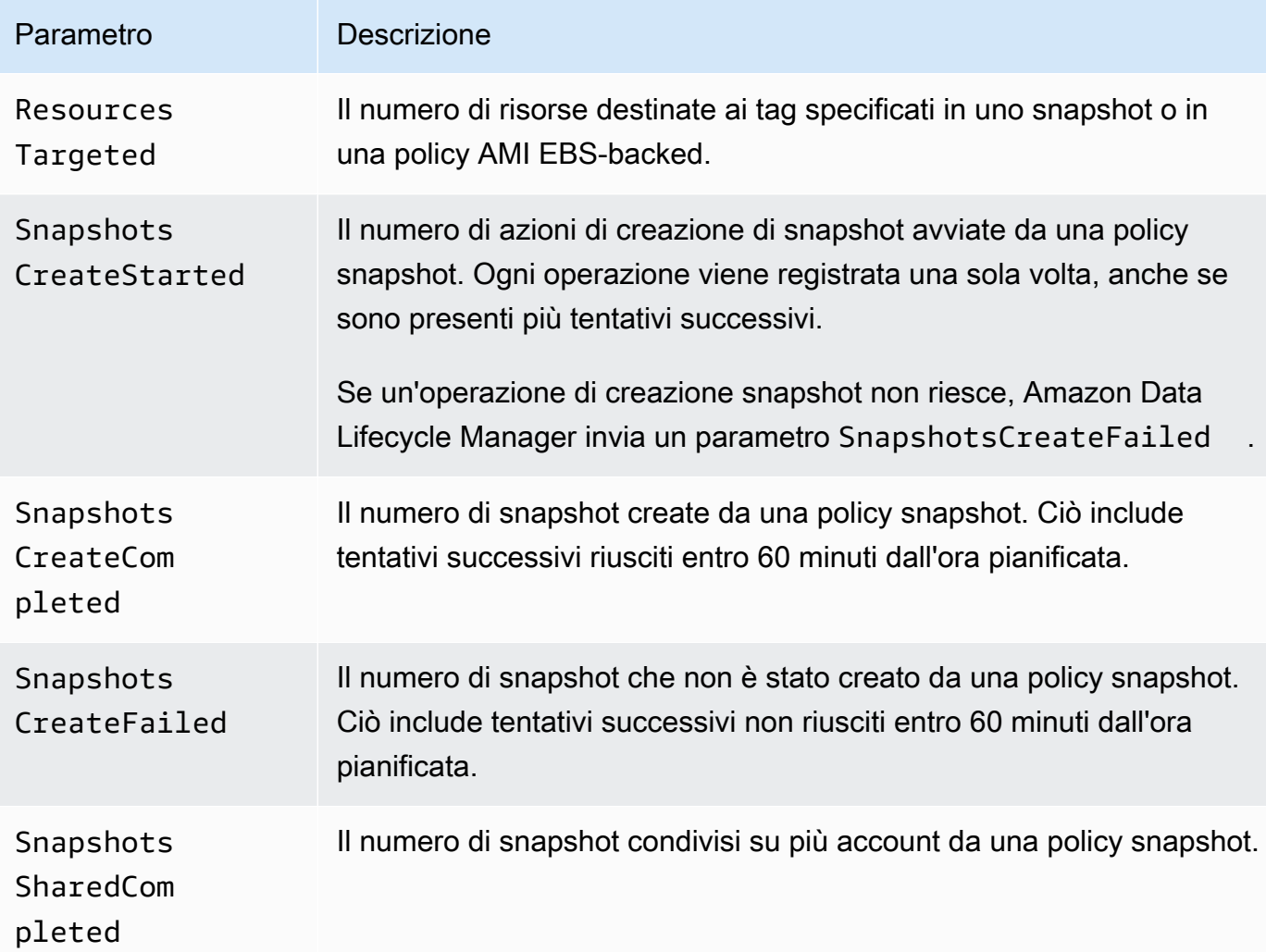

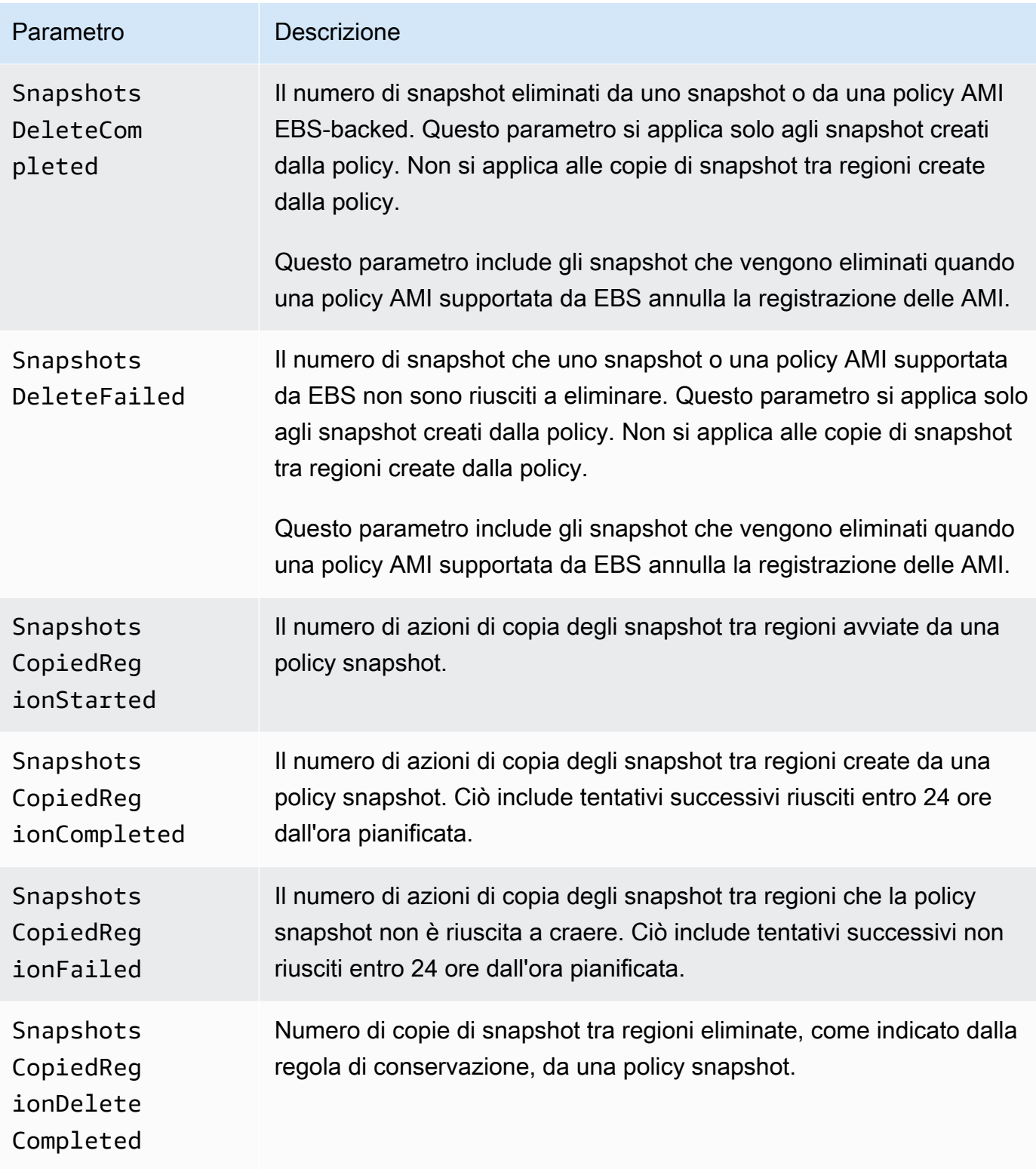

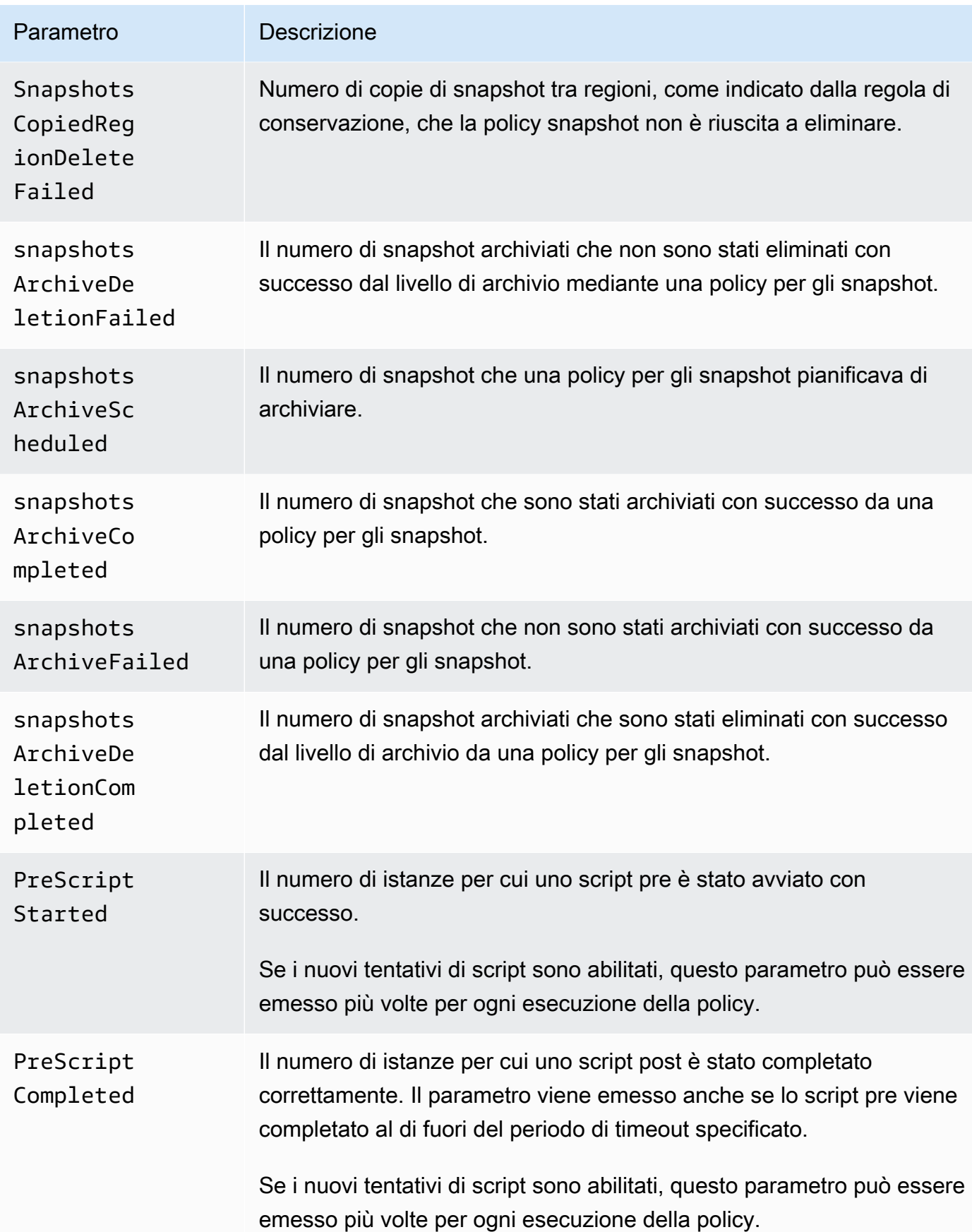

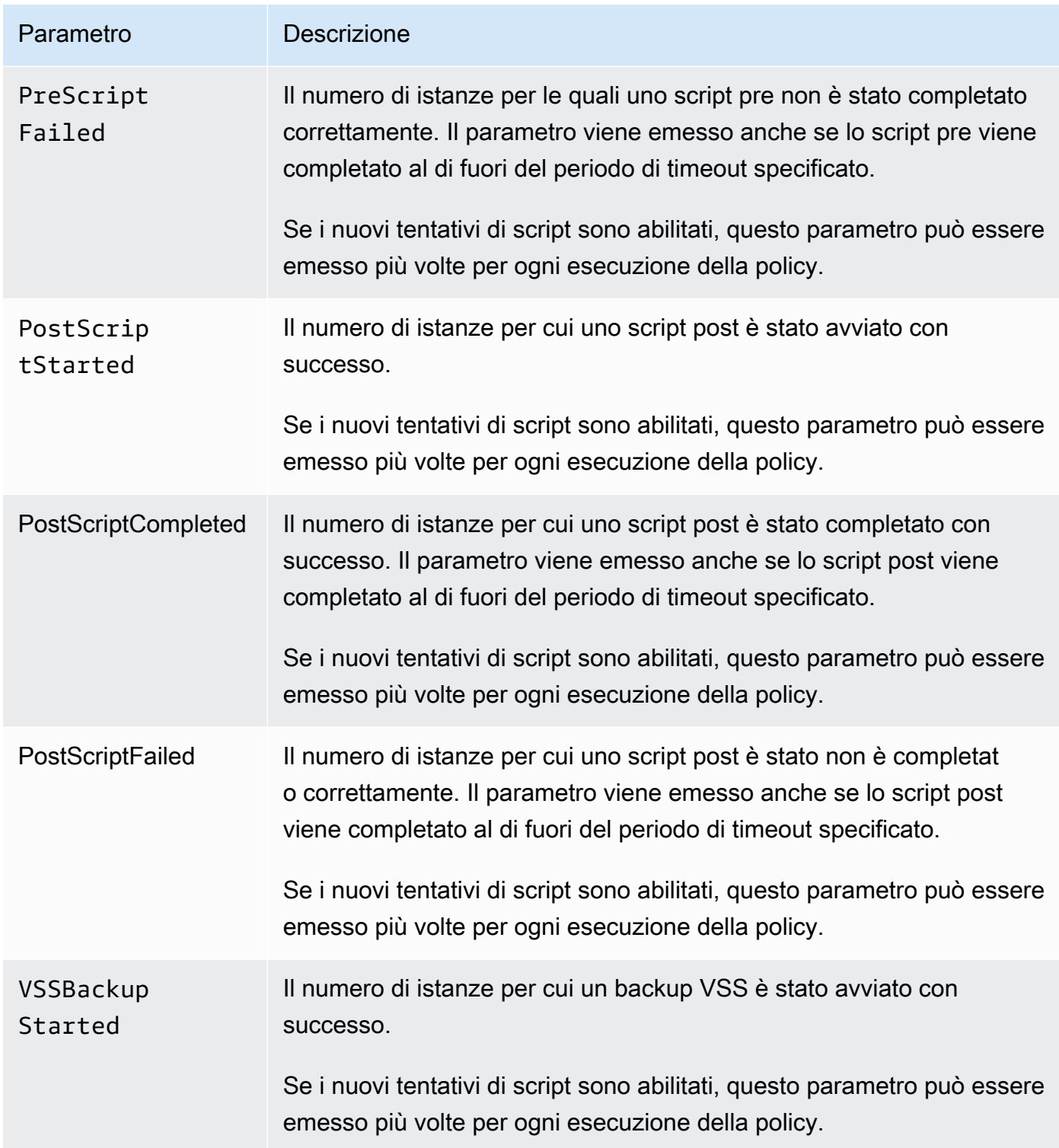

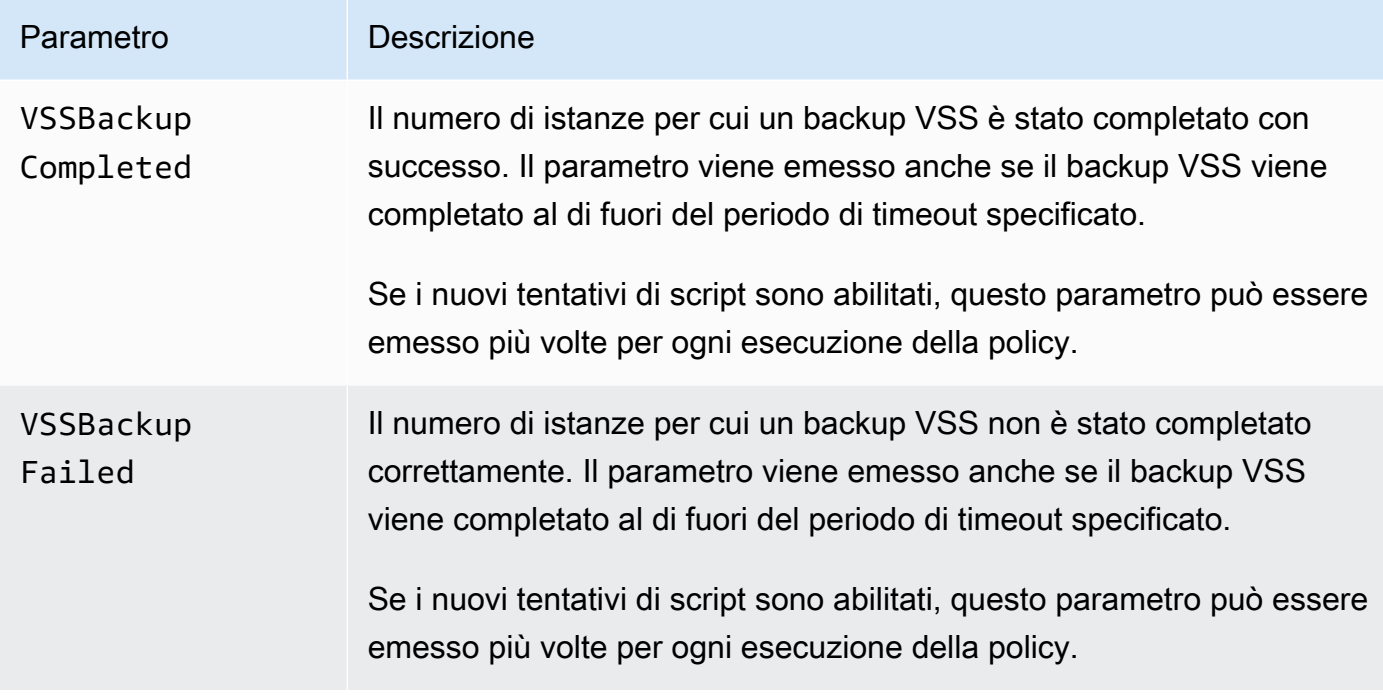

## EBS-backed AMI policies

I seguenti parametri possono essere utilizzati con policy AMI EBS-backed:

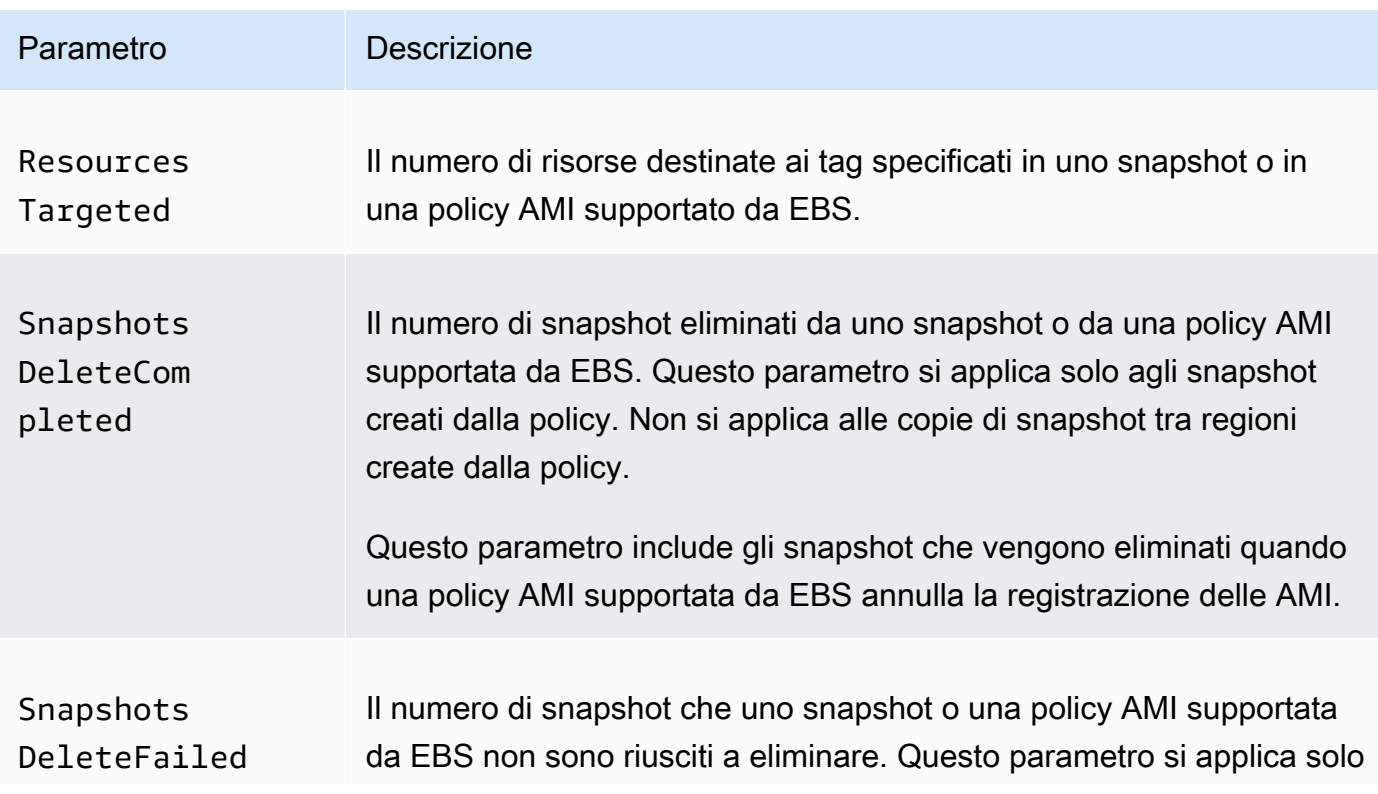

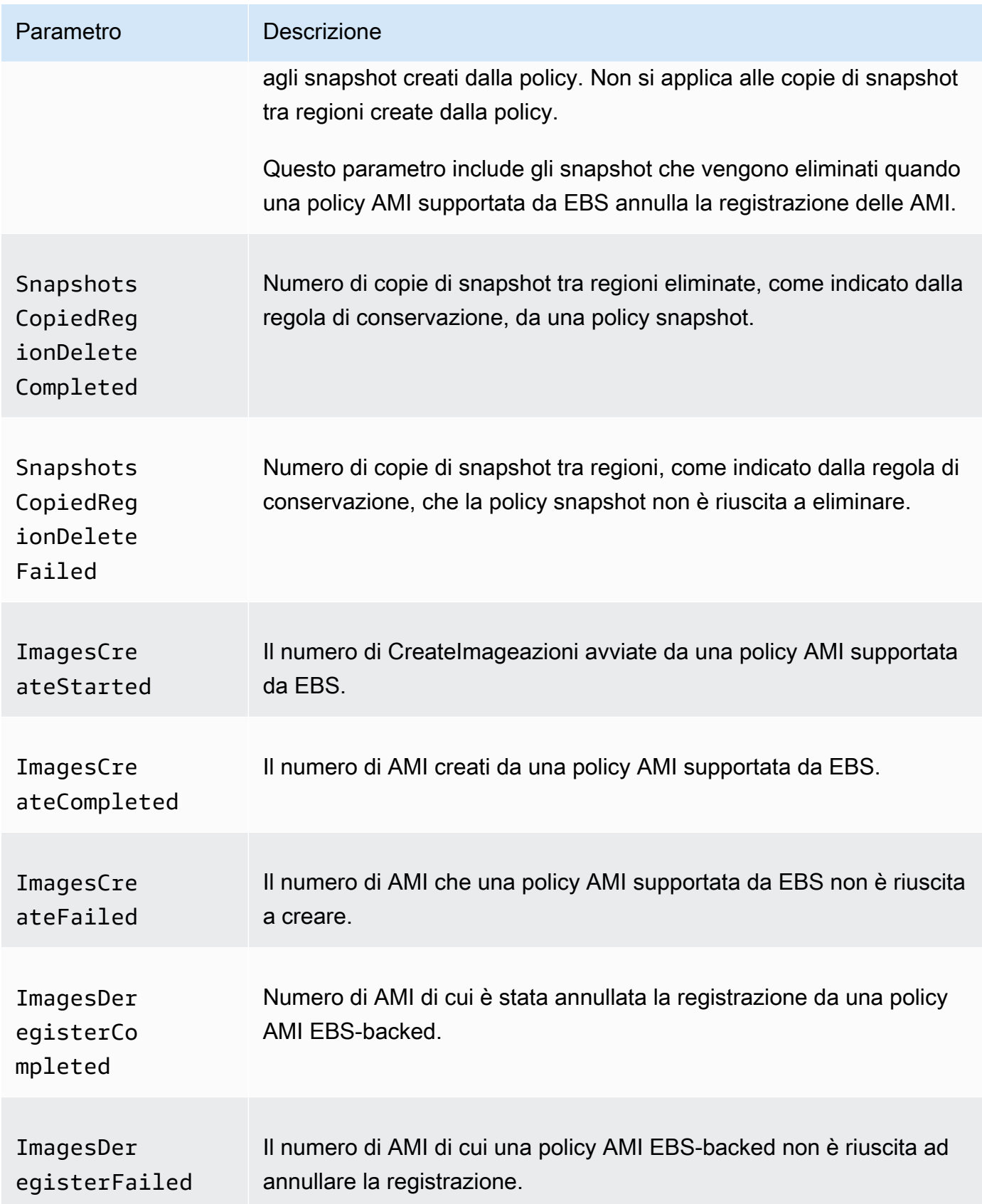

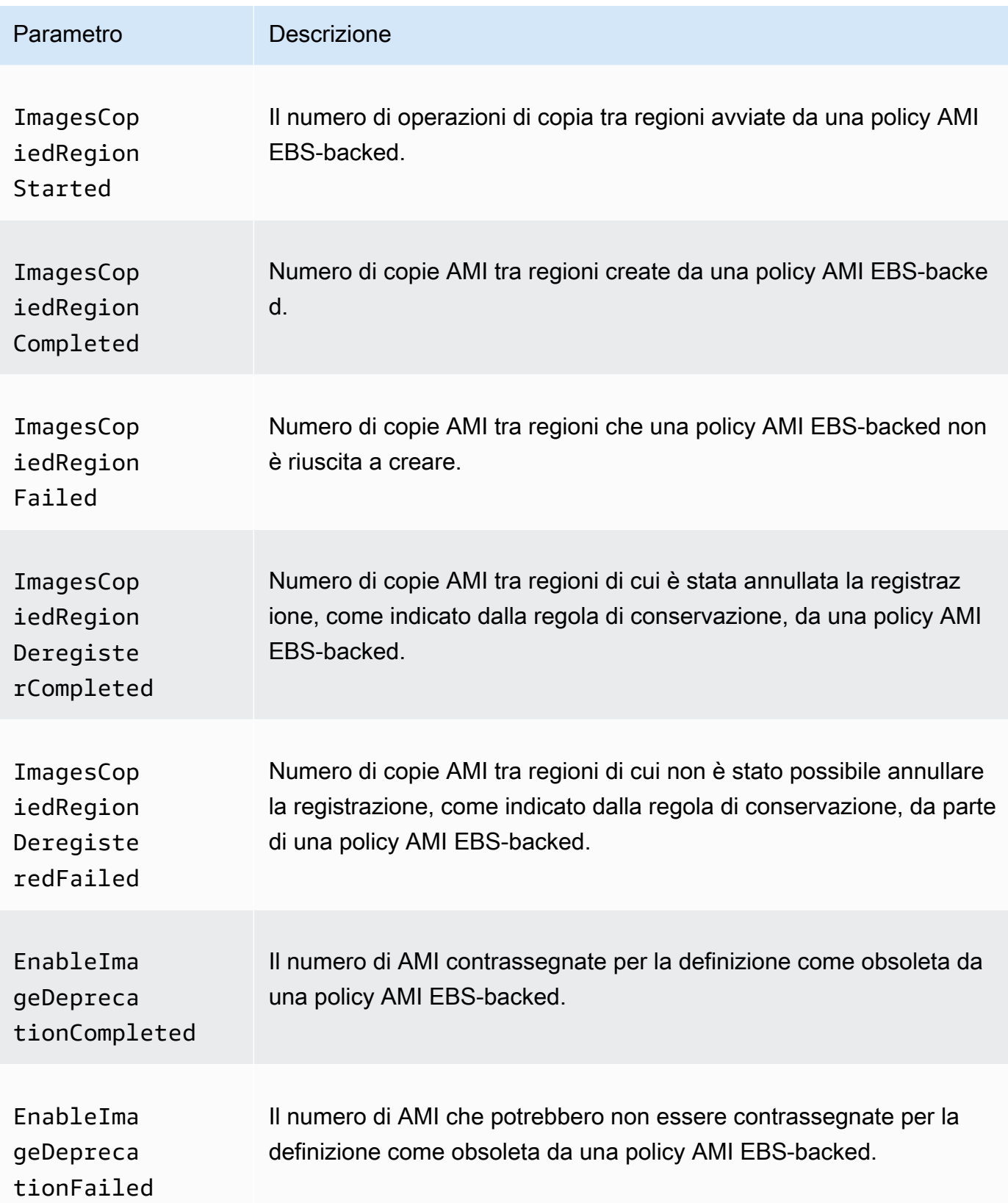

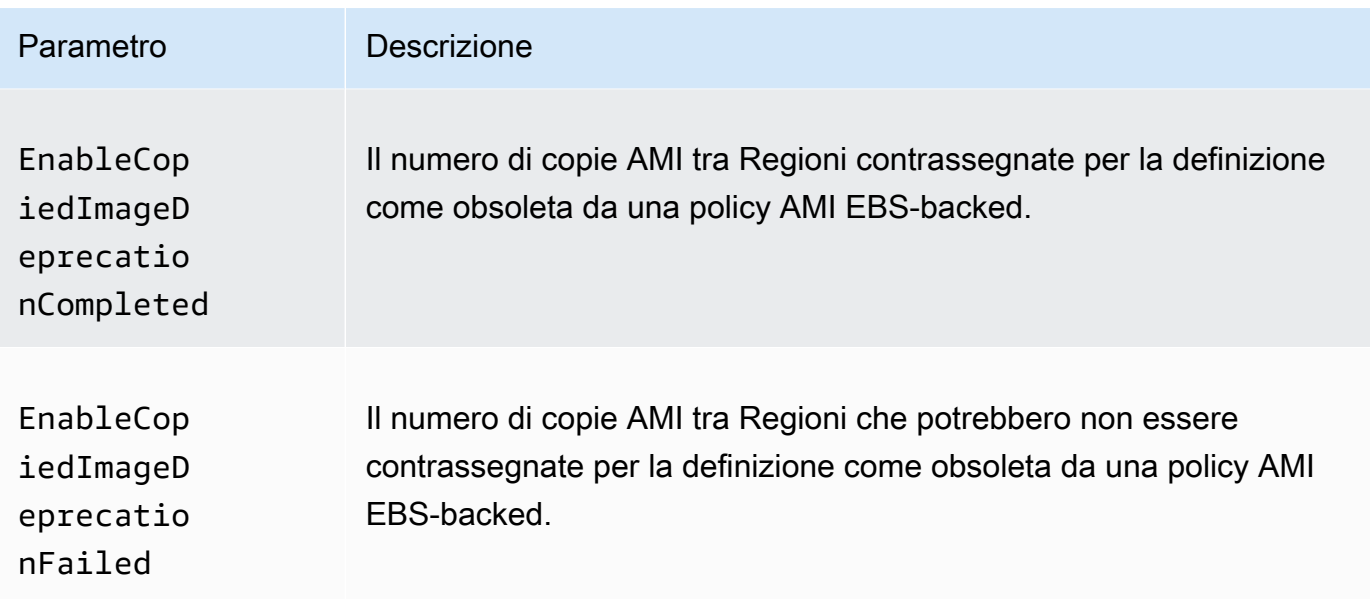

### Cross-account copy event policies

I seguenti parametri possono essere utilizzati con policy degli eventi di copia tra account:

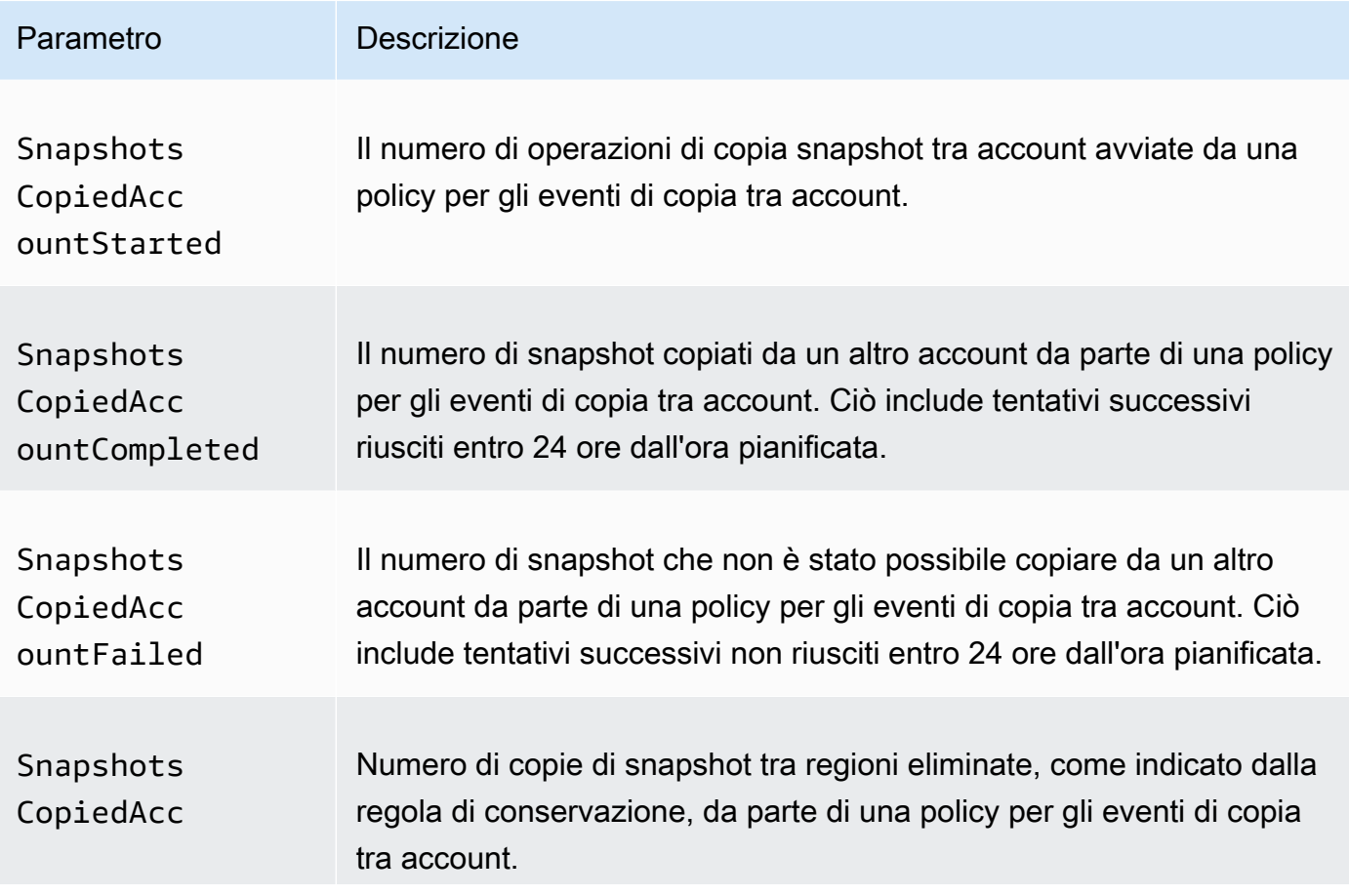

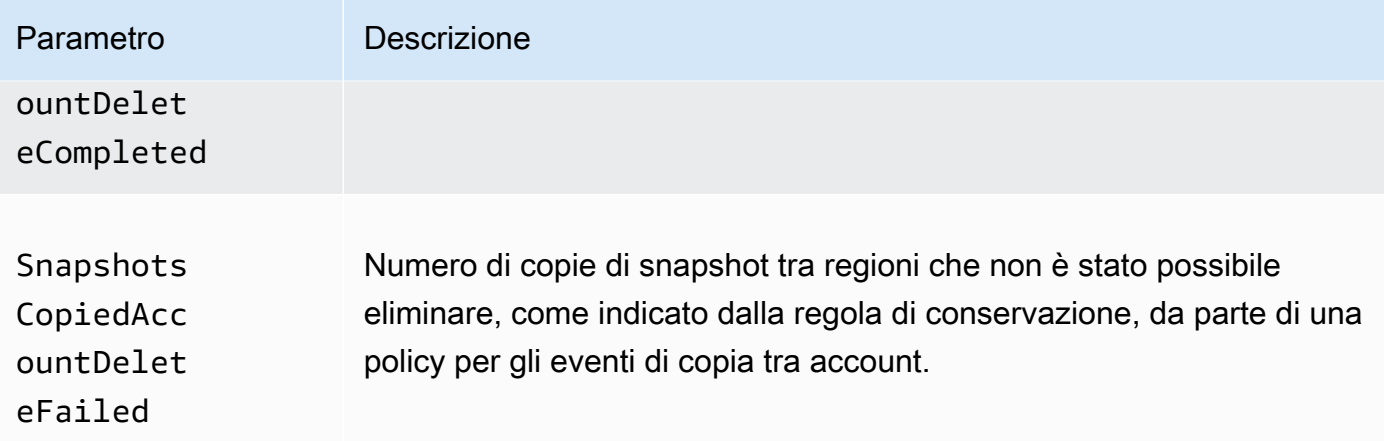

<span id="page-477-0"></span>Visualizza le CloudWatch metriche per le tue politiche

Puoi utilizzare gli strumenti da riga di comando AWS Management Console o gli strumenti da riga di comando per elencare i parametri che Amazon Data Lifecycle Manager invia ad Amazon. **CloudWatch** 

### Amazon EC2 console

Per visualizzare i parametri tramite la console di Amazon EC2

- 1. Apri la console Amazon EC2 all'indirizzo [https://console.aws.amazon.com/ec2/.](https://console.aws.amazon.com/ec2/)
- 2. Nel pannello di navigazione, seleziona Lifecycle Manager.
- 3. Seleziona una policy nella griglia, quindi scegli la scheda Monitoring (Monitoraggio).

#### CloudWatch console

Per visualizzare i parametri utilizzando la console Amazon CloudWatch

- 1. Apri la CloudWatch console all'indirizzo [https://console.aws.amazon.com/cloudwatch/.](https://console.aws.amazon.com/cloudwatch/)
- 2. Nel riquadro di navigazione, seleziona Parametri.
- 3. Selezionare lo spazio dei nomi EBS e quindi selezionare i parametri Data Lifecycle Manager.

#### AWS CLI

Per elencare tutti i parametri disponibili per Amazon Data Lifecycle Manager

Utilizza il comando [list-metrics](https://docs.aws.amazon.com/cli/latest/reference/cloudwatch/list-metrics.html) seguente.

```
$ C:\> aws cloudwatch list-metrics \ 
     --namespace AWS/EBS
```
Per elencare tutti i parametri per una policy specifica

Utilizza il comando [list-metrics](https://docs.aws.amazon.com/cli/latest/reference/cloudwatch/list-metrics.html) e specifica le dimensioni DLMPolicyId.

```
$ C:\> aws cloudwatch list-metrics \ 
     --namespace AWS/EBS \ 
     --dimensions Name=DLMPolicyId,Value=policy-abcdef01234567890
```
Per elencare un singolo parametro tra tutte le policy

Utilizza il comando [list-metrics](https://docs.aws.amazon.com/cli/latest/reference/cloudwatch/list-metrics.html) e specifica l'opzione --metric-name.

```
$ C:\> aws cloudwatch list-metrics \ 
     --namespace AWS/EBS \ 
     --metric-name SnapshotsCreateCompleted
```
### <span id="page-478-0"></span>Parametri grafici delle policy

Dopo aver creato una policy, puoi aprire la console Amazon EC2 e visualizzare i grafici di monitoraggio per la policy nella scheda Monitoring (Monitoraggio). Ciascun grafico si basa su uno dei parametri di Amazon EC2 disponibili.

Sono disponibili i seguenti parametri grafici:

- Risorse obiettivo (basate su ResourcesTargeted)
- Creazione snapshot avviata (basata su SnapshotsCreateStarted)
- Creazione snapshot completata (basata su SnapshotsCreateCompleted)
- Creazione snapshot non riuscita (basata su SnapshotsCreateFailed)
- Condivisione snapshot completata (basata su SnapshotsSharedCompleted)
- Eliminazione snapshot completata (basata su SnapshotsDeleteCompleted)
- Eliminazione snapshot non riuscita (basata su SnapshotsDeleteFailed)
- Copia snapshot tra Regioni avviata (basata su SnapshotsCopiedRegionStarted)
- Copia snapshot tra Regioni completata (basata su SnapshotsCopiedRegionCompleted)
- Copia snapshot tra Regioni non riuscita (basata su SnapshotsCopiedRegionFailed)
- Eliminazione copia snapshot tra Regioni completata (basata su SnapshotsCopiedRegionDeleteCompleted)
- Eliminazione copia snapshot tra Regioni non riuscita (basata su SnapshotsCopiedRegionDeleteFailed)
- Copia snapshot tra account avviata (basata su SnapshotsCopiedAccountStarted)
- Copia snapshot tra account completata (basata su SnapshotsCopiedAccountCompleted)
- Copia snapshot tra account non riuscita (basata su SnapshotsCopiedAccountFailed)
- Eliminazione copia snapshot tra account completata (basata su SnapshotsCopiedAccountDeleteCompleted)
- Eliminazione copia snapshot tra account non riuscita (basata su SnapshotsCopiedAccountDeleteFailed)
- Creazione AMI avviata (basata su ImagesCreateStarted)
- Creazione AMI completata (basata su ImagesCreateCompleted)
- Creazione AMI non riuscita (basata su ImagesCreateFailed)
- Annullamento registrazione AMI completato (basato su ImagesDeregisterCompleted)
- Annullamento registrazione AMI non riuscito (basato su ImagesDeregisterFailed)
- Copia di AMI tra Regioni avviata (basata su ImagesCopiedRegionStarted)
- Copia di AMI tra Regioni completata (basata su ImagesCopiedRegionCompleted)
- Copia di AMI tra Regioni non riuscita (basata su ImagesCopiedRegionFailed)
- Annullamento della registrazione della copia di AMI tra Regioni completato (basato su ImagesCopiedRegionDeregisterCompleted)
- Annullamento della registrazione della copia di AMI tra Regioni non riuscito (basata su ImagesCopiedRegionDeregisteredFailed)
- Abilitazione definizione come obsoleta dell'AMI completata (basata su EnableImageDeprecationCompleted)
- Abilitazione definizione come obsoleta dell'AMI non riuscita (basata su EnableImageDeprecationFailed)
- Definizione come obsoleta per l'abilitazione della copia di AMI tra Regioni completata (basata su EnableCopiedImageDeprecationCompleted)
- Abilitazione definizione come obsoleta copia AMI tra Regioni non riuscita (basata su EnableCopiedImageDeprecationFailed)

### <span id="page-480-0"></span>Crea un CloudWatch allarme per una politica

Puoi creare un CloudWatch allarme che monitora le CloudWatch metriche relative alle tue politiche. CloudWatch ti invierà automaticamente una notifica quando la metrica raggiunge una soglia specificata. Puoi creare un CloudWatch allarme utilizzando la CloudWatch console.

Per ulteriori informazioni sulla creazione di allarmi utilizzando la CloudWatch console, consulta il seguente argomento nella Amazon CloudWatch User Guide.

- [Crea un CloudWatch allarme basato su una soglia statica](https://docs.aws.amazon.com/AmazonCloudWatch/latest/monitoring/ConsoleAlarms.html)
- [Crea un CloudWatch allarme basato sul rilevamento di anomalie](https://docs.aws.amazon.com/AmazonCloudWatch/latest/monitoring/Create_Anomaly_Detection_Alarm.html)

### <span id="page-480-1"></span>Casi d'uso di esempio

Di seguito sono riportati esempi di casi d'uso.

### Argomenti

- [Esempio 1: metrico ResourcesTargeted](#page-480-2)
- [Esempio 2: metrico SnapshotDeleteFailed](#page-481-0)
- [Esempio 3: metrico SnapshotsCopiedRegionFailed](#page-481-1)

<span id="page-480-2"></span>Esempio 1: metrico ResourcesTargeted

Puoi utilizzare il parametro ResourcesTargeted per monitorare il numero totale di risorse destinate a una policy specifica ogni volta che viene eseguita. In questo modo è possibile attivare un allarme quando il numero di risorse mirate è inferiore o superiore a una soglia prevista.

Ad esempio, se si prevede che la policy giornaliera crei backup di non più di 50 volumi, puoi creare un allarme che invia una notifica tramite e-mail quando lo sum per ResourcesTargeted è maggiore di 50 su un periodo di 1 ore. In questo modo, è possibile assicurarsi che non siano stati creati snapshot in modo imprevisto da volumi con assegnazione di tag errata.

Per creare questo allarme, è possibile utilizzare il seguente comando:

```
$ C:\> aws cloudwatch put-metric-alarm \ 
     --alarm-name resource-targeted-monitor \ 
    --alarm-description "Alarm when policy targets more than 50 resources" \setminus --metric-name ResourcesTargeted \
```

```
 --namespace AWS/EBS \ 
 --statistic Sum \ 
--period 3600 \
 --threshold 50 \ 
 --comparison-operator GreaterThanThreshold \ 
 --dimensions "Name=DLMPolicyId,Value=policy_id" \ 
 --evaluation-periods 1 \ 
 --alarm-actions sns_topic_arn
```
<span id="page-481-0"></span>Esempio 2: metrico SnapshotDeleteFailed

Puoi utilizzare il parametro SnapshotDeleteFailed per monitorare la presenza di errori nell'eliminazione degli snapshot secondo la regola di conservazione degli snapshot della policy.

Ad esempio, se è stata creata una policy che dovrebbe eliminare automaticamente gli snapshot ogni dodici ore, è possibile creare un allarme che avvisa il team tecnico quando la sum di SnapshotDeletionFailed è maggiore di 0 su un periodo di 1 ore. Ciò potrebbe aiutare a indagare sulla conservazione non corretta degli snapshot e a garantire che i costi di archiviazione non vengano aumentati da snapshot non necessari.

Per creare questo allarme, è possibile utilizzare il seguente comando:

```
$ C:\> aws cloudwatch put-metric-alarm \ 
     --alarm-name snapshot-deletion-failed-monitor \ 
     --alarm-description "Alarm when snapshot deletions fail" \ 
     --metric-name SnapshotsDeleteFailed \ 
     --namespace AWS/EBS \ 
     --statistic Sum \ 
    --period 3600 \
    --threshold 0 \
     --comparison-operator GreaterThanThreshold \ 
     --dimensions "Name=DLMPolicyId,Value=policy_id" \ 
     --evaluation-periods 1 \ 
     --alarm-actions sns_topic_arn
```
<span id="page-481-1"></span>Esempio 3: metrico SnapshotsCopiedRegionFailed

Utilizzo del parametro SnapshotsCopiedRegionFailed per identificare quando le policy non riescono a copiare gli snapshot in altre regioni.

Ad esempio, se la policy copia gli snapshot in tutte le regioni ogni giorno, è possibile creare un allarme che invia un SMS al team di progettazione quando la sum di

SnapshotCrossRegionCopyFailed è maggiore di 0 su un periodo di 1 ore. Ciò può essere utile per verificare se gli snapshot successivi nel lignaggio siano stati copiati correttamente dalla policy.

Per creare questo allarme, è possibile utilizzare il seguente comando:

```
$ C:\> aws cloudwatch put-metric-alarm \ 
     --alarm-name snapshot-copy-region-failed-monitor \ 
     --alarm-description "Alarm when snapshot copy fails" \ 
     --metric-name SnapshotsCopiedRegionFailed \ 
     --namespace AWS/EBS \ 
     --statistic Sum \ 
    --period 3600 \
    --threshold 0 \
     --comparison-operator GreaterThanThreshold \ 
     --dimensions "Name=DLMPolicyId,Value=policy_id" \ 
     --evaluation-periods 1 \ 
     --alarm-actions sns_topic_arn
```
<span id="page-482-0"></span>Gestione delle policy che segnalano operazioni non riuscite

Per ulteriori informazioni su cosa fare quando una delle tue politiche riporta un valore imprevisto diverso da zero per una metrica di azione fallita, consulta la sezione [Cosa devo fare se Amazon Data](https://aws.amazon.com/premiumsupport/knowledge-center/cloudwatch-metrics-dlm/)  [Lifecycle Manager](https://aws.amazon.com/premiumsupport/knowledge-center/cloudwatch-metrics-dlm/) riporta azioni non riuscite nei parametri? CloudWatch AWS Articolo del Knowledge Center.

# Risoluzione dei problemi

La seguente documentazione può rivelarsi utile per risolvere i problemi che si potrebbero riscontrare.

Argomenti

• [Errore: Role with name already exists](#page-482-1)

# <span id="page-482-1"></span>Errore: **Role with name already exists**

Descrizione

Quando si prova creare una policy tramite la console viene visualizzato l'errore Role with name AWSDataLifecycleManagerDefaultRole already exists o Role with name AWSDataLifecycleManagerDefaultRoleForAMIManagement already exists.

#### Causa

Il formato ARN del ruolo predefinito varia a seconda che sia stato creato utilizzando la console o la AWS CLI. Sebbene gli ARN siano diversi, i ruoli utilizzano lo stesso nome, il che si traduce in un conflitto di denominazione dei ruoli tra la console e la AWS CLI.

### Soluzione

Per risolvere il problema, procedere come segue:

- 1. (Per le policy di snapshot abilitate solo per gli script precedenti e successivi) Collega manualmente la policy AWSDataLifecycleManagerSSMFullAccess AWS gestita al ruolo AWSDataLifecycleManagerDefaultRoleIAM. Per ulteriori informazioni, consulta [Aggiunta di](https://docs.aws.amazon.com/IAM/latest/UserGuide/access_policies_manage-attach-detach.html#add-policies-console) [autorizzazioni per le identità IAM](https://docs.aws.amazon.com/IAM/latest/UserGuide/access_policies_manage-attach-detach.html#add-policies-console).
- 2. Quando crei la tua policy Amazon Data Lifecycle Manager, per il ruolo IAM, seleziona Scegli un altro ruolo, quindi seleziona AWSDataLifecycleManagerDefaultRole(per una policy di snapshot) o (AWSDataLifecycleManagerDefaultRoleForAMIManagementper una policy AMI).
- 3. Continua a creare la policy come al solito.

# Utilizzo delle API dirette EBS per accedere al contenuto di uno snapshot EBS

È possibile utilizzare le API dirette di Amazon Elastic Block Store (Amazon EBS) per creare snapshot EBS, scrivere dati direttamente negli snapshot, leggere i dati negli snapshot e identificare le differenze o le modifiche tra due snapshot. Se sei un produttore di software indipendente (ISV) che offre servizi di backup per Amazon EBS, le API dirette EBS rendono più facile e conveniente tenere traccia delle modifiche incrementali dei volumi EBS tramite gli snapshot. Puoi eseguire questa operazione senza dover creare nuovi volumi da snapshot EBS e quindi utilizzare le istanze Amazon Elastic Compute Cloud (Amazon EC2) per confrontare le differenze.

Puoi creare snapshot incrementali direttamente dai dati locali nei volumi EBS e nel cloud da utilizzare per il disaster recovery rapido. Grazie alla possibilità di scrivere e leggere negli snapshot puoi scrivere i dati locali in uno snapshot EBS in caso di emergenza. Quindi, dopo il ripristino, è possibile ripristinarlo nuovamente AWS o in locale dall'istantanea. Non è più necessario creare e gestire meccanismi complessi per copiare i dati da e in Amazon EBS.

Questa guida per l'utente fornisce una panoramica degli elementi che compongono le API dirette EBS, con esempi per utilizzarle in modo efficace. Per ulteriori informazioni su operazioni, tipi di dati, parametri ed errori delle API, consulta la [documentazione di riferimento delle API dirette EBS](https://docs.aws.amazon.com/ebs/latest/APIReference/). Per ulteriori informazioni sulle AWS regioni, gli endpoint e le quote di servizio supportati per le API EBS Direct, consulta [Endpoint e quote di Amazon EBS](https://docs.aws.amazon.com/general/latest/gr/ebs-service.html) nel. Riferimenti generali di AWS

### Indice

- [Informazioni sulle API dirette EBS](#page-484-0)
- [Autorizzazioni IAM per le API dirette EBS](#page-487-0)
- [Utilizzo delle API dirette EBS](#page-493-0)
- [Prezzi per le API dirette EBS](#page-522-0)
- [Utilizzo degli endpoint VPC dell'interfaccia con le API dirette EBS](#page-523-0)
- [Registra le chiamate API per le API dirette di EBS con AWS CloudTrail](#page-524-0)
- [Domande frequenti](#page-533-0)

# <span id="page-484-0"></span>Informazioni sulle API dirette EBS

Prima di iniziare a usare le API dirette EBS, è opportuno acquisire i seguenti concetti chiave.

# Snapshot

Gli snapshot sono lo strumento principale per eseguire il backup dei dati dei volumi EBS. Con le API dirette EBS puoi inoltre eseguire il backup dei dati dai dischi locali negli snapshot. Per risparmiare sui costi di archiviazione dei dati, gli snapshot successivi sono incrementali, ovvero vengono salvati solo i blocchi del volume che risultano modificati dall'ultimo snapshot. Per ulteriori informazioni, consulta [Snapshot Amazon EBS](#page-145-0).

### **a** Note

Le API dirette EBS non supportano snapshot né pubbliche né locali su Outposts.

# Blocchi

Un blocco è un frammento di dati all'interno di uno snapshot. Ogni snapshot può contenere migliaia di blocchi. Tutti i blocchi in uno snapshot hanno dimensioni fisse.

# Indici di blocco

Un indice dei blocchi è un indice logico in unità di blocchi da 512 KiB. Per identificare l'indice dei blocchi, puoi dividere l'offset logico dei dati nel volume logico per la dimensione del blocco (offset logico dei dati/524288). L'offset logico dei dati deve essere allineato a 512 KiB.

# Token di blocco

Un token di blocco è l'hash identificativo di un blocco all'interno di uno snapshot e viene utilizzato per individuare i dati del blocco. I token di blocco restituiti dalle API dirette EBS sono temporanei. Cambiano in base al timestamp di scadenza specificato per loro o se ne esegui un altro o richiedi lo stesso snapshot. ListSnapshotBlocks ListChangedBlocks

# **Checksum**

Un checksum è un dato di piccole dimensioni derivato da un blocco di dati allo scopo di rilevare gli errori introdotti durante la trasmissione o l'archiviazione. Le API dirette EBS usano i checksum per convalidare l'integrità dei dati. Quando leggi i dati da uno snapshot EBS, il servizio fornisce checksum SHA256 con codifica Base64 per ogni blocco di dati trasmessi che può essere utilizzato per la convalida. Quando scrivi dati in uno snapshot EBS devi fornire un checksum SHA256 con codifica

Base64 per ogni blocco di dati trasmessi. Il servizio convalida i dati ricevuti utilizzando il checksum fornito. Per ulteriori informazioni, consulta [Utilizzo dei checksum](#page-512-0) più avanti in questa guida.

# **Crittografia**

La crittografia protegge i dati convertendoli in codice illeggibile che può essere decifrato solo da persone che hanno accesso alla Chiave KMS utilizzata per crittografarli. Puoi utilizzare le API dirette EBS per leggere e scrivere snapshot crittografati, ma esistono alcune limitazioni. Per ulteriori informazioni, consulta [Utilizzo della crittografia](#page-508-0) più avanti in questa guida.

# Operazioni dell'API

Le API dirette EBS sono costituite da sei operazioni. Ci sono tre operazioni di lettura e tre operazioni di scrittura. Le operazioni di lettura sono le seguenti:

- ListSnapshotBlocks— restituisce gli indici dei blocchi e i token di blocco dei blocchi nell'istantanea specificata
- ListChangedBlocks— restituisce gli indici di blocco e i token di blocco dei blocchi che sono diversi tra due istantanee specificate dello stesso volume e della stessa origine delle istantanee.
- GetSnapshotBlock— restituisce i dati in un blocco per l'ID snapshot, l'indice di blocco e il token di blocco specificati.

Le operazioni di scrittura sono:

- StartSnapshot— avvia un'istantanea, come istantanea incrementale di un'istantanea esistente o come nuova istantanea. L'istantanea avviata rimane in sospeso fino a quando non viene completata utilizzando l'azione. CompleteSnapshot
- PutSnapshotBlock— aggiunge dati a un'istantanea avviata sotto forma di singoli blocchi. Devi specificare un checksum SHA256 con codifica Base64 per il blocco di dati trasmessi. Il servizio convalida il checksum al termine della trasmissione. La richiesta ha esito negativo se il checksum calcolato dal servizio non corrisponde a quello specificato.
- CompleteSnapshot— completa un'istantanea avviata che si trova in uno stato in sospeso. Quindi, lo snapshot viene contrassegnato come completato.

# <span id="page-487-0"></span>Autorizzazioni IAM per le API dirette EBS

Per poter utilizzare le API dirette EBS, un utente deve disporre delle policy indicate di seguito. Per ulteriori informazioni, consulta [Modifica delle autorizzazioni per un utente.](https://docs.aws.amazon.com/IAM/latest/UserGuide/id_users_change-permissions.html)

Per ulteriori informazioni sulle risorse, le operazioni e le chiavi di contesto delle API dirette di EBS da usare nelle policy di autorizzazione IAM, vedi [Operazioni, risorse e chiavi di condizione per Amazon](https://docs.aws.amazon.com/service-authorization/latest/reference/list_amazonelasticblockstore.html)  [Elastic Block Store](https://docs.aws.amazon.com/service-authorization/latest/reference/list_amazonelasticblockstore.html) nell aDocumentazione di riferimento Autorizzazione dei servizi.

### **A** Important

Presta attenzione quando assegni le seguenti policy agli utenti . Assegnando queste policy, potresti consentire l'accesso a un utente a cui viene negato l'accesso alla stessa risorsa tramite le API di Amazon EC2, come CopySnapshot le azioni o. CreateVolume

### Autorizzazioni per la lettura di snapshot

La seguente policy consente di utilizzare le API EBS Direct di lettura su tutte le istantanee in una regione specifica. AWS Nella policy sostituisci *<Region>* con la regione dello snapshot.

```
{ 
     "Version": "2012-10-17", 
     "Statement": [ 
          { 
               "Effect": "Allow", 
               "Action": [ 
                    "ebs:ListSnapshotBlocks", 
                   "ebs:ListChangedBlocks", 
                   "ebs:GetSnapshotBlock" 
               ], 
               "Resource": "arn:aws:ec2:<Region>::snapshot/*" 
          } 
     ]
}
```
La policy seguente consente di utilizzare le API dirette EBS di lettura negli snapshot con un tag chiave-valore specifico. Nella policy, sostituisci *<Key>* con il valore di chiave del tag e *<Value>* con il valore del tag.

```
{ 
     "Version": "2012-10-17", 
     "Statement": [ 
         { 
              "Effect": "Allow", 
              "Action": [ 
                  "ebs:ListSnapshotBlocks", 
                  "ebs:ListChangedBlocks", 
                  "ebs:GetSnapshotBlock" 
             ], 
              "Resource": "arn:aws:ec2:*::snapshot/*", 
              "Condition": { 
                  "StringEqualsIgnoreCase": { 
                      "aws:ResourceTag/<Key>": "<Value>" 
 } 
 } 
         } 
    \mathbf{I}}
```
La policy seguente consente di utilizzare tutte le API dirette EBS di lettura su tutti gli snapshot dell'account solo entro un intervallo di tempo specifico. Questa policy autorizza l'utilizzo delle API dirette EBS in base alla chiave condizione globale aws:CurrentTime. Nella policy, sostituisci l'intervallo di data e ora visualizzato con l'intervallo di data e ora per la policy.

```
{ 
     "Version": "2012-10-17", 
     "Statement": [ 
         \{ "Effect": "Allow", 
              "Action": [ 
                   "ebs:ListSnapshotBlocks", 
                   "ebs:ListChangedBlocks", 
                   "ebs:GetSnapshotBlock" 
              ], 
              "Resource": "arn:aws:ec2:*::snapshot/*", 
              "Condition": { 
                   "DateGreaterThan": { 
                       "aws:CurrentTime": "2018-05-29T00:00:00Z" 
                   }, 
                   "DateLessThan": { 
                       "aws:CurrentTime": "2020-05-29T23:59:59Z"
```
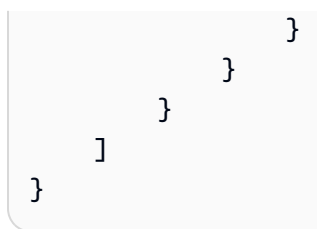

Per ulteriori informazioni, consulta [Modifica delle autorizzazioni per un utente IAM](https://docs.aws.amazon.com/IAM/latest/UserGuide/id_users_change-permissions.html) nella Guida per l'utente IAM.

Autorizzazioni per scrivere gli snapshot

La seguente politica consente di utilizzare le API di scrittura EBS direct su tutte le istantanee in una regione specifica. AWS Nella policy sostituisci *<Region>* con la regione dello snapshot.

```
{ 
     "Version": "2012-10-17", 
     "Statement": [ 
         \{ "Effect": "Allow", 
               "Action": [ 
                   "ebs:StartSnapshot", 
                   "ebs:PutSnapshotBlock", 
                   "ebs:CompleteSnapshot" 
               ], 
               "Resource": "arn:aws:ec2:<Region>::snapshot/*" 
          } 
     ]
}
```
La policy seguente consente di utilizzare le API dirette EBS di scrittura negli snapshot con un tag chiave-valore specifico. Nella policy, sostituisci *<Key>* con il valore di chiave del tag e *<Value>* con il valore del tag.

```
{ 
     "Version": "2012-10-17", 
     "Statement": [ 
          { 
               "Effect": "Allow", 
               "Action": [ 
                   "ebs:StartSnapshot", 
                   "ebs:PutSnapshotBlock",
```

```
 "ebs:CompleteSnapshot" 
            ], 
            "Resource": "arn:aws:ec2:*::snapshot/*", 
             "Condition": { 
                "StringEqualsIgnoreCase": { 
                    "aws:ResourceTag/<Key>": "<Value>" 
 } 
 } 
         } 
    ]
}
```
La policy seguente consente di utilizzare tutte le API dirette EBS. Consente inoltre l'operazione StartSnapshot solo se viene specificato un ID snapshot padre. Pertanto, questa policy blocca la possibilità di avviare nuovi snapshot se non si specifica uno snapshot padre.

```
{ 
     "Version": "2012-10-17", 
     "Statement": [ 
         { 
             "Effect": "Allow", 
             "Action": "ebs:*", 
             "Resource": "*", 
             "Condition": { 
                  "StringEquals": { 
                      "ebs:ParentSnapshot": "arn:aws:ec2:*::snapshot/*" 
 } 
 } 
         } 
    \mathbf{I}}
```
La policy seguente consente di utilizzare tutte le API dirette EBS. Consente inoltre di creare la chiave di tag user per un nuovo snapshot. Questa policy garantisce inoltre che l'utente abbia accesso alla creazione di tag. L'operazione StartSnapshot è l'unica in grado di specificare i tag.

```
{ 
     "Version": "2012-10-17", 
     "Statement": [ 
          { 
               "Effect": "Allow", 
               "Action": "ebs:*",
```

```
 "Resource": "*", 
              "Condition": { 
                  "ForAllValues:StringEquals": { 
                      "aws:TagKeys": "user" 
 } 
 } 
         }, 
         { 
             "Effect": "Allow", 
             "Action": "ec2:CreateTags", 
             "Resource": "*" 
         } 
    \mathbf{I}}
```
La policy seguente consente di utilizzare tutte le API dirette EBS di scrittura su tutti gli snapshot dell'account solo entro un intervallo di tempo specifico. Questa policy autorizza l'utilizzo delle API dirette EBS in base alla chiave condizione globale aws:CurrentTime. Nella policy, sostituisci l'intervallo di data e ora visualizzato con l'intervallo di data e ora per la policy.

```
{ 
     "Version": "2012-10-17", 
     "Statement": [ 
        \{ "Effect": "Allow", 
              "Action": [ 
                  "ebs:StartSnapshot", 
                  "ebs:PutSnapshotBlock", 
                  "ebs:CompleteSnapshot" 
             ], 
              "Resource": "arn:aws:ec2:*::snapshot/*", 
              "Condition": { 
                  "DateGreaterThan": { 
                      "aws:CurrentTime": "2018-05-29T00:00:00Z" 
                  }, 
                  "DateLessThan": { 
                      "aws:CurrentTime": "2020-05-29T23:59:59Z" 
 } 
 } 
         } 
     ]
}
```
Per ulteriori informazioni, consulta [Modifica delle autorizzazioni per un utente IAM](https://docs.aws.amazon.com/IAM/latest/UserGuide/id_users_change-permissions.html) nella Guida per l'utente IAM.

### Autorizzazioni da usare AWS KMS keys

La policy seguente concede l'autorizzazione per decrittografare uno snapshot crittografato utilizzando una chiave KMS specifica. Garantisce inoltre l'autorizzazione per crittografare nuovi snapshot usando la chiave KMS di default per la crittografia EBS. Nella politica, sostituisci <Region>con la regione della chiave KMS, *< AccountId >* con l'ID dell' AWS account della chiave KMS e *< KeyId >* con l'ID della chiave KMS.

#### **a** Note

Per impostazione predefinita, tutti i responsabili dell'account hanno accesso alla chiave KMS AWS gestita predefinita per la crittografia Amazon EBS e possono utilizzarla per le operazioni di crittografia e decrittografia EBS. Se usi una chiave gestita dal cliente, devi creare una nuova policy della chiave o modificare la politica della chiave esistente per la chiave gestita dal cliente, per consentire all'entità principale di accedervi. Per ulteriori informazioni, consulta [Policy delle chiavi in AWS KMS](https://docs.aws.amazon.com/kms/latest/developerguide/key-policies.html) nella Guida per gli sviluppatori di AWS Key Management Service .

#### **1** Tip

Per seguire il principio del privilegio minimo, non consentire l'accesso completo a kms:CreateGrant. Utilizza invece la chiave kms:GrantIsForAWSResource condition per consentire all'utente di creare concessioni sulla chiave KMS solo quando la concessione viene creata per conto dell'utente da un AWS servizio, come mostrato nell'esempio seguente.

```
{ 
     "Version": "2012-10-17", 
     "Statement": [ 
          { 
               "Sid": "VisualEditor0", 
               "Effect": "Allow", 
               "Action": [ 
                    "kms:Encrypt", 
                    "kms:Decrypt",
```

```
 "kms:GenerateDataKey", 
                 "kms:GenerateDataKeyWithoutPlaintext", 
                 "kms:ReEncrypt*", 
                 "kms:CreateGrant", 
                 "ec2:CreateTags", 
                 "kms:DescribeKey" 
             ], 
             "Resource": "arn:aws:kms:<Region>:<AccountId>:key/<KeyId>", 
             "Condition": { 
                 "Bool": { 
                     "kms:GrantIsForAWSResource": true 
 } 
 } 
         } 
     ]
}
```
Per ulteriori informazioni, consulta [Modifica delle autorizzazioni per un utente IAM](https://docs.aws.amazon.com/IAM/latest/UserGuide/id_users_change-permissions.html) nella Guida per l'utente IAM.

# <span id="page-493-0"></span>Utilizzo delle API dirette EBS

Gli argomenti seguenti illustrano come leggere e scrivere snapshot usando le API dirette EBS. Puoi leggere e scrivere istantanee utilizzando solo le AWS API e AWS CLI gli SDK. AWS Per ulteriori informazioni, consultare:

- [Installazione e configurazione di AWS CLIAWS CLI](https://docs.aws.amazon.com/cli/latest/userguide/cli-chap-configure.html#cli-quick-configuration)
- [Documentazione di riferimento delle API dirette EBS](https://docs.aws.amazon.com/ebs/latest/APIReference/)
- [AWS SDK](https://aws.amazon.com/tools/#SDKs)
	- **A** Important

Le API dirette di EBS richiedono una AWS firma Signature Version 4. Per ulteriori informazioni, consulta [Utilizzo della firma Signature Version 4](#page-512-1).

Argomenti

- [Utilizzo delle API dirette EBS per leggere gli snapshot](#page-494-0)
- [Scrittura di snapshot con le API dirette EBS](#page-502-0)
- [Utilizzo della crittografia](#page-508-0)
- [Utilizzo della firma Signature Version 4](#page-512-1)
- [Utilizzo dei checksum](#page-512-0)
- [Idempotenza per l'API StartSnapshot](#page-513-0)
- [Ripetizione dei tentativi in caso di errore](#page-514-0)
- [Ottimizzazione delle prestazioni](#page-517-0)
- [Endpoint di servizio delle API dirette EBS](#page-518-0)

# <span id="page-494-0"></span>Utilizzo delle API dirette EBS per leggere gli snapshot

Le fasi seguenti descrivono come utilizzare le API dirette EBS per leggere gli snapshot:

- 1. Usa l' ListSnapshotBlocks azione per visualizzare tutti gli indici di blocco e i token di blocco dei blocchi in un'istantanea. Oppure usa l' ListChangedBlocks azione per visualizzare solo gli indici di blocco e i token di blocco dei blocchi che sono diversi tra due istantanee dello stesso volume e dello stesso lignaggio delle istantanee. Queste operazioni ti consentono di identificare i token e gli indici di blocco per i quali vuoi ottenere dati.
- 2. Usa l' GetSnapshotBlock azione e specifica l'indice di blocco e il token di blocco del blocco per il quale desideri ottenere i dati.

Gli esempi seguenti mostrano come leggere gli snapshot con le API dirette EBS.

#### Argomenti

- [Elenco dei blocchi in uno snapshot](#page-494-1)
- [Elenco dei blocchi diversi tra due snapshot](#page-497-0)
- [Recupero dei dati di blocco da uno snapshot](#page-501-0)

### <span id="page-494-1"></span>Elenco dei blocchi in uno snapshot

#### AWS CLI

Il comando di [list-snapshot-blockse](https://docs.aws.amazon.com/cli/latest/reference/ebs/list-snapshot-blocks.html)sempio seguente restituisce gli indici di blocco e i token di blocco dei blocchi presenti nell'istantanea. snap-0987654321 Il parametro --startingblock-index limita i risultati agli indici di blocco maggiori di 1000 e il parametro --maxresults limita i risultati ai primi 100 blocchi.

```
aws ebs list-snapshot-blocks --snapshot-id snap-0987654321 --starting-block-
index 1000 --max-results 100
```
La seguente risposta di esempio per il comando precedente elenca gli indici e i token di blocco nello snapshot. Utilizza il comando get-snapshot-block e specifica l'indice e il token del blocco per cui vuoi ottenere i dati. I token di blocco sono validi fino all'ora di scadenza indicata.

```
{ 
       "Blocks": [ 
\overline{a} "BlockIndex": 1001, 
                "BlockToken": "AAABAV3/
PNhXOynVdMYHUpPsetaSvjLB1dtIGfbJv5OJ0sX855EzGTWos4a4" 
            }, 
            { 
                "BlockIndex": 1002, 
                "BlockToken": "AAABATGQIgwr0WwIuqIMjCA/Sy7e/
YoQFZsHejzGNvjKauzNgzeI13YHBfQB" 
            }, 
            { 
                "BlockIndex": 1007, 
                "BlockToken": "AAABAZ9CTuQtUvp/
dXqRWw4d07eOgTZ3jvn6hiW30W9duM8MiMw6yQayzF2c" 
            }, 
            { 
                "BlockIndex": 1012, 
                "BlockToken": "AAABAQdzxhw0rVV6PNmsfo/
YRIxo9JPR85XxPf1BLjg0Hec6pygYr6laE1p0" 
            }, 
\overline{a} "BlockIndex": 1030, 
                "BlockToken": "AAABAaYvPax6mv+iGWLdTUjQtFWouQ7Dqz6nSD9L
+CbXnvpkswA6iDID523d" 
            }, 
\overline{a} "BlockIndex": 1031, 
                "BlockToken": "AAABATgWZC0XcFwUKvTJbUXMiSPg59KVxJGL
+BWBClkw6spzCxJVqDVaTskJ" 
            }, 
            ... 
       ], 
       "ExpiryTime": 1576287332.806,
```

```
Amazon EBS Guida per l'utente
```

```
 "VolumeSize": 32212254720, 
 "BlockSize": 524288
```
#### AWS API

}

La seguente richiesta di [ListSnapshotBlockse](https://docs.aws.amazon.com/ebs/latest/APIReference/API_ListSnapshotBlocks.html)sempio restituisce gli indici di blocco e i token di blocco dei blocchi presenti nell'istantanea. snap-0acEXAMPLEcf41648 Il parametro startingBlockIndex limita i risultati agli indici di blocco maggiori di 1000 e il parametro maxResults limita i risultati ai primi 100 blocchi.

```
GET /snapshots/snap-0acEXAMPLEcf41648/blocks?maxResults=100&startingBlockIndex=1000
  HTTP/1.1 
  Host: ebs.us-east-2.amazonaws.com
  Accept-Encoding: identity 
  User-Agent: <User agent parameter>
  X-Amz-Date: 20200617T231953Z 
   Authorization: <Authentication parameter>
```
La seguente risposta di esempio per la richiesta precedente elenca gli indici e i token di blocco nello snapshot. Usa l' GetSnapshotBlock azione e specifica l'indice di blocco e il token di blocco del blocco per il quale desideri ottenere i dati. I token di blocco sono validi fino all'ora di scadenza indicata.

```
HTTP/1.1 200 OK 
   x-amzn-RequestId: d6e5017c-70a8-4539-8830-57f5557f3f27 
   Content-Type: application/json 
   Content-Length: 2472 
   Date: Wed, 17 Jun 2020 23:19:56 GMT 
   Connection: keep-alive 
   { 
       "BlockSize": 524288, 
       "Blocks": [ 
\overline{a} "BlockIndex": 0, 
                "BlockToken": "AAUBAcuWqOCnDNuKle11s7IIX6jp6FYcC/q8oT93913HhvLvA
+3JRrSybp/0" 
            }, 
\overline{a} "BlockIndex": 1536,
```

```
 "BlockToken": 
 "AAUBAWudwfmofcrQhGVlLwuRKm2b8ZXPiyrgoykTRC6IU1NbxKWDY1pPjvnV" 
            }, 
\overline{a} "BlockIndex": 3072, 
                "BlockToken": 
 "AAUBAV7p6pC5fKAC7TokoNCtAnZhqq27u6YEXZ3MwRevBkDjmMx6iuA6tsBt" 
            }, 
\overline{a} "BlockIndex": 3073, 
                "BlockToken": 
 "AAUBAbqt9zpqBUEvtO2HINAfFaWToOwlPjbIsQOlx6JUN/0+iMQl0NtNbnX4" 
            }, 
            ... 
       ], 
       "ExpiryTime": 1.59298379649E9, 
       "VolumeSize": 3 
   }
```
<span id="page-497-0"></span>Elenco dei blocchi diversi tra due snapshot

Quando effettui richieste paginate per elencare i blocchi modificati tra due snapshot, tieni presente quanto indicato di seguito:

- La risposta può includere uno o più array ChangedBlocks vuoti. Esempio:
	- Snapshot 1: snapshot completo con 1000 blocchi con indici blocco 0 999.
	- Snapshot 2: snapshot incrementale con un solo blocco modificato con indice blocco 999.

L'elencazione dei blocchi modificati per questi snapshot con StartingBlockIndex = 0 e MaxResults = 100 restituisce un array di ChangedBlocks vuoto. Occorre richiedere i risultati rimanenti utilizzando nextToken fino a quando il blocco modificato non viene restituito nella decima serie di risultati, che include blocchi con indici blocco 900 - 999.

- La risposta può saltare blocchi non scritti negli snapshot. Esempio:
	- Snapshot 1: snapshot completo con 1000 blocchi con indici blocco 2000 2999.
	- Snapshot 2: snapshot incrementale con un solo blocco modificato con indice blocco 2000.

Elencando i blocchi modificati per questi snapshot con StartingBlockIndex =  $0 e$ MaxResults = 100, la risposta salta gli indici blocco 0 - 1999 e include l'indice blocco 2000. La risposta non includerà array ChangedBlocks vuoti.

#### AWS CLI

Il comando di [list-changed-blocks](https://docs.aws.amazon.com/cli/latest/reference/ebs/list-changed-blocks.html)esempio seguente restituisce gli indici di blocco e i token di blocco dei blocchi che sono diversi tra le istantanee e. snap-1234567890 snap-0987654321 Il parametro --starting-block-index limita i risultati agli indici di blocco maggiori di 0 e il parametro --max-results limita i risultati ai primi 500 blocchi.

```
aws ebs list-changed-blocks --first-snapshot-id snap-1234567890 --second-snapshot-
id snap-0987654321 --starting-block-index 0 --max-results 500
```
La seguente risposta di esempio per il comando precedente mostra che gli indici di blocco 0, 6000, 6001, 6002 e 6003 sono diversi tra i due snapshot. Inoltre, gli indici di blocco 6001, 6002 e 6003 esistono solo nel primo ID snapshot specificato e non nel secondo perché nella risposta non è presente un secondo token di blocco.

Utilizza il comando get-snapshot-block e specifica l'indice e il token del blocco per cui vuoi ottenere i dati. I token di blocco sono validi fino all'ora di scadenza indicata.

```
{ 
       "ChangedBlocks": [ 
            { 
                "BlockIndex": 0, 
                "FirstBlockToken": "AAABAVahm9SO60Dyi0ORySzn2ZjGjW/
KN3uygGlS0QOYWesbzBbDnX2dGpmC", 
                "SecondBlockToken": 
  "AAABAf8o0o6UFi1rDbSZGIRaCEdDyBu9TlvtCQxxoKV8qrUPQP7vcM6iWGSr" 
            }, 
\overline{\mathcal{L}} "BlockIndex": 6000, 
                "FirstBlockToken": "AAABAbYSiZvJ0/
R9tz8suI8dSzecLjN4kkazK8inFXVintPkdaVFLfCMQsKe", 
                "SecondBlockToken": 
  "AAABAZnqTdzFmKRpsaMAsDxviVqEI/3jJzI2crq2eFDCgHmyNf777elD9oVR" 
            }, 
            { 
                "BlockIndex": 6001, 
                "FirstBlockToken": "AAABASBpSJ2UAD3PLxJnCt6zun4/
T4sU25Bnb8jB5Q6FRXHFqAIAqE04hJoR" 
            }, 
            { 
                "BlockIndex": 6002,
```

```
 "FirstBlockToken": "AAABASqX4/
NWjvNceoyMUljcRd0DnwbSwNnes1UkoP62CrQXvn47BY5435aw" 
            }, 
\overline{a} "BlockIndex": 6003, 
                "FirstBlockToken": 
  "AAABASmJ0O5JxAOce25rF4P1sdRtyIDsX12tFEDunnePYUKOf4PBROuICb2A" 
            }, 
            ... 
       ], 
       "ExpiryTime": 1576308931.973, 
       "VolumeSize": 32212254720, 
       "BlockSize": 524288, 
       "NextToken": "AAADARqElNng/sV98CYk/bJDCXeLJmLJHnNSkHvLzVaO0zsPH/QM3Bi3zF//
O6Mdi/BbJarBnp8h" 
   }
```
### AWS API

La seguente richiesta di [ListChangedBlockse](https://docs.aws.amazon.com/ebs/latest/APIReference/API_ListChangedBlocks.html)sempio restituisce gli indici di blocco e i token di blocco dei blocchi che sono diversi tra le istantanee e. snap-0acEXAMPLEcf41648 snap-0c9EXAMPLE1b30e2f Il parametro startingBlockIndex limita i risultati agli indici di blocco maggiori di 0 e il parametro maxResults limita i risultati ai primi 500 blocchi.

```
GET /snapshots/snap-0c9EXAMPLE1b30e2f/changedblocks?
firstSnapshotId=snap-0acEXAMPLEcf41648&maxResults=500&startingBlockIndex=0 HTTP/1.1 
   Host: ebs.us-east-2.amazonaws.com 
  Accept-Encoding: identity 
  User-Agent: <User agent parameter>
   X-Amz-Date: 20200617T232546Z 
   Authorization: <Authentication parameter>
```
La seguente risposta di esempio per la richiesta precedente mostra che gli indici di blocco 0, 3072, 6002 e 6003 sono diversi tra i due snapshot. Inoltre, gli indici di blocco 6002 e 6003 esistono solo nel primo ID snapshot specificato e non nel secondo perché nella risposta non è presente un secondo token di blocco.

Utilizza l'operazione GetSnapshotBlock e specifica l'indice e il token del blocco per cui vuoi ottenere i dati. I token di blocco sono validi fino all'ora di scadenza indicata.

```
HTTP/1.1 200 OK 
   x-amzn-RequestId: fb0f6743-6d81-4be8-afbe-db11a5bb8a1f
```

```
 Content-Type: application/json 
   Content-Length: 1456 
   Date: Wed, 17 Jun 2020 23:25:47 GMT 
   Connection: keep-alive 
   { 
       "BlockSize": 524288, 
       "ChangedBlocks": [ 
\overline{a} "BlockIndex": 0, 
                "FirstBlockToken": "AAUBAVaWqOCnDNuKle11s7IIX6jp6FYcC/
tJuVT1GgP23AuLntwiMdJ+OJkL", 
                "SecondBlockToken": "AAUBASxzy0Y0b33JVRLoYm3NOresCxn5RO+HVFzXW3Y/
RwfFaPX2Edx8QHCh" 
           }, 
            { 
                "BlockIndex": 3072, 
                "FirstBlockToken": 
  "AAUBAcHp6pC5fKAC7TokoNCtAnZhqq27u6fxRfZOLEmeXLmHBf2R/Yb24MaS", 
                "SecondBlockToken": 
  "AAUBARGCaufCqBRZC8tEkPYGGkSv3vqvOjJ2xKDi3ljDFiytUxBLXYgTmkid" 
            }, 
            { 
                "BlockIndex": 6002, 
                "FirstBlockToken": "AAABASqX4/
NWjvNceoyMUljcRd0DnwbSwNnes1UkoP62CrQXvn47BY5435aw" 
            }, 
\overline{a} "BlockIndex": 6003, 
                "FirstBlockToken": 
  "AAABASmJ0O5JxAOce25rF4P1sdRtyIDsX12tFEDunnePYUKOf4PBROuICb2A" 
           }, 
            ... 
       ], 
       "ExpiryTime": 1.592976647009E9, 
       "VolumeSize": 3 
   }
```
### <span id="page-501-0"></span>Recupero dei dati di blocco da uno snapshot

#### AWS CLI

Il comando di [get-snapshot-block](https://docs.aws.amazon.com/cli/latest/reference/ebs/get-snapshot-block.html)esempio seguente restituisce i dati nell'indice di blocco 6001 con il token AAABASBpSJ2UAD3PLxJnCt6zun4/T4sU25Bnb8jB5Q6FRXHFqAIAqE04hJoR di blocco, in uno snapshot. snap-1234567890 I dati binari vengono memorizzati nel file data nella directory C:\Temp in un computer Windows. Se esegui il comando in un computer Linux o Unix, sostituisci il percorso di output /tmp/data in modo che i dati vengano inseriti nel file data nella directory / tmp.

```
aws ebs get-snapshot-block --snapshot-id snap-1234567890 --block-index 6001 --block-
token AAABASBpSJ2UAD3PLxJnCt6zun4/T4sU25Bnb8jB5Q6FRXHFqAIAqE04hJoR C:/Temp/data
```
La risposta di esempio seguente per il comando precedente mostra la dimensione dei dati restituiti, il checksum per convalidare i dati e l'algoritmo del checksum. I dati binari vengono salvati automaticamente nella directory e nel file specificati nel comando di richiesta.

```
{ 
       "DataLength": "524288", 
       "Checksum": "cf0Y6/Fn0oFa4VyjQPOa/iD0zhTflPTKzxGv2OKowXc=", 
       "ChecksumAlgorithm": "SHA256" 
   }
```
#### AWS API

La seguente richiesta di [GetSnapshotBlock](https://docs.aws.amazon.com/ebs/latest/APIReference/API_GetSnapshotBlock.html)esempio restituisce i dati nell'indice di blocco 3072 con il token di

bloccoAAUBARGCaufCqBRZC8tEkPYGGkSv3vqvOjJ2xKDi3ljDFiytUxBLXYgTmkid, in un'istantaneasnap-0c9EXAMPLE1b30e2f.

```
GET /snapshots/snap-0c9EXAMPLE1b30e2f/blocks/3072?
blockToken=AAUBARGCaufCqBRZC8tEkPYGGkSv3vqvOjJ2xKDi3ljDFiytUxBLXYgTmkid HTTP/1.1 
   Host: ebs.us-east-2.amazonaws.com 
  Accept-Encoding: identity 
  User-Agent: <User agent parameter>
   X-Amz-Date: 20200617T232838Z 
   Authorization: <Authentication parameter>
```
La seguente risposta di esempio per la richiesta precedente mostra la dimensione dei dati restituiti, il checksum per la convalida dei dati e l'algoritmo utilizzato per generare il checksum. I dati binari vengono trasmessi nel corpo della risposta e sono rappresentati come *BlockData*nell'esempio seguente.

```
HTTP/1.1 200 OK 
   x-amzn-RequestId: 2d0db2fb-bd88-474d-a137-81c4e57d7b9f 
   x-amz-Data-Length: 524288 
   x-amz-Checksum: Vc0yY2j3qg8bUL9I6GQuI2orTudrQRBDMIhcy7bdEsw= 
   x-amz-Checksum-Algorithm: SHA256 
   Content-Type: application/octet-stream 
   Content-Length: 524288 
   Date: Wed, 17 Jun 2020 23:28:38 GMT 
   Connection: keep-alive 
   BlockData
```
# <span id="page-502-0"></span>Scrittura di snapshot con le API dirette EBS

Le fasi seguenti descrivono come utilizzare le API dirette EBS per scrivere gli snapshot incrementali:

- 1. Utilizzate l' StartSnapshot azione e specificate un ID di istantanea principale per avviare un'istantanea come istantanea incrementale di un'istantanea esistente oppure omettete l'ID dello snapshot principale per iniziare una nuova istantanea. Questa operazione restituisce il nuovo ID snapshot, che è in sospeso.
- 2. Utilizzate l' PutSnapshotBlock azione e specificate l'ID dell'istantanea in sospeso per aggiungervi dati sotto forma di singoli blocchi. Devi specificare un checksum SHA256 con codifica Base64 per il blocco di dati trasmessi. Il servizio calcola il checksum dei dati ricevuti e lo convalida con il checksum specificato. L'operazione ha esito negativo se i checksum non corrispondono.
- 3. Quando hai finito di aggiungere dati allo snapshot in sospeso, usa l' CompleteSnapshotazione per avviare un flusso di lavoro asincrono che sigilla l'istantanea e la sposta allo stato completo.

Ripeti queste fasi per creare un nuovo snapshot incrementale utilizzando lo snapshot creato in precedenza come padre.

Nel diagramma seguente, ad esempio, lo snapshot A è il primo nuovo snapshot avviato. Lo snapshot A viene utilizzato come snapshot padre per avviare lo snapshot B. Lo snapshot B viene utilizzato come snapshot padre per avviare e creare lo snapshot C. Gli snapshot A, B e C sono snapshot

incrementali. Lo snapshot A viene utilizzato per creare il volume EBS 1. Lo snapshot D viene creato dal volume EBS 1. Lo snapshot D è uno snapshot incrementale di A; non è uno snapshot incrementale di B o C.

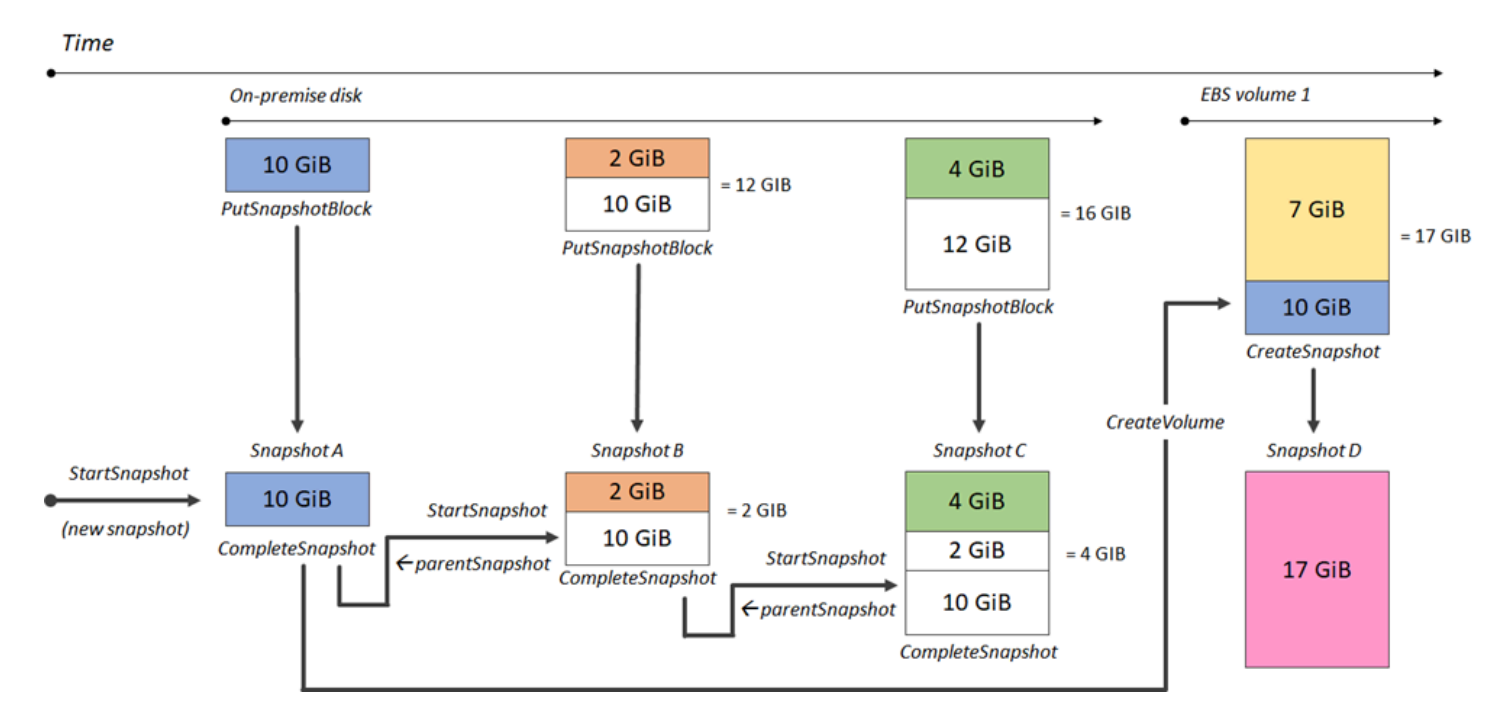

Gli esempi seguenti mostrano come scrivere snapshot con le API dirette EBS.

#### Argomenti

- [Avvio di uno snapshot](#page-503-0)
- [Inserimento dei dati in uno snapshot](#page-505-0)
- [Completamento di uno snapshot](#page-507-0)

### <span id="page-503-0"></span>Avvio di uno snapshot

#### AWS CLI

Il seguente comando di esempio [start-snapshot](https://docs.aws.amazon.com/cli/latest/reference/ebs/start-snapshot.html) avvia uno snapshot 8 GiB utilizzando lo snapshot snap-123EXAMPLE1234567 come snapshot padre. Il nuovo snapshot sarà uno snapshot incrementale dello snapshot padre. Lo snapshot viene impostato in stato di errore se non vengono effettuate richieste di inserimento o completamento per lo snapshot entro il periodo di timeout di 60 minuti specificato. Il token client 550e8400-e29b-41d4-a716-446655440000 garantisce l'idempotenza della richiesta. Se il token client viene omesso, l'SDK ne genera automaticamente
uno per te. AWS Per ulteriori informazioni sull'idempotenza, consulta [Idempotenza per l'API](#page-513-0) [StartSnapshot](#page-513-0) .

```
aws ebs start-snapshot --volume-size 8 --parent-snapshot snap-123EXAMPLE1234567 --
timeout 60 --client-token 550e8400-e29b-41d4-a716-446655440000
```
La seguente risposta di esempio per il comando precedente mostra l'ID snapshot, l'ID account AWS , lo stato, la dimensione del volume in GiB e la dimensione dei blocchi dello snapshot. Lo snapshot al momento dell'avvio è nello stato pending. Specifica l'ID snapshot nei comandi put-snapshot-block successivi per scrivere i dati nello snapshot, quindi utilizza il comando complete-snapshot per completare lo snapshot e modificare lo stato come completed.

```
{ 
     "SnapshotId": "snap-0aaEXAMPLEe306d62", 
     "OwnerId": "111122223333", 
     "Status": "pending", 
     "VolumeSize": 8, 
     "BlockSize": 524288
}
```
#### AWS API

La seguente richiesta di [StartSnapshote](https://docs.aws.amazon.com/ebs/latest/APIReference/API_StartSnapshot.html)sempio avvia un'istantanea 8 GiB, utilizzando snapshot snap-123EXAMPLE1234567 come snapshot principale. Il nuovo snapshot sarà uno snapshot incrementale dello snapshot padre. Lo snapshot viene impostato in stato di errore se non vengono effettuate richieste di inserimento o completamento per lo snapshot entro il periodo di timeout di 60 minuti specificato. Il token client 550e8400-e29b-41d4-a716-446655440000 garantisce l'idempotenza della richiesta. Se il token client viene omesso, l' AWS SDK ne genera automaticamente uno per te. Per ulteriori informazioni sull'idempotenza, consulta [Idempotenza](#page-513-0)  [per l'API StartSnapshot .](#page-513-0)

```
POST /snapshots HTTP/1.1
Host: ebs.us-east-2.amazonaws.com
Accept-Encoding: identity
User-Agent: <User agent parameter>
X-Amz-Date: 20200618T040724Z
Authorization: <Authentication parameter>
{
```
"VolumeSize": *8*,

}

```
 "ParentSnapshot": snap-123EXAMPLE1234567, 
 "ClientToken": "550e8400-e29b-41d4-a716-446655440000", 
 "Timeout": 60
```
La seguente risposta di esempio per la richiesta precedente mostra l'ID snapshot, l'ID account AWS , lo stato, la dimensione del volume in GiB e la dimensione dei blocchi dello snapshot. Lo snapshot al momento dell'avvio è nello stato in sospeso. Specifica l'ID snapshot in una richiesta PutSnapshotBlocks successiva per scrivere i dati nello snapshot.

```
HTTP/1.1 201 Created
x-amzn-RequestId: 929e6eb9-7183-405a-9502-5b7da37c1b18
Content-Type: application/json
Content-Length: 181
Date: Thu, 18 Jun 2020 04:07:29 GMT
Connection: keep-alive
{ 
     "BlockSize": 524288, 
     "Description": null, 
     "OwnerId": "138695307491", 
     "Progress": null, 
     "SnapshotId": "snap-052EXAMPLEc85d8dd", 
     "StartTime": null, 
     "Status": "pending", 
     "Tags": null, 
     "VolumeSize": 8
}
```
Inserimento dei dati in uno snapshot

### AWS CLI

Il seguente comando di esempio [put-snapshot](https://docs.aws.amazon.com/cli/latest/reference/ebs/put-snapshot.html) scrive 524288 byte di dati nell'indice di blocco 1000 nello snapshot snap-0aaEXAMPLEe306d62. Il checksum QOD3gmEQOXATfJx2Aa34W4FU2nZGyXfqtsUuktOw8DM= con codifica Base64 è stato generato utilizzando l'algoritmo SHA256. I dati trasmessi si trovano nel file /tmp/data.

```
aws ebs put-snapshot-block --snapshot-id snap-0aaEXAMPLEe306d62
  --block-index 1000 --data-length 524288 --block-data /tmp/data --
checksum QOD3gmEQOXATfJx2Aa34W4FU2nZGyXfqtsUuktOw8DM= --checksum-algorithm SHA256
```
Il seguente esempio di risposta per il comando precedente conferma la lunghezza dei dati, il checksum e l'algoritmo di checksum per i dati ricevuti dal servizio.

```
{ 
     "DataLength": "524288", 
     "Checksum": "QOD3gmEQOXATfJx2Aa34W4FU2nZGyXfqtsUuktOw8DM=", 
     "ChecksumAlgorithm": "SHA256"
}
```
#### AWS API

La seguente richiesta di [PutSnapshote](https://docs.aws.amazon.com/ebs/latest/APIReference/API_PutSnapshotBlock.html)sempio scrive 524288 byte di dati per bloccare l'indice 1000 sull'istantanea. snap-052EXAMPLEc85d8dd Il checksum QOD3gmEQOXATfJx2Aa34W4FU2nZGyXfqtsUuktOw8DM= con codifica Base64 è stato generato utilizzando l'algoritmo SHA256. I dati vengono trasmessi nel corpo della richiesta e sono rappresentati come *BlockData*nell'esempio seguente.

```
PUT /snapshots/snap-052EXAMPLEc85d8dd/blocks/1000 HTTP/1.1
Host: ebs.us-east-2.amazonaws.com
Accept-Encoding: identity
x-amz-Data-Length: 524288
x-amz-Checksum: QOD3gmEQOXATfJx2Aa34W4FU2nZGyXfqtsUuktOw8DM=
x-amz-Checksum-Algorithm: SHA256
User-Agent: <User agent parameter>
X-Amz-Date: 20200618T042215Z
X-Amz-Content-SHA256: UNSIGNED-PAYLOAD
Authorization: <Authentication parameter>
```
#### *BlockData*

La seguente risposta di esempio per la richiesta precedente conferma la lunghezza dei dati, il checksum e l'algoritmo di checksum per i dati ricevuti dal servizio.

```
HTTP/1.1 201 Created
x-amzn-RequestId: 643ac797-7e0c-4ad0-8417-97b77b43c57b
x-amz-Checksum: QOD3gmEQOXATfJx2Aa34W4FU2nZGyXfqtsUuktOw8DM=
```

```
x-amz-Checksum-Algorithm: SHA256
Content-Type: application/json
Content-Length: 2
Date: Thu, 18 Jun 2020 04:22:12 GMT
Connection: keep-alive
{}
```
### Completamento di uno snapshot

### AWS CLI

Il seguente comando di esempio [complete-snapshot](https://docs.aws.amazon.com/cli/latest/reference/ebs/complete-snapshot.html) completa lo snapshot

snap-0aaEXAMPLEe306d62. Il comando specifica che 5 blocchi sono stati scritti nello snapshot. Il checksum 6D3nmwi5f2F0wlh7xX8QprrJBFzDX8aacdOcA3KCM3c= rappresenta il checksum per il set completo di dati scritti in uno snapshot. Per ulteriori informazioni sui checksum, consulta [Utilizzo dei checksum](#page-512-0) in precedenza in questa guida.

```
aws ebs complete-snapshot --snapshot-id snap-0aaEXAMPLEe306d62 --changed-blocks-
count 5 --checksum 6D3nmwi5f2F0wlh7xX8QprrJBFzDX8aacdOcA3KCM3c= --checksum-
algorithm SHA256 --checksum-aggregation-method LINEAR
```
Di seguito è riportata una risposta di esempio per il comando precedente.

```
{ 
     "Status": "pending"
}
```
### AWS API

La seguente richiesta di [CompleteSnapshot](https://docs.aws.amazon.com/ebs/latest/APIReference/API_CompleteSnapshot.html)esempio completa

l'istantaneasnap-052EXAMPLEc85d8dd. Il comando specifica che 5 blocchi sono stati scritti nello snapshot. Il checksum 6D3nmwi5f2F0wlh7xX8QprrJBFzDX8aacdOcA3KCM3c= rappresenta il checksum per il set completo di dati scritti in uno snapshot.

```
POST /snapshots/completion/snap-052EXAMPLEc85d8dd HTTP/1.1
Host: ebs.us-east-2.amazonaws.com
Accept-Encoding: identity
x-amz-ChangedBlocksCount: 5
```

```
x-amz-Checksum: 6D3nmwi5f2F0wlh7xX8QprrJBFzDX8aacdOcA3KCM3c=
x-amz-Checksum-Algorithm: SHA256
x-amz-Checksum-Aggregation-Method: LINEAR
User-Agent: <User agent parameter>
X-Amz-Date: 20200618T043158Z
Authorization: <Authentication parameter>
```
Di seguito è riportato un esempio di risposta per la richiesta precedente.

```
HTTP/1.1 202 Accepted
x-amzn-RequestId: 06cba5b5-b731-49de-af40-80333ac3a117
Content-Type: application/json
Content-Length: 20
Date: Thu, 18 Jun 2020 04:31:50 GMT
Connection: keep-alive
{"Status":"pending"}
```
## Utilizzo della crittografia

Quando si avvia una nuova istantanea utilizzando [StartSnapshot,](https://docs.aws.amazon.com/ebs/latest/APIReference/API_StartSnapshot.html) lo stato di crittografia dipende dai valori specificati per Encrypted e ParentSnapshotIddal fatto che l' AWS account sia abilitato per la [crittografia](#page-276-0) per impostazione predefinita. KmsKeyArn

**a** Note

- Potrebbero essere necessarie autorizzazioni aggiuntive di IAM per utilizzare le API dirette EBS con la crittografia. Per ulteriori informazioni, consulta [Autorizzazioni da usare AWS](#page-492-0) [KMS keys.](#page-492-0)
- Se la crittografia Amazon EBS per impostazione predefinita è abilitata sul tuo AWS account, non puoi creare snapshot non crittografati.
- Se la crittografia Amazon EBS per impostazione predefinita è abilitata sul tuo AWS account, non puoi avviare una nuova istantanea utilizzando uno snapshot principale non crittografato. È innanzitutto necessario crittografare lo snapshot padre copiandolo. Per ulteriori informazioni, consulta [Copia di uno snapshot Amazon EBS.](#page-162-0)

### Argomenti

- [Risultati della crittografia: snapshot padre non crittografato](#page-509-0)
- [Risultati della crittografia: snapshot padre crittografato](#page-510-0)
- [Risultati della crittografia: nessuno snapshot padre](#page-510-1)

### <span id="page-509-0"></span>Risultati della crittografia: snapshot padre non crittografato

Nella tabella seguente è descritto il risultato della crittografia per ogni combinazione possibile di impostazioni quando si specifica uno snapshot padre non crittografato.

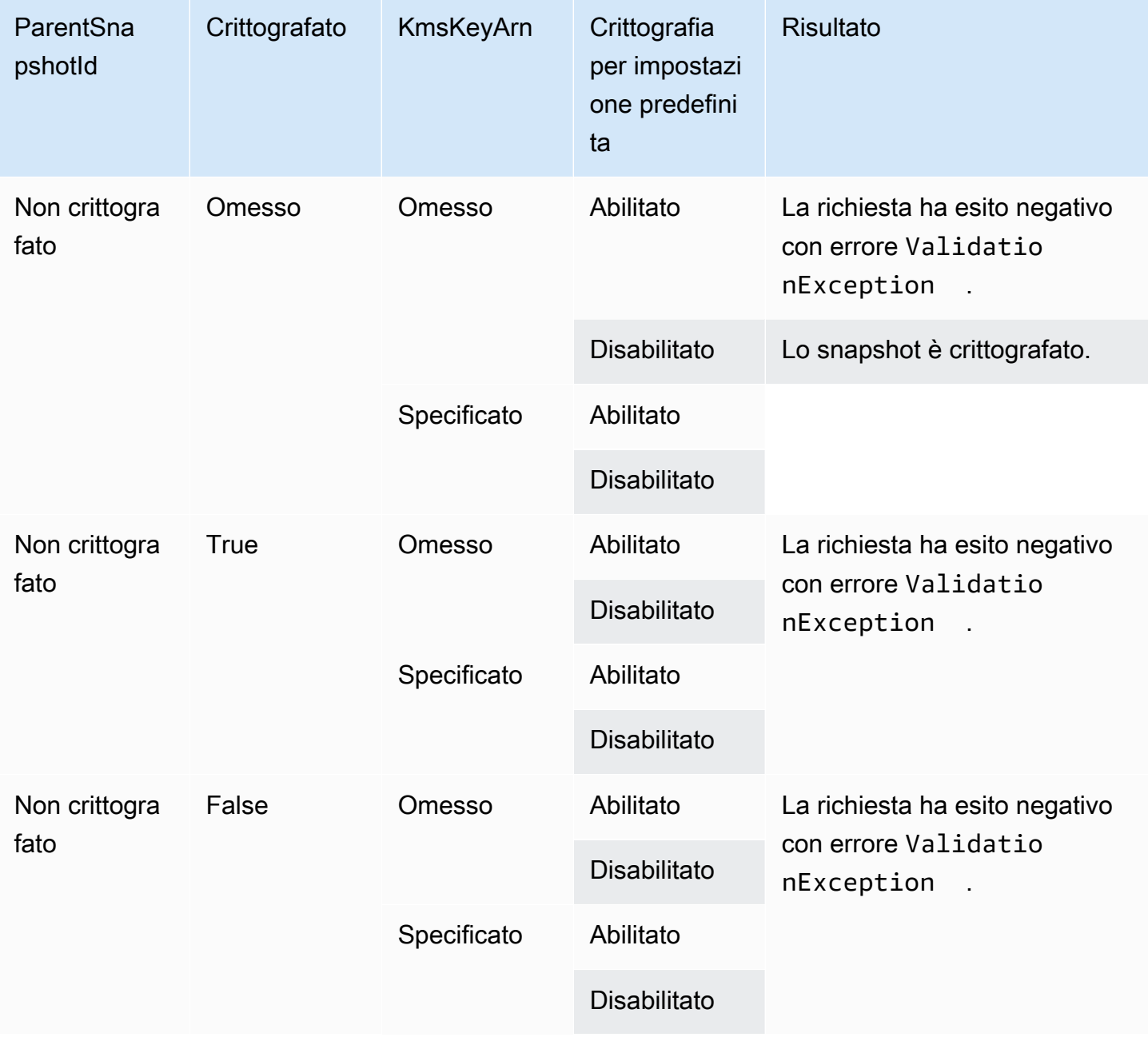

## <span id="page-510-0"></span>Risultati della crittografia: snapshot padre crittografato

Nella tabella seguente è descritto il risultato della crittografia per ogni combinazione possibile di impostazioni quando si specifica uno snapshot padre crittografato.

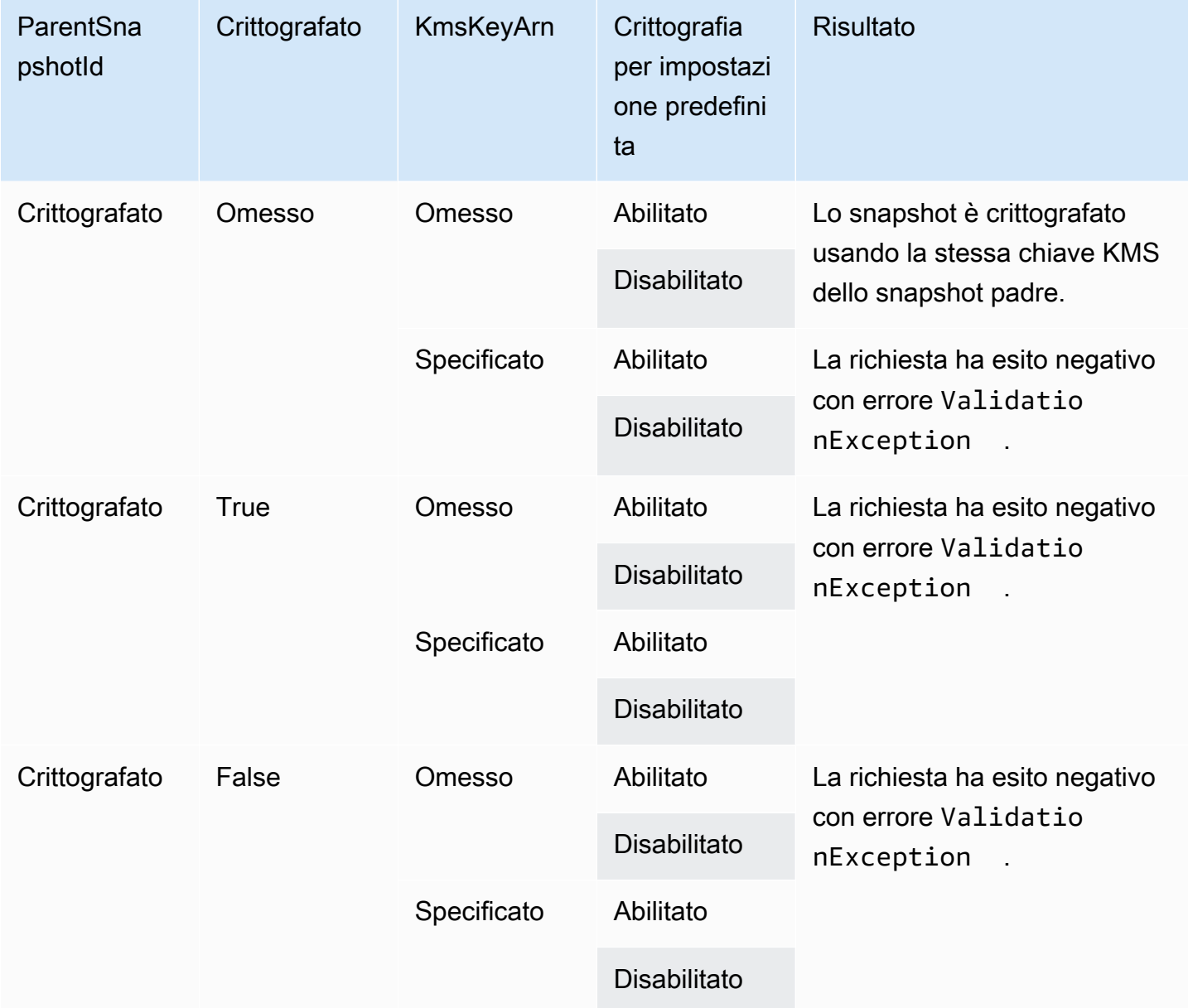

## <span id="page-510-1"></span>Risultati della crittografia: nessuno snapshot padre

Nelle tabelle seguenti viene descritto il risultato della crittografia per ogni possibile combinazione di impostazioni quando non si usa uno snapshot padre.

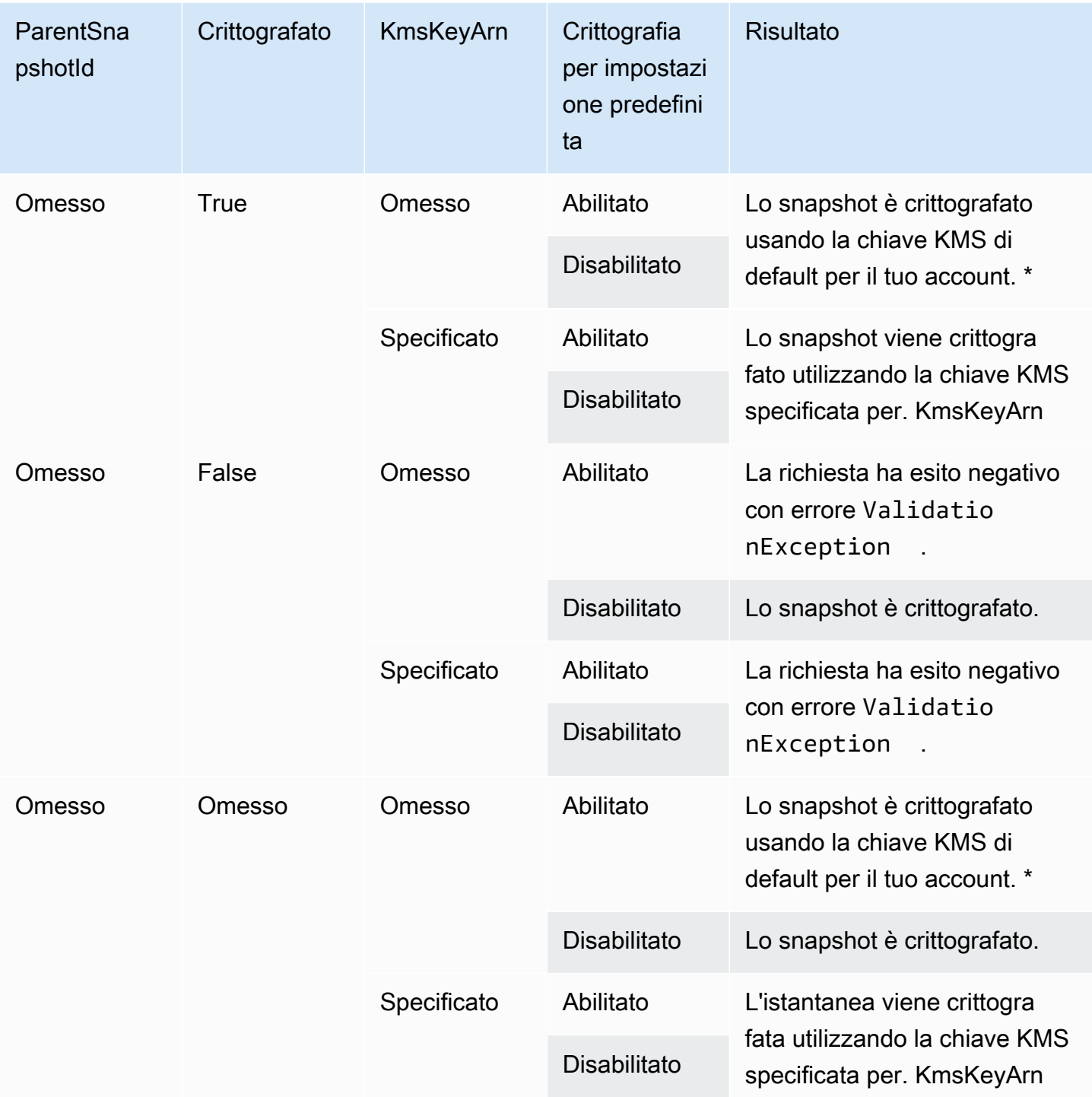

\* Questa chiave KMS predefinita potrebbe essere una chiave gestita dal cliente o la chiave KMS AWS gestita predefinita per la crittografia Amazon EBS.

## Utilizzo della firma Signature Version 4

Signature Version 4 è il processo per aggiungere informazioni di autenticazione alle AWS richieste inviate tramite HTTP. Per motivi di sicurezza, la maggior parte delle richieste AWS deve essere firmata con una chiave di accesso, che consiste in un ID della chiave di accesso e una chiave di accesso segreta. Queste due chiavi in genere vengono definite come le tue credenziali di sicurezza. Per ulteriori informazioni su come ottenere le credenziali per il tuo account, consulta [Credenziali di](https://docs.aws.amazon.com/IAM/latest/UserGuide/security-creds.html)  [sicurezza AWS](https://docs.aws.amazon.com/IAM/latest/UserGuide/security-creds.html).

Se vuoi creare manualmente le richieste HTTP devi imparare a firmarle. Quando utilizzi AWS Command Line Interface (AWS CLI) o uno degli AWS SDK a cui effettuare richieste AWS, questi strumenti firmano automaticamente le richieste per te con la chiave di accesso specificata al momento della configurazione degli strumenti. Quando utilizzi questi strumenti, non devi imparare a firmare le richieste.

Per ulteriori informazioni, consulta [Signing AWS API request](https://docs.aws.amazon.com/IAM/latest/UserGuide/reference_aws-signing.html) nella IAM User Guide.

## <span id="page-512-0"></span>Utilizzo dei checksum

L' GetSnapshotBlock azione restituisce i dati contenuti in un blocco di un'istantanea e aggiunge dati a un blocco in un'istantanea. PutSnapshotBlock I dati di blocco trasmessi non sono firmati come parte del processo di firma Signature Version 4. Di conseguenza, i checksum vengono utilizzati per convalidare l'integrità dei dati come segue:

- Quando si utilizza l' GetSnapshotBlock azione, la risposta fornisce un checksum SHA256 con codifica Base64 per i dati del blocco utilizzando l'intestazione X-AMZ-Checksum e l'algoritmo di checksum che utilizza l'intestazione X-AMZ-Checksum-Algorithm. Utilizza il checksum restituito per convalidare l'integrità dei dati. Se il checksum generato non corrisponde a quello fornito da Amazon EBS, prendi in considerazione i dati non validi e riprova a inviare la richiesta.
- Quando si utilizza l' PutSnapshotBlock azione, la richiesta deve fornire un checksum SHA256 con codifica Base64 per i dati del blocco utilizzando l'intestazione X-AMZ-Checksum e l'algoritmo checksum che utilizza l'intestazione X-AMZ-Checksum-Algorithm. Il checksum fornito viene confrontato con un checksum generato da Amazon EBS per convalidare l'integrità dei dati. Se i checksum non corrispondono, la richiesta ha esito negativo.
- Quando si utilizza l'azione, la richiesta può facoltativamente fornire un checksum SHA256 aggregato con codifica Base64 per il CompleteSnapshot set completo di dati aggiunti all'istantanea. Fornisci il checksum utilizzando l'intestazione x-amz-Checksum, l'algoritmo di checksum utilizzando l'intestazione x-amz-Checksum-Algorithm e il metodo di aggregazione checksum utilizzando

l'intestazione x-amz-Checksum-Aggregation-Method. Per generare il checksum aggregato utilizzando il metodo di aggregazione lineare, disponi i checksum per ogni blocco scritto in ordine crescente dell'indice di blocco, concatenali in modo da formare una singola stringa e quindi genera il checksum sull'intera stringa utilizzando l'algoritmo SHA256.

I checksum in queste operazioni fanno parte del processo di firma Signature Version 4.

## <span id="page-513-0"></span>Idempotenza per l'API StartSnapshot

L'idempotenza assicura che una richiesta API venga completata solo una volta. In presenza di una richiesta idempotente, se la richiesta originale viene completata correttamente, i tentativi successivi restituiscono il risultato della richiesta originale riuscita e non producono alcun effetto aggiuntivo.

L' [StartSnapshot](https://docs.aws.amazon.com/ebs/latest/APIReference/API_StartSnapshot.html)API supporta l'idempotenza utilizzando un token client. Un token client è una stringa univoca che specifichi quando effettui una richiesta API. Se tenti di nuovo di eseguire una richiesta API con lo stesso token client e gli stessi parametri della richiesta dopo che è stata completata correttamente, viene restituito il risultato della richiesta originale. Se tenti di nuovo di eseguire una richiesta con lo stesso token client, ma modifichi uno o più parametri della richiesta, viene restituito l'errore ConflictException.

Se non specificate il vostro token client, gli AWS SDK generano automaticamente un token client per la richiesta per garantire che sia idempotente.

Un token client può essere qualsiasi stringa che include fino a 64 caratteri ASCII. Non è consigliabile riutilizzare gli stessi token client per richieste diverse.

Per effettuare una StartSnapshot richiesta idempotente con il proprio token client utilizzando l'API

Specifica il parametro ClientToken della richiesta.

```
POST /snapshots HTTP/1.1
Host: ebs.us-east-2.amazonaws.com
Accept-Encoding: identity
User-Agent: <User agent parameter>
X-Amz-Date: 20200618T040724Z
Authorization: <Authentication parameter>
{ 
     "VolumeSize": 8, 
     "ParentSnapshot": snap-123EXAMPLE1234567, 
     "ClientToken": "550e8400-e29b-41d4-a716-446655440000",
```
}

"Timeout": 60

Per effettuare una StartSnapshot richiesta idempotente con il proprio token client, utilizzare il AWS CLI

Specifica il parametro client-token della richiesta.

```
$ C:\> aws ebs start-snapshot --region us-east-2 --volume-size 8 --parent-
snapshot snap-123EXAMPLE1234567 --timeout 60 --client-token 550e8400-e29b-41d4-
a716-446655440000
```
### Ripetizione dei tentativi in caso di errore

Gli SDK AWS implementano automaticamente la logica di ripetizione dei tentativi per le richieste che restituiscono risposte agli errori. Ora puoi configurare le impostazioni di nuovi tentativi per gli AWS . Per ulteriori informazioni, consulta la documentazione degli SDK.

La AWS CLI può essere configurata per riprovare automaticamente alcune richieste non riuscite. [Per](https://docs.aws.amazon.com/cli/latest/userguide/cli-configure-retries.html)  [ulteriori informazioni sulla configurazione dei nuovi tentativi per il AWS CLI, consulta AWS CLI i nuovi](https://docs.aws.amazon.com/cli/latest/userguide/cli-configure-retries.html) [tentativi nella Guida per l'utente. AWS Command Line Interface](https://docs.aws.amazon.com/cli/latest/userguide/cli-configure-retries.html)

La'API AWS Query non supporta la logica di ripetizione dei tentativi per richieste non riuscite. Se si utilizzano richieste HTTP o HTTPS, è necessario implementare la logica di ripetizione dei tentativi nell'applicazione client.

La tabella seguente mostra le possibili risposte agli errori API. Alcuni errori API sono non irreversibili. L'applicazione client deve sempre riprovare le richieste non riuscite che ricevono un errore non irreversibile.

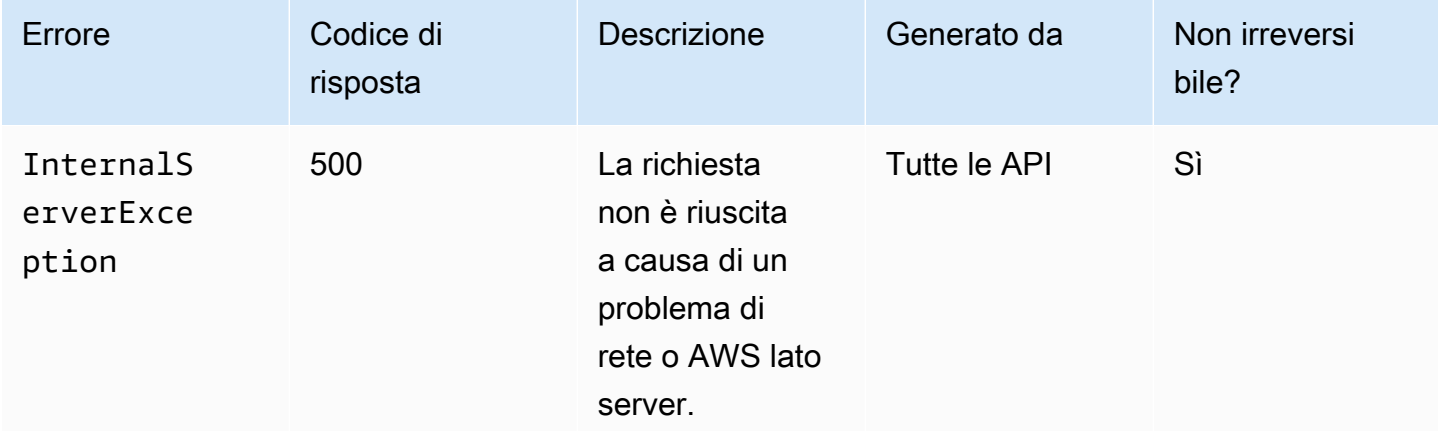

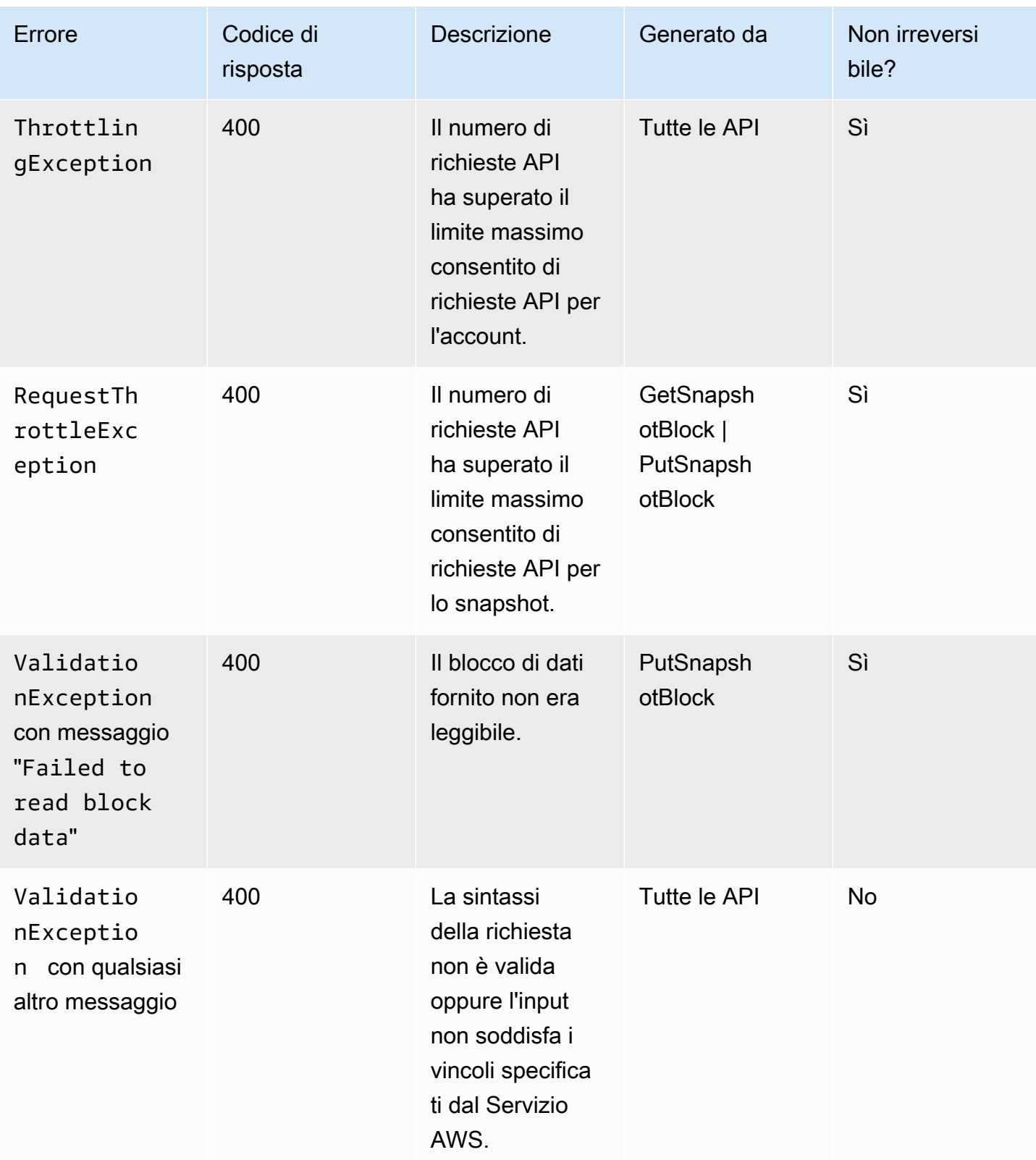

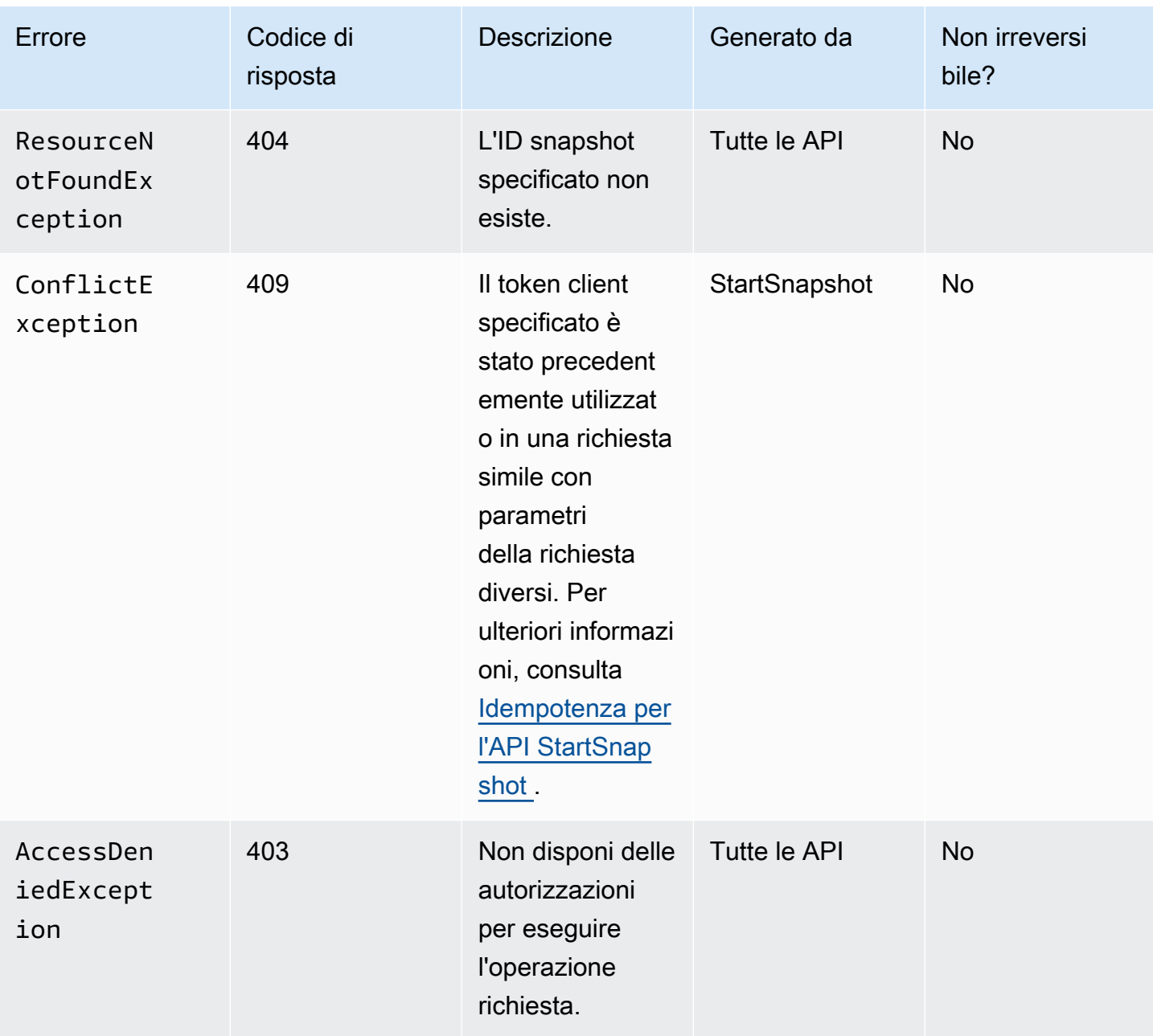

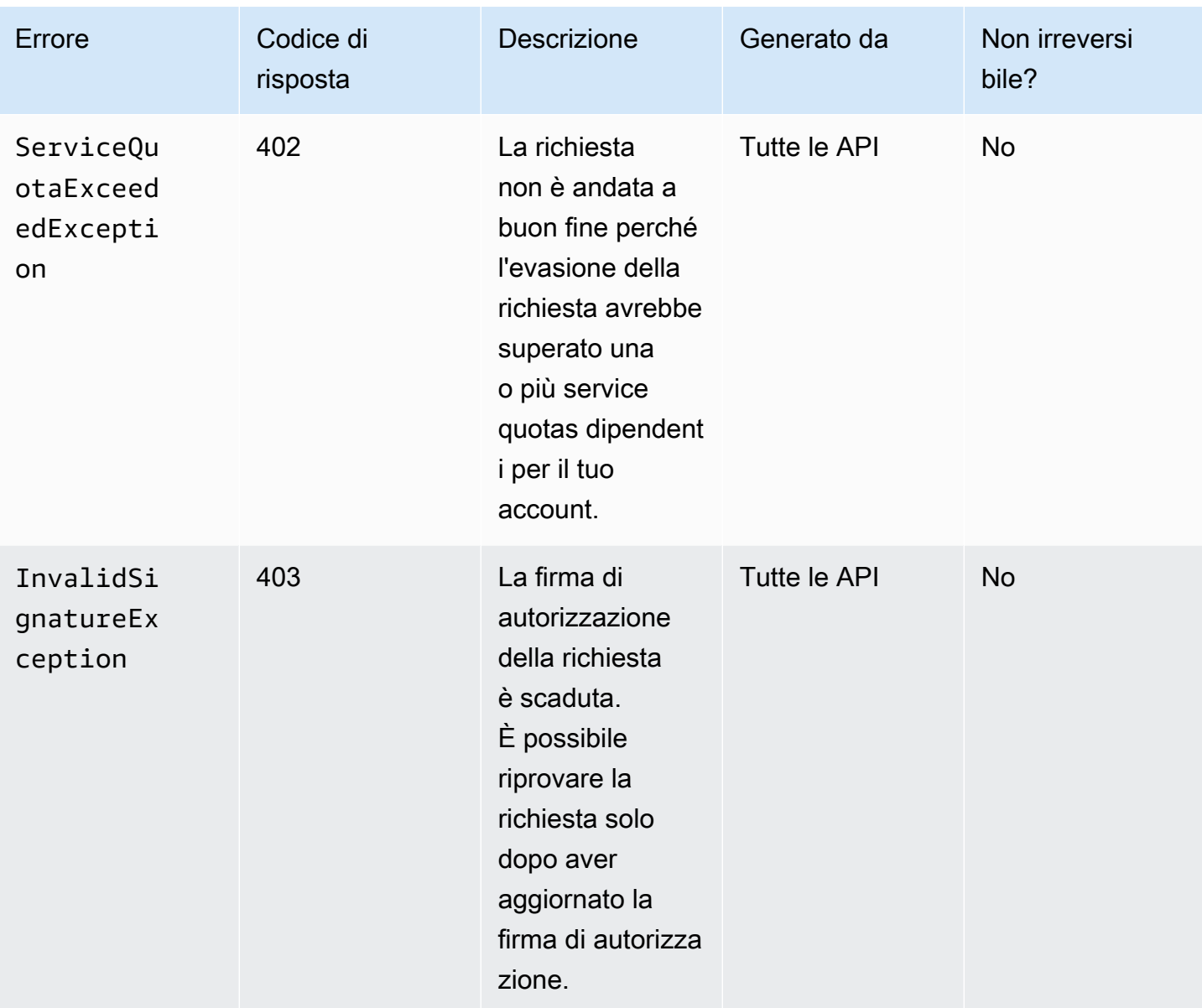

## <span id="page-517-0"></span>Ottimizzazione delle prestazioni

È possibile eseguire richieste API contemporaneamente. Supponendo che PutSnapshotBlock la latenza sia di 100 ms, un thread può elaborare 10 richieste in un secondo. Inoltre, supponendo che l'applicazione client crei più thread e connessioni (ad esempio, 100 connessioni), può effettuare 1000 (10 \* 100) richieste al secondo in totale. Questo corrisponde a un throughput di circa 500 MB al secondo.

L'elenco seguente illustra alcuni fattori da verificare nell'applicazione:

- Ogni thread utilizza una connessione separata? Se le connessioni sono limitate nell'applicazione, più thread attendono che la connessione diventi disponibile e puoi notare un throughput inferiore.
- C'è un tempo di attesa nell'applicazione tra due richieste di inserimento? In tal modo il throughput effettivo di un thread risulta ridotto.
- Il limite di larghezza di banda dell'istanza: se la larghezza di banda dell'istanza è condivisa da altre applicazioni, potrebbe limitare il throughput disponibile per le richieste. PutSnapshotBlock

È importante tenere in considerazione gli altri carichi di lavoro che potrebbero essere in esecuzione nell'account per evitare colli di bottiglia. Devi inoltre creare meccanismi di riprova nei flussi di lavoro delle API dirette EBS per gestire il throttling, i timeout e l'indisponibilità del servizio.

Esamina le Service Quotas delle API dirette EBS per determinare il numero massimo di richieste API che puoi eseguire al secondo. Per ulteriori informazioni, consulta [Endpoint e quote di Amazon Elastic](https://docs.aws.amazon.com/general/latest/gr/ebs-service.html#w542aab9d130b7c15)  [Block Store](https://docs.aws.amazon.com/general/latest/gr/ebs-service.html#w542aab9d130b7c15) in Riferimenti generali AWS .

## Endpoint di servizio delle API dirette EBS

Un endpoint è un URL che funge da punto di ingresso per un servizio Web. AWS Le API dirette EBS supportano i seguenti tipi di endpoint:

- Endpoint IPv4
- Endpoint dual-stack che supportano sia IPv4 sia IPv6
- Endpoint FIPS

Quando si effettua una richiesta, è possibile specificare l'endpoint e la Regione da utilizzare. Se non specifichi un endpoint, per impostazione predefinita viene utilizzato l'endpoint IPv4. Per utilizzare un tipo di endpoint diverso, devi specificarlo nella richiesta. Per esempi su come eseguire questa operazione, consulta [Specificazione degli endpoint](#page-520-0).

Per maggiori informazioni sulle Regioni, consulta la pagina [Regioni e zone di disponibilità](https://docs.aws.amazon.com/AWSEC2/latest/UserGuide/using-regions-availability-zones.html) nella Guida per l'utente di Amazon EC2 per le istanze Linux. Per un elenco degli endpoint per le API dirette EBS, consulta la sezione [Endpoint per le API dirette EBS](https://docs.aws.amazon.com/general/latest/gr/ebs-service.html#ebs_direct_apis) nella Riferimenti generali di Amazon Web Services.

### Argomenti

- [Endpoint IPv4](#page-519-0)
- [Endpoint dual-stack \(IPv4 e IPv6\)](#page-519-1)
- **[Endpoint FIPS](#page-520-1)**
- [Specificazione degli endpoint](#page-520-0)

### <span id="page-519-0"></span>Endpoint IPv4

Gli endpoint IPv4 supportano solo il traffico IPv4. Gli endpoint IPv4 sono disponibili per tutte le Regioni.

Se specifichi l'endpoint generico, ebs.amazonaws.com, utilizziamo l'endpoint per us-east-1. Per utilizzare una Regione diversa, specifica l'endpoint associato. Ad esempio, se specifichi ebs.useast-2.amazonaws.com come endpoint, indirizzeremo la tua richiesta all'endpoint us-east-2.

I nomi degli endpoint IPv4 usano la seguente convenzione di denominazione:

• ebs.*region*.amazonaws.com

Ad esempio, il nome dell'endpoint IPv4 per la Regione us-west-1 è ebs.uswest-1.amazonaws.com. Per un elenco degli endpoint per le API dirette EBS, consulta la sezione [Endpoint per le API dirette EBS](https://docs.aws.amazon.com/general/latest/gr/ebs-service.html#ebs_direct_apis) nella Riferimenti generali di Amazon Web Services.

### Prezzi

Per i dati trasferiti direttamente tra le API dirette EBS e le istanze Amazon EC2 utilizzando un endpoint IPv4 all'interno della stessa Regione non ti vengono addebitati costi. Tuttavia, se sono presenti servizi intermedi, come AWS PrivateLink endpoint, NAT Gateway o Amazon VPC Transit Gateway, ti verranno addebitati i relativi costi associati.

<span id="page-519-1"></span>Endpoint dual-stack (IPv4 e IPv6)

Gli endpoint dual-stack supportano sia il traffico IPv4 sia il traffico IPv6. Gli endpoint dual-stack sono disponibili per tutte le Regioni.

Per utilizzare IPv6, è necessario utilizzare un endpoint dual-stack. Quando effettui una richiesta a un endpoint dual-Stack, l'URL dell'endpoint risolve a un indirizzo IPv6 o IPv4 a seconda del protocollo utilizzato dalla rete e dal client.

Le API dirette EBS supportano solo i nomi di endpoint dual-stack regionali, il che significa che è necessario specificare la Regione come parte del nome dell'endpoint. I nomi degli endpoint dualstack usano la seguente convenzione di denominazione:

• ebs.*region*.api.aws

Ad esempio, il nome dell'endpoint dual-stack per la Regione eu-west-1 è ebs.euwest-1.api.aws. Per un elenco degli endpoint per le API dirette EBS, consulta la sezione Endpoint [per le API dirette EBS](https://docs.aws.amazon.com/general/latest/gr/ebs-service.html#ebs_direct_apis) nella Riferimenti generali di Amazon Web Services.

### Prezzi

Per i dati trasferiti direttamente tra le API dirette EBS e le istanze Amazon EC2 utilizzando un endpoint dual-stack all'interno della stessa Regione non ti vengono addebitati costi. Tuttavia, se sono presenti servizi intermedi, come AWS PrivateLink endpoint, NAT Gateway o Amazon VPC Transit Gateway, ti verranno addebitati i relativi costi associati.

### <span id="page-520-1"></span>Endpoint FIPS

Le API dirette EBS forniscono endpoint IPv4 e dual-stack (IPv4 e IPv6) convalidati FIPS per le seguenti Regioni:

- us-east-1: Stati Uniti orientali (Virginia settentrionale)
- us-east-2: Stati Uniti orientali (Ohio)
- us-west-1: Stati Uniti occidentali (California settentrionale)
- us-west-2: Stati Uniti occidentali (Oregon)
- ca-central-1: Canada (Centrale)

Gli endpoint IPv4 FIPS usano la seguente convenzione di denominazione: ebsfips.*region*.amazonaws.com. Ad esempio, l'endpoint IPv4 FIPS per us-east-1 è ebsfips.us-east-1.amazonaws.com.

Gli endpoint dual-stack FIPS usano la seguente convenzione di denominazione: ebsfips.*region*.api.aws. Ad esempio, l'endpoint dual-stack FIPS per us-east-1 è ebsfips.us-east-1.api.aws.

Per ulteriori informazioni sugli endpoint FIPS, consulta [Endpoint FIPS](https://docs.aws.amazon.com/general/latest/gr/rande.html#FIPS-endpoints) nella Riferimenti generali di Amazon Web Services.

### <span id="page-520-0"></span>Specificazione degli endpoint

Questa sezione fornisce alcuni esempi di come specificare un endpoint quando si effettua una richiesta.

### AWS CLI

Gli esempi seguenti mostrano come specificare un endpoint per la Regione us-east-2 utilizzando AWS CLI.

• Dual-stack

```
aws ebs list-snapshot-blocks --snapshot-id snap-0987654321 --starting-block-index 
  1000 --endpoint-url https://ebs.us-east-2.api.aws
```
• IPv4

```
aws ebs list-snapshot-blocks --snapshot-id snap-0987654321 --starting-block-index 
  1000 --endpoint-url https://ebs.us-east-2.amazonaws.com
```

```
AWS SDK for Java 2.x
```
Gli esempi seguenti mostrano come specificare un endpoint per la Regione us-east-2 utilizzando AWS SDK for Java 2.x.

• Dual-stack

```
AwsClientBuilder.EndpointConfiguration config = new 
  AwsClientBuilder.EndpointConfiguration("https://ebs.us-east-2.api.aws", "us-
east-2");
AmazonEBS ebs = AmazonEBSClientBuilder.standard() 
     .withEndpointConfiguration(config) 
     .build();
```
• IPv4

```
AwsClientBuilder.EndpointConfiguration config = new 
  AwsClientBuilder.EndpointConfiguration("https://ebs.us-east-2.amazonaws.com", 
  "us-east-2");
AmazonEBS ebs = AmazonEBSClientBuilder.standard() 
     .withEndpointConfiguration(config) 
     .build();
```
### AWS SDK for Go

Gli esempi seguenti mostrano come specificare un endpoint per la Regione us-east-2 utilizzando AWS SDK for Go.

• Dual-stack

```
sess := session.Must(session.NewSession())
svc := ebs.New(sess, &aws.Config{ 
     Region: aws.String(endpoints.UsEast1RegionID), 
     Endpoint: aws.String("https://ebs.us-east-2.api.aws")
})
```
• IPv4

```
sess := session.Must(session.NewSession())
svc := ebs.New(sess, &aws.Config{ 
     Region: aws.String(endpoints.UsEast1RegionID), 
     Endpoint: aws.String("https://ebs.us-east-2.amazonaws.com")
})
```
## Prezzi per le API dirette EBS

Argomenti

- [Prezzi per le API](#page-522-0)
- [Costi delle reti](#page-523-0)

## <span id="page-522-0"></span>Prezzi per le API

Il prezzo che si paga per utilizzare le API dirette EBS dipende dalle richieste che si fanno. Per ulteriori informazioni, consulta [Prezzi di Amazon EBS.](https://aws.amazon.com/ebs/pricing/)

- ListChangedBlockse le ListSnapshotBlocks API vengono addebitate per richiesta. Ad esempio, se effettui 100.000 richieste ListSnapshotBlocks API in una regione che addebita 0,0006 USD per 1.000 richieste, ti verranno addebitati 0,06 USD (0,0006 USD per 1.000 richieste x 100).
- GetSnapshotBlockviene addebitato per blocco restituito. Ad esempio, se effettui 100.000 richieste GetSnapshotBlock API in una regione che addebita 0,003 USD per 1.000 blocchi restituiti, ti verranno addebitati 0,30 USD (0,003 USD per 1.000 blocchi restituiti x 100).

• PutSnapshotBlockviene addebitato per blocco scritto. Ad esempio, se effettui 100.000 richieste PutSnapshotBlock API in una regione che addebita 0,006 USD per 1.000 blocchi scritti, ti verranno addebitati 0,60 USD (0,006 USD per 1.000 blocchi scritti x 100).

## <span id="page-523-0"></span>Costi delle reti

### Costi per il trasferimento dati

[I dati trasferiti direttamente tra le API dirette di EBS e le istanze Amazon EC2 nella AWS stessa](https://docs.aws.amazon.com/general/latest/gr/ebs-service.html#ebs_direct_apis) [regione sono gratuiti se si utilizzano endpoint non FIPS.](https://docs.aws.amazon.com/general/latest/gr/ebs-service.html#ebs_direct_apis) Per ulteriori informazioni, consulta [Endpoint](https://docs.aws.amazon.com/general/latest/gr/rande.html)  [del servizio AWS.](https://docs.aws.amazon.com/general/latest/gr/rande.html) Se nel percorso di trasferimento dei dati sono presenti altri AWS servizi, ti verranno addebitati i relativi costi di elaborazione dei dati. Questi servizi includono, a titolo esemplificativo, PrivateLink endpoint, NAT Gateway e Transit Gateway.

### Endpoint dell'interfaccia VPC

Se utilizzi API dirette EBS da istanze Amazon EC2 AWS Lambda o funzioni in sottoreti private, puoi utilizzare gli endpoint dell'interfaccia VPC, anziché utilizzare i gateway NAT, per ridurre i costi di trasferimento dei dati di rete. Per ulteriori informazioni, consulta [Utilizzo degli endpoint VPC](#page-523-1)  [dell'interfaccia con le API dirette EBS.](#page-523-1)

## <span id="page-523-1"></span>Utilizzo degli endpoint VPC dell'interfaccia con le API dirette EBS

È possibile stabilire una connessione privata tra il VPC e le API dirette EBS creando un endpoint VPC di interfaccia con tecnologia [AWS PrivateLink](https://aws.amazon.com/privatelink/). È possibile accedere alle API dirette EBS come se fossero nel VPC, senza l'uso di un Gateway Internet, un dispositivo NAT, una connessione VPN o una connessione AWS Direct Connect . Le istanze presenti nel VPC non richiedono indirizzi IP pubblici per comunicare con le API dirette EBS.

In ciascuna sottorete viene creata un'interfaccia di rete endpoint da abilitare per l'endpoint di interfaccia.

Per ulteriori informazioni, consulta [Access Servizi AWS through AWS PrivateLink nella Guida.](https://docs.aws.amazon.com/vpc/latest/privatelink/privatelink-access-aws-services.html) AWS **PrivateLink** 

## Considerazioni per gli endpoint VPC delle API dirette EBS

Prima di configurare un endpoint VPC di interfaccia per le API dirette EBS, consulta la sezione [Considerazioni](https://docs.aws.amazon.com/vpc/latest/privatelink/create-interface-endpoint.html#considerations-interface-endpoints) nella Guida di AWS PrivateLink .

Le policy endpoint VPC non sono supportate per le API dirette EBS. Per impostazione predefinita, alle API dirette EBS è consentito l'accesso completo attraverso l'endpoint. Tuttavia, puoi controllare l'accesso all'endpoint dell'interfaccia utilizzando i gruppi di sicurezza.

## Creare un endpoint VPC dell'interfaccia per le API dirette EBS

È possibile creare un endpoint VPC per le API dirette EBS utilizzando la console Amazon VPC o AWS Command Line Interface (AWS CLI). Per ulteriori informazioni, consulta la sezione [Creazione di](https://docs.aws.amazon.com/vpc/latest/privatelink/create-interface-endpoint.html#create-interface-endpoint-aws)  [un endpoint VPC](https://docs.aws.amazon.com/vpc/latest/privatelink/create-interface-endpoint.html#create-interface-endpoint-aws) nella Guida di AWS PrivateLink .

Crea un endpoint VPC per le API dirette EBS utilizzando il seguente nome di servizio:

• com.amazonaws.*region*.ebs

Se si abilita il DNS privato per l'endpoint, è possibile effettuare richieste API alle API dirette EBS utilizzando il nome DNS di default per la regione, ad esempio ebs.us-east-1.amazonaws.com.

# <span id="page-524-0"></span>Registra le chiamate API per le API dirette di EBS con AWS **CloudTrail**

Il servizio EBS Direct APIs è integrato con. AWS CloudTrail CloudTrail è un servizio che fornisce un registro delle azioni intraprese da un utente, un ruolo o un AWS servizio. CloudTrail acquisisce tutte le chiamate API eseguite nelle API dirette di EBS come eventi. Se crei un trail, puoi abilitare la distribuzione continua di CloudTrail eventi a un bucket Amazon Simple Storage Service (Amazon S3). Se non configuri un percorso, puoi comunque visualizzare gli eventi di gestione più recenti nella CloudTrail console nella cronologia degli eventi. Gli eventi di dati non vengono acquisiti in Event history (Cronologia eventi). Puoi utilizzare le informazioni raccolte da CloudTrail per determinare la richiesta che è stata fatta alle API dirette di EBS, l'indirizzo IP da cui è stata effettuata la richiesta, chi ha effettuato la richiesta, quando è stata effettuata e dettagli aggiuntivi.

Per ulteriori informazioni in merito CloudTrail, consulta la Guida per l'[AWS CloudTrail utente.](https://docs.aws.amazon.com/awscloudtrail/latest/userguide/)

## Informazioni sulle API di EBS Direct in CloudTrail

CloudTrail è abilitato sul tuo AWS account al momento della creazione dell'account. Quando si verifica un'attività di evento supportata nelle API dirette di EBS, tale attività viene registrata in un CloudTrail evento insieme ad altri eventi di AWS servizio nella cronologia degli eventi. Puoi

visualizzare, cercare e scaricare gli eventi recenti nel tuo AWS account. Per ulteriori informazioni, consulta [Visualizzazione degli eventi con la cronologia degli CloudTrail eventi.](https://docs.aws.amazon.com/awscloudtrail/latest/userguide/view-cloudtrail-events.html)

Per una registrazione continua degli eventi nel tuo AWS account, inclusi gli eventi per le API dirette di EBS, crea un percorso. Un trail consente di CloudTrail inviare file di registro a un bucket S3. Per impostazione predefinita, quando crei un percorso nella console, il percorso si applica a tutte le AWS regioni. Il percorso registra gli eventi di tutte le regioni della AWS partizione e consegna i file di registro al bucket S3 specificato. Inoltre, puoi configurare altri AWS servizi per analizzare ulteriormente e agire in base ai dati sugli eventi raccolti nei log. CloudTrail Per ulteriori informazioni, consulta gli argomenti seguenti:

- [Panoramica della creazione di un trail](https://docs.aws.amazon.com/awscloudtrail/latest/userguide/cloudtrail-create-and-update-a-trail.html)
- [CloudTrail Servizi e integrazioni supportati](https://docs.aws.amazon.com/awscloudtrail/latest/userguide/cloudtrail-aws-service-specific-topics.html#cloudtrail-aws-service-specific-topics-integrations)
- [Configurazione delle notifiche Amazon SNS per CloudTrail](https://docs.aws.amazon.com/awscloudtrail/latest/userguide/getting_notifications_top_level.html)
- [Ricezione di file di CloudTrail registro da più regioni](https://docs.aws.amazon.com/awscloudtrail/latest/userguide/receive-cloudtrail-log-files-from-multiple-regions.html) e [ricezione di file di CloudTrail registro da](https://docs.aws.amazon.com/awscloudtrail/latest/userguide/cloudtrail-receive-logs-from-multiple-accounts.html) più account

### Operazioni API supportate

Per le API dirette di EBS, puoi utilizzarle CloudTrail per registrare due tipi di eventi:

- Eventi di gestione: gli eventi di gestione forniscono visibilità sulle operazioni di gestione eseguite sulle istantanee del tuo account. AWS Le seguenti operazioni API vengono registrate per impostazione predefinita come eventi di gestione nei trail:
	- **[StartSnapshot](https://docs.aws.amazon.com/ebs/latest/APIReference/API_StartSnapshot.html)**
	- **[CompleteSnapshot](https://docs.aws.amazon.com/ebs/latest/APIReference/API_CompleteSnapshot.html)**

Per ulteriori informazioni sulla registrazione degli eventi di gestione, vedere [Registrazione degli](https://docs.aws.amazon.com/awscloudtrail/latest/userguide/logging-management-events-with-cloudtrail.html) [eventi di gestione per i percorsi nella Guida per](https://docs.aws.amazon.com/awscloudtrail/latest/userguide/logging-management-events-with-cloudtrail.html) l'CloudTrail utente.

- Eventi di dati: questi eventi forniscono visibilità sulle operazioni eseguite nello snapshot o al suo interno. Le seguenti azioni API possono essere facoltativamente registrate come eventi dati nei trail:
	- [ListSnapshotBlocks](https://docs.aws.amazon.com/ebs/latest/APIReference/API_ListSnapshotBlocks.html)
	- [ListChangedBlocks](https://docs.aws.amazon.com/ebs/latest/APIReference/API_ListChangedBlocks.html)
	- [GetSnapshotBlock](https://docs.aws.amazon.com/ebs/latest/APIReference/API_GetSnapshotBlock.html)
	- [PutSnapshotBlock](https://docs.aws.amazon.com/ebs/latest/APIReference/API_PutSnapshotBlock.html)

Gli eventi di dati sono non registrati per impostazione predefinita quando si crea un trail. È possibile utilizzare solo selettori di eventi avanzati per registrare eventi di dati sulle chiamate API dirette EBS. Per ulteriori informazioni, vedere [Registrazione degli eventi relativi ai dati per i sentieri nella](https://docs.aws.amazon.com/awscloudtrail/latest/userguide/logging-data-events-with-cloudtrail.html)  [Guida per](https://docs.aws.amazon.com/awscloudtrail/latest/userguide/logging-data-events-with-cloudtrail.html) l'CloudTrail utente.

### **a** Note

Se esegui un'azione su un'istantanea condivisa con te, gli eventi relativi ai dati non vengono inviati all' AWS account proprietario dell'istantanea.

### Informazioni sull'identità

Ogni evento o voce di log contiene informazioni sull'utente che ha generato la richiesta. Le informazioni di identità consentono di determinare quanto segue:

- Se la richiesta è stata effettuata con le credenziali utente root o utente.
- Se la richiesta è stata effettuata con le credenziali di sicurezza temporanee per un ruolo o un utente federato.
- Se la richiesta è stata effettuata da un altro AWS servizio.

Per ulteriori informazioni, consulta la [CloudTrail userIdentityElement.](https://docs.aws.amazon.com/awscloudtrail/latest/userguide/cloudtrail-event-reference-user-identity.html)

## Informazioni sulle voci dei file di log delle API dirette EBS

Un trail è una configurazione che consente la consegna di eventi come file di registro in un bucket S3 specificato dall'utente. CloudTrail i file di registro contengono una o più voci di registro. Un evento rappresenta una singola richiesta proveniente da qualsiasi fonte e include informazioni sull'azione richiesta, la data e l'ora dell'azione, i parametri della richiesta e così via. CloudTrail i file di registro non sono una traccia ordinata dello stack delle chiamate API pubbliche, quindi non vengono visualizzati in un ordine specifico.

Di seguito sono riportati alcuni esempi di voci di CloudTrail registro.

### **StartSnapshot**

{

"eventVersion": "1.05",

```
 "userIdentity": { 
          "type": "IAMUser", 
          "principalId": "123456789012", 
          "arn": "arn:aws:iam::123456789012:root", 
         "accountId": "123456789012", 
         "accessKeyId": "AKIAIOSFODNN7EXAMPLE", 
         "userName": "user" 
     }, 
     "eventTime": "2020-07-03T23:27:26Z", 
     "eventSource": "ebs.amazonaws.com", 
     "eventName": "StartSnapshot", 
     "awsRegion": "eu-west-1", 
     "sourceIPAddress": "192.0.2.0", 
     "userAgent": "PostmanRuntime/7.25.0", 
     "requestParameters": { 
         "volumeSize": 8, 
         "clientToken": "token", 
         "encrypted": true 
     }, 
     "responseElements": { 
          "snapshotId": "snap-123456789012", 
         "ownerId": "123456789012", 
         "status": "pending", 
         "startTime": "Jul 3, 2020 11:27:26 PM", 
         "volumeSize": 8, 
         "blockSize": 524288, 
         "kmsKeyArn": "HIDDEN_DUE_TO_SECURITY_REASONS" 
     }, 
     "requestID": "be112233-1ba5-4ae0-8e2b-1c302EXAMPLE", 
     "eventID": "6e12345-2a4e-417c-aa78-7594fEXAMPLE", 
     "eventType": "AwsApiCall", 
     "recipientAccountId": "123456789012"
}
```
### CompleteSnapshot

```
{ 
     "eventVersion": "1.05", 
     "userIdentity": { 
         "type": "IAMUser", 
         "principalId": "123456789012", 
         "arn": "arn:aws:iam::123456789012:root", 
         "accountId": "123456789012",
```

```
 "accessKeyId": "AKIAIOSFODNN7EXAMPLE", 
         "userName": "user" 
     }, 
     "eventTime": "2020-07-03T23:28:24Z", 
     "eventSource": "ebs.amazonaws.com", 
     "eventName": "CompleteSnapshot", 
     "awsRegion": "eu-west-1", 
     "sourceIPAddress": "192.0.2.0", 
     "userAgent": "PostmanRuntime/7.25.0", 
     "requestParameters": { 
         "snapshotId": "snap-123456789012", 
         "changedBlocksCount": 5 
     }, 
     "responseElements": { 
          "status": "completed" 
     }, 
     "requestID": "be112233-1ba5-4ae0-8e2b-1c302EXAMPLE", 
     "eventID": "6e12345-2a4e-417c-aa78-7594fEXAMPLE", 
     "eventType": "AwsApiCall", 
     "recipientAccountId": "123456789012"
}
```
### **ListSnapshotBlocks**

```
{ 
     "eventVersion": "1.08", 
     "userIdentity": { 
         "type": "IAMUser", 
         "principalId": "AIDAT4HPB2AO3JEXAMPLE", 
         "arn": "arn:aws:iam::123456789012:user/user", 
         "accountId": "123456789012", 
         "accessKeyId": "AKIAIOSFODNN7EXAMPLE", 
         "userName": "user" 
     }, 
     "eventTime": "2021-06-03T00:32:46Z", 
     "eventSource": "ebs.amazonaws.com", 
     "eventName": "ListSnapshotBlocks", 
     "awsRegion": "us-east-1", 
     "sourceIPAddress": "111.111.111.111", 
     "userAgent": "PostmanRuntime/7.28.0", 
     "requestParameters": { 
         "snapshotId": "snap-abcdef01234567890", 
         "maxResults": 100,
```

```
 "startingBlockIndex": 0 
     }, 
     "responseElements": null, 
     "requestID": "example6-0e12-4aa9-b923-1555eexample", 
     "eventID": "example4-218b-4f69-a9e0-2357dexample", 
     "readOnly": true, 
     "resources": [ 
         { 
              "accountId": "123456789012", 
              "type": "AWS::EC2::Snapshot", 
              "ARN": "arn:aws:ec2:us-west-2::snapshot/snap-abcdef01234567890" 
         } 
     ], 
     "eventType": "AwsApiCall", 
     "managementEvent": false, 
     "recipientAccountId": "123456789012", 
     "eventCategory": "Data", 
     "tlsDetails": { 
         "tlsVersion": "TLSv1.2", 
         "cipherSuite": "ECDHE-RSA-AES128-SHA", 
         "clientProvidedHostHeader": "ebs.us-west-2.amazonaws.com" 
     }
}
```
ListChangedBlocks

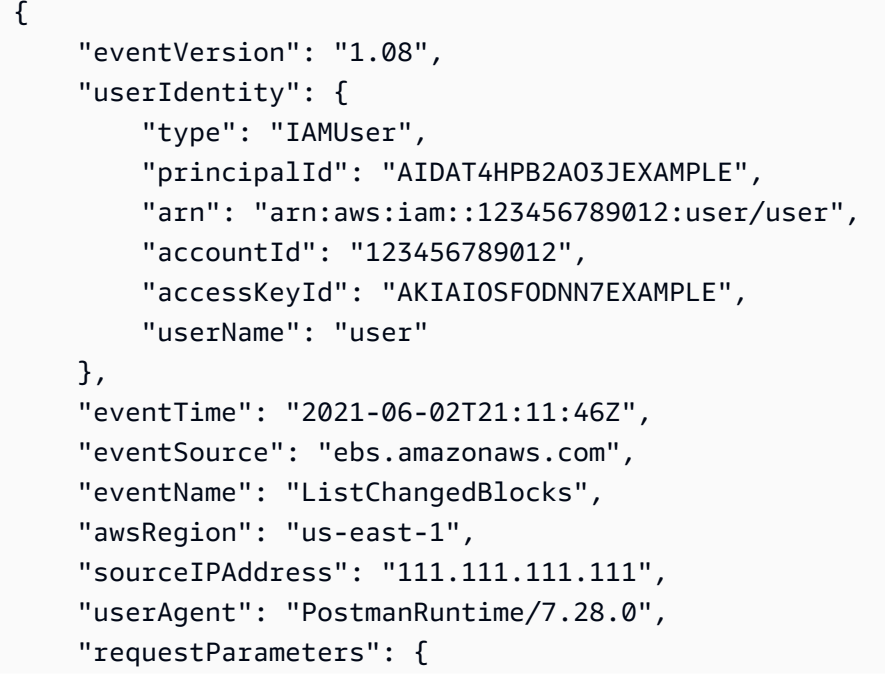

```
 "firstSnapshotId": "snap-abcdef01234567890", 
          "secondSnapshotId": "snap-9876543210abcdef0", 
          "maxResults": 100, 
          "startingBlockIndex": 0 
     }, 
     "responseElements": null, 
     "requestID": "example0-f4cb-4d64-8d84-72e1bexample", 
     "eventID": "example3-fac4-4a78-8ebb-3e9d3example", 
     "readOnly": true, 
     "resources": [ 
         { 
              "accountId": "123456789012", 
              "type": "AWS::EC2::Snapshot", 
              "ARN": "arn:aws:ec2:us-west-2::snapshot/snap-abcdef01234567890" 
         }, 
        { 
              "accountId": "123456789012", 
              "type": "AWS::EC2::Snapshot", 
              "ARN": "arn:aws:ec2:us-west-2::snapshot/snap-9876543210abcdef0" 
         } 
     ], 
     "eventType": "AwsApiCall", 
     "managementEvent": false, 
     "recipientAccountId": "123456789012", 
     "eventCategory": "Data", 
     "tlsDetails": { 
          "tlsVersion": "TLSv1.2", 
          "cipherSuite": "ECDHE-RSA-AES128-SHA", 
         "clientProvidedHostHeader": "ebs.us-west-2.amazonaws.com" 
     }
}
```
### **GetSnapshotBlock**

```
{ 
     "eventVersion": "1.08", 
     "userIdentity": { 
          "type": "IAMUser", 
          "principalId": "AIDAT4HPB2AO3JEXAMPLE", 
          "arn": "arn:aws:iam::123456789012:user/user", 
          "accountId": "123456789012", 
          "accessKeyId": "AKIAIOSFODNN7EXAMPLE", 
          "userName": "user"
```

```
 }, 
 "eventTime": "2021-06-02T20:43:05Z", 
 "eventSource": "ebs.amazonaws.com", 
 "eventName": "GetSnapshotBlock", 
 "awsRegion": "us-east-1", 
 "sourceIPAddress": "111.111.111.111", 
 "userAgent": "PostmanRuntime/7.28.0", 
 "requestParameters": { 
     "snapshotId": "snap-abcdef01234567890", 
     "blockIndex": 1, 
     "blockToken": "EXAMPLEiL5E3pMPFpaDWjExM2/mnSKh1mQfcbjwe2mM7EwhrgCdPAEXAMPLE" 
 }, 
 "responseElements": null, 
 "requestID": "examplea-6eca-4964-abfd-fd9f0example", 
 "eventID": "example6-4048-4365-a275-42e94example", 
 "readOnly": true, 
 "resources": [ 
     { 
       "accountId": "123456789012", 
       "type": "AWS::EC2::Snapshot", 
       "ARN": "arn:aws:ec2:us-west-2::snapshot/snap-abcdef01234567890" 
     } 
 ], 
 "eventType": "AwsApiCall", 
 "managementEvent": false, 
 "recipientAccountId": "123456789012", 
 "eventCategory": "Data", 
 "tlsDetails": { 
     "tlsVersion": "TLSv1.2", 
     "cipherSuite": "ECDHE-RSA-AES128-SHA", 
     "clientProvidedHostHeader": "ebs.us-west-2.amazonaws.com" 
 }
```
### **PutSnapshotBlock**

}

```
{ 
     "eventVersion": "1.08", 
     "userIdentity": { 
         "type": "IAMUser", 
         "principalId": "AIDAT4HPB2AO3JEXAMPLE", 
         "arn": "arn:aws:iam::123456789012:user/user", 
          "accountId": "123456789012",
```

```
 "accessKeyId": "AKIAIOSFODNN7EXAMPLE", 
     "userName": "user" 
 }, 
 "eventTime": "2021-06-02T21:09:17Z", 
 "eventSource": "ebs.amazonaws.com", 
 "eventName": "PutSnapshotBlock", 
 "awsRegion": "us-east-1", 
 "sourceIPAddress": "111.111.111.111", 
 "userAgent": "PostmanRuntime/7.28.0", 
 "requestParameters": { 
     "snapshotId": "snap-abcdef01234567890", 
     "blockIndex": 1, 
     "dataLength": 524288, 
     "checksum": "exampleodSGvFSb1e3kxWUgbOQ4TbzPurnsfVexample", 
     "checksumAlgorithm": "SHA256" 
 }, 
 "responseElements": { 
     "checksum": "exampleodSGvFSb1e3kxWUgbOQ4TbzPurnsfVexample", 
     "checksumAlgorithm": "SHA256" 
 }, 
 "requestID": "example3-d5e0-4167-8ee8-50845example", 
 "eventID": "example8-4d9a-4aad-b71d-bb31fexample", 
 "readOnly": false, 
 "resources": [ 
     { 
         "accountId": "123456789012", 
         "type": "AWS::EC2::Snapshot", 
         "ARN": "arn:aws:ec2:us-west-2::snapshot/snap-abcdef01234567890" 
     } 
 ], 
 "eventType": "AwsApiCall", 
 "managementEvent": false, 
 "recipientAccountId": "123456789012", 
 "eventCategory": "Data", 
 "tlsDetails": { 
     "tlsVersion": "TLSv1.2", 
     "cipherSuite": "ECDHE-RSA-AES128-SHA", 
     "clientProvidedHostHeader": "ebs.us-west-2.amazonaws.com" 
 }
```
}

## Domande frequenti

È possibile accedere a uno snapshot utilizzando le API dirette EBS se lo stato è in sospeso?

No. È possibile accedere allo snapshot solo se ha lo stato completato.

Gli indici di blocco vengono restituiti dalle API dirette EBS in ordine numerico?

Sì. Gli indici di blocco restituiti sono univoci e in ordine numerico.

Posso inviare una richiesta con un valore del MaxResults parametro inferiore a 100?

No. Il valore minimo del MaxResult parametro che è possibile utilizzare è 100. Se invii una richiesta con un valore del MaxResult parametro inferiore a 100 e l'istantanea contiene più di 100 blocchi, l'API restituirà almeno 100 risultati.

Si possono eseguire richieste API contemporaneamente?

È possibile eseguire richieste API contemporaneamente. È importante tenere in considerazione gli altri carichi di lavoro che potrebbero essere in esecuzione nell'account per evitare colli di bottiglia. Devi inoltre creare meccanismi di riprova nei flussi di lavoro delle API dirette EBS per gestire il throttling, i timeout e l'indisponibilità del servizio. Per ulteriori informazioni, consulta [Ottimizzazione](#page-517-0)  [delle prestazioni.](#page-517-0)

Esamina le Service Quotas delle API dirette EBS per determinare il numero di richieste API che puoi eseguire al secondo. Per ulteriori informazioni, consulta [Endpoint e quote di Amazon Elastic](https://docs.aws.amazon.com/general/latest/gr/ebs-service.html#w542aab9d130b7c15) [Block Store](https://docs.aws.amazon.com/general/latest/gr/ebs-service.html#w542aab9d130b7c15) in Riferimenti generali AWS .

Durante l'esecuzione dell' ListChangedBlocks azione, è possibile ottenere una risposta vuota anche se nell'istantanea sono presenti dei blocchi?

Sì. Se i blocchi modificati sono pochi nello snapshot, la risposta potrebbe essere vuota, ma l'API restituisce un valore di token di pagina successiva. Usa il valore del token di pagina successiva passare alla pagina successiva dei risultati. Puoi verificare di avere raggiunto l'ultima pagina dei risultati quando l'API restituisce un valore Null del token di pagina successiva.

Se il NextToken parametro viene specificato insieme a un StartingBlockIndex parametro, quale dei due viene utilizzato?

Il NextToken viene utilizzato e il StartingBlockIndex viene ignorato.

Per quanto tempo sono validi i token di blocco e i token successivi?

I token di blocco sono validi per sette giorni e i token successivi sono validi per 60 minuti.

Sono supportati gli snapshot crittografati?

Sì. È possibile accedere agli snapshot crittografati utilizzando le API dirette EBS.

Per accedere a un'istantanea crittografata, l'utente deve avere accesso alla chiave KMS utilizzata per crittografare l'istantanea e all'azione di decrittografia. AWS KMS Per informazioni sulla AWS KMS policy da assegnare a un utente, consulta la [Autorizzazioni IAM per le API dirette EBS](#page-487-0) sezione precedente di questa guida.

Gli snapshot pubblici sono supportati?

Gli snapshot pubblici non sono supportati.

Sono supportate le snapshot locali di Amazon EBS su Outposts?

Le snapshot locali di Amazon EBS su Outposts non sono supportate.

L'operazione di elenco dei blocchi snapshot restituisce tutti gli indici di blocco e i token di blocco in uno snapshot o solo quelli in cui sono scritti dati?

Restituisce solo gli indici e i token di blocco in cui sono scritti dati.

È possibile ottenere uno storico di tutte le chiamate alle API dirette EBS effettuate sull'account per analizzare la sicurezza e per la risoluzione dei problemi operativi?

Sì. Per recuperare uno storico delle chiamate API per le API dirette EBS effettuate sul tuo account, attiva AWS CloudTrail nella AWS Management Console. Per ulteriori informazioni, consulta [Registra le chiamate API per le API dirette di EBS con AWS CloudTrail.](#page-524-0)

# Sicurezza in Amazon Elastic Block Store

La sicurezza del cloud AWS è la massima priorità. In qualità di AWS cliente, puoi beneficiare di data center e architetture di rete progettati per soddisfare i requisiti delle organizzazioni più sensibili alla sicurezza.

La sicurezza è una responsabilità condivisa tra te e te. AWS Il [modello di responsabilità condivisa](https://aws.amazon.com/compliance/shared-responsibility-model/) descrive questo aspetto come sicurezza del cloud e sicurezza nel cloud:

- Sicurezza del cloud: AWS è responsabile della protezione dell'infrastruttura che gestisce AWS i servizi in Cloud AWS. AWS fornisce inoltre servizi che è possibile utilizzare in modo sicuro. I revisori esterni testano e verificano regolarmente l'efficacia della nostra sicurezza nell'ambito dei [AWS Programmi di AWS conformità dei Programmi di conformità](https://aws.amazon.com/compliance/programs/) dei di . Per informazioni sui programmi di conformità applicabili ad Amazon Elastic Block Store, consulta [AWS Services in](https://aws.amazon.com/compliance/services-in-scope/)  [Scope by Compliance Program AWS](https://aws.amazon.com/compliance/services-in-scope/) .
- Sicurezza nel cloud: la tua responsabilità è determinata dal AWS servizio che utilizzi. Sei anche responsabile di altri fattori, tra cui la riservatezza dei dati, i requisiti della tua azienda e le leggi e normative vigenti.

Questa documentazione ti aiuta a capire come applicare il modello di responsabilità condivisa quando usi Amazon EBS. I seguenti argomenti mostrano come configurare Amazon EBS per soddisfare i tuoi obiettivi di sicurezza e conformità. Scopri anche come utilizzare altri AWS servizi che ti aiutano a monitorare e proteggere le tue risorse Amazon EBS.

### Argomenti

- [Protezione dei dati in Amazon Elastic Block Store](#page-535-0)
- [Gestione delle identità e degli accessi per Amazon Elastic Block Store](#page-538-0)
- [Convalida della conformità per Amazon Elastic Block Store](#page-573-0)
- [Resilienza in Amazon Elastic Block Store](#page-574-0)

## <span id="page-535-0"></span>Protezione dei dati in Amazon Elastic Block Store

Il modello di [responsabilità AWS condivisa modello](https://aws.amazon.com/compliance/shared-responsibility-model/) si applica alla protezione dei dati in Amazon Elastic Block Store. Come descritto in questo modello, AWS è responsabile della protezione dell'infrastruttura globale che gestisce tutti i Cloud AWS. L'utente è responsabile del controllo

dei contenuti ospitati su questa infrastruttura. Inoltre, sei responsabile della configurazione della protezione e delle attività di gestione per i Servizi AWS che utilizzi. Per ulteriori informazioni sulla privacy dei dati, vedi [Domande frequenti sulla privacy dei dati](https://aws.amazon.com/compliance/data-privacy-faq). Per informazioni sulla protezione dei dati in Europa, consulta il post del blog [AWS Shared Responsibility Model and GDPR](https://aws.amazon.com/blogs/security/the-aws-shared-responsibility-model-and-gdpr/) nel Blog sulla sicurezza AWS .

Ai fini della protezione dei dati, consigliamo di proteggere Account AWS le credenziali e configurare i singoli utenti con AWS IAM Identity Center or AWS Identity and Access Management (IAM). In tal modo, a ogni utente verranno assegnate solo le autorizzazioni necessarie per svolgere i suoi compiti. Ti suggeriamo, inoltre, di proteggere i dati nei seguenti modi:

- Utilizza l'autenticazione a più fattori (MFA) con ogni account.
- Usa SSL/TLS per comunicare con le risorse. AWS È richiesto TLS 1.2 ed è consigliato TLS 1.3.
- Configura l'API e la registrazione delle attività degli utenti con. AWS CloudTrail
- Utilizza soluzioni di AWS crittografia, insieme a tutti i controlli di sicurezza predefiniti all'interno Servizi AWS.
- Utilizza i servizi di sicurezza gestiti avanzati, come Amazon Macie, che aiutano a individuare e proteggere i dati sensibili archiviati in Amazon S3.
- Se hai bisogno di moduli crittografici convalidati FIPS 140-2 per l'accesso AWS tramite un'interfaccia a riga di comando o un'API, utilizza un endpoint FIPS. Per ulteriori informazioni sugli endpoint FIPS disponibili, consulta il [Federal Information Processing Standard \(FIPS\) 140-2.](https://aws.amazon.com/compliance/fips/)

Ti consigliamo vivamente di non inserire mai informazioni riservate o sensibili, ad esempio gli indirizzi e-mail dei clienti, nei tag o nei campi di testo in formato libero, ad esempio nel campo Nome. Ciò include quando lavori con Amazon EBS o altro Servizi AWS utilizzando la console, l'API o gli AWS SDK. AWS CLI I dati inseriti nei tag o nei campi di testo in formato libero utilizzati per i nomi possono essere utilizzati per i la fatturazione o i log di diagnostica. Quando fornisci un URL a un server esterno, ti suggeriamo vivamente di non includere informazioni sulle credenziali nell'URL per convalidare la tua richiesta al server.

### Argomenti

- [Sicurezza dei dati di Amazon EBS](#page-537-0)
- [Crittografia dei dati su disco e in transito.](#page-537-1)
- [Gestione delle chiavi KMS](#page-537-2)

## <span id="page-537-0"></span>Sicurezza dei dati di Amazon EBS

I volumi di Amazon EBS sono presentati come dispositivi a blocchi non elaborati e non formattati. Sono dispositivi logici creati sull'infrastruttura EBS e il servizio Amazon EBS garantisce che siano logicamente vuoti (ovvero che i blocchi non elaborati vengano azzerati o contengano dati crittograficamente pseudocasuali) prima di qualsiasi utilizzo o riutilizzo da parte di un cliente.

Se disponi di procedure che richiedono la cancellazione di tutti i dati usando un metodo specifico, dopo o prima dell'utilizzo (o in entrambi i casi), come quelli indicati in modo dettagliato in DoD 5220.22-M (National Industrial Security Program Operating Manual, Manuale operativo del programma nazionale di sicurezza industriale) o NIST 800-88 (Guidelines for Media Sanitization, Linee guida per la sanificazione dei supporti), hai la possibilità di eseguire questa operazione su Amazon EBS. Tale attività a livello di blocco si rifletterà sui supporti di archiviazione sottostanti all'interno del servizio Amazon EBS.

## <span id="page-537-1"></span>Crittografia dei dati su disco e in transito.

La crittografia Amazon EBS è una soluzione di crittografia che consente di crittografare i volumi Amazon EBS e gli snapshot Amazon EBS utilizzando chiavi crittografiche. AWS Key Management Service Le operazioni di crittografia EBS avvengono sui server che ospitano le istanze Amazon EC2, garantendo la sicurezza di data-at-restentrambe data-in-transite tra un'istanza e il volume collegato e qualsiasi snapshot successivo. Per ulteriori informazioni, consulta [Crittografia Amazon EBS.](#page-269-0)

## <span id="page-537-2"></span>Gestione delle chiavi KMS

Quando crei uno snapshot o un volume Amazon EBS crittografato, specifichi una AWS Key Management Service chiave. Per impostazione predefinita, Amazon EBS utilizza la chiave KMS AWS gestita per Amazon EBS nel tuo account e nella tua regione (). aws/ebs Tuttavia, puoi specificare una chiave KMS gestita dal cliente da creare e gestire. L'utilizzo di una chiave KMS gestita dal cliente offre maggiore flessibilità, inclusa la possibilità di creare, ruotare e disabilitare le chiavi KMS.

Per utilizzare una chiave KMS gestita dal cliente, devi concedere agli utenti l'autorizzazione a utilizzare la chiave KMS. Per ulteriori informazioni, consulta [Autorizzazioni del per gli utenti .](#page-272-0)

### **A** Important

Amazon EBS supporta solo chiavi KMS [simmetriche.](https://docs.aws.amazon.com/kms/latest/developerguide/concepts.html#symmetric-cmks) Non puoi utilizzare [chiavi KMS](https://docs.aws.amazon.com/kms/latest/developerguide/symmetric-asymmetric.html#asymmetric-cmks)  [asimmetriche](https://docs.aws.amazon.com/kms/latest/developerguide/symmetric-asymmetric.html#asymmetric-cmks) per crittografare un volume Amazon EBS e le istantanee. [Per informazioni su](https://docs.aws.amazon.com/kms/latest/developerguide/find-symm-asymm.html) [come determinare se una chiave KMS è simmetrica o asimmetrica, consulta Identificazione](https://docs.aws.amazon.com/kms/latest/developerguide/find-symm-asymm.html)  [delle chiavi KMS asimmetriche.](https://docs.aws.amazon.com/kms/latest/developerguide/find-symm-asymm.html)

Per ogni volume, Amazon EBS chiede di AWS KMS generare una chiave dati univoca crittografata con la chiave KMS specificata. Amazon EBS archivia la chiave di dati crittografata con il volume. Quindi, quando colleghi il volume a un'istanza Amazon EC2, Amazon EBS chiama AWS KMS per decrittografare la chiave dati. Amazon EBS utilizza la chiave dati in chiaro nella memoria dell'hypervisor per crittografare tutti gli I/O sul volume. Per ulteriori informazioni, consulta [Come](#page-269-1)  [funziona la crittografia EBS.](#page-269-1)

# <span id="page-538-0"></span>Gestione delle identità e degli accessi per Amazon Elastic Block **Store**

AWS Identity and Access Management (IAM) è uno strumento Servizio AWS che aiuta un amministratore a controllare in modo sicuro l'accesso alle risorse. AWS Gli amministratori IAM controllano chi può essere autenticato (effettuato l'accesso) e autorizzato (disporre delle autorizzazioni) a utilizzare le risorse Amazon EBS. IAM è uno strumento Servizio AWS che puoi utilizzare senza costi aggiuntivi.

### Argomenti

- [Destinatari](#page-538-1)
- [Autenticazione con identità](#page-539-0)
- [Gestione dell'accesso con policy](#page-543-0)
- [Come funziona Amazon Elastic Block Store con IAM](#page-545-0)
- [Esempi di policy basate sull'identità per Amazon Elastic Block Store](#page-553-0)
- [Risolvi i problemi relativi all'identità e all'accesso ad Amazon EBS](#page-571-0)

## <span id="page-538-1"></span>**Destinatari**

Il modo in cui utilizzi AWS Identity and Access Management (IAM) varia a seconda del lavoro svolto in Amazon EBS.

Utente del servizio: se utilizzi il servizio Amazon EBS per svolgere il tuo lavoro, l'amministratore ti fornisce le credenziali e le autorizzazioni necessarie. Man mano che utilizzi più funzionalità di Amazon EBS per svolgere il tuo lavoro, potresti aver bisogno di autorizzazioni aggiuntive.

La comprensione della gestione dell'accesso ti consente di richiedere le autorizzazioni corrette all'amministratore. Se non riesci ad accedere a una funzionalità in Amazon EBS, consulta[Risolvi i](#page-571-0) [problemi relativi all'identità e all'accesso ad Amazon EBS](#page-571-0).

Amministratore del servizio: se sei responsabile delle risorse Amazon EBS della tua azienda, probabilmente hai pieno accesso ad Amazon EBS. È tuo compito determinare a quali funzionalità e risorse di Amazon EBS devono accedere gli utenti del servizio. Devi inviare le richieste all'amministratore IAM per cambiare le autorizzazioni degli utenti del servizio. Esamina le informazioni contenute in questa pagina per comprendere i concetti di base relativi a IAM. Per ulteriori informazioni su come la tua azienda può utilizzare IAM con Amazon EBS, consulta[Come funziona Amazon Elastic](#page-545-0) [Block Store con IAM.](#page-545-0)

Amministratore IAM: se sei un amministratore IAM, potresti voler saperne di più su come scrivere policy per gestire l'accesso ad Amazon EBS. Per visualizzare esempi di policy basate sull'identità di Amazon EBS che puoi utilizzare in IAM, consulta. [Esempi di policy basate sull'identità per Amazon](#page-553-0) [Elastic Block Store](#page-553-0)

## <span id="page-539-0"></span>Autenticazione con identità

L'autenticazione è il modo in cui accedi AWS utilizzando le tue credenziali di identità. Devi essere autenticato (aver effettuato l' Utente root dell'account AWSaccesso AWS) come utente IAM o assumendo un ruolo IAM.

Puoi accedere AWS come identità federata utilizzando le credenziali fornite tramite una fonte di identità. AWS IAM Identity Center Gli utenti (IAM Identity Center), l'autenticazione Single Sign-On della tua azienda e le tue credenziali di Google o Facebook sono esempi di identità federate. Se accedi come identità federata, l'amministratore ha configurato in precedenza la federazione delle identità utilizzando i ruoli IAM. Quando accedi AWS utilizzando la federazione, assumi indirettamente un ruolo.

A seconda del tipo di utente, puoi accedere al AWS Management Console o al portale di AWS accesso. Per ulteriori informazioni sull'accesso a AWS, vedi [Come accedere al tuo Account AWS](https://docs.aws.amazon.com/signin/latest/userguide/how-to-sign-in.html)  [nella](https://docs.aws.amazon.com/signin/latest/userguide/how-to-sign-in.html) Guida per l'Accedi ad AWS utente.

Se accedi a AWS livello di codice, AWS fornisce un kit di sviluppo software (SDK) e un'interfaccia a riga di comando (CLI) per firmare crittograficamente le tue richieste utilizzando le tue credenziali. Se non utilizzi AWS strumenti, devi firmare tu stesso le richieste. Per ulteriori informazioni sull'utilizzo del metodo consigliato per firmare autonomamente le richieste, consulta [Signing AWS API request](https://docs.aws.amazon.com/IAM/latest/UserGuide/reference_aws-signing.html) nella IAM User Guide.
A prescindere dal metodo di autenticazione utilizzato, potrebbe essere necessario specificare ulteriori informazioni sulla sicurezza. Ad esempio, ti AWS consiglia di utilizzare l'autenticazione a più fattori (MFA) per aumentare la sicurezza del tuo account. Per ulteriori informazioni, consulta [Autenticazione](https://docs.aws.amazon.com/singlesignon/latest/userguide/enable-mfa.html) [a più fattori](https://docs.aws.amazon.com/singlesignon/latest/userguide/enable-mfa.html) nella Guida per l'utente di AWS IAM Identity Center e [Utilizzo dell'autenticazione a più](https://docs.aws.amazon.com/IAM/latest/UserGuide/id_credentials_mfa.html) [fattori \(MFA\) in AWS](https://docs.aws.amazon.com/IAM/latest/UserGuide/id_credentials_mfa.html) nella Guida per l'utente di IAM.

### Account AWS utente root

Quando si crea un account Account AWS, si inizia con un'identità di accesso che ha accesso completo a tutte Servizi AWS le risorse dell'account. Questa identità è denominata utente Account AWS root ed è accessibile effettuando l'accesso con l'indirizzo e-mail e la password utilizzati per creare l'account. Si consiglia vivamente di non utilizzare l'utente root per le attività quotidiane. Conserva le credenziali dell'utente root e utilizzarle per eseguire le operazioni che solo l'utente root può eseguire. Per un elenco completo delle attività che richiedono l'accesso come utente root, consulta la sezione [Attività che richiedono le credenziali dell'utente root](https://docs.aws.amazon.com/IAM/latest/UserGuide/root-user-tasks.html) nella Guida per l'utente di IAM.

# Identità federata

Come procedura consigliata, richiedi agli utenti umani, compresi gli utenti che richiedono l'accesso come amministratore, di utilizzare la federazione con un provider di identità per accedere Servizi AWS utilizzando credenziali temporanee.

Un'identità federata è un utente dell'elenco utenti aziendale, di un provider di identità Web AWS Directory Service, della directory Identity Center o di qualsiasi utente che accede utilizzando le Servizi AWS credenziali fornite tramite un'origine di identità. Quando le identità federate accedono Account AWS, assumono ruoli e i ruoli forniscono credenziali temporanee.

Per la gestione centralizzata degli accessi, consigliamo di utilizzare AWS IAM Identity Center. Puoi creare utenti e gruppi in IAM Identity Center oppure puoi connetterti e sincronizzarti con un set di utenti e gruppi nella tua fonte di identità per utilizzarli su tutte le tue applicazioni. Account AWS Per ulteriori informazioni sul Centro identità IAM, consulta [Cos'è Centro identità IAM?](https://docs.aws.amazon.com/singlesignon/latest/userguide/what-is.html) nella Guida per l'utente di AWS IAM Identity Center .

# Utenti e gruppi IAM

Un [utente IAM](https://docs.aws.amazon.com/IAM/latest/UserGuide/id_users.html) è un'identità interna Account AWS che dispone di autorizzazioni specifiche per una singola persona o applicazione. Ove possibile, consigliamo di fare affidamento a credenziali temporanee invece di creare utenti IAM con credenziali a lungo termine come le password e le

chiavi di accesso. Tuttavia, per casi d'uso specifici che richiedono credenziali a lungo termine con utenti IAM, si consiglia di ruotare le chiavi di accesso. Per ulteriori informazioni, consulta la pagina [Rotazione periodica delle chiavi di accesso per casi d'uso che richiedono credenziali a lungo termine](https://docs.aws.amazon.com/IAM/latest/UserGuide/best-practices.html#rotate-credentials) nella Guida per l'utente di IAM.

Un [gruppo IAM](https://docs.aws.amazon.com/IAM/latest/UserGuide/id_groups.html) è un'identità che specifica un insieme di utenti IAM. Non è possibile eseguire l'accesso come gruppo. È possibile utilizzare gruppi per specificare le autorizzazioni per più utenti alla volta. I gruppi semplificano la gestione delle autorizzazioni per set di utenti di grandi dimensioni. Ad esempio, è possibile avere un gruppo denominato Amministratori IAM e concedere a tale gruppo le autorizzazioni per amministrare le risorse IAM.

Gli utenti sono diversi dai ruoli. Un utente è associato in modo univoco a una persona o un'applicazione, mentre un ruolo è destinato a essere assunto da chiunque ne abbia bisogno. Gli utenti dispongono di credenziali a lungo termine permanenti, mentre i ruoli forniscono credenziali temporanee. Per ulteriori informazioni, consulta [Quando creare un utente IAM \(invece di un ruolo\)](https://docs.aws.amazon.com/IAM/latest/UserGuide/id.html#id_which-to-choose) nella Guida per l'utente di IAM.

#### Ruoli IAM

Un [ruolo IAM](https://docs.aws.amazon.com/IAM/latest/UserGuide/id_roles.html) è un'identità interna all'utente Account AWS che dispone di autorizzazioni specifiche. È simile a un utente IAM, ma non è associato a una persona specifica. Puoi assumere temporaneamente un ruolo IAM in AWS Management Console [cambiando ruolo.](https://docs.aws.amazon.com/IAM/latest/UserGuide/id_roles_use_switch-role-console.html) Puoi assumere un ruolo chiamando un'operazione AWS CLI o AWS API o utilizzando un URL personalizzato. Per ulteriori informazioni sui metodi per l'utilizzo dei ruoli, consulta [Utilizzo di ruoli IAM](https://docs.aws.amazon.com/IAM/latest/UserGuide/id_roles_use.html) nella Guida per l'utente di IAM.

I ruoli IAM con credenziali temporanee sono utili nelle seguenti situazioni:

- Accesso utente federato: per assegnare le autorizzazioni a una identità federata, è possibile creare un ruolo e definire le autorizzazioni per il ruolo. Quando un'identità federata viene autenticata, l'identità viene associata al ruolo e ottiene le autorizzazioni da esso definite. Per ulteriori informazioni sulla federazione dei ruoli, consulta [Creazione di un ruolo per un provider](https://docs.aws.amazon.com/IAM/latest/UserGuide/id_roles_create_for-idp.html)  [di identità di terza parte](https://docs.aws.amazon.com/IAM/latest/UserGuide/id_roles_create_for-idp.html) nella Guida per l'utente di IAM. Se utilizzi IAM Identity Center, configura un set di autorizzazioni. IAM Identity Center mette in correlazione il set di autorizzazioni con un ruolo in IAM per controllare a cosa possono accedere le identità dopo l'autenticazione. Per ulteriori informazioni sui set di autorizzazioni, consulta [Set di autorizzazioni](https://docs.aws.amazon.com/singlesignon/latest/userguide/permissionsetsconcept.html) nella Guida per l'utente di AWS IAM Identity Center .
- Autorizzazioni utente IAM temporanee: un utente IAM o un ruolo può assumere un ruolo IAM per ottenere temporaneamente autorizzazioni diverse per un'attività specifica.
- Accesso multi-account: è possibile utilizzare un ruolo IAM per permettere a un utente (un principale affidabile) con un account diverso di accedere alle risorse nell'account. I ruoli sono lo strumento principale per concedere l'accesso multi-account. Tuttavia, con alcuni Servizi AWS, è possibile allegare una policy direttamente a una risorsa (anziché utilizzare un ruolo come proxy). Per informazioni sulle differenze tra ruoli e policy basate su risorse per l'accesso multi-account, consulta [Differenza tra i ruoli IAM e le policy basate su risorse](https://docs.aws.amazon.com/IAM/latest/UserGuide/id_roles_compare-resource-policies.html) nella Guida per l'utente di IAM.
- Accesso a più servizi: alcuni Servizi AWS utilizzano le funzionalità di altri Servizi AWS. Ad esempio, quando effettui una chiamata in un servizio, è comune che tale servizio esegua applicazioni in Amazon EC2 o archivi oggetti in Amazon S3. Un servizio può eseguire questa operazione utilizzando le autorizzazioni dell'entità chiamante, utilizzando un ruolo di servizio o utilizzando un ruolo collegato al servizio.
	- Sessioni di accesso diretto (FAS): quando utilizzi un utente o un ruolo IAM per eseguire azioni AWS, sei considerato un preside. Quando si utilizzano alcuni servizi, è possibile eseguire un'operazione che attiva un'altra azione in un servizio diverso. FAS utilizza le autorizzazioni del principale che chiama an Servizio AWS, combinate con la richiesta Servizio AWS per effettuare richieste ai servizi downstream. Le richieste FAS vengono effettuate solo quando un servizio riceve una richiesta che richiede interazioni con altri Servizi AWS o risorse per essere completata. In questo caso è necessario disporre delle autorizzazioni per eseguire entrambe le operazioni. Per i dettagli delle policy relative alle richieste FAS, consulta la pagina [Forward](https://docs.aws.amazon.com/IAM/latest/UserGuide/access_forward_access_sessions.html) [access sessions](https://docs.aws.amazon.com/IAM/latest/UserGuide/access_forward_access_sessions.html).
	- Ruolo di servizio: un ruolo di servizio è un [ruolo IAM](https://docs.aws.amazon.com/IAM/latest/UserGuide/id_roles.html) assunto da un servizio per eseguire operazioni per conto dell'utente. Un amministratore IAM può creare, modificare ed eliminare un ruolo di servizio dall'interno di IAM. Per ulteriori informazioni, consulta la sezione [Creazione di un](https://docs.aws.amazon.com/IAM/latest/UserGuide/id_roles_create_for-service.html)  [ruolo per delegare le autorizzazioni a un Servizio AWS](https://docs.aws.amazon.com/IAM/latest/UserGuide/id_roles_create_for-service.html) nella Guida per l'utente di IAM.
	- Ruolo collegato al servizio: un ruolo collegato al servizio è un tipo di ruolo di servizio collegato a un. Servizio AWS Il servizio può assumere il ruolo per eseguire un'azione per tuo conto. I ruoli collegati al servizio vengono visualizzati nel tuo account Account AWS e sono di proprietà del servizio. Un amministratore IAM può visualizzare le autorizzazioni per i ruoli collegati ai servizi, ma non modificarle.
- Applicazioni in esecuzione su Amazon EC2: puoi utilizzare un ruolo IAM per gestire le credenziali temporanee per le applicazioni in esecuzione su un'istanza EC2 e che AWS CLI effettuano richieste API. AWS Ciò è preferibile all'archiviazione delle chiavi di accesso nell'istanza EC2. Per assegnare un AWS ruolo a un'istanza EC2 e renderlo disponibile per tutte le sue applicazioni, crei un profilo di istanza collegato all'istanza. Un profilo dell'istanza contiene il ruolo e consente ai programmi in esecuzione sull'istanza EC2 di ottenere le credenziali temporanee. Per ulteriori

informazioni, consulta [Utilizzo di un ruolo IAM per concedere autorizzazioni ad applicazioni in](https://docs.aws.amazon.com/IAM/latest/UserGuide/id_roles_use_switch-role-ec2.html)  [esecuzione su istanze di Amazon EC2](https://docs.aws.amazon.com/IAM/latest/UserGuide/id_roles_use_switch-role-ec2.html) nella Guida per l'utente di IAM.

Per informazioni sull'utilizzo dei ruoli IAM, consulta [Quando creare un ruolo IAM \(invece di un utente\)](https://docs.aws.amazon.com/IAM/latest/UserGuide/id.html#id_which-to-choose_role) nella Guida per l'utente di IAM.

# Gestione dell'accesso con policy

Puoi controllare l'accesso AWS creando policy e collegandole a AWS identità o risorse. Una policy è un oggetto AWS che, se associato a un'identità o a una risorsa, ne definisce le autorizzazioni. AWS valuta queste politiche quando un principale (utente, utente root o sessione di ruolo) effettua una richiesta. Le autorizzazioni nelle policy determinano l'approvazione o il rifiuto della richiesta. La maggior parte delle politiche viene archiviata AWS come documenti JSON. Per ulteriori informazioni sulla struttura e sui contenuti dei documenti delle policy JSON, consulta [Panoramica delle policy](https://docs.aws.amazon.com/IAM/latest/UserGuide/access_policies.html#access_policies-json)  [JSON](https://docs.aws.amazon.com/IAM/latest/UserGuide/access_policies.html#access_policies-json) nella Guida per l'utente di IAM.

Gli amministratori possono utilizzare le policy AWS JSON per specificare chi ha accesso a cosa. In altre parole, quale principale può eseguire azioni su quali risorse e in quali condizioni.

Per impostazione predefinita, utenti e ruoli non dispongono di autorizzazioni. Per concedere agli utenti l'autorizzazione a eseguire azioni sulle risorse di cui hanno bisogno, un amministratore IAM può creare policy IAM. Successivamente l'amministratore può aggiungere le policy IAM ai ruoli e gli utenti possono assumere i ruoli.

Le policy IAM definiscono le autorizzazioni relative a un'operazione, a prescindere dal metodo utilizzato per eseguirla. Ad esempio, supponiamo di disporre di una policy che consente l'azione iam:GetRole. Un utente con tale policy può ottenere informazioni sul ruolo dall' AWS Management Console AWS CLI, dall'o dall' AWS API.

# Policy basate su identità

Le policy basate su identità sono documenti di policy di autorizzazione JSON che è possibile allegare a un'identità (utente, gruppo di utenti o ruolo IAM). Tali policy definiscono le azioni che utenti e ruoli possono eseguire, su quali risorse e in quali condizioni. Per informazioni su come creare una policy basata su identità, consulta [Creazione di policy IAM](https://docs.aws.amazon.com/IAM/latest/UserGuide/access_policies_create.html) nella Guida per l'utente di IAM.

Le policy basate su identità possono essere ulteriormente classificate come policy inline o policy gestite. Le policy inline sono incorporate direttamente in un singolo utente, gruppo o ruolo. Le politiche gestite sono politiche autonome che puoi allegare a più utenti, gruppi e ruoli nel tuo

Account AWS. Le politiche gestite includono politiche AWS gestite e politiche gestite dai clienti. Per informazioni su come scegliere tra una policy gestita o una policy inline, consulta [Scelta fra policy](https://docs.aws.amazon.com/IAM/latest/UserGuide/access_policies_managed-vs-inline.html#choosing-managed-or-inline)  [gestite e policy inline](https://docs.aws.amazon.com/IAM/latest/UserGuide/access_policies_managed-vs-inline.html#choosing-managed-or-inline) nella Guida per l'utente di IAM.

#### Policy basate su risorse

Le policy basate su risorse sono documenti di policy JSON che è possibile allegare a una risorsa. Gli esempi più comuni di policy basate su risorse sono le policy di attendibilità dei ruoli IAM e le policy dei bucket Amazon S3. Nei servizi che supportano policy basate sulle risorse, gli amministratori dei servizi possono utilizzarle per controllare l'accesso a una risorsa specifica. Quando è allegata a una risorsa, una policy definisce le azioni che un principale può eseguire su tale risorsa e a quali condizioni. È necessario [specificare un principale](https://docs.aws.amazon.com/IAM/latest/UserGuide/reference_policies_elements_principal.html) in una policy basata sulle risorse. I principali possono includere account, utenti, ruoli, utenti federati o. Servizi AWS

Le policy basate sulle risorse sono policy inline che si trovano in tale servizio. Non puoi utilizzare le policy AWS gestite di IAM in una policy basata sulle risorse.

# Liste di controllo degli accessi (ACL)

Le liste di controllo degli accessi (ACL) controllano quali principali (membri, utenti o ruoli dell'account) hanno le autorizzazioni per accedere a una risorsa. Le ACL sono simili alle policy basate su risorse, sebbene non utilizzino il formato del documento di policy JSON.

Amazon S3 e Amazon VPC sono esempi di servizi che supportano gli ACL. AWS WAF Per maggiori informazioni sulle ACL, consulta [Panoramica delle liste di controllo degli accessi \(ACL\)](https://docs.aws.amazon.com/AmazonS3/latest/dev/acl-overview.html) nella Guida per gli sviluppatori di Amazon Simple Storage Service.

# Altri tipi di policy

AWS supporta tipi di policy aggiuntivi e meno comuni. Questi tipi di policy possono impostare il numero massimo di autorizzazioni concesse dai tipi di policy più comuni.

• Limiti delle autorizzazioni: un limite delle autorizzazioni è una funzione avanzata nella quale si imposta il numero massimo di autorizzazioni che una policy basata su identità può concedere a un'entità IAM (utente o ruolo IAM). È possibile impostare un limite delle autorizzazioni per un'entità. Le autorizzazioni risultanti sono l'intersezione delle policy basate su identità dell'entità e i relativi limiti delle autorizzazioni. Le policy basate su risorse che specificano l'utente o il ruolo nel campo Principal sono condizionate dal limite delle autorizzazioni. Un rifiuto esplicito in una qualsiasi di queste policy sostituisce l'autorizzazione. Per ulteriori informazioni sui limiti delle autorizzazioni, consulta [Limiti delle autorizzazioni per le entità IAM](https://docs.aws.amazon.com/IAM/latest/UserGuide/access_policies_boundaries.html) nella Guida per l'utente di IAM.

- Politiche di controllo dei servizi (SCP): le SCP sono politiche JSON che specificano le autorizzazioni massime per un'organizzazione o un'unità organizzativa (OU) in. AWS Organizations AWS Organizations è un servizio per il raggruppamento e la gestione centralizzata di più Account AWS di proprietà dell'azienda. Se abiliti tutte le funzionalità in un'organizzazione, puoi applicare le policy di controllo dei servizi (SCP) a uno o tutti i tuoi account. L'SCP limita le autorizzazioni per le entità negli account dei membri, inclusa ciascuna. Utente root dell'account AWS Per ulteriori informazioni su organizzazioni e policy SCP, consulta la pagina sulle [Policy di controllo dei servizi](https://docs.aws.amazon.com/organizations/latest/userguide/orgs_manage_policies_about-scps.html) nella Guida per l'utente di AWS Organizations .
- Policy di sessione: le policy di sessione sono policy avanzate che vengono trasmesse come parametro quando si crea in modo programmatico una sessione temporanea per un ruolo o un utente federato. Le autorizzazioni della sessione risultante sono l'intersezione delle policy basate su identità del ruolo o dell'utente e le policy di sessione. Le autorizzazioni possono anche provenire da una policy basata su risorse. Un rifiuto esplicito in una qualsiasi di queste policy sostituisce l'autorizzazione. Per ulteriori informazioni, consulta [Policy di sessione](https://docs.aws.amazon.com/IAM/latest/UserGuide/access_policies.html#policies_session) nella Guida per l'utente di IAM.

# Più tipi di policy

Quando più tipi di policy si applicano a una richiesta, le autorizzazioni risultanti sono più complicate da comprendere. Per scoprire come si AWS determina se consentire una richiesta quando sono coinvolti più tipi di policy, consulta [Logica di valutazione delle policy](https://docs.aws.amazon.com/IAM/latest/UserGuide/reference_policies_evaluation-logic.html) nella IAM User Guide.

# <span id="page-545-0"></span>Come funziona Amazon Elastic Block Store con IAM

Prima di utilizzare IAM per gestire l'accesso ad Amazon EBS, scopri quali funzionalità IAM sono disponibili per l'uso con Amazon EBS.

Funzionalità IAM che puoi utilizzare con Amazon Elastic Block Store

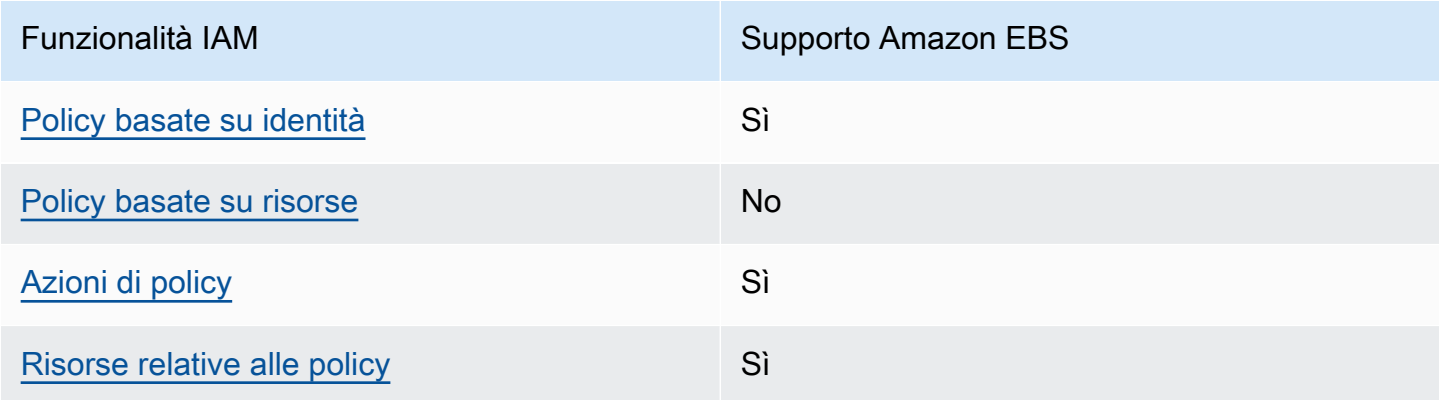

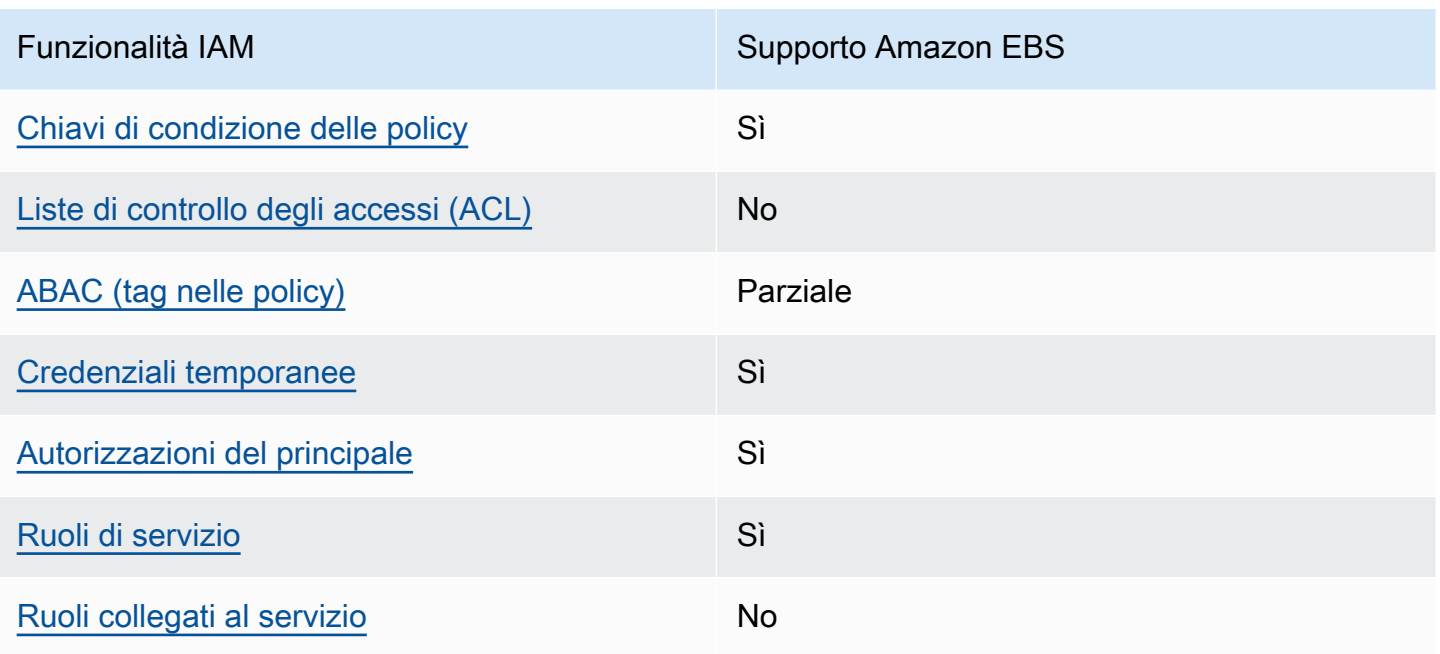

Per avere una visione di alto livello di come Amazon EBS e altri AWS servizi funzionano con la maggior parte delle funzionalità IAM, consulta [AWS i servizi che funzionano con IAM nella IAM](https://docs.aws.amazon.com/IAM/latest/UserGuide/reference_aws-services-that-work-with-iam.html) User Guide.

<span id="page-546-0"></span>Policy basate sull'identità per Amazon EBS

Supporta le policy basate su identità Sì

Le policy basate su identità sono documenti di policy di autorizzazione JSON che è possibile allegare a un'identità (utente, gruppo di utenti o ruolo IAM). Tali policy definiscono le azioni che utenti e ruoli possono eseguire, su quali risorse e in quali condizioni. Per informazioni su come creare una policy basata su identità, consulta [Creazione di policy IAM](https://docs.aws.amazon.com/IAM/latest/UserGuide/access_policies_create.html) nella Guida per l'utente di IAM.

Con le policy basate su identità di IAM, è possibile specificare quali operazioni e risorse sono consentite o respinte, nonché le condizioni in base alle quali le operazioni sono consentite o respinte. Non è possibile specificare l'entità principale in una policy basata sull'identità perché si applica all'utente o al ruolo a cui è associato. Per informazioni su tutti gli elementi utilizzabili in una policy JSON, consulta [Guida di riferimento agli elementi delle policy JSON IAM](https://docs.aws.amazon.com/IAM/latest/UserGuide/reference_policies_elements.html) nella Guida per l'utente di IAM.

#### Esempi di policy basate sull'identità per Amazon EBS

Per visualizzare esempi di policy basate sull'identità di Amazon EBS, consulta. [Esempi di policy](#page-553-0)  [basate sull'identità per Amazon Elastic Block Store](#page-553-0)

<span id="page-547-0"></span>Policy basate sulle risorse all'interno di Amazon EBS

Supporta le policy basate su risorse No

Le policy basate su risorse sono documenti di policy JSON che è possibile allegare a una risorsa. Gli esempi più comuni di policy basate su risorse sono le policy di attendibilità dei ruoli IAM e le policy dei bucket Amazon S3. Nei servizi che supportano policy basate sulle risorse, gli amministratori dei servizi possono utilizzarle per controllare l'accesso a una risorsa specifica. Quando è allegata a una risorsa, una policy definisce le azioni che un principale può eseguire su tale risorsa e a quali condizioni. È necessario [specificare un principale](https://docs.aws.amazon.com/IAM/latest/UserGuide/reference_policies_elements_principal.html) in una policy basata sulle risorse. I principali possono includere account, utenti, ruoli, utenti federati o. Servizi AWS

Per consentire l'accesso multi-account, puoi specificare un intero account o entità IAM in un altro account come principale in una policy basata sulle risorse. L'aggiunta di un principale multi-account a una policy basata sulle risorse rappresenta solo una parte della relazione di trust. Quando il principale e la risorsa sono diversi Account AWS, un amministratore IAM dell'account affidabile deve inoltre concedere all'entità principale (utente o ruolo) l'autorizzazione ad accedere alla risorsa. L'autorizzazione viene concessa collegando all'entità una policy basata sull'identità. Tuttavia, se una policy basata su risorse concede l'accesso a un principale nello stesso account, non sono richieste ulteriori policy basate su identità. Per ulteriori informazioni, consulta [Differenza tra i ruoli IAM e le](https://docs.aws.amazon.com/IAM/latest/UserGuide/id_roles_compare-resource-policies.html) [policy basate su risorse](https://docs.aws.amazon.com/IAM/latest/UserGuide/id_roles_compare-resource-policies.html) nella Guida per l'utente di IAM.

#### <span id="page-547-1"></span>Azioni politiche per Amazon EBS

Supporta le azioni di policy strattura di Sì

Gli amministratori possono utilizzare le policy AWS JSON per specificare chi ha accesso a cosa. Cioè, quale principale può eseguire azioni su quali risorse, e in quali condizioni.

L'elemento Action di una policy JSON descrive le azioni che è possibile utilizzare per consentire o negare l'accesso a una policy. Le azioni politiche in genere hanno lo stesso nome dell'operazione AWS API associata. Ci sono alcune eccezioni, ad esempio le azioni di sola autorizzazione che non hanno un'operazione API corrispondente. Esistono anche alcune operazioni che richiedono più operazioni in una policy. Queste operazioni aggiuntive sono denominate operazioni dipendenti.

Includi le operazioni in una policy per concedere le autorizzazioni a eseguire l'operazione associata.

Per visualizzare un elenco di azioni Amazon EBS, consulta [Azioni, risorse e chiavi di condizione](https://docs.aws.amazon.com/service-authorization/latest/reference/list_amazonec2.html) nel Service Authorization Reference.

Le azioni politiche in Amazon EBS utilizzano il seguente prefisso prima dell'azione:

ec2

Per specificare più operazioni in una sola istruzione, occorre separarle con la virgola.

```
"Action": [ 
   "ec2:action1", 
   "ec2;:action2"
\mathbf{I}
```
Per visualizzare esempi di policy basate sull'identità di Amazon EBS, consulta. [Esempi di policy](#page-553-0)  [basate sull'identità per Amazon Elastic Block Store](#page-553-0)

<span id="page-548-0"></span>Risorse relative alle policy per Amazon EBS

Supporta le risorse di policy stratture de Sì

Gli amministratori possono utilizzare le policy AWS JSON per specificare chi ha accesso a cosa. Cioè, quale principale può eseguire operazioni su quali risorse, e in quali condizioni.

L'elemento JSON Resource della policy specifica l'oggetto o gli oggetti ai quali si applica l'azione. Le istruzioni devono includere un elemento Resource o un elemento NotResource. Come best practice, specifica una risorsa utilizzando il suo [nome della risorsa Amazon \(ARN\).](https://docs.aws.amazon.com/general/latest/gr/aws-arns-and-namespaces.html) Puoi eseguire questa operazione per azioni che supportano un tipo di risorsa specifico, note come autorizzazioni a livello di risorsa.

Per le azioni che non supportano le autorizzazioni a livello di risorsa, ad esempio le operazioni di elenco, utilizza un carattere jolly (\*) per indicare che l'istruzione si applica a tutte le risorse.

"Resource": "\*"

Per visualizzare un elenco dei tipi di risorse Amazon EBS e dei relativi ARN, consulta [Resources](https://docs.aws.amazon.com/IAM/latest/UserGuide/list_your_service.html#your_service-resources-for-iam-policies)  [Defined by Amazon Elastic Block Store](https://docs.aws.amazon.com/IAM/latest/UserGuide/list_your_service.html#your_service-resources-for-iam-policies) nel Service Authorization Reference. Per sapere con quali azioni puoi specificare l'ARN di ogni risorsa, consulta [Actions Defined by Amazon Elastic Block Store.](https://docs.aws.amazon.com/IAM/latest/UserGuide/list_your_service.html#your_service-actions-as-permissions)

Alcune azioni dell'API Amazon EBS supportano più risorse. Per specificare più risorse in una singola istruzione, separa gli ARN con le virgole. Ad esempio, DescribeVolumes accede a vol-01234567890abcdef e vol-09876543210fedcba, quindi un principale deve disporre delle autorizzazioni per accedere a entrambe le risorse.

```
"Resource": [ 
   "arn:aws:ec2:us-east-1:123456789012:volume/vol-01234567890abcdef", 
   "arn:aws:ec2:us-east-1:123456789012:volume/vol-09876543210fedcba"
\mathbf{I}
```
<span id="page-549-0"></span>Chiavi relative alle condizioni delle policy per Amazon EBS

Supporta le chiavi di condizione delle policy specifiche del servizio Sì

Gli amministratori possono utilizzare le policy AWS JSON per specificare chi ha accesso a cosa. Cioè, quale principale può eseguire azioni su quali risorse, e in quali condizioni.

L'elemento Condition (o blocco Condition) consente di specificare le condizioni in cui un'istruzione è in vigore. L'elemento Condition è facoltativo. Puoi compilare espressioni condizionali che utilizzano [operatori di condizione,](https://docs.aws.amazon.com/IAM/latest/UserGuide/reference_policies_elements_condition_operators.html) ad esempio uguale a o minore di, per soddisfare la condizione nella policy con i valori nella richiesta.

Se specifichi più elementi Condition in un'istruzione o più chiavi in un singolo elemento Condition, questi vengono valutati da AWS utilizzando un'operazione AND logica. Se si specificano più valori per una singola chiave di condizione, AWS valuta la condizione utilizzando un'operazione logica. OR Tutte le condizioni devono essere soddisfatte prima che le autorizzazioni dell'istruzione vengano concesse.

Puoi anche utilizzare variabili segnaposto quando specifichi le condizioni. Ad esempio, puoi autorizzare un utente IAM ad accedere a una risorsa solo se è stata taggata con il relativo nome utente IAM. Per ulteriori informazioni, consulta [Elementi delle policy IAM: variabili e tag](https://docs.aws.amazon.com/IAM/latest/UserGuide/reference_policies_variables.html) nella Guida per l'utente di IAM.

AWS supporta chiavi di condizione globali e chiavi di condizione specifiche del servizio. Per visualizzare tutte le chiavi di condizione AWS globali, consulta le chiavi di [contesto delle condizioni](https://docs.aws.amazon.com/IAM/latest/UserGuide/reference_policies_condition-keys.html)  [AWS globali nella Guida](https://docs.aws.amazon.com/IAM/latest/UserGuide/reference_policies_condition-keys.html) per l'utente IAM.

Ad esempio, la condizione seguente consente al principale di eseguire un'azione su un volume solo se il tipo di volume ègp2.

```
"Condition":{ 
   "StringLikeIfExists":{ 
     "ec2:VolumeType":"gp2" 
   }
}
```
Per visualizzare un elenco di chiavi di condizione di Amazon EBS, consulta [Azioni, risorse e chiavi di](https://docs.aws.amazon.com/service-authorization/latest/reference/list_amazonec2.html#amazonec2-policy-keys)  [condizione](https://docs.aws.amazon.com/service-authorization/latest/reference/list_amazonec2.html#amazonec2-policy-keys) nel Service Authorization Reference. Per sapere con quali azioni e risorse puoi utilizzare una chiave di condizione, consulta [Actions Defined by Amazon Elastic Block Store.](https://docs.aws.amazon.com/IAM/latest/UserGuide/list_your_service.html#your_service-actions-as-permissions)

#### <span id="page-550-0"></span>ACL in Amazon EBS

Supporta le ACL No

Le liste di controllo degli accessi (ACL) controllano quali principali (membri, utenti o ruoli dell'account) hanno le autorizzazioni ad accedere a una risorsa. Le ACL sono simili alle policy basate su risorse, sebbene non utilizzino il formato del documento di policy JSON.

<span id="page-550-1"></span>ABAC con Amazon EBS

Supporta ABAC (tag nelle policy) Parziale

Il controllo dell'accesso basato su attributi (ABAC) è una strategia di autorizzazione che definisce le autorizzazioni in base agli attributi. In AWS, questi attributi sono chiamati tag. Puoi allegare tag a entità IAM (utenti o ruoli) e a molte AWS risorse. L'assegnazione di tag alle entità e alle risorse è il primo passaggio di ABAC. In seguito, vengono progettate policy ABAC per consentire operazioni quando il tag dell'entità principale corrisponde al tag sulla risorsa a cui si sta provando ad accedere. La strategia ABAC è utile in ambienti soggetti a una rapida crescita e aiuta in situazioni in cui la gestione delle policy diventa impegnativa.

Per controllare l'accesso basato su tag, fornisci informazioni sui tag nell'[elemento condizione](https://docs.aws.amazon.com/IAM/latest/UserGuide/reference_policies_elements_condition.html) di una policy utilizzando le chiavi di condizione aws:ResourceTag/*key-name*, aws:RequestTag/*keyname*o aws:TagKeys.

Se un servizio supporta tutte e tre le chiavi di condizione per ogni tipo di risorsa, il valore per il servizio è Yes (Sì). Se un servizio supporta tutte e tre le chiavi di condizione solo per alcuni tipi di risorsa, allora il valore sarà Parziale.

Per ulteriori informazioni su ABAC, consulta [Che cos'è ABAC?](https://docs.aws.amazon.com/IAM/latest/UserGuide/introduction_attribute-based-access-control.html) nella Guida per l'utente di IAM. Per visualizzare un tutorial con i passaggi per l'impostazione di ABAC, consulta [Utilizzo del controllo degli](https://docs.aws.amazon.com/IAM/latest/UserGuide/tutorial_attribute-based-access-control.html)  [accessi basato su attributi \(ABAC\)](https://docs.aws.amazon.com/IAM/latest/UserGuide/tutorial_attribute-based-access-control.html) nella Guida per l'utente di IAM.

<span id="page-551-0"></span>Utilizzo di credenziali temporanee con Amazon EBS

Supporta le credenziali temporanee Sì

Alcune Servizi AWS non funzionano quando accedi utilizzando credenziali temporanee. Per ulteriori informazioni, incluse quelle che Servizi AWS funzionano con credenziali temporanee, consulta la sezione relativa alla [Servizi AWS compatibilità con IAM nella IAM](https://docs.aws.amazon.com/IAM/latest/UserGuide/reference_aws-services-that-work-with-iam.html) User Guide.

Stai utilizzando credenziali temporanee se accedi AWS Management Console utilizzando qualsiasi metodo tranne nome utente e password. Ad esempio, quando accedete AWS utilizzando il link Single Sign-On (SSO) della vostra azienda, tale processo crea automaticamente credenziali temporanee. Le credenziali temporanee vengono create in automatico anche quando accedi alla console come utente e poi cambi ruolo. Per ulteriori informazioni sullo scambio dei ruoli, consulta [Cambio di un](https://docs.aws.amazon.com/IAM/latest/UserGuide/id_roles_use_switch-role-console.html)  [ruolo \(console\)](https://docs.aws.amazon.com/IAM/latest/UserGuide/id_roles_use_switch-role-console.html) nella Guida per l'utente di IAM.

È possibile creare manualmente credenziali temporanee utilizzando l'API or. AWS CLI AWS È quindi possibile utilizzare tali credenziali temporanee per accedere. AWS AWS consiglia di generare dinamicamente credenziali temporanee anziché utilizzare chiavi di accesso a lungo termine. Per ulteriori informazioni, consulta [Credenziali di sicurezza provvisorie in IAM](https://docs.aws.amazon.com/IAM/latest/UserGuide/id_credentials_temp.html).

<span id="page-551-1"></span>Autorizzazioni principali multiservizio per Amazon EBS

Supporta sessioni di accesso diretto (FAS) Sì

Quando utilizzi un utente o un ruolo IAM per eseguire azioni AWS, sei considerato un principale. Quando si utilizzano alcuni servizi, è possibile eseguire un'operazione che attiva un'altra azione in un servizio diverso. FAS utilizza le autorizzazioni del principale che chiama an Servizio AWS, in combinazione con la richiesta Servizio AWS per effettuare richieste ai servizi downstream. Le richieste FAS vengono effettuate solo quando un servizio riceve una richiesta che richiede interazioni con altri Servizi AWS o risorse per essere completata. In questo caso è necessario disporre delle autorizzazioni per eseguire entrambe le operazioni. Per i dettagli delle policy relative alle richieste FAS, consulta la pagina [Forward access sessions.](https://docs.aws.amazon.com/IAM/latest/UserGuide/access_forward_access_sessions.html)

<span id="page-552-0"></span>Ruoli di servizio per Amazon EBS

Supporta i ruoli di servizio e che che stattuno stattuno stattuno stattuno stattuno stattuno stattuno stattuno

Un ruolo di servizio è un [ruolo IAM](https://docs.aws.amazon.com/IAM/latest/UserGuide/id_roles.html) che un servizio assume per eseguire operazioni per tuo conto. Un amministratore IAM può creare, modificare ed eliminare un ruolo di servizio dall'interno di IAM. Per ulteriori informazioni, consulta la sezione [Creazione di un ruolo per delegare le autorizzazioni a un](https://docs.aws.amazon.com/IAM/latest/UserGuide/id_roles_create_for-service.html)  [Servizio AWS](https://docs.aws.amazon.com/IAM/latest/UserGuide/id_roles_create_for-service.html) nella Guida per l'utente di IAM.

#### **A** Warning

La modifica delle autorizzazioni per un ruolo di servizio potrebbe interrompere la funzionalità di Amazon EBS. Modifica i ruoli di servizio solo quando Amazon EBS fornisce indicazioni in tal senso.

# <span id="page-552-1"></span>Ruoli collegati ai servizi per Amazon EBS

Supporta i ruoli collegati ai servizi metallo e No

Un ruolo collegato al servizio è un tipo di ruolo di servizio collegato a un. Servizio AWS Il servizio può assumere il ruolo per eseguire un'azione per tuo conto. I ruoli collegati al servizio vengono visualizzati nel tuo account Account AWS e sono di proprietà del servizio. Un amministratore IAM può visualizzare le autorizzazioni per i ruoli collegati ai servizi, ma non modificarle.

Per ulteriori informazioni su come creare e gestire i ruoli collegati ai servizi, consulta [Servizi AWS](https://docs.aws.amazon.com/IAM/latest/UserGuide/reference_aws-services-that-work-with-iam.html) [supportati da IAM.](https://docs.aws.amazon.com/IAM/latest/UserGuide/reference_aws-services-that-work-with-iam.html) Trova un servizio nella tabella che include un Yes nella colonna Service-linked role (Ruolo collegato ai servizi). Scegli il collegamento Sì per visualizzare la documentazione relativa al ruolo collegato ai servizi per tale servizio.

# <span id="page-553-0"></span>Esempi di policy basate sull'identità per Amazon Elastic Block Store

Per impostazione predefinita, gli utenti e i ruoli non dispongono dell'autorizzazione per creare o modificare risorse Amazon EBS. Inoltre, non possono eseguire attività utilizzando AWS Management Console, AWS Command Line Interface (AWS CLI) o AWS API. Per concedere agli utenti l'autorizzazione a eseguire azioni sulle risorse di cui hanno bisogno, un amministratore IAM può creare policy IAM. L'amministratore può quindi aggiungere le policy IAM ai ruoli e gli utenti possono assumere i ruoli.

Per informazioni su come creare una policy basata su identità IAM utilizzando questi documenti di policy JSON di esempio, consulta [Creazione di policy IAM](https://docs.aws.amazon.com/IAM/latest/UserGuide/access_policies_create-console.html) nella Guida per l'utente di IAM.

Per dettagli sulle azioni e sui tipi di risorse definiti da Amazon EBS, incluso il formato degli ARN per ciascun tipo di risorsa, consulta [Actions, Resources and Condition Keys for Amazon Elastic Block](https://docs.aws.amazon.com/IAM/latest/UserGuide/list_your_service.html)  [Store](https://docs.aws.amazon.com/IAM/latest/UserGuide/list_your_service.html) nel Service Authorization Reference.

#### Argomenti

- [Best practice per le policy](#page-553-1)
- [Utilizzo della console Amazon EBS](#page-554-0)
- [Consentire agli utenti di visualizzare le loro autorizzazioni](#page-555-0)
- [Utilizzo dei volumi](#page-556-0)
- [Utilizzo degli snapshot](#page-561-0)

# <span id="page-553-1"></span>Best practice per le policy

Le policy basate sull'identità determinano se qualcuno può creare, accedere o eliminare risorse Amazon EBS nel tuo account. Queste operazioni possono comportare costi aggiuntivi per l' Account AWS. Quando crei o modifichi policy basate su identità, segui queste linee guida e raccomandazioni:

• Inizia con le policy AWS gestite e passa alle autorizzazioni con privilegi minimi: per iniziare a concedere autorizzazioni a utenti e carichi di lavoro, utilizza le politiche gestite che concedono le autorizzazioni per molti casi d'uso comuni. AWS Sono disponibili nel tuo. Account AWS Ti consigliamo di ridurre ulteriormente le autorizzazioni definendo politiche gestite dai AWS clienti specifiche per i tuoi casi d'uso. Per ulteriori informazioni, consulta [Policy gestite da AWS](https://docs.aws.amazon.com/IAM/latest/UserGuide/access_policies_managed-vs-inline.html#aws-managed-policies) o [Policy](https://docs.aws.amazon.com/IAM/latest/UserGuide/access_policies_job-functions.html)  [gestite da AWS per le funzioni dei processi](https://docs.aws.amazon.com/IAM/latest/UserGuide/access_policies_job-functions.html) nella Guida per l'utente IAM.

- Applica le autorizzazioni con privilegi minimi: quando imposti le autorizzazioni con le policy IAM, concedi solo le autorizzazioni richieste per eseguire un'attività. Puoi farlo definendo le azioni che possono essere intraprese su risorse specifiche in condizioni specifiche, note anche come autorizzazioni con privilegi minimi. Per ulteriori informazioni sull'utilizzo di IAM per applicare le autorizzazioni, consulta [Policy e autorizzazioni in IAM](https://docs.aws.amazon.com/IAM/latest/UserGuide/access_policies.html) nella Guida per l'utente di IAM.
- Condizioni d'uso nelle policy IAM per limitare ulteriormente l'accesso: per limitare l'accesso a operazioni e risorse puoi aggiungere una condizione alle tue policy. Ad esempio, è possibile scrivere una condizione di policy per specificare che tutte le richieste devono essere inviate utilizzando SSL. Puoi anche utilizzare le condizioni per concedere l'accesso alle azioni del servizio se vengono utilizzate tramite uno specifico Servizio AWS, ad esempio AWS CloudFormation. Per ulteriori informazioni, consulta la sezione [Elementi delle policy JSON di IAM: condizione](https://docs.aws.amazon.com/IAM/latest/UserGuide/reference_policies_elements_condition.html) nella Guida per l'utente di IAM.
- Utilizzo di IAM Access Analyzer per convalidare le policy IAM e garantire autorizzazioni sicure e funzionali: IAM Access Analyzer convalida le policy nuove ed esistenti in modo che aderiscano alla sintassi della policy IAM (JSON) e alle best practice di IAM. IAM Access Analyzer offre oltre 100 controlli delle policy e consigli utili per creare policy sicure e funzionali. Per ulteriori informazioni, consulta [Convalida delle policy per IAM Access Analyzer](https://docs.aws.amazon.com/IAM/latest/UserGuide/access-analyzer-policy-validation.html) nella Guida per l'utente di IAM.
- Richiedi l'autenticazione a più fattori (MFA): se hai uno scenario che richiede utenti IAM o un utente root nel Account AWS tuo, attiva l'MFA per una maggiore sicurezza. Per richiedere la MFA quando vengono chiamate le operazioni API, aggiungi le condizioni MFA alle policy. Per ulteriori informazioni, consulta [Configurazione dell'accesso alle API protetto con MFA](https://docs.aws.amazon.com/IAM/latest/UserGuide/id_credentials_mfa_configure-api-require.html) nella Guida per l'utente di IAM.

Per maggiori informazioni sulle best practice in IAM, consulta [Best practice di sicurezza in IAM](https://docs.aws.amazon.com/IAM/latest/UserGuide/best-practices.html) nella Guida per l'utente di IAM.

# <span id="page-554-0"></span>Utilizzo della console Amazon EBS

Per accedere alla console Amazon Elastic Block Store, devi disporre di un set minimo di autorizzazioni. Queste autorizzazioni devono consentirti di elencare e visualizzare i dettagli sulle risorse Amazon EBS presenti nel tuo. Account AWS Se crei una policy basata sull'identità più restrittiva rispetto alle autorizzazioni minime richieste, la console non funzionerà nel modo previsto per le entità (utenti o ruoli) associate a tale policy.

Non è necessario consentire autorizzazioni minime per la console per gli utenti che effettuano chiamate solo verso AWS CLI o l'API. AWS Al contrario, concedi l'accesso solo alle operazioni che corrispondono all'operazione API che stanno cercando di eseguire.

Per garantire che utenti e ruoli possano ancora utilizzare la console Amazon EBS, collega anche Amazon EBS *ConsoleAccess* o la policy *ReadOnly* AWS gestita alle entità. Per ulteriori informazioni, consulta [Aggiunta di autorizzazioni a un utente](https://docs.aws.amazon.com/IAM/latest/UserGuide/id_users_change-permissions.html#users_change_permissions-add-console) nella Guida per l'utente IAM.

<span id="page-555-0"></span>Consentire agli utenti di visualizzare le loro autorizzazioni

Questo esempio mostra in che modo è possibile creare una policy che consente agli utenti IAM di visualizzare le policy inline e gestite che sono allegate alla relativa identità utente. Questa policy include le autorizzazioni per completare questa azione sulla console o utilizzando programmaticamente l'API o. AWS CLI AWS

```
{ 
     "Version": "2012-10-17", 
     "Statement": [ 
          { 
               "Sid": "ViewOwnUserInfo", 
               "Effect": "Allow", 
               "Action": [ 
                   "iam:GetUserPolicy", 
                   "iam:ListGroupsForUser", 
                   "iam:ListAttachedUserPolicies", 
                   "iam:ListUserPolicies", 
                   "iam:GetUser" 
              ], 
               "Resource": ["arn:aws:iam::*:user/${aws:username}"] 
          }, 
          { 
               "Sid": "NavigateInConsole", 
               "Effect": "Allow", 
               "Action": [ 
                   "iam:GetGroupPolicy", 
                   "iam:GetPolicyVersion", 
                   "iam:GetPolicy", 
                   "iam:ListAttachedGroupPolicies", 
                   "iam:ListGroupPolicies", 
                   "iam:ListPolicyVersions", 
                   "iam:ListPolicies", 
                   "iam:ListUsers" 
              ], 
               "Resource": "*" 
          } 
     ]
```
}

### <span id="page-556-0"></span>Utilizzo dei volumi

Esempi

- [Esempio: collegamento e scollegamento di volumi](#page-556-1)
- [Esempio: creazione di un volume](#page-557-0)
- [Esempio: creazione di un volume con tag](#page-558-0)
- [Esempio: lavorare con i volumi utilizzando la console Amazon EC2](#page-559-0)

<span id="page-556-1"></span>Esempio: collegamento e scollegamento di volumi

Se un'operazione dell'API richiede un chiamante per la specifica di più risorse, devi creare un'istruzione della policy che consenta agli utenti di accedere a tutte le risorse richieste. Se devi utilizzare un elemento Condition con una o più di tali risorse, devi creare più istruzioni come mostrato in questo esempio.

La seguente politica consente agli utenti di allegare volumi con il tag "volume\_user= iam-username" alle istanze con il tag "department=dev«e di scollegare tali volumi da tali istanze. Se colleghi questa policy a un gruppo IAM, la variabile di policy aws:username concede a ciascun utente del gruppo l'autorizzazione per collegare o scollegare i volumi dalle istanze con un tag denominato volume\_user per cui è stato impostato come valore il nome dell'utente.

```
{ 
    "Version": "2012-10-17", 
    "Statement": [ 
        \{ "Effect": "Allow", 
        "Action": [ 
          "ec2:AttachVolume", 
          "ec2:DetachVolume" 
       ], 
        "Resource": "arn:aws:ec2:us-east-1:account-id:instance/*", 
        "Condition": { 
          "StringEquals": { 
            "aws:ResourceTag/department": "dev" 
          } 
        } 
    },
```

```
 { 
        "Effect": "Allow", 
        "Action": [ 
          "ec2:AttachVolume", 
          "ec2:DetachVolume" 
        ], 
        "Resource": "arn:aws:ec2:us-east-1:account-id:volume/*", 
        "Condition": { 
          "StringEquals": { 
            "aws:ResourceTag/volume_user": "${aws:username}" 
          } 
        } 
    } 
   ]
}
```
<span id="page-557-0"></span>Esempio: creazione di un volume

La seguente politica consente agli utenti di utilizzare l'[CreateVolumea](https://docs.aws.amazon.com/AWSEC2/latest/APIReference/API_CreateVolume.html)zione API. Gli utenti possono creare un volume soltanto se quest'ultimo è crittografato e se la sua dimensione non supera 20 GiB.

```
{ 
   "Version": "2012-10-17", 
   "Statement": [ 
          \{ "Effect": "Allow", 
        "Action": [ 
           "ec2:CreateVolume" 
        ], 
        "Resource": "arn:aws:ec2:us-east-1:account-id:volume/*", 
        "Condition":{ 
           "NumericLessThan": { 
                "ec2:VolumeSize" : "20" 
            }, 
             "Bool":{ 
                 "ec2:Encrypted" : "true" 
            } 
         } 
     } 
   ]
}
```
<span id="page-558-0"></span>Esempio: creazione di un volume con tag

La policy seguente include la chiave di condizione aws:RequestTag che richiede agli utenti di applicare dei tag ai volumi creati con i tag costcenter=115 e stack=prod. Se gli utenti non indicano questi tag specifici, o se non specificano nessun tag, la richiesta non riesce.

Per le operazioni di creazione delle risorse in cui vengono applicati i tag, gli utenti devono disporre anche delle autorizzazioni per utilizzare l'operazione CreateTags. La seconda istruzione utilizza la chiave di condizione ec2:CreateAction per consentire agli utenti di creare i tag soltanto nel contesto di CreateVolume. Gli utenti non possono aggiungere tag sui volumi o altre risorse esistenti.

```
{ 
   "Version": "2012-10-17", 
   "Statement": [ 
          { 
        "Sid": "AllowCreateTaggedVolumes", 
        "Effect": "Allow", 
        "Action": "ec2:CreateVolume", 
        "Resource": "arn:aws:ec2:us-east-1:account-id:volume/*", 
        "Condition": { 
          "StringEquals": { 
            "aws:RequestTag/costcenter": "115", 
            "aws:RequestTag/stack": "prod" 
           } 
         } 
      }, 
      { 
         "Effect": "Allow", 
         "Action": [ 
           "ec2:CreateTags" 
         ], 
         "Resource": "arn:aws:ec2:us-east-1:account-id:volume/*", 
         "Condition": { 
           "StringEquals": { 
                "ec2:CreateAction" : "CreateVolume" 
          } 
        } 
     } 
   ]
}
```
La policy seguente consente agli utenti di creare un volume senza dover specificare i tag. L'operazione CreateTags viene valutata soltanto se i tag vengono specificati nella richiesta CreateVolume. Se gli utenti specificano dei tag, questi ultimi devono essere purpose=test. Non sono consentiti altri tag nella richiesta.

```
{ 
   "Version": "2012-10-17", 
   "Statement": [ 
    \{ "Effect": "Allow", 
       "Action": "ec2:CreateVolume", 
       "Resource": "*" 
     }, 
     { 
       "Effect": "Allow", 
       "Action": [ 
           "ec2:CreateTags" 
       ], 
       "Resource": "arn:aws:ec2:us-east-1:account-id:volume/*", 
       "Condition": { 
           "StringEquals": { 
               "aws:RequestTag/purpose": "test", 
               "ec2:CreateAction" : "CreateVolume" 
            }, 
           "ForAllValues:StringEquals": { 
               "aws:TagKeys": "purpose" 
 } 
        } 
     } 
   ]
}
```
<span id="page-559-0"></span>Esempio: lavorare con i volumi utilizzando la console Amazon EC2

La seguente policy concede agli utenti l'autorizzazione a visualizzare e creare volumi e a collegare e scollegare volumi a istanze specifiche utilizzando la console Amazon EC2.

Gli utenti possono collegare qualsiasi volume alle istanze con il tag "purpose=test" e scollegare volumi da tali istanze. Per collegare un volume utilizzando la console Amazon EC2, è utile che gli utenti dispongano dell'autorizzazione per utilizzare l'operazione ec2:DescribeInstances, in quanto consente di selezionare un'istanza da un elenco precompilato nella finestra di dialogo Attach Volume (Collega volume). Tuttavia, consente inoltre di visualizzare tutte le istanze nella pagina Instances (Istanze) nella console, pertanto è possibile omettere questa operazione.

Nella prima istruzione, l'operazione ec2:DescribeAvailabilityZones è necessaria per consentire a un utente di selezionare una zona di disponibilità durante la creazione di un volume.

Gli utenti non possono applicare tag ai volumi creati (durante o dopo la creazione dei volumi).

```
{ 
    "Version": "2012-10-17", 
    "Statement": [{ 
        "Effect": "Allow", 
        "Action": [ 
          "ec2:DescribeVolumes", 
          "ec2:DescribeAvailabilityZones", 
          "ec2:CreateVolume", 
          "ec2:DescribeInstances" 
        ], 
        "Resource": "*" 
     }, 
     { 
        "Effect": "Allow", 
        "Action": [ 
          "ec2:AttachVolume", 
          "ec2:DetachVolume" 
        ], 
        "Resource": "arn:aws:ec2:region:111122223333:instance/*", 
        "Condition": { 
          "StringEquals": { 
             "aws:ResourceTag/purpose": "test" 
          } 
      } 
    }, 
    { 
        "Effect": "Allow", 
        "Action": [ 
          "ec2:AttachVolume", 
          "ec2:DetachVolume" 
        ], 
        "Resource": "arn:aws:ec2:region:111122223333:volume/*" 
    } 
   \mathbf{I}}
```
#### <span id="page-561-0"></span>Utilizzo degli snapshot

Di seguito sono riportati esempi di policy sia per CreateSnapshot (point-in-timesnapshot di un volume EBS) che per (snapshot multi-volume). CreateSnapshots

Esempi

- [Esempio: creazione di uno snapshot](#page-561-1)
- [Esempio: creazione di snapshot](#page-562-0)
- [Esempio: creazione di uno snapshot con tag](#page-562-1)
- [Esempio: creazione di snapshot di più volumi con tag](#page-563-0)
- [Esempio: copia di snapshot](#page-570-0)
- [Esempio: modifica delle impostazioni di autorizzazione per gli snapshot](#page-571-0)

#### <span id="page-561-1"></span>Esempio: creazione di uno snapshot

La seguente politica consente ai clienti di utilizzare l'azione API. [CreateSnapshot](https://docs.aws.amazon.com/AWSEC2/latest/APIReference/API_CreateSnapshot.html) Il cliente può creare snapshot solo se il volume è crittografato e se le dimensioni del volume non superano 20 GiB.

```
{ 
    "Version":"2012-10-17", 
    "Statement": [ 
       { 
           "Effect":"Allow", 
           "Action":"ec2:CreateSnapshot", 
           "Resource":"arn:aws:ec2:us-east-1::snapshot/*" 
       }, 
       { 
           "Effect":"Allow", 
           "Action":"ec2:CreateSnapshot", 
           "Resource":"arn:aws:ec2:us-east-1:account-id:volume/*", 
           "Condition":{ 
              "NumericLessThan":{ 
                 "ec2:VolumeSize":"20" 
              }, 
              "Bool":{ 
                 "ec2:Encrypted":"true" 
 } 
 } 
       }
```
 $\mathbf{I}$ 

}

<span id="page-562-0"></span>Esempio: creazione di snapshot

La seguente politica consente ai clienti di utilizzare l'azione [CreateSnapshots](https://docs.aws.amazon.com/AWSEC2/latest/APIReference/API_CreateSnapshots.html)API. Il cliente può creare snapshot solo se il tipo di tutti i volumi sull'istanza è GP2.

```
{ 
    "Version":"2012-10-17", 
    "Statement": [ 
       { 
           "Effect":"Allow", 
           "Action":"ec2:CreateSnapshots", 
           "Resource":[
"arn:aws:ec2:us-east-1::snapshot/*",
"arn:aws:ec2:*:*:instance/*" 
    ] 
       }, 
       { 
           "Effect":"Allow", 
           "Action":"ec2:CreateSnapshots", 
           "Resource":"arn:aws:ec2:us-east-1:*:volume/*", 
           "Condition":{ 
              "StringLikeIfExists":{ 
                  "ec2:VolumeType":"gp2" 
 } 
      } 
       } 
   \mathbf{I}}
```
<span id="page-562-1"></span>Esempio: creazione di uno snapshot con tag

La policy seguente include la chiave di condizione aws:RequestTag che richiede ai clienti di applicare i tag costcenter=115 e stack=prod alle nuove snapshot. Se gli utenti non indicano questi tag specifici, o se non specificano nessun tag, la richiesta non riesce.

Per le operazioni di creazione delle risorse in cui vengono applicati i tag, i clienti devono disporre anche delle autorizzazioni per utilizzare l'operazione CreateTags. La terza istruzione utilizza la chiave di condizione ec2:CreateAction per consentire ai clienti di creare i tag soltanto nel

contesto di CreateSnapshot. I clienti non possono aggiungere tag sui volumi o altre risorse esistenti.

```
{ 
    "Version":"2012-10-17", 
    "Statement": [ 
      \{ "Effect":"Allow", 
           "Action":"ec2:CreateSnapshot", 
           "Resource":"arn:aws:ec2:us-east-1:account-id:volume/*" 
       }, 
       { 
           "Sid":"AllowCreateTaggedSnapshots", 
           "Effect":"Allow", 
           "Action":"ec2:CreateSnapshot", 
           "Resource":"arn:aws:ec2:us-east-1::snapshot/*", 
           "Condition":{ 
              "StringEquals":{ 
                 "aws:RequestTag/costcenter":"115", 
                 "aws:RequestTag/stack":"prod" 
              } 
           } 
       }, 
       { 
           "Effect":"Allow", 
           "Action":"ec2:CreateTags", 
           "Resource":"arn:aws:ec2:us-east-1::snapshot/*", 
           "Condition":{ 
              "StringEquals":{ 
                 "ec2:CreateAction":"CreateSnapshot" 
 } 
 } 
       } 
    ]
}
```
<span id="page-563-0"></span>Esempio: creazione di snapshot di più volumi con tag

La policy seguente include la chiave di condizione aws:RequestTag che richiede ai clienti di applicare i tag costcenter=115 e stack=prod quando viene creata una serie di snapshot di più volumi. Se gli utenti non indicano questi tag specifici, o se non specificano nessun tag, la richiesta non riesce.

```
{ 
    "Version":"2012-10-17", 
    "Statement": [ 
      \{ "Effect":"Allow", 
          "Action":"ec2:CreateSnapshots", 
          "Resource":[
"arn:aws:ec2:us-east-1::snapshot/*",
"arn:aws:ec2:*:*:instance/*",
"arn:aws:ec2:*:*:volume/*" 
    ] 
       }, 
       { 
          "Sid":"AllowCreateTaggedSnapshots", 
          "Effect":"Allow", 
          "Action":"ec2:CreateSnapshots", 
          "Resource":"arn:aws:ec2:us-east-1::snapshot/*", 
          "Condition":{ 
              "StringEquals":{ 
                 "aws:RequestTag/costcenter":"115", 
                 "aws:RequestTag/stack":"prod" 
 } 
 } 
       }, 
       { 
          "Effect":"Allow", 
          "Action":"ec2:CreateTags", 
          "Resource":"arn:aws:ec2:us-east-1::snapshot/*", 
          "Condition":{ 
              "StringEquals":{ 
                 "ec2:CreateAction":"CreateSnapshots" 
 } 
          } 
       } 
   \mathbf{I}}
```
La policy seguente consente ai clienti di creare una snapshot senza dover specificare i tag. L'operazione CreateTags viene valutata soltanto se i tag vengono specificati nella richiesta CreateSnapshot o CreateSnapshots. I tag possono essere omessi nella richiesta. Se viene specificato, il tag deve essere purpose=test. Non sono consentiti altri tag nella richiesta.

```
{ 
    "Version":"2012-10-17", 
    "Statement": [ 
       { 
           "Effect":"Allow", 
           "Action":"ec2:CreateSnapshot", 
           "Resource":"*" 
       }, 
       { 
           "Effect":"Allow", 
           "Action":"ec2:CreateTags", 
           "Resource":"arn:aws:ec2:us-east-1::snapshot/*", 
           "Condition":{ 
              "StringEquals":{ 
                  "aws:RequestTag/purpose":"test", 
                  "ec2:CreateAction":"CreateSnapshot" 
              }, 
              "ForAllValues:StringEquals":{ 
                  "aws:TagKeys":"purpose" 
              } 
 } 
       } 
    ]
}
```
La policy seguente consente ai clienti di creare una snapshot di più volumi senza specificare tag. L'operazione CreateTags viene valutata soltanto se i tag vengono specificati nella richiesta CreateSnapshot o CreateSnapshots. I tag possono essere omessi nella richiesta. Se viene specificato, il tag deve essere purpose=test. Non sono consentiti altri tag nella richiesta.

```
{ 
    "Version":"2012-10-17", 
    "Statement": [ 
       { 
           "Effect":"Allow", 
           "Action":"ec2:CreateSnapshots", 
           "Resource":"*" 
       }, 
        { 
           "Effect":"Allow", 
           "Action":"ec2:CreateTags", 
           "Resource":"arn:aws:ec2:us-east-1::snapshot/*",
```

```
 "Condition":{ 
               "StringEquals":{ 
                   "aws:RequestTag/purpose":"test", 
                   "ec2:CreateAction":"CreateSnapshots" 
               }, 
               "ForAllValues:StringEquals":{ 
                   "aws:TagKeys":"purpose" 
               } 
           } 
        } 
    ]
}
```
La policy seguente consente la creazione di snapshot soltanto se il volume di origine dispone del tag User:*username* per il cliente e se la snapshot stessa dispone dei tag Environment:Dev e User:*username*. I clienti possono aggiungere altri tag allo snapshot.

```
{ 
    "Version":"2012-10-17", 
    "Statement": [ 
\{ "Effect":"Allow", 
          "Action":"ec2:CreateSnapshot", 
          "Resource":"arn:aws:ec2:us-east-1:account-id:volume/*", 
          "Condition":{ 
             "StringEquals":{ 
                "aws:ResourceTag/User":"${aws:username}" 
 } 
          } 
       }, 
       { 
          "Effect":"Allow", 
          "Action":"ec2:CreateSnapshot", 
          "Resource":"arn:aws:ec2:us-east-1::snapshot/*", 
          "Condition":{ 
             "StringEquals":{ 
                "aws:RequestTag/Environment":"Dev", 
                "aws:RequestTag/User":"${aws:username}" 
 } 
 } 
       }, 
       { 
          "Effect":"Allow",
```

```
 "Action":"ec2:CreateTags", 
           "Resource":"arn:aws:ec2:us-east-1::snapshot/*" 
       } 
    ]
}
```
La policy seguente per CreateSnapshots consente la creazione di snapshot soltanto se il volume di origine dispone del tag User:*username* per il cliente e se la snapshot stessa dispone dei tag Environment:Dev e User:*username*.

```
{ 
    "Version":"2012-10-17", 
    "Statement": [ 
       { 
           "Effect":"Allow", 
           "Action":"ec2:CreateSnapshots", 
           "Resource":"arn:aws:ec2:us-east-1:*:instance/*", 
  }, 
       { 
           "Effect":"Allow", 
           "Action":"ec2:CreateSnapshots", 
           "Resource":"arn:aws:ec2:us-east-1:account-id:volume/*", 
           "Condition":{ 
              "StringEquals":{ 
                 "aws:ResourceTag/User":"${aws:username}" 
              } 
          } 
       }, 
       { 
           "Effect":"Allow", 
           "Action":"ec2:CreateSnapshots", 
           "Resource":"arn:aws:ec2:us-east-1::snapshot/*", 
           "Condition":{ 
              "StringEquals":{ 
                 "aws:RequestTag/Environment":"Dev", 
                 "aws:RequestTag/User":"${aws:username}" 
 } 
           } 
       }, 
       { 
           "Effect":"Allow", 
           "Action":"ec2:CreateTags", 
           "Resource":"arn:aws:ec2:us-east-1::snapshot/*"
```
 } ] }

La policy seguente consente l'eliminazione di una snapshot soltanto se quest'ultima dispone del tag User:username per il cliente.

```
{ 
    "Version":"2012-10-17", 
    "Statement": [ 
\{\hspace{.1cm} \} "Effect":"Allow", 
           "Action":"ec2:DeleteSnapshot", 
           "Resource":"arn:aws:ec2:us-east-1::snapshot/*", 
           "Condition":{ 
              "StringEquals":{ 
                  "aws:ResourceTag/User":"${aws:username}" 
 } 
           } 
       } 
   \mathbf{I}}
```
La policy seguente consente ai clienti di creare una snapshot ma rifiuta l'operazione se la snapshot in fase di creazione dispone della chiave di tag value=stack.

```
{ 
    "Version":"2012-10-17", 
    "Statement": [ 
        { 
           "Effect":"Allow", 
           "Action":[ 
               "ec2:CreateSnapshot", 
               "ec2:CreateTags" 
           ], 
           "Resource":"*" 
        }, 
        { 
           "Effect":"Deny", 
           "Action":"ec2:CreateSnapshot", 
           "Resource":"arn:aws:ec2:us-east-1::snapshot/*", 
           "Condition":{
```

```
 "ForAnyValue:StringEquals":{ 
                  "aws:TagKeys":"stack" 
 } 
           } 
        } 
   \mathbf{I}}
```
La policy seguente consente ai clienti di creare snapshot ma rifiuta l'operazione se gli snapshot in fase di creazione dispongono della chiave di tag value=stack.

```
{ 
    "Version":"2012-10-17", 
    "Statement": [ 
       { 
           "Effect":"Allow", 
           "Action":[ 
              "ec2:CreateSnapshots", 
              "ec2:CreateTags" 
           ], 
           "Resource":"*" 
       }, 
       { 
           "Effect":"Deny", 
           "Action":"ec2:CreateSnapshots", 
           "Resource":"arn:aws:ec2:us-east-1::snapshot/*", 
           "Condition":{ 
              "ForAnyValue:StringEquals":{ 
                  "aws:TagKeys":"stack" 
 } 
           } 
       } 
    ]
}
```
La policy seguente consente di combinare più operazioni in una singola policy. Puoi creare una snapshot (nel contesto di CreateSnapshots) solo quando viene creata nella regione us-east-1. Puoi creare snapshot (nel contesto di CreateSnapshots) solo quando vengono create nella regione us-east-1 e quando il tipo di istanza è t2\*.

```
 "Version":"2012-10-17",
```
{

```
 "Statement": [ 
\overline{a} "Effect":"Allow", 
           "Action":[ 
              "ec2:CreateSnapshots", 
              "ec2:CreateSnapshot", 
              "ec2:CreateTags" 
           ], 
           "Resource": [ 
              "arn:aws:ec2:*:*:instance/*", 
              "arn:aws:ec2:*:*:snapshot/*", 
              "arn:aws:ec2:*:*:volume/*" 
           ], 
           "Condition":{ 
              "StringEqualsIgnoreCase": { 
                 "ec2:Region": "us-east-1" 
              }, 
              "StringLikeIfExists": { 
                 "ec2:InstanceType": ["t2.*"] 
 } 
 } 
       } 
   \mathbf{I}}
```
<span id="page-570-0"></span>Esempio: copia di snapshot

Le autorizzazioni a livello di risorsa specificate per l'operazione CopySnapshot si applicano solo al nuovo snapshot. Non possono essere specificate per lo snapshot di origine.

La policy di esempio seguente consente alle entità principali di copiare snapshot solo se il nuovo snapshot viene creato con la chiave tag purpose e il valore del tag production (purpose=production).

```
{ 
     "Version": "2012-10-17", 
     "Statement": [ 
          { 
              "Sid": "AllowCopySnapshotWithTags", 
              "Effect": "Allow", 
              "Action": "ec2:CopySnapshot", 
              "Resource": "arn:aws:ec2:*:account-id:snapshot/*", 
              "Condition": {
```

```
 "StringEquals": { 
                   "aws:RequestTag/purpose": "production" 
 } 
 } 
        } 
   \mathbf{I}}
```
<span id="page-571-0"></span>Esempio: modifica delle impostazioni di autorizzazione per gli snapshot

La seguente politica consente la modifica di un'istantanea solo se l'istantanea è contrassegnata conUser:*username*, dove *nome utente* è il nome utente dell' AWS account del cliente. Se questa condizione non viene rispettata, la richiesta non riesce.

```
{ 
    "Version":"2012-10-17", 
    "Statement": [ 
\{\qquad \} "Effect":"Allow", 
          "Action":"ec2:ModifySnapshotAttribute", 
          "Resource":"arn:aws:ec2:us-east-1::snapshot/*", 
          "Condition":{ 
              "StringEquals":{ 
                 "aws:ResourceTag/user-name":"${aws:username}" 
 } 
          } 
       } 
    ]
}
```
# Risolvi i problemi relativi all'identità e all'accesso ad Amazon EBS

Utilizza le seguenti informazioni per aiutarti a diagnosticare e risolvere i problemi più comuni che potresti riscontrare quando lavori con Amazon EBS e IAM.

Problemi

- [Non sono autorizzato a eseguire un'azione in Amazon EBS](#page-572-0)
- [Non sono autorizzato a eseguire iam: PassRole](#page-572-1)

• [Voglio consentire a persone esterne a me di accedere Account AWS alle mie risorse Amazon EBS](#page-573-0)

<span id="page-572-0"></span>Non sono autorizzato a eseguire un'azione in Amazon EBS

Se ti AWS Management Console dice che non sei autorizzato a eseguire un'azione, devi contattare l'amministratore per ricevere assistenza. L'amministratore è colui che ti ha fornito le credenziali di accesso.

L'errore di esempio seguente si verifica quando l'utente mateojackson IAM tenta di utilizzare la console per visualizzare i dettagli su un volume ma non dispone ec2:DescribeVolumes delle autorizzazioni.

```
User: arn:aws:iam::123456789012:user/mateojackson is not authorized to perform: 
  ec2:DescribeVolumes on resource: volume-id
```
In questo caso, Mateo chiede al suo AWS amministratore di consentirgli di descrivere il volume.

<span id="page-572-1"></span>Non sono autorizzato a eseguire iam: PassRole

Se ricevi un messaggio di errore indicante che non sei autorizzato a eseguire l'iam:PassRoleazione, le tue policy devono essere aggiornate per consentirti di trasferire un ruolo ad Amazon EBS.

Alcuni Servizi AWS consentono di trasferire un ruolo esistente a quel servizio anziché creare un nuovo ruolo di servizio o un ruolo collegato al servizio. Per eseguire questa operazione, è necessario disporre delle autorizzazioni per trasmettere il ruolo al servizio.

Il seguente errore di esempio si verifica quando un utente IAM denominato marymajor tenta di utilizzare la console per eseguire un'azione in Amazon EBS. Tuttavia, l'azione richiede che il servizio disponga delle autorizzazioni concesse da un ruolo di servizio. Mary non dispone delle autorizzazioni per passare il ruolo al servizio.

```
User: arn:aws:iam::123456789012:user/marymajor is not authorized to perform: 
  iam:PassRole
```
In questo caso, le policy di Mary devono essere aggiornate per poter eseguire l'operazione iam:PassRole.

Se hai bisogno di aiuto, contatta il tuo AWS amministratore. L'amministratore è la persona che ti ha fornito le credenziali di accesso.

# <span id="page-573-0"></span>Voglio consentire a persone esterne a me di accedere Account AWS alle mie risorse Amazon EBS

È possibile creare un ruolo con il quale utenti in altri account o persone esterne all'organizzazione possono accedere alle tue risorse. È possibile specificare chi è attendibile per l'assunzione del ruolo. Per servizi che supportano policy basate su risorse o liste di controllo accessi (ACL), utilizza tali policy per concedere alle persone l'accesso alle tue risorse.

Per ulteriori informazioni, consulta gli argomenti seguenti:

- Per sapere se Amazon EBS supporta queste funzionalità, consulta[Come funziona Amazon Elastic](#page-545-0)  [Block Store con IAM.](#page-545-0)
- Per sapere come fornire l'accesso alle tue risorse su tutto Account AWS ciò che possiedi, consulta [Fornire l'accesso a un utente IAM in un altro Account AWS di tua proprietà](https://docs.aws.amazon.com/IAM/latest/UserGuide/id_roles_common-scenarios_aws-accounts.html) nella IAM User Guide.
- Per scoprire come fornire l'accesso alle tue risorse a terze parti Account AWS, consulta Fornire [l'accesso a soggetti Account AWS di proprietà di terze parti](https://docs.aws.amazon.com/IAM/latest/UserGuide/id_roles_common-scenarios_third-party.html) nella Guida per l'utente IAM.
- Per informazioni su come fornire l'accesso tramite la federazione delle identità, consulta [Fornire](https://docs.aws.amazon.com/IAM/latest/UserGuide/id_roles_common-scenarios_federated-users.html)  [l'accesso a utenti autenticati esternamente \(Federazione delle identità\)](https://docs.aws.amazon.com/IAM/latest/UserGuide/id_roles_common-scenarios_federated-users.html) nella Guida per l'utente di IAM.
- Per informazioni sulle differenze tra l'utilizzo di ruoli e policy basate su risorse per l'accesso multiaccount, consultare [Differenza tra i ruoli IAM e le policy basate su risorse](https://docs.aws.amazon.com/IAM/latest/UserGuide/id_roles_compare-resource-policies.html) nella Guida per l'utente di IAM.

# Convalida della conformità per Amazon Elastic Block Store

Per sapere se un Servizio AWS programma rientra nell'ambito di specifici programmi di conformità, consulta Servizi AWS la sezione [Scope by Compliance Program Servizi AWS](https://aws.amazon.com/compliance/services-in-scope/) e scegli il programma di conformità che ti interessa. Per informazioni generali, consulta Programmi di [AWS conformità](https://aws.amazon.com/compliance/programs/)  [Programmi](https://aws.amazon.com/compliance/programs/) di di .

È possibile scaricare report di audit di terze parti utilizzando AWS Artifact. Per ulteriori informazioni, consulta [Scaricamento dei report in AWS Artifact](https://docs.aws.amazon.com/artifact/latest/ug/downloading-documents.html) .

La vostra responsabilità di conformità durante l'utilizzo Servizi AWS è determinata dalla sensibilità dei dati, dagli obiettivi di conformità dell'azienda e dalle leggi e dai regolamenti applicabili. AWS fornisce le seguenti risorse per contribuire alla conformità:

- [Guide introduttive su sicurezza e conformità](https://aws.amazon.com/quickstart/?awsf.filter-tech-category=tech-category%23security-identity-compliance): queste guide all'implementazione illustrano considerazioni sull'architettura e forniscono passaggi per implementare ambienti di base incentrati sulla AWS sicurezza e la conformità.
- [Progettazione per la sicurezza e la conformità HIPAA su Amazon Web Services](https://docs.aws.amazon.com/whitepapers/latest/architecting-hipaa-security-and-compliance-on-aws/welcome.html): questo white paper descrive in che modo le aziende possono utilizzare AWS per creare applicazioni idonee all'HIPAA.

**a** Note

Non Servizi AWS tutte sono idonee all'HIPAA. Per ulteriori informazioni, consulta la sezione [Riferimenti sui servizi conformi ai requisiti HIPAA](https://aws.amazon.com/compliance/hipaa-eligible-services-reference/).

- [AWS Risorse per](https://aws.amazon.com/compliance/resources/) la per la conformità: questa raccolta di cartelle di lavoro e guide potrebbe essere valida per il tuo settore e la tua località.
- [AWS Guide alla conformità dei clienti](https://d1.awsstatic.com/whitepapers/compliance/AWS_Customer_Compliance_Guides.pdf): comprendi il modello di responsabilità condivisa attraverso la lente della conformità. Le guide riassumono le migliori pratiche per la protezione Servizi AWS e mappano le linee guida per i controlli di sicurezza su più framework (tra cui il National Institute of Standards and Technology (NIST), il Payment Card Industry Security Standards Council (PCI) e l'International Organization for Standardization (ISO)).
- [Valutazione delle risorse con regole](https://docs.aws.amazon.com/config/latest/developerguide/evaluate-config.html) nella Guida per gli AWS Config sviluppatori: il AWS Config servizio valuta la conformità delle configurazioni delle risorse alle pratiche interne, alle linee guida e alle normative del settore.
- [AWS Security Hub](https://docs.aws.amazon.com/securityhub/latest/userguide/what-is-securityhub.html) Ciò Servizio AWS fornisce una visione completa dello stato di sicurezza interno. AWS La Centrale di sicurezza utilizza i controlli di sicurezza per valutare le risorse AWS e verificare la conformità agli standard e alle best practice del settore della sicurezza. Per un elenco dei servizi e dei controlli supportati, consulta la pagina [Documentazione di riferimento sui controlli](https://docs.aws.amazon.com/securityhub/latest/userguide/securityhub-controls-reference.html)  [della Centrale di sicurezza.](https://docs.aws.amazon.com/securityhub/latest/userguide/securityhub-controls-reference.html)
- [AWS Audit Manager—](https://docs.aws.amazon.com/audit-manager/latest/userguide/what-is.html) Ciò Servizio AWS consente di verificare continuamente AWS l'utilizzo per semplificare la gestione dei rischi e la conformità alle normative e agli standard di settore.

# Resilienza in Amazon Elastic Block Store

L'infrastruttura AWS globale è costruita attorno Regioni AWS a zone di disponibilità. Regioni AWS forniscono più zone di disponibilità fisicamente separate e isolate, collegate con reti a bassa latenza, ad alto throughput e altamente ridondanti. Con le zone di disponibilità, puoi progettare e gestire applicazioni e database che eseguono automaticamente il failover tra zone di disponibilità senza

interruzioni. Le zone di disponibilità sono più disponibili, tolleranti ai guasti e scalabili rispetto alle infrastrutture a data center singolo o multiplo tradizionali.

[Per ulteriori informazioni sulle zone di disponibilità, vedere Global Regioni AWS Infrastructure. AWS](https://aws.amazon.com/about-aws/global-infrastructure/)

Oltre all'infrastruttura AWS globale, Amazon EBS offre diverse funzionalità per supportare le tue esigenze di resilienza e backup dei dati.

- Automazione degli snapshot EBS mediante Amazon Data Lifecycle Manager
- Copia di snapshot EBS tra regioni
# Monitoraggio di Amazon Elastic Block Store

Il monitoraggio è una parte importante per mantenere l'affidabilità, la disponibilità e le prestazioni di Amazon Elastic Block Store e delle altre AWS soluzioni. AWS fornisce i seguenti strumenti di monitoraggio per monitorare Amazon EBS, segnalare quando qualcosa non va e intraprendere azioni automatiche quando necessario:

- AWS CloudTrailacquisisce le chiamate API e gli eventi correlati effettuati da o per conto tuo Account AWS e invia i file di log a un bucket Amazon S3 da te specificato. Puoi identificare quali utenti e account hanno chiamato AWS, l'indirizzo IP di origine da cui sono state effettuate le chiamate e quando sono avvenute le chiamate. Per ulteriori informazioni, consulta la [AWS](https://docs.aws.amazon.com/awscloudtrail/latest/userguide/) [CloudTrail Guida per l'utente](https://docs.aws.amazon.com/awscloudtrail/latest/userguide/).
- Amazon CloudWatch monitora AWS le tue risorse e le applicazioni su cui esegui AWS in tempo reale. Puoi raccogliere i parametri e tenerne traccia, creare pannelli di controllo personalizzati e impostare allarmi per inviare una notifica o intraprendere azioni quando un parametro specificato raggiunge una determinata soglia. Ad esempio, puoi tenere CloudWatch traccia dell'utilizzo della CPU o di altri parametri delle tue istanze Amazon EC2 e avviare automaticamente nuove istanze quando necessario. Per ulteriori informazioni, consulta la [Amazon CloudWatch User Guide](https://docs.aws.amazon.com/AmazonCloudWatch/latest/monitoring/).
- Amazon EventBridge può essere utilizzato per automatizzare i AWS servizi e rispondere automaticamente agli eventi di sistema, come problemi di disponibilità delle applicazioni o modifiche delle risorse. Gli eventi AWS relativi ai servizi vengono forniti quasi EventBridge in tempo reale. Puoi compilare regole semplici che indichino quali eventi sono considerati di interesse per te e quali operazioni automatizzate intraprendere quando un evento corrisponde a una regola. Per ulteriori informazioni, consulta [Amazon EventBridge User Guide.](https://docs.aws.amazon.com/eventbridge/latest/userguide/)

#### Argomenti

- [AWS CloudTrail per Amazon EBS](#page-577-0)
- [CloudWatch Parametri Amazon per Amazon EBS](#page-580-0)
- [Amazon EventBridge per Amazon EBS](#page-601-0)
- [Amazon GuardDuty per Amazon EBS](#page-619-0)

# <span id="page-577-0"></span>AWS CloudTrail per Amazon EBS

Amazon Elastic Block Store (Amazon EBS) è integrato AWS CloudTrail con un servizio che fornisce un registro delle azioni intraprese da un utente, ruolo o AWS servizio in Amazon EBS. CloudTrail acquisisce tutte le chiamate API per Amazon EBS come eventi. Le chiamate acquisite includono chiamate dalla console Amazon EBS e chiamate in codice alle operazioni dell'API Amazon EBS. Se crei un trail, puoi abilitare la distribuzione continua di CloudTrail eventi a un bucket Amazon S3, inclusi gli eventi per Amazon EBS. Se non configuri un percorso, puoi comunque visualizzare gli eventi più recenti nella CloudTrail console nella cronologia degli eventi. Utilizzando le informazioni raccolte da CloudTrail, puoi determinare la richiesta che è stata effettuata ad Amazon EBS, l'indirizzo IP da cui è stata effettuata, chi ha effettuato la richiesta, quando è stata effettuata e dettagli aggiuntivi.

Per ulteriori informazioni CloudTrail, consulta la [Guida per l'AWS CloudTrail utente](https://docs.aws.amazon.com/awscloudtrail/latest/userguide/cloudtrail-user-guide.html).

## Informazioni su Amazon EBS in CloudTrail

CloudTrail è abilitato sul tuo account al Account AWS momento della creazione dell'account. Quando si verifica un'attività in Amazon EBS, tale attività viene registrata in un CloudTrail evento insieme ad altri eventi di AWS servizio nella cronologia degli eventi. Puoi visualizzare, cercare e scaricare gli eventi recenti in Account AWS. Per ulteriori informazioni, consulta [Visualizzazione degli eventi con la](https://docs.aws.amazon.com/awscloudtrail/latest/userguide/view-cloudtrail-events.html)  [cronologia degli CloudTrail eventi](https://docs.aws.amazon.com/awscloudtrail/latest/userguide/view-cloudtrail-events.html).

Per una registrazione continua degli eventi del tuo Account AWS, compresi gli eventi per Amazon EBS, crea un percorso. Un trail consente di CloudTrail inviare file di log a un bucket Amazon S3. Per impostazione predefinita, quando si crea un percorso nella console, questo sarà valido in tutte le Regioni AWS. Il trail registra gli eventi di tutte le regioni della AWS partizione e consegna i file di log al bucket Amazon S3 specificato. Inoltre, puoi configurare altri AWS servizi per analizzare ulteriormente e agire in base ai dati sugli eventi raccolti nei log. CloudTrail Per ulteriori informazioni, consulta gli argomenti seguenti:

- [Panoramica della creazione di un percorso](https://docs.aws.amazon.com/awscloudtrail/latest/userguide/cloudtrail-create-and-update-a-trail.html)
- [CloudTrail servizi e integrazioni supportati](https://docs.aws.amazon.com/awscloudtrail/latest/userguide/cloudtrail-aws-service-specific-topics.html)
- [Configurazione delle notifiche Amazon SNS per CloudTrail](https://docs.aws.amazon.com/awscloudtrail/latest/userguide/configure-sns-notifications-for-cloudtrail.html)
- [Ricezione di file di CloudTrail registro da più regioni](https://docs.aws.amazon.com/awscloudtrail/latest/userguide/receive-cloudtrail-log-files-from-multiple-regions.html) e [ricezione di file di CloudTrail registro da](https://docs.aws.amazon.com/awscloudtrail/latest/userguide/cloudtrail-receive-logs-from-multiple-accounts.html) più account

Tutte le [azioni dell'API Amazon EBS](https://docs.aws.amazon.com/AWSEC2/latest/APIReference/OperationList-query-ebs.html) vengono registrate da. CloudTrail Ad esempio, le chiamate DeleteVolumee CreateSnapshotle azioni generano voci nei file di CloudTrail registro. CreateVolume

Ogni evento o voce di log contiene informazioni sull'utente che ha generato la richiesta. Le informazioni di identità consentono di determinare quanto segue:

- Se la richiesta è stata effettuata con credenziali utente root o AWS Identity and Access Management (IAM).
- Se la richiesta è stata effettuata con le credenziali di sicurezza temporanee per un ruolo o un utente federato.
- Se la richiesta è stata effettuata da un altro AWS servizio.

Per ulteriori informazioni, consulta [Elemento CloudTrail userIdentity.](https://docs.aws.amazon.com/awscloudtrail/latest/userguide/cloudtrail-event-reference-user-identity.html)

## Comprendere le voci dei file di log di Amazon EBS

Un trail è una configurazione che consente la distribuzione di eventi come file di log in un bucket Amazon S3 specificato dall'utente. CloudTrail i file di registro contengono una o più voci di registro. Un evento rappresenta una singola richiesta proveniente da qualsiasi fonte e include informazioni sull'azione richiesta, la data e l'ora dell'azione, i parametri della richiesta e così via. CloudTrail i file di registro non sono una traccia ordinata dello stack delle chiamate API pubbliche, quindi non vengono visualizzati in un ordine specifico.

L'esempio seguente mostra una voce di CloudTrail registro che illustra l' CreateVolumeazione.

```
{ 
     "eventVersion": "1.09", 
     "userIdentity": { 
         "type": "Root", 
         "principalId": "AROAJABCHBVMHREXAMPLE:root", 
         "arn": "123456789012", 
         "accountId": "123456789012", 
         "accessKeyId": "AKIAIOSFODNN7EXAMPLE" 
     }, 
     "eventTime": "2024-02-08T08:02:21Z", 
     "eventSource": "ec2.amazonaws.com", 
     "eventName": "CreateVolume", 
     "awsRegion": "us-east-1", 
     "sourceIPAddress": "12.12.123.123", 
     "userAgent": "aws-cli/1.10.10 Python/2.7.9 Windows/7botocore/1.4.1",
```

```
 "requestParameters": { 
         "size": "100", 
         "zone": "us-east-1a", 
         "volumeType": "gp3", 
         "iops": "3000", 
         "encrypted": true, 
         "masterEncryptionKeyId": "arn:aws:kms:us-east-1:123456789012:key/12345678-
a202-4b72-8030-example23456", 
         "throughput": "125", 
         "clientToken": "12345678-2427-4336-a555-e8607example" 
     }, 
     "responseElements": { 
         "requestId": "12345678-4229-4cfd-9cb1-0b094example", 
         "volumeId": "vol-01234567890abcdef", 
         "size": "100", 
         "zone": "us-east-1a", 
         "status": "creating", 
         "createTime": 1707379341000, 
         "volumeType": "gp3", 
         "iops": 3000, 
         "encrypted": true, 
         "masterEncryptionKeyId": "arn:aws:kms:us-east-1:123456789012:key/12345678-
a202-4b72-8030-example23456", 
         "tagSet": {}, 
         "multiAttachEnabled": false, 
         "throughput": 125 
     }, 
     "requestID": "12345678-4229-4cfd-9cb1-0b094example", 
     "eventID": "12345678-4b33-4c18-90a1-76d4bexample", 
     "readOnly": false, 
     "eventType": "AwsApiCall", 
     "managementEvent": true, 
     "recipientAccountId": "123456789012", 
     "eventCategory": "Management", 
     "tlsDetails": { 
         "tlsVersion": "TLSv1.3", 
         "cipherSuite": "TLS_AES_128_GCM_SHA256", 
         "clientProvidedHostHeader": "ec2.us-east-1.amazonaws.com" 
     }, 
     "sessionCredentialFromConsole": "true"
}
```
# <span id="page-580-0"></span>CloudWatch Parametri Amazon per Amazon EBS

Le CloudWatch metriche di Amazon sono dati statistici che puoi utilizzare per visualizzare, analizzare e impostare allarmi sul comportamento operativo dei tuoi volumi.

I dati sono resi disponibili automaticamente in periodi di 1 minuto.

Quando ottieni dati da CloudWatch, puoi includere un parametro di Period richiesta per specificare la granularità dei dati restituiti. Questo non coincide con il periodo utilizzato quando raccogliamo i dati (periodi di 1 minuto). Si consiglia di specificare un periodo nella richiesta uguale o maggiore del periodo di raccolta per assicurarsi che i dati restituiti siano validi.

Puoi ottenere i dati utilizzando l' CloudWatch API o la console Amazon EC2. La console prende i dati grezzi dall' CloudWatch API e visualizza una serie di grafici basati sui dati. In base alle tue esigenze, potresti decidere di utilizzare i dati dall'API o i grafici nella console.

#### Argomenti

- [Parametri dei volumi Amazon EBS](#page-580-1)
- [Parametri delle istanze Nitro](#page-594-0)
- [Parametri per il ripristino rapido degli snapshot](#page-598-0)
- [Grafici della console Amazon EC2](#page-599-0)

## <span id="page-580-1"></span>Parametri dei volumi Amazon EBS

Lo spazio dei nomi AWS/EBS include i seguenti parametri per i volumi EBS collegati a tutti i tipi di istanza. Tutti i tipi di volume Amazon EBS inviano automaticamente parametri di 1 minuto a CloudWatch, ma solo quando il volume è collegato a un'istanza.

Per ottenere informazioni sullo spazio disponibile su disco dal sistema operativo di un'istanza, consulta [Visualizzazione dello spazio libero su disco](#page-96-0).

#### **a** Note

Alcuni di questi parametri presentano differenze nelle istanze basate sul sistema Nitro. Per un elenco di questi tipi di istanze, consulta [Istanze costruite sul](https://docs.aws.amazon.com/AWSEC2/latest/UserGuide/instance-types.html#ec2-nitro-instances) sistema Nitro.

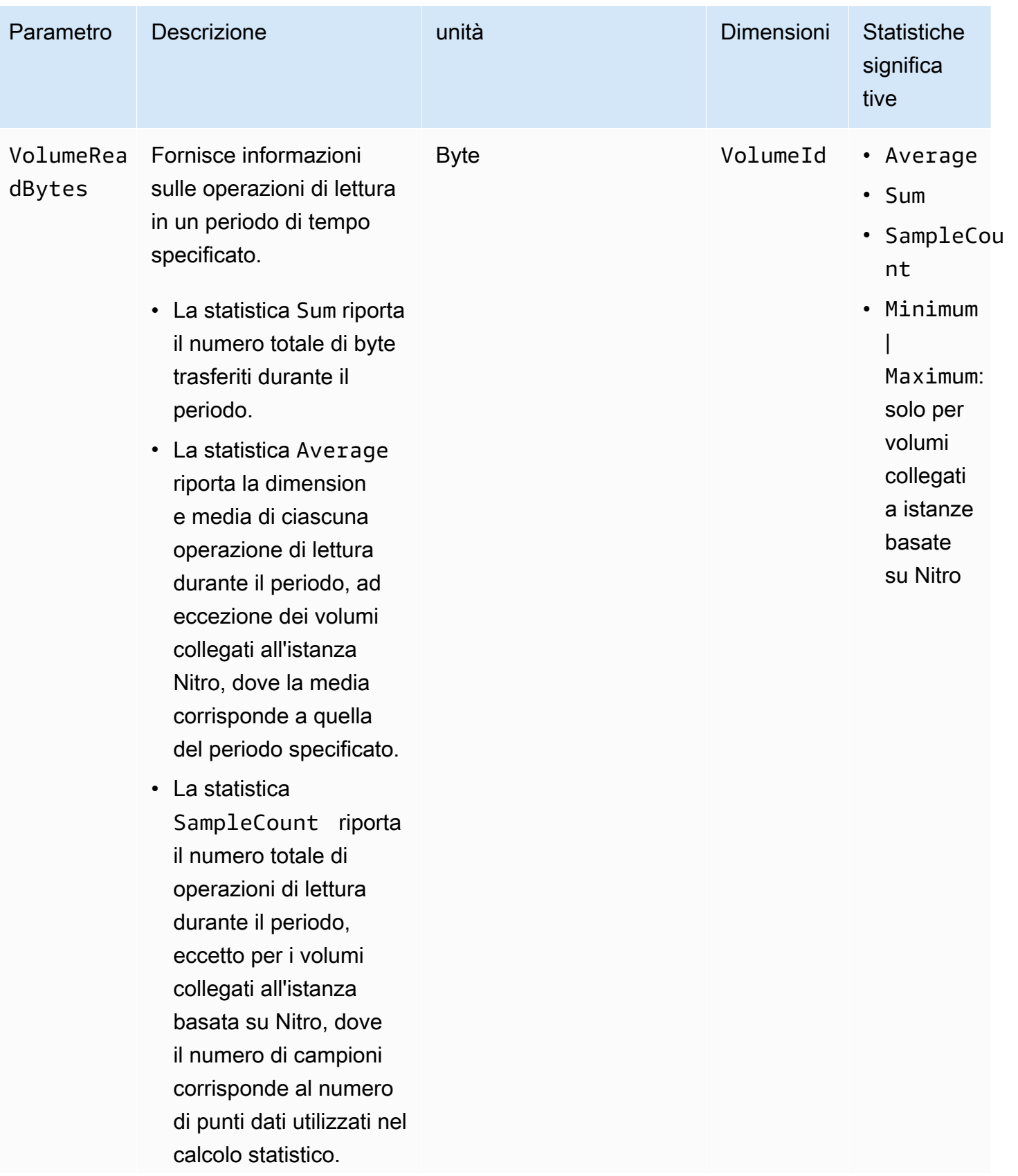

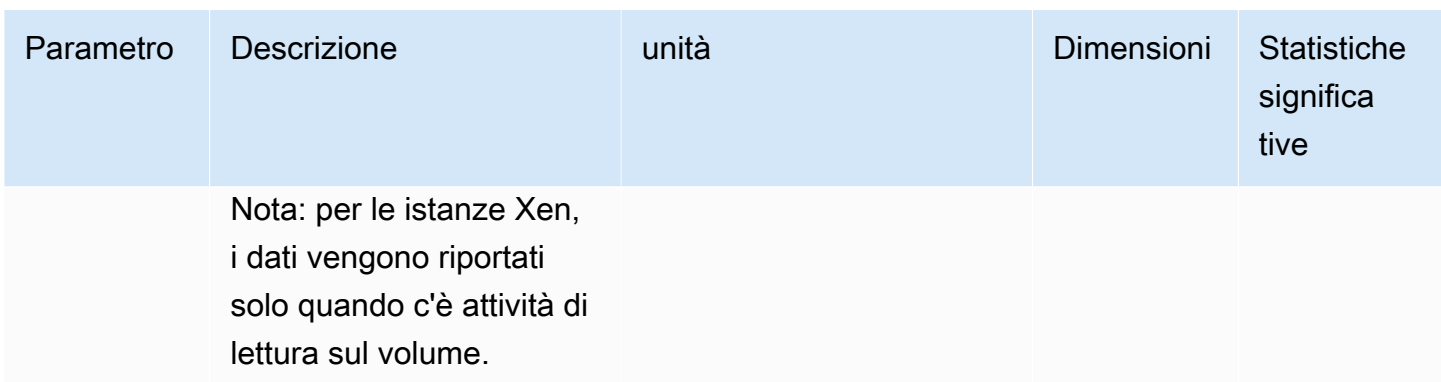

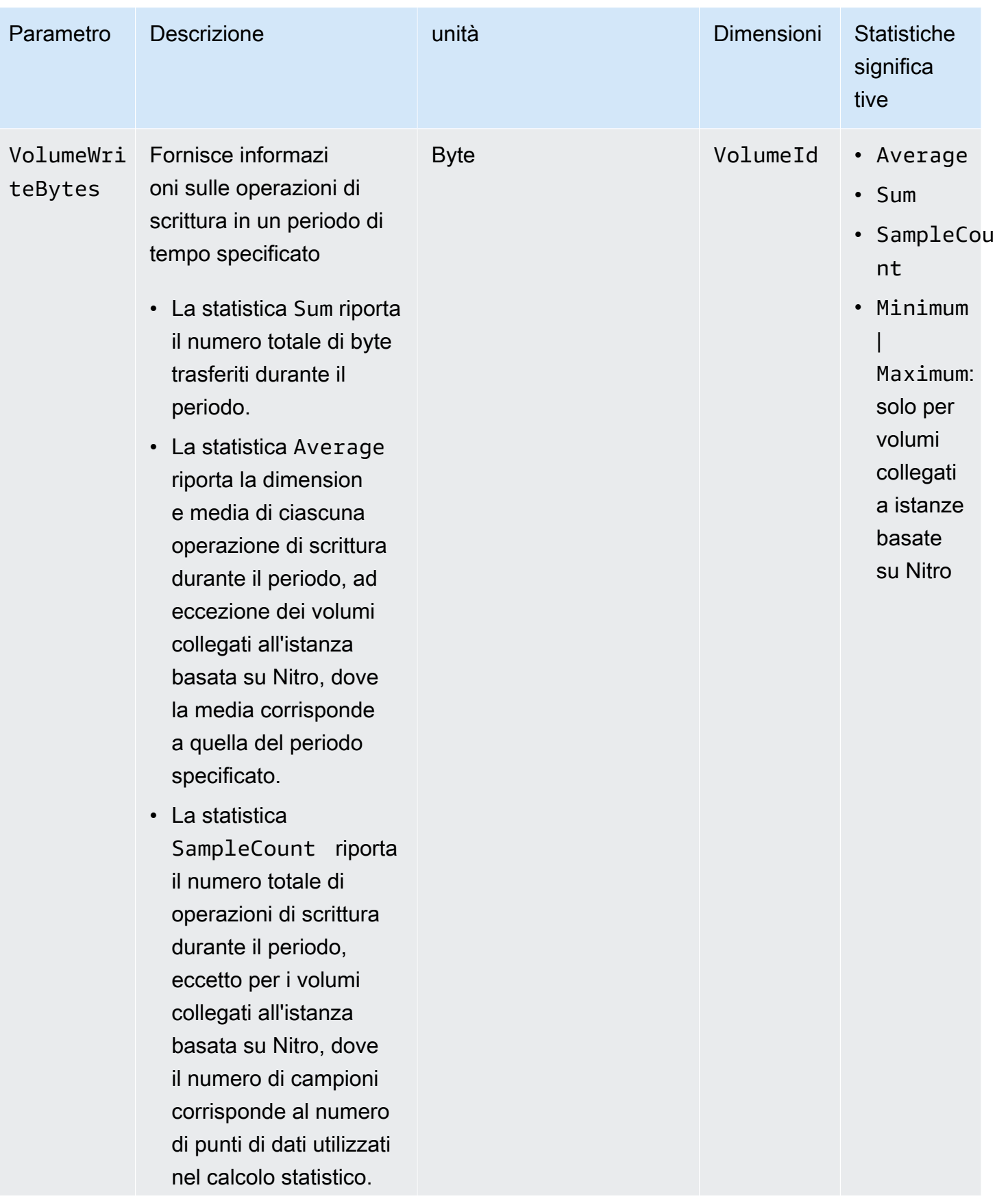

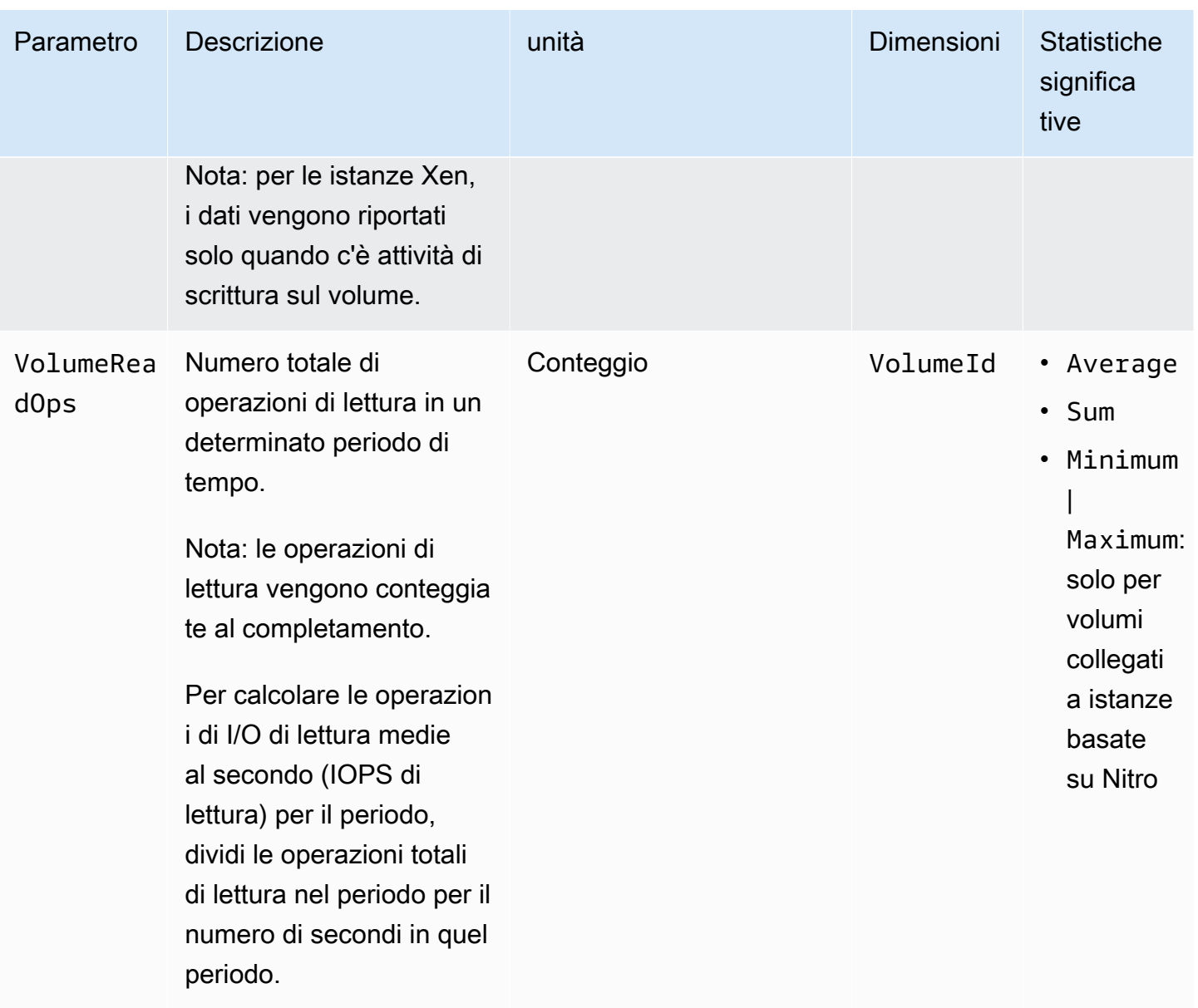

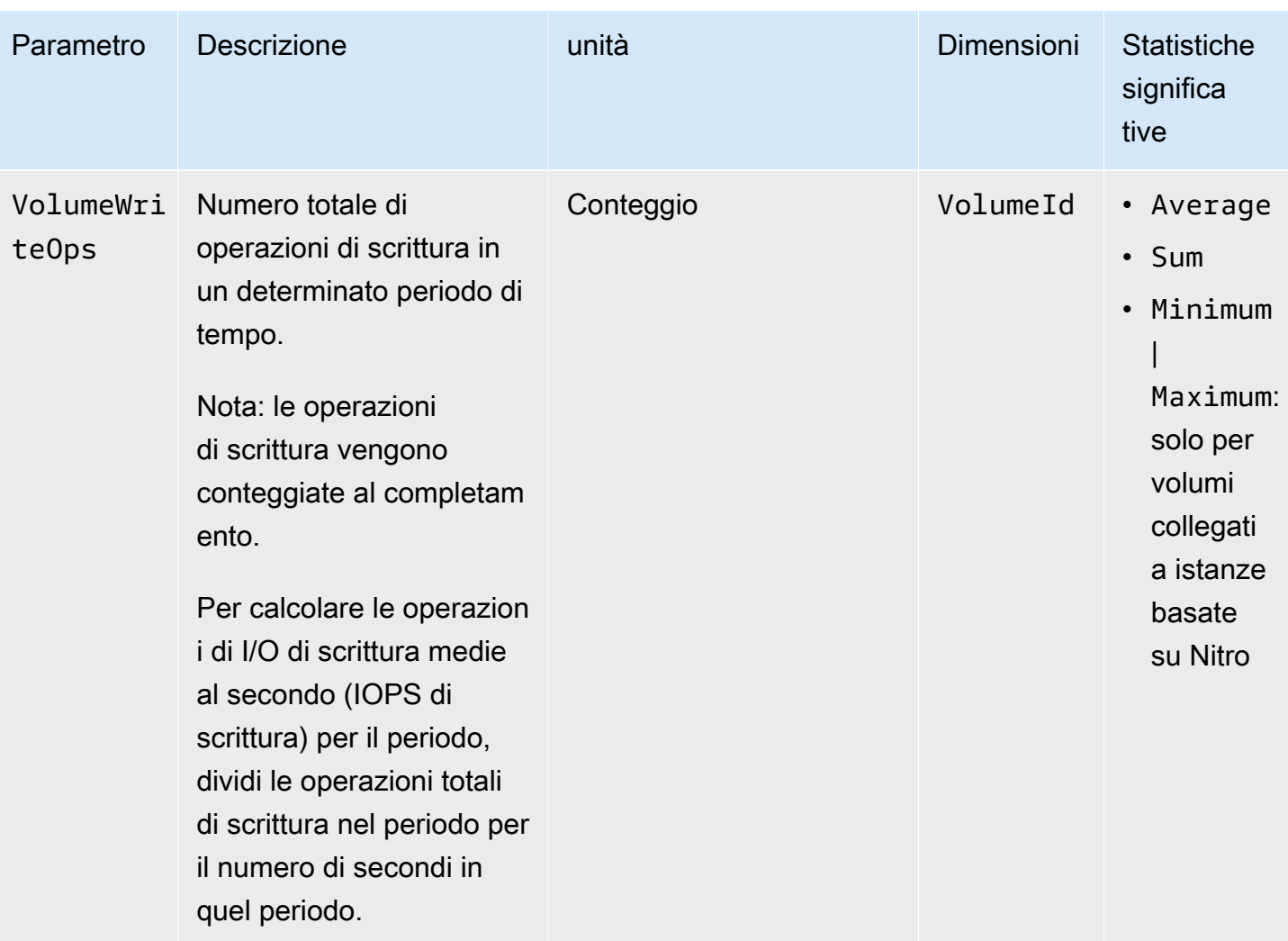

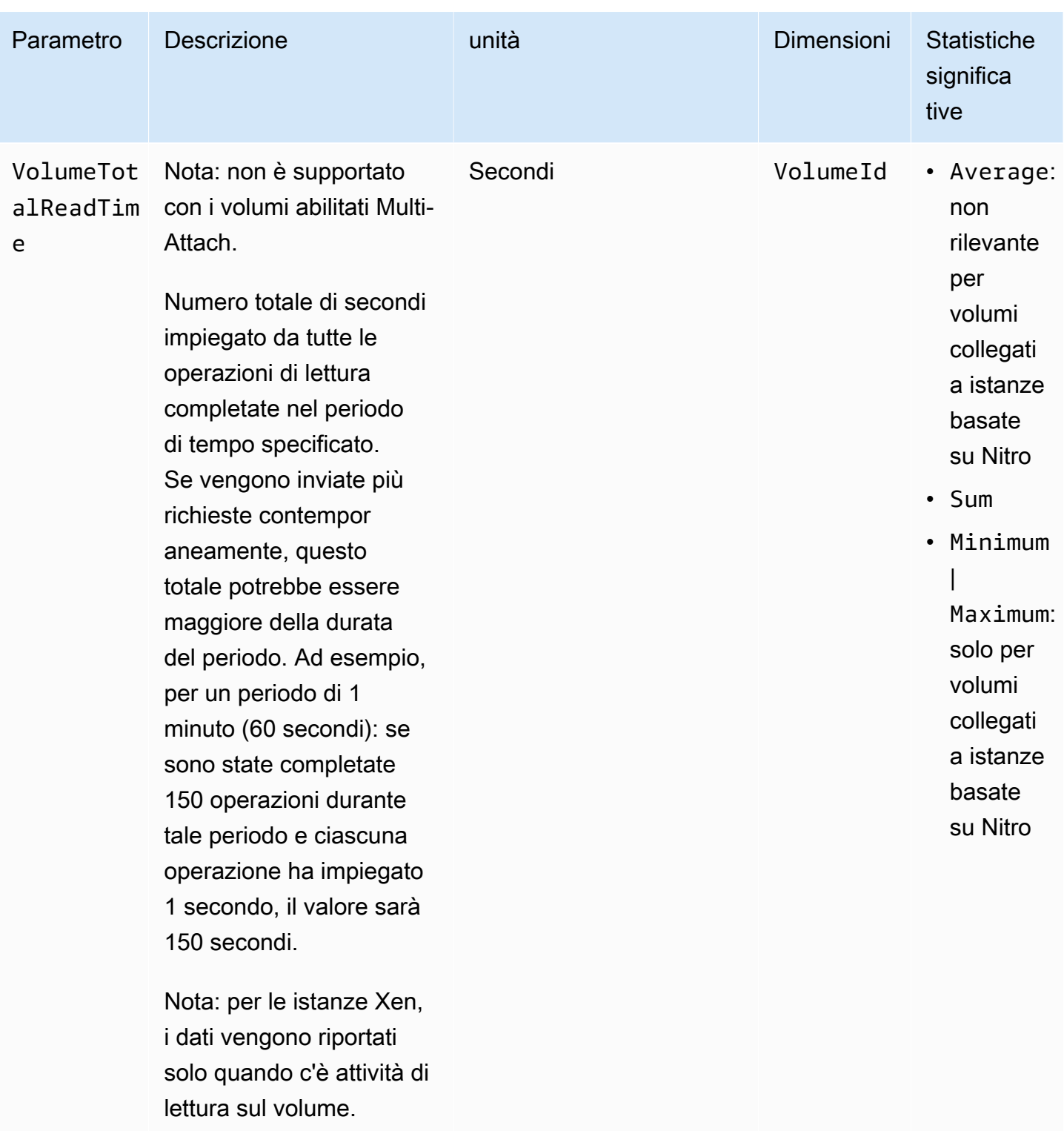

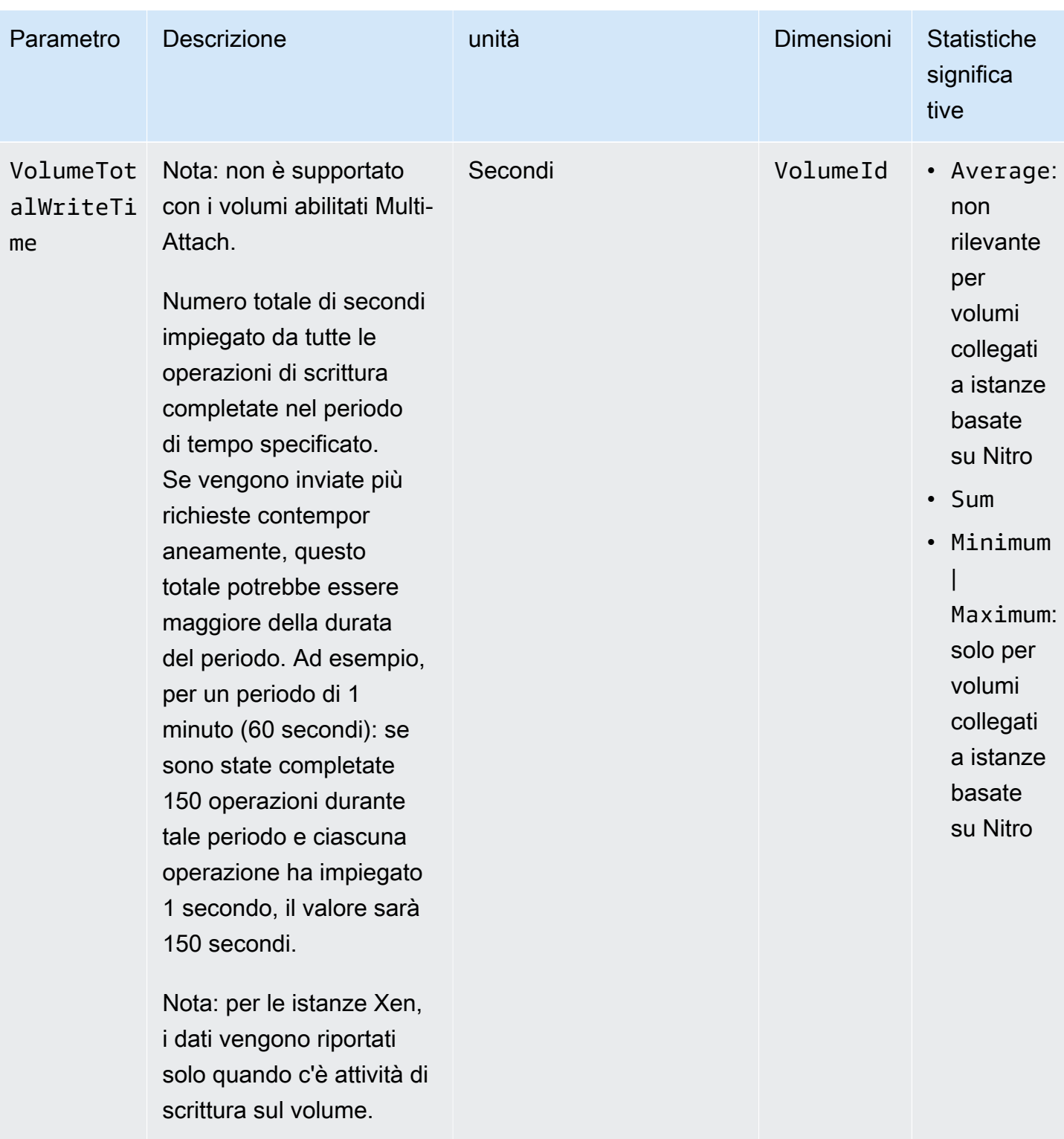

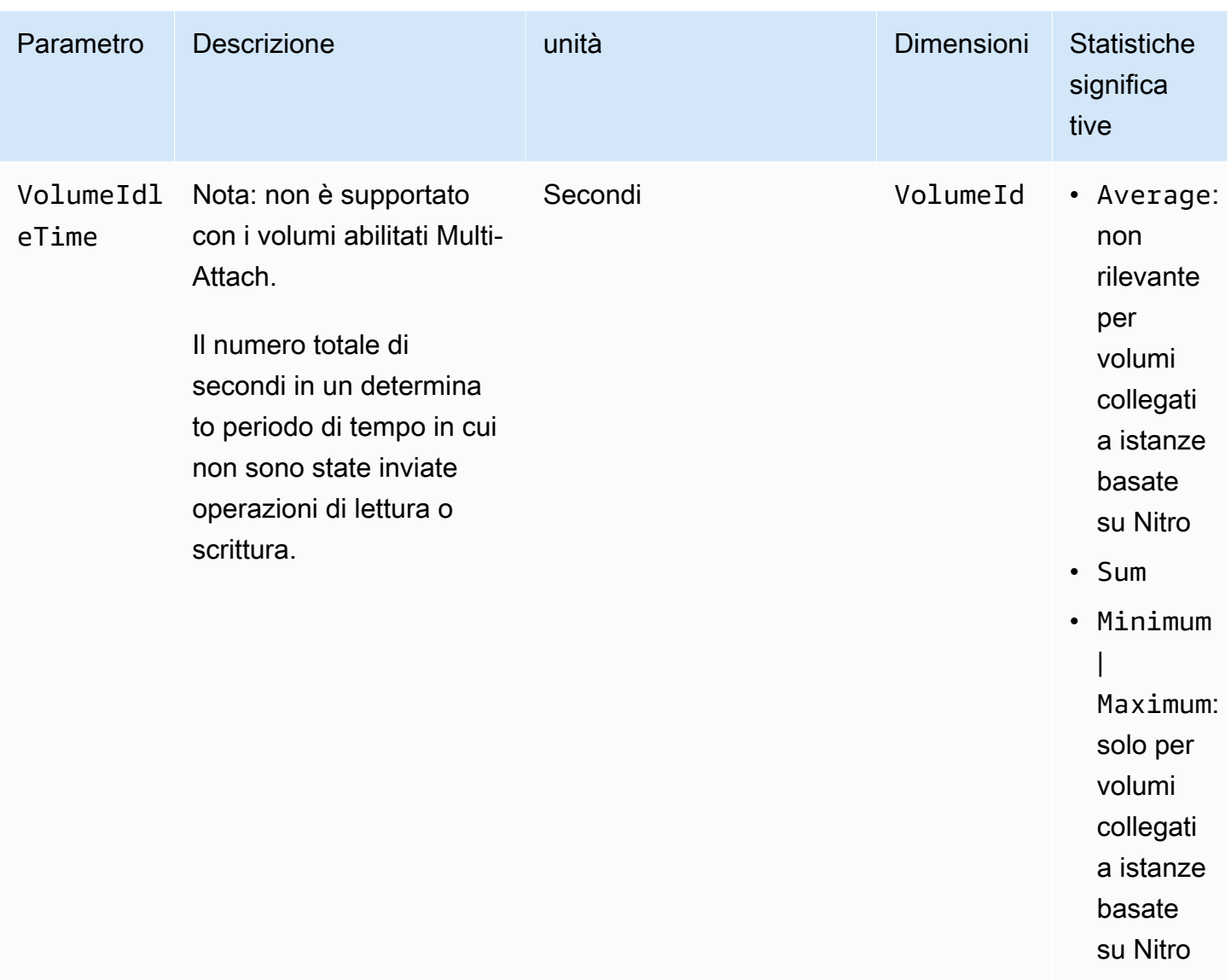

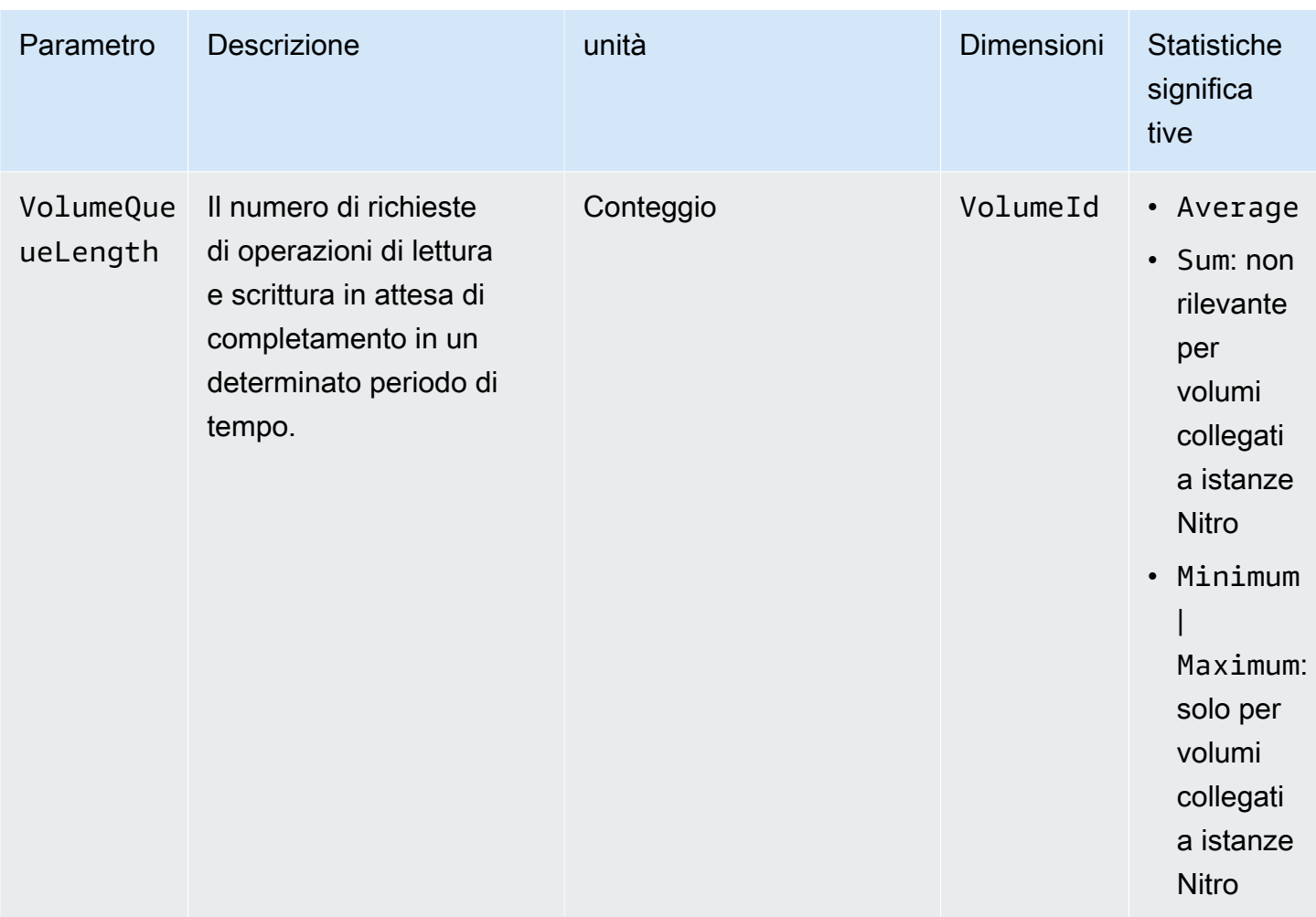

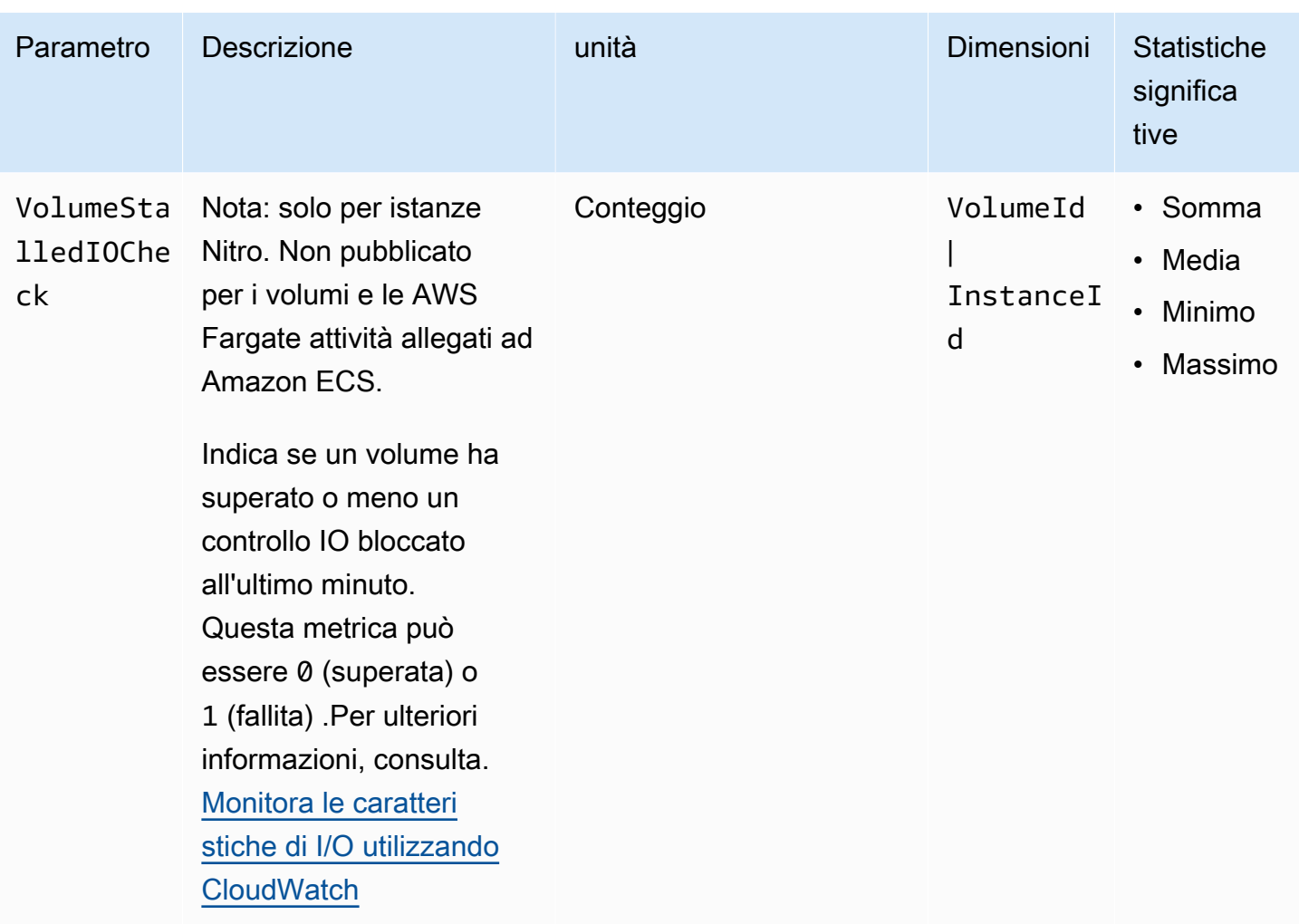

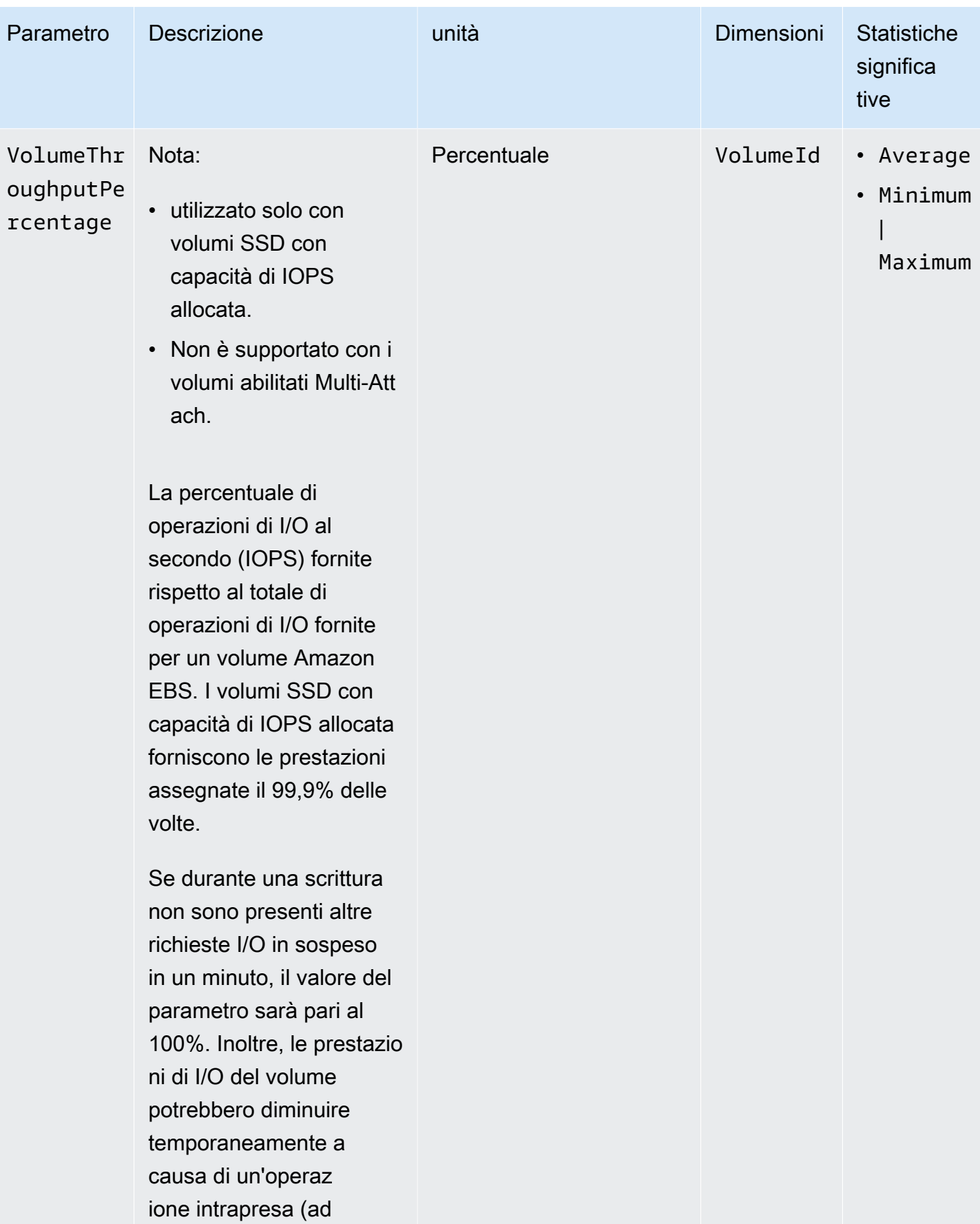

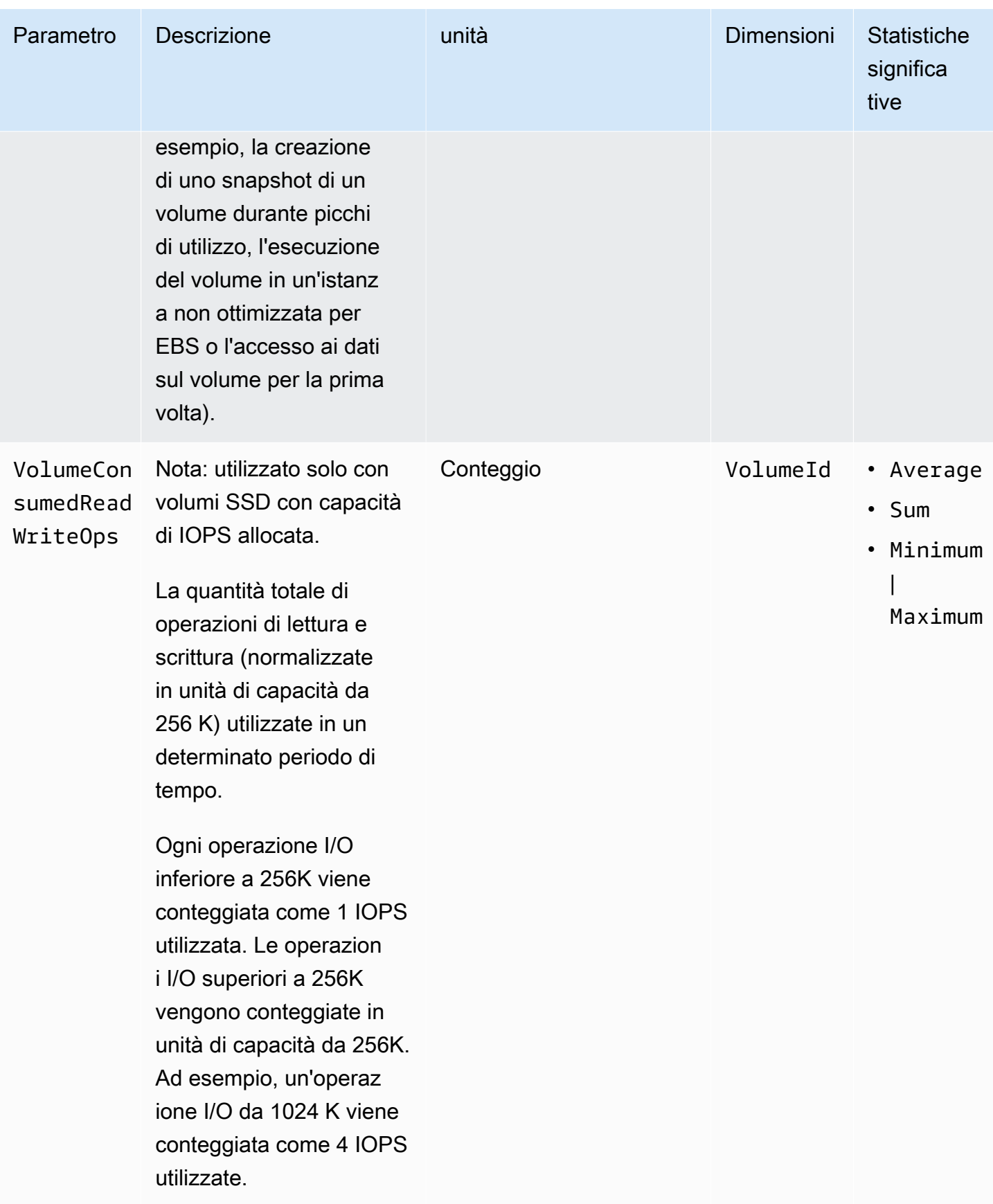

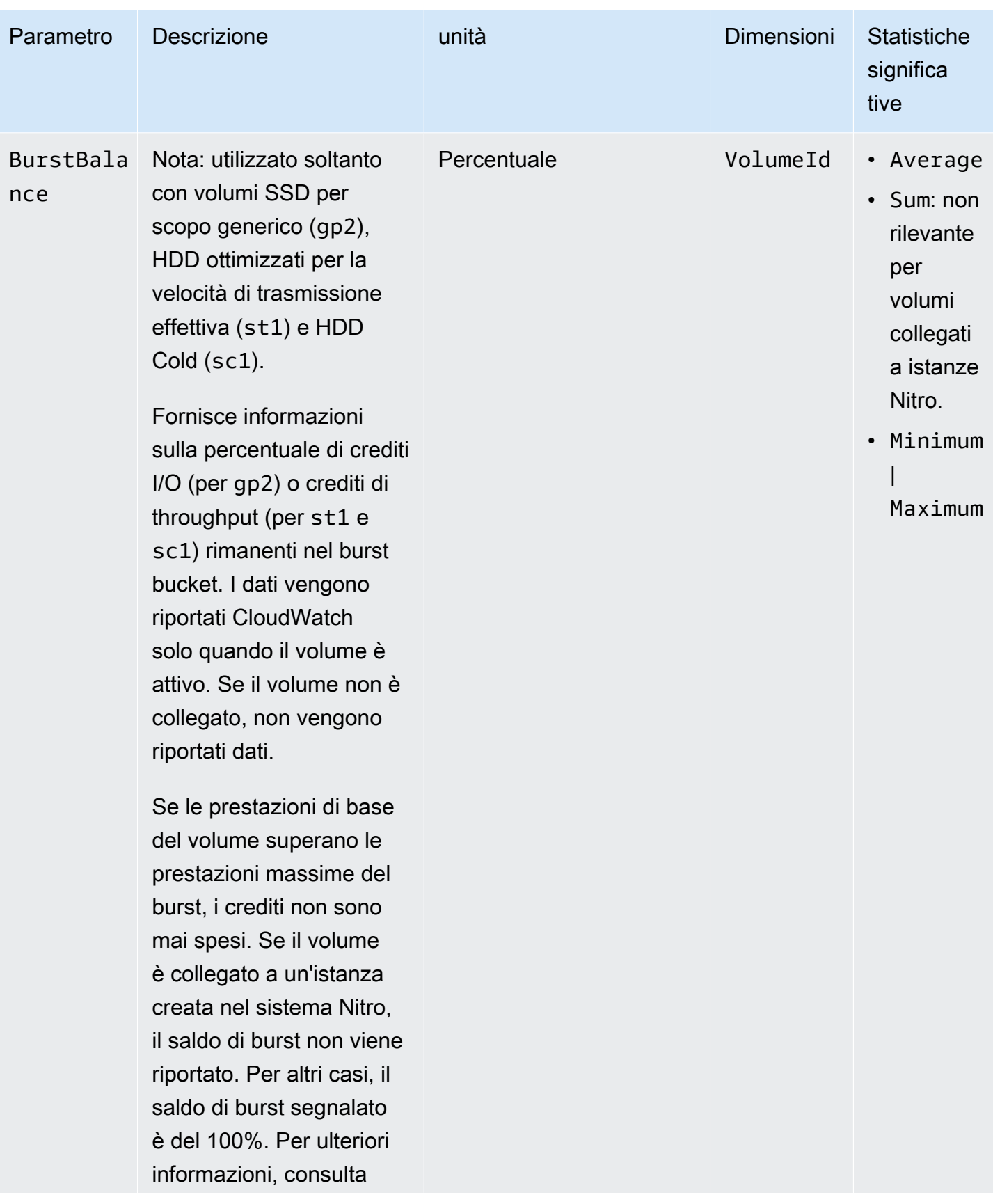

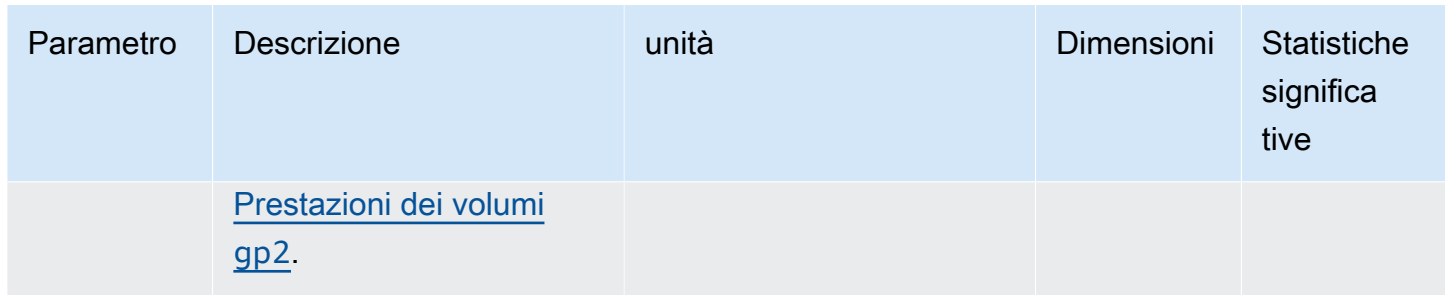

## <span id="page-594-0"></span>Parametri delle istanze Nitro

Lo spazio dei nomi AWS/EC2 include i seguenti parametri Amazon EBS aggiuntivi per le istanze basate su Nitro che non sono istanze bare metal.

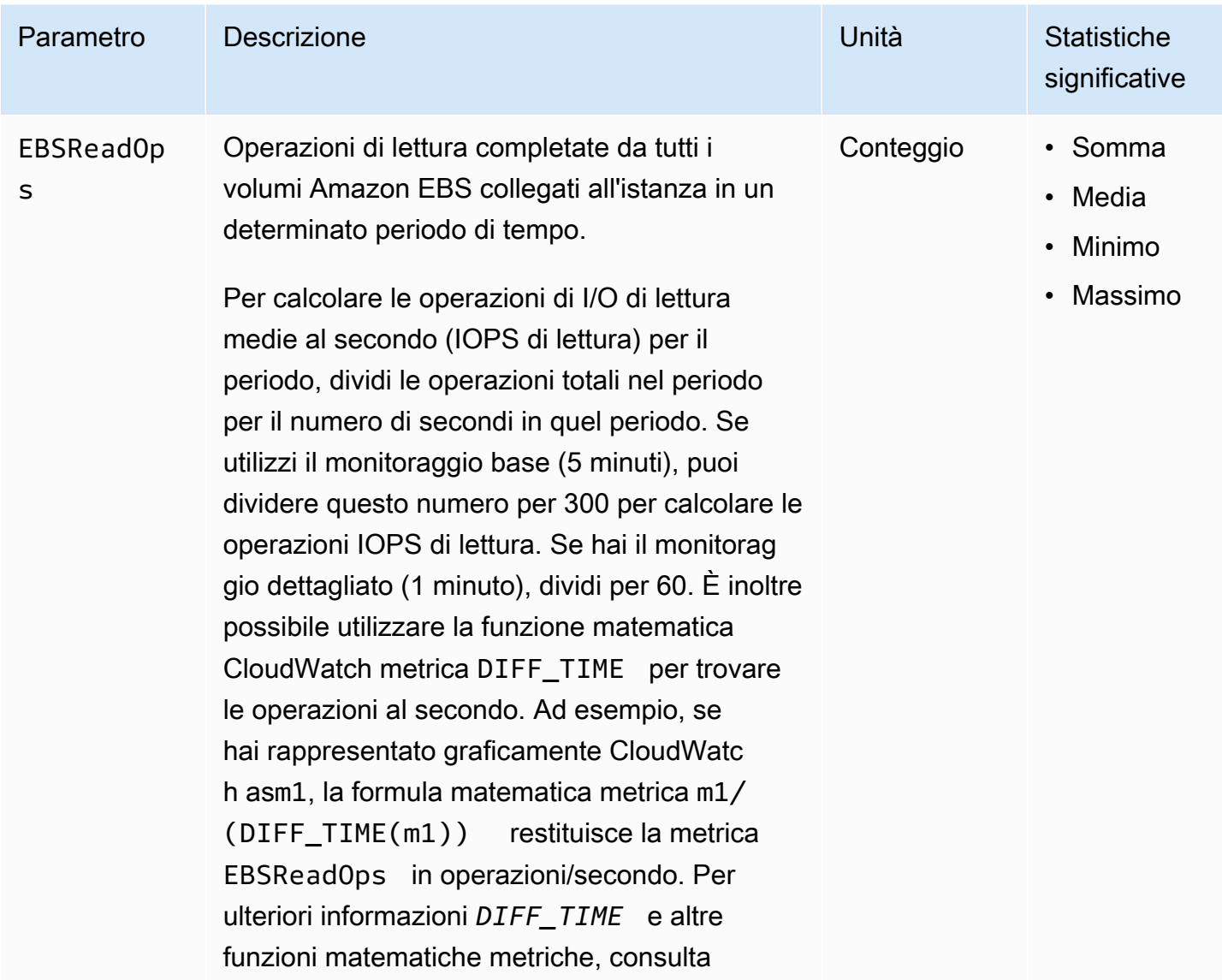

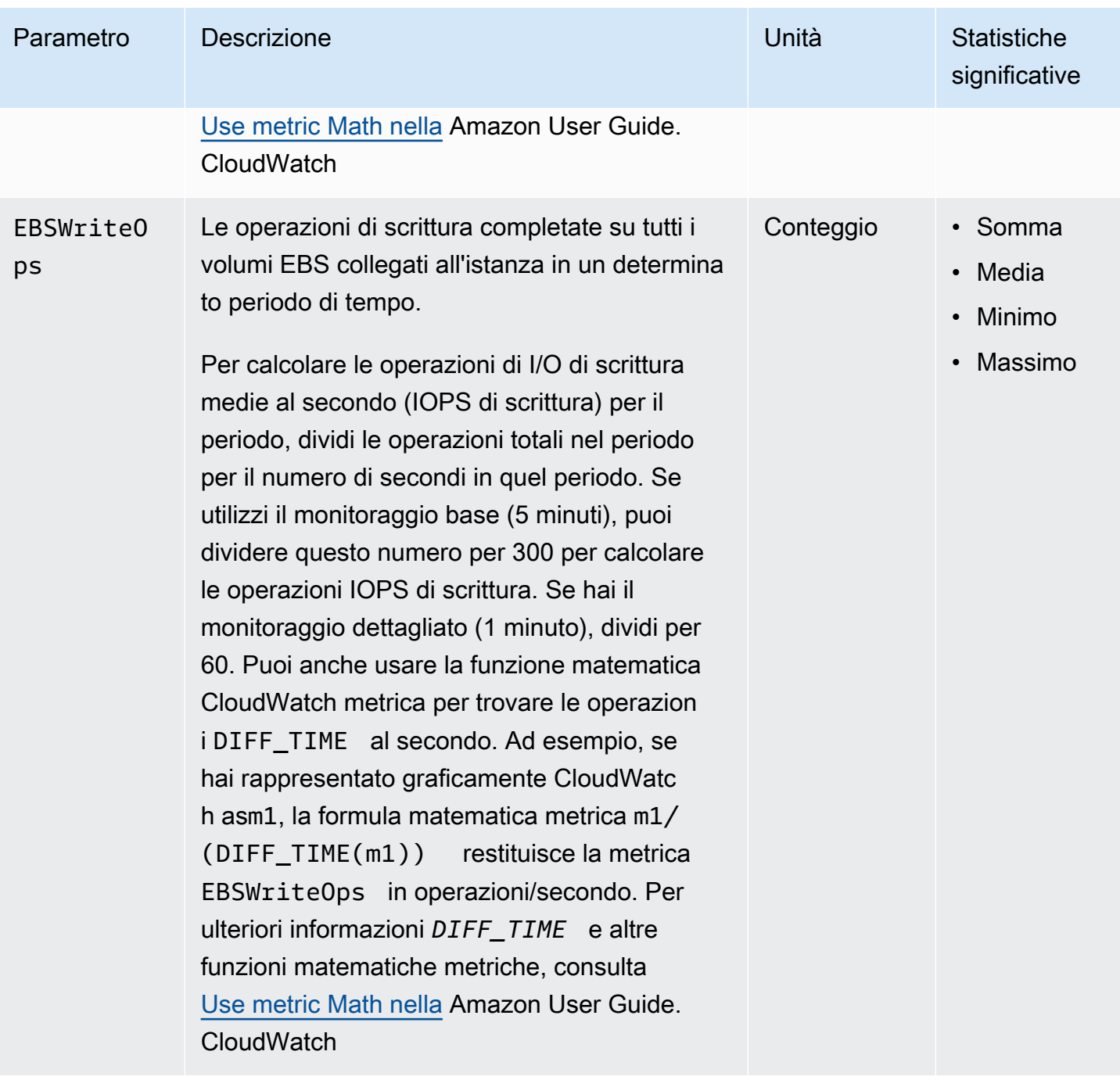

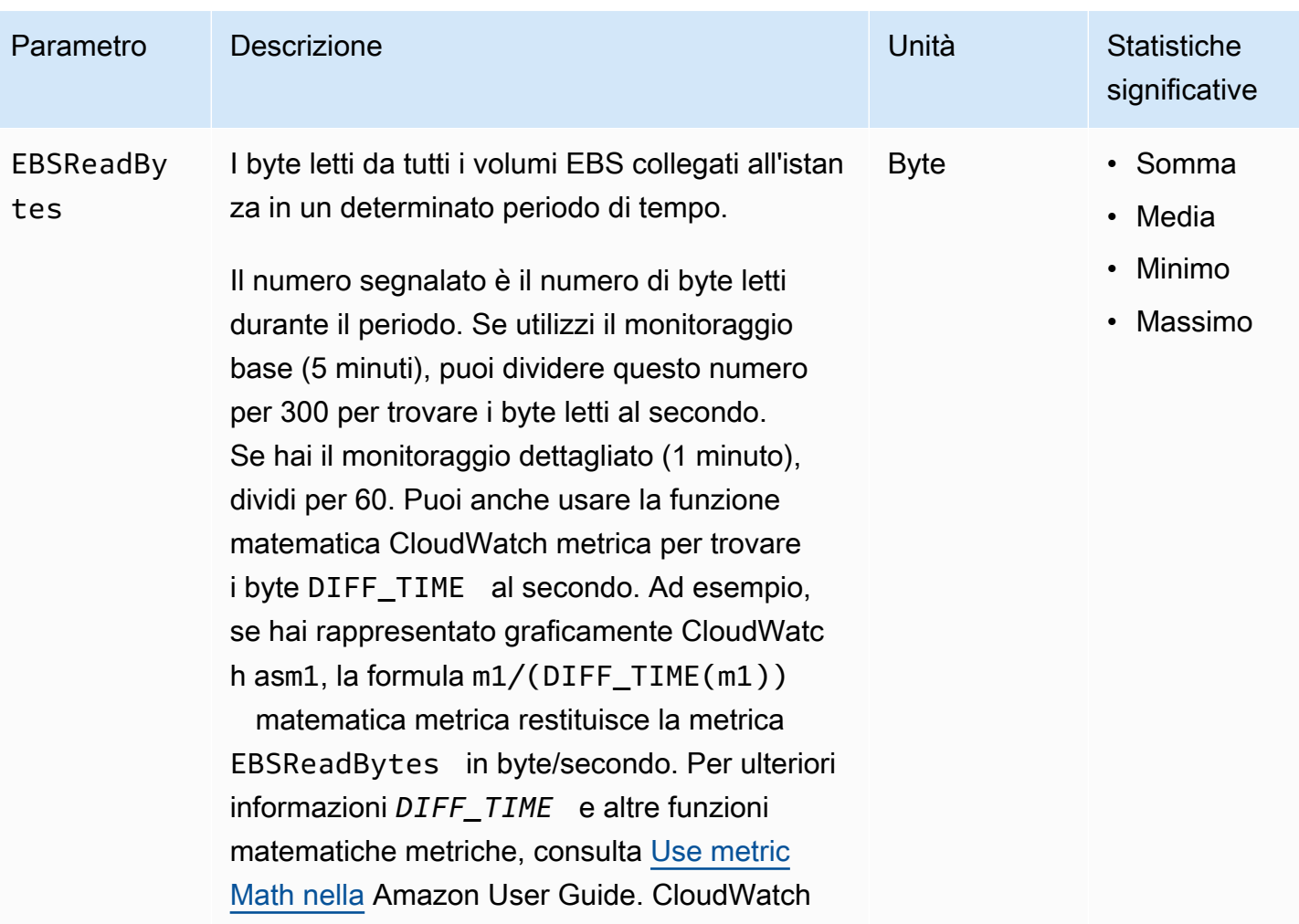

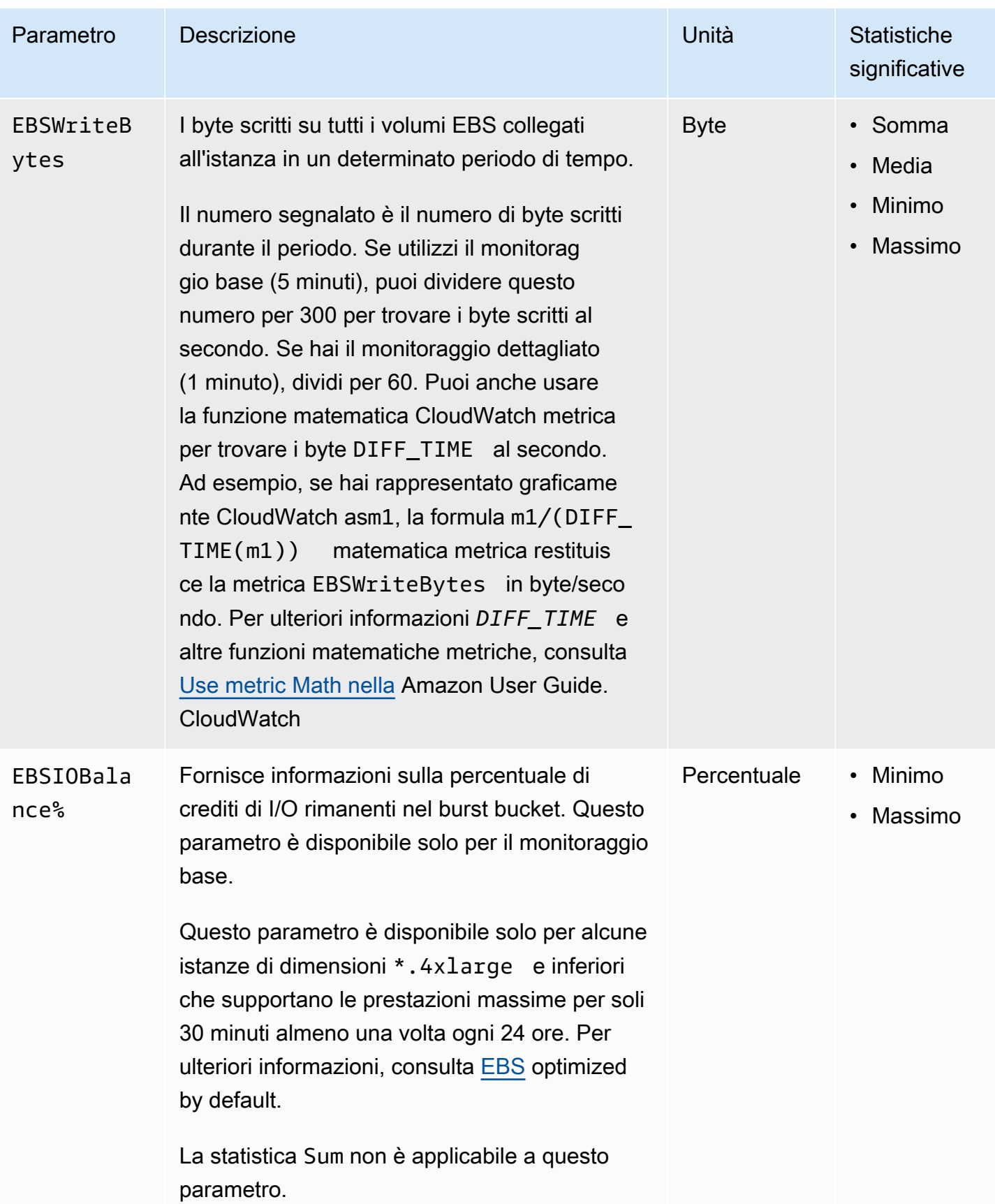

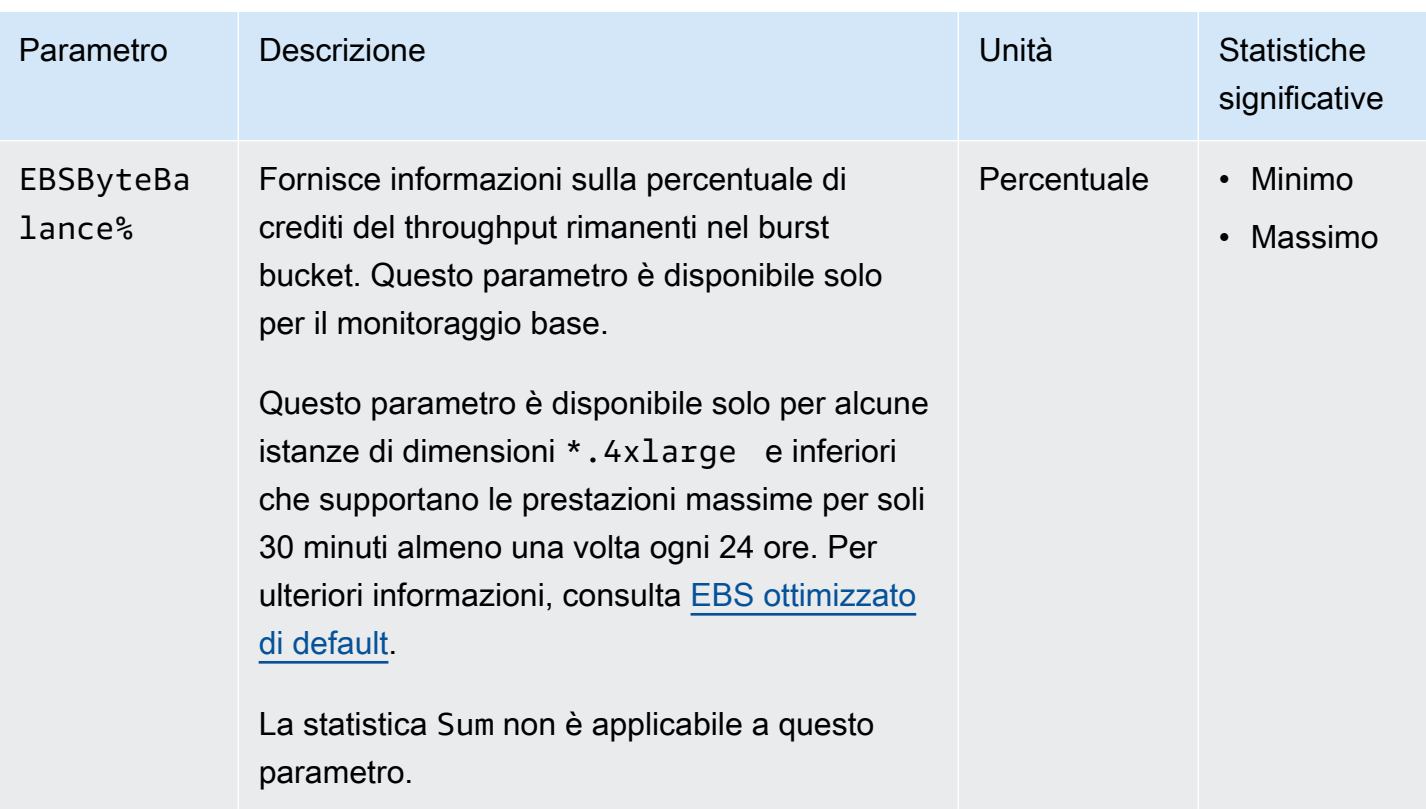

# <span id="page-598-0"></span>Parametri per il ripristino rapido degli snapshot

Lo spazio dei nomi AWS/EBS include i seguenti parametri per il [ripristino rapido degli snapshot](#page-216-0).

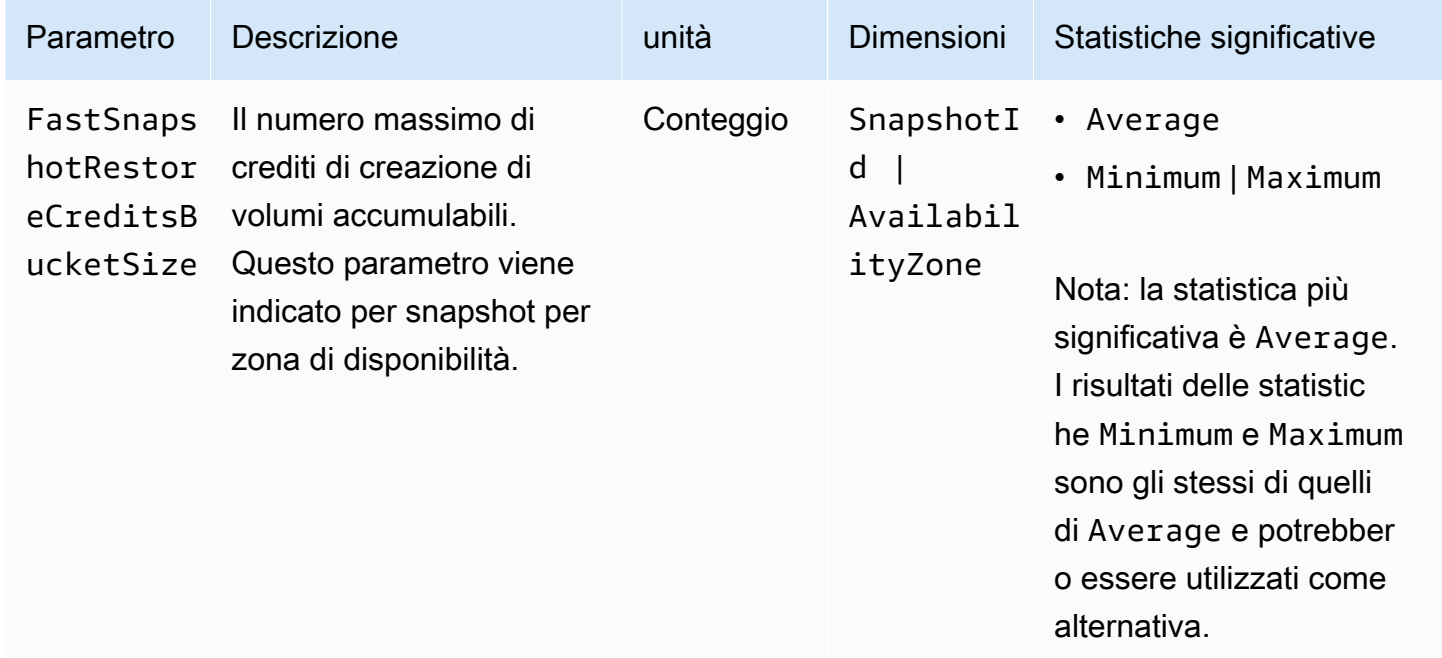

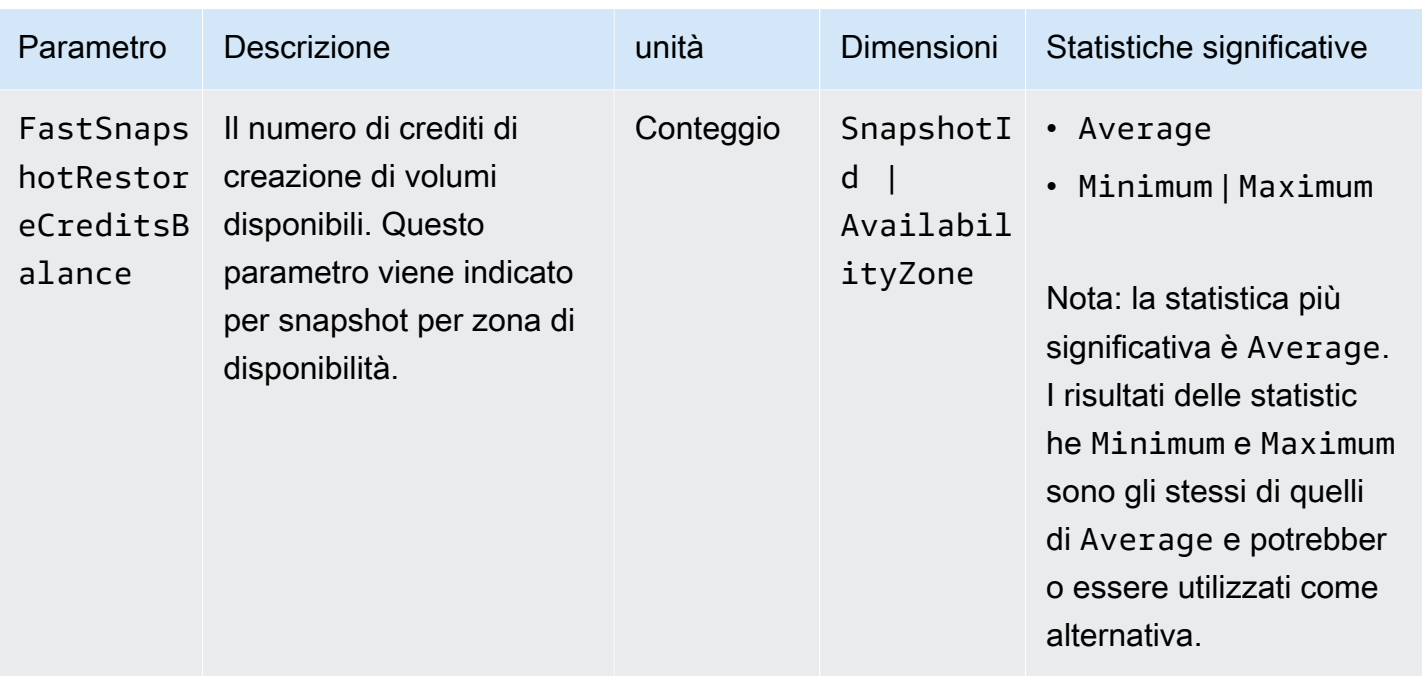

## <span id="page-599-0"></span>Grafici della console Amazon EC2

Dopo aver creato un volume, puoi visualizzare i grafici di monitoraggio del volume nella console Amazon EC2. Selezionare un volume nella pagina Volumes (Volumi) nella console, quindi selezionare Monitoring (Monitoraggio). Nella tabella seguente sono elencati i grafici visualizzati. La colonna a destra descrive come vengono utilizzate le metriche dei dati grezzi dell' CloudWatch API per produrre ogni grafico. Il periodo di tutti i grafici è 5 minuti.

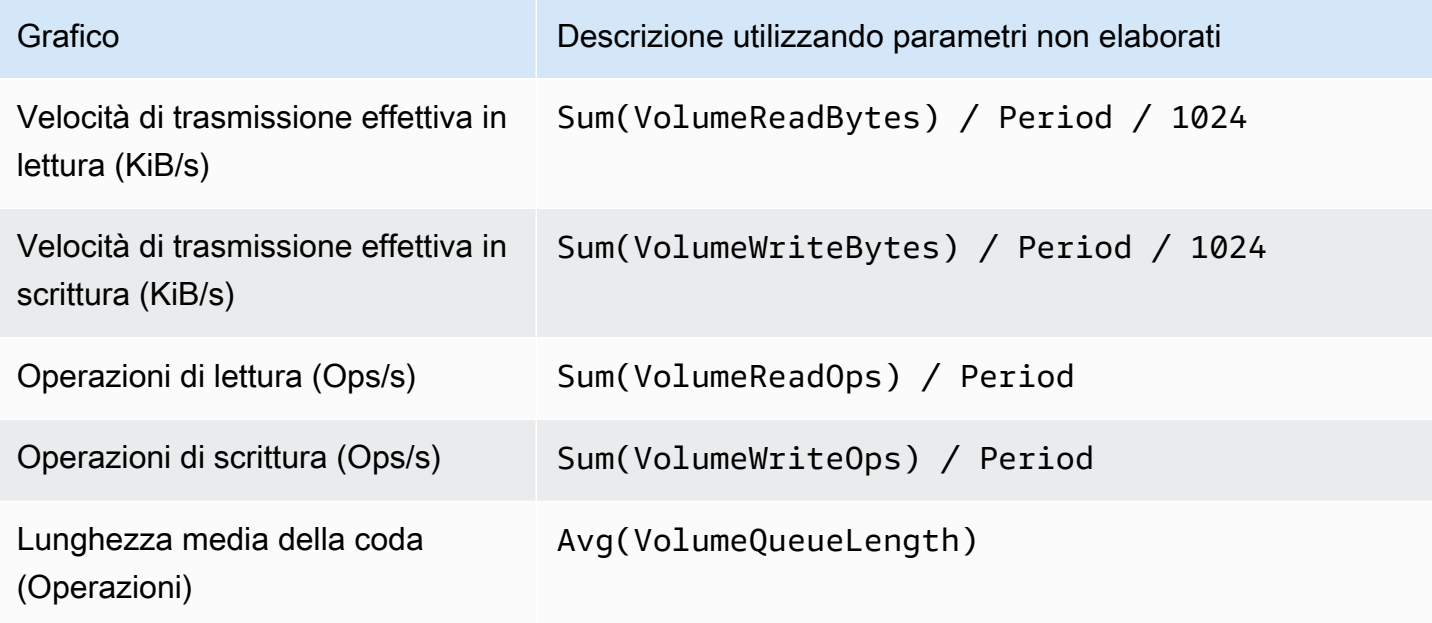

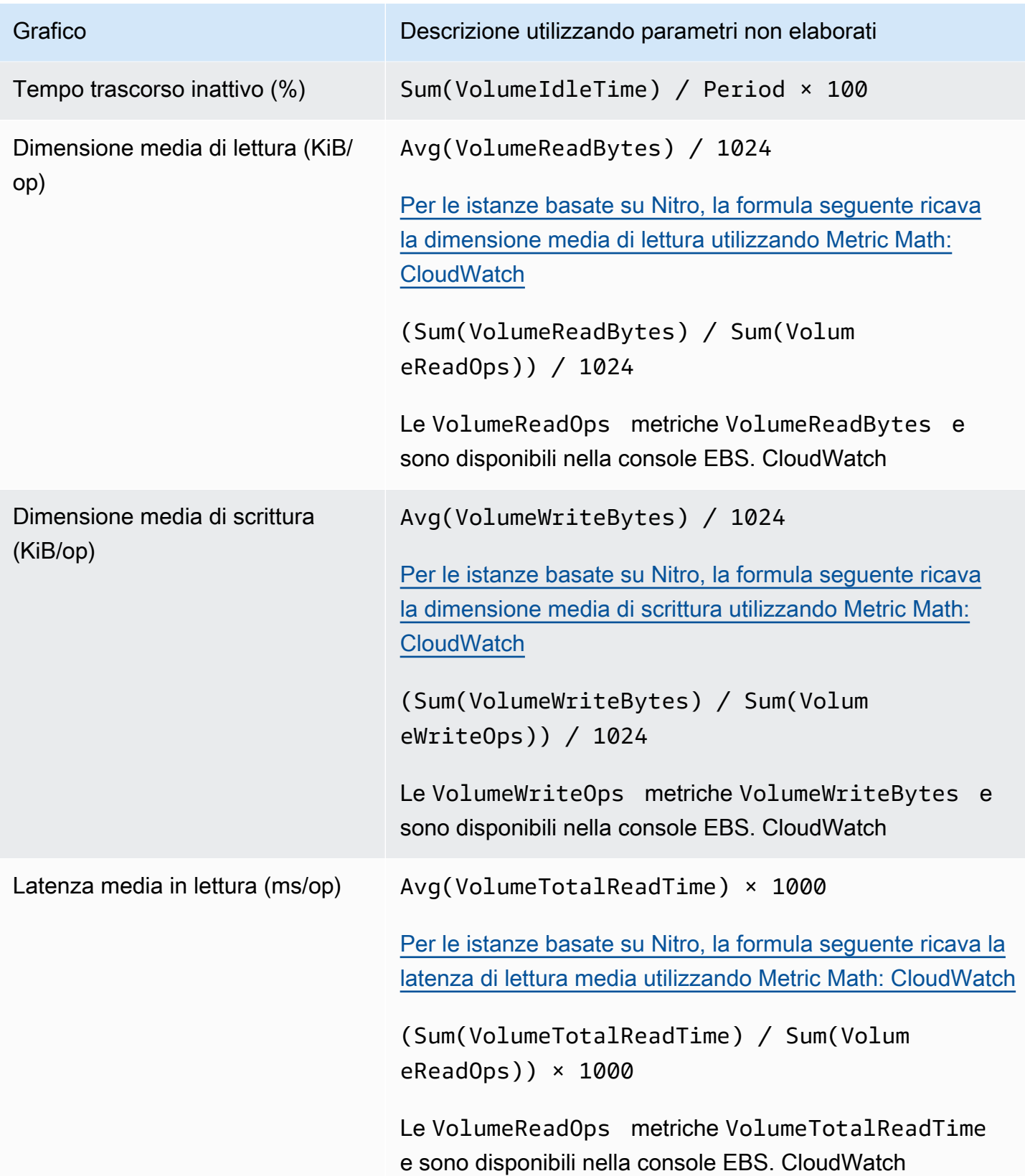

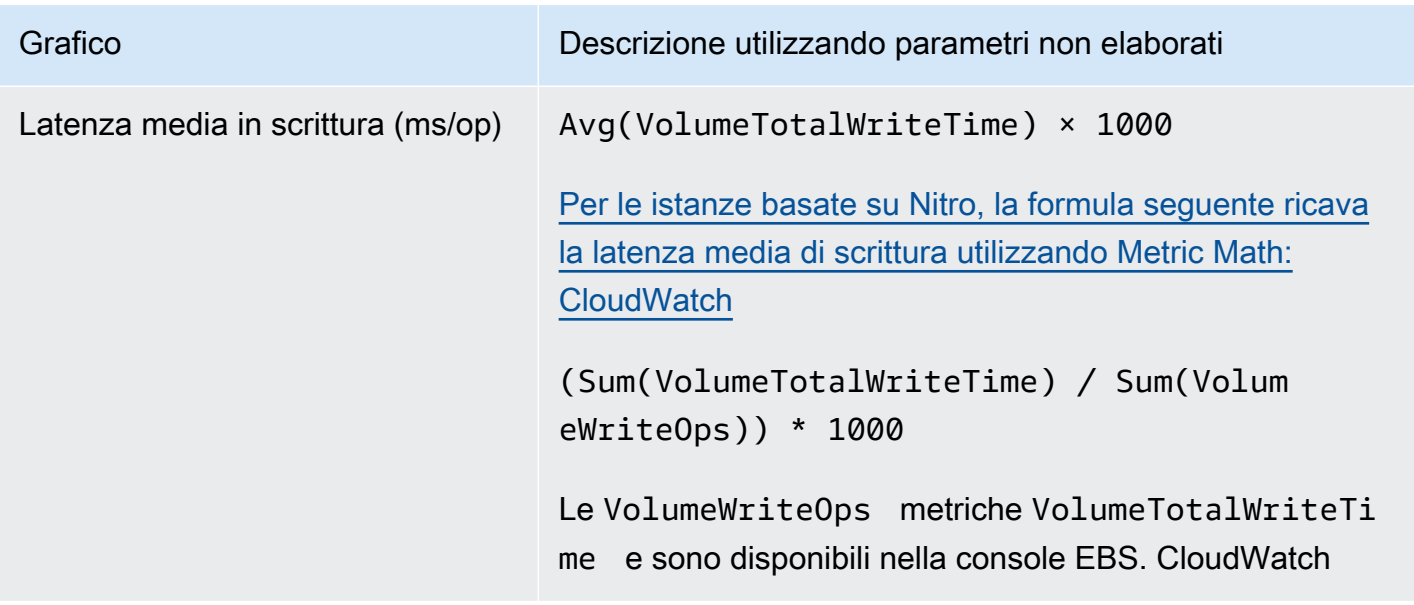

Per i grafici di latenza media e i grafici di dimensione media, la media viene calcolata sul numero totale di operazioni (lettura o scrittura, qualunque sia applicabile al grafico) completate durante il periodo.

# <span id="page-601-0"></span>Amazon EventBridge per Amazon EBS

Amazon EBS invia eventi ad Amazon EventBridge per le azioni eseguite su volumi e istantanee. Con EventBridge, puoi stabilire regole che attivano azioni programmatiche in risposta a questi eventi. Ad esempio, puoi creare una regola che ti invia una notifica e-mail quando uno snapshot è abilitato per il ripristino rapido degli snapshot.

Gli eventi in EventBridge sono rappresentati come oggetti JSON. I campi univoci per l'evento sono contenuti nella sezione "detail" dell'oggetto JSON. Il campo "event" contiene il nome dell'evento. Il campo "result" contiene lo stato completato dell'operazione che ha attivato l'evento. Per ulteriori informazioni, consulta i [modelli di EventBridge eventi](https://docs.aws.amazon.com/eventbridge/latest/userguide/eb-event-patterns.html) di Amazon nella Amazon EventBridge User Guide.

Per ulteriori informazioni, consulta [What Is Amazon EventBridge?](https://docs.aws.amazon.com/eventbridge/latest/userguide/eb-what-is.html) nella Amazon EventBridge User Guide.

Eventi

- [Eventi dei volumi EBS](#page-602-0)
- [Eventi di modifica del volume EBS](#page-608-0)
- [Eventi degli snapshot EBS](#page-608-1)
- [Eventi dell'archivio di snapshot EBS](#page-614-0)
- [Eventi del ripristino rapido degli snapshot EBS](#page-614-1)
- [Utilizzo AWS Lambda per gestire gli eventi EventBridge](#page-616-0)

### <span id="page-602-0"></span>Eventi dei volumi EBS

Amazon EBS invia eventi EventBridge quando si verificano i seguenti eventi di volume.

Eventi

- [Creazione di un volume \(createVolume\)](#page-602-1)
- [Eliminazione di volume \(deleteVolume\)](#page-604-0)
- [Collegamento e ricollegamento di un volume \(attachVolume, reattachVolume\)](#page-605-0)
- [Scollegare il volume \(DetachVolume\)](#page-606-0)

<span id="page-602-1"></span>Creazione di un volume (createVolume)

L'createVolumeevento viene inviato al tuo AWS account quando viene completata un'azione per creare un volume. Non viene tuttavia salvato, né registrato o archiviato. Questo evento può avere come risultato available oppure failed. La creazione avrà esito negativo se viene fornito un messaggio non valido, come AWS KMS key illustrato negli esempi seguenti.

Dati eventi

Di seguito è riportato un esempio di oggetto JSON inviato da EBS per un evento createVolume riuscito.

```
{ 
    "version": "0", 
    "id": "01234567-0123-0123-0123-012345678901", 
    "detail-type": "EBS Volume Notification", 
    "source": "aws.ec2", 
    "account": "012345678901", 
    "time": "yyyy-mm-ddThh:mm:ssZ", 
    "region": "us-east-1", 
    "resources": [ 
       "arn:aws:ec2:us-east-1:012345678901:volume/vol-01234567"
```

```
 ], 
    "detail": { 
       "result": "available", 
        "cause": "", 
        "event": "createVolume", 
        "request-id": "01234567-0123-0123-0123-0123456789ab" 
    }
}
```
Di seguito è riportato un esempio di oggetto JSON inviato da EBS dopo un evento createVolume non riuscito. La causa dell'errore è una chiave Chiave KMS disabilitata.

```
{ 
   "version": "0", 
   "id": "01234567-0123-0123-0123-0123456789ab", 
   "detail-type": "EBS Volume Notification", 
   "source": "aws.ec2", 
   "account": "012345678901", 
   "time": "yyyy-mm-ddThh:mm:ssZ", 
   "region": "sa-east-1", 
   "resources": [ 
     "arn:aws:ec2:sa-east-1:0123456789ab:volume/vol-01234567", 
   ], 
   "detail": { 
     "event": "createVolume", 
     "result": "failed", 
     "cause": "arn:aws:kms:sa-
east-1:0123456789ab:key/01234567-0123-0123-0123-0123456789ab is disabled.", 
     "request-id": "01234567-0123-0123-0123-0123456789ab", 
   }
}
```
Di seguito è riportato un esempio di oggetto JSON inviato da EBS dopo un evento createVolume non riuscito. La causa dell'errore è una chiave Chiave KMS in attesa di importazione.

```
{ 
   "version": "0", 
   "id": "01234567-0123-0123-0123-0123456789ab", 
   "detail-type": "EBS Volume Notification", 
   "source": "aws.ec2", 
   "account": "012345678901", 
   "time": "yyyy-mm-ddThh:mm:ssZ",
```

```
 "region": "sa-east-1", 
   "resources": [ 
     "arn:aws:ec2:sa-east-1:0123456789ab:volume/vol-01234567", 
   ], 
   "detail": { 
     "event": "createVolume", 
     "result": "failed", 
     "cause": "arn:aws:kms:sa-
east-1:0123456789ab:key/01234567-0123-0123-0123-0123456789ab is pending import.", 
     "request-id": "01234567-0123-0123-0123-0123456789ab", 
   }
}
```
<span id="page-604-0"></span>Eliminazione di volume (deleteVolume)

L'deleteVolumeevento viene inviato al tuo AWS account quando viene completata un'azione per eliminare un volume. Non viene tuttavia salvato, né registrato o archiviato. Questo evento restituisce deleted come risultato. Se l'eliminazione non viene completato, l'evento non viene mai inviato.

Dati eventi

Di seguito è riportato un esempio di oggetto JSON inviato da EBS per un evento deleteVolume riuscito.

```
{ 
    "version": "0", 
    "id": "01234567-0123-0123-0123-012345678901", 
    "detail-type": "EBS Volume Notification", 
    "source": "aws.ec2", 
    "account": "012345678901", 
    "time": "yyyy-mm-ddThh:mm:ssZ", 
    "region": "us-east-1", 
    "resources": [ 
       "arn:aws:ec2:us-east-1:012345678901:volume/vol-01234567" 
    ], 
    "detail": { 
       "result": "deleted", 
       "cause": "", 
       "event": "deleteVolume", 
       "request-id": "01234567-0123-0123-0123-0123456789ab" 
    }
}
```
#### <span id="page-605-0"></span>Collegamento e ricollegamento di un volume (attachVolume, reattachVolume)

L'evento attachVolume o reattachVolume viene inviato al tuo account AWS se non è possibile collegare o ricollegare un volume a un'istanza. Non viene tuttavia salvato, né registrato o archiviato. Se utilizzi una chiave Chiave KMS per crittografare un volume EBS e la Chiave KMS diventa non valida, EBS invierà un evento se tale Chiave KMS viene successivamente utilizzata per collegarsi o ricollegarsi a un'istanza, come illustrato negli esempi seguenti.

#### Dati eventi

Di seguito è riportato un esempio di oggetto JSON inviato da EBS dopo un evento attachVolume non riuscito. La causa dell'errore è una chiave Chiave KMS in attesa di eliminazione.

**a** Note

AWS può tentare di ricollegarsi a un volume dopo la manutenzione ordinaria del server.

```
{ 
   "version": "0", 
   "id": "01234567-0123-0123-0123-0123456789ab", 
   "detail-type": "EBS Volume Notification", 
   "source": "aws.ec2", 
   "account": "012345678901", 
   "time": "yyyy-mm-ddThh:mm:ssZ", 
   "region": "us-east-1", 
   "resources": [ 
   "arn:aws:ec2:us-east-1:0123456789ab:volume/vol-01234567", 
   "arn:aws:kms:us-east-1:0123456789ab:key/01234567-0123-0123-0123-0123456789ab" 
   ], 
   "detail": { 
     "event": "attachVolume", 
     "result": "failed", 
     "cause": "arn:aws:kms:us-
east-1:0123456789ab:key/01234567-0123-0123-0123-0123456789ab is pending deletion.", 
     "request-id": "" 
   }
}
```
Di seguito è riportato un esempio di oggetto JSON inviato da EBS dopo un evento reattachVolume non riuscito. La causa dell'errore è una chiave Chiave KMS in attesa di eliminazione.

```
{ 
   "version": "0", 
   "id": "01234567-0123-0123-0123-0123456789ab", 
   "detail-type": "EBS Volume Notification", 
   "source": "aws.ec2", 
   "account": "012345678901", 
   "time": "yyyy-mm-ddThh:mm:ssZ", 
   "region": "us-east-1", 
   "resources": [ 
   "arn:aws:ec2:us-east-1:0123456789ab:volume/vol-01234567", 
   "arn:aws:kms:us-east-1:0123456789ab:key/01234567-0123-0123-0123-0123456789ab" 
   ], 
   "detail": { 
     "event": "reattachVolume", 
     "result": "failed", 
     "cause": "arn:aws:kms:us-
east-1:0123456789ab:key/01234567-0123-0123-0123-0123456789ab is pending deletion.", 
     "request-id": "" 
   }
}
```
### <span id="page-606-0"></span>Scollegare il volume (DetachVolume)

L'detachVolumeevento viene inviato al tuo AWS account quando un volume viene scollegato da un'istanza Amazon EC2.

Dati eventi

Di seguito è riportato un esempio di evento riuscitodetachVolume.

```
{ 
   "version":"0", 
   "id":"2ec37298-1234-e436-70fc-c96b1example", 
   "detail-type":"AWS API Call via CloudTrail", 
   "source":"aws.ec2", 
   "account":"123456789012", 
   "time":"2024-03-18T16:35:52Z", 
   "region":"us-east-1", 
   "resources":[], 
   "detail": 
  \{ "eventVersion":"1.09", 
     "userIdentity":
```

```
 { 
       "type":"IAMUser", 
       "principalId":"AIDAJT12345SQ2EXAMPLE", 
       "arn":"arn:aws:iam::123456789012:user/administrator", 
       "accountId":"123456789012", 
       "accessKeyId":"AKIAJ67890A6EXAMPLE", 
       "userName":"administrator" 
     }, 
     "eventTime":"2024-03-18T16:35:52Z", 
     "eventSource":"ec2.amazonaws.com", 
     "eventName":"DetachVolume", 
     "awsRegion":"us-east-1", 
     "sourceIPAddress":"12.12.123.12", 
     "userAgent":"aws-cli/2.7.12 Python/3.9.11 Windows/10 exe/AMD64 prompt/off command/
ec2.detach-volume", 
     "requestParameters": 
    \mathcal{L} "volumeId":"vol-072577c46bexample", 
       "force":false 
     }, 
     "responseElements": 
     { 
       "requestId":"1234513a-6292-49ea-83f8-85e95example", 
       "volumeId":"vol-072577c46bexample", 
       "instanceId":"i-0217f7eb3dexample", 
       "device":"/dev/sdb", 
       "status":"detaching", 
       "attachTime":1710776815000
     }, 
     "requestID":"1234513a-6292-49ea-83f8-85e95example", 
     "eventID":"1234551d-a15a-43eb-9e69-c983aexample", 
     "readOnly":false, 
     "eventType":"AwsApiCall", 
     "managementEvent":true, 
     "recipientAccountId":"123456789012", 
     "eventCategory":"Management", 
     "tlsDetails": 
     { 
       "tlsVersion":"TLSv1.3", 
       "cipherSuite":"TLS_AES_128_GCM_SHA256", 
       "clientProvidedHostHeader":"ec2.us-east-1.amazonaws.com" 
     } 
   }
```
#### }

### <span id="page-608-0"></span>Eventi di modifica del volume EBS

Amazon EBS invia modifyVolume eventi a EventBridge quando un volume viene modificato. Non viene tuttavia salvato, né registrato o archiviato.

```
{ 
    "version": "0", 
    "id": "01234567-0123-0123-0123-012345678901", 
    "detail-type": "EBS Volume Notification", 
    "source": "aws.ec2", 
    "account": "012345678901", 
    "time": "yyyy-mm-ddThh:mm:ssZ", 
    "region": "us-east-1", 
    "resources": [ 
       "arn:aws:ec2:us-east-1:012345678901:volume/vol-03a55cf56513fa1b6" 
    ], 
    "detail": { 
       "result": "optimizing", 
       "cause": "", 
       "event": "modifyVolume", 
       "request-id": "01234567-0123-0123-0123-0123456789ab" 
    }
}
```
# <span id="page-608-1"></span>Eventi degli snapshot EBS

Amazon EBS invia eventi EventBridge quando si verificano i seguenti eventi di volume.

Eventi

- [Creazione di uno snapshot \(createSnapshot\)](#page-609-0)
- [Creazione di snapshot \(createSnapshots\)](#page-609-1)
- [Copia di snapshot \(copySnapshot\)](#page-611-0)
- [Condivisione di snapshot \(shareSnapshot\)](#page-613-0)

#### <span id="page-609-0"></span>Creazione di uno snapshot (createSnapshot)

L'createSnapshotevento viene inviato al tuo AWS account quando viene completata un'azione per creare uno snapshot. Non viene tuttavia salvato, né registrato o archiviato. Questo evento può avere come risultato succeeded oppure failed.

#### Dati eventi

Di seguito è riportato un esempio di oggetto JSON inviato da EBS per un evento createSnapshot riuscito. Nella sezione detail, il campo source contiene l'ARN del volume di origine. I campi startTime ed endTime indicano quando la creazione dello snapshot è stata avviata e completata.

```
{ 
   "version": "0", 
   "id": "01234567-0123-0123-0123-012345678901", 
   "detail-type": "EBS Snapshot Notification", 
   "source": "aws.ec2", 
   "account": "012345678901", 
   "time": "yyyy-mm-ddThh:mm:ssZ", 
   "region": "us-east-1", 
   "resources": [ 
      "arn:aws:ec2::us-west-2:snapshot/snap-01234567" 
   ], 
   "detail": { 
     "event": "createSnapshot", 
     "result": "succeeded", 
     "cause": "", 
     "request-id": "", 
     "snapshot_id": "arn:aws:ec2::us-west-2:snapshot/snap-01234567", 
     "source": "arn:aws:ec2::us-west-2:volume/vol-01234567", 
     "startTime": "yyyy-mm-ddThh:mm:ssZ", 
     "endTime": "yyyy-mm-ddThh:mm:ssZ" }
}
```
### <span id="page-609-1"></span>Creazione di snapshot (createSnapshots)

L'createSnapshotsevento viene inviato al tuo AWS account quando viene completata un'azione per creare un'istantanea multivolume. Questo evento può avere come risultato succeeded oppure failed.

Dati eventi

Di seguito è riportato un esempio di oggetto JSON inviato da EBS per un evento createSnapshots riuscito. Nella sezione detail, il campo source contiene gli ARN dei volumi di origine del set di snapshot a più volumi. I campi startTime ed endTime indicano quando la creazione dello snapshot è stata avviata e completata.

```
\{ "version": "0", 
   "id": "01234567-0123-0123-0123-012345678901", 
   "detail-type": "EBS Multi-Volume Snapshots Completion Status", 
   "source": "aws.ec2", 
   "account": "012345678901", 
   "time": "yyyy-mm-ddThh:mm:ssZ", 
   "region": "us-east-1", 
   "resources": [ 
     "arn:aws:ec2::us-east-1:snapshot/snap-01234567", 
     "arn:aws:ec2::us-east-1:snapshot/snap-012345678" 
   ], 
   "detail": { 
     "event": "createSnapshots", 
     "result": "succeeded", 
     "cause": "", 
     "request-id": "", 
     "startTime": "yyyy-mm-ddThh:mm:ssZ", 
     "endTime": "yyyy-mm-ddThh:mm:ssZ", 
     "snapshots": [ 
      \{ "snapshot_id": "arn:aws:ec2::us-east-1:snapshot/snap-01234567", 
          "source": "arn:aws:ec2::us-east-1:volume/vol-01234567", 
          "status": "completed" 
       }, 
       { 
          "snapshot_id": "arn:aws:ec2::us-east-1:snapshot/snap-012345678", 
          "source": "arn:aws:ec2::us-east-1:volume/vol-012345678", 
          "status": "completed" 
       } 
    \mathbf 1 }
}
```
Di seguito è riportato un esempio di oggetto JSON inviato da EBS dopo un evento createSnapshots non riuscito. La causa dell'errore è da ricercare nel mancato completamento di uno o più snapshot per il set di snapshot multi-volume. I valori di snapshot\_id sono gli ARN

degli snapshot non riusciti. startTime e endTime rappresentano il momento in cui l'operazione di creazione snapshot è stata avviata e terminata.

```
{ 
   "version": "0", 
   "id": "01234567-0123-0123-0123-012345678901", 
   "detail-type": "EBS Multi-Volume Snapshots Completion Status", 
   "source": "aws.ec2", 
   "account": "012345678901", 
   "time": "yyyy-mm-ddThh:mm:ssZ", 
   "region": "us-east-1", 
   "resources": [ 
     "arn:aws:ec2::us-east-1:snapshot/snap-01234567", 
     "arn:aws:ec2::us-east-1:snapshot/snap-012345678" 
   ],
"detail": { 
     "event": "createSnapshots", 
     "result": "failed", 
     "cause": "Snapshot snap-01234567 is in status error", 
    "request-id": "", 
     "startTime": "yyyy-mm-ddThh:mm:ssZ", 
     "endTime": "yyyy-mm-ddThh:mm:ssZ", 
     "snapshots": [ 
       { 
          "snapshot_id": "arn:aws:ec2::us-east-1:snapshot/snap-01234567", 
          "source": "arn:aws:ec2::us-east-1:volume/vol-01234567", 
          "status": "error" 
       }, 
\overline{\mathcal{L}} "snapshot_id": "arn:aws:ec2::us-east-1:snapshot/snap-012345678", 
          "source": "arn:aws:ec2::us-east-1:volume/vol-012345678", 
          "status": "error" 
       } 
     ] 
   }
}
```
### <span id="page-611-0"></span>Copia di snapshot (copySnapshot)

L'copySnapshotevento viene inviato al tuo AWS account quando viene completata un'azione per copiare un'istantanea. Non viene tuttavia salvato, né registrato o archiviato. Questo evento può avere come risultato succeeded oppure failed.
Se stai copiando l'istantanea tra le regioni, l'evento viene emesso nella regione di destinazione.

#### Dati eventi

Di seguito è riportato un esempio di oggetto JSON inviato da EBS dopo un evento copySnapshot riuscito. Il valore di snapshot\_id è l'ARN del nuovo snapshot creato. Neldetailsezione, il valore disourceè l'ARN dell'istantanea di origine.startTimeeendTimerappresentano quando è iniziata e terminata l'azione copia-istantanea.incrementalindica se l'istantanea è un'istantanea incrementale (true) o un'istantanea completa (false).

```
{ 
   "version": "0", 
   "id": "01234567-0123-0123-0123-012345678901", 
   "detail-type": "EBS Snapshot Notification", 
   "source": "aws.ec2", 
   "account": "123456789012", 
   "time": "yyyy-mm-ddThh:mm:ssZ", 
   "region": "us-east-1", 
   "resources": [ 
     "arn:aws:ec2::us-west-2:snapshot/snap-01234567" 
   ], 
   "detail": { 
     "event": "copySnapshot", 
     "result": "succeeded", 
     "cause": "", 
     "request-id": "", 
     "snapshot_id": "arn:aws:ec2::us-west-2:snapshot/snap-01234567", 
     "source": "arn:aws:ec2::eu-west-1:snapshot/snap-76543210", 
     "startTime": "yyyy-mm-ddThh:mm:ssZ", 
     "endTime": "yyyy-mm-ddThh:mm:ssZ", 
     "incremental": "true" 
   }
}
```
Di seguito è riportato un esempio di oggetto JSON inviato da EBS dopo un evento copySnapshot non riuscito. La causa dell'errore è un ID dello snapshot di origine non valido. Il valore di snapshot\_id è l'ARN dello snapshot non riuscito. Nella sezione detail, il valore di origine source è l'ARN dello snapshot di origine. startTime ed endTime indicano quando l'operazione di copia dello snapshot è stata avviata e terminata.

```
 "version": "0", 
   "id": "01234567-0123-0123-0123-012345678901", 
   "detail-type": "EBS Snapshot Notification", 
   "source": "aws.ec2", 
   "account": "123456789012", 
   "time": "yyyy-mm-ddThh:mm:ssZ", 
   "region": "us-east-1", 
   "resources": [ 
     "arn:aws:ec2::us-west-2:snapshot/snap-01234567" 
   ], 
   "detail": { 
     "event": "copySnapshot", 
     "result": "failed", 
     "cause": "Source snapshot ID is not valid", 
     "request-id": "", 
     "snapshot_id": "arn:aws:ec2::us-west-2:snapshot/snap-01234567", 
     "source": "arn:aws:ec2::eu-west-1:snapshot/snap-76543210", 
     "startTime": "yyyy-mm-ddThh:mm:ssZ", 
     "endTime": "yyyy-mm-ddThh:mm:ssZ" 
   }
}
```
### Condivisione di snapshot (shareSnapshot)

L'shareSnapshotevento viene inviato al tuo AWS account quando un altro account condivide un'istantanea con esso. Non viene tuttavia salvato, né registrato o archiviato. Il risultato è sempre succeeded.

### Dati eventi

Di seguito è illustrato un esempio di oggetto JSON inviato da EBS dopo un evento shareSnapshot completato. Nella detail sezione, il valore di source è il numero di AWS account dell'utente che ha condiviso l'istantanea con te. startTimee endTime rappresentano l'inizio e la fine dell'azione share-snapshot. L'evento shareSnapshot viene inviato solo quando uno snapshot privato viene condiviso con un altro utente. La condivisione di uno snapshot pubblico non attiva l'evento.

```
{ 
   "version": "0", 
   "id": "01234567-01234-0123-0123-012345678901", 
   "detail-type": "EBS Snapshot Notification", 
   "source": "aws.ec2", 
   "account": "012345678901",
```

```
 "time": "yyyy-mm-ddThh:mm:ssZ", 
   "region": "us-east-1", 
   "resources": [ 
     "arn:aws:ec2::us-west-2:snapshot/snap-01234567" 
   ], 
   "detail": { 
     "event": "shareSnapshot", 
     "result": "succeeded", 
     "cause": "", 
     "request-id": "", 
     "snapshot_id": "arn:aws:ec2::us-west-2:snapshot/snap-01234567", 
     "source": 012345678901, 
     "startTime": "yyyy-mm-ddThh:mm:ssZ", 
     "endTime": "yyyy-mm-ddThh:mm:ssZ" 
   }
}
```
## Eventi dell'archivio di snapshot EBS

Amazon EBS emette eventi relativi alle operazioni di archiviazione degli snapshot. Per ulteriori informazioni, consulta [Monitoraggio dell'archiviazione degli snapshot.](#page-207-0)

### Eventi del ripristino rapido degli snapshot EBS

Amazon EBS invia eventi EventBridge quando cambia lo stato del ripristino rapido degli snapshot per uno snapshot. Gli eventi vengono emessi secondo il principio del massimo sforzo.

Di seguito vengono riportati dati di esempio per questo evento.

```
{ 
    "version": "0", 
    "id": "01234567-0123-0123-0123-012345678901", 
    "detail-type": "EBS Fast Snapshot Restore State-change Notification", 
    "source": "aws.ec2", 
    "account": "123456789012", 
    "time": "yyyy-mm-ddThh:mm:ssZ", 
    "region": "us-east-1", 
    "resources": [ 
       "arn:aws:ec2:us-east-1::snapshot/snap-03a55cf56513fa1b6" 
    ], 
    "detail": { 
       "snapshot-id": "snap-1234567890abcdef0",
```

```
 "state": "optimizing", 
       "zone": "us-east-1a", 
       "message": "Client.UserInitiated - Lifecycle state transition", 
    }
}
```
I valori possibili per state sono enabling, optimizing, enabled, disabling e disabled.

I valori possibili di message sono indicati di seguito:

```
Client.InvalidSnapshot.InvalidState - The requested snapshot transitioned 
to an invalid state (Error)
```
Una richiesta di abilitare il ripristino rapido degli snapshot non è riuscita e lo stato è passato a disabling o disabled. Non è possibile abilitare il ripristino rapido per questa snapshot.

Client.UserInitiated

Lo stato è passato a enabling o disabling.

Client.UserInitiated - Lifecycle state transition

Lo stato è passato a optimizing, enabled o disabled.

Server.InsufficientCapacity - There was insufficient capacity available to satisfy the request

Una richiesta di abilitare il ripristino rapido degli snapshot non è riuscita per capacità insufficiente e lo stato è passato a disabling o disabled. Attendere e riprovare.

Server.InternalError - An internal error caused the operation to fail

Una richiesta di abilitare il ripristino rapido degli snapshot non è riuscita per un errore interno e lo stato è passato a disabling o disabled. Attendere e riprovare.

Client.InvalidSnapshot.InvalidState - The requested snapshot was deleted or access permissions were revoked

Lo stato di ripristino rapido dello snapshot è passato da disabling o disabled perché lo snapshot è stato eliminato o non condiviso dal proprietario dello snapshot. Il ripristino rapido dello snapshot non può essere attivato per uno snapshot che è stato eliminato o che non è più condiviso con l'utente.

## Utilizzo AWS Lambda per gestire gli eventi EventBridge

Puoi utilizzare Amazon EBS e Amazon EventBridge per automatizzare il flusso di lavoro di backup dei dati. Ciò richiede la creazione di una policy IAM, una AWS Lambda funzione per gestire l'evento e una EventBridge regola che abbini gli eventi in arrivo e li indirizzi alla funzione Lambda.

La seguente procedura utilizza l'evento createSnapshot per copiare automaticamente uno snapshot completato in un'altra regione per il disaster recovery.

Per copiare uno snapshot completato in un'altra regione

1. Crea una policy IAM, come quella mostrata nell'esempio seguente, per fornire le autorizzazioni per utilizzare l'CopySnapshotazione e scrivere nel registro. EventBridge Assegna la policy all'utente che gestirà l' EventBridge evento.

```
{ 
   "Version": "2012-10-17", 
   "Statement": [ 
    \{ "Effect": "Allow", 
        "Action": [ 
          "logs:CreateLogGroup", 
          "logs:CreateLogStream", 
          "logs:PutLogEvents" 
        ], 
        "Resource": "arn:aws:logs:*:*:*" 
     }, 
     { 
        "Effect": "Allow", 
        "Action": [ 
          "ec2:CopySnapshot" 
        ], 
        "Resource": "*" 
     } 
   ]
}
```
2. Definisci una funzione in Lambda che sarà disponibile dalla EventBridge console. La funzione Lambda di esempio riportata di seguito, scritta in Node.js, viene richiamata da EventBridge quando Amazon EBS emette un createSnapshot evento corrispondente (a indicare che uno snapshot è stato completato). Quando viene richiamata, la funzione copia lo snapshot da useast-2 in us-east-1.

```
// Sample Lambda function to copy an EBS snapshot to a different Region 
var AWS = require('aws-sdk');
var ec2 = new AWS.EC2();
// define variables
var destinationRegion = 'us-east-1';
var sourceRegion = 'us-east-2';
console.log ('Loading function'); 
//main function
exports.handler = (event, context, callback) => {
     // Get the EBS snapshot ID from the event details 
     var snapshotArn = event.detail.snapshot_id.split('/'); 
    const snapshotId = snapshotArn[1];
     const description = `Snapshot copy from ${snapshotId} in ${sourceRegion}.`; 
     console.log ("snapshotId:", snapshotId); 
     // Load EC2 class and update the configuration to use destination Region to 
  initiate the snapshot. 
     AWS.config.update({region: destinationRegion}); 
    var ec2 = new AWS.EC2();
     // Prepare variables for ec2.modifySnapshotAttribute call 
     const copySnapshotParams = { 
         Description: description, 
         DestinationRegion: destinationRegion, 
         SourceRegion: sourceRegion, 
         SourceSnapshotId: snapshotId 
     }; 
     // Execute the copy snapshot and log any errors 
     ec2.copySnapshot(copySnapshotParams, (err, data) => { 
         if (err) { 
            const errorMessage = `Error copying snapshot \frac{1}{2} {snapshotId} to Region
  ${destinationRegion}.`; 
             console.log(errorMessage); 
             console.log(err); 
             callback(errorMessage); 
         } else { 
             const successMessage = `Successfully started copy of snapshot 
  ${snapshotId} to Region ${destinationRegion}.`;
```

```
 console.log(successMessage); 
               console.log(data); 
               callback(null, successMessage); 
          } 
     });
};
```
Per assicurarti che la tua funzione Lambda sia disponibile dalla EventBridge console, creala nella regione in cui si EventBridge verificherà l'evento. Per ulteriori informazioni, consulta la [Guida per](https://docs.aws.amazon.com/lambda/latest/dg/)  [gli sviluppatori di AWS Lambda.](https://docs.aws.amazon.com/lambda/latest/dg/)

- 3. Apri la EventBridge console Amazon all'[indirizzo https://console.aws.amazon.com/events/.](https://console.aws.amazon.com/events/)
- 4. Nel riquadro di navigazione scegli Rules (Regole), quindi Create rule (Crea regola).
- 5. Per Step 1: Define rule detail (Fase 1: Definisci i dettagli della regola), effettua le seguenti operazioni:
	- a. Immetti i valori per Nome (Nome) e Description (Descrizione).
	- b. Per Event bus (Router di eventi), mantieni default (impostazione predefinita).
	- c. Verifica che l'opzione Enable the rule on the selected event bus (Abilita la regola sul router di eventi selezionato) sia attivata.
	- d. Per Event type (Tipo di evento), scegli Rule with an event pattern (Regola con un modello di eventi).
	- e. Seleziona Successivo.
- 6. Per Step 2: Build event pattern (Fase 2: Crea modello di eventi), procedi come segue:
	- a. Per Event source, seleziona AWS eventi o eventi EventBridge partner.
	- b. Nella sezione Modello evento, per Origine evento accertati che sia selezionato Servizio AWS e per Servizio AWS seleziona EC2.
	- c. Per Event type (Tipo di evento), seleziona EBS Snapshot Notification (Notifica snapshot EBS), seleziona Specific event(s) (Eventi specifici), quindi scegli createSnapshot.
	- d. Selezionare Specific result(s) Risultati specifici, quindi scegliere succeeded (riuscito).
	- e. Seleziona Successivo.
- 7. Per Step 3: Select targets (Fase 3: Seleziona destinazioni), esegui queste operazioni:
	- a. Per Target types (Tipi di destinazione), scegli AWS service (Servizio ).
	- b. For Select target (Seleziona destinazione), scegli Lambda function (Funzione Lambda) e per Function (Funzione) seleziona la funzione creata in precedenza.
- c. Seleziona Next (Successivo).
- 8. Per Step 4: Configure tags (Fase 4: Configura i tag), specifica i tag per la regola, se necessario, quindi scegli Next (Successivo).
- 9. Per Step 5: Review and create (Fase 5: Rivedi e crea), rivedi la regola e scegli Create rule (Crea regola).

La regola ora viene visualizzata nella scheda Rules (Regole). Nell'esempio visualizzato, l'evento configurato deve essere inviato da EBS alla successiva copia di uno snapshot.

## Amazon GuardDuty per Amazon EBS

Amazon GuardDuty è un servizio di rilevamento delle minacce che aiuta a proteggere account, contenitori, carichi di lavoro e dati all'interno del tuo AWS ambiente. Utilizzando modelli di machine learning (ML) e funzionalità di rilevamento di anomalie e minacce, monitora GuardDuty continuamente diverse fonti di log e attività di runtime per identificare e dare priorità ai potenziali rischi per la sicurezza e alle attività dannose nel tuo ambiente.

La funzionalità [Malware Protection](https://docs.aws.amazon.com/guardduty/latest/ug/malware-protection.html) inclusa GuardDuty analizza i volumi Amazon EBS associati alle istanze Amazon EC2 e ai carichi di lavoro dei container per rilevare potenziali minacce. GuardDuty offre due modi per farlo:

- Abilita la protezione da malware: quando GuardDuty genera un risultato indicativo della potenziale presenza di malware in un'istanza Amazon EC2 o in un carico di lavoro di un container, avvia automaticamente una scansione antimalware sulla risorsa potenzialmente compromessa.
- Usa la scansione antimalware su richiesta senza abilitare la protezione da malware: fornisci l'Amazon Resource Name (ARN) della tua istanza Amazon EC2 per avviare una scansione su richiesta.

Per ulteriori informazioni, consulta la [Amazon GuardDuty User Guide.](https://docs.aws.amazon.com/guardduty/latest/ug/what-is-guardduty.html)

# Quote per Amazon EBS

Your Account AWS ha delle quote predefinite, precedentemente denominate limiti, per ciascuna di esse. Servizio AWS Salvo diversa indicazione, ogni quota si applica a una regione specifica. Se per alcune quote è possibile richiedere aumenti, altre quote non possono essere modificate.

Per visualizzare le quote per Amazon EBS, apri la console [Service Quotas](https://console.aws.amazon.com/servicequotas/home). Nel riquadro di navigazione, scegli AWS servizi e seleziona Amazon Elastic Block Store (Amazon EBS). Per richiedere un aumento delle quote, consultare [Richiesta di aumento delle quote](https://docs.aws.amazon.com/servicequotas/latest/userguide/request-quota-increase.html) nella Guida per l'utente di Service Quotas.

Hai Account AWS le seguenti quote relative ad Amazon EBS.

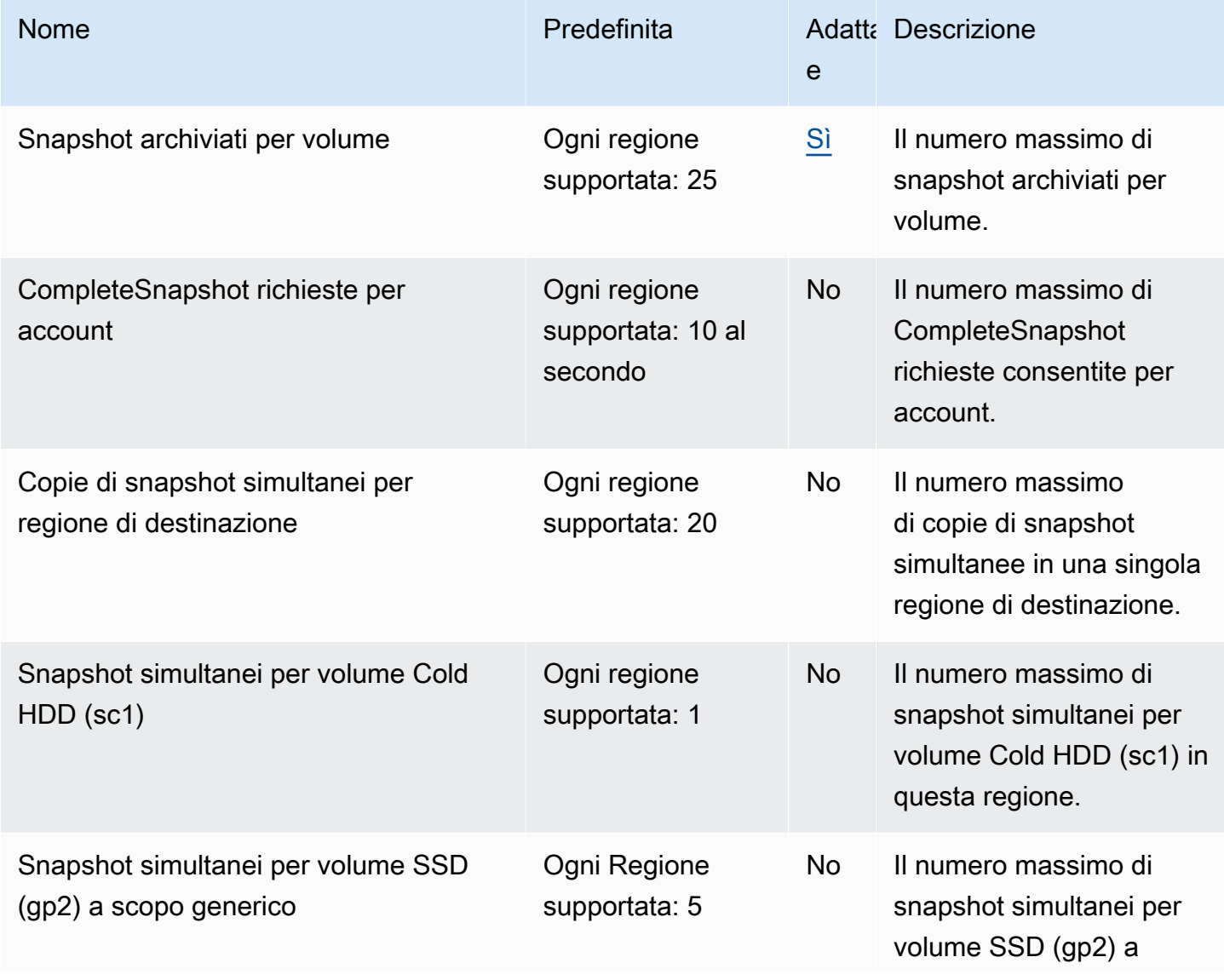

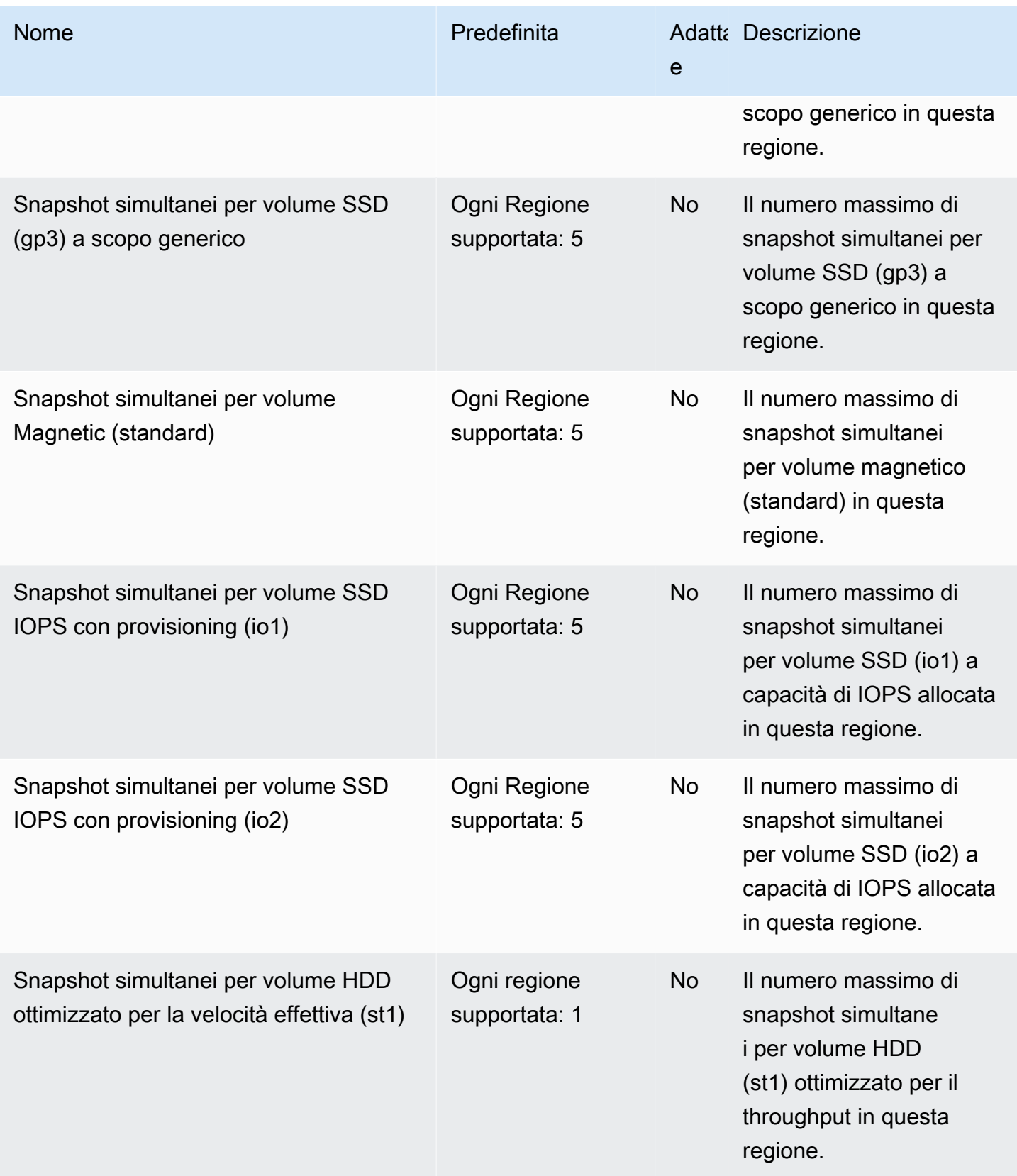

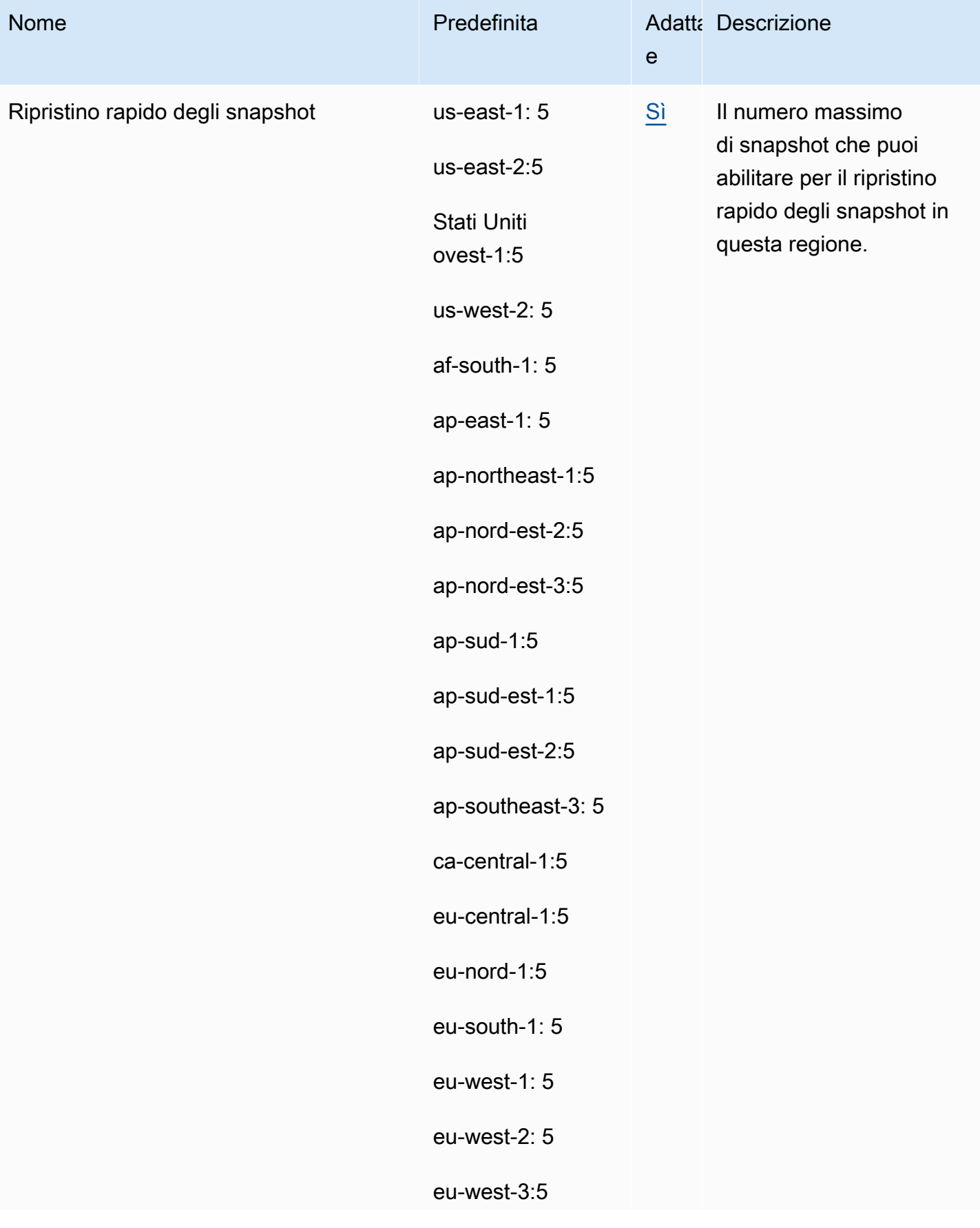

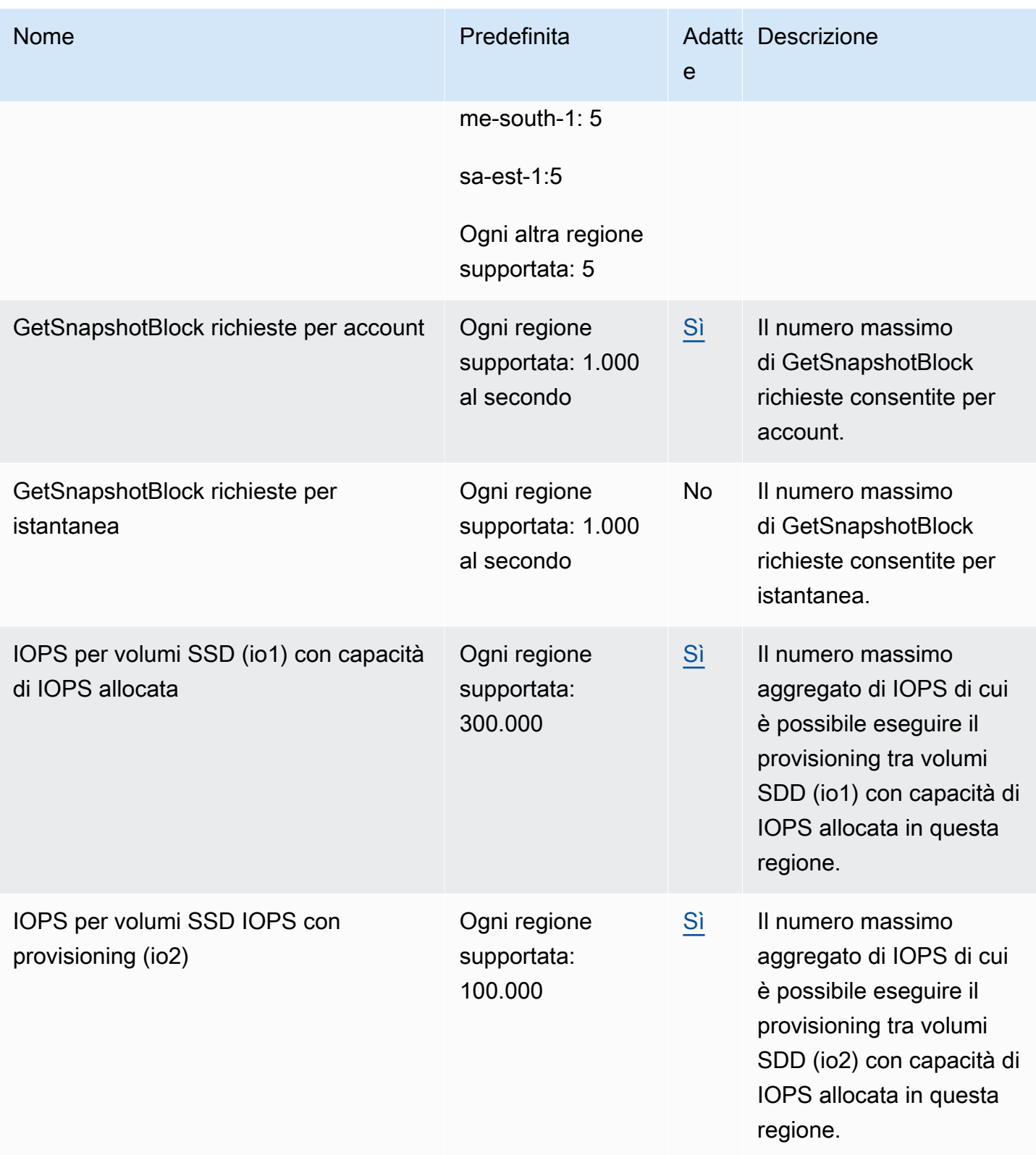

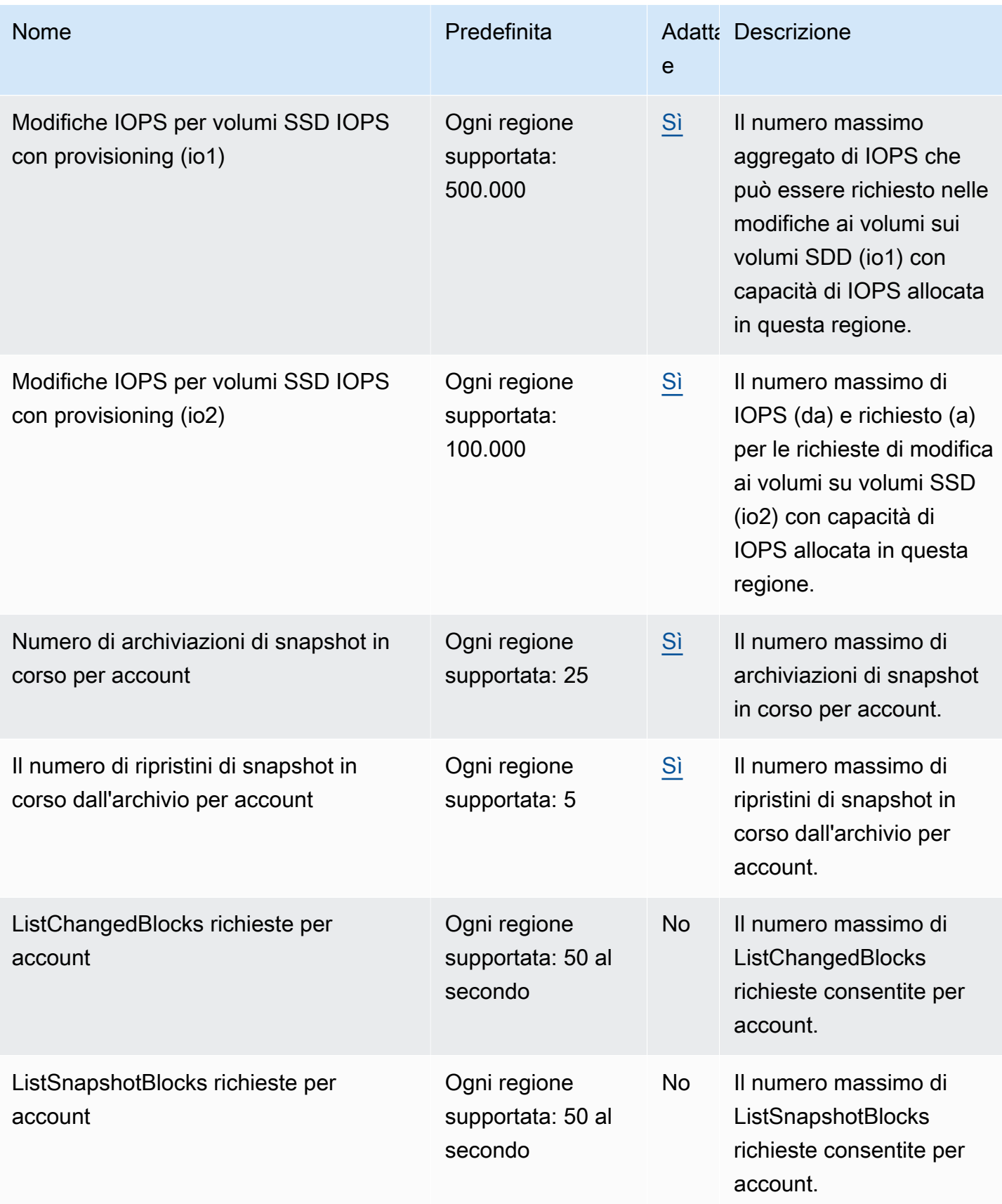

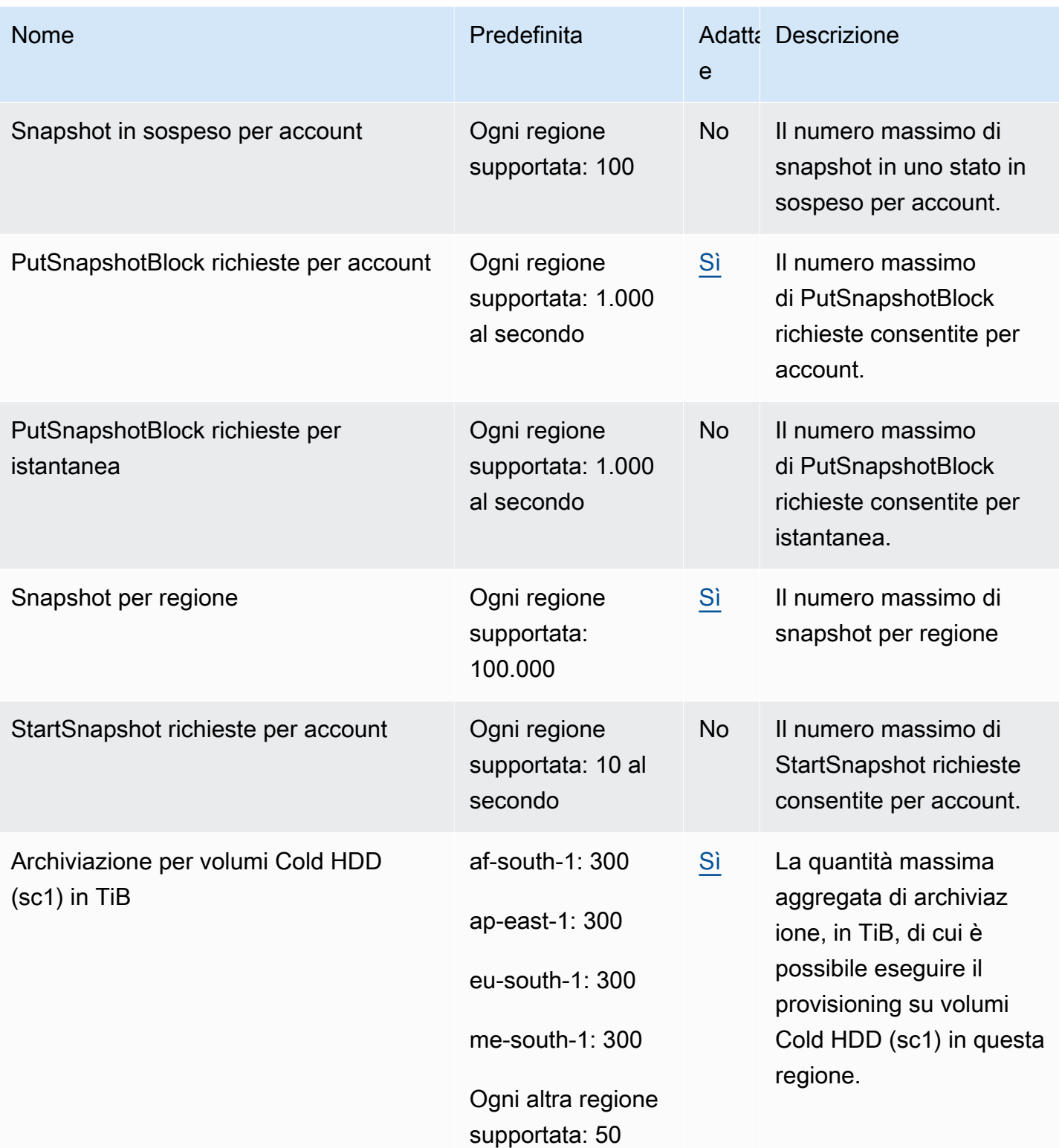

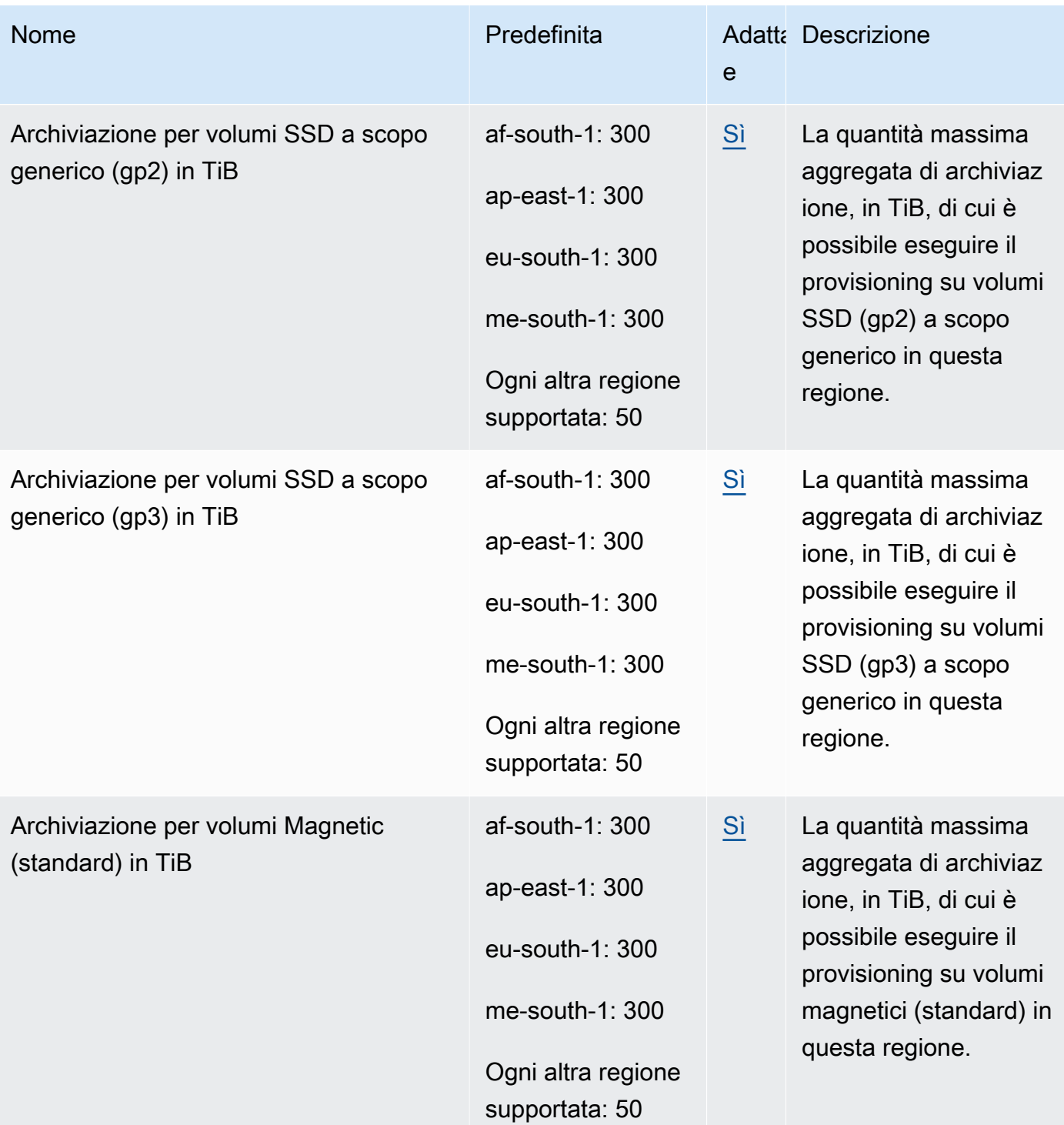

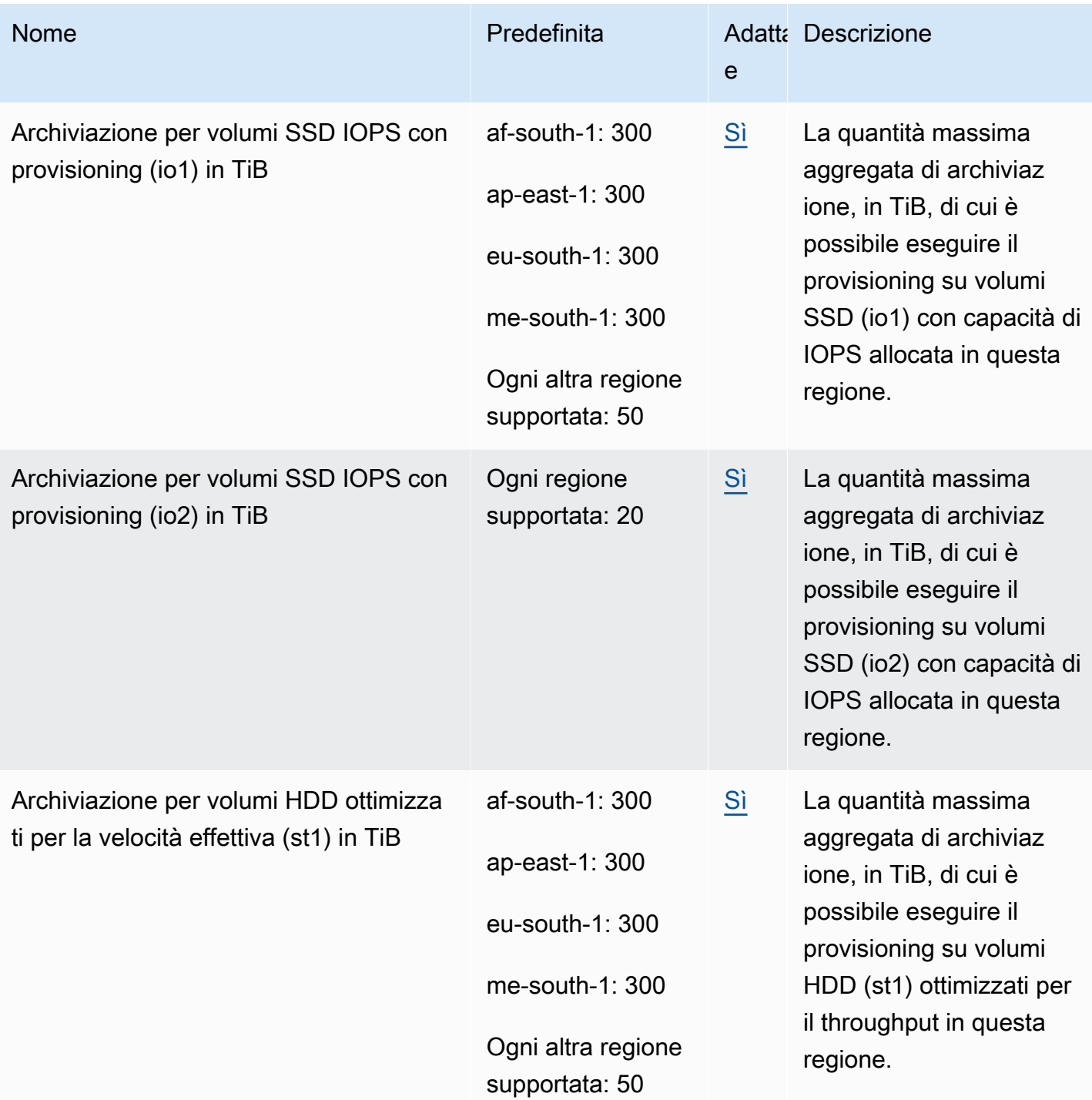

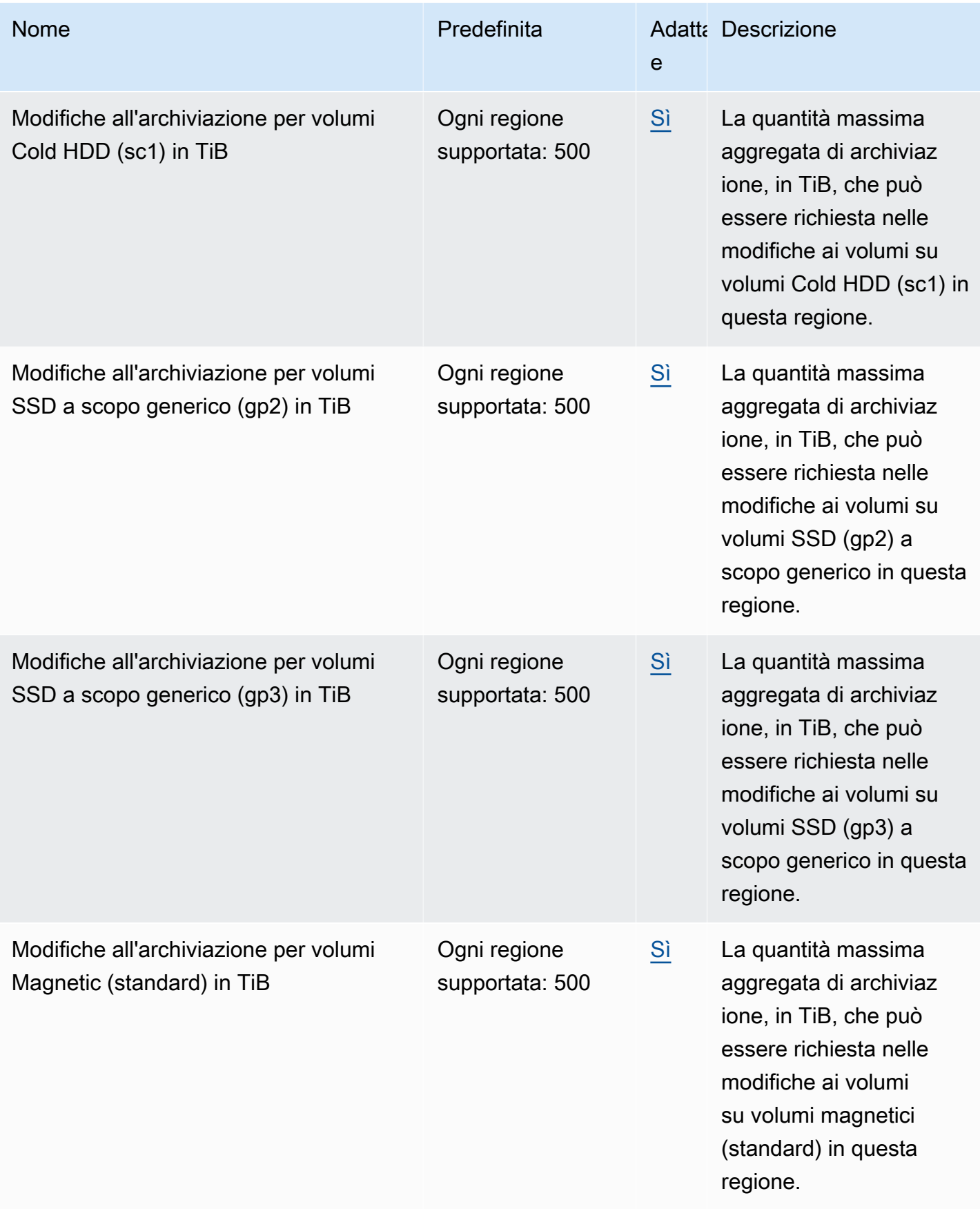

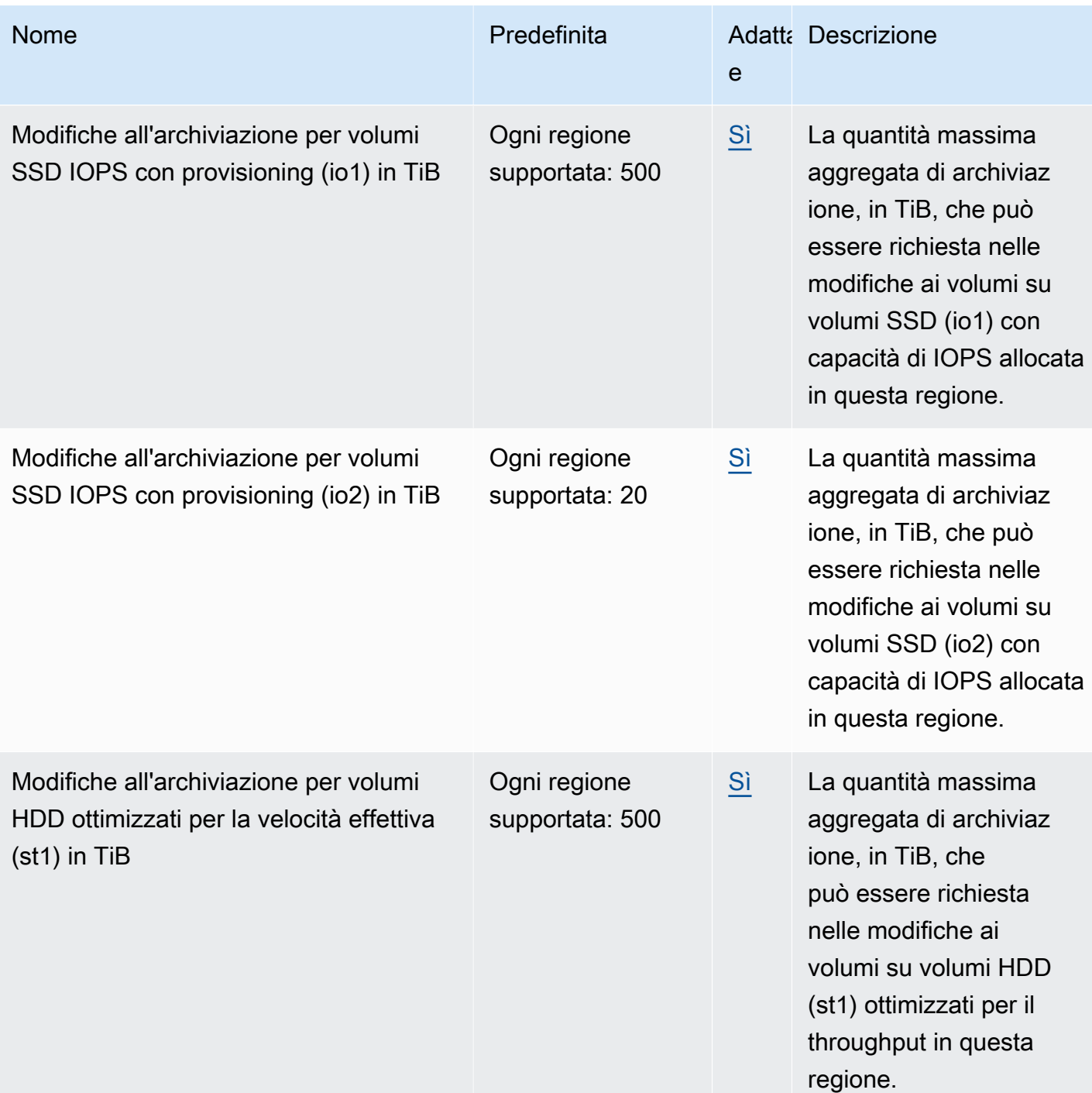

### Considerazioni

• Le tue quote possono cambiare nel tempo. Amazon EBS monitora costantemente lo storage fornito e l'utilizzo degli IOPS all'interno di ciascuna regione e potrebbe aumentare automaticamente le quote, per regione, in base all'utilizzo. Anche se Amazon EBS può aumentare automaticamente le quote in base all'utilizzo, puoi richiedere un aumento delle quote se necessario. Ad esempio, se

prevedi di utilizzare più gp3 spazio di archiviazione negli Stati Uniti orientali (Virginia settentrionale) rispetto alla quota attuale, puoi richiedere un aumento della quota per quel tipo di volume in quella regione prima dell'utilizzo pianificato.

- La quota per Copie di snapshot simultanee per regione di destinazione non è regolabile utilizzando Service Quotas. Tuttavia, puoi richiedere un aumento di questa quota contattando l' AWS assistenza.
- Le modifiche IOPS e le modifiche allo spazio di archiviazione si applicano al valore aggregato corrente (per dimensioni o IOPS, a seconda della quota) dei volumi che possono subire modifiche contemporaneamente. Puoi effettuare richieste di modifica simultanee per volumi che hanno un valore corrente combinato (per dimensioni o IOPS) fino alla quota. Ad esempio, se la quota delle modifiche IOPS per i volumi SSD (io1) con capacità di IOPS allocata è 50,000, puoi effettuare richieste di modifica IOPS simultanee per un numero qualsiasi di volumi io1 purché il loro IOPS corrente combinato sia uguale o inferiore a 50,000. Se disponi di tre volumi io1 ciascuno con capacità di IOPS allocata di 20,000, puoi richiedere modifiche IOPS per due volumi contemporaneamente (20,000 \* 2 < 50,000). Se invii una richiesta di modifica IOPS simultanea per il terzo volume, superi la quota e tale richiesta non avrà esito positivo (20,000 \* 3  $> 50,000$ ).

# <span id="page-631-0"></span>Cronologia dei documenti per la Amazon EBS User Guide

La tabella seguente descrive le versioni della documentazione per Amazon EBS.

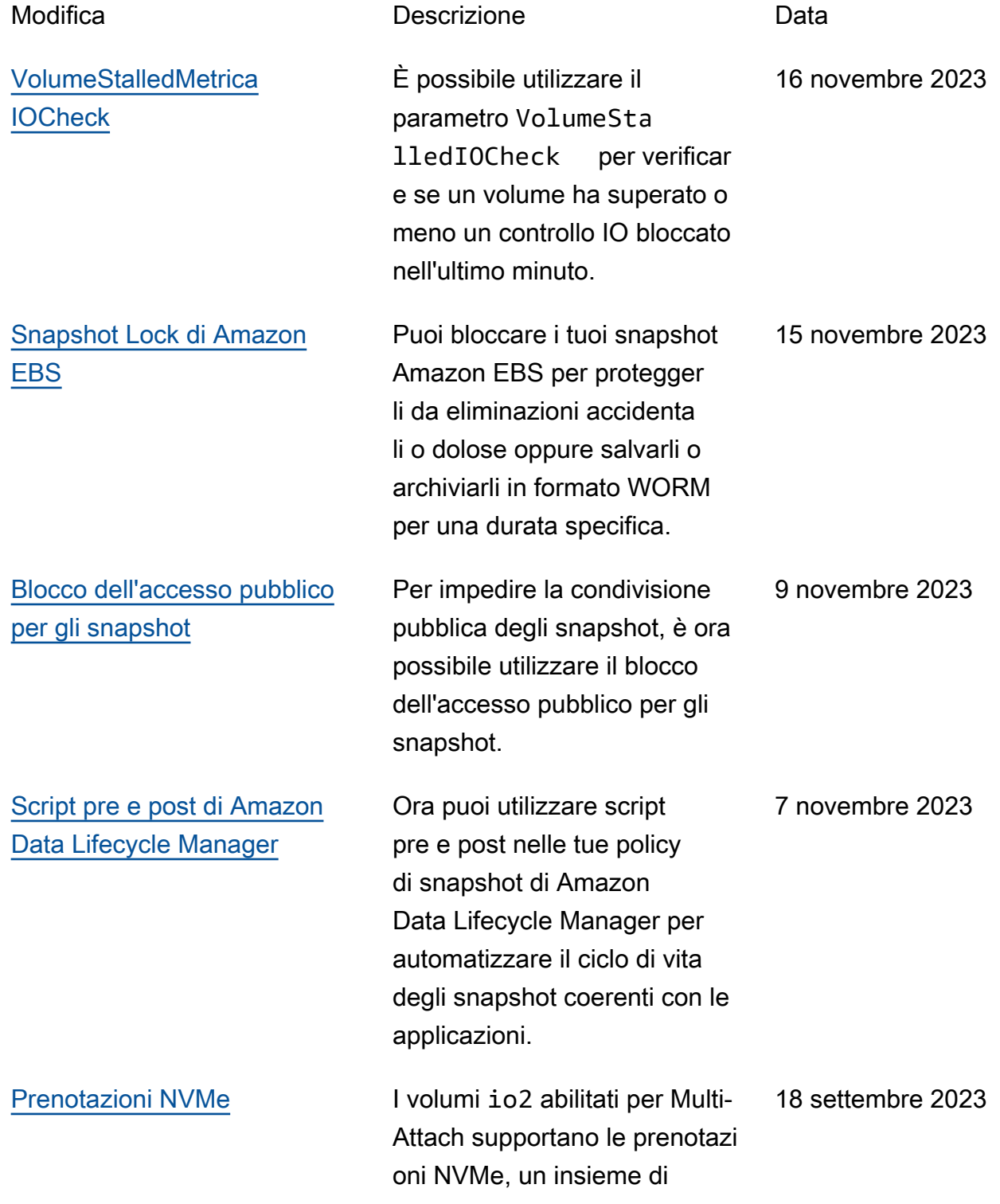

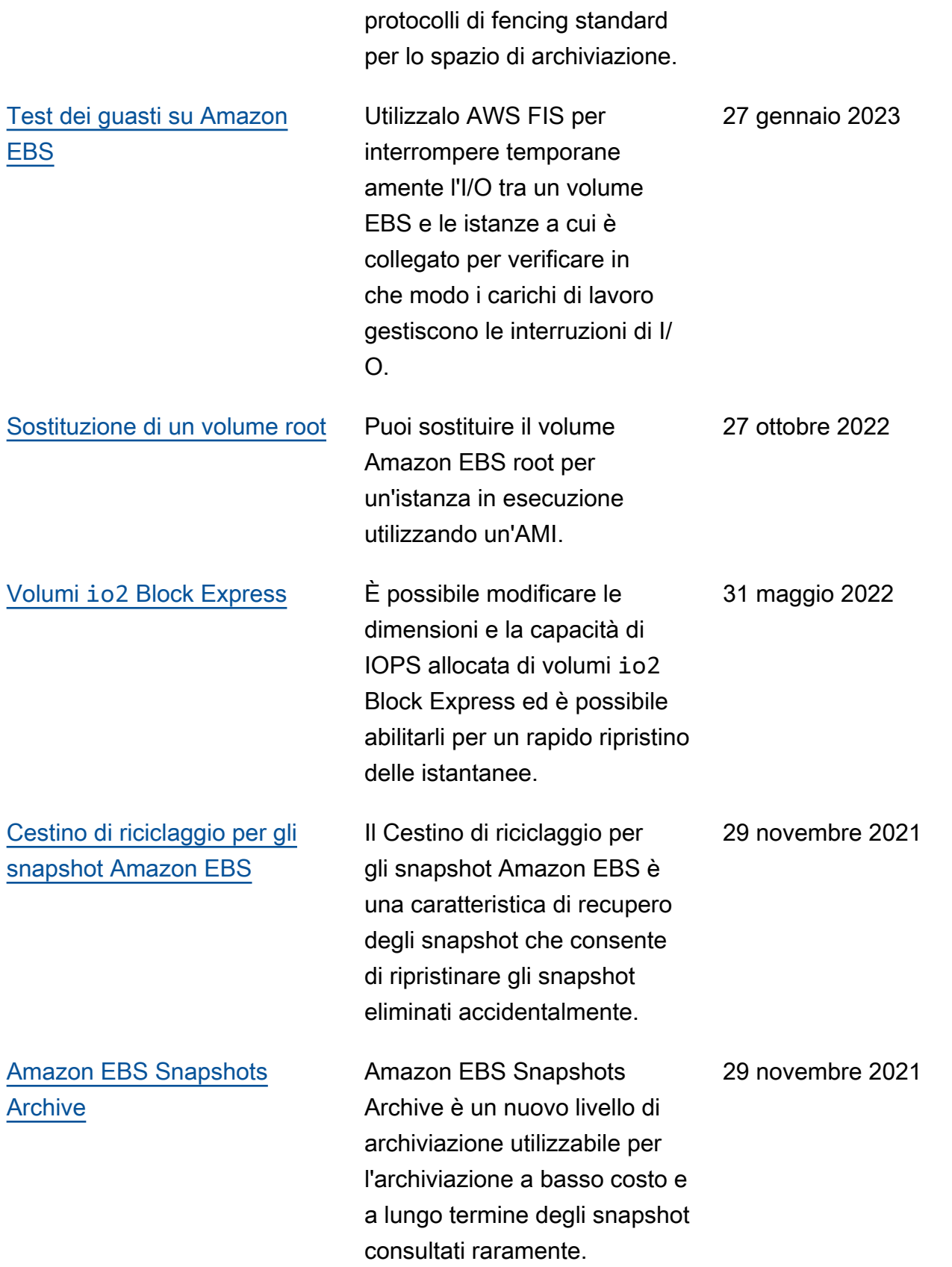

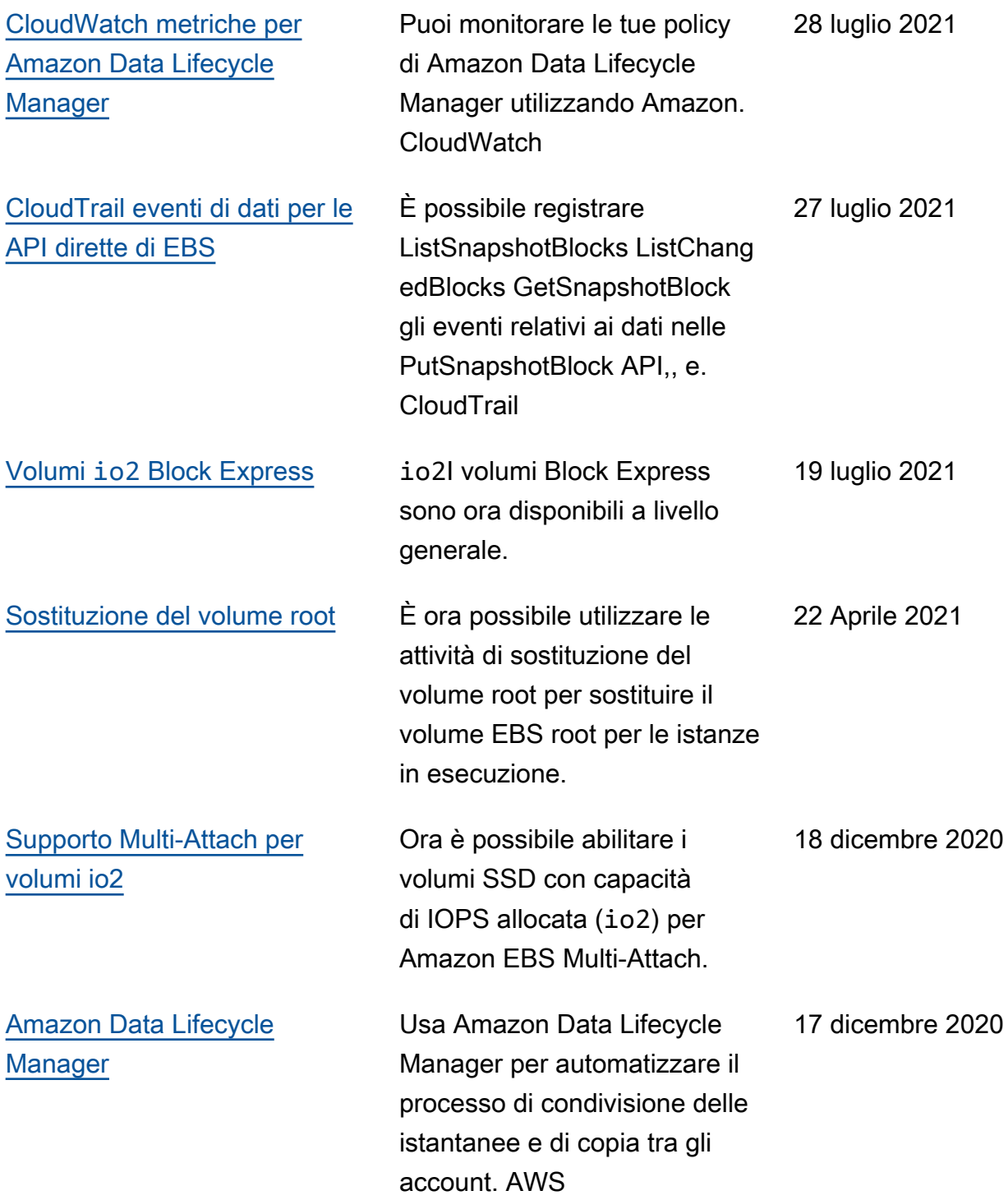

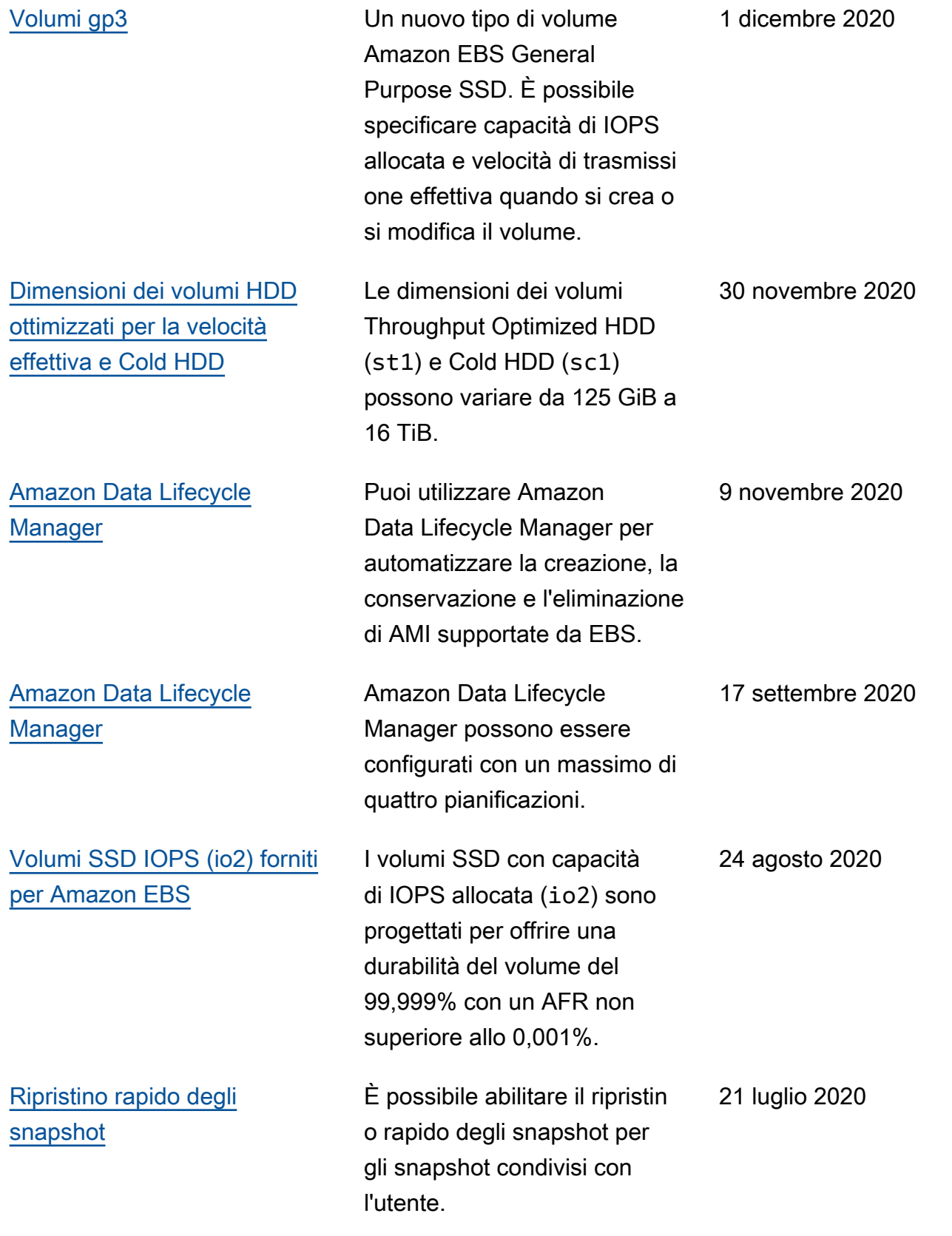

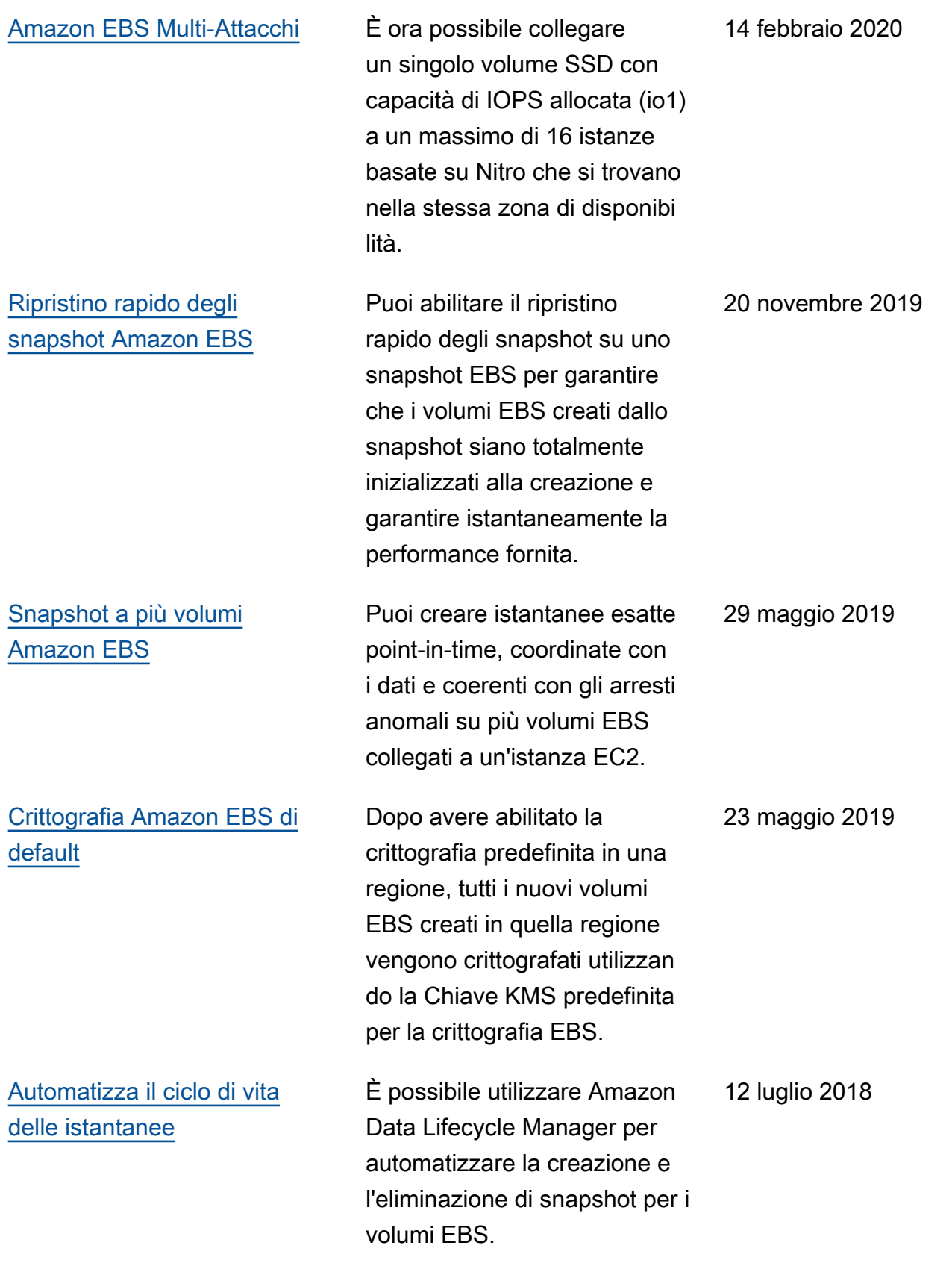

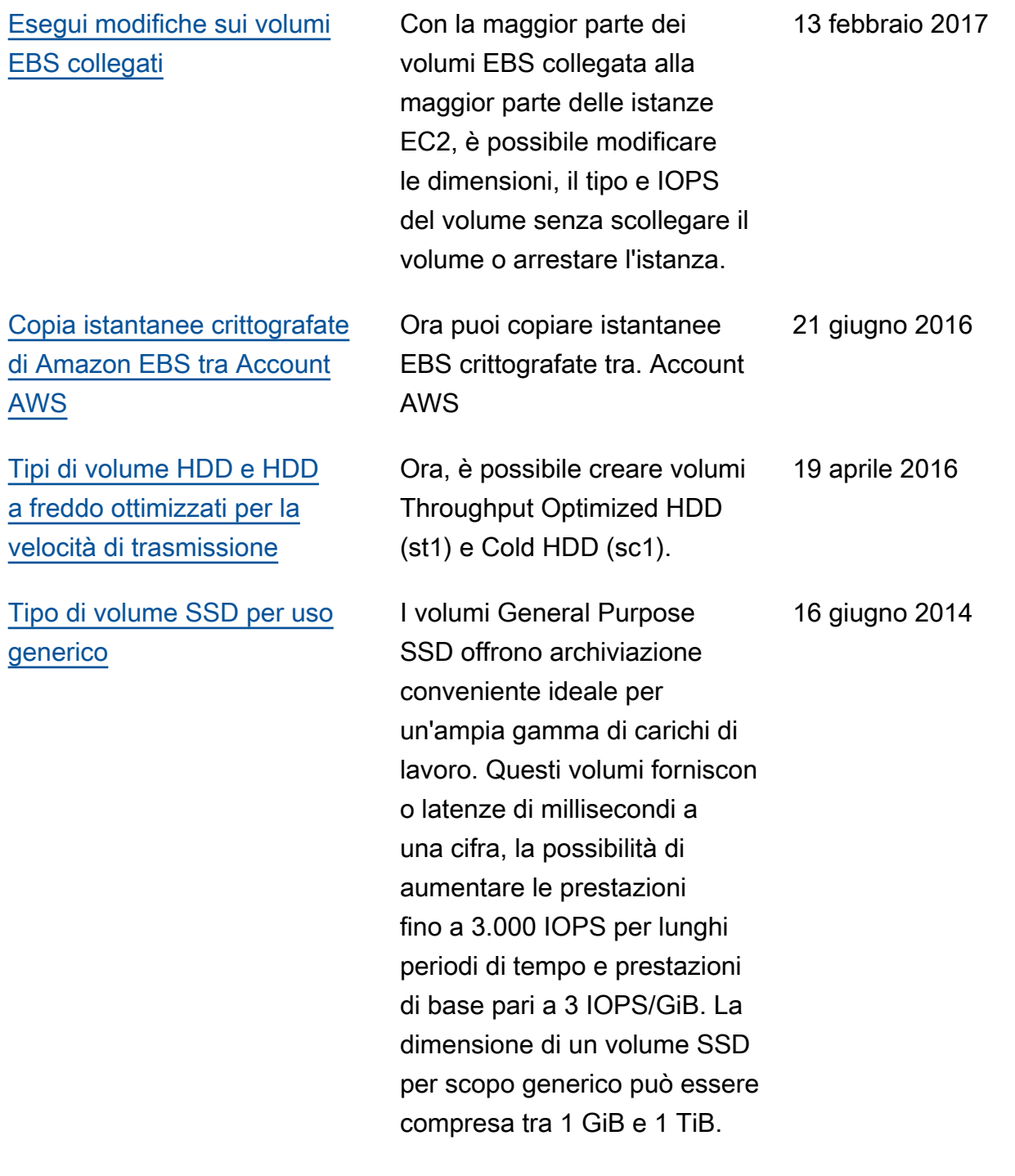

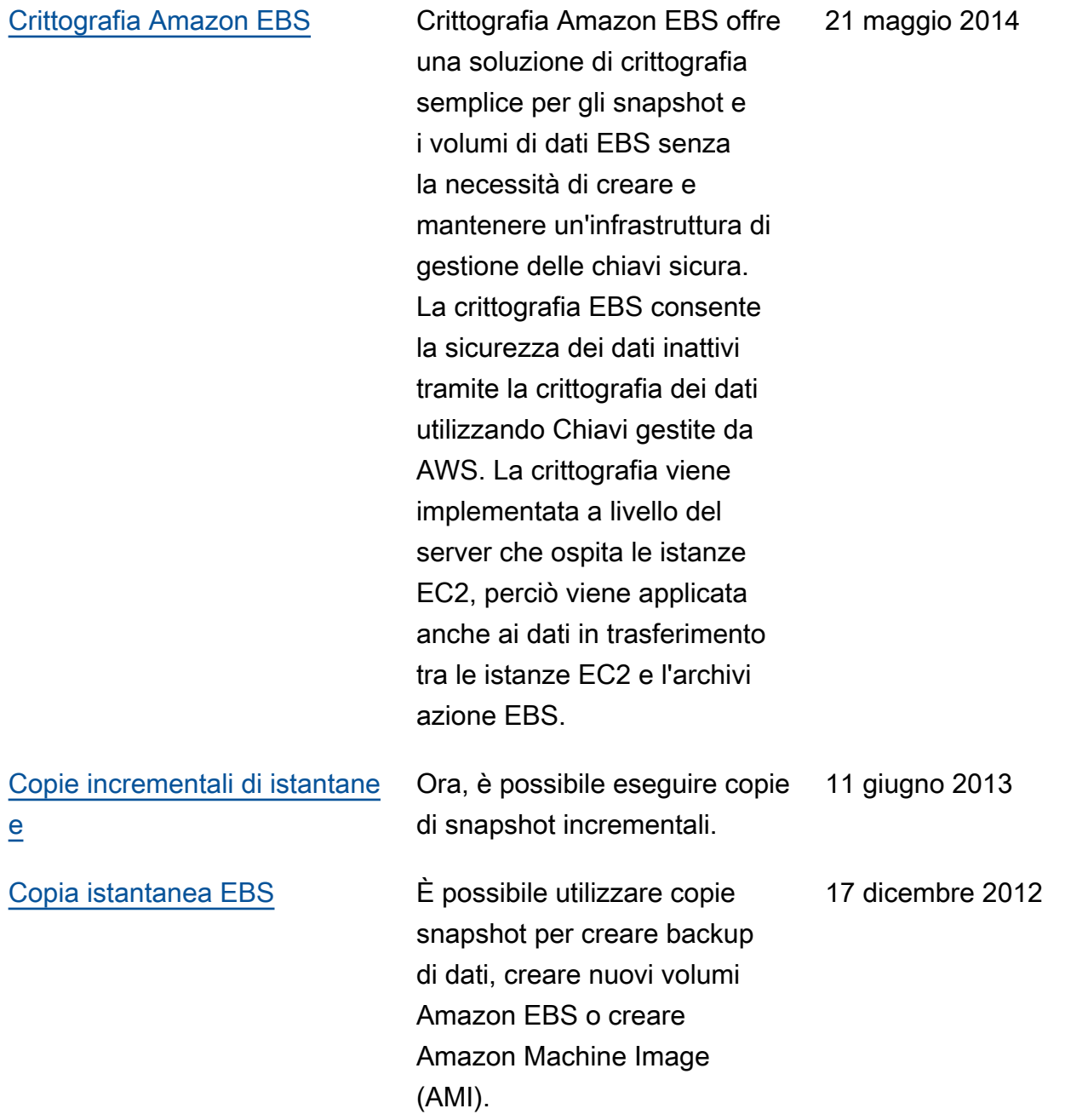

Le traduzioni sono generate tramite traduzione automatica. In caso di conflitto tra il contenuto di una traduzione e la versione originale in Inglese, quest'ultima prevarrà.